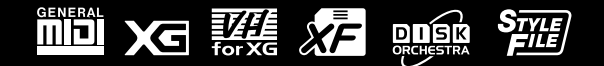

# **& YAMAHA** PORTATORE THE CONTROL

**Versione 2** 

# **Manuale di Istruzioni Manuale di Istruzioni**

#### **IMPORTANTE**

#### **Controllate l'alimentazione**

Assicuratevi che il voltaggio del Paese in cui utilizzate questo strumento corrisponda a quello indicato sulla piastrina di identificazione posta sul pannello inferiore.

Per alcuni Paesi é previsto un selettore di voltaggio (posto sul pannello posteriore della PSR-9000 accanto al cavo di alimentazione). Assicuratevi che il selettore sia impostato sul voltaggio usato nel vostro Paese. Di default, il selettore é regolato su 240V.

Per modificare questa impostazione, usate un mini cacciavite per ruotare il dial del selettore in modo che, accanto al puntatore sul pannello, appaia il voltaggio corretto.

# **SEZIONE MESSAGGI SPECIALI**

**SIMBOLI PER LA SICUREZZA:** I prodotti elettronici Yamaha possono riportare etichette simili a quelle qui illustrate. Il significato dei simboli riportati su queste etichette é indicato qui di seguito. Vi invitiamo a leggere attentamente e a seguire le precauzioni riportate in questa pagina.

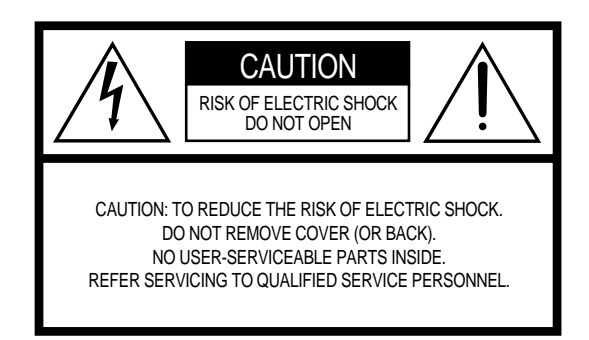

I simboli sono riportati sul pannello inferiore della tastiera.

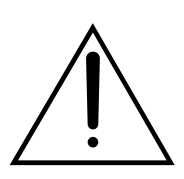

Il punto esclamativo all'interno di un triangolo equilatero avverte l'utente della presenza di importanti istruzioni operative e di manutenzione a cui fare riferimento nella documentazione in dotazione al prodotto.

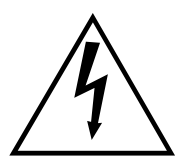

Il lampo contenuto in un triangolo equilatero avverte l'utente della presenza di "voltaggio pericoloso" all'interno del prodotto, sufficientemente elevato da rappresentare il rischio di shock elettrici.

**NOTA IMPORTANTE:** Tutti i prodotti Yamaha sono testati ed approvati da un laboratorio per la sicurezza indipendente così da garantirvi che, quando installati ed utilizzati correttamente, non comportino alcun rischio. NON modificate questa unità né rivolgetevi a personale esterno per operare in tal senso, se non specificamente autorizzato da Yamaha. L'operatività e/o gli standard di sicurezza del prodotto potrebbero essere alterati. Eventuali modifiche sull'unità potrebbero invalidare la garanzia del prodotto.

#### **SPECIFICHE SOGGETTE A MODIFICA:**

Le informazioni contenute nel presente manuale sono da considerarsi esatte al momento della stampa. Yamaha si riserva il diritto di modificare le specifiche in qualsiasi momento senza obbligo di aggiornare le unità esistenti.

**NOTE CIRCA L'AMBIENTE:** Yamaha si preoccupa di produrre unità che siano sicure per l'utente ed in armonia con l'ambiente. Crediamo sinceramente che i nostri prodotti ed i sistemi di produzione utilizzati per realizzarli, siano in linea con tale filosofia di salvaguardia. In questo senso desideriamo sottolineare i seguenti punti:

**Note circa la batteria:** Questo prodotto potrebbe contenere una batteria non ricaricabile. La durata media di questo tipo di batterie é di circa cinque anni. Quando se ne rende necessaria la sostituzione, vi invitiamo a contattare un tecnico specializzato.

**Attenzione:** Non cercate di smontare o bruciare le batterie e tenetele fuori dalla portata dei bambini. Quando si esauriscono, disfatevi delle batterie secondo le leggi di smaltimento del vostro Paese.

**Nota:** Se questo strumento dovesse danneggiarsi irreparabilmente, vi preghiamo di osservare tutte le leggi relative alla distruzione di prodotti contenenti piombo, batterie, plastica, etc. In caso di necessità, chiedete chiarimenti al vostro rivenditore di fiducia o direttamente a Yamaha.

**NOTA:** Le spese di riparazione dovute ad una mancata conoscenza dell'utilizzo di una funzione o di un effetto (quando l'unità opera come previsto) non sono coperte da garanzia da parte di Yamaha. Vi consigliamo di studiare attentamente questo manuale e di consultare il vostro rivenditore di fiducia prima di richiedere assistenza.

**POSIZIONE DELLA PIASTRINA:** La piastrina di identificazione si trova sotto lo strumento. Il numero di modello, il numero di serie, l'alimentazione necessaria, etc. sono riportati su questa piastrina.

Registrate il numero di modello, di serie e la data di acquisto del vostro strumento nello spazio sottostante e conservate sempre questo manuale di istruzioni.

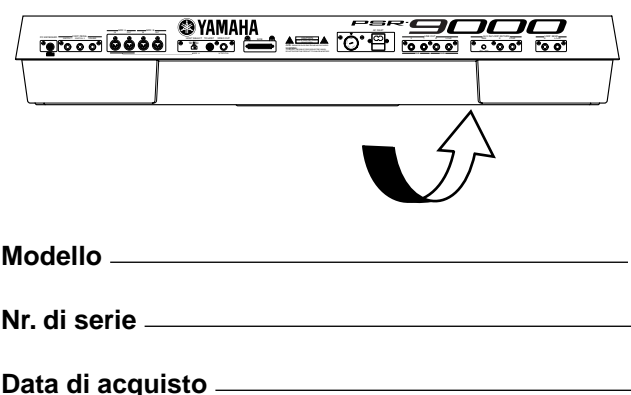

# **IMPORTANTI ISTRUZIONI DI SICUREZZA**

### **INFORMAZIONI RELATIVI A POSSIBILI DANNI ALLA PERSONA, SHOCK ELETTRICI, INCENDIO.**

**AVVERTENZA-** Quando usate qualsiasi prodotto elettronico o elettrico, seguite sempre le precauzioni qui di seguito riportate. Queste precauzioni includono, quanto segue:

1. Leggete tutte le istruzioni relative alla sicurezza, all'installazione, all'assemblaggio e le sezioni dei messaggi speciali riportate nel presente manuale di istruzioni PRIMA di eseguire qualsiasi collegamento, incluso il collegamento alla rete.

**2.** Verifica dell'alimentazione: i prodotti Yamaha sono realizzati con il voltaggio specifico del Paese in cui vengono distribuiti. Se doveste trasferirvi o se aveste qualsiasi dubbio circa il voltaggio in uso nel vostro Paese, contattate il rivenditore Yamaha. Il voltaggio richiesto é riportato sulla piastrina di identificazione. Per informazioni circa questa piastrina, fate riferimento alla Sezione Messaggi Speciali di questo manuale.

**3.** Questo prodotto necessita di una messa a terra ed é stato quindi dotato di presa a tre pin. In caso di malfunzionamento, la messa a terra riduce il rischio di shock elettrici. Se la vostra presa a muro non accetta questo tipo di presa, rivolgetevi ad un elettricista per la sostituzione. NON MODIFICATE la presa e non sostituitela.

**4.** Alcuni prodotti elettronici utilizzano adattatori o alimentatori esterni. NON collegate questo strumento ad un adattatore o alimentatore diversi da quelli descritti nel presente manuale di istruzioni o specificamente raccomandati da Yamaha.

**5.** AVVERTENZA: Non posizionate questo prodotto né altri oggetti sul cavo di alimentazione e non lasciate il cavo in un luogo dove possa essere calpestato, etc. L'uso di una prolunga é sconsigliato. In caso di necessità, ricordate che per una prolunga di mezzo metro circa, la dimensione del cavo deve essere di 18 AWG. NOTA: Minore é il numero di AWG, maggiore é la capacità di conduzione. Per prolunghe di lunghezza maggiore, consultate un elettricista.

**6.** Ventilazione: I prodotti elettrici, se non specificamente studiati per l'installazione in luoghi sigillati, devono essere posizionati in luoghi che non impediscono una corretta ventilazione. Se non indicato diversamente nel manuale d'uso, é sempre sottointeso che il prodotto necessita di adeguata ventilazione.

**7.** Considerazioni circa la temperatura: I prodotti elettrici devono sempre essere posizionati in luoghi che non compromettano la loro temperatura operativa. Evitate di posizionarli vicino a sorgenti di calore.

**8.** Questo prodotto NON é stato progettato per l'uso in luoghi umidi/bagnati e non dovrebbe essere utilizzato vicino all'acqua o esposto alla pioggia.

**9.** Questo prodotto dovrebbe essere usato solo con gli accessori in dotazione o indicati dal produttore. In caso di utilizzo di accessori, osservate tutte le istruzioni di sicurezza a corredo degli stessi.

**10.** Il cavo di alimentazione dovrebbe essere sempre scollegato dalla presa in caso di lunghi periodi di non utilizzo del prodotto ed in caso di temporali.

**11.** Fate sempre attenzione affinché nessun oggetto cada sul prodotto e nessun liquido filtri attraverso le fessure di cui é dotato.

**12.** I prodotti elettrici/elettronici dovrebbero essere sempre verificati da personale qualificato nei seguenti casi: a. Il cavo di alimentazione si é danneggiato.

- b. Sono caduti degli oggetti, sono stati inseriti degli oggetti, sono filtrati dei liquidi nelle fessure.
- c. Il prodotto é rimasto esposto alla pioggia.
- d. Il prodotto non funziona o il funzionamento risulta drasticamente diverso dalla norma.
- e. Il prodotto é caduto o la chiusura del prodotto risulta danneggiata.

**13.** Non cercate di riparare questo prodotto o di intervenire al di là di quanto consentito e previsto nelle istruzioni di manutenzione. Qualsiasi altro intervento sullo strumento deve essere eseguito da personale specializzato.

**14.** Questo prodotto, usato solo o in abbinamento ad un amplificatore o a cuffie o ad altoparlanti, é in grado di produrre livelli di suono talmente elevati da provocare la perdita dell'udito. NON usatelo a lungo a livelli di volume eccessivi. In caso di problemi all'udito rivolgetevi immediatamente ad un medico. IMPORTANTE: più alto é il volume e più problemi potreste riscontrare.

**15.** Alcuni prodotti Yamaha sono dotati di sgabelli e/o accessori il montaggio dei cui elementi é riservato al rivenditore. Ricordate di controllare che gli accessori siano stati assemblati correttamente prima di utilizzarli.

# **CONSERVATE QUESTO MANUALE**

# **PRECAUZIONI**

## *LEGGERE ATTENTAMENTE PRIMA DELL'USO*

\* Conservate queste precauzioni per qualsiasi riferimento futuro.

# *AVVERTENZE*

**Seguite sempre le avvertenze riportate in questa sezione per evitare shock elettrici, corto circuiti, incendi o altri danni. Queste avvertenze includono, ma non si limitano, quanto qui di seguito elencato:**

- Non aprite lo strumento, non smontatelo né modificatelo in alcun modo. Questo strumento non contiene parti la cui manutenzione possa essere eseguita dall'utente. In caso di malfunzionamento, interrompetene subito l'uso e rivolgetevi a personale qualificato Yamaha.
- Non esponete lo strumento alla pioggia, non usatelo vicino all'acqua o in condizioni di forte umidità. Non appoggiatevi nulla che contenga liquidi: potrebbero filtrare nelle aperture dell'unità.
- Se il cavo di alimentazione dovesse danneggiarsi o si verificasse una improvvisa perdita del suono durante l'uso dello strumento o se si manifestassero un odore particolare o del fumo, disattivate subito l'unità, scol-

legate il cavo dalla presa di corrente e rivolgetevi a personale specializzato.

- Usate solo l'adattatore specificato (PA-3B o equivalente, raccomandato da Yamaha). L'uso di adattatori diversi può causare danni e surriscaldamento allo strumento.
- Prima di pulire lo strumento rimuovete il cavo di alimentazione dalla presa. Non toccate i cavi con le mani umide.
- Controllate periodicamente la presa di corrente e rimuovete eventuali depositi di sporco o polvere che si fossero accumulati.

# *ATTENZIONE*

**Seguite sempre le avvertenze riportate qui di seguito per evitare di causare danni a voi stessi, ad altri o allo strumento. Queste avvertenze includono, ma non si limitano, quanto qui di seguito elencato:**

- Non posizionate il cavo di alimentazione vicino a sorgenti di calore come radiatori, etc. e non danneggiatelo appoggiandovi oggetti o posizionandolo in un luogo di passaggio dove fosse possibile inciamparvi.
- Quando rimuovete il cavo dalla presa, afferratelo dalla spina, non tirate mai il cavo: potreste danneggiarlo.
- Non collegate lo strumento ad una presa elettrica usando un connettore multiplo. Ciò potrebbe causare una perdita della qualità sonora o il surriscaldamento della presa.
- Scollegate il cavo di alimentazione dalla presa a muro se non usate lo strumento per lunghi periodi di tempo o durante i temporali.
- Prima di collegare lo strumento ad altre unità elettroniche, disattivate tutti gli strumenti e regolate al minimo i livelli di volume. Riattivate poi le apparecchiature ed alzate gradualmente i livelli di volume fino a raggiungere il livello di ascolto desiderato.
- Non esponete lo strumento a polvere o vibrazioni eccessive o a temperature esterne (la luce diretta del sole, un radiatore, un veicolo chiuso), per evitare il rischio di deformare il pannello o danneggiare i componenti interni.
- Non usate lo strumento vicino ad altri prodotti elettrici come televisione, radio o altoparlanti perché potrebbe causare interferenze ed impedire il corretto funzionamento di queste apparecchiature.
- Posizionate lo strumento sempre su una superficie solida e ben livellata da cui non possa cadere.
- Prima di spostare lo strumento rimuovete tutti i cavi.
- Quando pulite lo strumento usate un panno soffice ed asciutto. Non usate solventi o prodotti chimici. Non appoggiate sullo strumento oggetti in vinile o plastica: potrebbero scolorire il pannello o la tastiera.
- Non appoggiatevi sullo strumento e non esercitate una forza eccessiva sui suoi tasti, interruttori o connettori.
- Usate solo i supporti specifici per lo strumento. Quando assemblate un supporto usate solo le viti in dotazione. Diversamente potreste danneggiare i componenti interni e non assicurare la stabilità del supporto stesso.
- Non posizionate alcun oggetto davanti alla ventola di areazione dello strumento in quanto potrebbe impedire la corretta ventilazione delle componenti interne e causare un surriscaldamento.
- Usare lo strumento per lunghi periodi di tempo ad un volume eccessivo può causare la perdita dell'udito. In caso di problemi consultate subito uno specialista.

#### ■**BACKUP DEI DATI ORIGINALI DELLA FABBRICA**

Se memorizzate i vostri dati sulla Flash ROM, i corrispondenti dati programmati dalla fabbrica, contenuti nella Flash ROM andranno perduti. Verranno modificati i seguenti dati:

- One Touch Setting
- Registration Memory
- Music Database
- Multi Pad
- Flash Style
- Setup

Se avete cancellato i dati della fabbrica, potete usare la funzione Restore (pag.98) per caricarne una copia dai dischetti in dotazione (pag.6).

#### ■**SALVATAGGIO DI DATI USER**

• Salvate tutti i dati su floppy disk per evitare di perdere dati importanti a seguito di un malfunzionamento o di un errore operativo.

Yamaha non é responsabile per i danni causati dall'uso improprio o dal modifiche eseguite sullo strumento né per la perdita di dati.

Disattivate sempre lo strumento quando non lo utilizzate.

## **Usare il Drive per Floppy Disk (FDD) ed i Floppy Disk**

Maneggiate i floppy disk ed il disk drive con cura e seguite le istruzioni qui riportate.

#### ■ **Tipi di Dischi compatibili**

E' possibile usare floppy disk da 3.5 2DD e 2HD.

#### ■ **Inserire/ estrarre i Floppy Disk**

- Per inserire un floppy disk nel disk drive:
- Tenete il disco in modo che l'etichetta sia rivolta verso l'alto e la parte metallica sia rivolta in avanti, verso lo slot. Inserite il disco nello slot delicatamente e spingetelo finché non sentirete un click ed il pulsante Eject non verrà spinto in fuori.

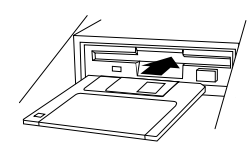

#### $\boxed{m}$  NOTE

- All'attivazione dello strumento, il LED dello slot si illumina ad indicare che il disk drive é pronto all'uso.
- Per estrarre un floppy disk:
	- Prima di estrarre il disco assicuratevi che l'FDD non sia operativo (controllate che la spia DISK IN USE sia spenta). Premete lentamente il pulsante Eject; il disco verrà espulso automaticamente. Quando sarà uscito, rimuovetelo delicatamente.

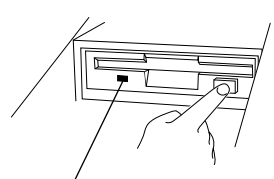

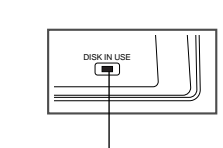

Questá spia si illumina sempre all'attivazione, indipendentemente dall'operatività del disco.

**DISK IN USE** Questa spia si illumina durante le operazioni del disco (registrazione, riproduzione, formattazione, etc.)

- Se il pulsante Eject viene premuto troppo rapidamente o non viene premuto fino in fondo, il disco potrebbe non venire espulso correttamente, il pulsante potrebbe bloccarsi a metà con il disco che esce solo pochi millimetri dal drive. In questo caso, non cercate di estrarre il floppy disk perché usando la forza potreste danneggiare il meccanismo del disk drive o il dischetto. Provate a premere nuovamente il pulsante Eject oppure spingete ancora il disco nel drive e riprovate ad estrarlo.
- Non cercate mai di rimuovere il disco o di disattivare lo strumento durante le operazioni di registrazione, lettura da disco e riproduzione: potreste danneggiare disco e disk drive.

#### ● Rimuovete il floppy disk dal drive prima di disattivare lo strumento. Un disco lasciato nel drive per lunghi periodi di tempo può impolverarsi e causare errori di lettura e programma-.<br>zione.

#### ■ Pulizia del Disk Drive e delle testine

- Pulite sempre le testine di lettura/ scrittura. Questo strumento utilizza testine magnetiche di precisione che, dopo lunghi periodi di utilizzo, raccolgono particelle magnetiche dai dischi utilizzati e possono causare errori di scrittura e lettura.
- Per mantenere il disk drive in condizioni ottimali, Yamaha consiglia di usare un dischetto di pulizia delle testine (regolarmente in commercio) per pulire le testine almeno una volta al mese.
- Inserite nel disk drive solo floppy disk.

#### ■ **Circa i Floppy Disk**

- Maneggiare con cura i floppy disk:
	- Non appoggiate oggetti pesanti sul disco, non piegatelo e non applicatevi alcuna pressione. Conservate sempre i floppy disk nelle loro custodie.
	- Non eponete i dischi alla luce diretta del sole o a temperature estreme o a polvere ed umidità eccessive.
	- Non aprite il meccanismo metallico e non toccate la superficie interna del floppy disk.
	- Non esponete il disco a campi magnetici (televisione, altoparlanti, motori, etc.) perché posono cancellare parzialmente o completamente i dati contenuti sul disco.
	- Non usate mai floppy disk deformati.
	- Usate solo le etichette in dotazione ed assicuratevi che siano posizionate correttamente.
- Proteggere i dati (linguetta di protezione):
- Per evitare la cancellazione accidentale di dati importanti, fate scorrere la linguetta del disco in posizione di protezione (aperta).

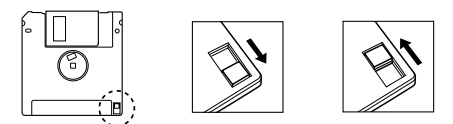

Linguetta di protezione ON (scrittura non abilitata) Linguetta di protezione OFF (scrittura abilitata)

#### ● Backup dei dati

• Yamaha consiglia di conservare due copie dei dati più importanti su floppy disk diversi. In caso uno dei dischi venga perso o si danneggi, avrete sempre una copia di backup a disposizione.

#### **Avvertenze di utilizzo/installazione**

#### *ATTENZIONE*

- Prima di iniziare l'installazione, disattivate la PSR-9000 e tutte le periferiche collegate e scollegatele dalla presa di corrente. Rimuovete poi tutti i cavi di collegamento. (Se lasciate collegato il cavo di alimentazione, potreste provocare shock elettrici. Se lasciate collegati gli altri cavi, potrebbero verificarsi interferenze).
- Non aprite, modificate o applicate forza eccessiva sulle schede ed i connettori dell'hard disk e sulle SIMM. Potreste danneggiarli e causare shock elettrici.

#### *AVVERTENZA*

- Prima di maneggiare l'hard disk interno o le SIMM é consigliabile toccare una superficie metallica per scaricare l'eventuale elettricità statica dalle mani. Anche una piccola quantità di elettricità statica può danneggiare queste unità.
- E' consigliabile indossare guanti per proteggersi da eventuali tagli o lacerazioni provocati da hard disk, SIMM ed altre componenti.
- Evitate che cadano delle viti all'interno della PSR-9000 e se ciò accadesse, assicuratevi che vengano rimosse prima dell'attivazione dello strumento: possono causare errori operativi o danneggiare lo strumento stesso.

# **Congratulazioni!**

Ora siete i possessori di una straordinaria tastiera elettronica. La PSR-9000 Yamaha combina la più avanzata tecnologia di generazione sonora a caratteristiche e funzioni che vi garantiscono incredibile qualità sonora e versatilità musicale.

Le funzioni di Accompagnamento Automatico, Vocal Harmony e Campionamento sono brillanti esempi di come la tecnologia Yamaha sia in grado di espandere gli orizzonti sonori dei musicisti più esigenti. Un ampio display grafico ed una semplice interfaccia utente migliorano ulteriormente l'operatività di questo strumento.

Per ottenere i migliori risultati dalla vostra PSR-9000 vi invitiamo a leggere attentamente il presente manuale di istruzioni e a conservarlo per qualsiasi futuro riferimento.

## Contenuto dell'Imballo

L'imballo della PSR-9000 contiene i seguenti prodotti:

• Nr. 1 PSR-9000

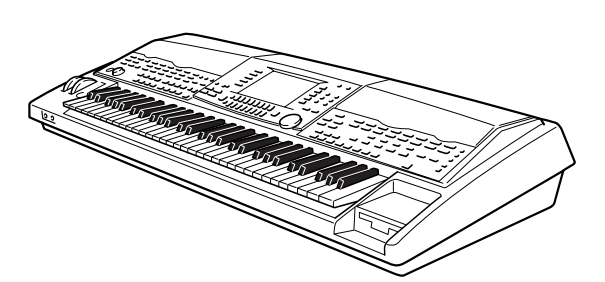

- Nr.1 Cavo di alimentazione
- Nr.1 Adattatore AC (solo nei Paesi in cui é richiesto)
- Nr.1 Leggìo
- Nr.1 Floppy Disk (contenente style file di accompagnamento: pag.25)

#### • Nr. 2 Floppy Disk

(Contenenti i seguenti dati impostati dalla fabbrica: One Touch Setting, Registration Memory, Music Database, Multi Pad, Flash Style e Setup.)

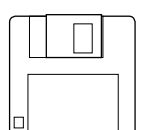

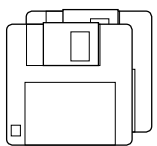

• Manuale di Istruzioni

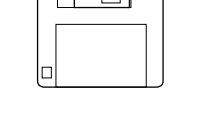

E' proibita la copia non autorizzata di software protetto da copyright, per scopi diversi dall'uso strettamente

Questo prodotto (PSR-9000) é stato realizzato con le seguenti licenze di IVL Technologies Ltd: U.S. No.5231671, No.5301259, No.5428708 e No.5567901.

#### **Marchi registrati:**

personale.

- Apple e Macintosh sono marchi registrati di proprietà di Apple Compute.
- IBM-PC/ATé un marchio registrato di proprietà di International Business MachinesCorporation.
- Windows é un marchio registrato di proprietà di Microsoft ® Corporation.
- Tutti gli altri marchi sono di proprietà delle rispettive aziende.

# Nuove funzioni della PSR-9000 Versione 2

Le seguenti funzioni sono state implementate nella nuova PSR-9000 Versione 2.0.

#### **• Vocal Harmony**

Una nota in più di polifonia (per un totale di tre note Vocal Harmony) e più tipi Vocal Harmony, incluso Quartet.

#### **• Campionamento**

Key Mapping, Resampling, Editing del Punto di Loop, Normalize e una funzione Export WAV per utilizzare i campioni della PSR-9000 nel normale formato Wav.

#### **• Voce Custom**

Editing totale del Parametro e di singoli elementi di voce.

#### **• Song Creator**

Registrazione Step, Editing degli Eventi, Registrazione Chord Step, Quantizzazione ed altre funzioni di editing.

#### **• Style Creator**

Registrazione Realtime, Registrazione Step, Editing degli Eventi ed Editing totale del Parametro.

**• Multi Pad Creator**

Registrazione Step ed Editing degli Eventi.

**• Disk/SCSI**

Funzione Song file rename per song SMF e User realizzate sulla PSR-8000 e riassegnazione del nome della directory per l'hard disk della PSR-8000.

- **Song Player** Possibilità di visualizzare elenco song e selezionare le song durante l'esecuzione.
- **Registration Memory** Maggiore compatibilità con Stili Custom della PSR-8000
- **Organ Flute 9 Footages** Controllo su nove Footage (piedaggi),nuovo sistema di generazione sonora e nuove onde campionate.

## Come usare questo manuale

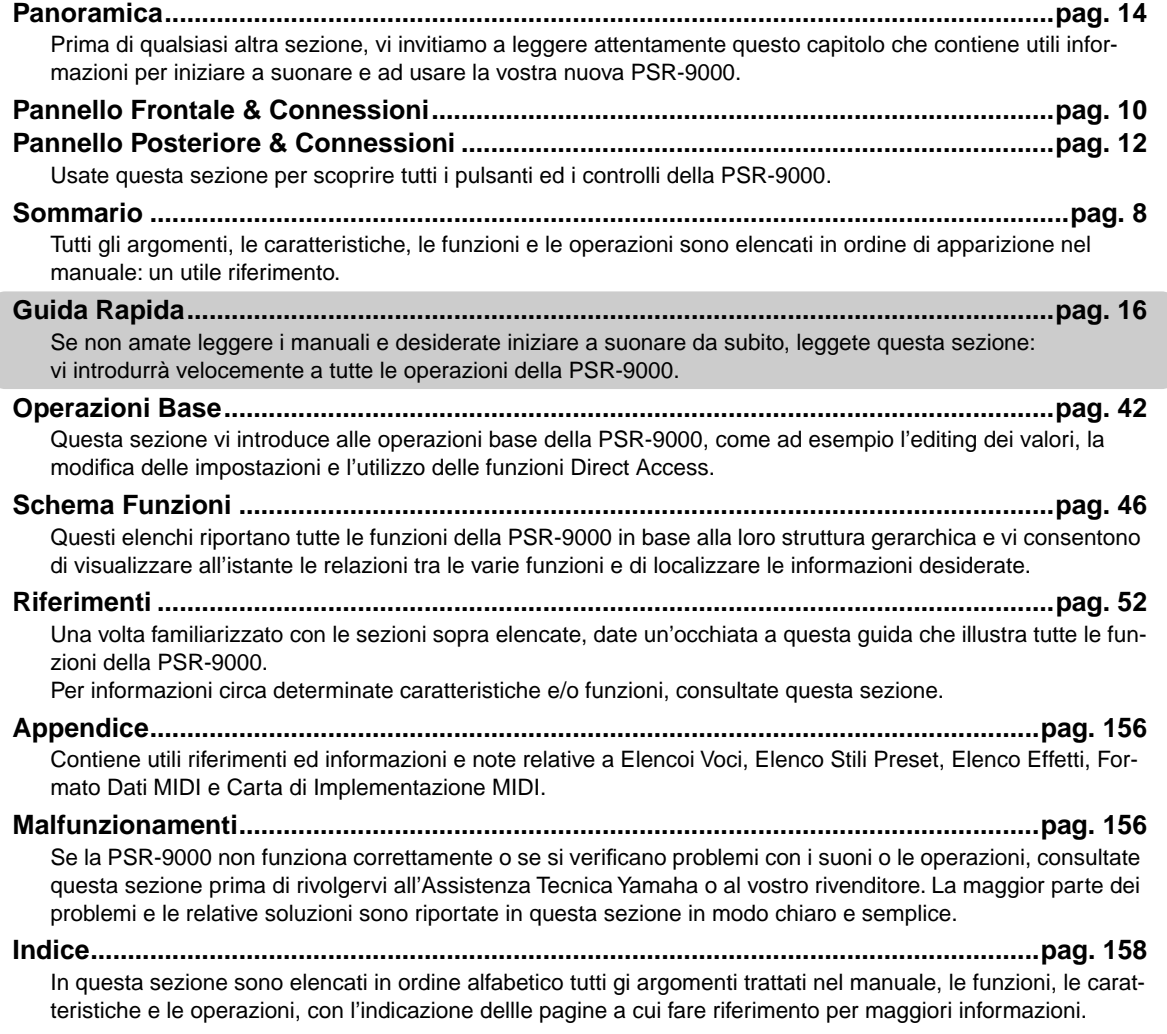

**Sommario**<br>
Il contenuto delle pagine contrassegnate da un asterisco \* é stato variato nella versione 2

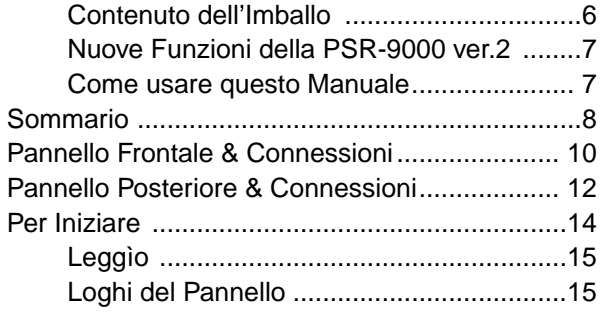

## Guida Rapida

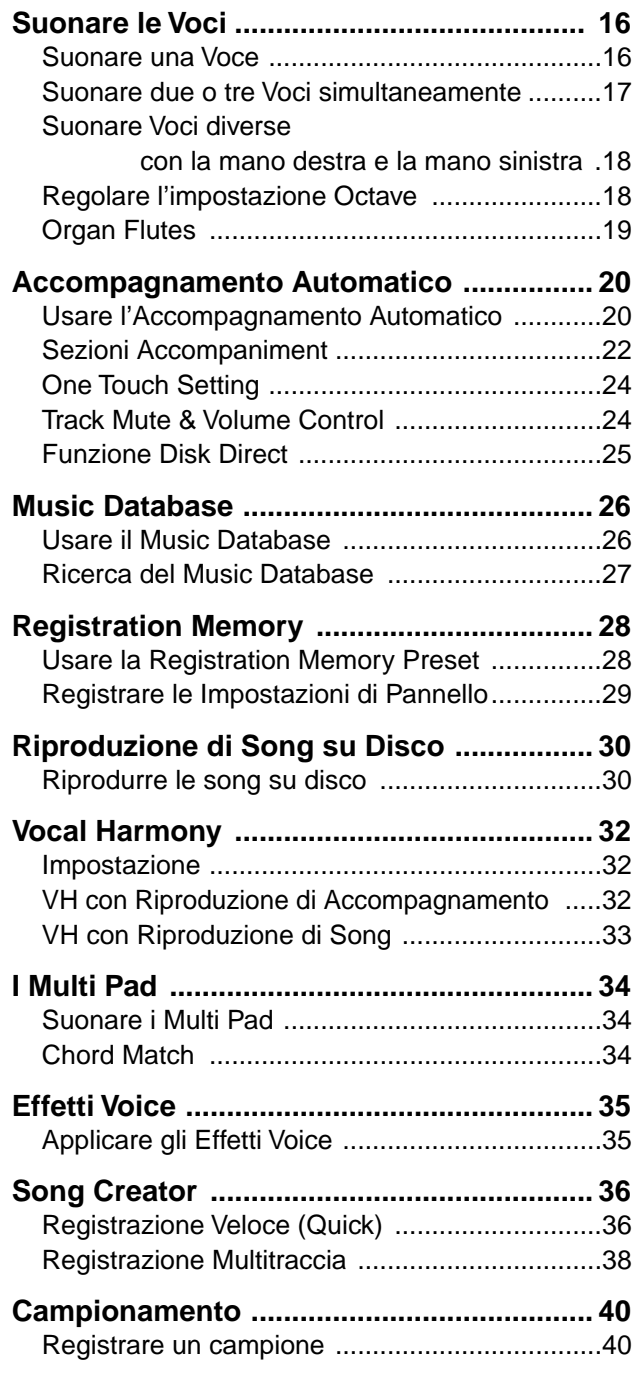

## Operazioni Base

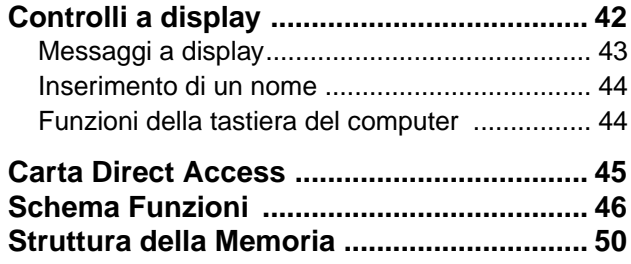

## Riferimenti

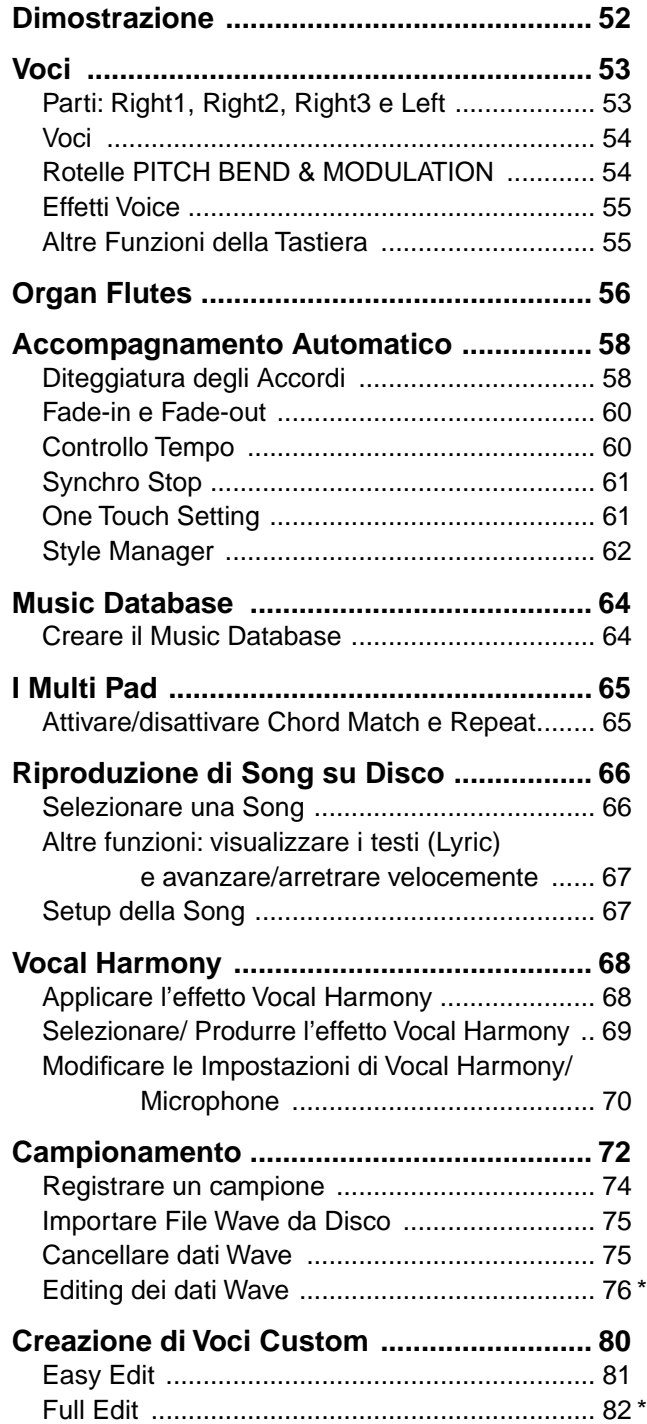

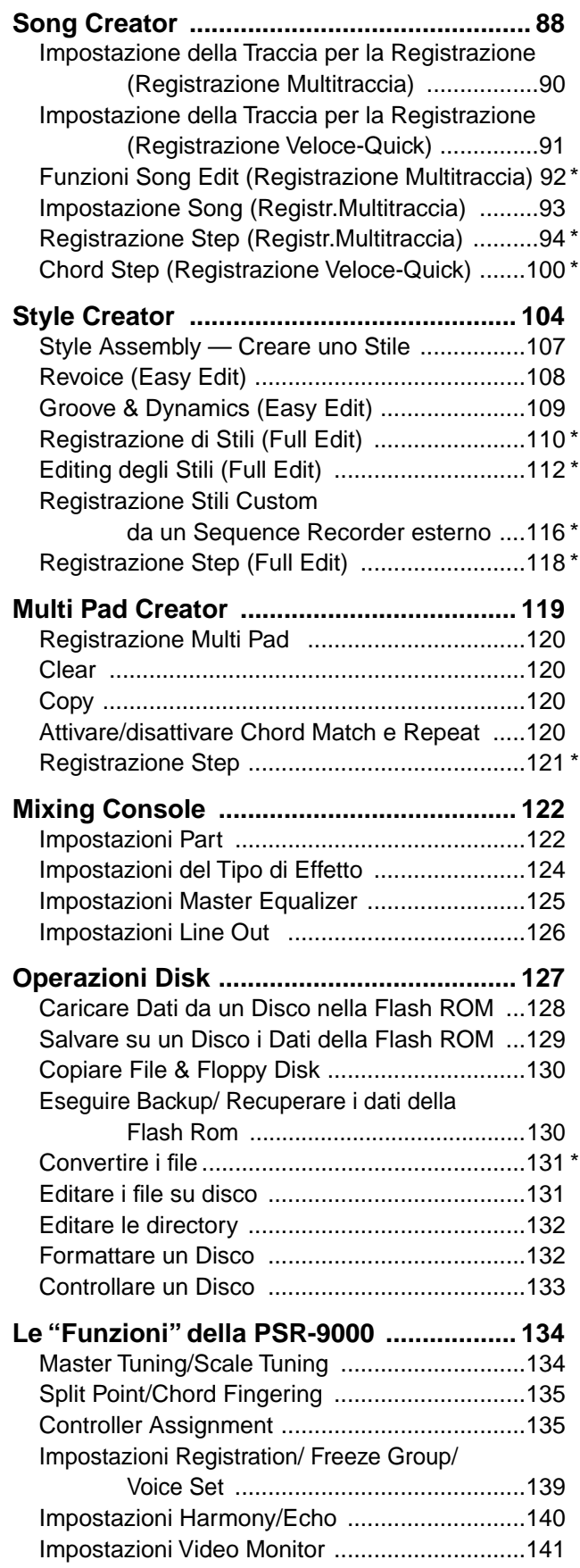

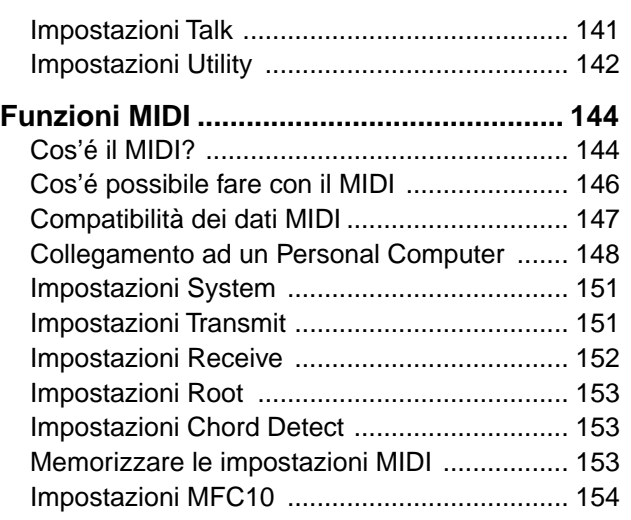

## **Appendice**

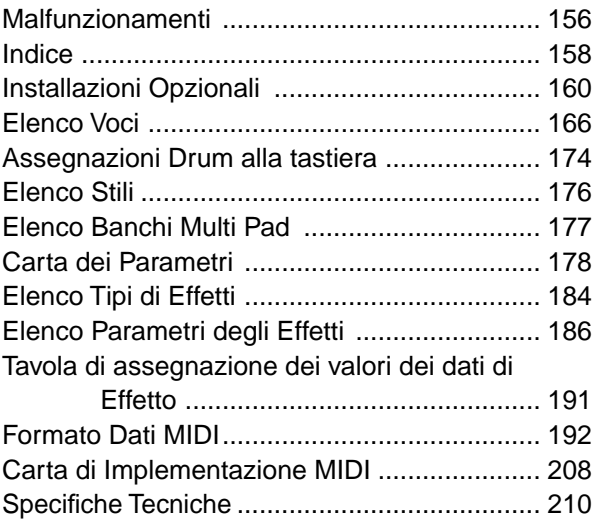

Traduzione ed impaginazione a cura di skuddown

Le illustrazioni e le videate LCD riportate in questo manuale hanno solo scopo didattico e possono differire da quelle indicate sul vostro strumento.

# Pannello Frontale & Connessioni

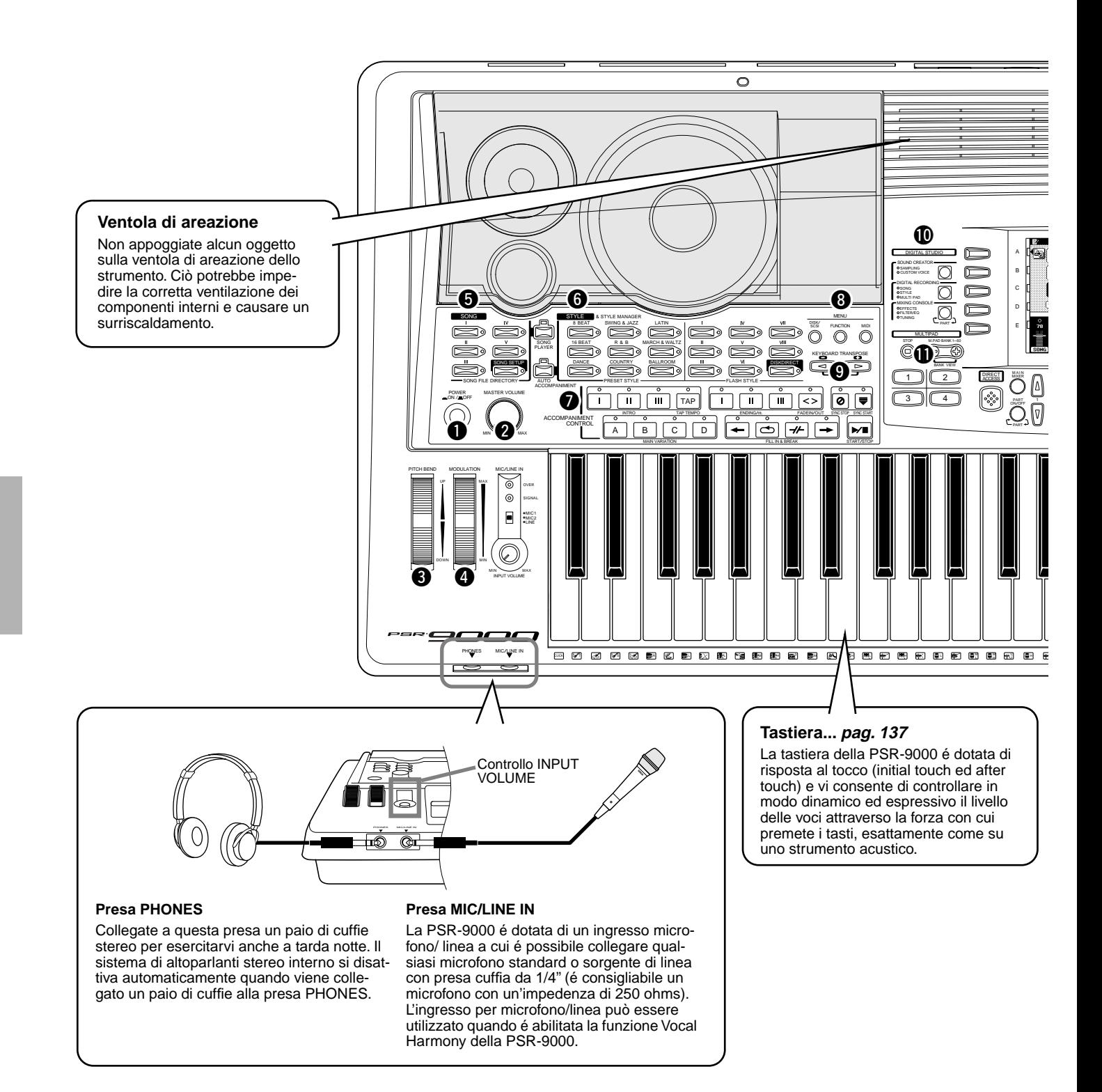

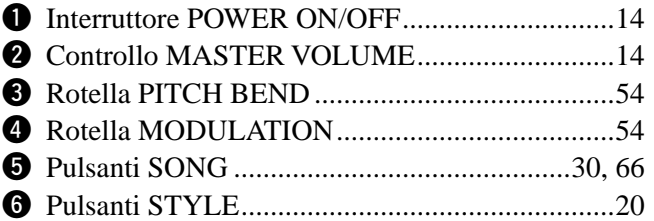

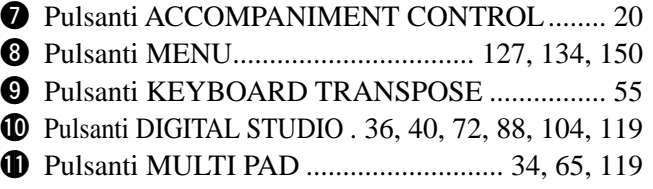

## Pannello Frontale & Connessioni

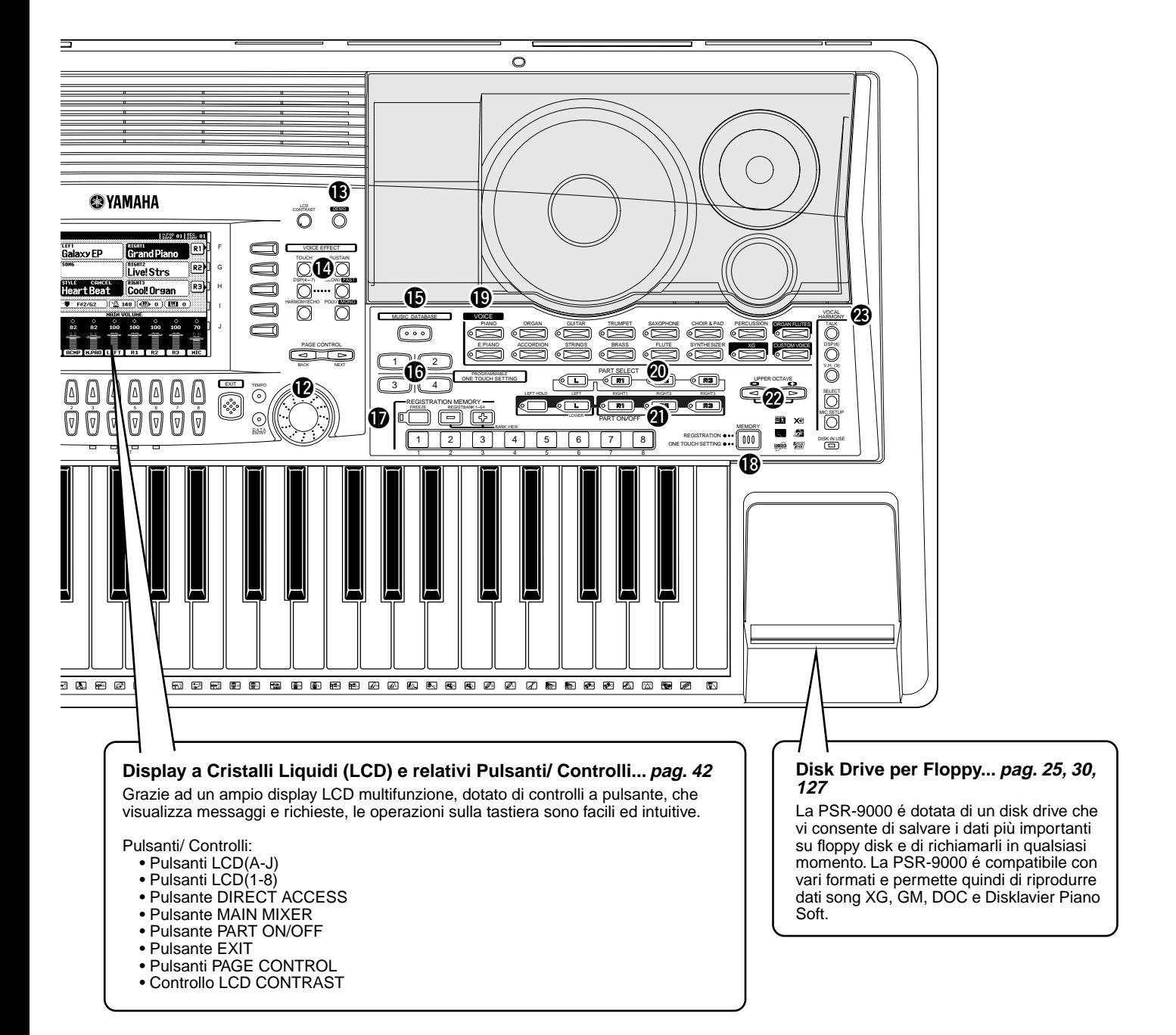

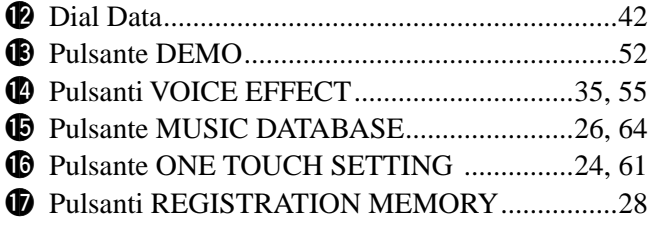

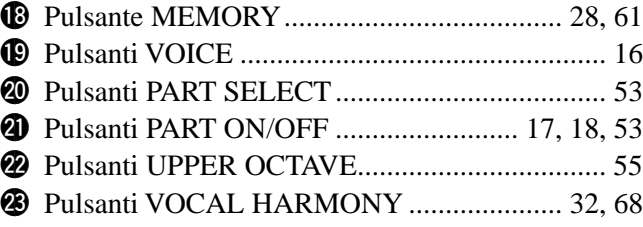

# Pannello Posteriore & Connessioni

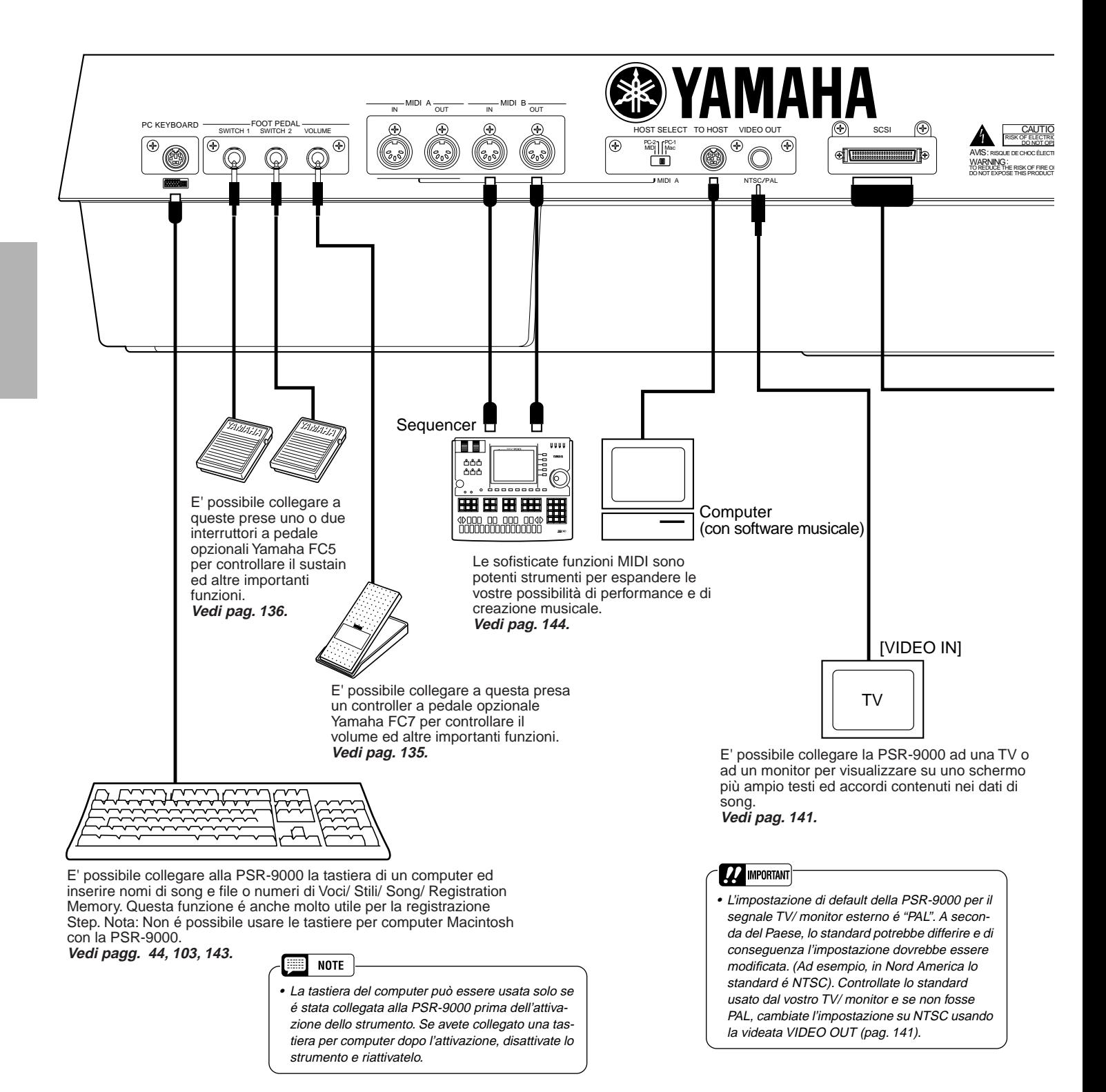

## Pannello Posteriore & Connessioni

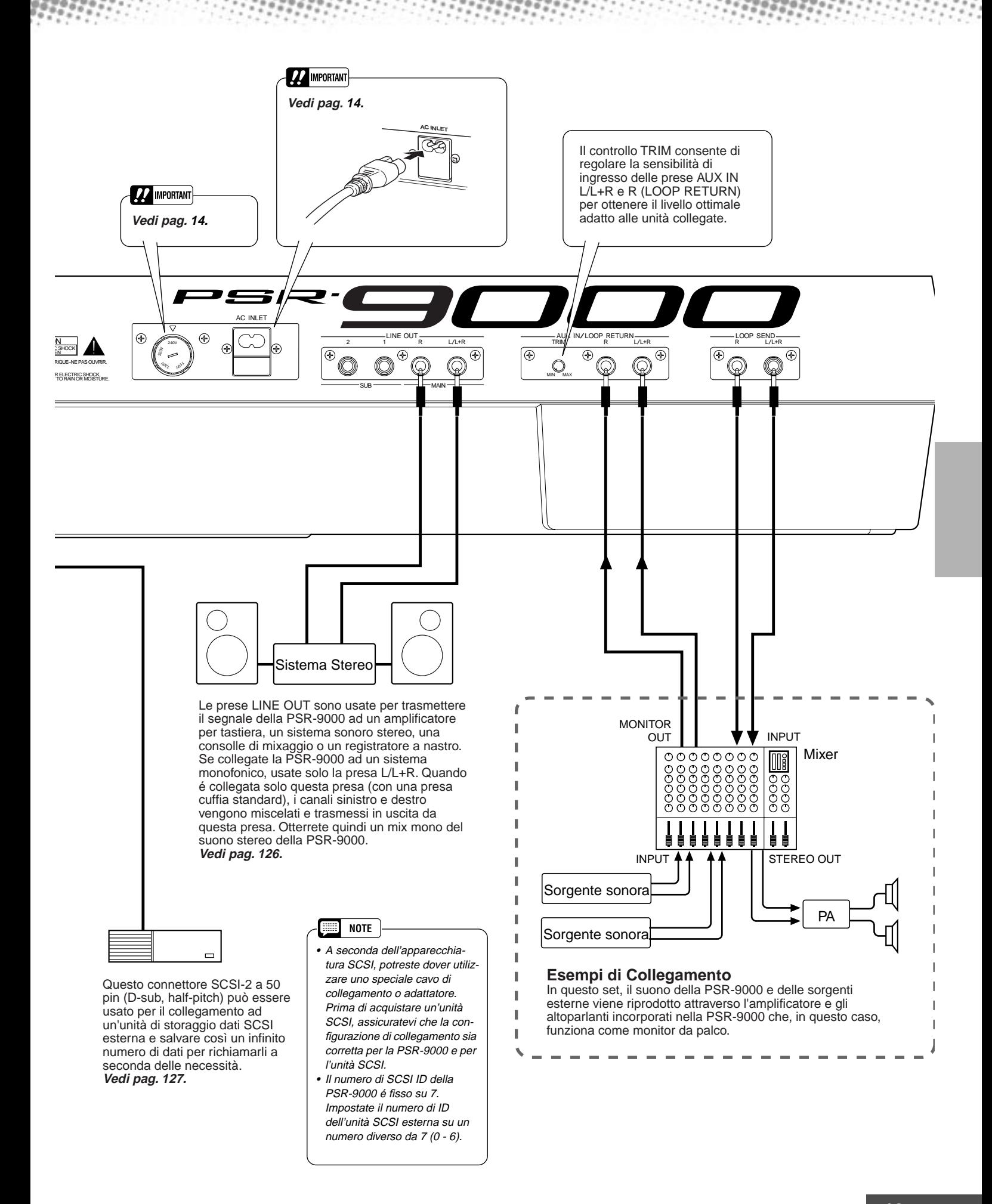

## **Controllate l'Alimentazione**

Per Iniziare

Assicuratevi che il voltaggio della corrente del Paese in cui state utilizzando la PSR-9000 corrisponda a quello riportato sulla piastrina di identificazione applicata sotto lo strumento. In alcuni Paesi la PSR-9000 é dotata, sul pannello posteriore vicino al cavo di alimentazione, di un selettore di voltaggio. Questo selettore originariamente é regolato su 240V.

Per modificare questa impostazione usate un cacciavite per ruotare il selettore in modo che, in corrispondenza del puntatore sul pannello appaia il voltaggio corretto. Disattivate lo strumento prima di modificare l'impostazione del selettore di voltaggio. Selettore di Voltaggio

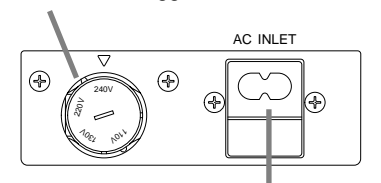

La configurazione di AC INLET può variare a seconda del Paese in cui é stata acquistata la PSR-9000.

Per avviare la PSR-9000 usate la procedura qui di seguito illustrata.

*1* **Assicuratevi che l'interruttore POWER sia in posizione OFF (disattivato).**

*2* **Collegate la "femmina" del cavo di alimentazione alla presa AC del pannello posteriore.** 

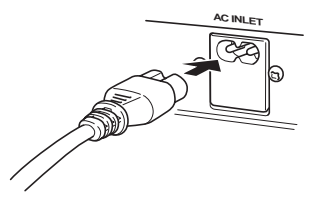

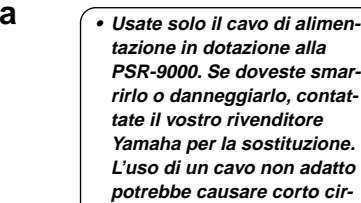

*WARNING*

*3* **Collegate il cavo di alimentazione alla presa a muro.**  In alcuni Paesi la PSR-9000 é dotata di un adattatore AC per adattarsi alla configurazione pin delle prese a muro di quell'area. *4* **Attivate la PSR-9000 premendo l'interruttore [POWER]: On.** 

Premete nuovamente l'interruttore **[POWER]** per disattivare la tastiera.

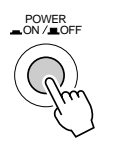

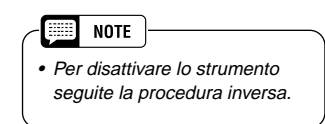

**cuiti e danni allo strumento!**

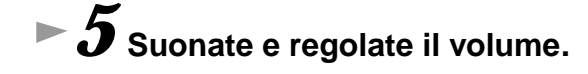

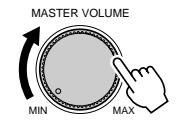

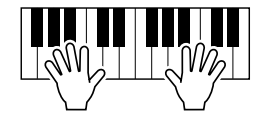

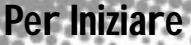

#### **Leggìo**

La PSR-9000 é dotata di un leggìo da inserire nelle apposite fessure dietro il pannello dell'altoparlante.

### **Loghi del Pannello**

I loghi riportati sul pannello della PSR-9000 indicano standard/formati e speciali funzioni dello strumento.

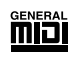

#### **GM System Level 1**

Il Sistema GM Livello 1 é un'aggiunta allo standard MIDI e garantisce che ogni dato conforme a questo standard verrà riprodotto correttamente su qualsiasi generatore sonoro o sintetizzatore compatibile GM, indipendentemente da marca e/o modello.

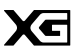

## **XG**

XG é un insieme di specifiche MIDI esclusivo Yamaha che espande e migliora ulteriormente lo standard GM System Level 1 grazie a maggiori possibilità di gestione delle voci, dei controlli espressivi e degli effetti, pur conservando la piena compatibilità GM. Usando le voci XG della PSR-9000 potete registrare file di song compatibili XG.

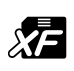

### **XF**

Il formato Yamaha XF potenzia lo standard SMF (Standard MIDI File) aumentando la funzionalità e l'espandibilità del sistema. La PSR-9000 é in grado di visualizzare testi (lyrics) quando riproduce file XG contenenti dati lyric.

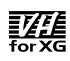

#### **Vocal Harmony**

Vocal Harmony utilizza la più sofisticata tecnologia di processamento del segnale digitale per aggiungere automaticamente ad una linea di voce solista (cantata dall'utente) le armonie vocali più appropriate. Vocal Harmony é anche in grado di modificare carattere e genere della voce solista e delle voci aggiuntive per creare svariati effetti.

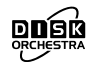

#### **DOC**

Il formato di allocazione voci DOC consente la piena compatibilità di riproduzione dati con vari strumenti Yamaha ed unità MIDI, inclusa la serie Clavinova.

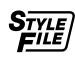

#### **Style File Format**

Il formato SFF (Style File Format) é originale Yamaha ed utilizza un esclusivo sistema di conversione per produrre accompagnamenti automatici basati su vari tipi di accordi. La PSR-9000 utilizza internamente l'SFF, legge style disk SFF e crea stili SFF usando la funzione Style Creator.

# Guida Rapida ••••••••••••••••

# Suonare le Voci

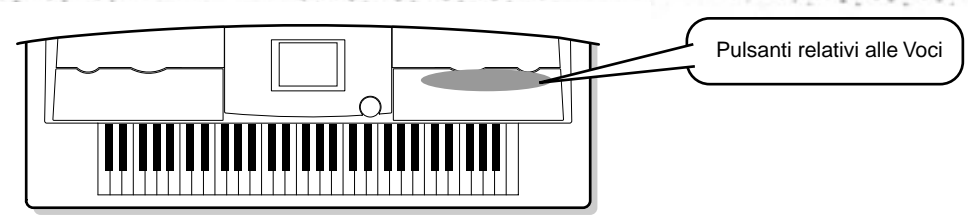

## Suonare una Voce

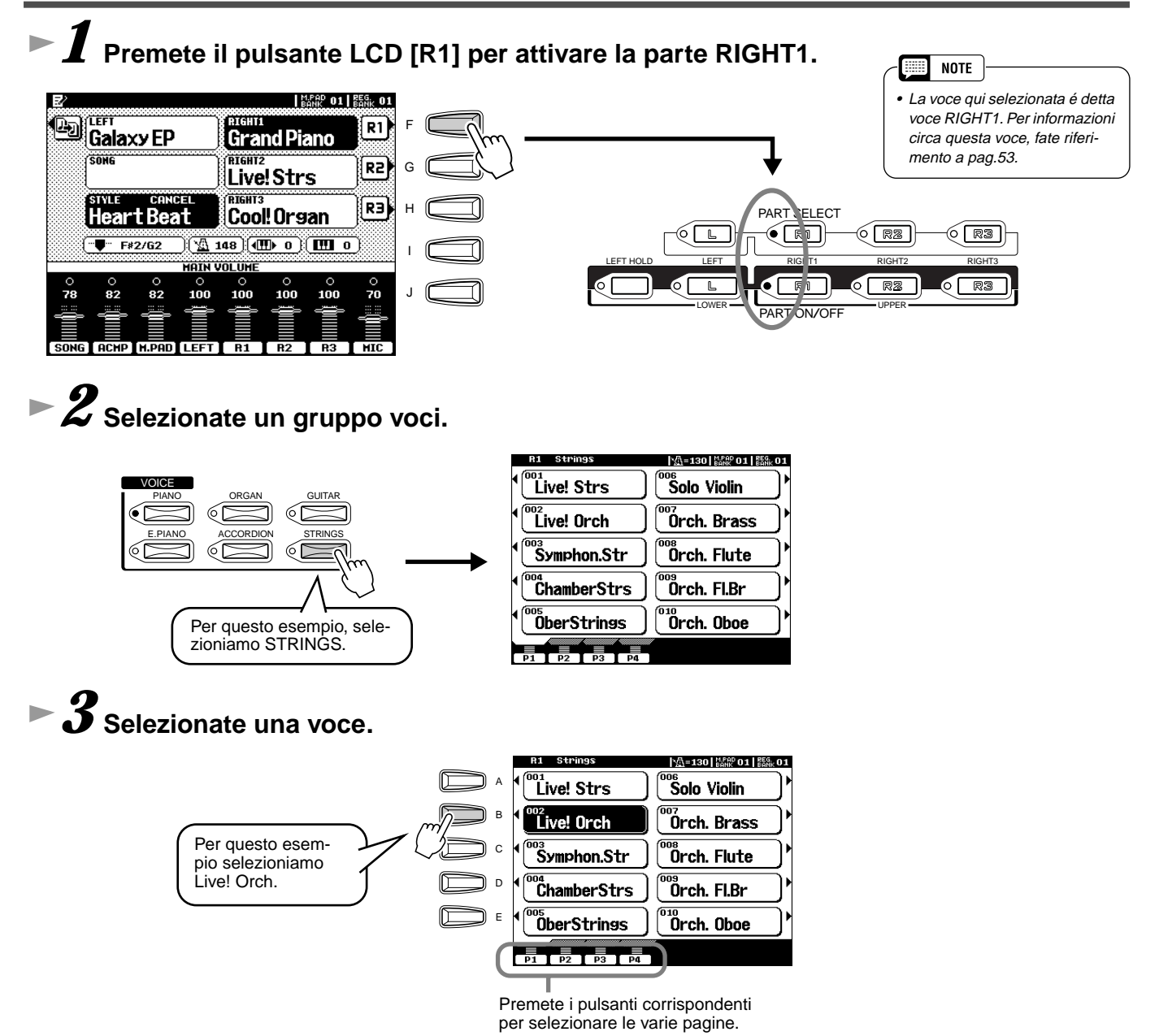

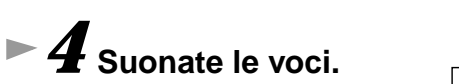

# Suonare due o tre Voci simultaneamente

*1* **Premete il pulsante PART ON/OFF [RIGHT2] per attivare la parte RIGHT2.** 

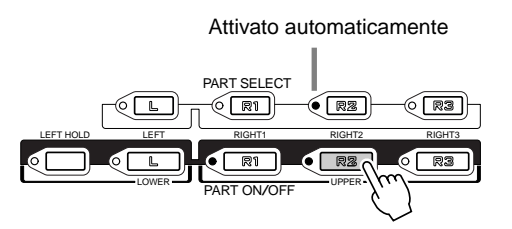

# *2* **Selezionate un gruppo voci.**

Ad esempio, selezionate "CHOIR & PAD."

# *3* **Selezionate una voce.**

Ad esempio, selezionate "Hah Choir."

# *4* **Suonate le voci.**

Suoneranno simultaneamente in layer la voce selezionata per R1 (pag.16) e la voce qui selezionata.

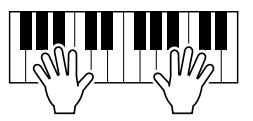

La Voce RIGHT 3 può essere impostata seguendo la procedura sopra illustrata, utilizzando il pulsante **[RIGHT3]** anziché il pulsante [RIGHT2].

## *Provate alcune di queste voci...*

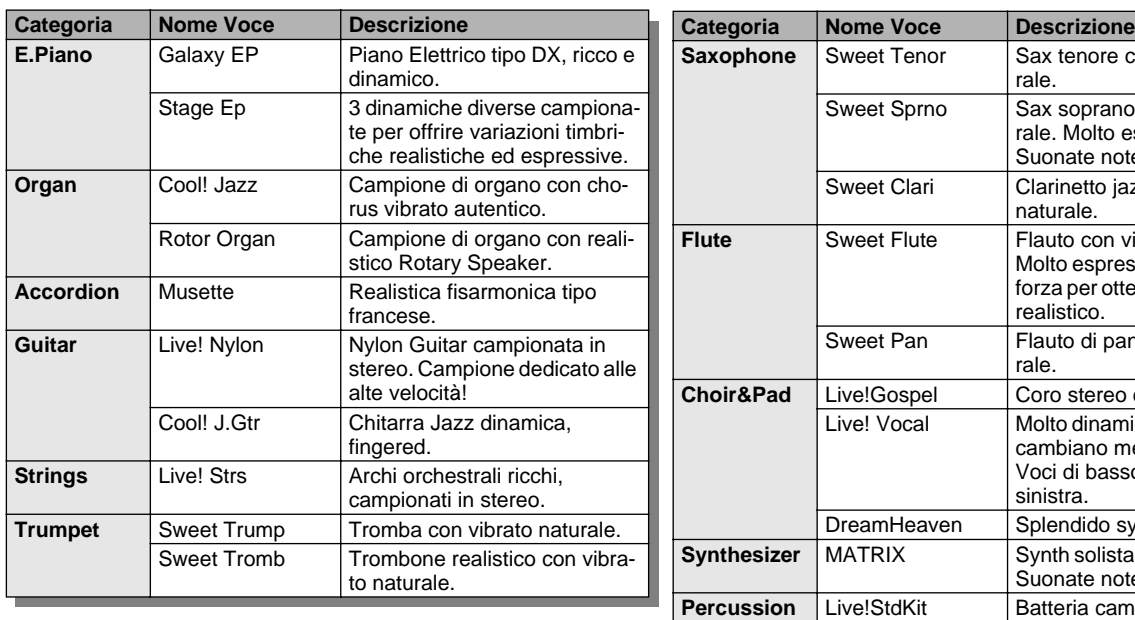

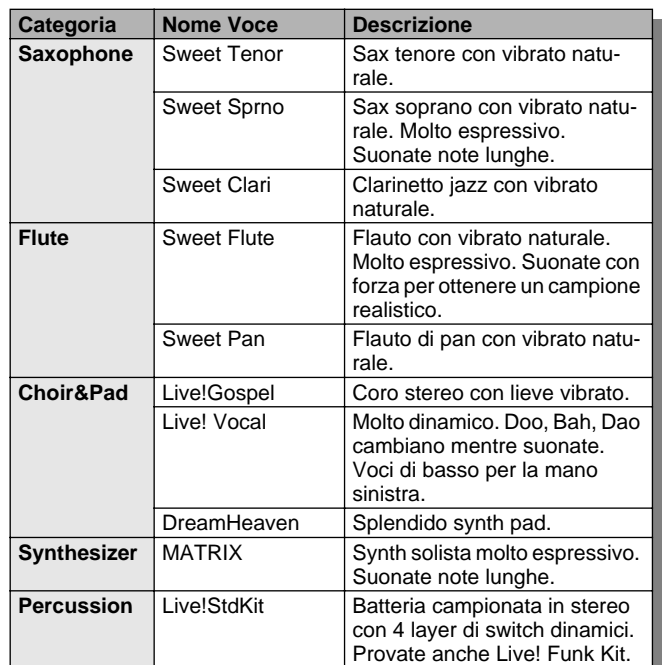

## Suonare Voci diverse con la mano destra e la mano sinistra

*1* **Premete il pulsante PART ON/OFF [LEFT] per attivare la parte LEFT.** 

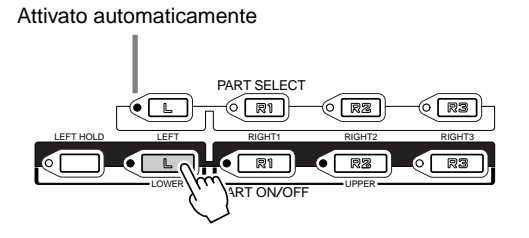

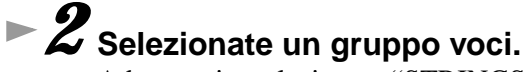

Ad esempio, selezionate "STRINGS."

# *3* **Selezionate una voce.**

Ad esempio, selezionate"Symphon. Str."

# *4* **Suonate le voci.**

Le note suonate con la mano sinistra riproducono una determinata voce mentre quelle suonate con la mano destra riproducono una voce (o voci) diversa.

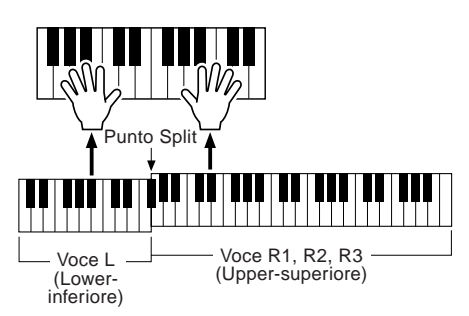

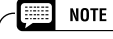

• Il punto sulla tastiera che separa la voce LEFT dalla voce RIGHT 1~3 é detto "punto di split" (split point). Per informazioni circa l'impostazione

del punto di split, vedi pag.135.

Le Voci RIGHT 1~3 sono dedicate all'esecuzione con la mano destra. La voce LEFT é dedicata alla mano sinistra.

## Regolare l'impostazione Octave

Il pulsante **[UPPER OCTAVE]** consente di trasporre simultaneamente di un'ottava verso l'alto o verso il basso le parti RIGHT1, RIGHT2 e RIGHT3.

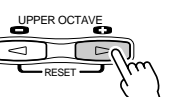

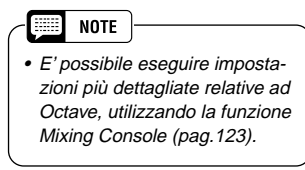

# Organ Flutes

La funzione Organ Flutes vi consente di creare voci di organo personalizzate esattamente come su un organo tradizionale, variando i livelli di piedaggio (footage).

# *1* **Premete il pulsante [ORGAN FLUTES].**

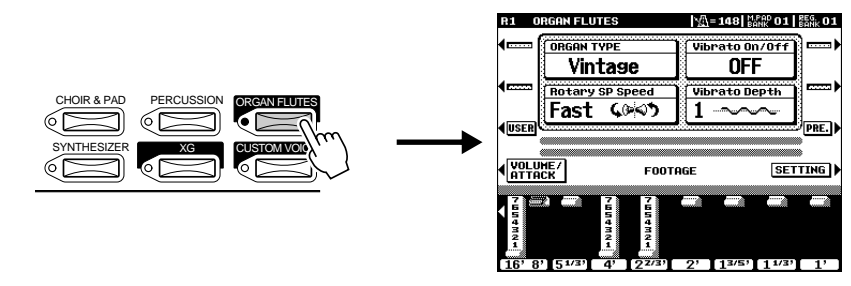

## *2* **Usate i pulsanti LCD [1] - [8] per regolare le impostazioni footage.**

Queste impostazioni determinano il suono base delle canne dell'organo. Il termine "footage" si riferisce alla generazione sonora dell'organo a canne tradizionale in cui il suono é prodotto da canne di lunghezze diverse (in piedi-feet).

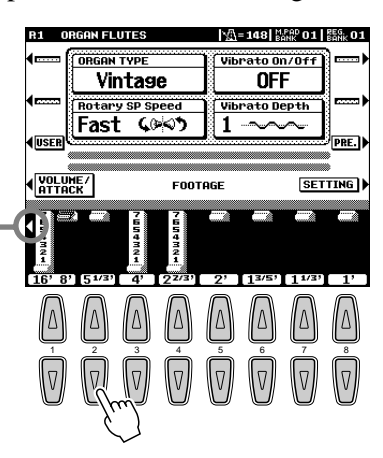

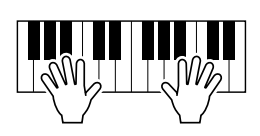

Usate il pulsante [1] per regolare il piedaggio di 16' o 8'. Potete selezionare il piedaggio desiderato (16' o 8') usando il pulsante LCD [E].

## **<del>▶ 3</del> Memorizzate le impostazioni Organ Flutes. (Vedi pag. 56)** Le impostazioni Organ Flutes vengono memorizzate su Flash ROM.

Per informazioni circa la Flash ROM, vedi "Struttura della Memoria" a pag.50.

## *Provate le voci Organ Flutes preset*

La PSR-9000 incorpora 10 voci Organ Flutes pre-programmate.

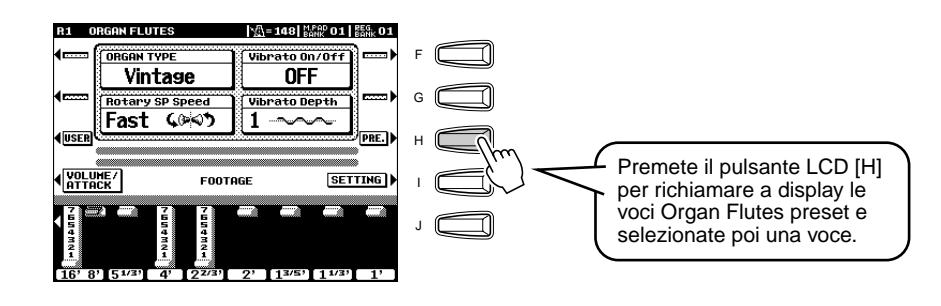

# Accompagnamento Automatico

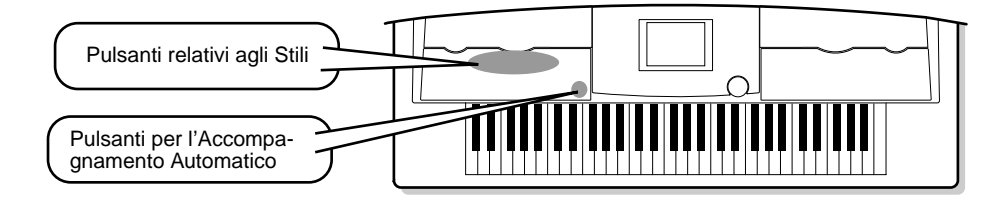

# Usare l'Accompagnamento Automatico

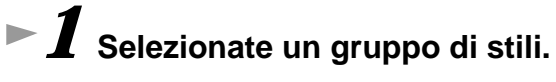

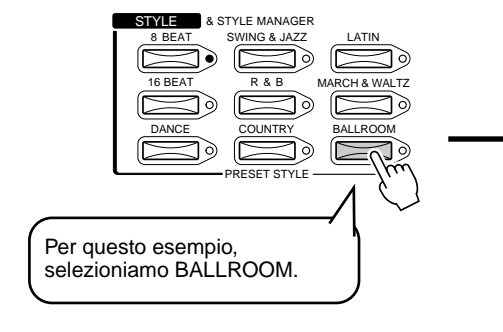

*2* **Selezionate uno stile.**

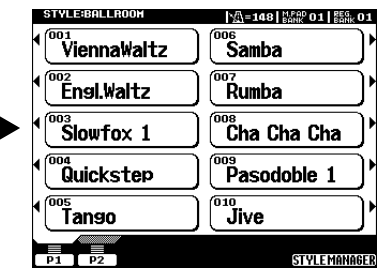

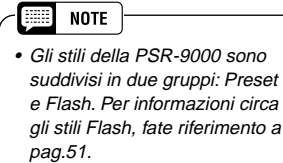

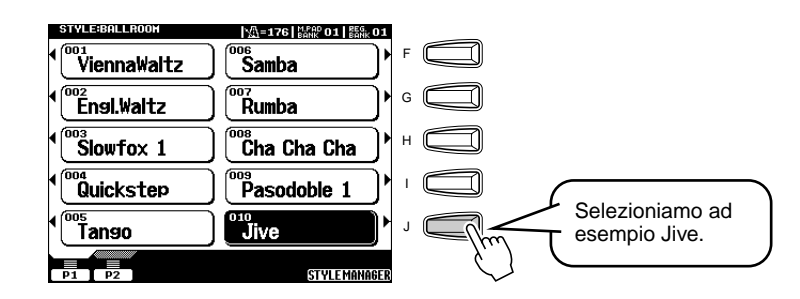

# *3* **Attivate l'Accompagnamento Automatico.**

La sezione della mano sinistra della tastiera diventa la sezione "Auto Accompaniment" e gli accordi suonati vengono automaticamente individuati e usati come base per un accompagnamento completo, adatto allo stile selezionato.

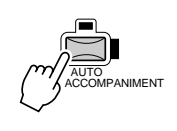

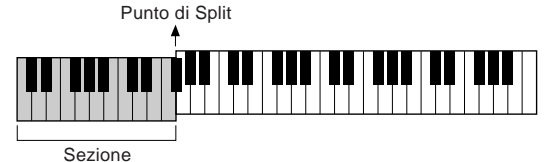

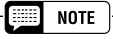

• Il punto della tastiera che separa la sezione di accompagnamento automatico dalla sezione della mano destra é detto "punto di split". Per informazioni circa l'impostazione del punto di split, vedi pag.135.

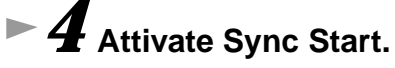

La spia "beat" lampeggia a tempo. Questa condizione é detta standby di avvio sincronizzato.

Auto Accompaniment

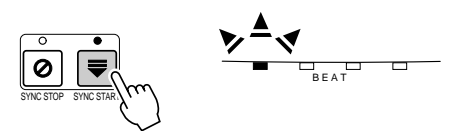

## *5* **Non appena viene suonato un accordo con la mano sinistra, si avvia l'accompagnamento.**

Per questo esempio, suonate un accordo di DO maggiore (vedi figura).

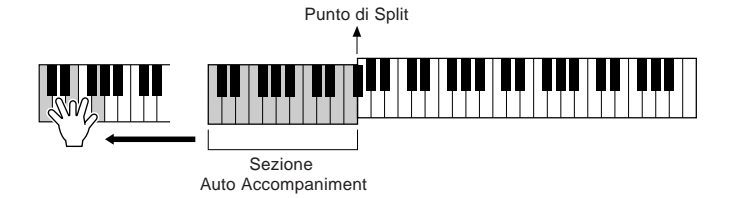

*6* **Provate a suonare altri accordi con la mano sinistra.** Fate riferimento alla sezione "Diteggiatura degli Accordi" a pag. 58.

*7* **Premete di nuovo il pulsante [START/STOP] per fermare l'accompagnamento.**

## *Provate alcuni di questi stili...*

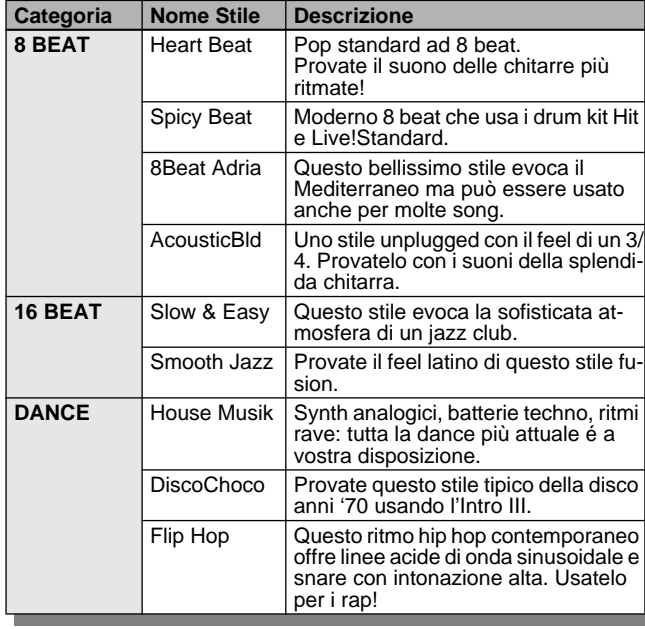

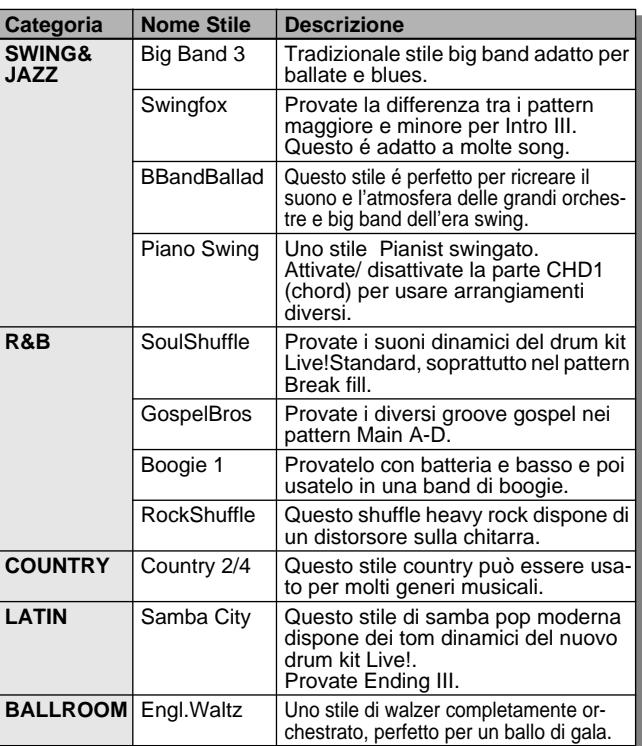

### ■ Metronomo e Bass Chord Hold

Sono disponibili due stili dedicati a scopi didattici: non incorporano nessuno dei normali pattern di accompagnamento o ritmici degli altri stili. Per richiamarli, selezionate la pagina 2 della categoria Ballroom premendo il pulsante **[P2]**.

#### ● **Metronomo**

Questo stile riproduce solo il click del metronomo, senza altre parti ritmiche. Usatelo come un normale metronomo, esercitandovi a ritmo con il click. E' possibile regolare il tempo con il dial data. Suonando gli accordi nella sezione di Accompagnamento Automatico della tastiera, otterrete le corrispondenti note di basso e gli accordi, come con Bass Chord Hold (vedi sotto). Sono disponibili 5 impostazioni di metronomo, ognna con divisioni del tempo diverse.

#### ● **Bass Chord Hold**

Anche se é attivo l'accompagnamento automatico, questo stile non suona parti ritmiche ma tiene semplicemente la nota di basso e l'accordo corrispondenti all'accordo suonato nella sezione di Accompagnamento Automatico della tastiera. E' utile per esercitarsi sugli accordi senza dover seguire un ritmo. Sono disponibili 5 impostazioni di nota di basso/accordo, ognuna con voci diverse.

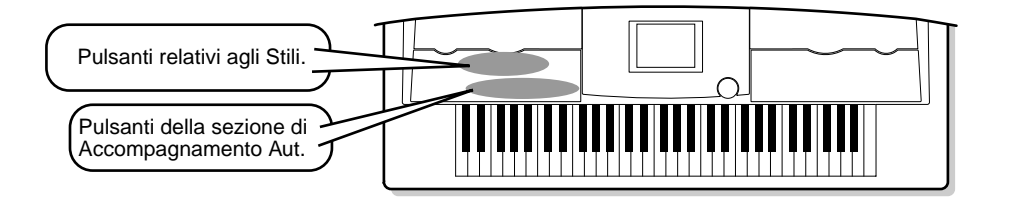

# Sezioni Accompaniment

Accompagnamento Automatico

Sono disponibili vari tipi di sezioni di Accompagnamento Automatico che vi consentono di variare l'arrangiamento dell'accompagnamento per adattarlo alla song. I diversi tipi sono: Intro, Main, Fill-in & Break ed Ending. Selezionando tra questi tipi durante l'esecuzione, potete produrre gli elementi dinamici di un arrangiamento professionale.

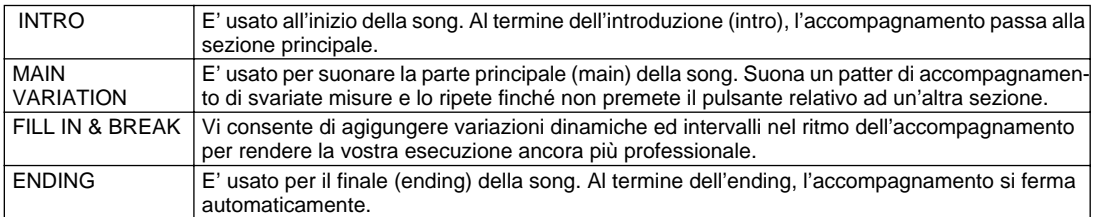

## *1-4* **Usate la stessa procedura descritta in "Usare l'Accompagnamento Automatico".**

*5* **Premete uno dei pulsanti [INTRO].**

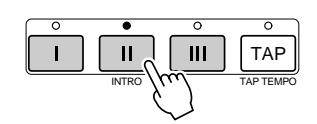

## *6* **Non appena suonate un accordo con la mano sinistra, si avvia l'accompagnamento automatico.**

Per questo esempio, suonate un accordo di DO maggiore (vedi figura).

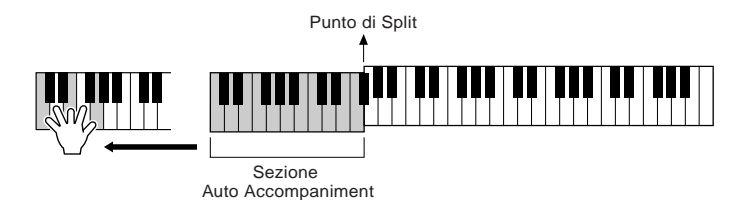

Al termine della riproduzione dell'Intro, si passa automaticamente alla sezione principale (main).

*7* **Premete uno dei pulsanti della sezione di accompagnamento desiderata. (Vedi Diagramma della Struttura di Accompagnamento a pag.23)** 

# *8* **Premete uno dei pulsanti [ENDING].**

In questo modo selezionate una delle sezioni Ending. Al termine dell'ending l'accompagnamento si ferma automaticamente.

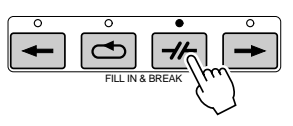

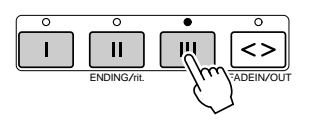

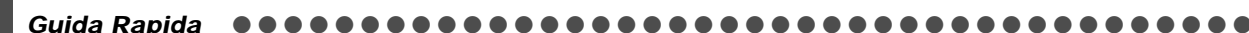

## ■ **Diagramma della Struttura di Accompagnamento**

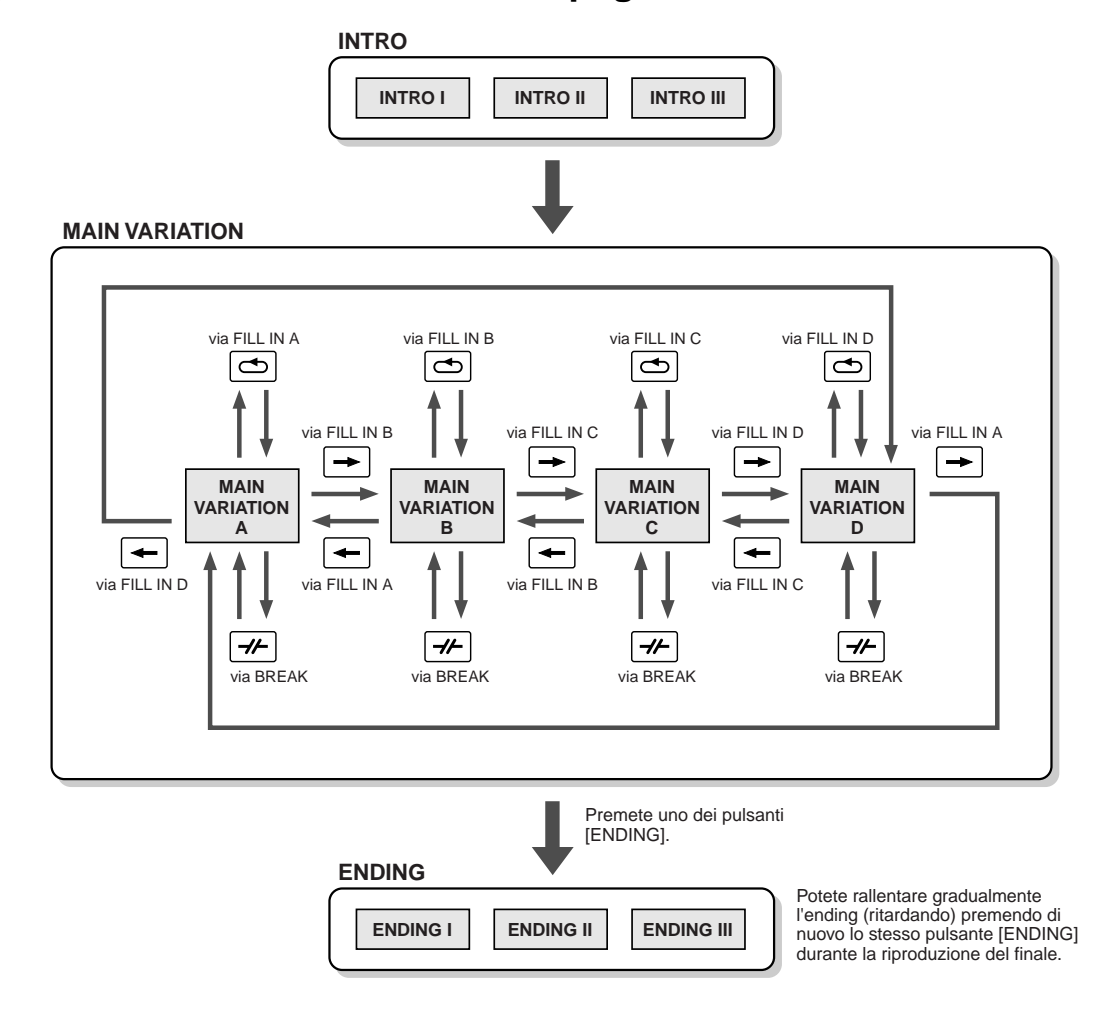

#### NOTE

• E' possibile usare una delle sezioni Intro anche nel mezzo della song, premendo uno dei pulsanti [INTRO] durante la riproduzione della song.

- Se uno dei pulsanti [FILL IN & BREAK] viene premuto dopo la seconda metà della misura (nota da 1/8), il fill-in o il break inizieranno a partire dalla misura successiva.
- E' possibile avviare l'accompagnamento usando una sezione qualsiasi oltre alle sezioni Intro.
- Se premete uno dei pulsanti [INTRO] mentre suona un Ending, la sezione Intro inizierà a suonare al termine della sezione Ending.
- Se premete uno dei pulsanti [FILL IN & BREAK] mentre sta suonando l'Ending, il Fill-In o il Break inizierà a suonare immediatamente, seguito dalla sezione main.

### **Altri Controlli**

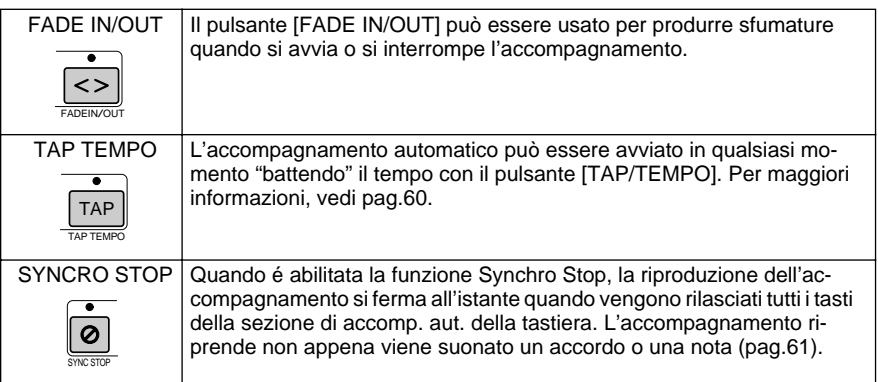

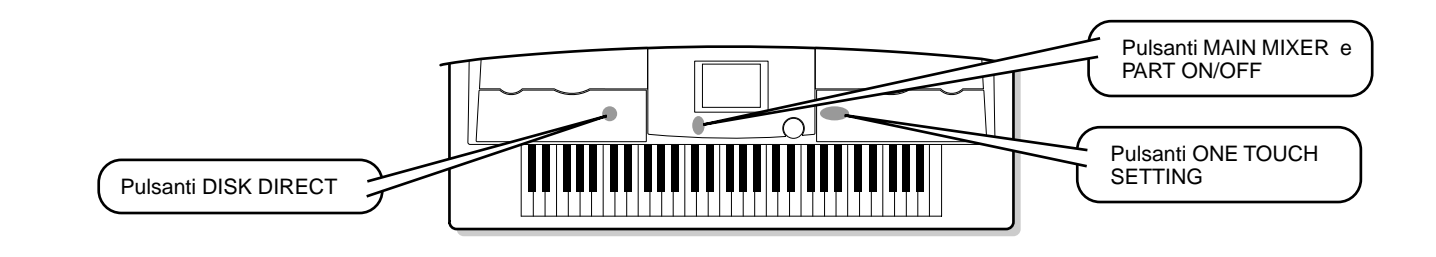

# One Touch Setting

Accompagnamento Automatico

One Touch Setting é una potente funzione che consente di richiamare automaticamente le impostazioni di pannello più adeguate (numero di voce, etc.) allo stile attualmente selezionato, semplicemente premendo un pulsante.

*1* **Selezionate uno stile.** 

Provate a selezionare la categoria "SWING & JAZZ"e "BBand Ballad" (su P2).

# **<del>▶ 2</del> Premete uno dei pulsanti [ONE TOUCH SETTING].**

Si attiveranno automaticamente Auto Accompaniment e Sync Start. Premendo solo un pulsante sarà inoltre possibile richiamare automaticamente varie impostazioni di pannello (es. voci, effetti, etc.) adatte allo stile selezionato (vedi pag.178).

- *3* **Suonando un accordo con la mano sinistra, avvierete l'accompagnamento automatico.**
- *4* **Suonate le melodie con la mano destra e gli accordi con la mano sinistra.**

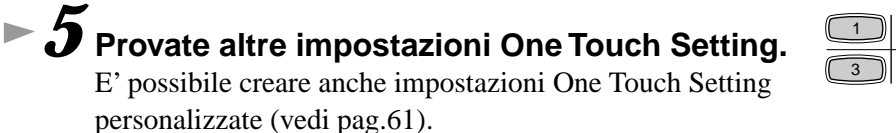

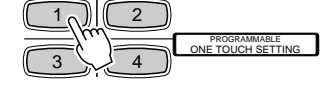

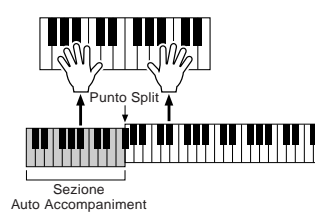

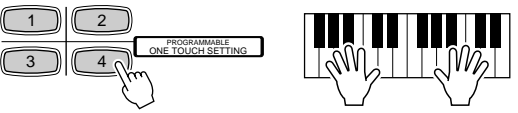

## Track Mute & Volume Control

*1* **Attivate Auto Accompaniment e avviate l'accompagnamento (pag. 20).** 

# *2* **Attivate/disattivate le singole tracce, come desiderato.**

1) Premete il pulsante **[PART ON/OFF]**.

PART ON/OFF

PART

2) Premete il pulsante LCD corrispondente alla traccia da attivare/disattivare.

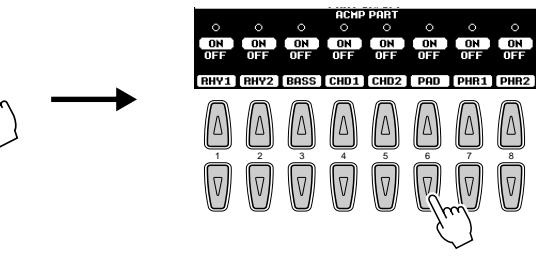

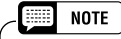

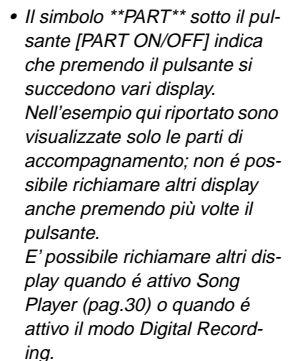

## Accompagnamento Automatico

## *3* **Regolate il volume per impostare il bilanciamento di livello tra accompagnamento ed esecuzione della mano destra.**  1) Premete il pulsante **[MAIN MIXER]**.

2) Premete il pulsante LCD corrispondente alla parte di cui desiderate regolare il volume.

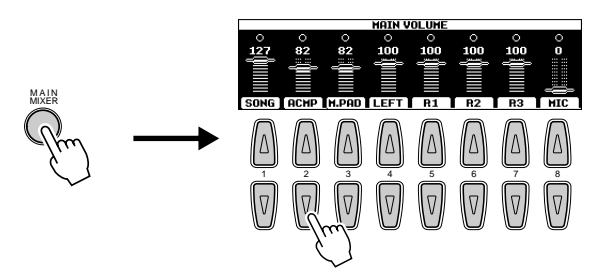

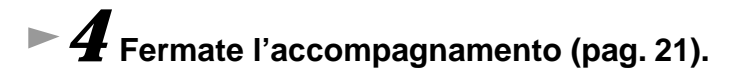

## Funzione Disk Direct

La PSR-9000 é in grado di riprodurre i file di stili contenuti sul dischetto in dotazione.

*1* **Inserite nel disk drive il dischetto "Disk Styles" in dotazione alla PSR-9000.**

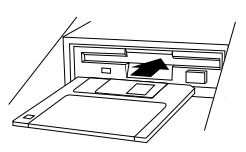

*2* **Premete il pulsante [DISK DIRECT].** 

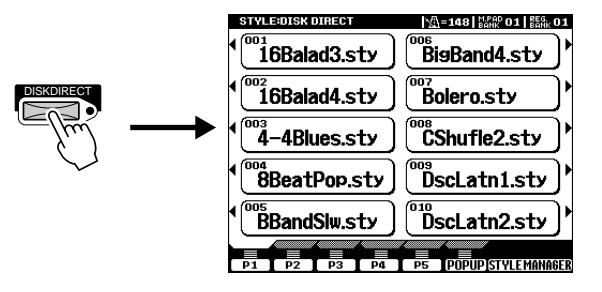

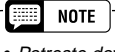

• Potreste dover attendere qualche istante al punto 3 prima che la PSR-9000 suoni l'accompagnamento: é necessario un pò di tempo per leggere i dati style dal floppy disk.

# **▶ 3** Selezionate uno stile.

Selezionate ad esempio "16Balad3."

*4* **Suonate l'accompagnamento automatico (pag. 22).** 

## ■ Circa i Dati Style

Questo diagramma illustra la relazione tra i dati style contenuti sui diversi tipi di memorie. Consultate la sezione "Struttura della Memoria" a pag. 50.

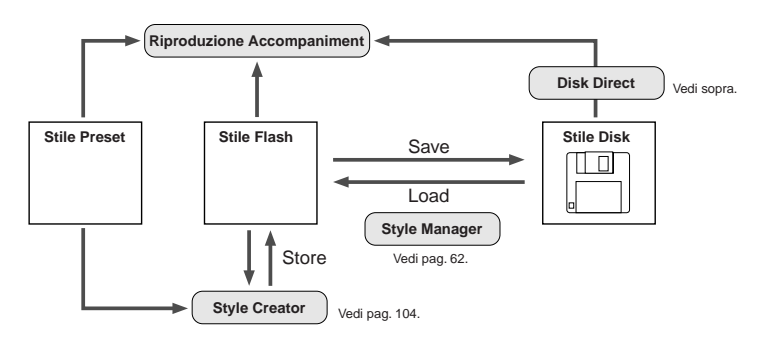

# Music Database

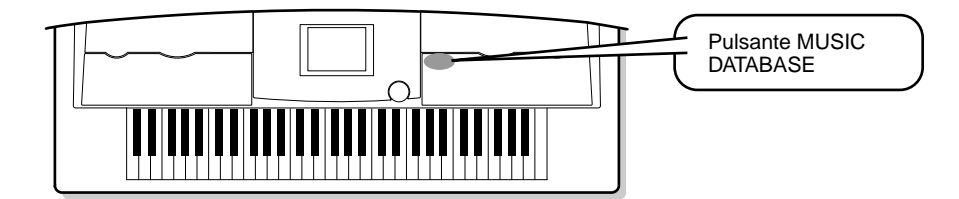

Se desiderate suonare un certo genere di musica ma non conoscete quali impostazioni di stile e voci sarebbero adatte, può esservi d'aiuto la funzione Music Database. E' sufficiente selezionare dal Music Database il genere desiderato e la PSR-9000 effettua automaticamente le impostazioni di pannello appropriate consentendovi di suonare in quel particolare stile musicale!

Per un elenco dei parametri di impostazione di Music Database, fate riferimento a pag. 178.

# Usare il Music Database

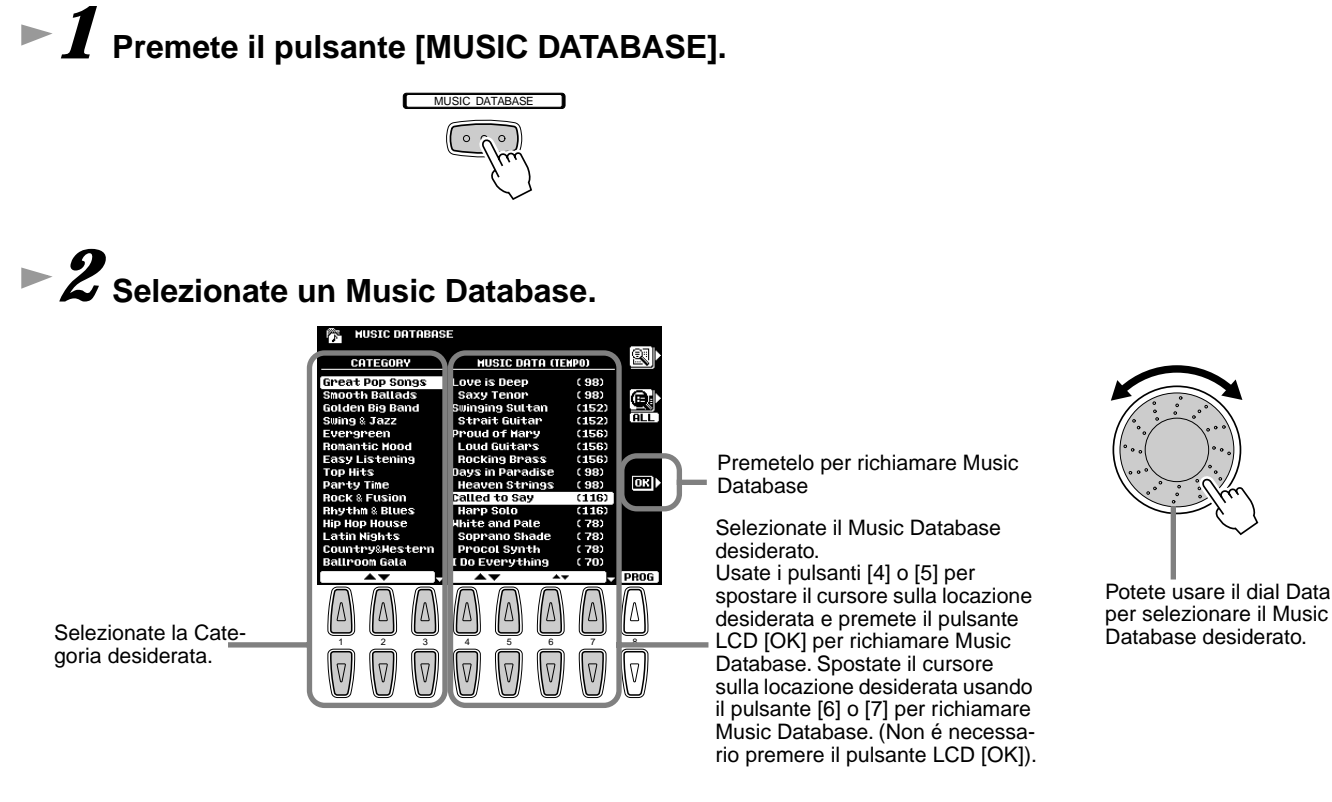

Provate ad esempio la Categoria "Great Pop Songs" ed il Music Database "Called to say."

*3* **Suonate seguendo l'accompagnamento.**

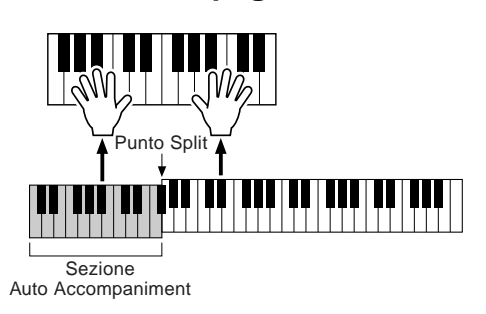

# Ricerca del Music Database

*1* **Premete il pulsante [MUSIC DATABASE].** 

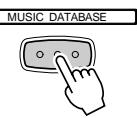

*2* **Premete il pulsante LCD [F] per richiamare il display Search.** 

*3* **Selezionate una categoria ed impostate il tempo.** 

*4* **Premete il pulsante LCD [I] per eseguire l'operazione Search.** 

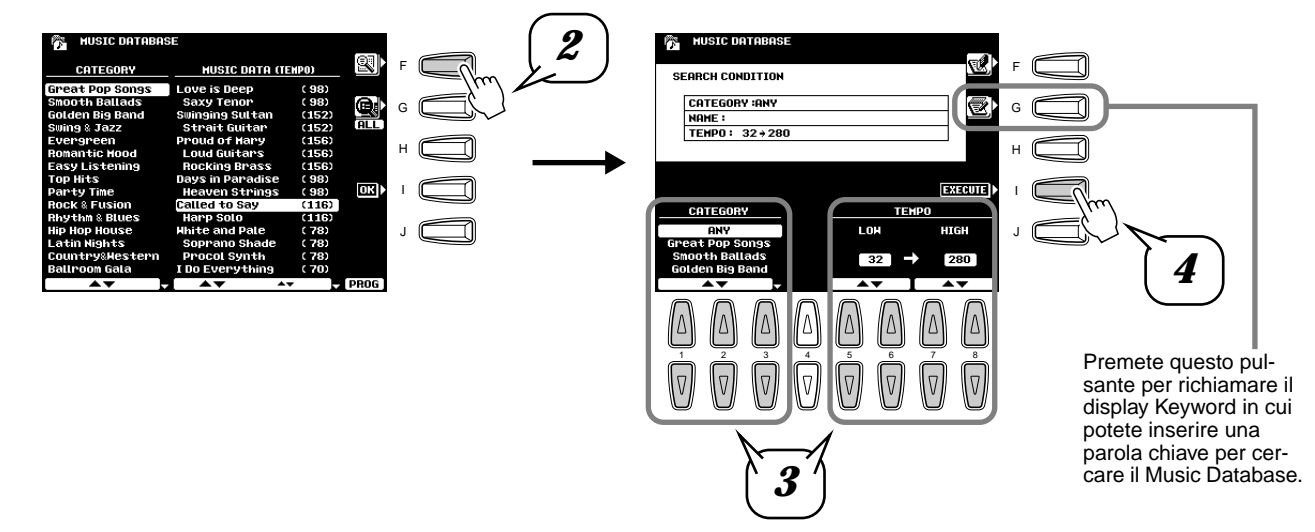

*5* **Selezionate un Music Database (vedi punto #2 a pag. 26) e suonate seguendo l'accompagnamento.**

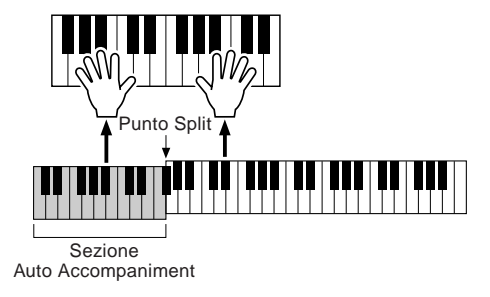

E' possibile anche creare setup di Music Database personalizzati. Per maggiori informazioni, vedi pag. 64.

# Registration Memory

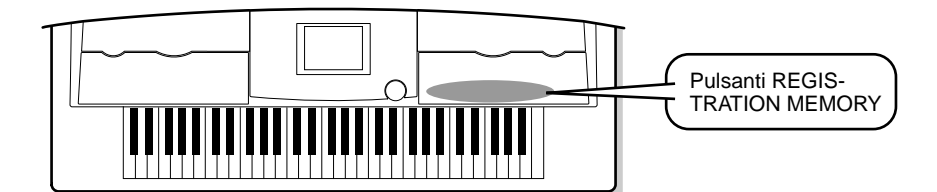

La Registration Memory é una funzione che vi consente di selezionare velocemente impostazioni di stili, voce ed effetti, adatte ad un particolare tipo di musica. E' possibile modificare all'istante le impostazioni di pannello semplicemente premendo un pulsante. La Registration Memory dispone di 512 setup completi di controlli di pannello (64 banchi composti da 8 setup ciascuno). Per un elenco completo dei parametri di impostazione per Registration Memory, fate riferimento a pag. 178.

# Usare le Registration Memory Preset

*1* **Selezionate un Banco Registration (da 01 a 03).**  REGISTRATION MEMORY FREEZE REGISTBANK 1~64  $\boldsymbol{\mathsf{\alpha}}$ 2 1 3 1 2 3 *2* **Premete uno dei pulsanti REGISTRATION MEMORY: da [1] a [8].** Nome della Registration inserito usando il display della funzione Registration Name (pag.105). Se modificate un'impostazione memorizzata con la fun-Indica il Banco/ zione Registration Memory appare l'icona di una matita Numero Registration ad indicare che una o più impostazioni é stata editata. Banco Registra-P REGOT COIS tration a **提款 01 保险 01** REGISTRATION MEMORY tion selezionato.  $R1)$ FREEZE REGISTBANK 1~64 **<sup>Coller</sup>i**Galaxy EP **Grand Piano**  $\overline{\mathcal{E}}$ ᆿ R2) BANK VIEW Live! Strs 5 6 8 1 2 3 4 7 RE) **SIYLE CANCE**<br>HeartBeat Cool! Organ 1 2 3 4 5 6 7 8  $\frac{1}{2}$  (d)  $\frac{1}{2}$  (d)  $\frac{1}{2}$  (d)  $\frac{1}{2}$ ╤ F#2/62

## ■ La Funzione Freeze

Se premete il pulsante **[FREEZE]** in modo da illuminarne la spia, selezionando setup di Registration diversi non verranno modificate le impostazioni specificate nel display della funzione Registration Freeze Group Setting (pag. 139).

## ■ **Bank View**

Premendo simultaneamente i pulsanti **REGIST BANK [+]/[-]**, é possibile visualizzare a display l'elenco dei Banchi Registration.

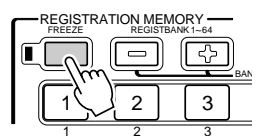

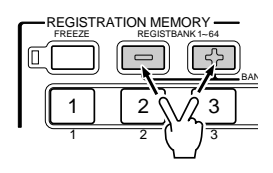

# Registrare le Impostazioni di Pannello

E' possibile anche creare setup di Registration Memory personalizzati.

*1* **Impostate i controlli di pannello come necessario.** 

# *2* **Selezionate un Banco Registration (da 04 a 64).**

Evitate di selezionare uno dei banchi da 01 a 03 (anche se é possibile farlo): potreste inavvertitamente cancellare dati importanti. (Vedi "Note" qui di seguito).

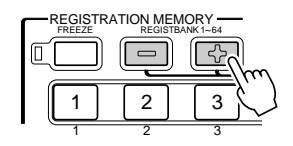

# *3* **Premete il pulsante [MEMORY].**

Il display LCD vi richiederà di selezionare il numero di Registration desiderato. Premete nuovamente il pulsante **[MEMORY]** per uscire da questo display.

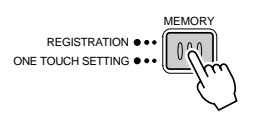

## *4* **Premete uno dei pulsanti REGISTRATION MEMORY da [1] a [8].**

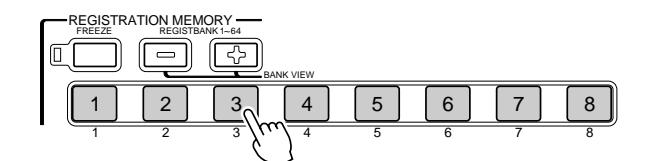

In questo esempio le impostazioni di pannello sono memorizzate nel pulsante 3.

#### $\boxed{m}$  note **Poiché tutti i dati di Registration Memory sono memorizzati su Flash ROM, tutti i dati contenuti nella locazione Registration Memory selezionata al punto 2 saranno cancellati e sostituiti dalle nuove impostazioni. Ciò include le impostazioni di Registration Memory Preset (banchi 01-03) programmate dalla fabbrica. Se avete cancellato questi dati, potete usare la funzione Restore (pag.130) per caricarne una copia dai dischi in dotazione (pag.6). Per informazioni circa la Flash ROM, vedi "Struttura della Memoria" a pag. 50. Banchi Registration Memory**  64 banchi suFlash ROM Tutti i banchi sono editabili. 04~64 Questi banchi non con-**BANK 01** tengono setup preset.  $1 2 3 4 5 6$  $01 - 03$ Questi banchi contengono setup preset (impostazioni della fabbrica).

# Riproduzione di Song su Disco

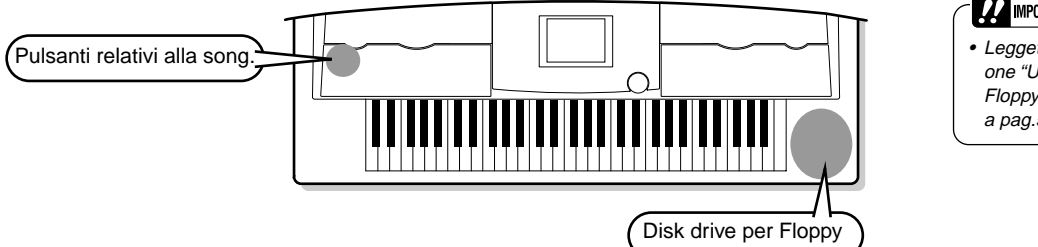

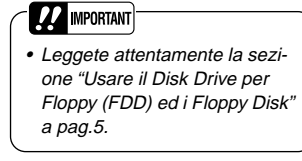

E' possibile riprodurre sulla PSR-9000 i formati qui indicati. Per maggiori informazioni circa i loghi qui riportati, fate riferimento a pag.15.

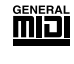

I dischi con questo logo contengono dati di song per le voci definite dallo standard GM.

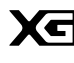

**DDER** 

I dischi recanti questo logo contengono dati di song che utilizzano il formato XG, un'estensione dello standard GM che offre una maggiore varietà di voci e di controlli.

I dischi recanti questo logo contengono dati di song per le voci definite dal formato Yamaha DOC.

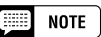

• I file di song GM il cui nome é privo dell'estensione ".MID", non possono essere gestiti dalla PSR-9000.

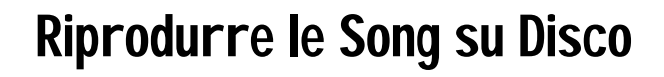

*1* **Inserite nel disk drive il disco contenente i dati di song.**

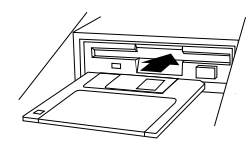

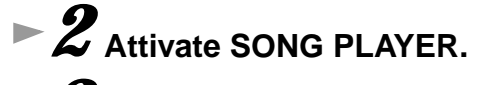

*3* **Premete il pulsante SONG FILE DIRECTORY [I].** 

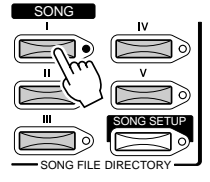

*4* **Selezionate un file di song.** 

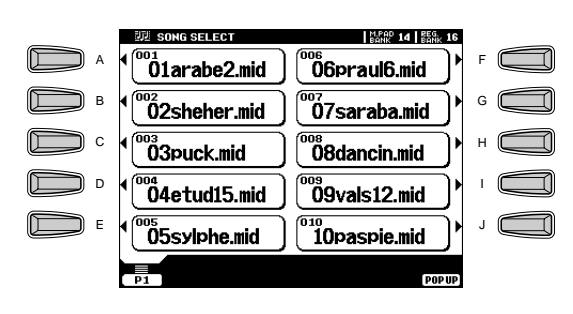

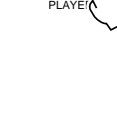

SONG

## Riproduzione di Song su Disco

# *5* **Avviate la riproduzione.**

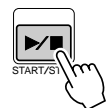

# *6* **Attivate o disattivate (mute) le singole tracce.**

1) Premete il pulsante **[PART ON/OFF]**.

PART ON/OFF

PART

2) Premete il pulsante LCD corrispondente alla parte da attivare/disattivare.

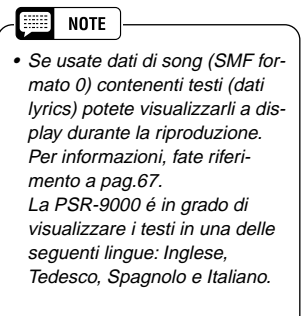

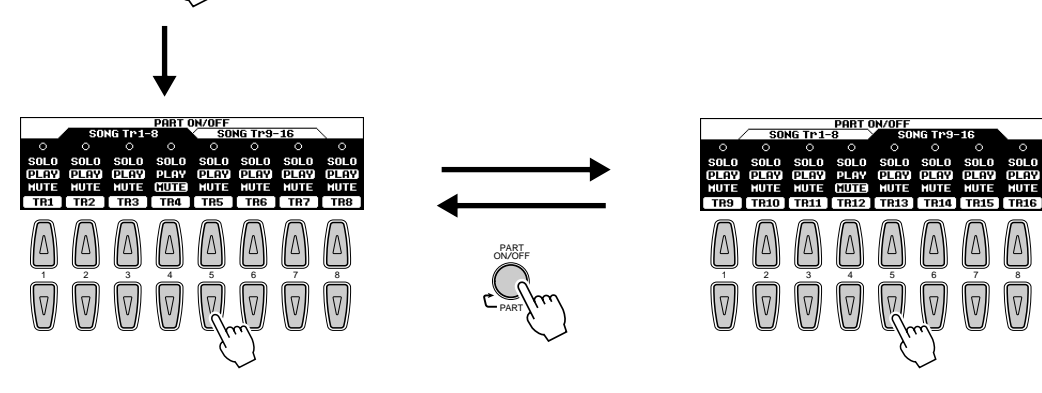

- Il modo SOLO vi consente di selezionare una parte specifica per la riproduzione, eslcudendo (mute) tutte le altre parti.
- Se desiderate esercitarvi sulla parte melodica della song XG usando la tastiera della PSR-9000, impostate TR1 su MUTE.

# *7* **Regolate il volume.**

- 1) Premete il pulsante **[MAIN MIXER]**.
- 2) Premete il pulsante LCD corrispondente alla parte di cui desiderate regolare il volume.

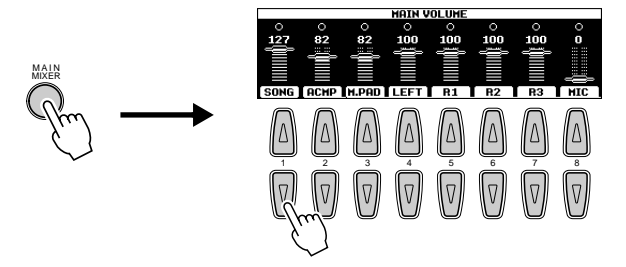

*8* **Fermate la riproduzione.**

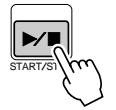

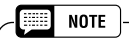

• Il pulsante [FADE IN/OUT] (pag.60) può essere usato per produrre fade-in e fade-out quando viene avviata/fermata la song (e l'accompagnamento).

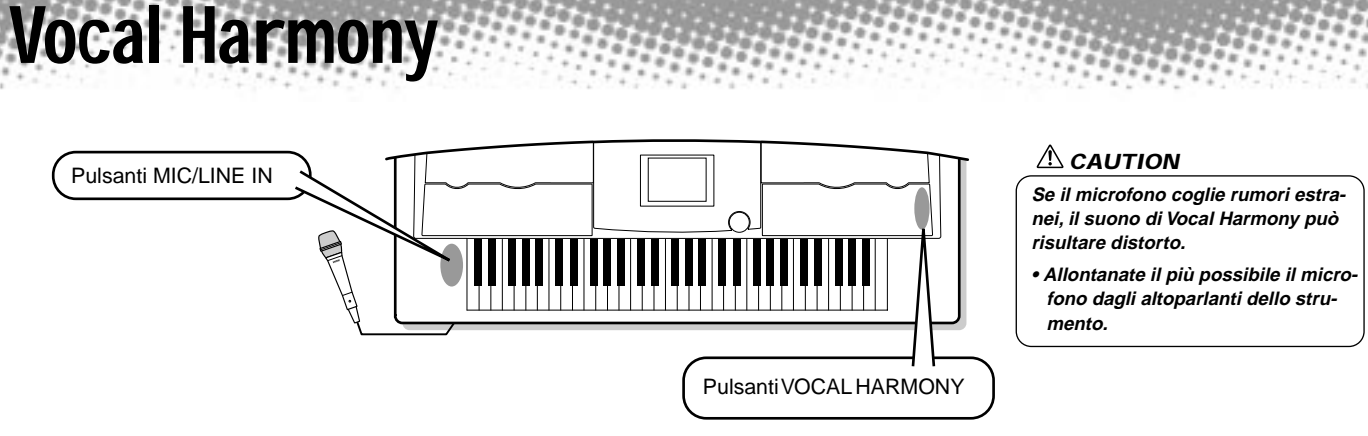

Questa funzione estremamente potente utilizza un'avanzata tecnologia di processamento della voce per produrre automaticamente armonie vocali basate su una singola voce solista. La PSR-9000 vi consente anche di modificare il genere della voce armonica e/o della voce solista. Ad esempio, se siete uomini, potete fare in modo che la PSR-9000 generi automaticamente un accompagnamento a due parti femminile! Grazie ai numerosi parametri disponibili potrete controllare in modo preciso e flessibile il suono di vocal harmony.

# Impostazione

- *1* **Impostate il controllo INPUT VOLUME su "MIN" .**
- *2* **Regolate l'interruttore MIC/LINE su "MIC 1" o "MIC 2".**  Si tratta di un controllo di gain (guadagno) per il segnale del microfono. "MIC1" esalta il segnale del microfono mentre "MIC2" lo attenua.
- *3* **Collegate un microfono alla presa MIC/LINE IN della PSR-9000.**

*4* **Regolate il controllo INPUT VOLUME** 

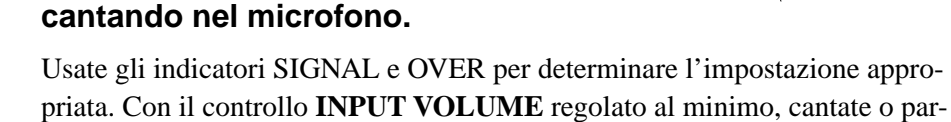

late nel microfono al volume più alto che pensate di raggiungere.

Alzate gradualmente il controllo verso "MAX" in modo che l'indicatore SIG-NAL si illumini e l'indicatore OVER lampeggi.

Riducete poi **INPUT VOLUME** finché l'indicatore OVER smette di lampeggiare. Questo dovrebbe essere il livello ottimale. Per sentire l'ingresso microfonico, impostate il fader "MIC" nel display MAIN VOLUME ad un livello adeguato.

#### C/LINE  $\overline{\circ}$ OVER  $\odot$ SIGNAL *2* MIC1 MIC2 LINE *1* MIN INPUT VOLUM MIC/LINE IN  $\overline{\odot}$ OVER  $\odot$ SIGNAL П MIC1 MIC2 LINE  $\frac{1}{\sqrt{2}}$  PHONES MIC/LINE IS MIN INPUT VOLUME 靈 **NOTE** • Fate riferimento alle avvertenze riportate a pag.68.

**Fill NOTE** • Quando disattivate il microfono, ruotate il controllo INPUT VOLUME verso il basso.

# Vocal Harmony con Riproduzione di Accompagnamento

- *1* **Attivate AUTO ACCOMPANIMENT ed avviate l'accompagnamento automatico (pag. 20).**
- *2* **Premete il pulsante VOCAL HARMONY [V.H.(9)] per attivare l'effetto Vocal Harmony.**

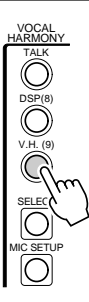

*3* **Premete il pulsante VOCAL HARMONY [SELECT].** 

*4* **Selezionate un tipo di Vocal Harmony.**

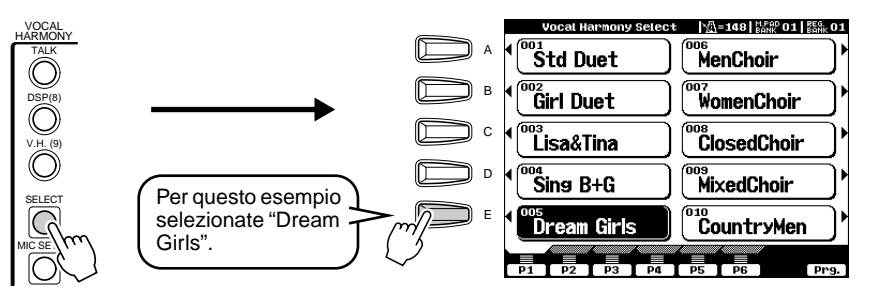

# *5* **Suonate la tastiera cantando nel microfono.**

L'effetto Vocal Harmony può essere controllato dagli accordi suonati nella sezione di Accompagnamento Aut. della tastiera (a sinistra del punto di split).

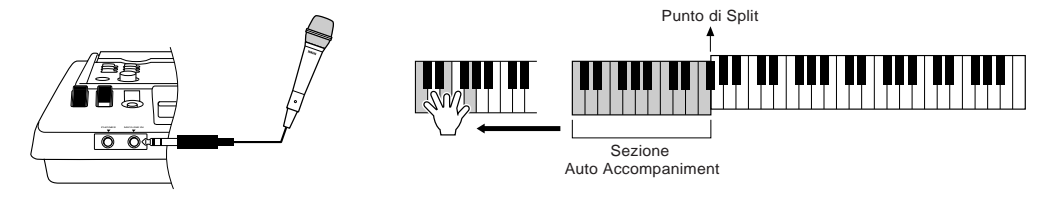

# Vocal Harmony con Riproduzione di Song

La PSR-9000 é in grado di riprodurre song su disco contenenti dati Vocal Harmony.

## *1-4* **Usate la stessa procedura descritta in "Riproduzione di Song su Disco" a pag. 30.**

*5* **Attivate l'effetto Vocal Harmony e selezionate il tipo di Vocal Harmony (vedi sopra).**

## *6* **Premete il pulsante [MIC SETUP] ed impostate la traccia Vocal Harmony.**

Premete il pulsante **[E]** o **[J]** per selezionare la fila inferiore di controlli e regolate la traccia VOCODER sull'impostazione appropriata. Per informazioni circa il numero di traccia (o il canale MIDI) appropriato usato per l'effetto Vocal Harmony, consultate la documentazione in dotazione al software.

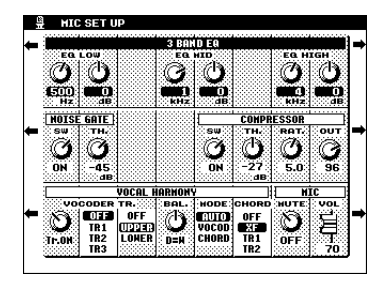

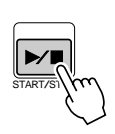

*7* **Avviate la song.**

*8* **Mentre suona la song, cantate nel microfono.**

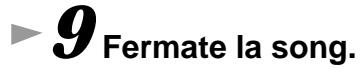

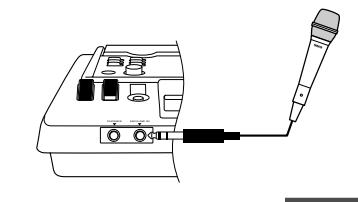

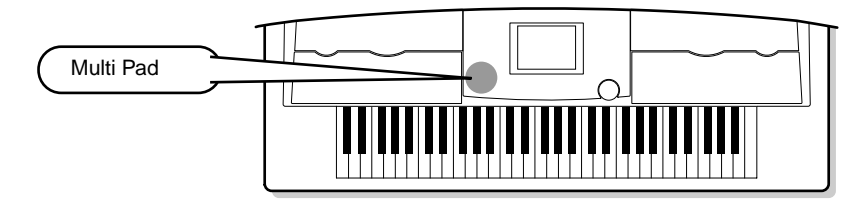

I Multi Pad della PSR-9000 possono essere usati per suonare brevi sequenze ritmiche e melodiche preregistrate, utilizzabili per aggiungere impatto e colore alla vostra esecuzione sulla tastiera.

# Suonare i Multi Pad

I Multi Pad

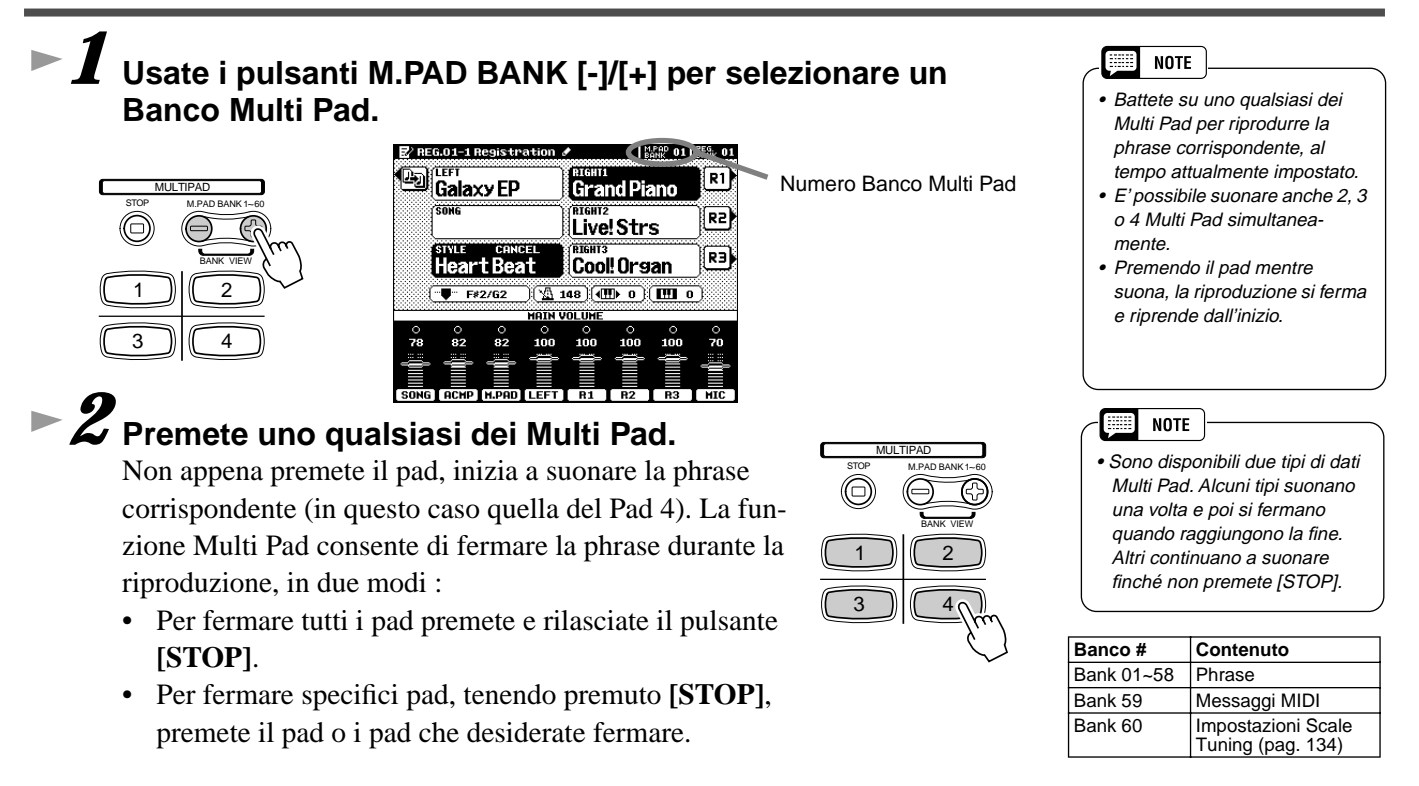

# Chord Match

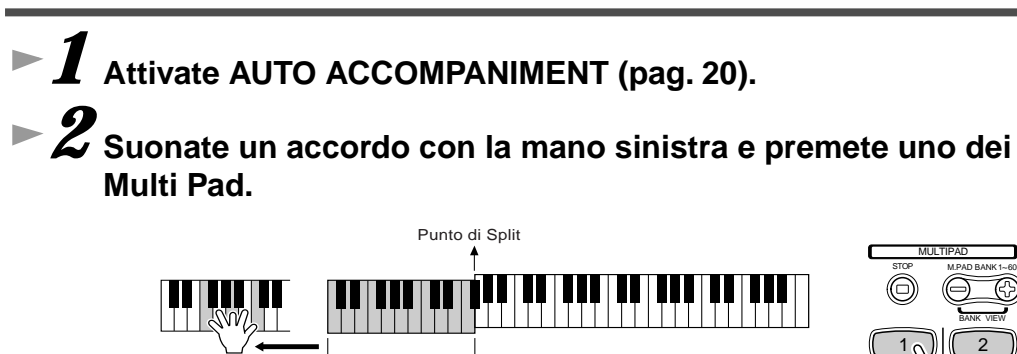

Sezione Auto Accompaniment

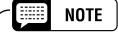

• Lo stato di on/off di Chord Match dipende dal Banco Multi Pad selezionato.

In questo esempio la phrase del Pad 1 verrà trasposta in FA maggiore prima di essere riprodotta. Provate a suonare altri accordi e a premere i pad. Ricordate che, mentre viene riprodotto un pad, é possibile anche cambiare gli accordi.

 $3 \times 4$ 

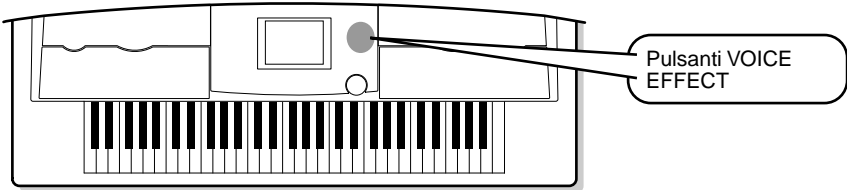

La PSR-9000 incorpora un sofisticato processore di effetti in grado di aggiungere profondità ed espressione al suono.

# Applicare gli Effetti Voice

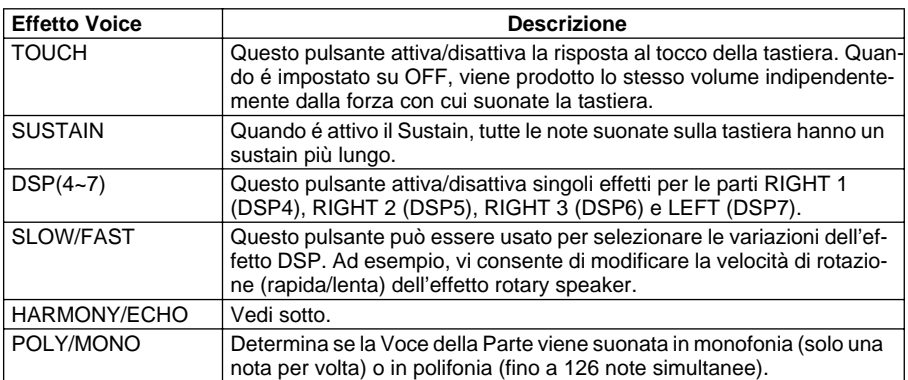

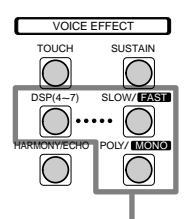

Questi pulsanti attivano/ disattivano i corrispondenti effetti per la parte attualmente selezionata con i pulsanti PART SELECT.

Provate l'effetto Harmony/ Echo.

Effetti Voice

Questo effetto aggiunge varie note armoniche ed effetti, tra cui il tremolo, alla parte eseguita con la mano destra.

## *1* **Attivate Harmony/Echo.**

*2* **Attivate l'Accompagnamento Automatico (pag.20) e RIGHT1.** 

*3* **Suonate un accordo con la mano sinistra e suonate alcune note nella sezione della mano destra della tastiera.**

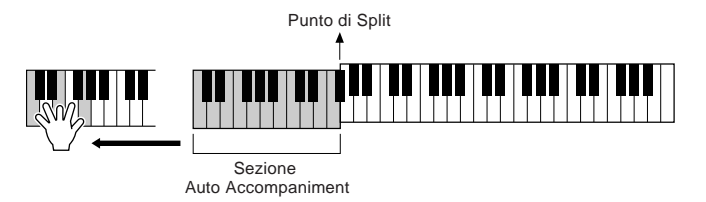

La PSR-9000 dispone di vari tipi di effetti Harmony/Echo.

Il tipo Harmony/Echo può cambiare a seconda della voce RIGHT1 selezionata. Provate alcune delle voci qui di seguito indicate.

## *Provate Harmony/Echo con qualcuna di queste voci...*

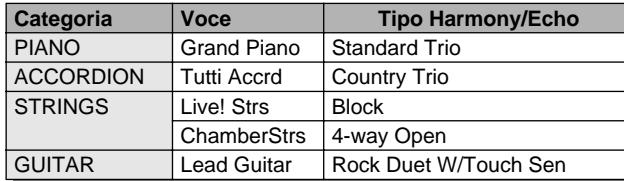

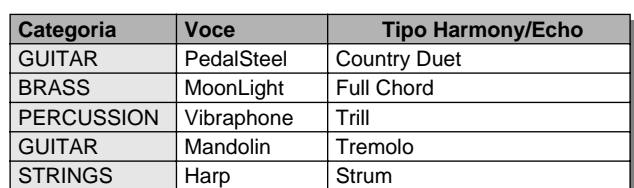

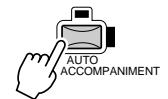

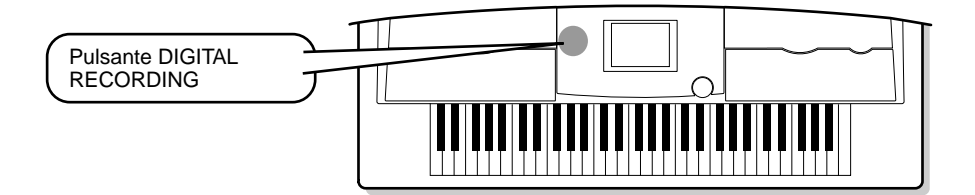

Song Creator

La funzione Song Creator, potente ma semplice da utilizzare, vi consente di registrare su disco le vostre esecuzioni sulla tastiera. Grazie alla registrazione a multitraccia, alle numerose funzioni di editing e alla possibilità di usare l'accompagnamento automatico ed i Multi Pad, potrete registrare complessi brani orchestrali in qualsiasi stile e con qualsiasi arrangiamento, da esecuzioni di solo piano a brani orchestrali a performance rock, di big band, Latini e anche orchestre sinfoniche. Tutto in modo semplice e veloce!

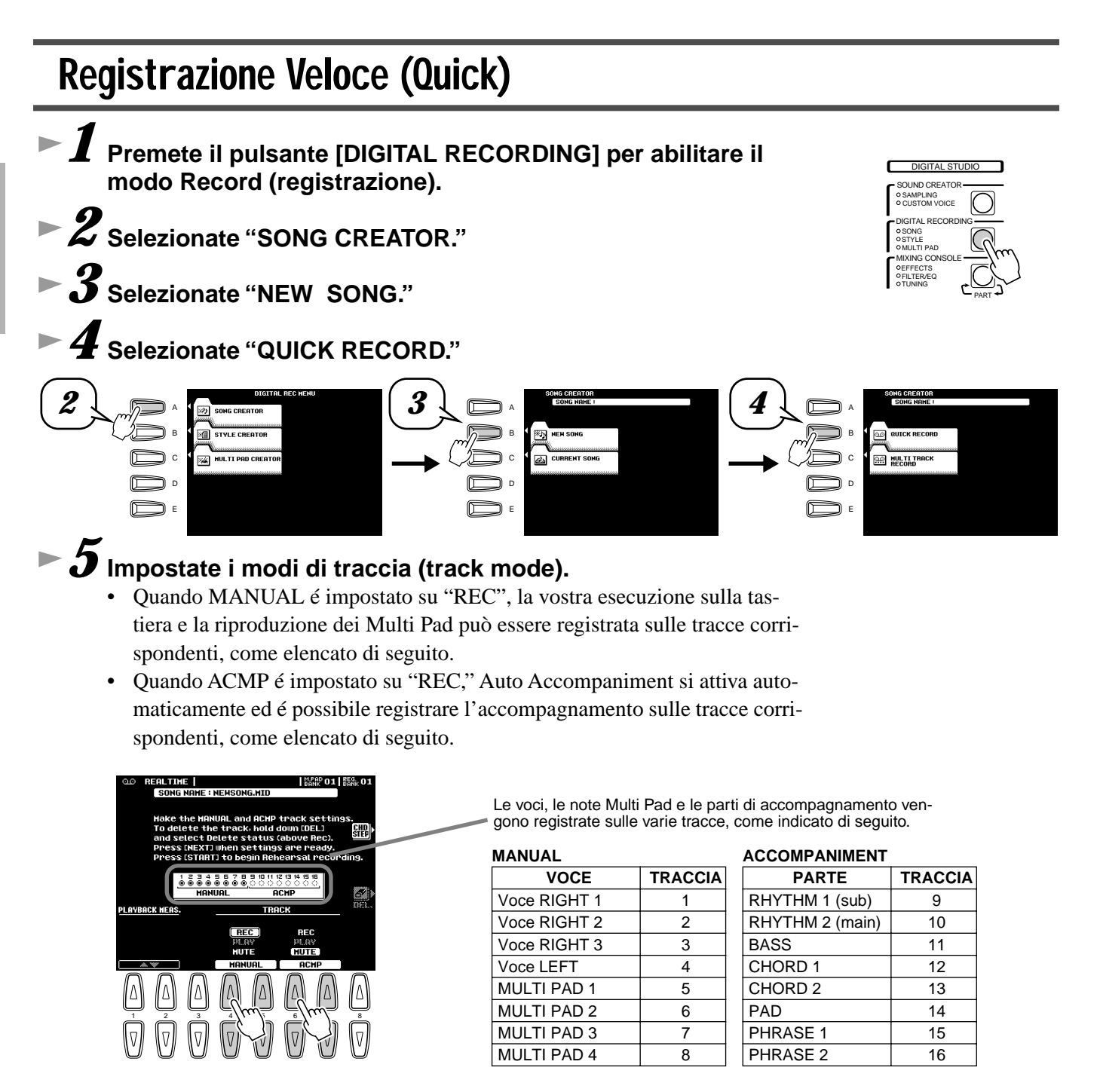
# *6* **Premete il pulsante [NEXT].**

*9* **Fermate la registrazione.** 

**mance appena registrata.** 

trate qui di seguito.

*11* **Salvate su disco i dati registrati.** 

# *7* **Preparatevi alla registrazione.**

- Selezionate la voce/i desiderata e, se lo desiderate, selezionate uno stile. Impostate tutti i parametri necessari per la registrazione.
- Attivate o disattivate il metronomo, a seconda delle esigenze.

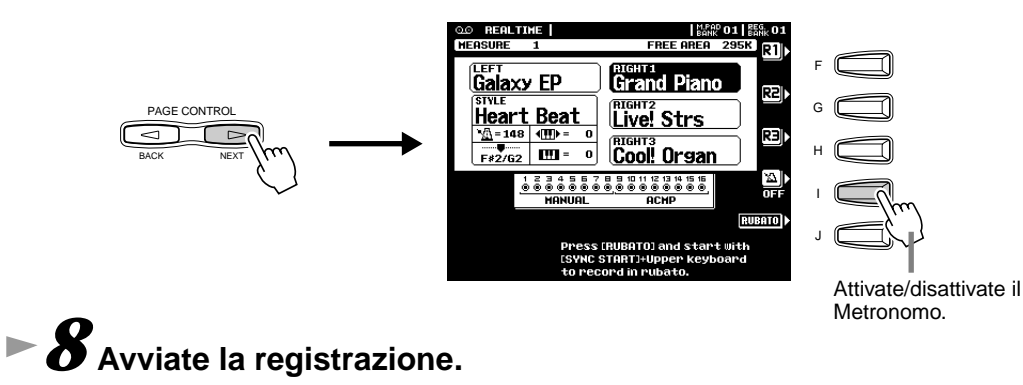

La registrazione inizierà non appena suonerete un tasto sulla tastiera.

Al termine dell'esecuzione, premete il pulsante **[START/STOP]**. Se avete impostato la traccia ACMP su REC al punto #5 sopra, potete fermare la registrazione premendo il pulsante **[ENDING]**. Se premete **[ENDING]**, la regi-

strazione si ferma automaticamente al termine della sezione ending.

 $\blacktriangleright\bm{10}$  Premete il pulsante [START/STOP] per acoltare la perfor-

Inserite nel disk drive un disco vuoto registrabile e seguite le istruzioni illus-

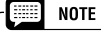

- Se ACMP é regolato su "REC", al punto #5 potete iniziare a registrare la vostra esecuzione sulla tastiera e poi avviare la registrazione dell'Accomp. Aut. o del ritmo. Per fare ciò:
- 1) Premete il pulsante LCD [RUBATO].
- 2) Suonate un tasto nella sezione a destra del punto di split per avviare la registrazione della vostra esecuzione sulla tastiera.
- 3) Suonate un accordo nella sezione a sinistra del punto di split per avviare la registrazione dell'Accomp.Aut. insieme alla vostra esecuzione sulla tastiera.
- Usando le funzioni Registration Memory (pag.28), One Touch Setting (pag.24) e Music Database (pag.26) potete registrare in modo più efficace richiamando, con la semplice pressoine di un pulsante, varie impostazioni (voci, etc.).

#### *AVVERTENZE*

**• Mentre salvate un file, non estraete mai il floppy disk e non disattivate lo strumento.**

#### *AVVERTENZE*

**• Ricordate che i dati registrati andranno perduti se uscirete dal modo Record senza salvarli prima su disco.**

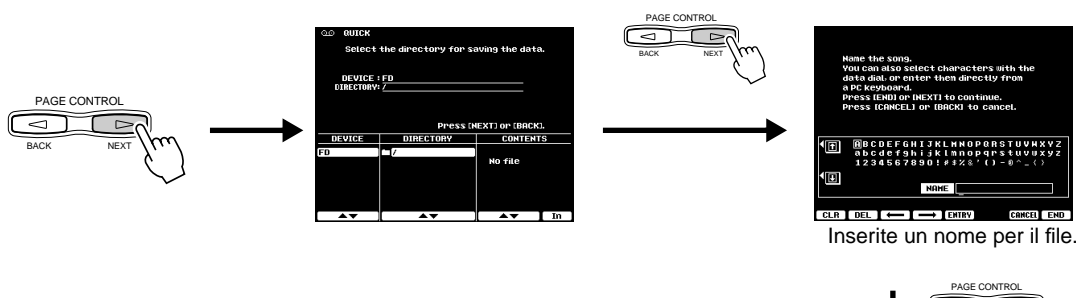

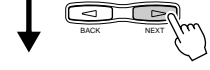

Il display LCD vi richiederà di salvare i dati registrati. Rispondete "OK" per salvare i dati registrati.

# *12* **Per uscire dal modo Record, premete il pulsante [EXIT].**

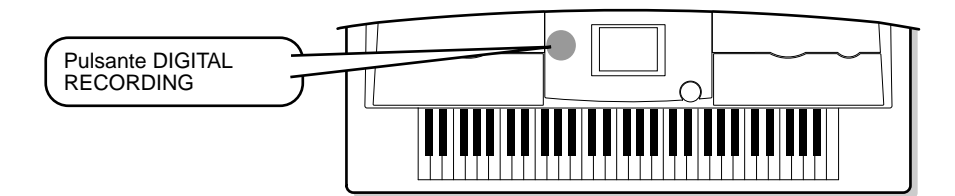

## Registrazione Multitraccia (Multi Track)

*1* **Premete il pulsante [DIGITAL RECORDING] per accedere al modo Record (registrazione).** 

- *2* **Selezionate "SONG CREATOR."**
- *3* **Selezionate "NEW SONG."**

Song Creator

*4* **Selezionate "MULTI TRACK RECORD."** 

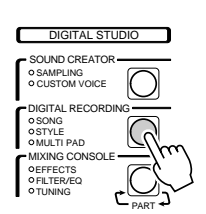

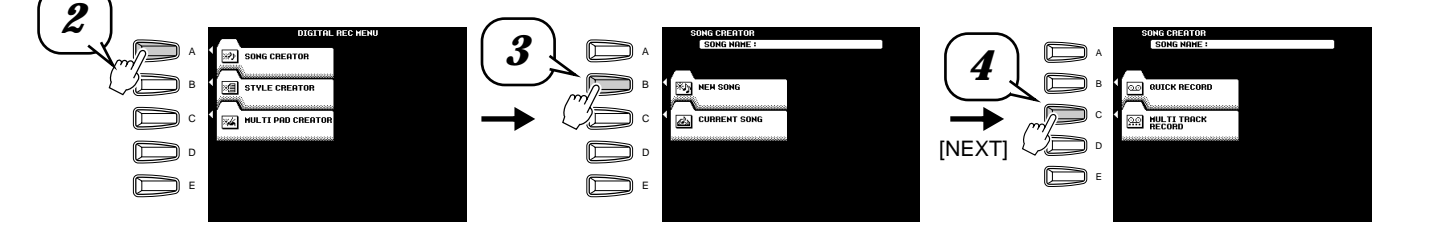

# *5* **Impostate i modi di traccia (track mode).**

- Quando l'impostazione é "REC", potete registrare la vostra esecuzione sulla tastiera e la riproduzione dei Multi Pad sulle tracce corrispondenti.
- Quando una delle tracce TR11~16 é regolata su "REC" si attiva all'istante l'Accomp. Aut. ed é possibile registrare l'accompagnamento sulle tracce corrispondenti, come indicato qui di seguito.

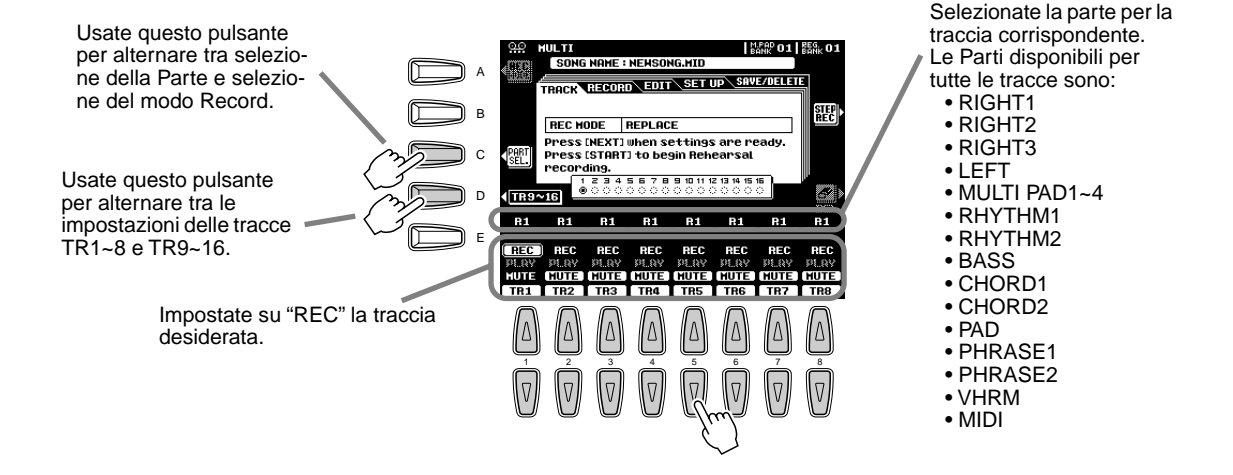

### Song Creator

# *6* **Premete il pulsante [NEXT].**

# *7* **Preparatevi alla registrazione.**

- Selezionate la voce/i desiderata e, se lo desiderate, selezionate uno stile. Impostate tutti i parametri necessari per la registrazione.
- Attivate o disattivate il metronomo a seconda delle esigenze.

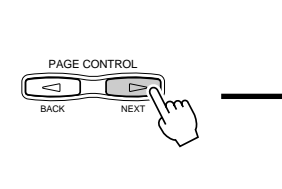

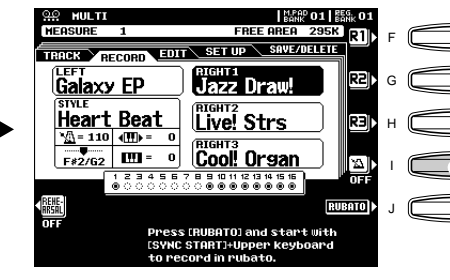

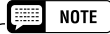

• Premendo il pulsante LCD [REHEARSAL] prima di registrare, potete esercitarvi sulla parte da registrare. E' utile soprattutto per provare le parti per la registrazione punch-in prima di registrarle.

Attivate/ disattivate il Metronomo.

# *8* **Avviate la registrazione.**

La registrazione può essere avviata in uno dei seguenti modi:

- Premete il pulsante **[START/STOP]** per avviare simultaneamente le parti ritmiche dell'accompagnamento e la registrazione.
- Premete il pulsante **[SYNC START]** per abilitare lo stato di standby sincronizzato e suonate poi un tasto a sinistra del punto di split per avviare simultaneamente accompagnamento e registrazione.
- Premete il pulsante **[SYNC START]** per abilitare lo standby sincronizzato. 1) Suonate un tasto a destra del punto di split per avviare la registrazione. 2) Suonate un tasto a sinistra del punto di split per avviare l'accompagnamento.

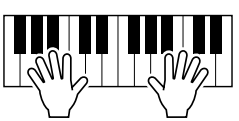

# $\blacktriangleright$   $\bm{9}$  Fermate la registrazione.

Al termine dell'esecuzione, premete il pulsante **[START/STOP]**. Se avete impostato le tracce di accompagnamento su REC al punto #5, potete fermare la registrazione premendo il pulsante **[ENDING]**. Se premete **[ENDING]**, la registrazione si ferma automaticamente al termine della sezione ending.

### $\blacktriangleright\bm{10}$  Premete il pulsante [START/STOP] per ascoltare la perfor**mance appena registrata.**

Ripetete la procedura ai punti #5 - #9 a seconda delle esigenze.

# *11* **Salvate su disco i dati registrati.**

Inserite nel disk drive un disco vuoto registrabile e seguite le istruzioni illustrate qui di seguito.

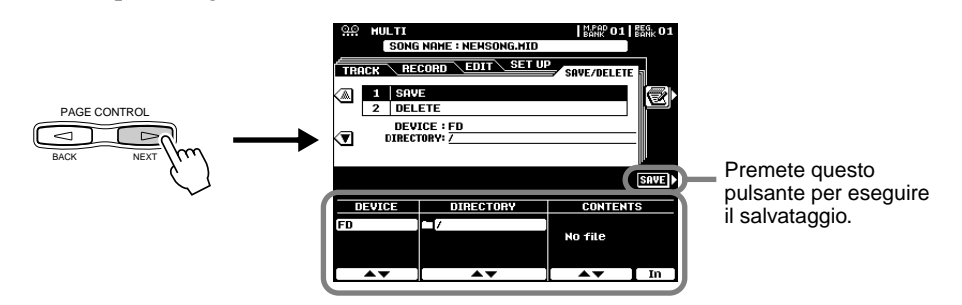

H

- **NOTE** • Se una delle tracce TR11~16 é regolata su "REC", al punto #5 potete iniziare a registrare la vostra esecuzione sulla tastiera e poi avviare la registrazione dell'Accomp. Aut. o del ritmo. Per fare ciò:
- 1) Premete il pulsante LCD [RUBATO].
- 2) Suonate un tasto nella sezione a destra del punto di split per avviare la registrazione della vostra esecuzione sulla tastiera.
- 3) Suonate un accordo nella sezione a sinistra del punto di split per avviare la registrazione dell'Accomp.Aut. insieme alla vostra esecuzione sulla tastiera.
- Con le funzioni Registration Memory (pag.28), One Touch Setting (pag.24) e Music Database (pag.26) potete registrare richiamando, con la semplice pressione di un pulsante, varie impostazioni (voci, etc.).

#### *AVVERTENZE*

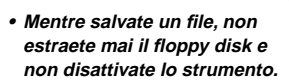

#### *AVVERTENZE*

**• Ricordate che i dati registrati andranno perduti se uscirete dal modo Record senza salvarli prima su disco.**

 ● ● ● ● ● ● ● ● ● ● ● ● ● ● ● ● ● ● ● ● ● ● ● ● ● ● ● ● ● ● ● ● ● ● ● ● ● ● ● ● ● ● *Guida Rapida* **39** *12* **Premete il pulsante [EXIT] per uscire dal modo Record.** 

# Campionamento (sampling)

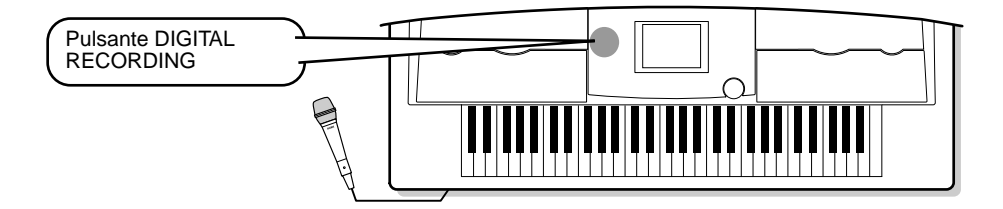

Questa funzione vi consente di registrare i vostri suoni attraverso un microfono. Una volta registrato, il "campione" (sample) può essere suonato con intonazioni diverse su tutta la tastiera.

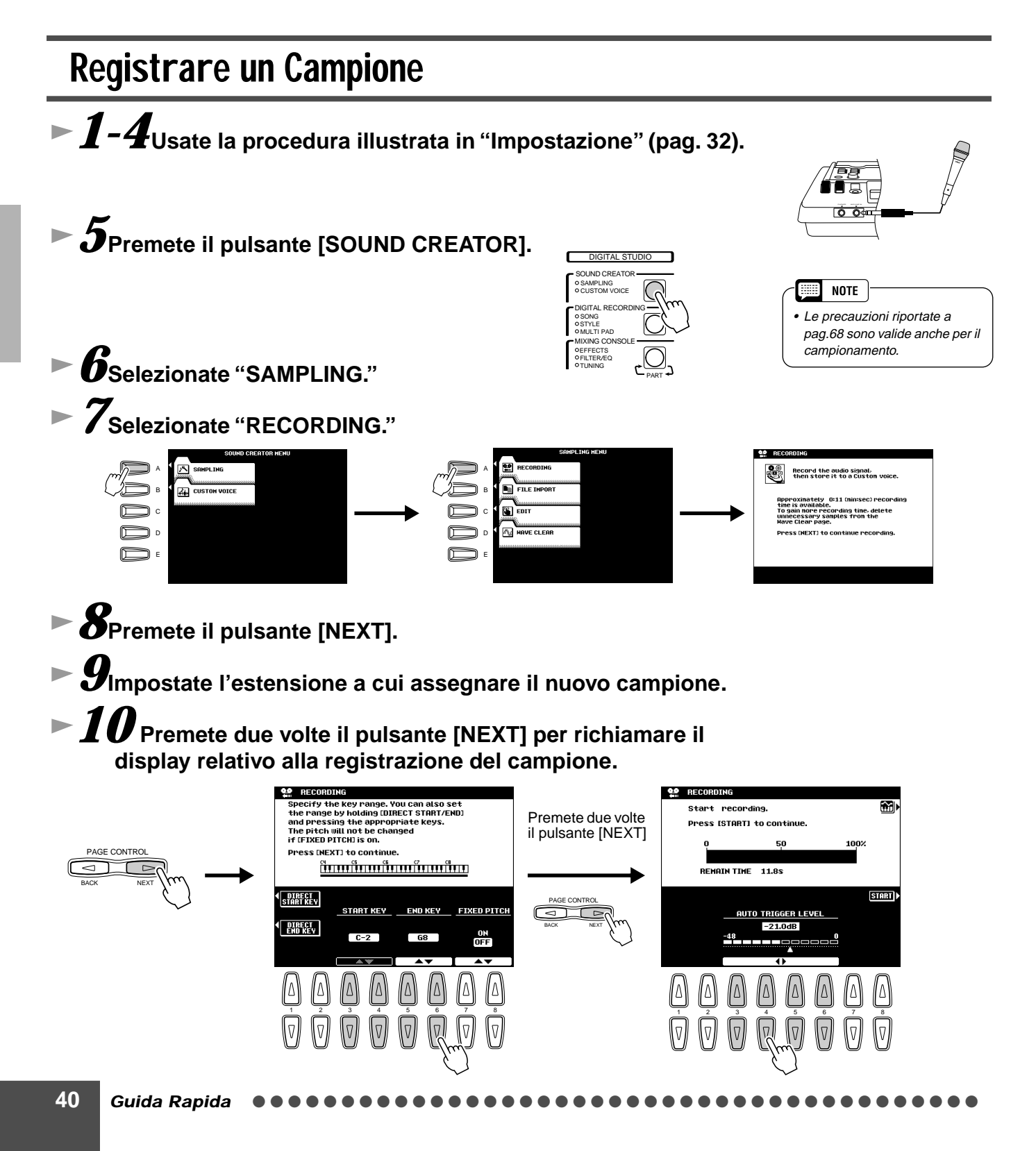

### *11* **Premete il pulsante LCD [START] e parlate nel microfono per avviare il campionamento.**

Il campionamento inizia quando il livello di ingresso raggiunge il livello di Auto Trigger (pag.72).

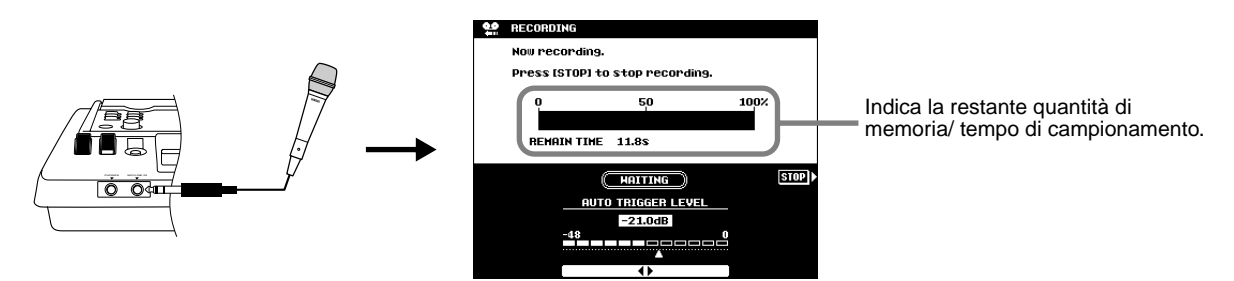

### *12* **Premete il pulsante LCD [STOP] per fermare il campionamento.**

Il campionamento si ferma automaticamente quando la memoria wave disponibile si esaurisce. Assicuratevi di premere il pulsante LCD **[STOP]** non appena avete registrato il suono da campionare; diversamente finireste per registrare silenzi indesiderati (comunque editabili successivamente).

### *13* **Memorizzate come voce Custom i parametri di voce per il campione registrato.**

1) Seguite le istruzioni qui riportate.

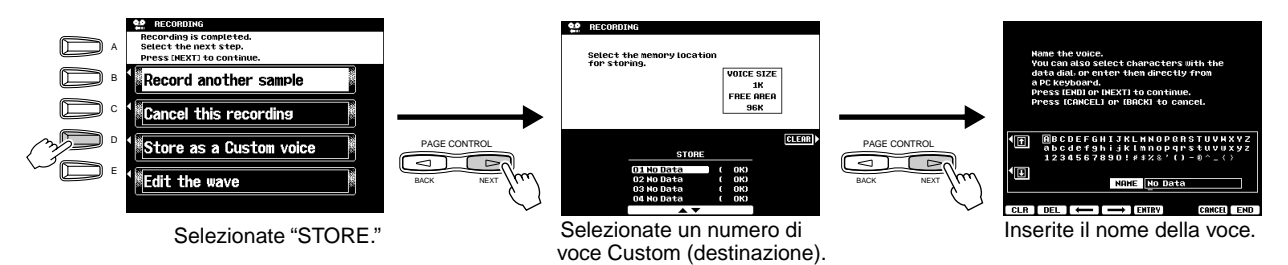

2) Premete il pulsante **[NEXT]** per memorizzare come voce Custom i parametri di voce per il campione registrato.

### *14* **Premete più volte il pulsante [EXIT] per uscire dal modo Sampling.**

*15* **Selezionate il numero di voce Custom e suonate la voce dalla tastiera.** 

# **<del>16</del>** Salvate su disco il campione (dati wave) registrato.

- 1) Premete il pulsante **[DISK/SCSI]** per richiamare il display Save.
- 2) Selezionate "SAVE TO DISK."
- 3) Richiamate il display Custom Voice e selezionate il numero memorizzato al punto #13.
- 4) Salvate su disco il campione e la Voce Custom selezionata (dati wave).

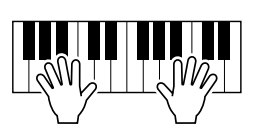

# *Operazioni Base Operazioni Base* ● ● ● ● ● ● ● ● ● ● ● ●

# Controlli a Display

La PSR-9000 dispone di un display LCD molto ampio che consente di visualizzare all'istante tutte le informazioni relative alle attuali impostazioni dello strumento, permettendovi di controllare in modo semplice ed intuitivo tutte le funzioni della PSR-9000.

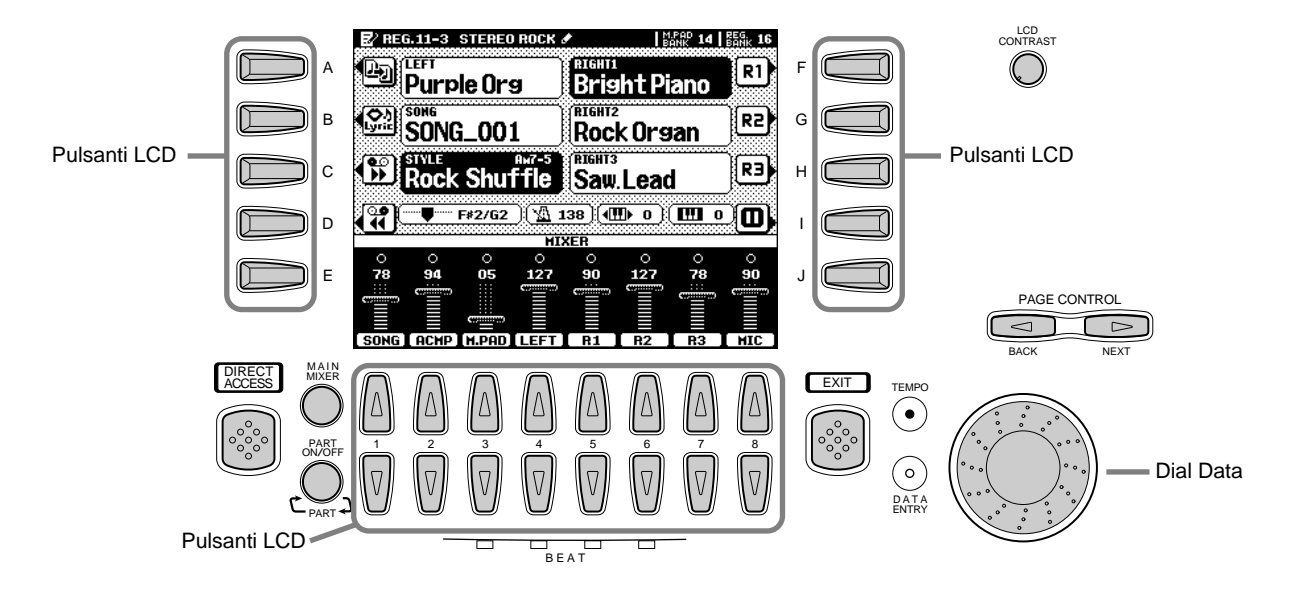

#### ● **Pulsanti LCD**

I pulsanti LCD (A~J) sono usati per selezionare il menu corrispondente. Nel display sopra illustrato, ad esempio, il pulsante LCD [F] può essere usato per attivare la voce R1.

I pulsanti LCD (1~8) sono suddivisi in otto set di pulsanti (sopra/sotto) e sono usati per eseguire selezioni o impostazioni (rispettivamente verso l'alto o verso il basso) per le funzioni visualizzate sopra di essi. Nel display sopra illustrato, ad esempio, i pulsanti LCD [6] possono essere usati per regolare il volume della voce R2.

#### ● **Dial Data**

E' normalmente usato per modificare il tempo di riproduzione di accompagnamento/ song (quando é illuminata la spia TEMPO). Tuttavia, quando nel display LCD sono visualizzate determinate funzioni (ad esempio selezione di Music Database, Naming e regolazione di Mixing Console) questo dial può essere usato per modificare i valori dei dati corrispondenti (quando é illuminata la spia DATA ENTRY). A seconda del display selezionato, le spie si alternano automaticamente (non é possibile

cambiarle manualmente).

Ruotando il dial data verso destra (in senso orario) si aumenta il valore mentre ruotandolo verso sinistra (in senso antiorario) lo si diminuisce.

#### ● **Pulsanti PAGE CONTROL**

Se avete selezionato in successione molti display di funzioni diverse, potete "tornare sui vostri passi" e rivisitare ogni display usando i pulsanti [BACK] e [NEXT].

Premendo il pulsante [NEXT] si accede alla pagina successiva mentre premendo il pulsante [BACK] si torna alla pagina precedente.

#### ● **Il Controllo [LCD CONTRAST]**

Il display della PSR-9000 é a cristalli liquidi ed é dotato di un controllo [LCD CONTRAST] che consente di regolare la luminosità e quindi la leggibilità del display.

#### ● **Pulsante [EXIT]**

Indipendentemente da dove vi trovate nella gerarchia dei display della PSR-9000, il pulsante [EXIT] vi riporta al livello successivo più alto o al display del normale modo play. Poiché la PSR-9000 é dotata di numerose videate, talvolta potreste confondervi circa la videata attualmente visualizzata. In tal caso, potete tornare alla "base" premendo più volte il pulsante [EXIT]. In questo modo la PSR-9000 tornerà alla videata di default, la stessa visualizzata all'attivazione dello strumento.

#### ● **Pulsante [MAIN MIXER] e pulsante [PART ON/OFF]**

Fate riferimento alle pagg. 24, 25 e 31.

#### ● **Indicatori BEAT**

Questi indicatori lampeggiano seguendo il tempo attuale ed indicando l'attuale battuta durante la riproduzione di accompagnamento e song.

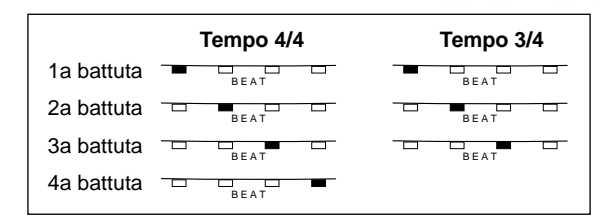

#### ● **Pulsante [DIRECT ACCESS]**

Usando il pulsante [DIRECT ACCESS] é possibile richiamare all'istante il display desiderato. Quando premete il pulsante [DIRECT ACCESS], un messaggio LCD vi richiede di premere il pulsante appropriato. Premete il pulsante corrispondente alle impostazioni da visualizzare. In questo esempio, é stato richiamato il display per impostare il punto di split (pag.105).

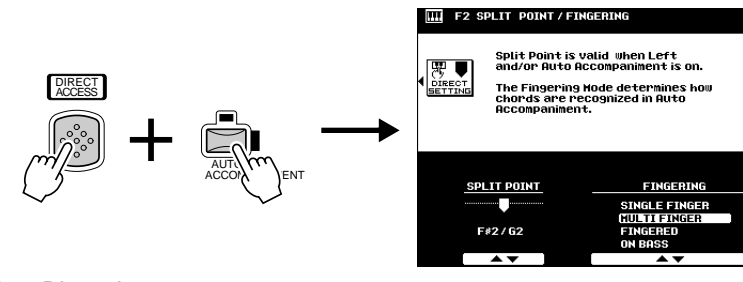

Dettagli circa Direct Access a pag.45.

## Messaggi a Display

L'ampio display della PSR-9000 facilita le operazioni permettendo di visualizzare messaggi e richieste che guidano l'utente attraverso le varie procedure. Questi messaggi possono essere visualizzati in una delle cinque lingue disponibili e quando appaiono é sufficiente seguire le istruzioni a video premendo il corrispondente pulsante LCD.

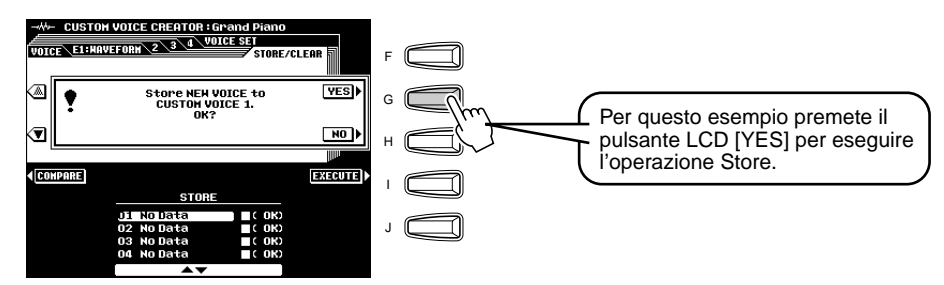

#### ■ Selezionate la lingua desiderata per il messaggio a display.

E' possibile selezionare per i messaggi a display una delle seguente lingue:

Inglese, Tedesco, Francese, Spagnolo e Italiano.

Seguite le istruzioni riportate qui sotto.

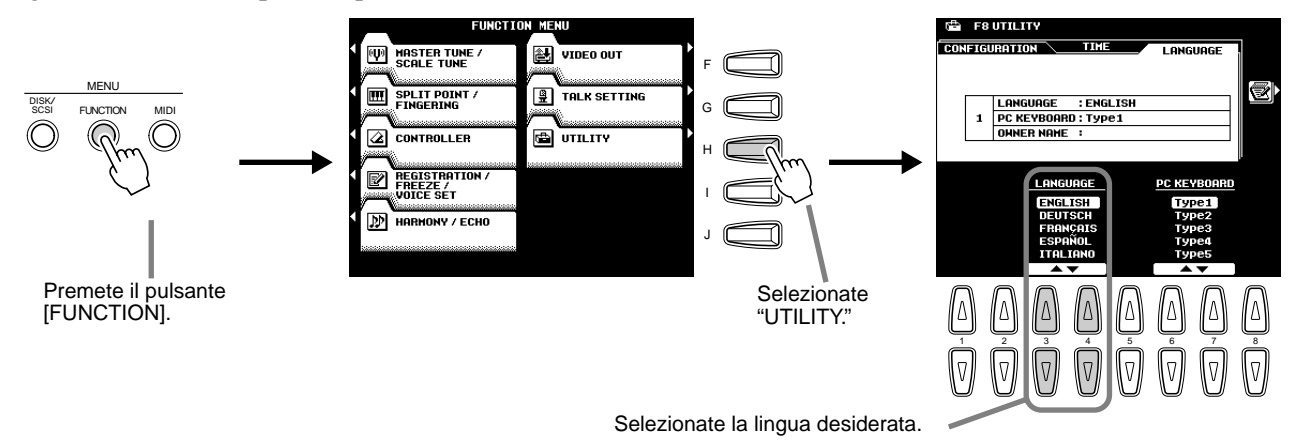

# Inserimento di un Nome (Name Entry)

Molte funzioni della PSR-9000 vi consentono di inserire un nome, ad esempio, per un file da salvare su disco, per una voce o uno stile custom, etc. La procedura di inserimento del nome (name entry) é uguale in tutti i casi (varia solo il numero massimo di caratteri inseribili). Qui di seguito illustriamo un display che include i parametri NAME entry:

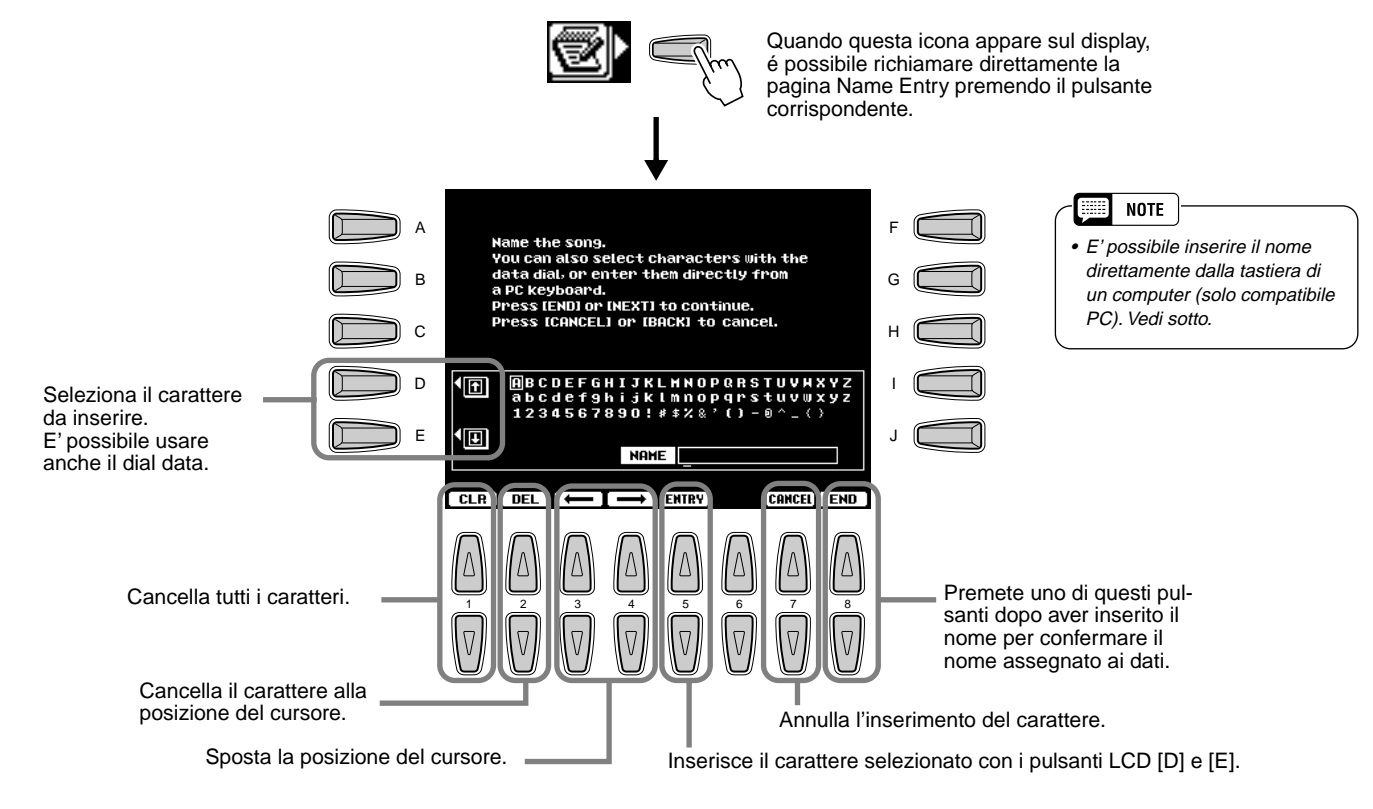

# Funzioni della Tastiera del Computer

E' possibile collegare alla PSR-9000 una tastiera per computer (solo compatibile PC) ed utilizzarla per le funzioni qui illustrate. Per maggiori informazioni, vedi pag.143.

- Name Entry (vedi sopra)
- Registrazione Step (vedi pag. 103)
- Selezione di voci, song ed impostazioni Registration Memory (vedi sotto)

#### ■ Selezione di voci, song ed impostazioni Registration Memory

Innanzitutto, dal display principale, premete un tasto qualsiasi sulla tastiera del computer. Selezionate poi la categoria desiderata (voce, stile, song, Registration Memory) premendo ripetutamente un tasto sulla tastiera del computer, tranne il tasto DELETE ed i tasti numerici. (La categoria selezionata appare sul display.) Inserite poi il numero desiderato usando la tastiera del computer, secondo le seguenti regole.

- Voce ............................2 cifre per la categoria voce, seguite da 3 cifre per la voce specifica (o 3 cifre per le voci XG) e poi il tasto ENTER. • Stile .............................2 cifre per la categoria di stile, seguite da 2 cifre per lo stile specifico e poi il tasto ENTER. • Song ............................1 cifra per la directory del file di song, seguita da 3 cifre per la song specifica e poi il tasto ENTER.
- Registration Memory....2 cifre per il numero di banco, seguite da 1 cifra per la Registration Memory specifica e poi il tasto ENTER.

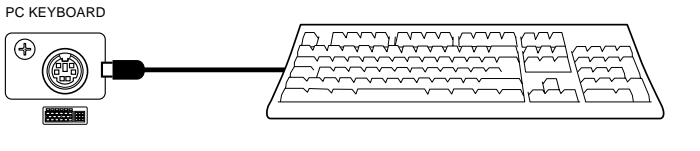

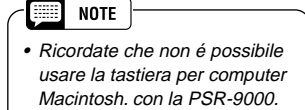

# Schema Direct Access

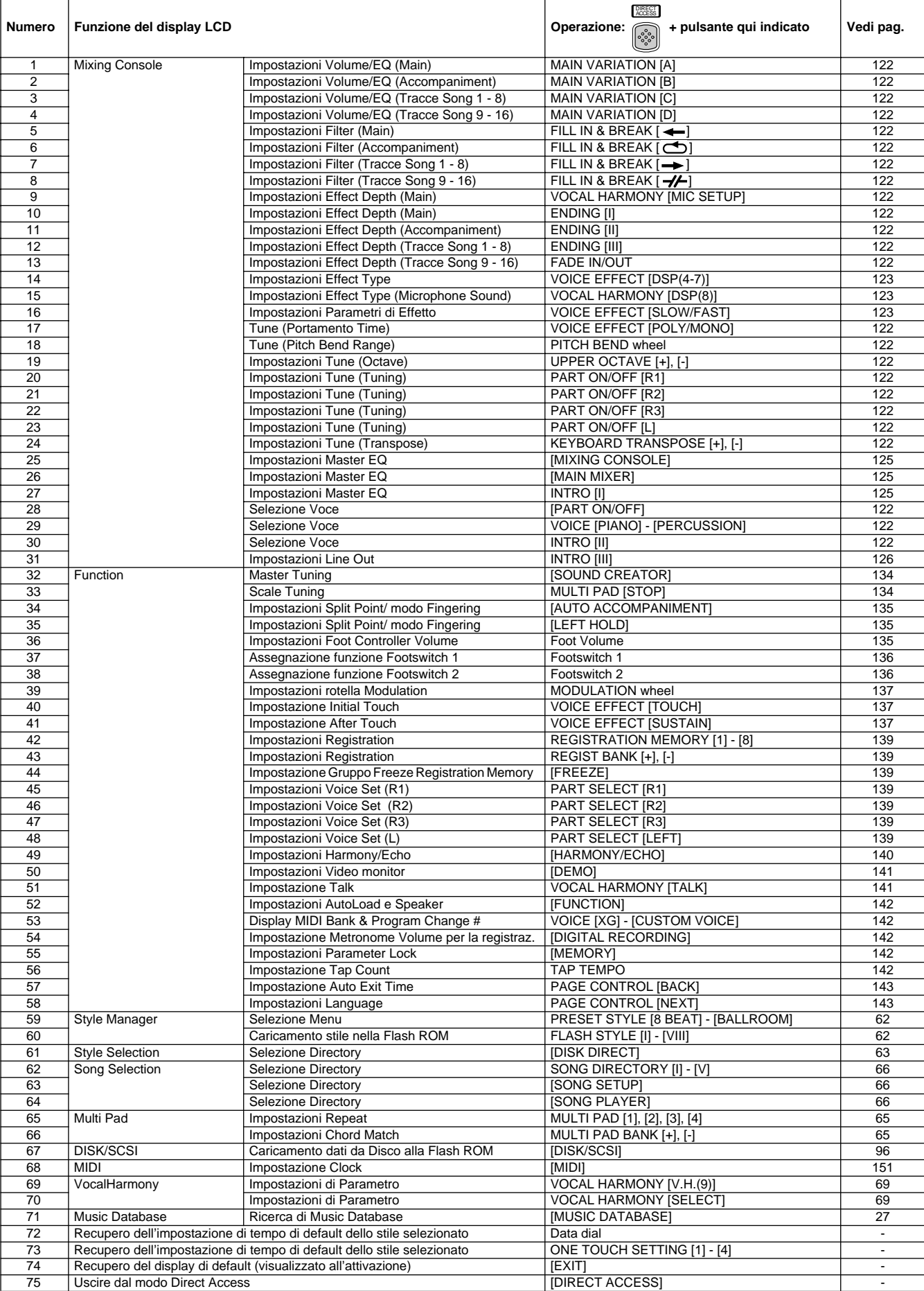

I numeri all'estrema sinistra corrispondono a quelli riportati a pag.10 "Pannello Frontale e Connessioni".

Le funzioni contrassegnate con un asterisco \* sono state implementate rispetto alla PSR-9000 Versione 1.

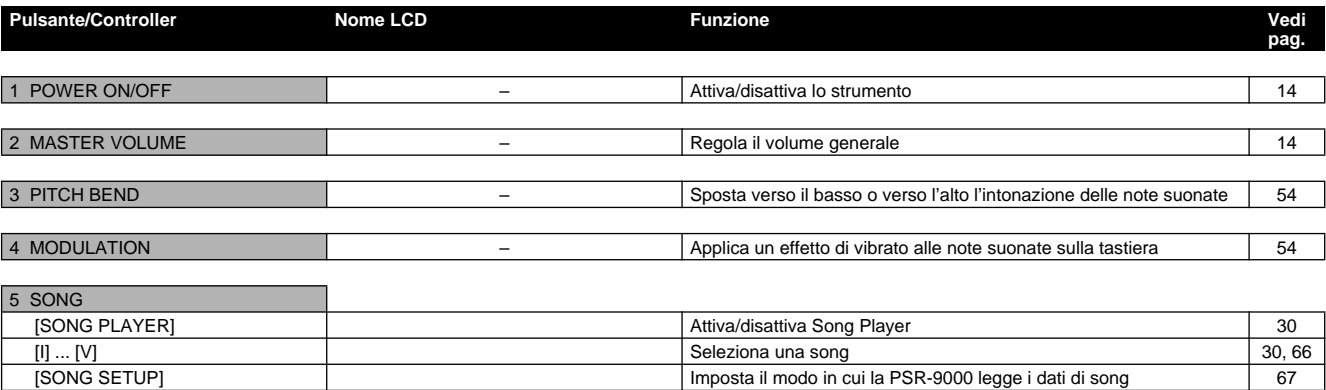

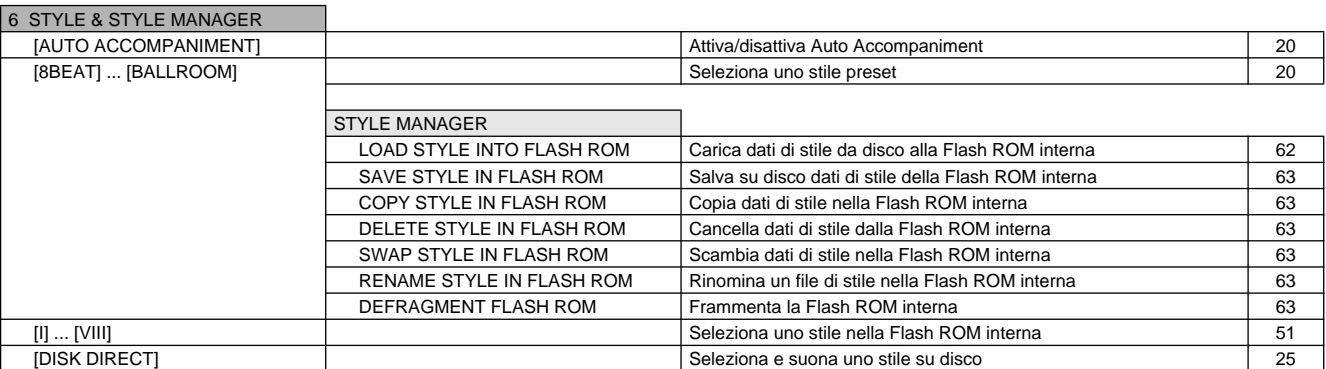

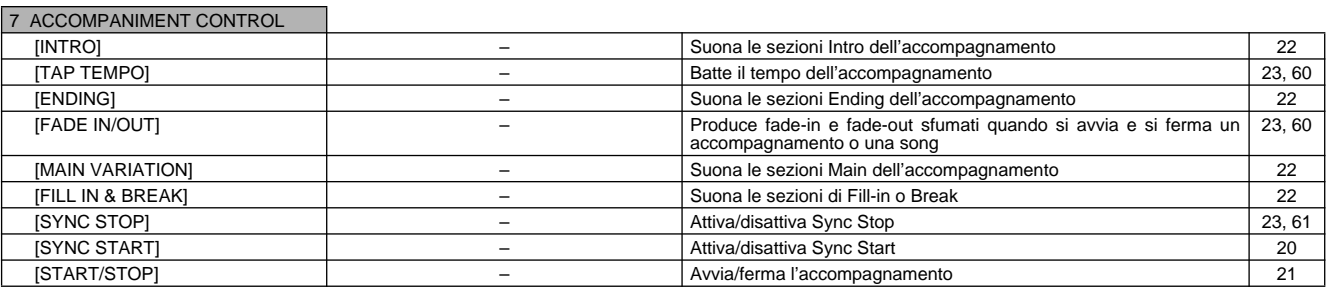

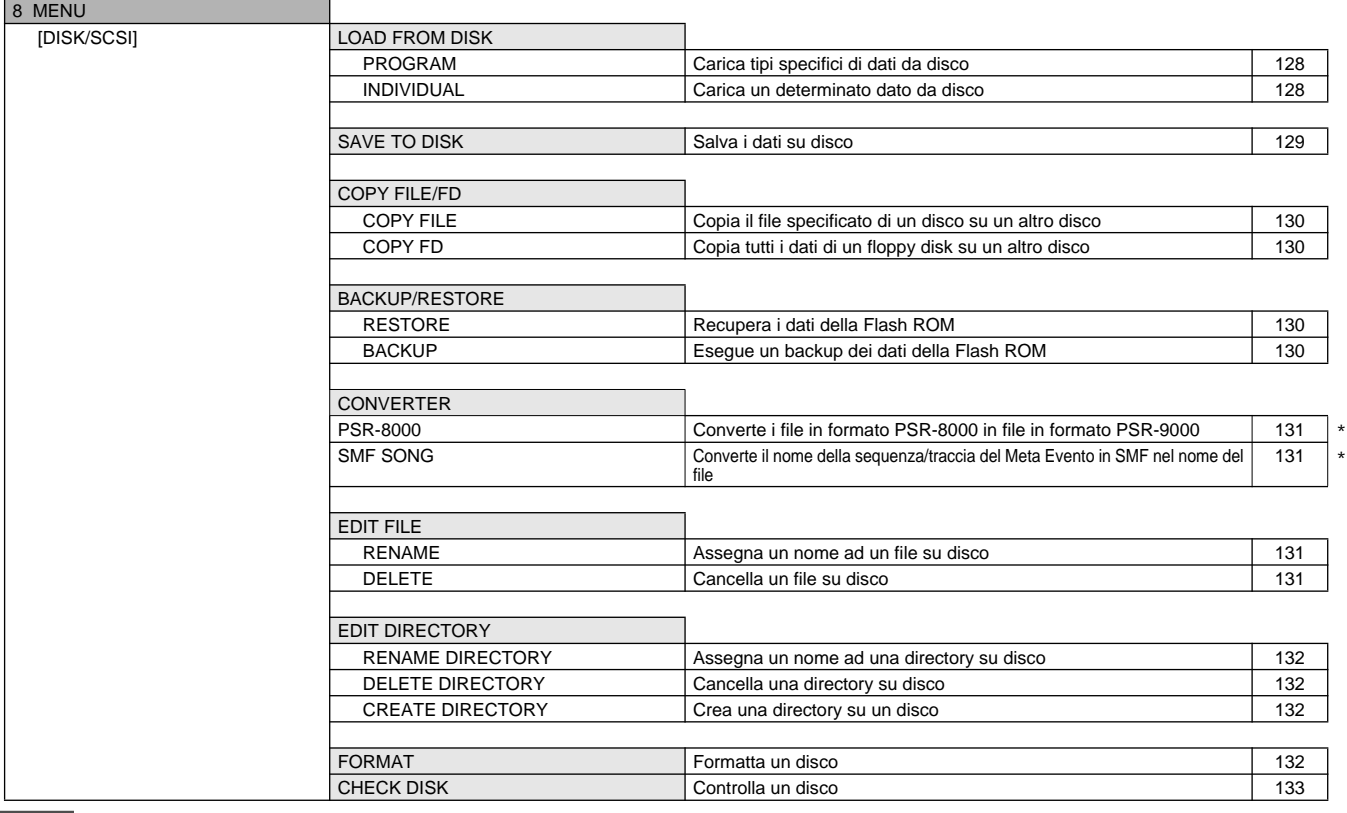

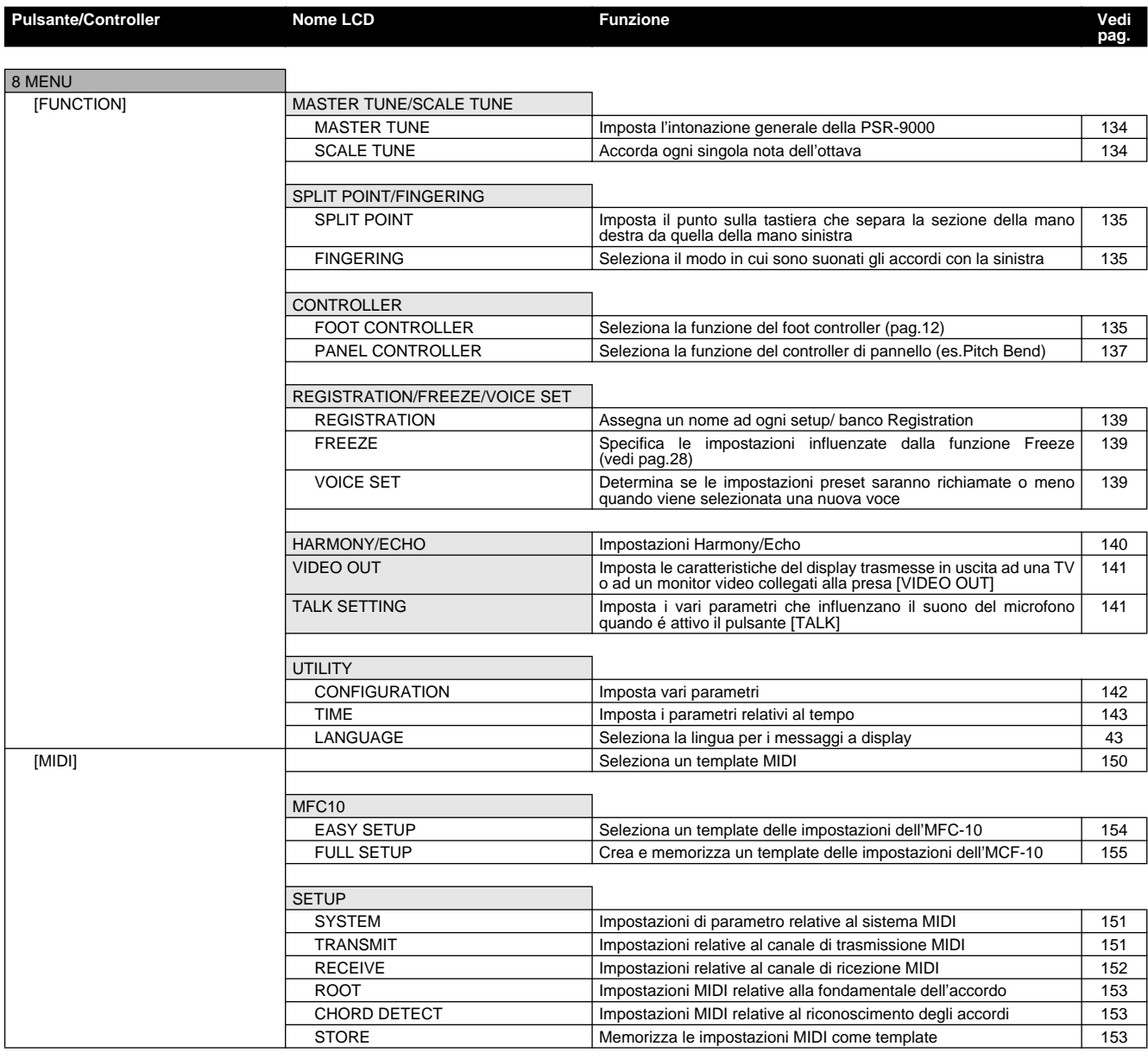

9 KEYBOARD TRANSPOSE **Traspone verso l'alto o verso il basso l'intonazione della tastiera** 55

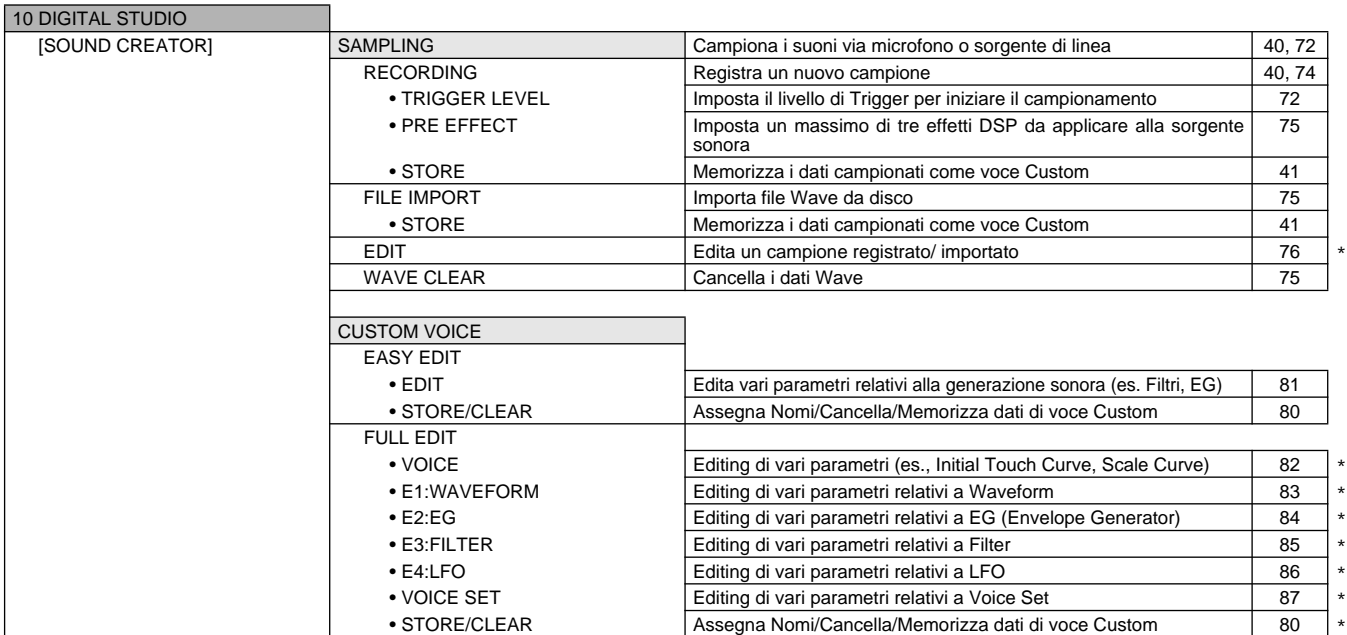

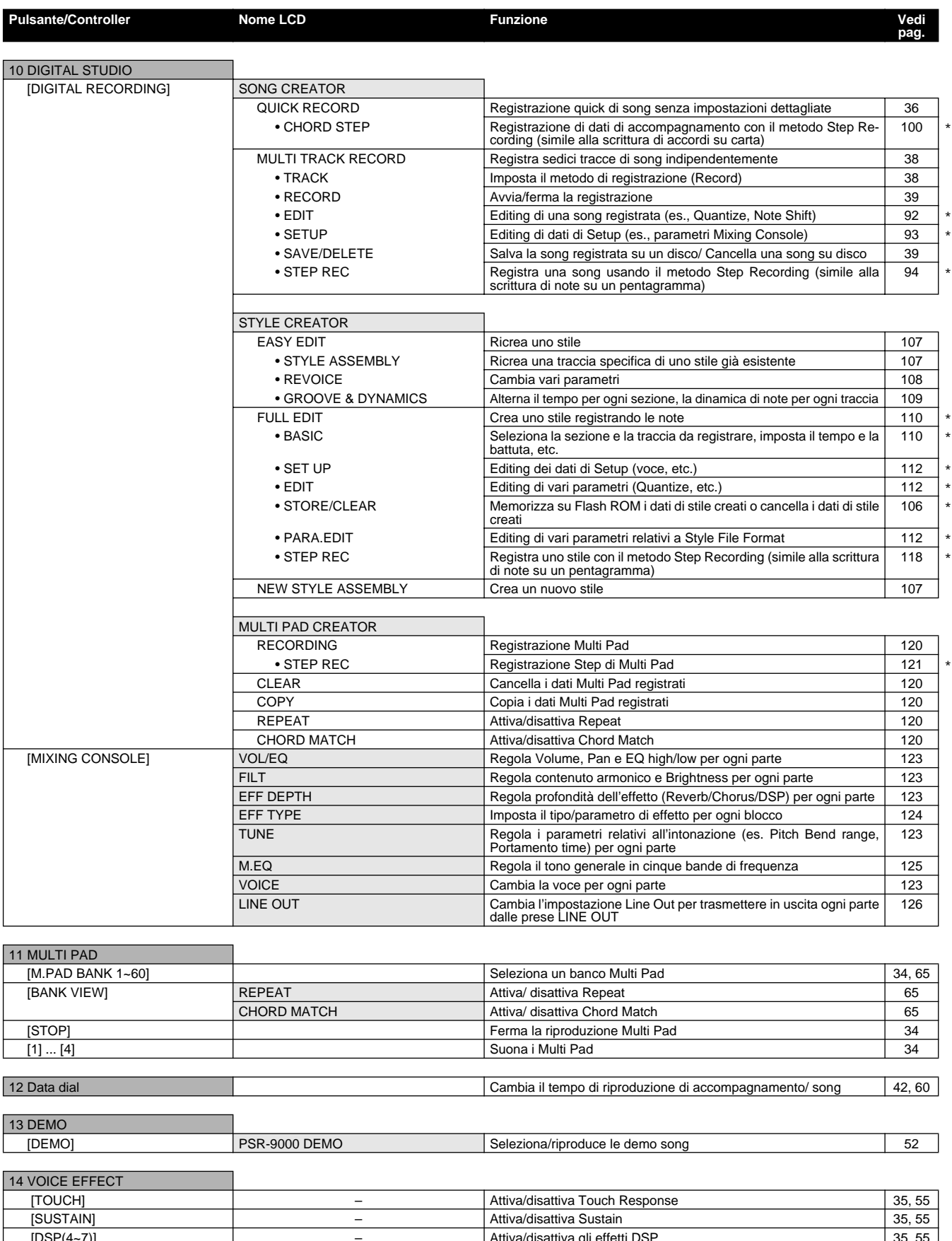

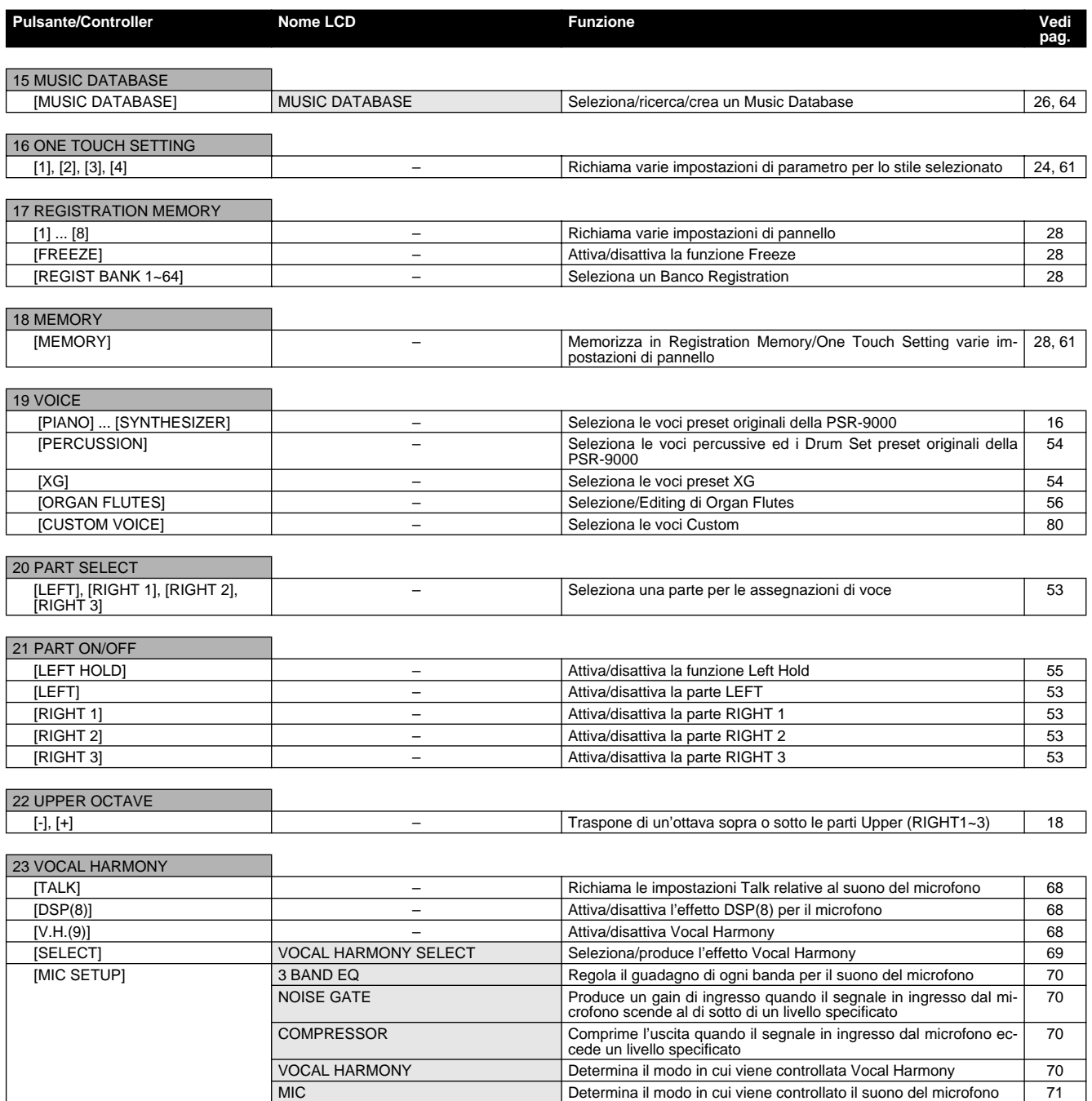

# Struttura della Memoria

La PSR-9000 dispone di tre memorie diverse che vi consentono di conservare i vostri dati originali: Flash ROM, RAM e Disk.

#### ● **Flash ROM**

La PSR-9000 incorpora una speciale memoria ROM. Diversamente dalle normali ROM, la Flash ROM può essere riprogrammata e vi consente quindi di memorizzare i dati creati. Il contenuto della Flash ROM viene conservato anche alla disattivazione dello strumento.

#### ●**RAM**

E' la normale memoria user interna della PSR-9000. Per eventuali necessità di campionamento, questa memoria può essere espansa fino a 65MB grazie a moduli SIMM opzionali.

#### ●**Disk**

La PSR-9000 vi consente anche di memorizzare i vostri dati su floppy disk, su hard disk o su altre unità SCSI esterne collegate.

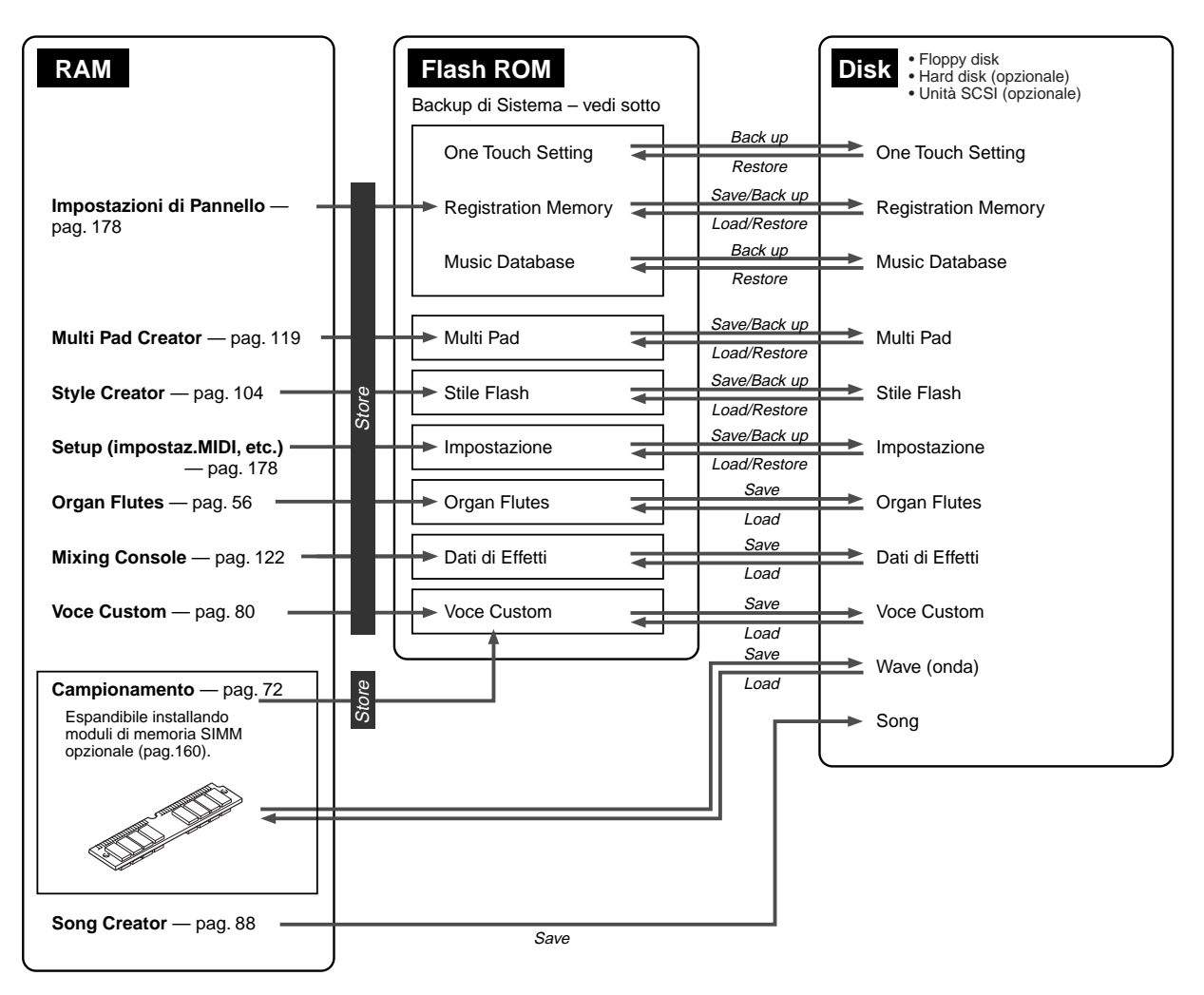

### ■ Circa il Backup di Sistema

E' possibile conservare nella Flash ROM importanti informazioni relative alle attuali impostazioni della PSR-9000, come numero di stile selezionato, impostazione del punto di split, modo Fingering, impostazioni MIDI. Per fare ciò, premete il pulsante con l'icona di nota da 1/4 ( $\mathbb{Q}_{\overline{2}}$ ) sul menu principale e seguite le istruzioni a video. Per un elenco completo dei parametri di Backup di Sistema, vedi pag. 178.

Per riportare i parametri di Backup di Sistema alle impostazioni originali, attivate lo strumento tenendo premuto il pulsante **[DEMO]**.

### Struttura della Memoria

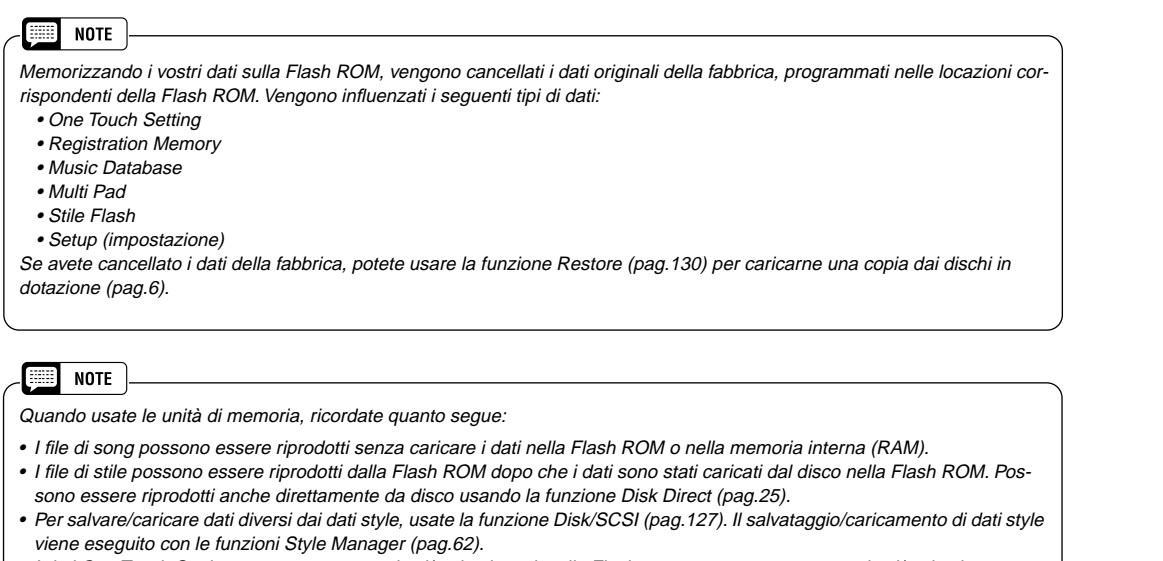

• I dati One Touch Setting possono essere salvati/caricati con lo stile Flash ma non possono essere salvati/caricati senza. • I dati Music Database possono essere caricati con i dati Disk Style. In realtà i dati One Touch Setting programmati con i dati Disk Style vengono caricati come Music Database. Questi ultimi non possono essere salvati/caricati separatamente.

### ■ Circa i Dati Style (di stile)

Questo diagramma illustra la relazione tra i dati style contenuti nei diversi tipi di memoria. Oltre alla normale memoria, la PSR-9000 dispone di una speciale memoria Flash ROM che, diversamente dalle altre ROM, può essere riprogrammata, consentendovi così di memorizzare i vostri dati originali. Nella Flash ROM sono stati caricati numerosi stili pre-programmati, detti "Flash Styles" ovvero "Stili Flash".

**NOTE** H

• Memorizzando i propri dati di stile sulla Flash ROM si cancellano i dati originali della fabbrica presenti alle locazioni corrispondenti. Se avete cancellato i dati della fabbrica, usate la funzione Restore (pag.130) per caricarne la copia contenuta sui dischi in dotazione (pag. 6).

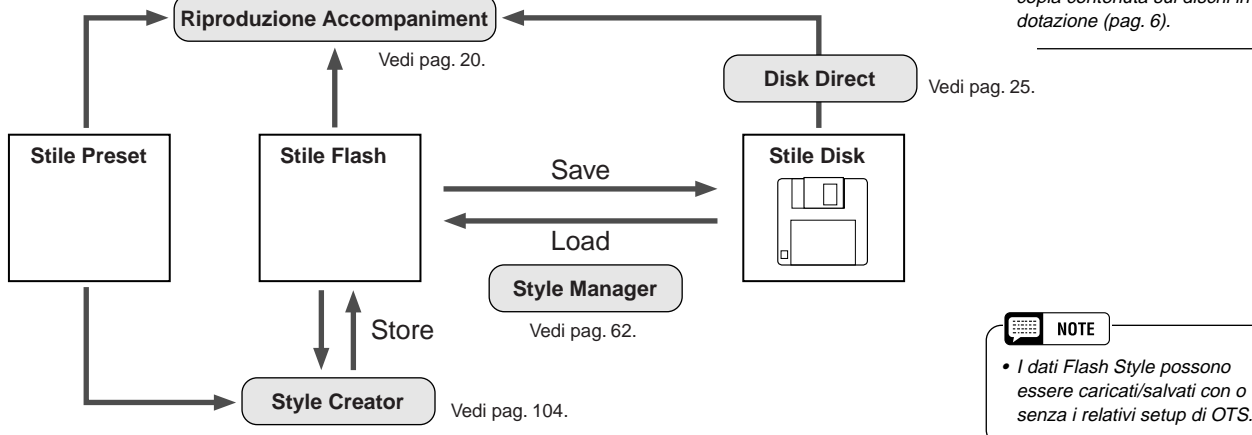

Gli stili preset sono memorizzati nella normale ROM. Esso sono permanenti e non possono essere riprogrammati. E' possibile utilizzarli però come base per creare i propri stili originali, usando la funzione Style Creator (pag.104). Usate le funzioni Style Manager (pag.62) per eseguire i backup ed organizzare i vostri dati di stile.

Gli stili su disco possono essere riprodotti in due modi: 1) caricando i dati di stile nella Flash ROM e riproducendoli come uno stile Flash, oppure 2) riproducendoli direttamente da disco, usando la funzione Disk Direct (pag.25).

# *Riferimenti Riferimenti* ● ● ● ● ● ● ● ● ● ● ● ● ● ● ● ● ● ●

# **Dimostrazione**

La PSR-9000 contiene numerose song dimostrative che provano le possibilità dello strumento. Queste song possono essere riprodotte individualmente o tutte in sequenza o in ordine casuale.

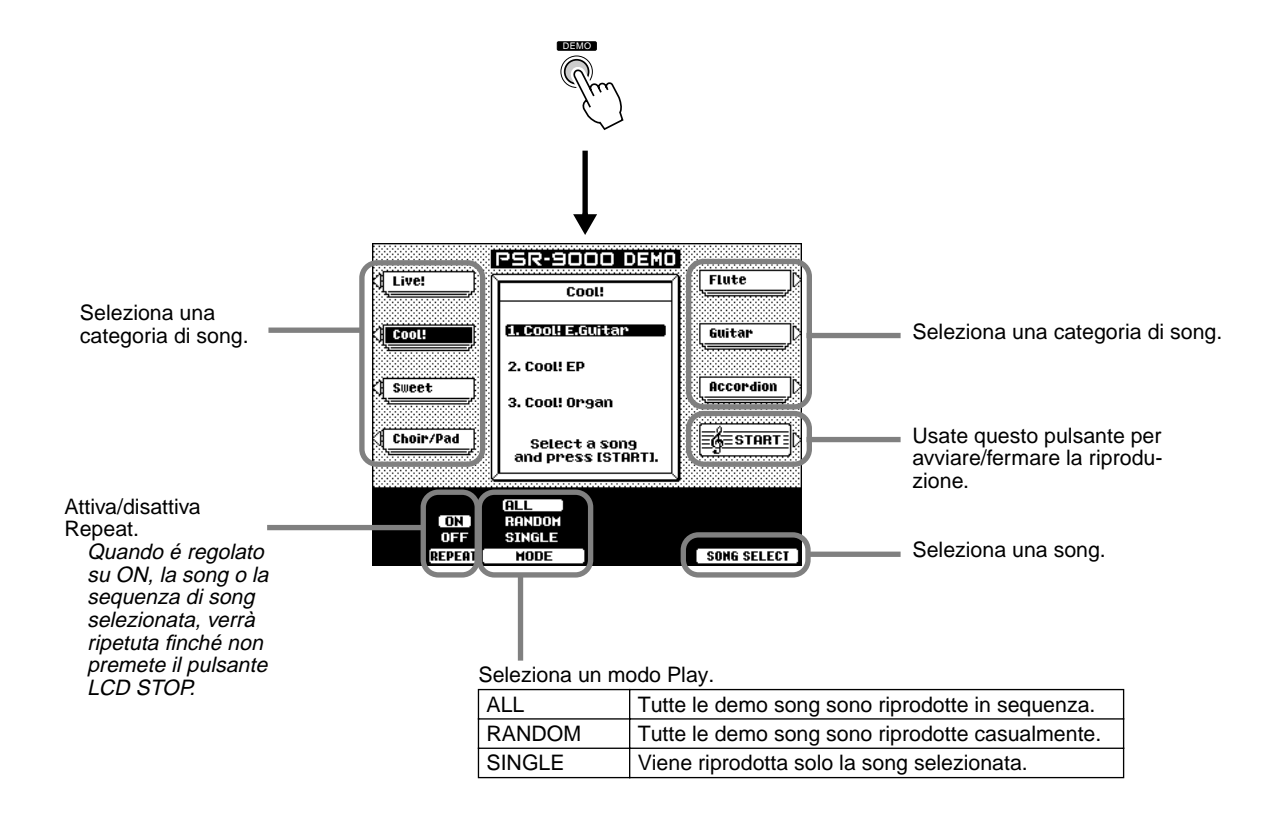

Quando avete terminato l'ascolto delle demo song, premete il pulsante **[DEMO]** o il pulsante **[EXIT]** per uscire dal modo demo e tornare al display del normale modo play.

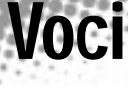

La PSR-9000 incorpora un gran numero di voci di strumenti musicali. Provatene qualcuna facendo riferimento all'elenco riportato alla fine di questo manuale (pag.164).

Per informazioni base circa la selezione delle voci, fate riferimento alla sezione "Guida Rapida" (pag.16).

Voice R1

Voice R1 + R2

,,,,,,,,,,,,,,,,

Voice R1 + R2+ R3

Split Point

Ą

Split Point (punto di split)

 $\rightarrow$  Voice R1, R2, R3 (Upper)

> Voce R<sub>1</sub> R<sub>2</sub> R<sub>3</sub> (Upper - superiore)

## Parti: Right1, Right2, Right3 e Left

**Guida Rapida a pag.16**

RIGHT2 RIGHT3

 $\circ$  R<sub>3</sub>

 $\circ$  R<sub>3</sub>

RIGHT2 RIGHT3

UPPER

 $\circ$  R<sub>2</sub>

UPPER

 $\sqrt{2}$ 

La PSR-9000 vi consente di selezionare e suonare fino a quattro parti simultaneamente. Ad ogni parte é possibile assegnare un certo numero di voci.

#### ■ **Funzioni della tastiera**

Come già accennato, la tastiera della PSR-9000 può suonare tre voci diverse. Ecco un breve sunto dei vari modi di suonare le voci.

> Voice L (Lower)

Sezione Auto Accomp. (Lower - inferiore)

- **Suonare una singola Voce**
- **Suonare due voci in layer**
- **Suonare tre voci in layer**
- **Suonare voci separate con la mano destra e la mano sinistra**
- **Suonare un accordo con la mano sinistra (pag.20)**
- Ad ogni tasto corrisponde il

nome di una nota; ad esempio, il tasto più basso della tastiera (estrema sinistra) corrisponde a C1 (DO1) e quello più alto (estrema destra) a C6 (DO6).

#### ■ Selezione della Parte

E' possibile selezionare la voce desiderata per la parte attualmente selezionata. Per selezionare la parte, premete il pulsante **[PART SELECT]** corrispondente. Se desiderate attivare solo una parte specifica, premete il pulsante LCD corrispondente sul display main (principale).

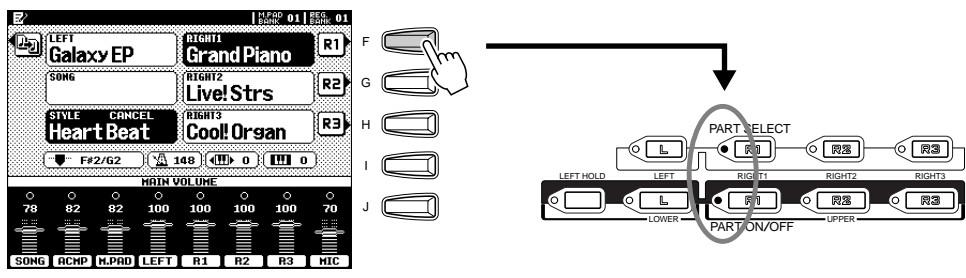

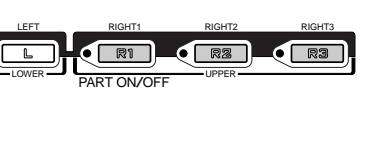

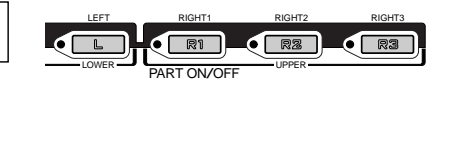

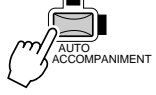

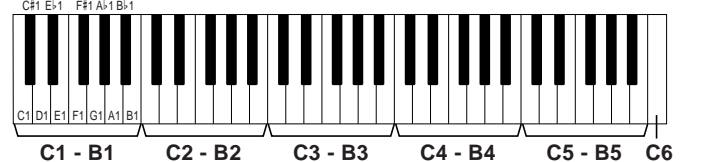

LEFT LOWER

LEFT LOWER

RIGHT1 PART ON/OFF

 $\sqrt{R}$ 

RIGHT1 PART ON/OFF

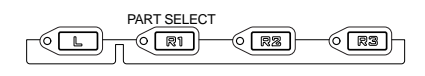

## Voices

Voci

La PSR-9000 include numerose categorie di voci: voci preset originali, kit percussivi, voci XG, voci Organ Flutes e voci Custom.

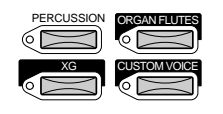

#### ● **Percussioni da Tastiera**

Quando viene selezionata la voce di un Drum Kit o di un kit SFX del gruppo [PERCUSSION] é possibile suonare 28 diversi strumenti percussivi o suoni SFX (effetti sonori) dalla tastiera. Gli strumenti percussivi suonati dai vari tasti sono indicati dai simboli riportati sotto i tasti stessi. Alcuni strumenti dei drum kit suonano in modo diverso anche se hanno lo stesso nome, mentre altri sono praticamente uguali. Per l'elenco completo delle assegnazioni di Drum Kit e SFX Kit, fate riferimento a pag.174.

#### ● **Voci XG**

Il formato XG Yamaha é un'integrazione al formato GM (General MIDI) System Level 1. Offre un maggior numero di voci e di controlli espressivi nonché una grande varietà di effetti. XG garantisce inoltre la compatibilità con gli strumenti ed il software di prossima produzione. Per richiamare il display della voce XG della categoria corrispondente, premete il pulsante [XG] tenendo premuto simultaneamente il pulsante VOICE desiderato.

● **Voci Organ Flutes**  Vedi pag. 56.

● **Voci Custom**  Vedi pag. 80.

## Rotella PITCH BEND & Rotella MODULATION

Ruotando la rotella di **PITCH BEND** della PSR-9000 in direzione opposta a voci, potrete alzare l'intonazione delle note suonate sulla tastiera mentre ruotandola verso di voi, potrete abbassarla. La rotella di **PITCH BEND** é autocentrante, cioé quando viene rilasciata torna sempre in posizione centrale (intonazione normale).

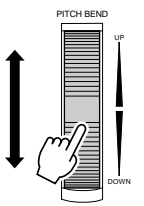

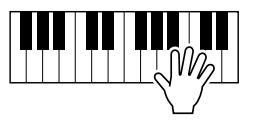

m **NOTE** • E' possibile modificare l'esten-

sione massima di pitch bend (vedi pag.123).

La funzione Modulation applica un effetto di vibrato alle note suonate sulla tastiera. Spostando la rotella **MODULATION** verso di voi ridurrete al minimo la profondità dell'effetto, mentre ruotandola in direzione opposta a voi otterrete l'effetto massimo.

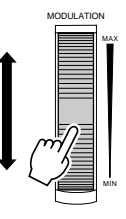

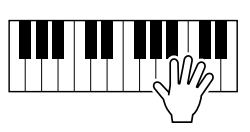

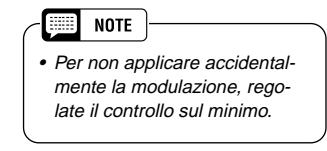

**NOTE** • Le funzioni Transpose, Tune, Sustain, L Hold e Modulation non influenzano le voci di Drum Kit e SFX Kit.

m

## Effetti Voice

I pulsanti **[VOICE EFFECT]** attivano (spia illuminata) o disattivano (spia spenta) gli effetti corrispondenti.

#### ● **Touch**

La tastiera della PSR-9000 é dotata di una funzione "touch response" (risposta al tocco) che consente di controllare in modo dinamico ed espressivo il livello delle voci in base alla forza con cui viene suonata la tastiera, proprio come avviene sui normali strumenti acustici.

Sono disponibili due tipi di risposte al tocco: Initial Touch e After Touch.

- Initial Touch ..... Grazie a questa funzione la PSR-9000 "sente" la forza con cui vengono suonati i tasti e la utilizza per influenzare il suono in vari modi, a seconda della voce. Vi consente quindi di suonare con maggiore espressività e di aggiungere effetti diversi utilizzando la vostra tecnica esecutiva.
- After Touch...... Grazie a questa funzione la PSR-9000 "sente" la pressione applicata ai tasti e la utilizza per influenzare il suono in vari modi, a seconda della voce. Vi consente quindi di suonare con maggiore espressività e di aggiungere effetti diversi utilizzando la vostra tecnica esecutiva.

#### ● **Sustain**

Quando é attiva questa funzione, tutte le note suonate hanno un sustain più lungo.

#### ● **DSP (4~7) e Slow/Fast**

Grazie agli effetti digitali incorporati nella PSR-9000 é possibile aggiungere profondità all'esecuzione, ad esempio aggiungendo il riverbero di una vera sala da concerto.

- I pulsanti DSP (4~7) attivano/disattivano i singoli effetti per le parti Right 1 (DSP4), Right 2 (DSP5), Right 3 (DSP6) e Left (DSP7).
- Il pulsante [SLOW/FAST] seleziona le variazioni dell'effetto DSP. Ad esempio vi consente di modificare la velocità di rotazione (slow/fast) dell'effetto di rotary speaker.

#### ● **Harmony/Echo**

Vedi pagg.35 e 140.

#### ● **Poly/Mono**

Determina se la voce della parte viene suonata in monofonia (una nota per volta) o in polifonia (fino a 126 note simultaneamente). Quando é regolato su "MONO" é possibile applicare l'effetto Portamento (a seconda della voce selezionata) suonando i legati. Il grado di effetto di Portamento applicato varia a seconda della voce. Il Tempo di Portamento (time) può essere regolato usando Mixing Console (pag.123)..

## Altre Funzioni della Tastiera

#### ● **Left Hold**

Questa funzione "tiene" la voce della parte sinistra (Left) anche quando vengono rilasciati i tasti. Le voci prive di decadimento, come gli archi, vengono tenute in modo continuo mentre le voci con decadimento, come il pianoforte, decadono più lentamente (come se fosse stato premuto il pedale di sustain). Questa funzione é particolarmente efficace se usata in abbinamento all'accompagnamento automatico. Ad esempio, se suonate e rilasciate un accordo nella sezione di Accompagnamento Automatico della tastiera (con la parte Left e la voce Left impostate su Strings), la parte degli archi (strings) viene sostenuta, aggiungendo una naturale ricchezza al suono dell'accompagnamento.

#### ● **Keyboard Transpose**

Questa funzione consente di trasporre verso l'alto o verso il basso di +/- 2 ottave (in unità di semitoni) l'intonazione della tastiera della PSR-9000. La trasposizione viene applicata a partire dalla nota successiva suonata (o dall'accordo di accompagnamento), dopo che é stato premuto il pulsante [KEYBOARD TRANSPOSE]. Ricordate che questa funzione influenza anche l'intonazione dell'accompagnamento e dei Multi Pad per i quali é stato attivato Chord Match. E' possibile richiamare in qualsiasi momento l'intonazione normale (valore di trasposizione "0") premendo entrambi i pulsanti [<] e [>] simultaneamente. La trasposizione generale può essere regolata da Mixing Console (pag. 123) o assegnata ai pulsanti [KEYBOARD TRANSPOSE] (pag. 138).

#### ● **Octave Change**

Fate riferimento alla Guida Rapida (pag.18).

Voci

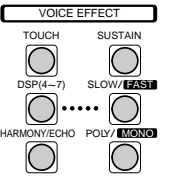

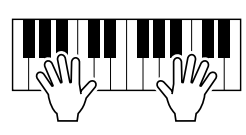

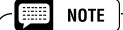

- Per informazioni circa la selezione del tipo di effetto DSP o le impostazioni dei parametri, vedi pag.124.
- Per informazioni circa il collegamento dei blocchi effetti, fate riferimento a pag.125.

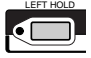

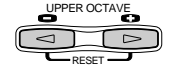

Oltre alle numerose voci di organo contenute nella categoria di voci [ORGAN], la PSR-9000 incorpora una voce ORGAN FLUTES assegnabile alla parte attualmente selezionata ed editabile premendo il pulsante VOICE [ORGAN FLUTES].

#### **Procedura di Base**

Organ Flutes

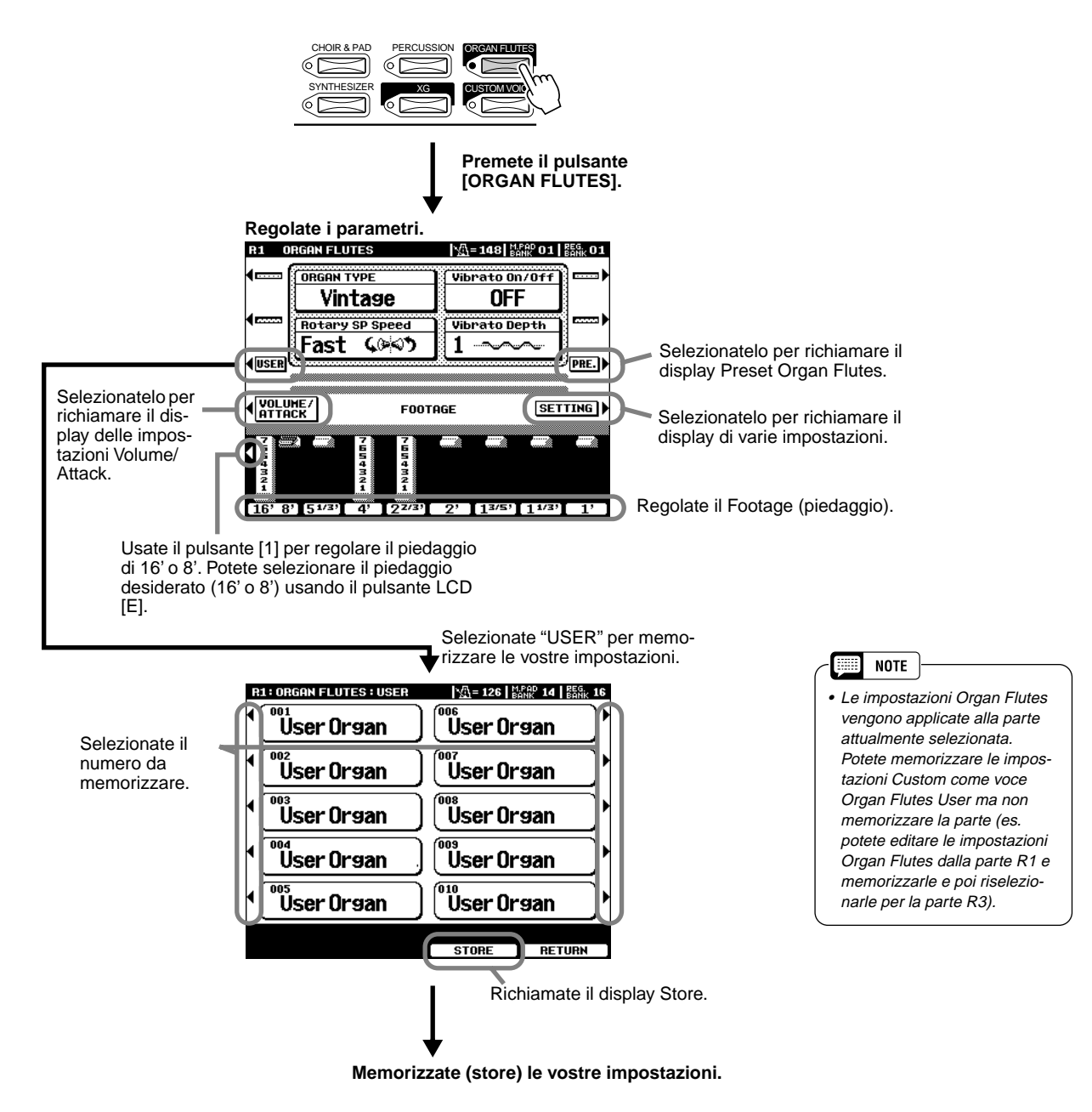

#### ■ **Parametri**

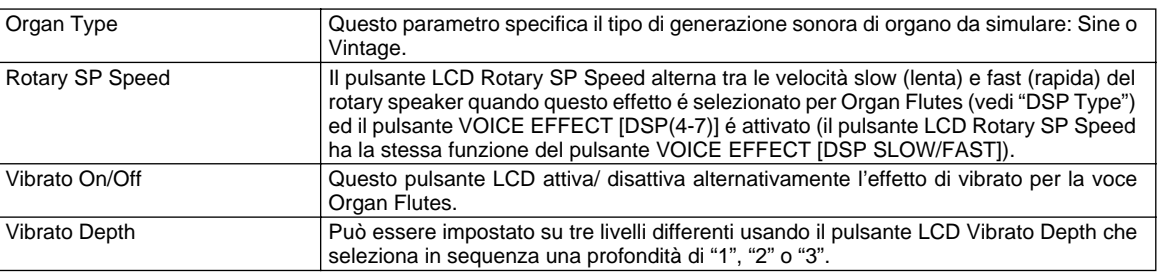

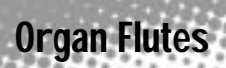

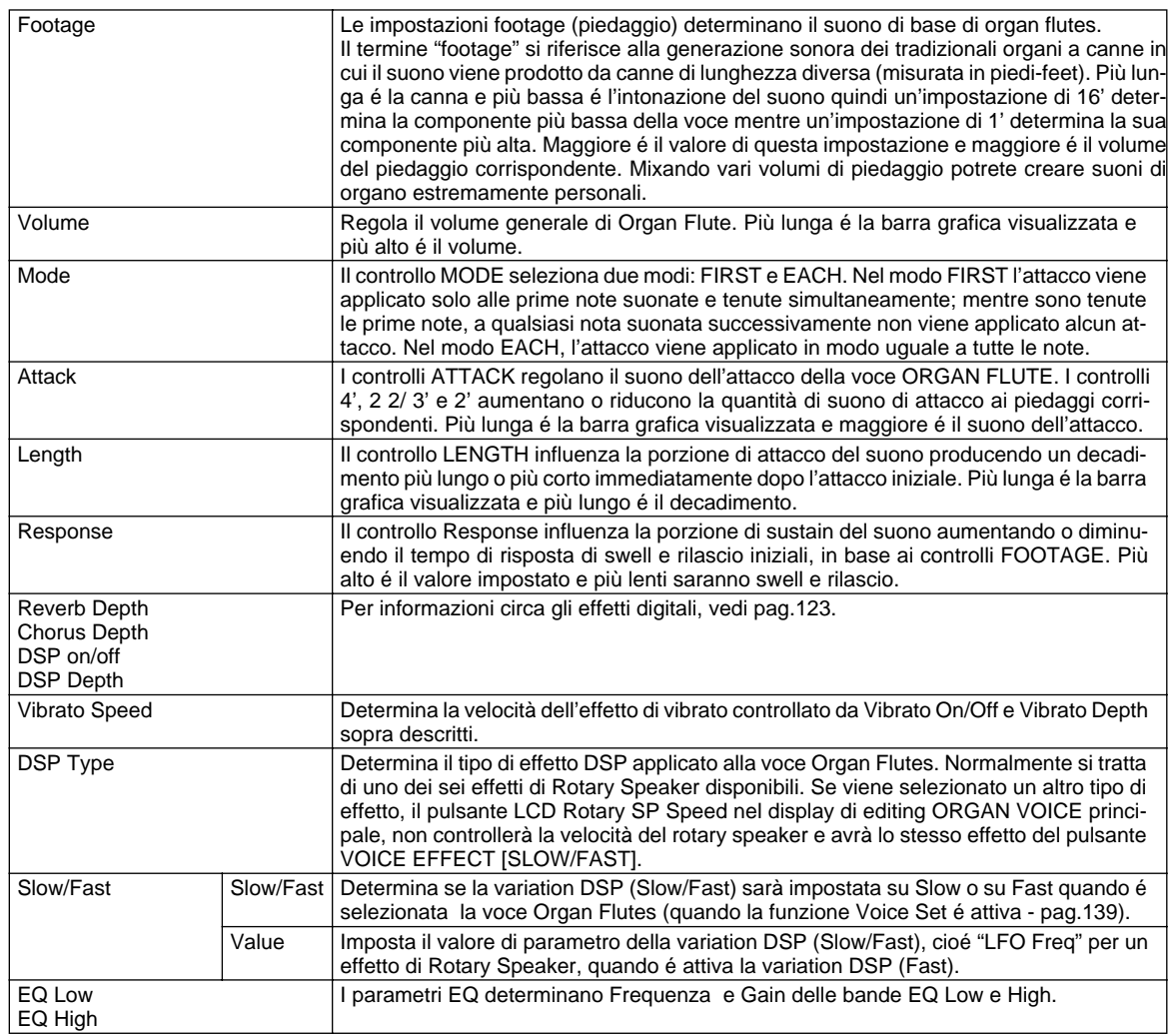

# Accompagnamento Automatico **Automatico Guida Rapida**

L'accompagnamento automatico (Auto Accompaniment) mette a vostra disposizione una vera band di accompagnamento. Per usare questa funzione é sufficiente suonare gi accordi con la mano sinistra: l'accompagnamento più adatto allo stile selezionato inizierà a suonare automaticamente. Grazie a questa funzione, anche un esecutore solista potrà godere dell'accompagnamento di un'intera orchestra.

Questa sezione illustra alcune importanti funzioni di accompagnamento automatico. Per informazioni base circa l'accompagnamento, fate riferimento alla "Guida Rapida" (pag.20).

# Diteggiatura degli Accordi

Il modo in cui gli accordi sono suonati o indicati con la mano sinistra (nella parte di tastiera a sinistra del punto di split) é detto "fingering" (diteggiatura). Sono disponibili 7 tipi di diteggiature.

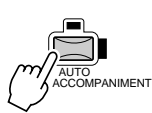

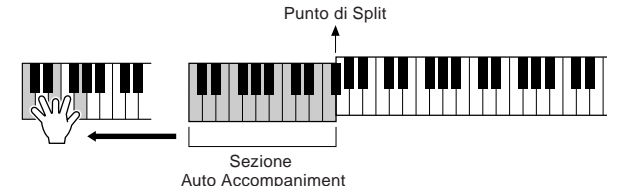

**NOTE** 

• Il punto sulla tastiera che separa la sezione di accompagnamento automatico e la sezione della mano destra é detto "punto di split" (split point). Informazioni circa la sua impostazione a pag.135.

**a pag.20**

Per informazioni circa la selezione del modo fingering, vedi pag.135.

#### ● **Single Finger**

L'accompagnamento Single Finger consente di produrre accompagnamenti orchestrali che usano accordi maggiori, minori, di settima e di settima minore, semplicemente premendo qualche tasto nella sezione Auto Accompaniment della tastiera. Vengono utilizzate le seguenti diteggiature abbreviate degli accordi:

- Accordo Maggiore: solo il tasto della fondamentale.
- Accordo Minore: il tasto della fondamentale ed il tasto nero alla sua sinistra.

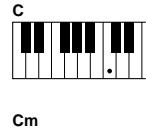

• Accordo di Settima: il tasto della fondamentale ed un tasto bianco alla sua sinistra.

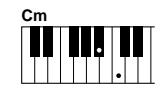

• Accordo di Settima Minore: il tasto della fondamentale ed un tasto bianco ed uno nero alla sua sinistra.

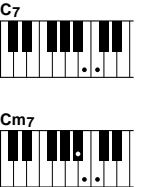

#### ● **Multi Finger**

Il modo Multi Finger coglie automaticamente le diteggiature di accordo Single Finger o Fingered. E' possibile usare uno dei due tipi di diteggiature senza dover selezionare i vari modi fingering.

#### ● **Fingered**

Questo modo vi consente di usare la diteggiatura dei vostri accordi sulla sezione di accompagnamento automatico della tastiera mentre la PSR-9000 aggiunge batteria, basso e accordi di accompagnamento adatti allo stile selezionato. Il modo Fingered riconosce i tipi di accordi elencati sulla pagina successiva.

#### ● **Fingered Pro**

Questo modo é sostanzialmente identico a Fingered tranne che per indicare gli accordi é necessario suonare almeno tre note. Suonando la nota fondamentale e la sua ottava si produce un accompagnamento basato sulla fondamentale.

#### ● **On Bass**

Questo modo accetta le stesse diteggiature del modo Fingered ma la nota più bassa suonata nella sezione Auto Accompaniment della tastiera viene usata come nota di basso: ciò vi consente di suonare accordi "on bass" (nel modo Fingered la fondamentale dell'accordo é sempre usata come nota di basso).

#### ● **On Bass Pro**

Sostanzialmente come On Bass, questo modo richiede che vengano suonate più di tre note per indicare gli accordi. Suonando la nota fondamentale e la sua ottava si produce un accompagnamento basato solo sulla fondamentale.

#### ● **Full Keyboard**

Quando viene attivato questo avanzato modo di accompagnamento automatico, la PSR-9000 crea automaticamente l'accompagamento appropriato mentre voi suonate qualsiasi cosa in qualsiasi punto della tastiera usando entrambe le mani. Nono dovrete preoccuparvi di specificare gli accordi di accompagnamento. Anche se il modo Full Keyboard é studiato per molte song, alcuni arrangiamenti potrebbero non essere adatti all'utilizzo di questa funzione. Provate a suonare qualche brano semplice per ottenere i risultati più eclatanti.

⊞ **NOTE** 

#### • La PSR-9000 riconosce gli accordi suonati nella sezione di accompagnamento automatico della tastiera e produce gli accordi appropriati anche se l'accomp.aut. é disattivato (finché é attiva la parte Left). Gli accordi vengono riconosciuti in base al modo Fingered, anche se il modo é impostato su Single Finger o Multi Finger. Questa impostazione é particolarmente efficace usata in abbinamento a Vocal Harmony o Harmony/Echo.

### **Tipi di Accordi Riconosciuti nel Modo Fingered**

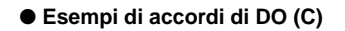

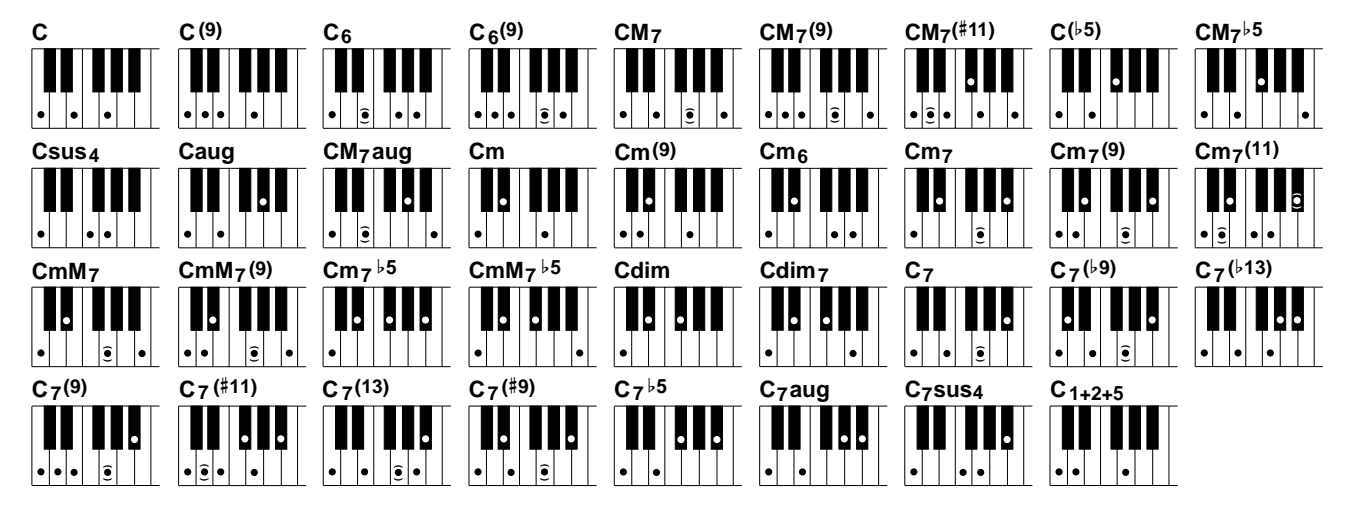

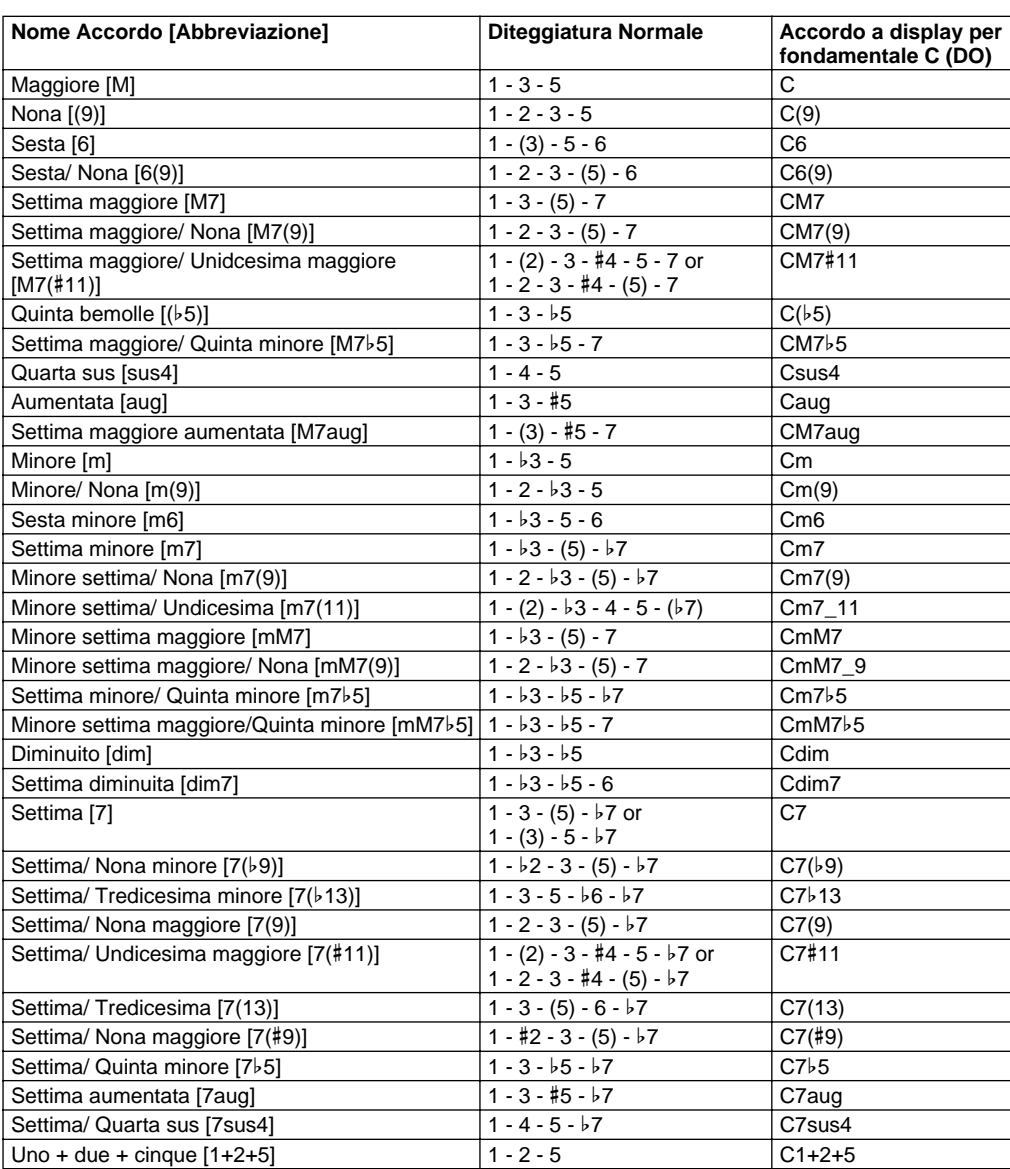

- | 要 **NOTE**
- Le note tra parentesi possono essere omesse.
- Se suonate uno dei tre tasti adiacenti (inclusi i tasti neri), il suono dell'accordo viene annullato e continuano a suonare solo gli strumenti ritmici (funzione Chord Cancel).
- Suonando un singolo tasto o due stessi tasti fondamentali in ottave adiacenti, si produce un accompagnamento basato solo sulla fondamentale.
- Una quinta giusta (1+5) produce un accompagnamento basato solo sulla fondamentale e sulla quinta e può essere usato con accordi maggiori o minori.
- Gli accordi illustrati sono tutti in posizione di "fondamentale" ma é possibile usare altre inversioni, con le seguenti eccezioni: m7, m7b5, 6, m6, sus4, aug,

dim7, 7b5, 6(9), m7\_11,  $1+2+5$ .

- L'inversione dell'accordo di 7sus4 non viene riconosciuta se é omessa la 5a.
- L'accomp.aut. talvolta non cambia quando i relativi accordi vengono suonati in sequenza (cioé alcuni accordi minori seguiti dalla 7a minore).
- Le diteggiature di due accordi producono un accordo basato sull'accordo precedentemente suonato.

# Fade-in and Fade-out

Il pulsante **[FADE IN/OUT]** può essere usato per produrre lievi sfumature quando si avvia e si interrompe l'accompagnamento. Per produrre un fade in/out :

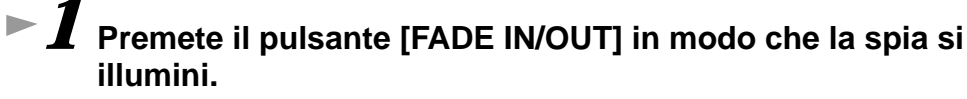

# *2* **Avviate l'accompagnamento.**

Il suono sfumerà gradualmente. La spia **[FADE IN/OUT]** lampeggerà durante il fade in e si disattiverà quando verrà raggiunto il volume pieno.

### *3* **Premete il pulsante [FADE IN/OUT] in modo che la spia si illumini.**

La spia lampeggerà durante il fade out e, quando sarà terminato, l'accompagnamento si fermerà.

## Controllo Tempo

Ogni stile della PSR-9000 é stato programmato con un tempo di default o standard. Questo tempo può essere modificato su un valore qualsiasi compreso tra 32 e 280 bpm (battute per minuto) usando il dial data (pag.42) mentre é illuminata la spia TEMPO. La modifica può essere eseguita sia prima che venga attivato l'accompagnamento, sia mentre suona.

Quando selezionate uno stile diverso mentre l'accompagnamento non suona, si seleziona automaticamente il tempo di default di quello stile. Se invece l'accompagnamento sta suonando, viene mantenuto lo stesso tempo anche selezionando uno stile diverso.

#### ■**Tap Tempo**

Questa funzione vi consente di premere il pulsante **[TAP TEMPO]** per "battere" il tempo e avviare automaticamente l'accompagnamento al tempo indicato. E' sufficiente battere (premere/rilasciare) il pulsante (quattro volte per un tempo di 4/4) e l'accompagnamento si avvia al tempo battuto. Il tempo può essere modificato anche durante la riproduzione, battendo due volte sul pulsante al tempo desiderato.

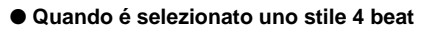

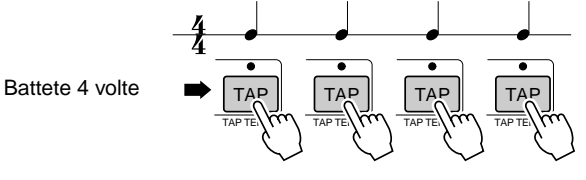

\*Quando é selezionato uno stile 3 beat, battete 3 volte

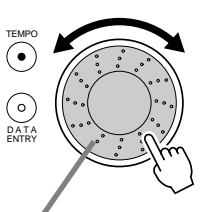

Ruotando il dial data verso destra (senso orario), si aumenta il valore. Ruotandolo verso sinistra (senso antiorario) lo si diminuisce.

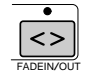

### Accompagnamento Automatico

## Synchro Stop

Quando é attiva la funzione Synchro Stop, la riproduzione dell'accompagnamento si ferma quando vengono rilasciati tutti i tasti nella sezione Auto Accompaniment della tastiera. La riproduzione dell'accompagnamento riprenderà non appena verrà suonato un accordo. Mentre l'accompagnamento é interrotto, le spie BEAT lampeggiano. Per informazioni base circa la riproduzione dell'accompagnamento automatico, fate riferimento a pag.20 (Guida Rapida).

*1* **Attivate AUTO ACCOMPANIMENT.**  *2* **Attivate SYNC STOP.** SYNC START si attiva automaticamente quando viene attivato SYNC STOP . *3* **L'accompagnamento automatico si avvia non appena suonate un accordo con la mano sinistra.**

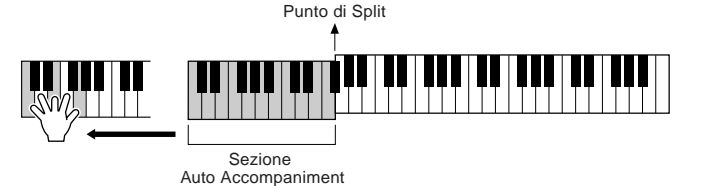

- *4* **Quando rilasciate la mano sinistra dai tasti, l'accompagnamento automatico si ferma.**
- *5* **Suonando un accordo con la mano sinistra si riavvia automaticamente l'accompagnamento.**

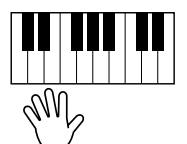

SYNC SILLY START

• Synchro Stop non può essere attivato quando il modo fingering é regolato su Full Keyboard o quando il controllo di accompagnamento aut. del pannello é disattivato.

**NOTE HILL** 

*6* **Fermate l'accompagnamento automatico.** 

## One Touch Setting

Per informazioni base circa l'uso di One Touch Setting fate riferimento a pag.24 (Guida Rapida). Questa sezione illustra come creare setup One Touch Setting personalizzati (4 setup per ogni stile). Per un elenco dei parametri di One Touch Setting, fate riferimento all'elenco riportato a pag.178.

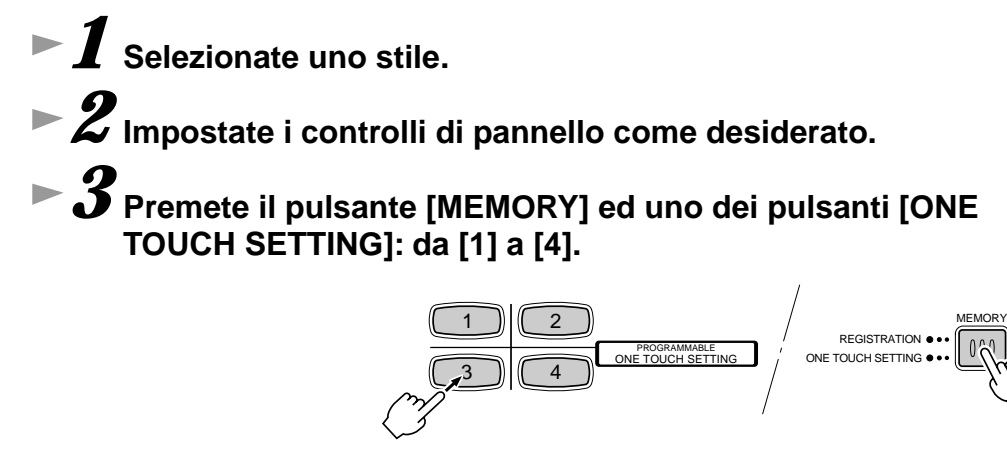

## Style Manager

Gli stili della PSR-9000 sono suddivisi in due gruppi: stili Preset e stili Flash.

E' possibile sostituire con i dati desiderati gli stili Flash pre-registrati negli stili Flash da I a VIII, usando la funzione Style Manager.

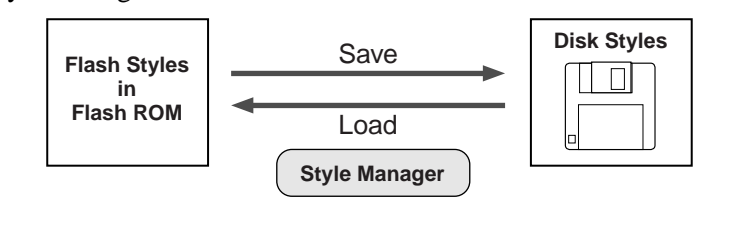

#### **NOTE** ee

Poiché tutti i dati di stili Flash sono memorizzati sul Flash ROM, qualsiasi dato nella locazione dello stile Flash selezionato verrà cancellato e sostituito dalle vostre nuove impostazioni. Ciò comprende i dati di stile Flash programmati dalla fabbrica (da I a VIII). Se avete cancellato i dati originali della fabbrica, potete usare la funzione Restore (pag.130) per caricarne la copia contenuta sui dischetti in dotazione (pag.6). Per maggiori informazioni circa la Flash ROM, vedi pag.50.

### **Procedura di Base**

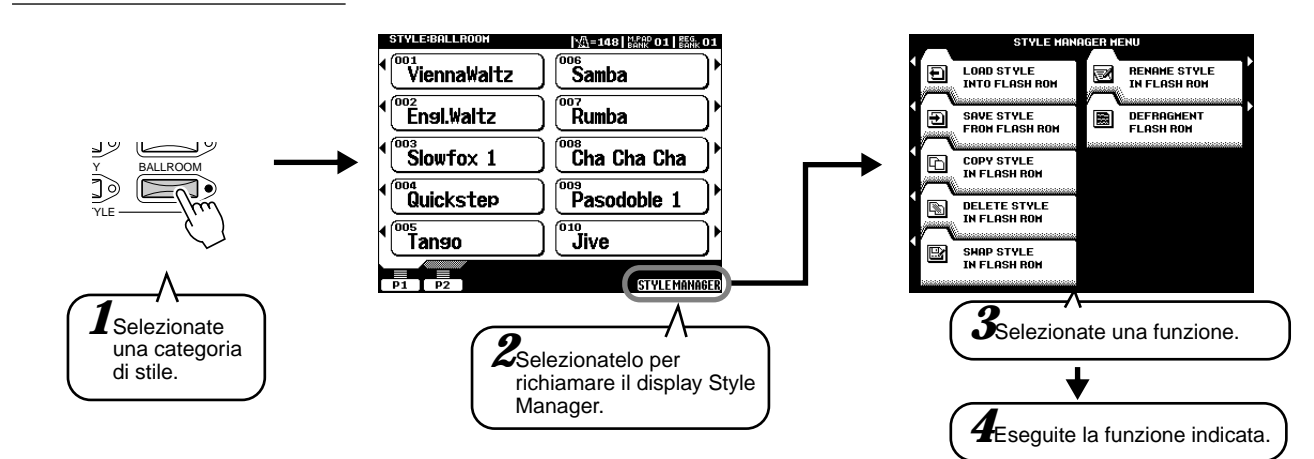

Le operazioni per ogni funzione corrispondente al punto #4 sono illustrate di seguito.

#### ■ Load Style into Flash ROM

Questa funzione vi consente di caricare i dati di stile da disco nella Flash ROM.

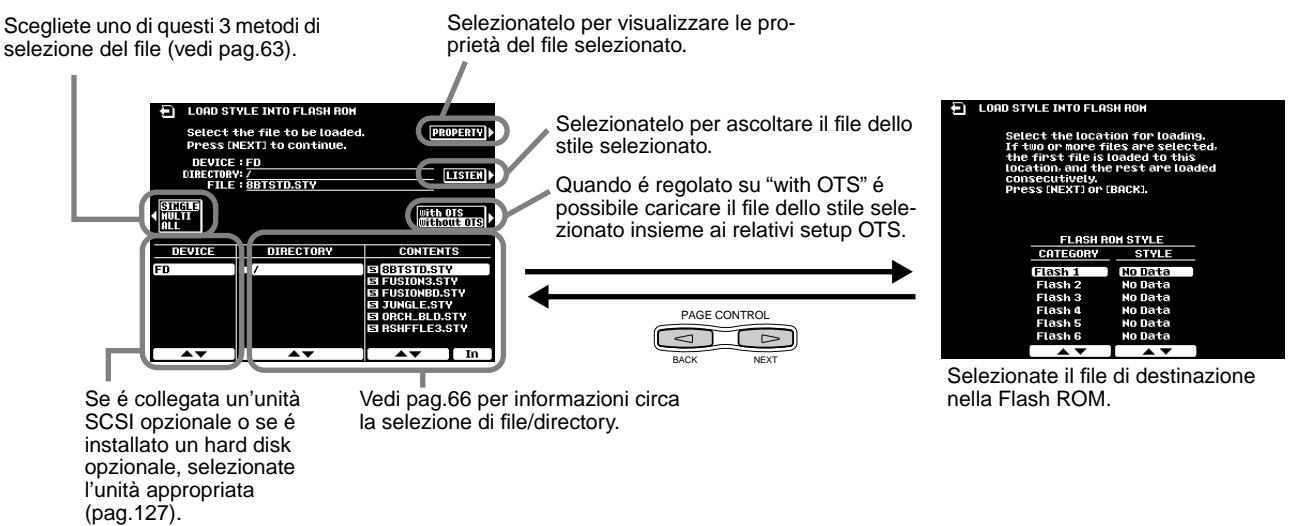

### Accompagnamento Automatico

#### **Selezione di File da Disco o da Flash ROM**

La PSR-9000 consente di selezionare i file in tre modi: SINGLE, MULTI, ALL.

- SINGLE: é possibile selezionare solo uno stile per volta.
- ALL: é possibile selezionare tutti gli stili.
- MULTI: é possibile selezionare in sequenza gli stili indicati.

Per maggiori informazioni circa MULTI, vedi quanto riportato di seguito.

#### *AVVERTENZE*

**• Quando caricate più file da disco nella Flash ROM, solo i file selezionati verranno caricati nella locazione di destinazione della Flash ROM (pag.62).** 

**Ricordate che i file vongono caricati in locazioni consecutive a partire dalla destinazione specificata. Assicuratevi che le locazioni non contengano dati importanti.**

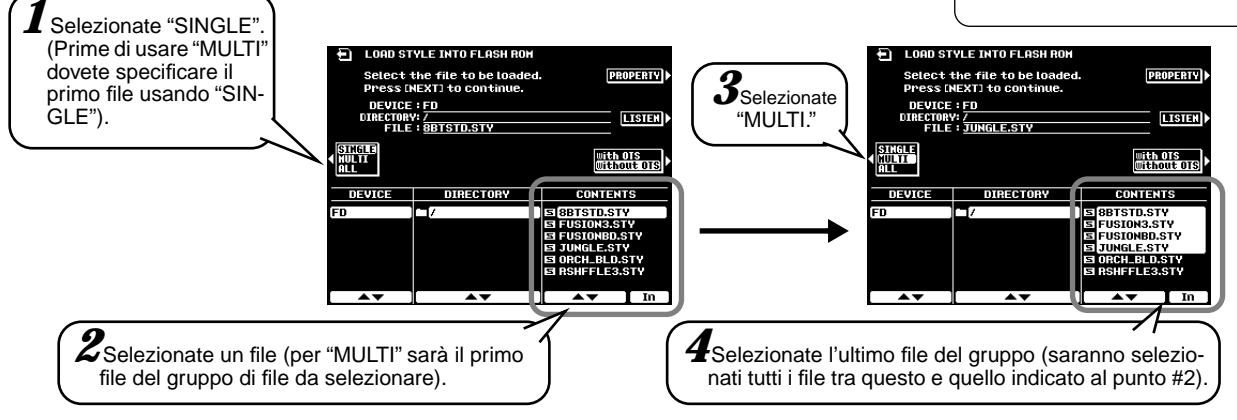

Per annullare "Multi", selezionate "SINGLE" premendo due volte il pulsante **[C]**.

#### ■ Save Style from Flash ROM

Questa funzione vi consente di salvare su disco i dati di stile della Flash ROM.

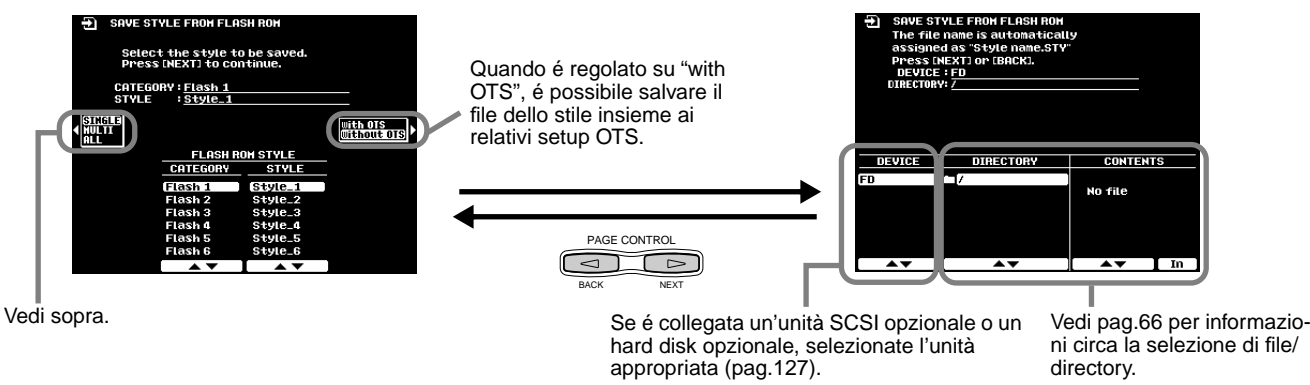

#### ■ Copy Style in Flash ROM

Consente di copiare i dati di stile in una categoria/ numeri diverso della Flash ROM. Seguite le istruzioni a video.

#### ■ Delete Style in Flash ROM

Consente di cancellare dati di stile contenuti sulla Flash ROM. Seguite le istruzioni a video.

#### ■ Swap Style in Flash ROM

Consente di scambiare dati tra i file contenuti in categorie/ numeri diversi. Seguite le istruzioni a video.

#### ■ Rename Style in Flash ROM

Consente di assegnare un nome al file di stile. Seguite le istruzioni a video. La procedura di inserimento dei nomi é illustrata a pag. 44.

#### ■ Defragment Flash ROM

Se avete usato Style Manager e/o caricato ed editato degli stili, la Flash ROM può essersi "frammentata" (cioé file normalmente contigui si sono spezzati in più frammenti). Questa operazione consente di aumentare lo spazio disponibile su disco e di usare più efficacemente la rimanente capacità di memoria. Per deframmentare la Flash ROM, seguite le istruzioni a video.

#### ● ● ● ● ● ● ● ● ● ● ● ● ● ● ● ● ● ● ● ● ● ● ● ● ● ● ● ● ● ● ● ● ● ● ● ● ● ● ● ● ● ● ● *Riferimenti* **63**

# Music Database

**Guida Rapida a pag.26**

# Creare il Music Database

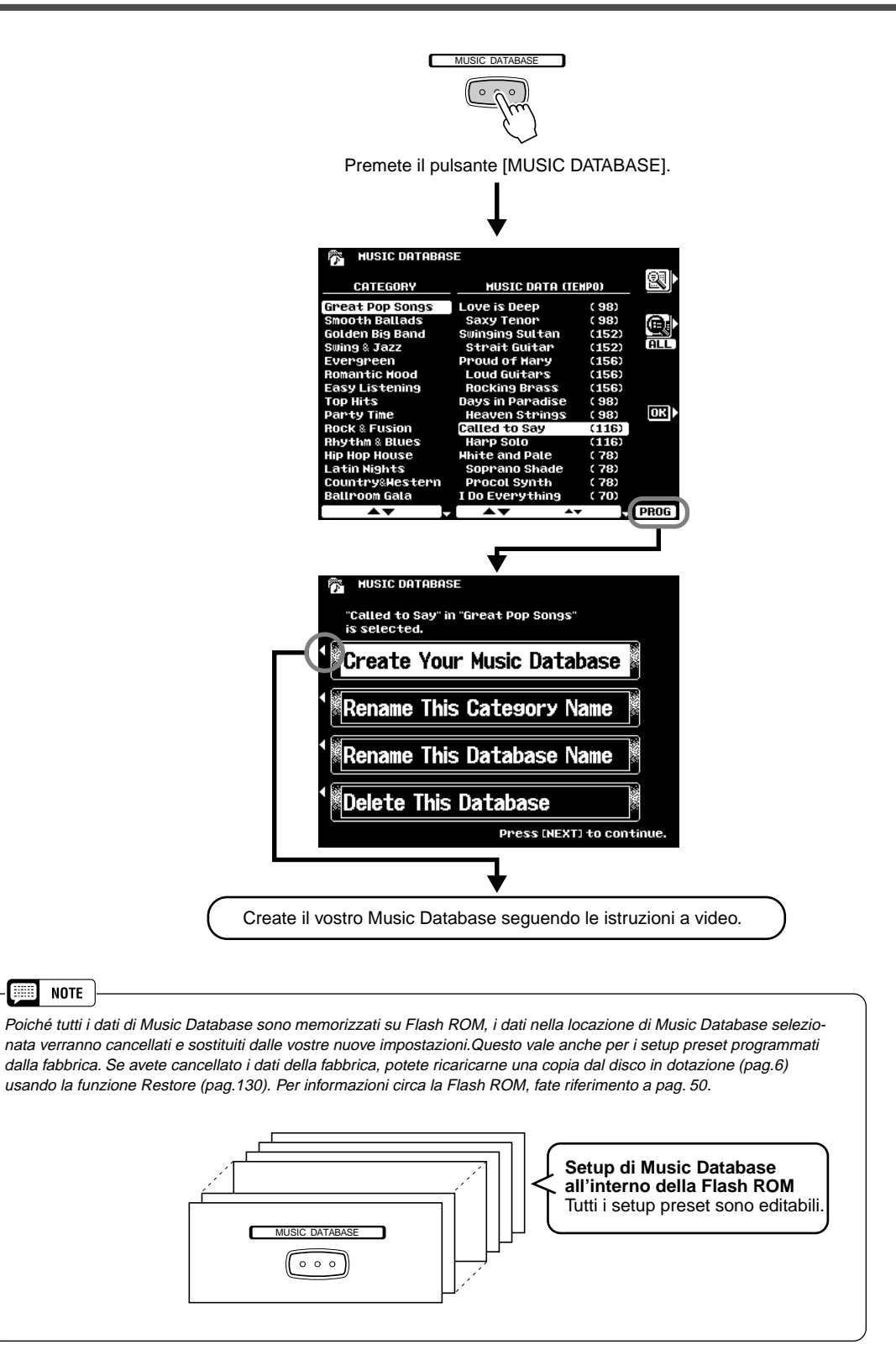

**BEER** 

# **I** Multi Pad **Guida Rapida**

**a pag. 34**

Qusta sezione illustra due importanti funzioni dei Multi Pad non trattate nella relativa sezione della Guida Rapida. Per informazioni base circa l'uso dei Multi Pad, fate riferimento a pag.34.

## Attivare/ Disattivare Chord Match e Repeat

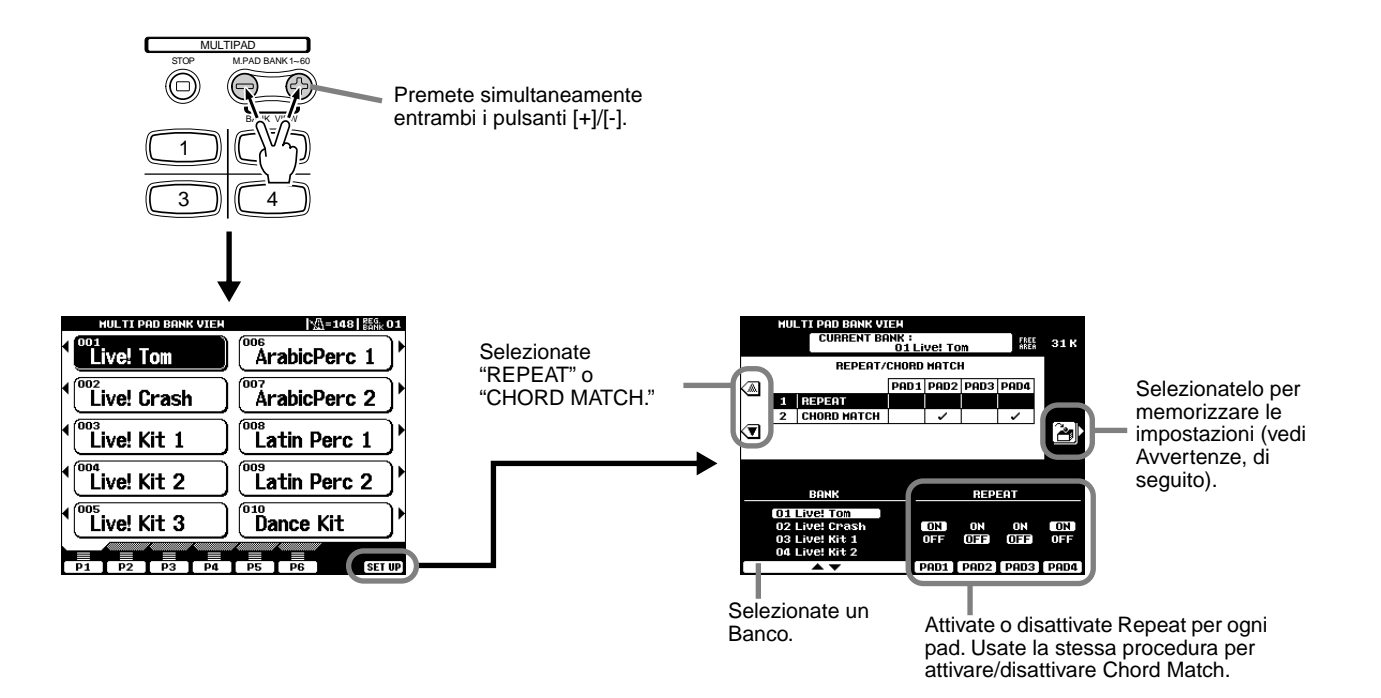

#### ■**Repeat**

Alla fine della phrase la riproduzione si interromperà automaticamente, a meno che la funzione Repeat non sia attiva per il pad selezionato. E' possibile interrompere una phrase mentre suona, premendo il pulsante **MULTI PAD [STOP]**.

#### ■ Chord Match

Se suonate un Multi Pad mentre suona l'accompagnamento automatico e la funzione Chord Match per quel pad é attiva, la phrase verrà automaticamente riarmonizzata per adattarsi agli accordi dell'accompagnamento.

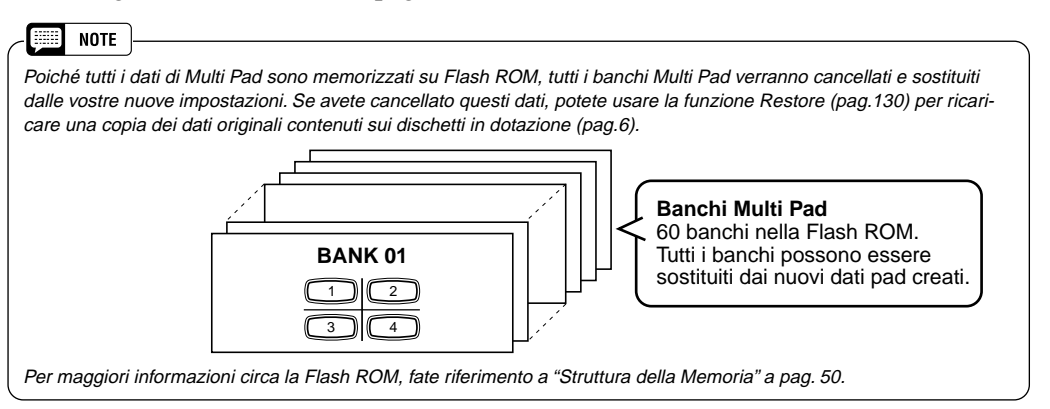

- **NOTE**
- Il banco #9 (preset) dei Multi Pad può essere usato per trasmettere vari messaggi MIDI. Ciò vi consente di controllare le seguenti funzioni MIDI di un'unià esterna, semplicemente premendo il Multi Pad corrispondente:
	- Pad 1 All Note Off
	- Pad 2 Reset All Controllers Pad 3 Start(FA)
	- Pad 4 Stop(FC)
- • Questi messaggi MIDI sono trasmessi in uscita dalla presa MIDI OUT B e non sono influenzati dalle impostazioni MIDI Transmi (pag.151).
- Il banco #60 (preset) dei Multi Pad può essere usato per richiamare varie impostazioni di Scale Tuning (pag.134). Ciò vi consente di cambiare l'accordatura di singole note semplicemente premendo il Multi Pad appropriato.

#### *AVVERTENZE*

**Le impostazioni Repeat e Chord Match per i Multi Pad sono memorizzate insieme in un gruppo di 58 banchi. Fate quindi molta attenzione durante l'editing e quando memorizzate le vostre modifiche perché tutti i 58 banchi verranno sostituiti dai nuovi dati.** 

# Riproduzione di Song su Disco

Il modo Song della PSR-9000 consente di riprodurre dati di song da floppy disk o da hard disk o unità SCSI opzionali.

Questa sezione illustra alcune importanti funzioni di riproduzione di song non trattate nella "Guida Rapida". Per informazioni base circa la riproduzione delle song, fate riferimento a pag.30 della "Guida Rapida".

## Selezionare una Song

La PSR-9000 vi consente di riprodurre song da disco come descritto nella procedura qui di seguito illustrata. Ricordate che i punti #2 e #3 sono identici alle altre operazioni di selezione di file da disco.

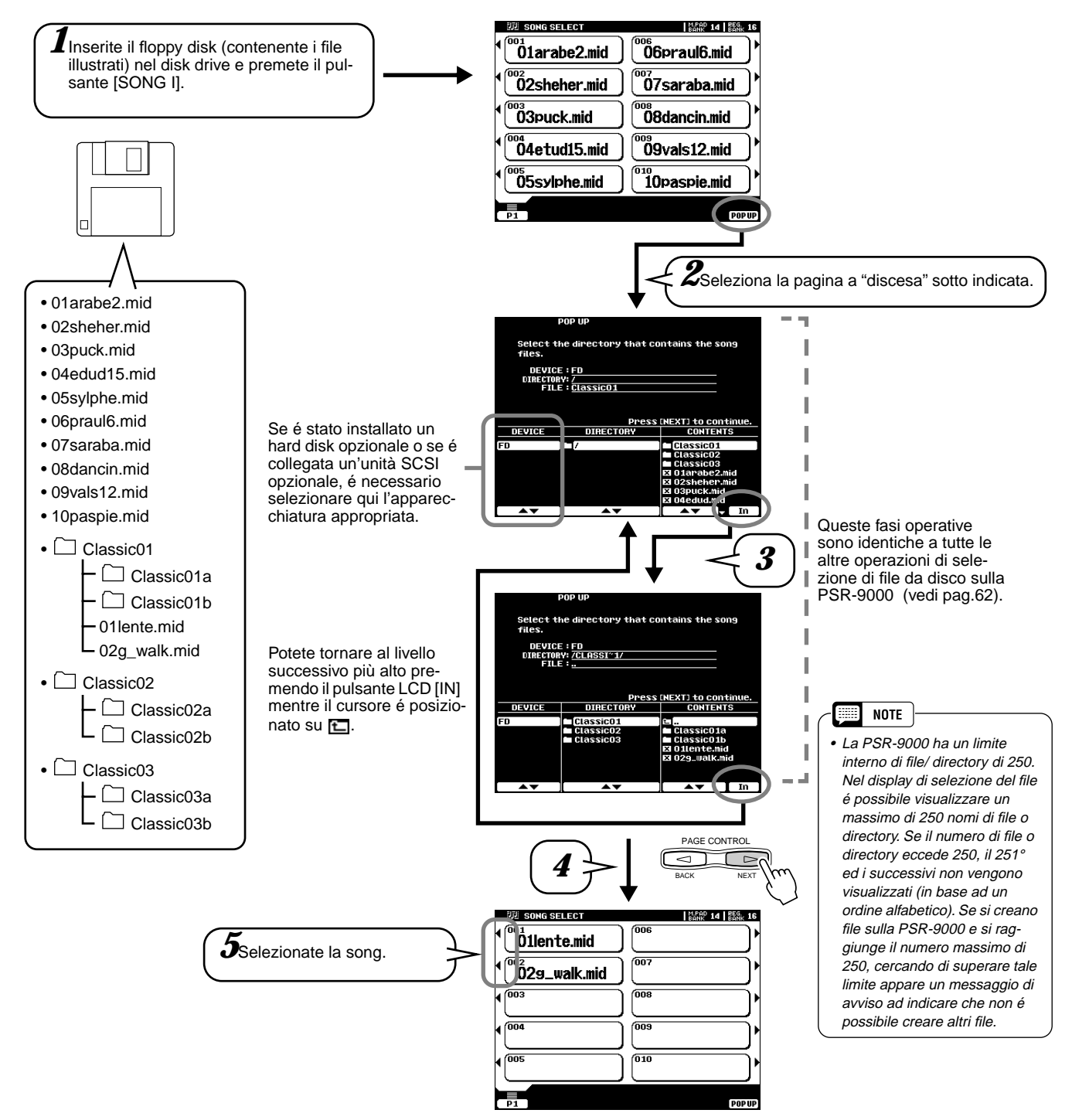

## Altre Funzioni: Visualizzare i Testi e Avanzare/Arretrare

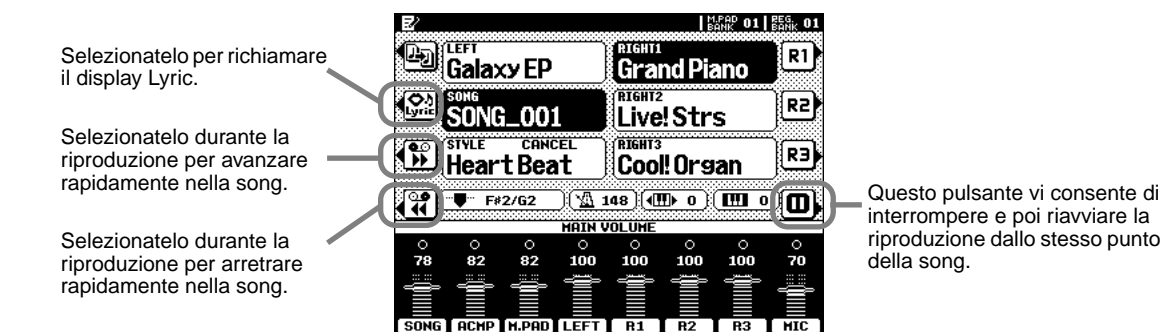

interrompere e poi riavviare la riproduzione dallo stesso punto della song.

## Setup della Song

Questa funzione determina alcune impostazioni di riproduzione per i dati di song diversi da note on/off (ad esempio i dati di testo, lyrics).

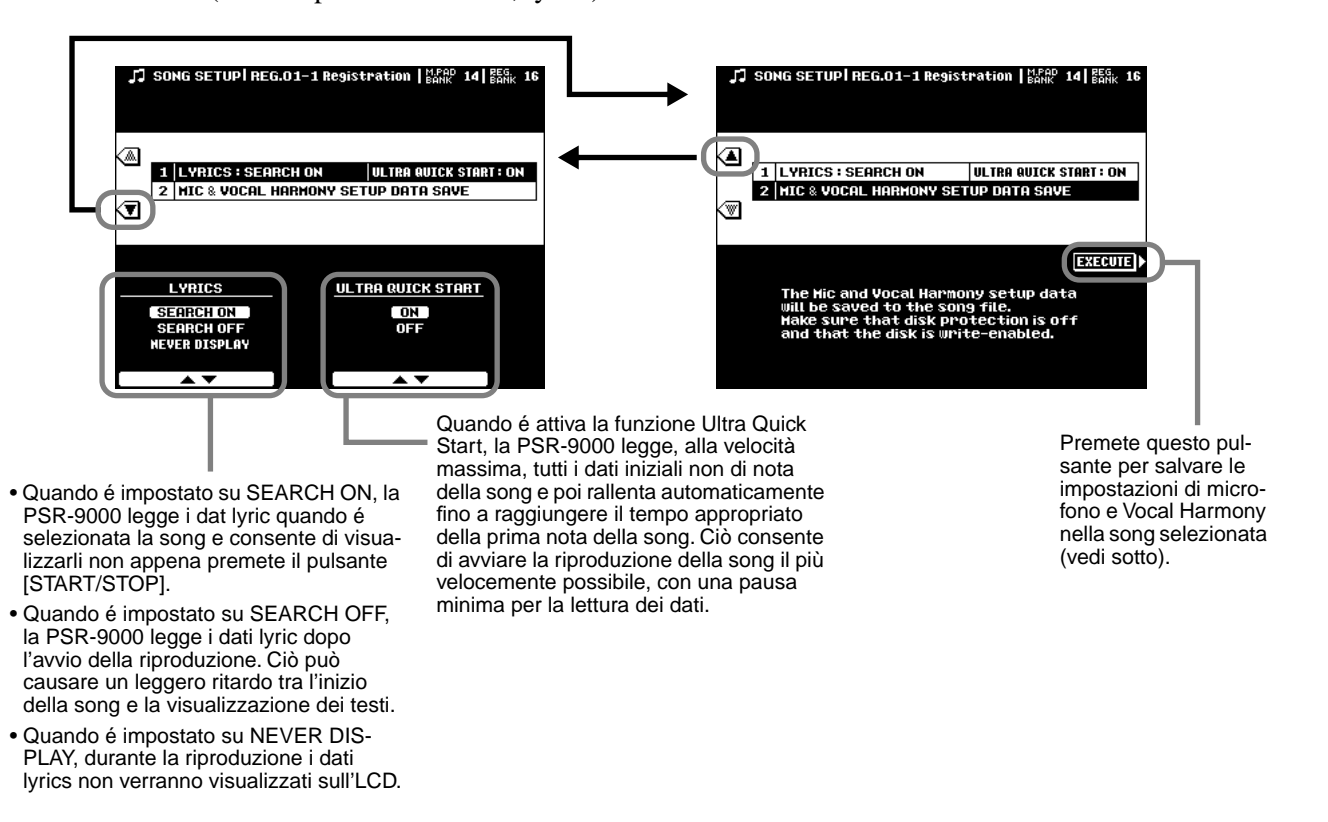

#### ■ Circa le impostazioni Vocal Harmony/Microphone per una Song

Le impostazioni Vocal Harmony e Microphone possono essere memorizzate come dati di Song Setup. Quando usate la funzione Vocal Harmony con una song, questa funzione vi consente di memorizzare tutte le principali impostazioni Vocal Harmony e Microphone insieme alla song così da poterle richiamare automaticamente ogni volta che viene selezionata la song. Le impostazioni memorizzabili sono:

- Tipo di Vocal Harmony ed impostazioni di parametro ................................................pag. 69
- Impostazioni traccia Vocal Harmony Vocoder (tastiera e song)..................................pag. 70
- Tipo di effetto ed impostazioni di parametro (per il suono del microfono) ............... pag. 124 • Volume, Pan,profondità di Riverbero, profondità di Chorus e profondità di
- DSP (8) (per il suono del microfono) ........................................................................pag. 123

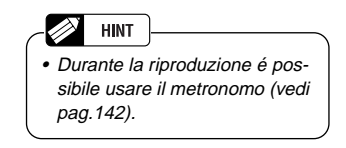

# Vocal Harmony **Guida Rapida**

Questa eccezionale funzione incorpora la più avanzata tecnologia di processamento della voce per produrre automaticamente armonie vocali basate su una singola voce solista. Sono disponibili numerosi "tipi" di Vocal Harmony preset, ognuno funzionante in uno dei tre "modi" principali che determinano il modo in cui vengono applicate le note armoniche. Per rafforzare ulteriormente l'armonia, la funzione Vocal Harmony della PSR-9000 é in grado di modificare intonazione e timbro dell'armonia e/o della voce solista per variare radicalmente il genere stesso della voce. Quindi, se ad esempio siete uomini, potete avere un accompagnamento di due voci femminili (Vocal Harmony può aggiungere fino a due note armoniche alla voce solista principale). Sono disponibili numerosi parametri che consentono di eseguire un editing dettagliato per produrre esattamente il tipo di armonia desiderato.

#### **Impostazione**

#### ■ **Impostazione del Microfono**

**SHEE NOTE** 

Osservate le seguenti indicazioni:

- E' consigliato l'uso di un microfono dinamico standard con impedenza di circa 250 ohm (la PSR-9000 non supporta microfoni a condensatore).
- Per l'uso con la PSR-9000 é consigliato il microfono Yamaha MZ106s.
- Il livello del suono del microfono può variare notevolmente a seconda del tipo di microfono usato.
- Posizionando un microfono collegato alla PSR-9000 troppo vicino agli altoparlanti dello strumento (o a quelli di un sistema di amplificazione esterno) potrebbero verificarsi dei feedback. Cambiate posizione al microfono e regolate eventualmente i livelli di INPUT VOLUME o MASTER VOLUME .

#### ■ Uso dell'impostazione "Line"

Normalmente, poiché userete un microfono, non avrete mai necessità di utilizzare l'impostazione "LINE". Tuttavia, questa può essere utile in caso usiate una sorgente pre-pregistrata (CD o cassette) in abbinamento alla funzione vocal harmony. (Per ottenere i migliori risultati, la sorgente dovrebbe essere costituita solo da voci soliste; altri cantanti o strumenti nel mix potrebbero produrre risultati non ottimali).

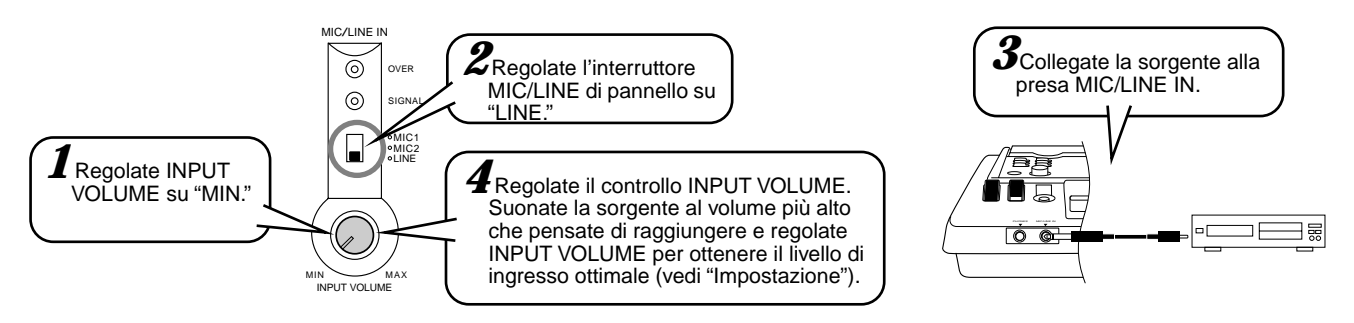

## Applicare l'Effetto Vocal Harmony

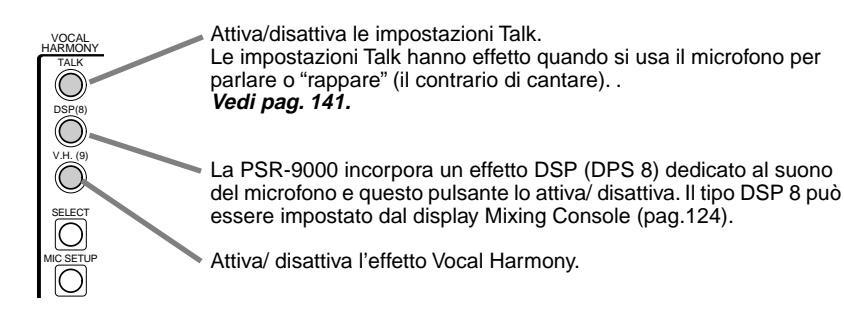

#### EE. **NOTE**

- Se il suono prodotto da Vocal Harmony risulta distorto o stonato, potrebbe darsi che il microfono abbia captato dei rumori estranei (diversi dalla vostra voce), ad esempio il suono dell'Accompagnamento Aut. della PSR-9000. In particolare i suoni di basso possono causare errori con la funzione Vocal Harmony. Assicuratevi quindi che il microfono non capti questi rumori:
- Cantate il più vicino possibile al microfono. • Usate un microfono unidirezionale.
- Regolate al minimo i controlli MASTER VOLUME, ACMP volume o SONG volume.

#### *AVVERTENZE*

**• Non usate mai l'impostazione "MIC" con un segnale di linea (CD o cassette) perché potreste danneggiare la PSR-9000 ed i suoi ingressi.**

**a pag. 32**

**Guida Rapida a pag. 32**

# Selezionare/ Produrre l'Effetto Vocal Harmony

#### **Procedura Base**

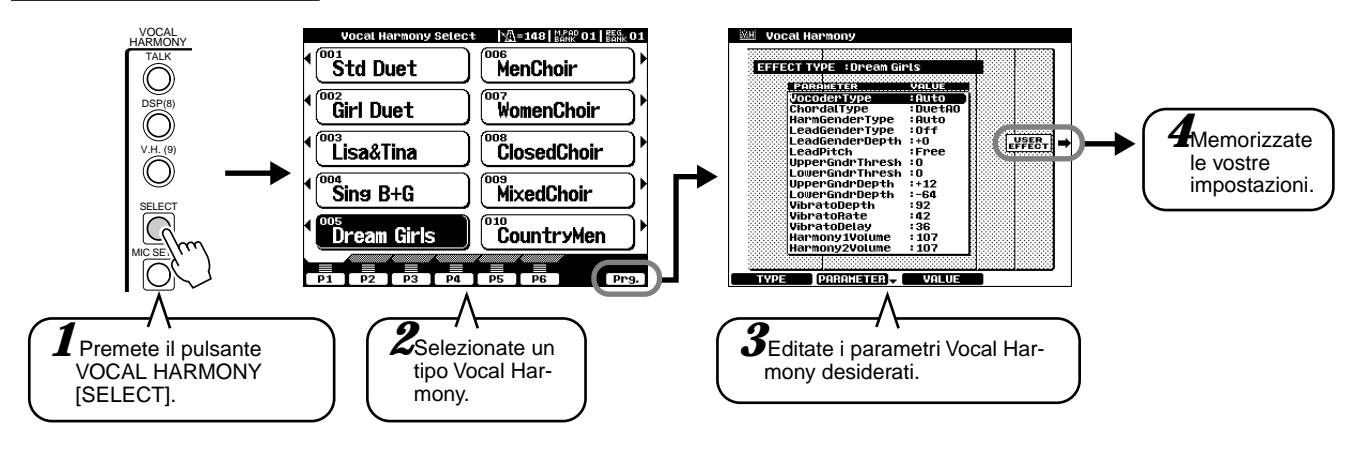

#### ■ Parametri Vocal Harmony

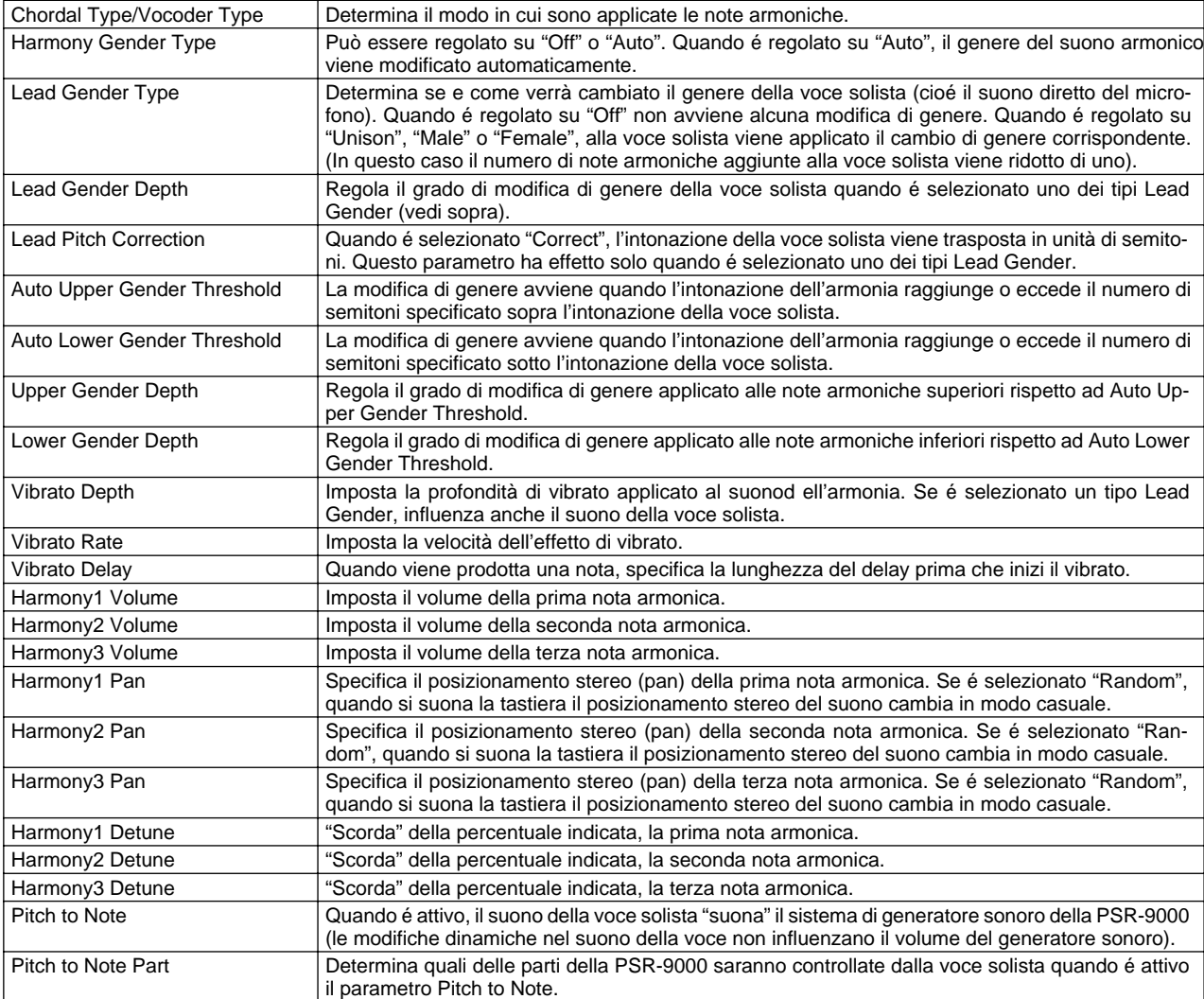

## Modificare le impostazioni Vocal Harmony/ Microfone

#### **Basic Procedure**

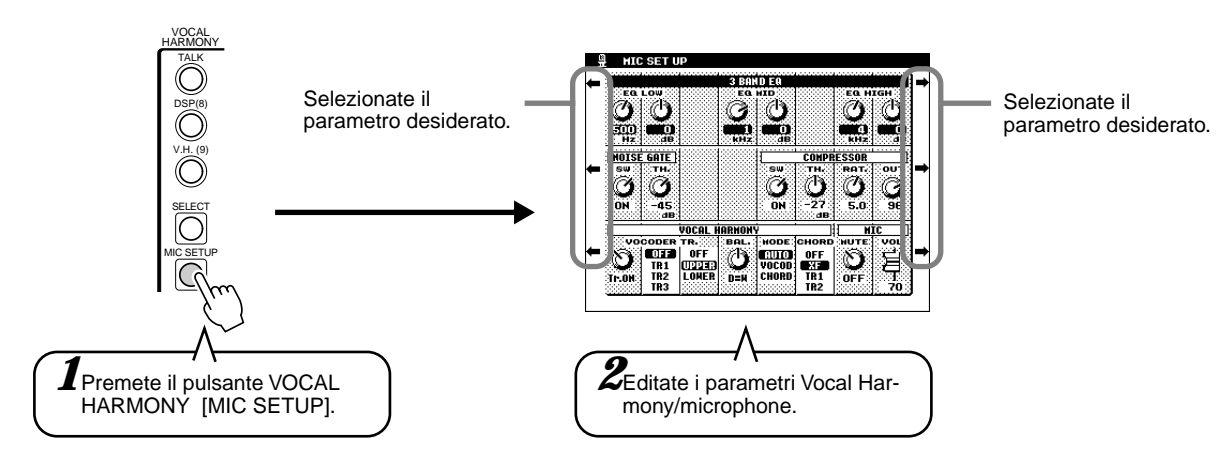

#### ● **3-Band Equalizer**

Normalmente l'equalizzatore viene usato per correggere la trasmissione in uscita del suono attraverso amplificatori o altoparlanti per adattarlo alle caratteristiche ambientali. Il suono é diviso in molte bande di frequenza ed é possibile correggerlo alzando o abbassando il livello di ogni banda.

La PSR-9000 incorpora una funzione di equalizzatore digitale a 3 bande per il suono del microfono.

- Hz.........................Regola la frequenza centrale della banda corrispondente.
- dB ........................Esalta (valori "+") o attenua (valori "-") la banda corrispondente fino a 12 dB massimo.

#### ● **Noise Gate**

Questo effetto esclude il segnale in ingresso quando l'ingresso del microfono decade sotto un livello specifico. E' possibile quindi tagliare rumori indesiderati e consentire il passaggio solo del segnale corretto (voce, etc.).

- SW ......................."SW" é l'abbreviazione di Switch. Attiva/disattiva Noise Gate.
- TH ........................"TH" é l'abbreviazione di Threshold. Regola il livello di ingresso a cui inizia ad aprirsi il noise gate.

#### ● **Compressor**

Questo effetto comprime l'uscita quando il segnale in ingresso dal microfono eccede il livello specificato. E' utile per registrare segnali con dinamiche molto variabili in quanto "comprime" il segnale ed ammorbidisce le parti forti, alzando quelle soft.

- SW ......................."SW" é l'abbreviazione di Switch. Attiva/disattiva Compressor.
- TH ........................"TH" é l'abbreviazione di Threshold. Regola il livello di ingresso a cui inizia ad essere applicato il compressore.
- RAT ......................"RAT" é l'abbreviazione di Ratio. Regola la percentuale di compressione.
- OUT .....................Regola il livello di uscita dagli altoparlanti.

#### ● **Vocal Harmony**

I seguenti parametri determinano in che modo viene controllata l'armonia.

• VOCODER Track ...L'effetto Vocal Harmony é controllato dalle note. Questo parametro consente di determinare quali note (dati di tastiera o di song) controllano l'armonia.

#### Icona Data dial

Quando é regolato su "MUTE", la traccia sotto selezionata viene esclusa (mute) durante l'esecuzione sulla tastiera o la riproduzione della song.

**Keyboard** 

- OFF Il controllo della tastiera sull'armonia viene disattivato.<br>• UPPER Le note suonate a destra del punto di split controllano
- Le note suonate a destra del punto di split controllano l'armonia.
- LOWER Le note suonate a sinistra del punto di split controllano l'armonia.

#### Song (da disco o da sequencer MIDI esterno)

• OFF Il controllo dei dati di song sull'armonia é disattivato.

• TR1-TR16 Quando viene riprodotta una song da disco o da sequencer MIDI esterno, i dati di nota registrati nella traccia di song assegnata, controllano l'armonia.

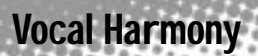

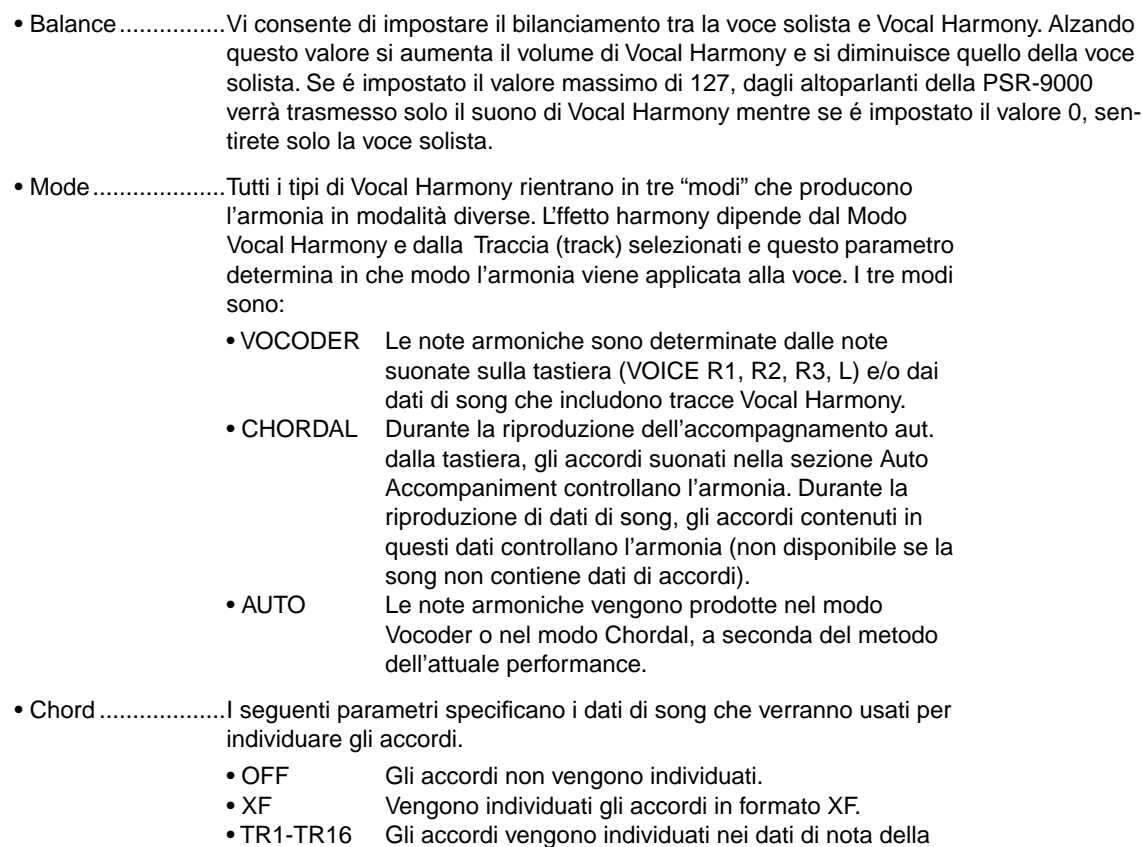

● **Microphone**

I seguenti parametri determinano in che modo viene controllato il suono del microfono.

traccia song specificata.

- Mute.....................Se é regolato su OFF il suono del microfono viene disattivato.
- Volume .................Regola il volume del suono del microfono.

# Campionamento (sampling)

Questa funzione vi consente di registrare suoni da microfono o sorgente di linea e di suonarli poi dalla tastiera.

Guida Rapida **a pag. 40**

Durante l'uso i suoni campionati vengono conservati nella memoria wave RAM interna. La PSR-9000 dispone di 1 megabyte di memoria wave espandibile fino ad un massimo di 65 MB installando moduli di memoria SIMM opzionale (vedi pag.160). I dati wave (d'onda) campionati possono essere salvati su floppy o hard disk. Con la PSR-9000 é anche possibile usare i file wave in formato standard WAV o AIFF prodotti con altre apparecchiature.

#### **Impostazione**

Usate la stessa procedura illustrata in "Vocal Harmony" (pagg.32 e 68). Le note e le avvertenze riportate a pag.68 di "Vocal Harmony" sono valide anche per il Campionamento.

### **Informazioni circa il Campionamento**

#### ■ Cos'é il campionamento?

Tecnicamente il campionamento é la registrazione digitale di un suono. Il suono può essere rappresentato dalla vostra voce o da uno strumento acustico (registrato attraverso un microfono) o da un suono registrato (CD o cassetta). Una volta registrato, il "campione" (sample) ottenuto può essere suonato a varie intonazioni sulla tastiera.

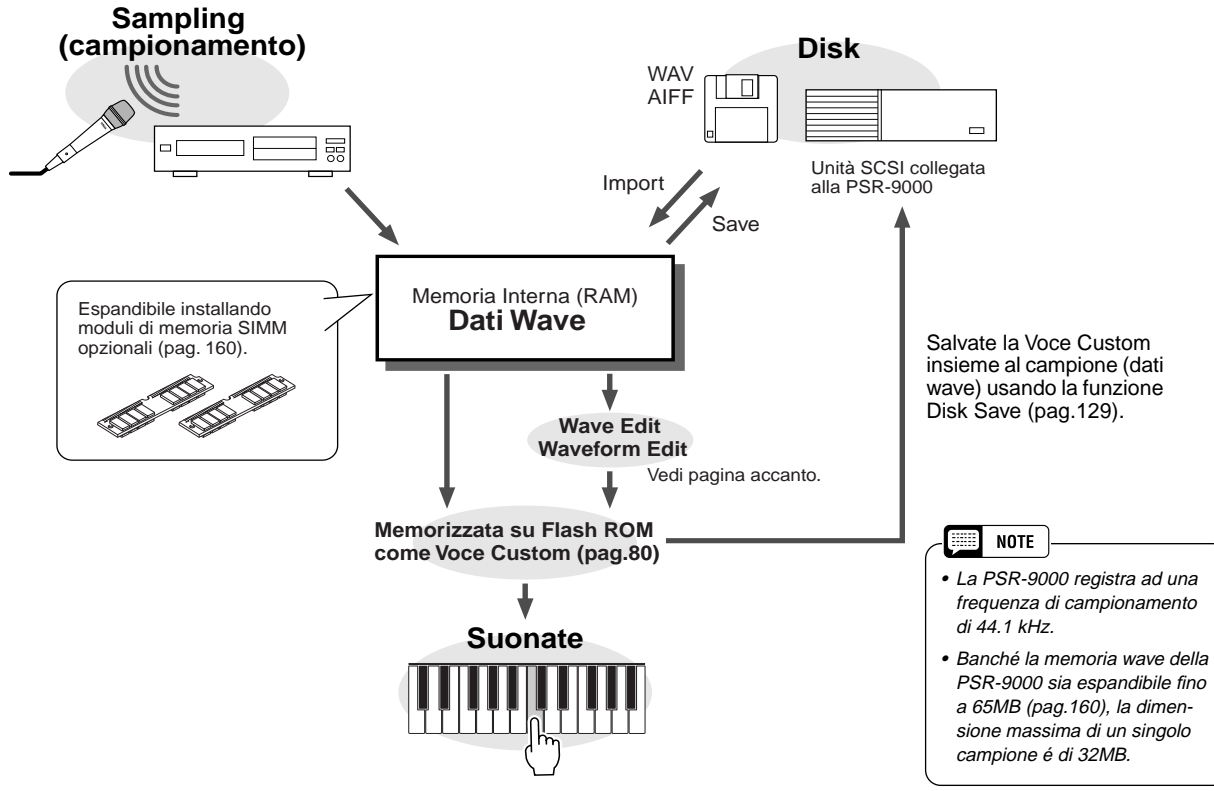

#### ■ Livello di Auto Trigger

In realtà la PSR-9000 non inizia a campionare subito, quando premete il pulsante LCD **[START]** (punto #11 a pag.41). Una volta premuto il pulsante LCD **[START]**, la PSR-9000 aspetta un segnale ad un livello adeguato (impostato con il livello di trigger). Quando sente questo segnale, inizia a campionare. Il livello di Trigger (Trigger Level) può essere impostato al punto #10 di pag. 40. Più alto é il livello di trigger, più forte deve essere il segnale per avviare (trigger) il campionamento.
### Campionamento (sampling)

Per capire meglio come funziona il livello di trigger, osservate l'esempio a lato: il campionamento della phrase "a one and a two."

In questa phrase, "one" e "two" sono più forti rispetto alle altre parole. La prima "a" é inferiore al livello di trigger, quindi la PSR-9000 non inizia a campionare fino alla parola "one". Se desiderate che la phrase venga campionata a partire dalla prima

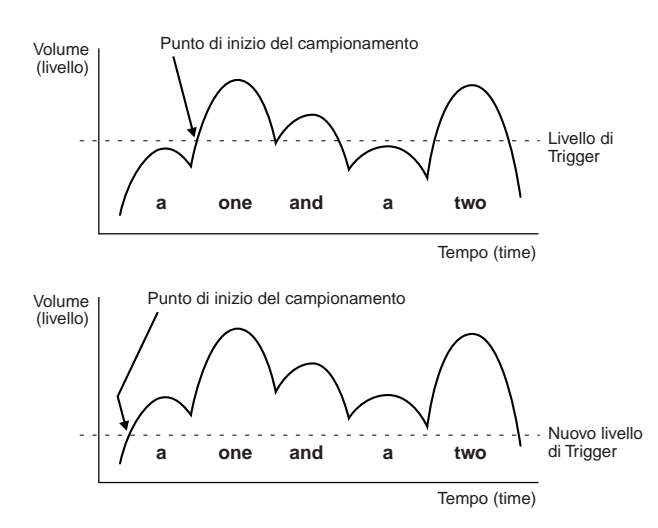

parola, dovete abbassare il livello di trigger.

Con una nuova impostazione di livello di trigger potrete campionare tutta la phrase. Attenzione però: non impostate un livello troppo basso perché in questo modo il campionamento potrebbe essere avviato accidentalmente da qualche suono estraneo (es. il respiro, toccare il microfono, etc.).

#### ■ Onde & Forme d'onda (wave & waveform)

I termini "wave" (onda) e "waveform" (forma d'onda) hanno significati distinti nella terminologia di campionamento della PSR-9000:

#### ● **Onda (wave)**

Un'onda é un dato audio grezzo creato quando viene campionato un nuovo suono o importato un file wave in formato WAV o AIFF. Il modo WAVE EDIT della PSR-9000 include funzioni che vi consentono di editare questi dati base: ad esempio ricampionarli per modificare la frequenza di campionamento, eseguire trim e loop, normalizzare i livelli massimo e minimo di rumore, etc.

#### ● **Forma d'onda (waveform)**

Tutte le onde della PSR-9000 sono contenute in una "forma d'onda" che, in sostanza, é un insieme di parametri che definiscono l'estensione di tastiera su cui suonerà l'onda o le onde in essa contenute. Una forma d'onda può contenere una o più onde e le onde possono essere condivise da più di una forma d'onda. Le onde di una forma d'onda possono essere assegnate a sezioni diverse della tastiera ma non possono essere impostate in layer (cioé suonare simultaneamente quando viene premuto un singolo tasto). Il modo WAVEFORM EDIT della PSR-9000 vi consente di aggiungere o cancellare onde da una forma d'onda e di assegnarle a differenti estensioni di tastiera.

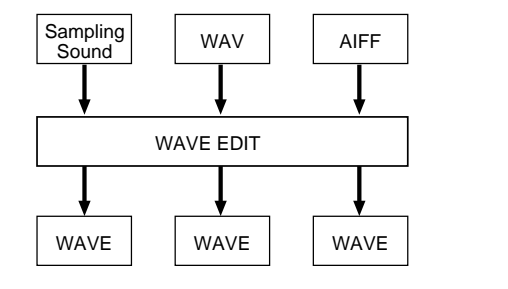

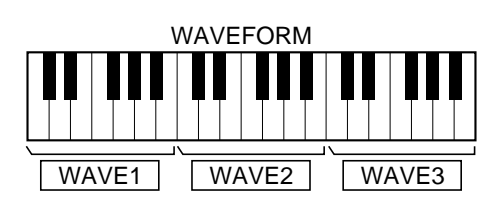

### Campionamento (sampling)

#### **Procedura Base**

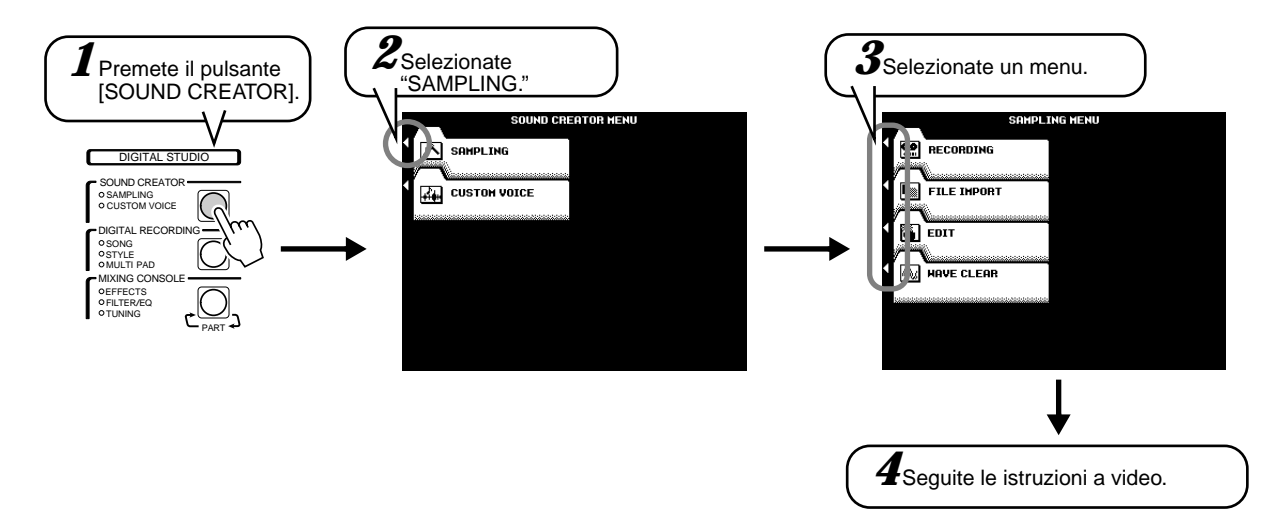

Per maggiori informazioni fate riferimento alla "Guida Rapida" (pag.40). Le operazioni per ogni funzione corrispondente al punto #4 sono illustrate qui di seguito.

### Registrare un Campione

Fate riferimento a pag.40 per informazioni circa la registrazione di un campione. Il seguente display sarà visualizzato al punto #9 di pag. 40.

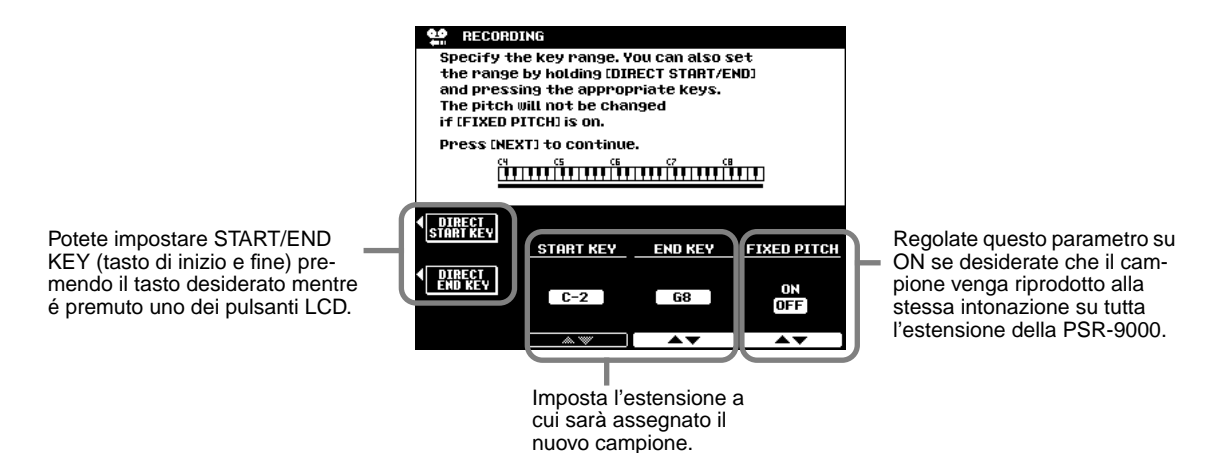

**Guida Rapida a pag. 40**

Quando FIXED PITCH é regolata su OFF, il nuovo campione registrato verrà assegnato a DO3 (C3). Ricordate che intonazione e velocità del campione "seguono" la tastiera: suonando note più basse dell'originale,l'intonazione sarà più bassa e la velocità inferiore; suonando note più alte l'intonazione sarà più alta e la velocità più rapida.

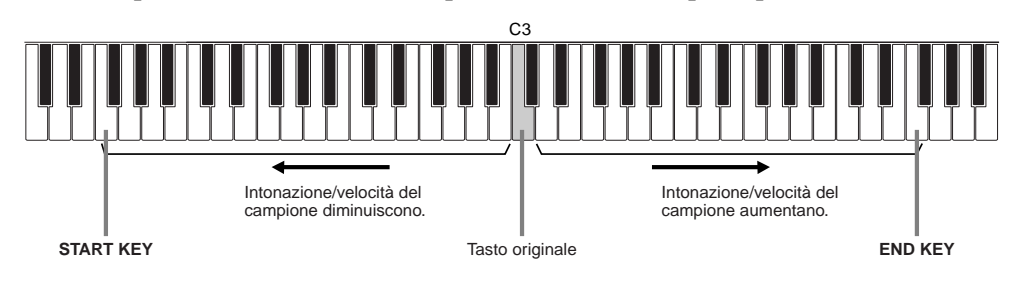

#### ■ Pre Effect

E' possibile impostare un massimo di tre effetti DSP da applicare al suono sorgente mentre viene campionato. I blocchi DSP sono collegati in serie come illustrato di seguito. Il seguente display apparirà al punto #10 di pag. 40.

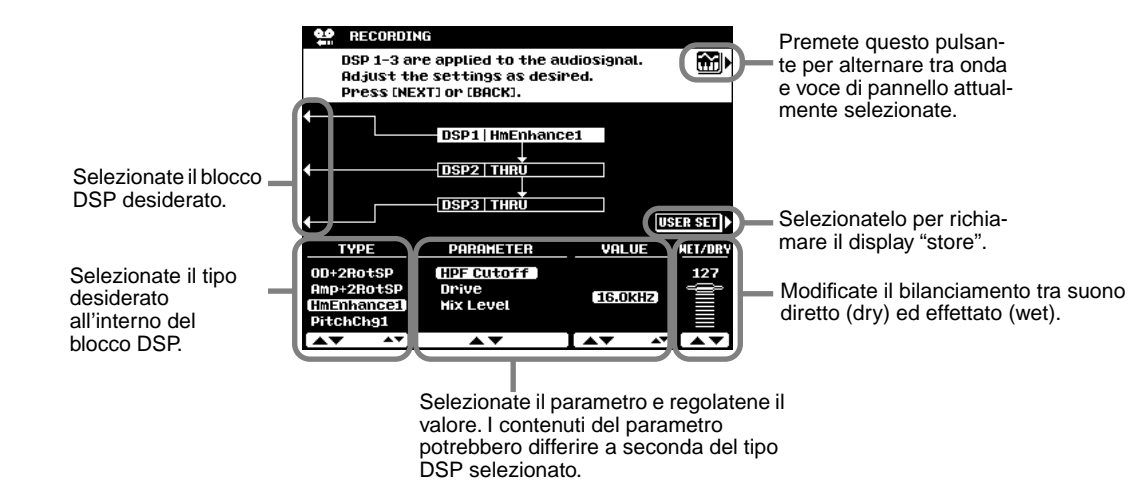

### Imporare File Wave da Disco

Per importare file di forme d'onda precedentemente salvate usando la PSR-8000 o file in formato WAV o AIFF su disco, inserite il disco nel disk drive della PSR-9000 e premete il pulsante LCD **[FILE IMPORT]** al punto #3 della "Procedura di Base" illustrata a pag. 74.

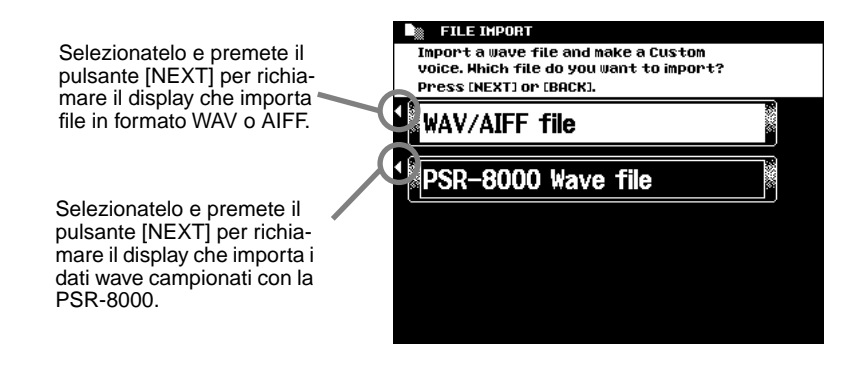

## Cancellare Dati Wave

La seguente figura si riferisce al punto #4 della Procedura Base di pag. 74.

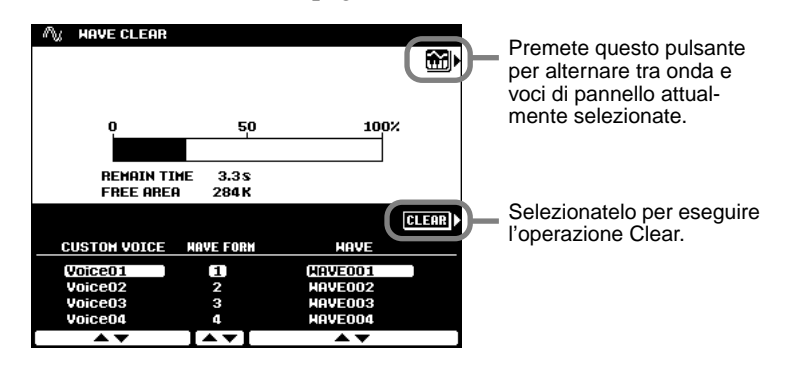

## Editing di dati Wave

La seguente figura si riferisce al punto #4 della Procedura Base di pag. 74.

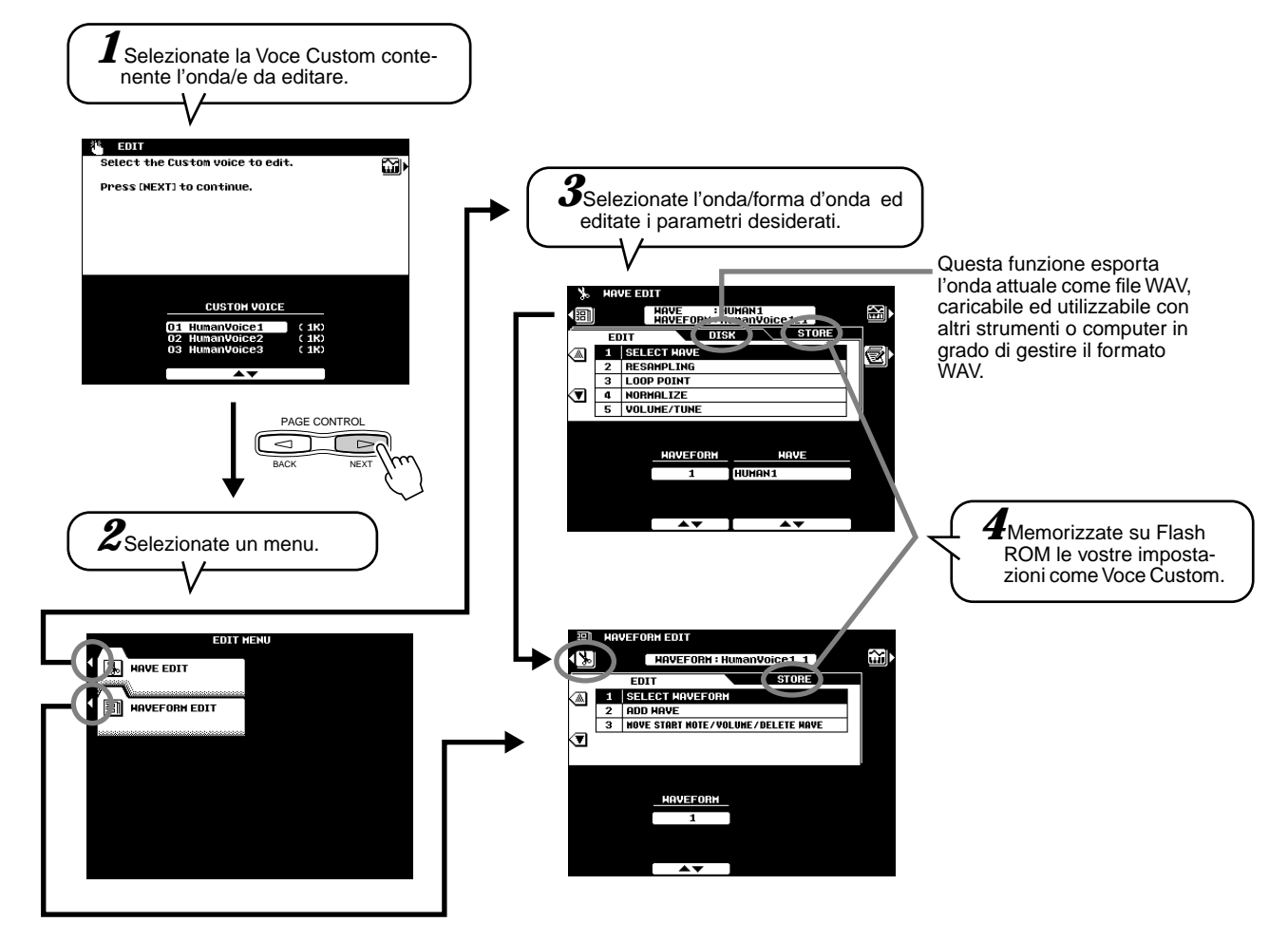

### ■ Wave Edit (editing dell'onda)

#### ● **Resampling (ricampionamento)**

La PSR-9000 originariamente registra le onde a 44.1 kHz. I file WAV e AIFF vengono importati come onde di 44.1 kHz. La funzione RESAMPLING vi consente di ridurre la frequenza di campionamento delle onde e quindi la quantità di memoria che occupano. Ricordate però che riducendo la frequenza di campionamento, si riduce anche la quaità sonora.

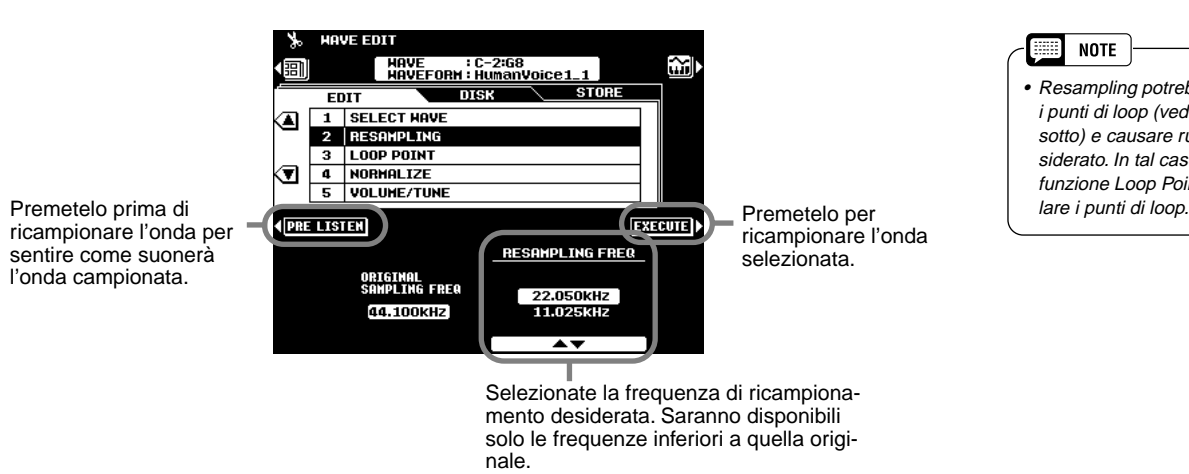

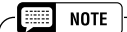

• Resampling potrebbe spostare i punti di loop (vedi Loop Point, sotto) e causare rumore indesiderato. In tal caso usate la funzione Loop Point per rego-

#### ● **Loop Point (punto di loop)**

Questo display determina in che modo vengono riprodotte le onde che avete campionato. Le vostre onde campionate possono essere riprodotte in tre modi diversi:

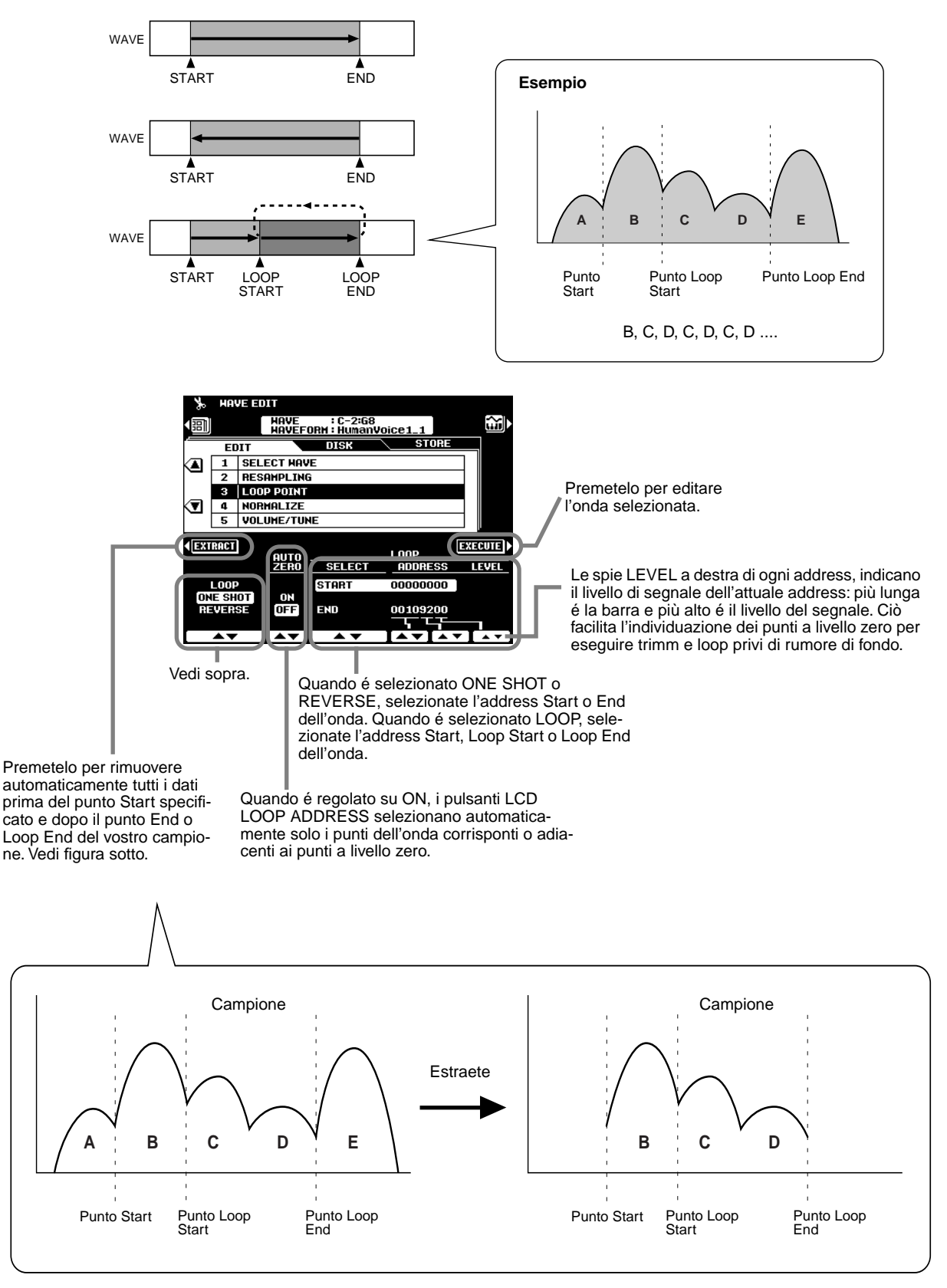

### Campionamento (sampling)

#### ● **Normalize**

Questa funzione aumenta il livello generale dell'onda selezionata per garantire che utilizzi tutti i valori digitali. Premete il pulsante LCD EXECUTE per normalizzare l'onda selezionata. Non si otterrà alcuna modifica se l'onda usa già una gamma completa di valori digitali.

#### ● **Volume/Tune**

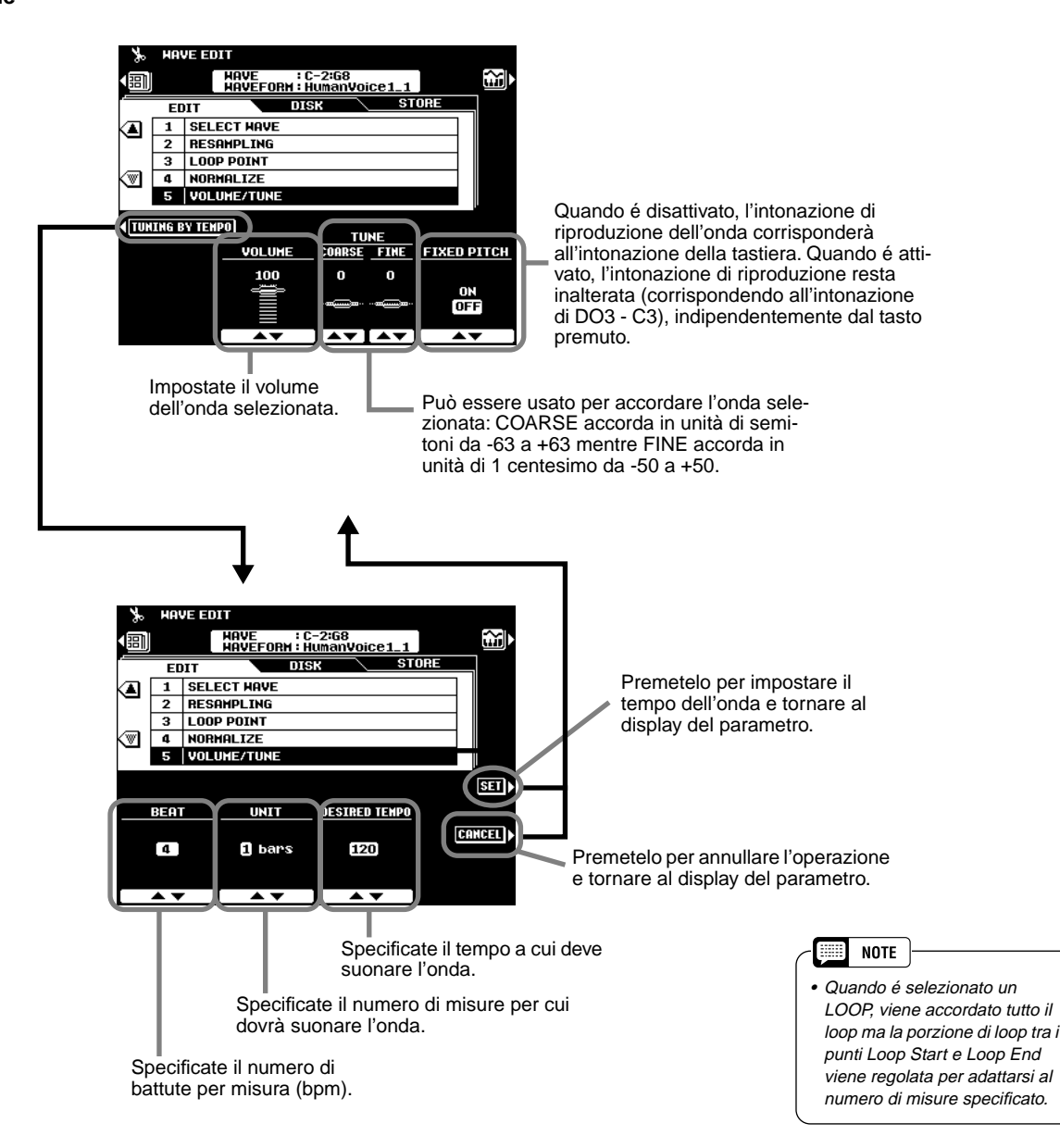

Questo display può essere usato per "accordare" l'onda e adattarla ad uno specifico tempo di riproduzione. In altre parole, l'onda viene "espansa" (accordata verso il basso) o "compressa (accordata verso l'alto) in modo che suoni per il numero di misure specificato alla divisione di tempo e al tempo indicati. Questa possibilità é molto utile in particolare quando il campione é un groove e non un semplice suono. L'onda verrà però riprodotta solo al tempo specificato se suonerà all'intonazione originale (normalmente l'intonazione suonata dal tasto di DO3). Per ottenere un loop preciso, regolate il punto di Loop Start/Stop (inizio/fine del loop) prima di usare questa funzione.

#### ■ **Waveform Edit (editing della forma d'onda)**

#### ● **Add Wave**

Questa funzione può essere usata per aggiungere un'onda ad una forma d'onda diversa da quella selezionata. Quando una forma d'onda contiene due o più onde, le singole onde devono essere assegnate ad aree diverse della tastiera (non possono suonare in layer).

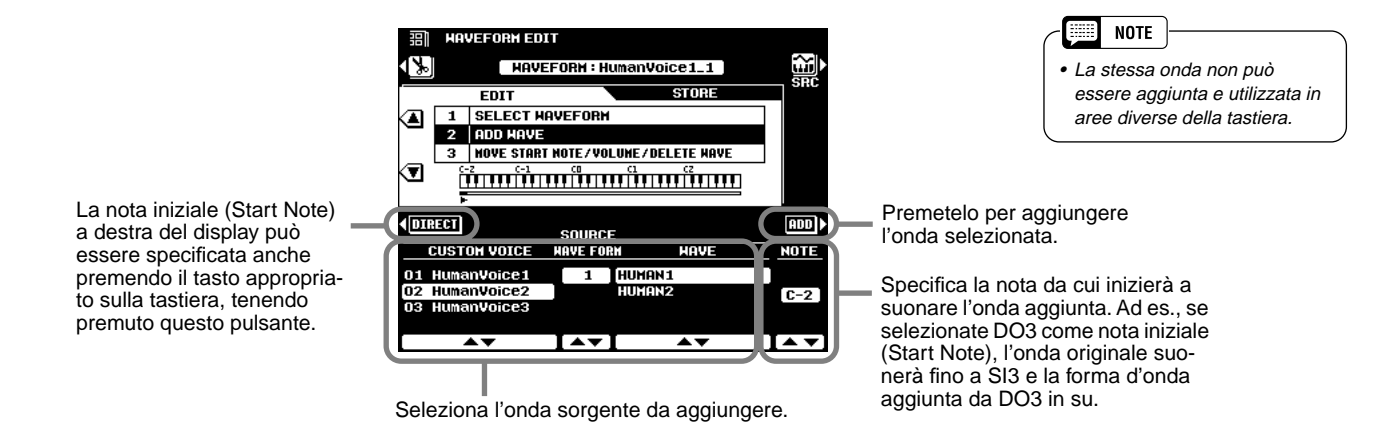

#### ● **Wave Start Note/Volume/Delete Wave**

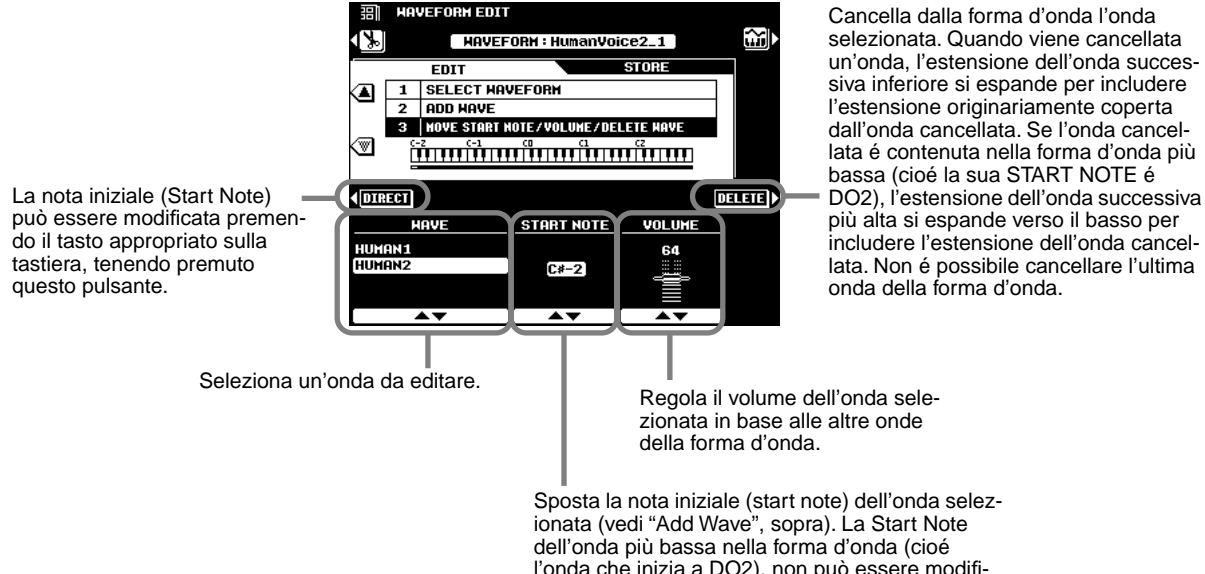

l'onda che inizia a DO2), non può essere modificata. Quando la nota iniziale di un'onda viene modificata, l'estensione della nota successiva più bassa nella forma d'onda, si espanderà o con-

trarrà di conseguenza.

# Creazione di Voci Custom

**Guida Rapida a pag. 40**

La PSR-9000 é dotata di una funzione Custom Voice Creator che vi consente di creare le vostre voci. Una volta creata una voce, potete memorizzarla in una locazione di voce Custom e richiamarla in seguito.

### **Procedura Base**

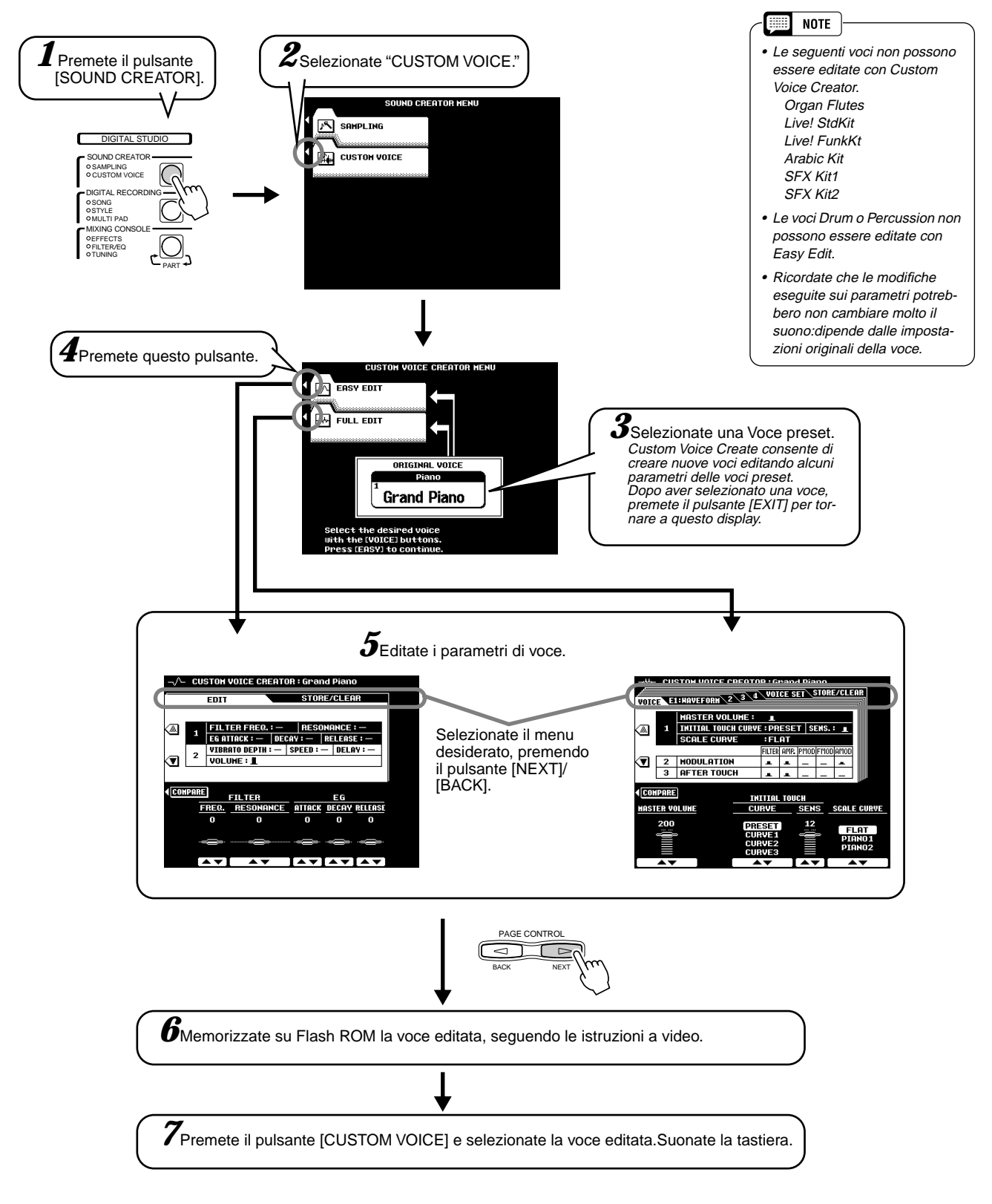

Le operazioni per ogni funzione corrispondente al punto #5, sono illustrate qui di seguito.

## Easy Edit

#### ■ Parametri

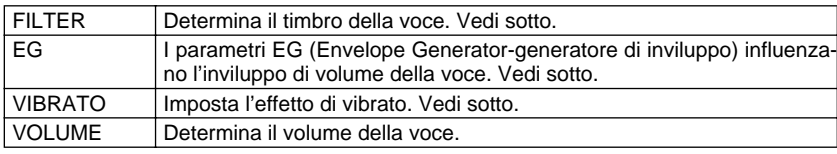

#### ● **FILTER (FREQ. e RESONANCE)**

Queste impostazioni determinano il timbro generale del suono esaltando o attenuando certe estensioni di frequenza. Oltre a rendere il suono più brillante o più morbido, Filter può essere usato per produrre effetti elettronici, simili a quelli dei sintetizzatori.

• FREQ. ............ Determina la frequenza di cutoff o l'estensione di frequenza efficace del filtro. (vedi diagramma sotto)

A valori più alti si ottiene un suono più brillante.

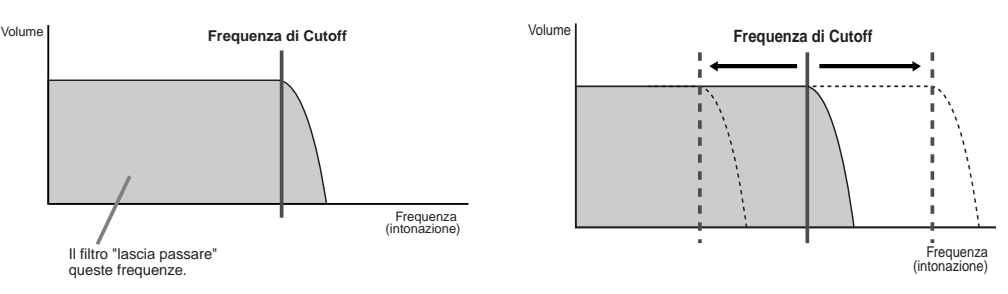

• RESONANCE . Determina l'enfasi assegnata alla frequenza di cutoff impostata con Cutoff sopra. (vedi diagramma sotto). A valori più alti si ottiene un effetto più pronunciato.

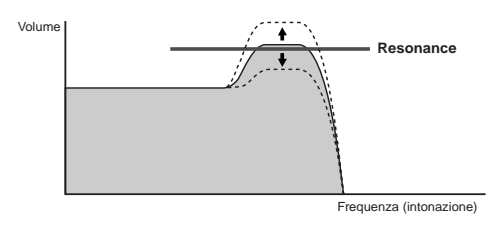

#### ● **EG**

Le impostazioni EG (Envelope Generator - generatore di inviluppo) determinano il modo in cui il livello del suono cambia nel tempo. Vi consente di riprodurre molte caratteristiche sonore di strumenti acustici, come l'attacco ed il decadimento veloci dei suoni percussivi o il lungo rilascio di un timbro di piano sostenuto.

- ATTACK........... Determina quanto velocemente il suono raggiunge il livello massimo dopo il rilascio del tasto. Più alto é il valore e più veloce é l'attacco. • DECAY............ Determina quanto velocemente il suono raggiunge il livello di sustain (un livello leggermente inferiore a quello massimo). Più alto é il valore e più veloce é il decadimento.
- RELEASE ....... Determina quanto velocemente il suono decade fino al silenzio dopo che é stato rilasciato il tasto. Più alto é il valore, più breve é il rilascio.

#### ● **VIBRATO**

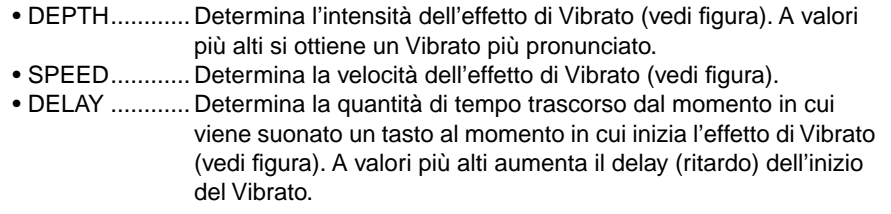

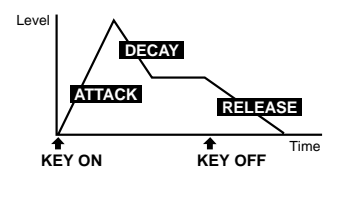

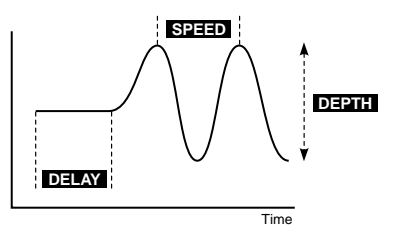

### Creazione di Voci Custom

## Full Editing

#### ■ Selezione dell'Elemento

Ogni voce della PSR-9000 può contenere fino ad otto "elementi" separati. Questi elementi sono i blocchi base del suono: ogni elemento ha la sua forma d'onda, le sue impostazioni di generatore di inviluppo ed altri parametri.

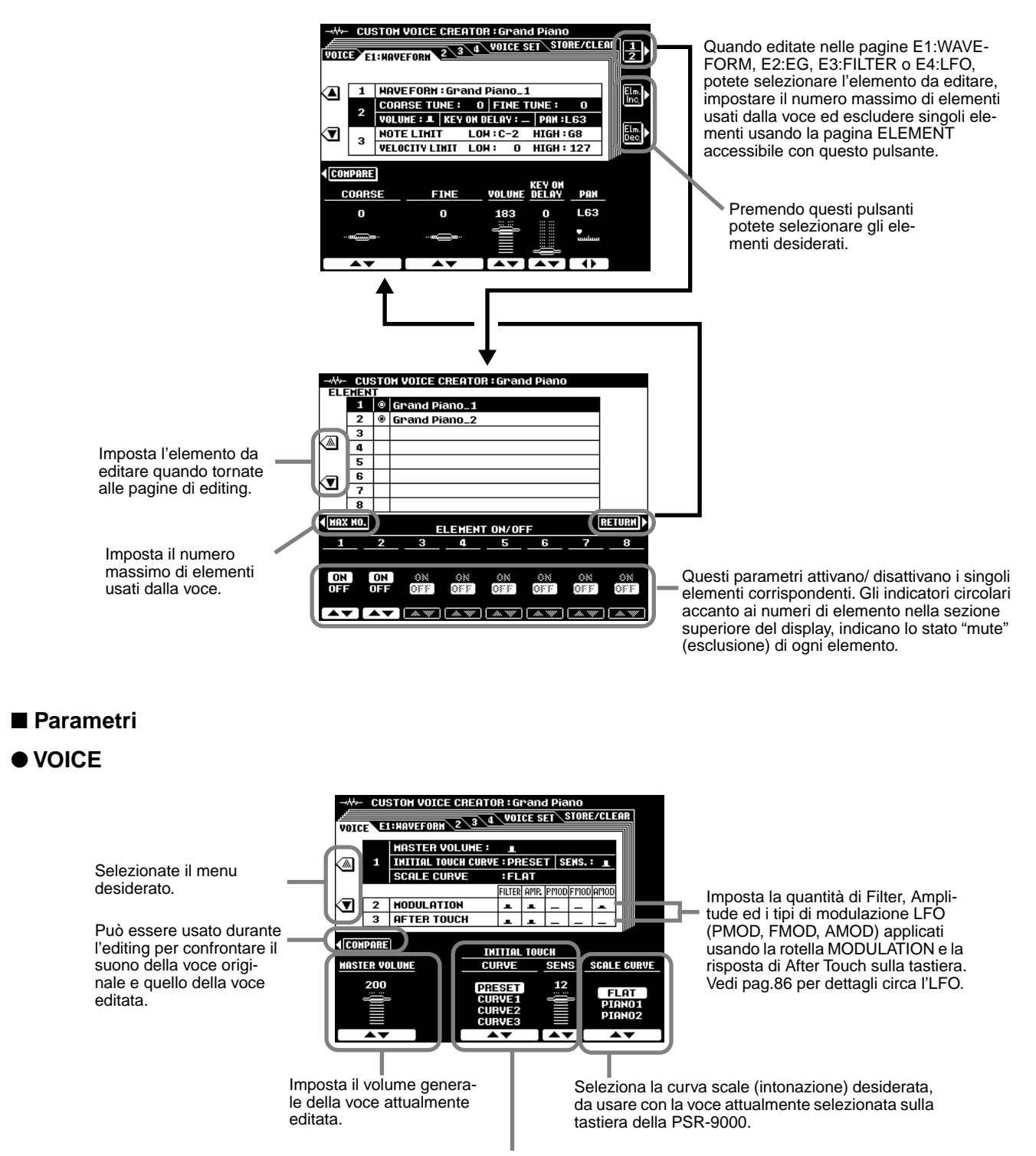

Il pulsante LCD CURVE consente di scegliere tra 4 curve di sensibilità al tocco (touch sensitivity) iniziale di tastiera. I pulsanti LCD SENS regolano la sensibilità al tocco iniziale.

#### ● **E1: WAVEFORM**

Per maggiori informazioni circa la forma d'onda (waveform) vedi pag.73.

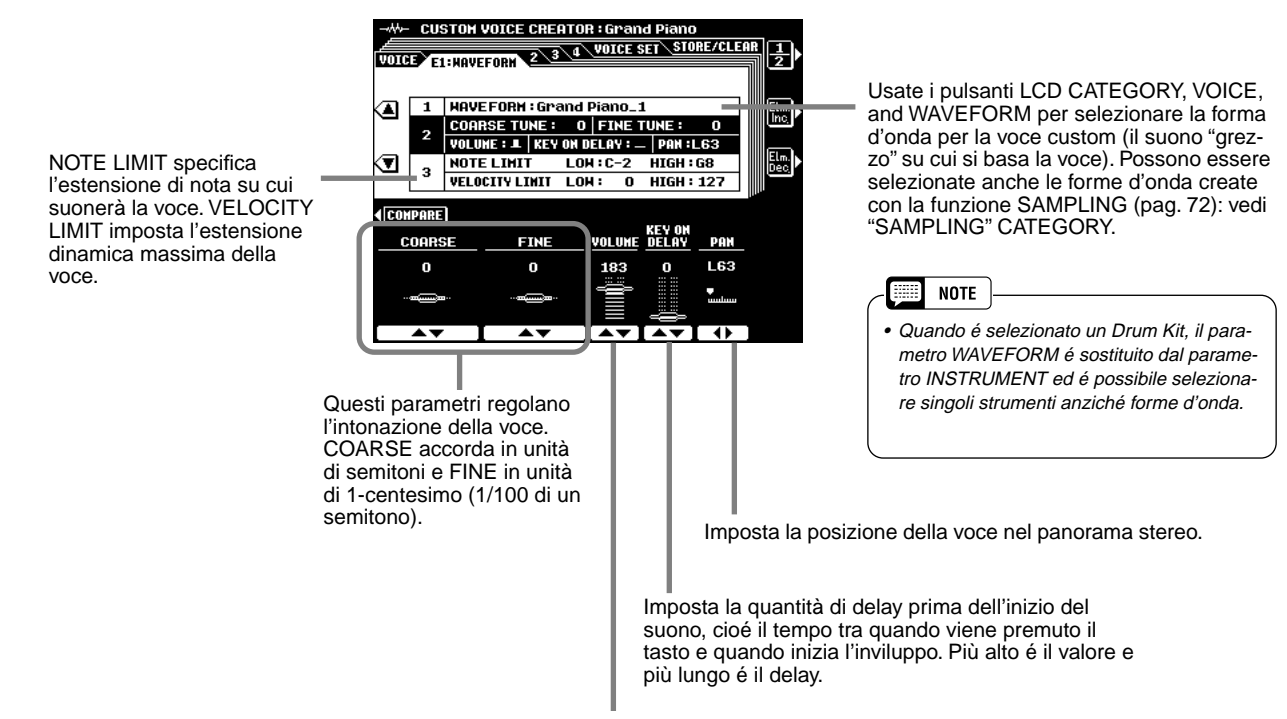

Imposta il volume della forma d'onda.

#### **• Esempio per NOTE LIMIT**

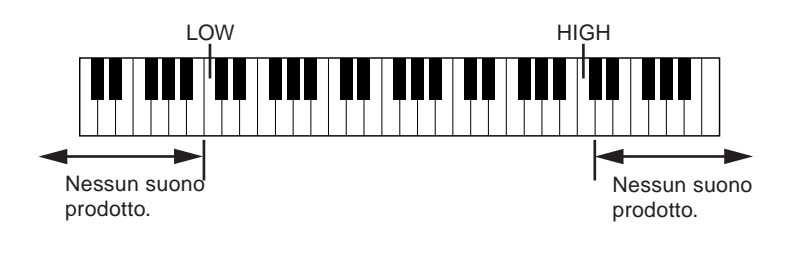

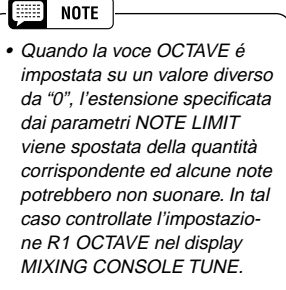

• NOTE LIMIT e VELOCITY LIMIT non sono disponibili per i Drum Kit.

**• Esempio per VELOCITY LIMIT**

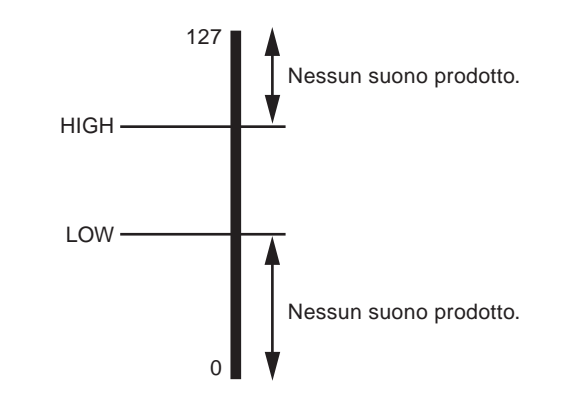

### Creazione di Voci Custom

#### ● **E2: EG**

Acronimo di Envelope Generator (generatore di inviluppo), é un blocco che modifica il livello del generatore sonoro dal momento in cui viene suonata una nota al momento in cui il suono decade fino al silenzio. Amplitude EG (ampiezza di EG) regola il livello di volume, Pitch EG controlla l'intonazione e Filter EG la frequenza di cutoff del filtro.

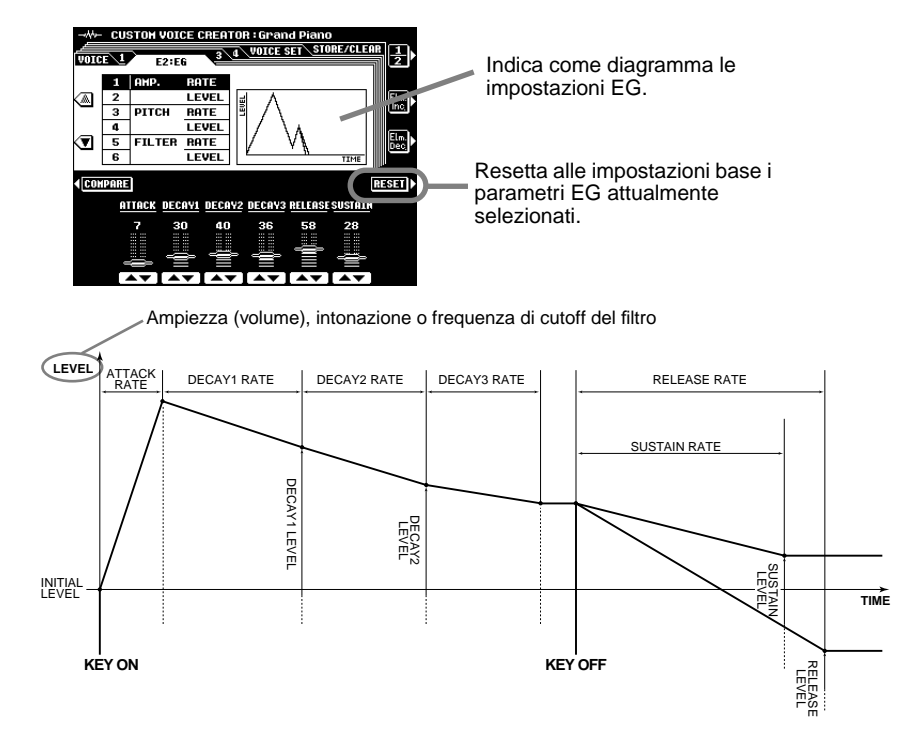

\* Valori più alti producono una variazione più rapida.

#### **• AMP. RATE e AMP. LEVEL (impostazioni Amplitude EG)**

I parametri AMP.RATE sono relativi al tempo; determinano il tempo necessario perché il volume del suono cambi da un livello all'altro (come impostato in AMP.LEVEL). I parametri AMP.LEVEL sono relativi al volume; determinano quanto forti o lievi sono i cambi di volume nel tempo (come impostato in AMP. RATE).

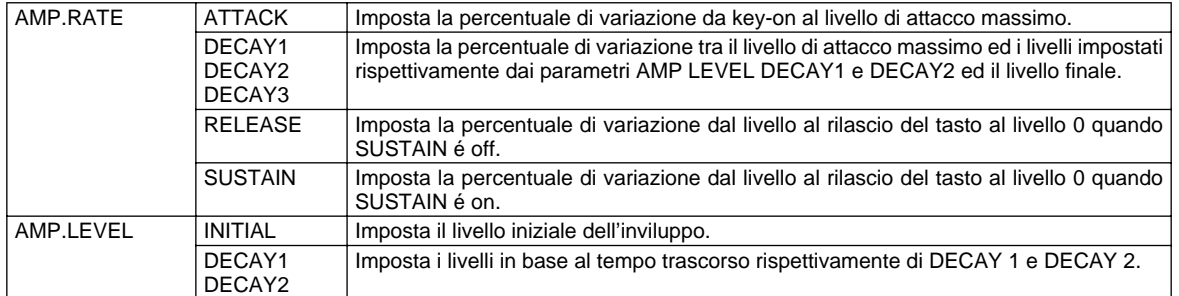

#### **• PITCH RATEe PITCH LEVEL (Pitch EG settings)**

I parametri PITCH RATE sono relativi al tempo; determinano il tempo necessario perché l'intonazione del suono cambi da un livello all'altro (come impostato in PITCH LEVEL). I parametri PITCH LEVEL sono relativi all'intonazione; determinano quanto varia il suono nel tempo rispetto all'intonazione normale (come impostato in PITCH RATE).

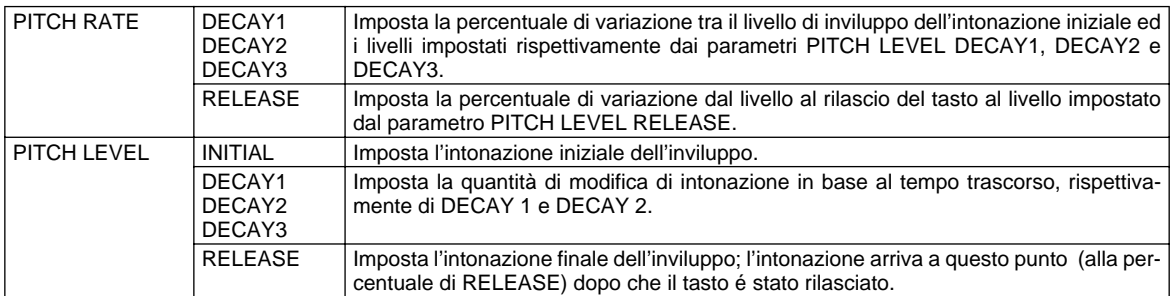

#### **• FILTER RATE e FILTER LEVEL (impostazioni Filter EG)**

I parametri FILTER RATE sono relativi al tempo; determinano il tempo necessario perché il timbro del suono cambi da un livello all'altro (come impostato in FILTER LEVEL).

I parametri FILTER LEVEL sono relativi al filtro; determinano di quanto cambia il timbro del suono nel tempo (come impostato in FILTER RATE). "0" é il valore di default.

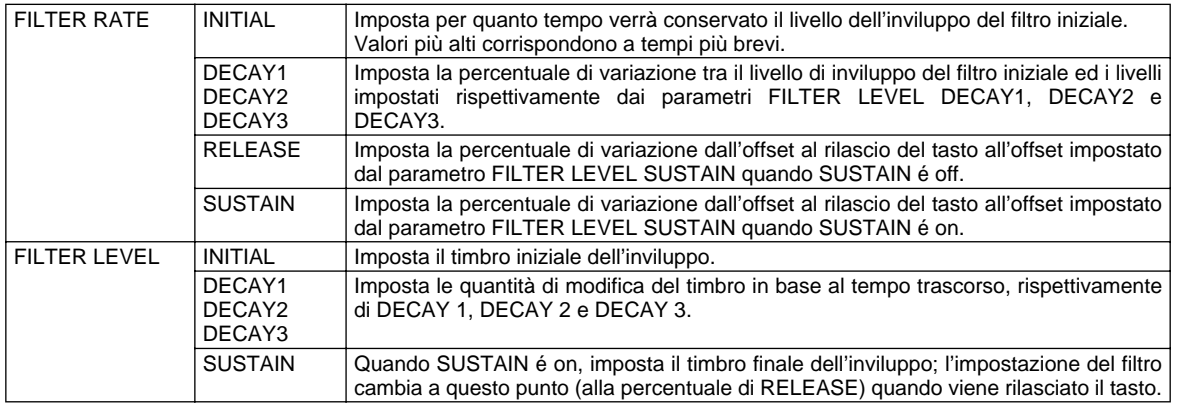

#### ● **E3: FILTER**

La PSR-9000 dispone di due filtri indipendenti (Per informazioni base circa i filtri, vedi pag.81.)

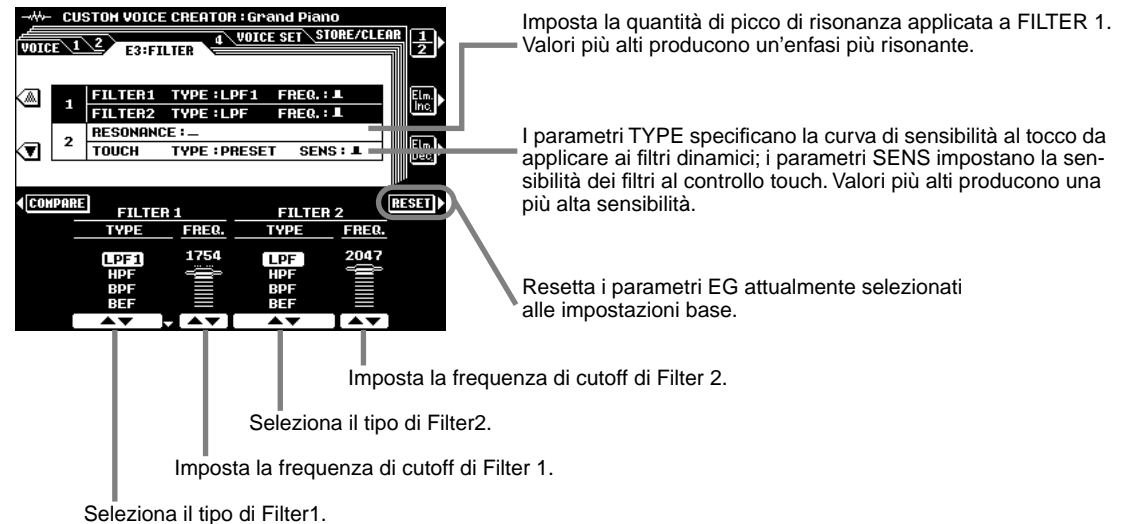

#### **Tipi di Filtri**

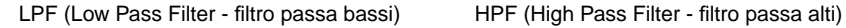

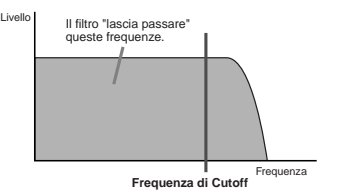

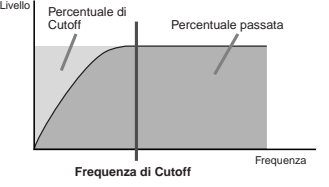

BPF (Band Pass Filter - filtro passa banda) BEF (Band Elimination Filter - filtro di eliminazione di banda)

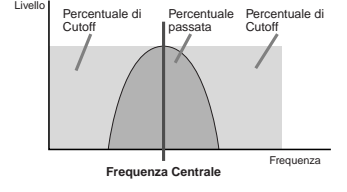

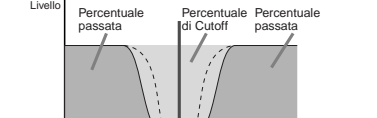

**Frequenza Centrale**

Frequenza

● ● ● ● ● ● ● ● ● ● ● ● ● ● ● ● ● ● ● ● ● ● ● ● ● ● ● ● ● ● ● ● ● ● ● ● ● ● ● ● ● ● ● ● ● ● ● ● ● **85**

### Creazione di Voci Custom

#### ● **E4: LFO**

Acronimo di Low Frequency Oscillator (oscillatore di frequenze basse), é un blocco che produce un segnale di bassa frequenza. LFO può essere usato per modulare intonazione, frequenza di cutoff del filtro o ampiezza, per creare vari effetti di modulazione.

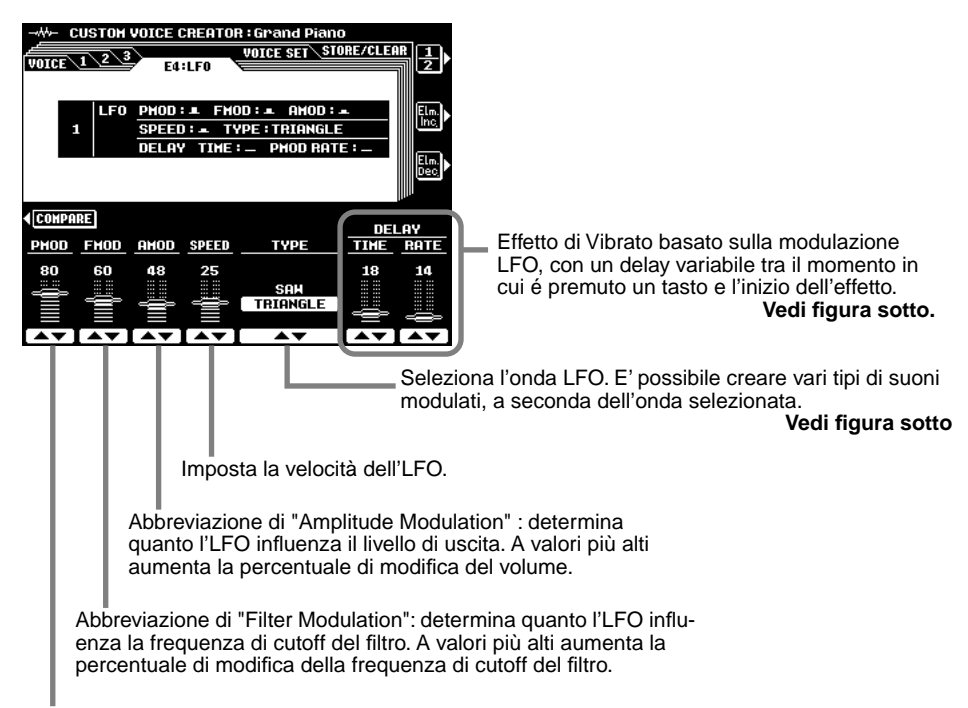

Abbreviazione di "Pitch Modulation": determina quanto l'LFO influenza l'intonazione. A valori più alti aumenta la percentuale di modifica dell'intonazione.

#### **• TYPE (Tipo di onda LFO)**

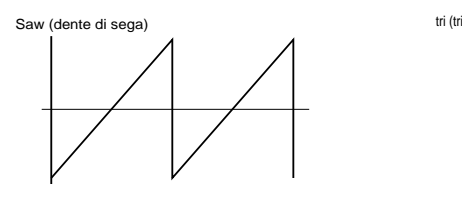

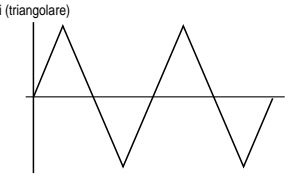

**• DELAY TIME** 

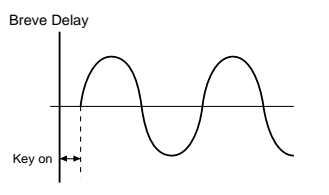

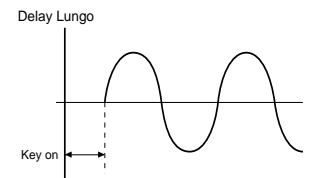

**• DELAY RATE**

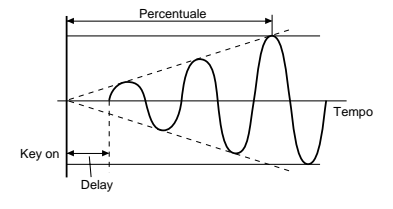

#### ● **VOICE SET**

Per maggiori informazioni circa la funzione Voice Set, vedi pag. 139. E' possibile specificare i dati Voice Set nella Voce Custom.

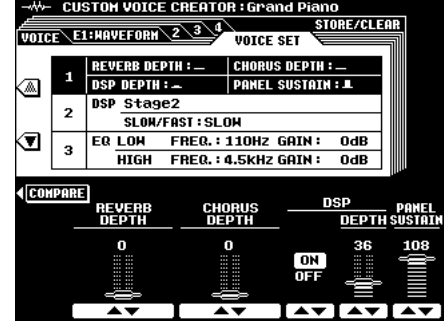

Song Creator

Grazie alle potenti ma semplici funzioni per creare le song, potete registrare su un floppy disk le vostre esecuzioni su tastiera come song User e creare così le vostre composizioni orchestrali. Ogni song User vi consente di registrare fino a sedici tracce indipendenti. Queste includono non solo le voci per l'esecuzione sulla tastiera (R1, R2, R3, L) ma anche le parti di accompagnamento automatico e l'effetto Vocal Harmony.

**Guida Rapida a pag. 40**

#### **Indicazioni per Creare le Song**

#### ● **Tracce Song**

Le tracce registrabili nelle song sono organizzate come indicato di seguito.

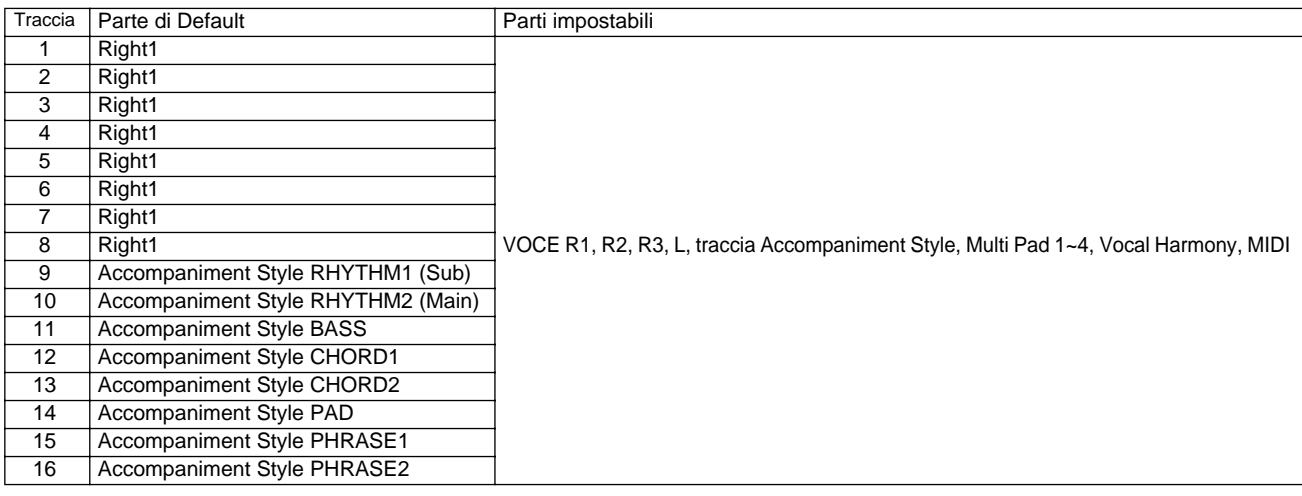

#### ● **Registrazione Multi Track (multitraccia)/ Registrazione Quick (rapida) • Registrazione Multitraccia**

Con questo tipo di registrazione, le assegnazioni delle tracce (come sopra indicato) sono eseguite prima di registrare. E' possibile registrare più tracce simultaneamente. Oltre a poter registrare tracce vuote, potete anche ri-registrare tracce già contenenti dati registrati.

#### **• Registrazione Rapida**

Con questo tipo di registrazione potete registrare velocemente senza preoccuparvi di assegnare le tracce. La registrazione Quick esegue automaticamente le assegnazioni alle tracce in base alle semplici regole qui di seguito indicate.

Quando le tracce "MANUAL" sono impostate su REC, le vostre esecuzioni sulla tastiera (VOICE R1, R2, R3, L) e la riproduzione dei Multi Pad vengono registrate sulle tracce 1~8 (vedi sotto). Quando le tracce "ACMP" sono impostate su REC, le parti di accompagnamento automatico vengono registrate nelle tracce 9 ~ 16 (vedi sotto).

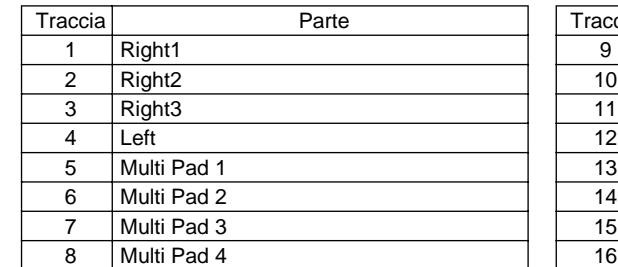

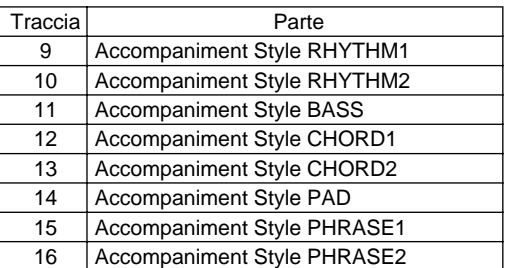

#### ● **Registrazione Realtime/ Registrazione Step**

#### **• Registrazione Realtime**

Questo metodo registra i dati di performance in tempo reale, sostituendo qualsiasi dato già presente sulla traccia di destinazione. I nuovi dati sostituiscono i dati precedenti. Per informazioni base circa la registrazione di una nuova song, consultate la "Guida Rapida " a pag.36 e 38.

#### **• Registrazione Step**

Questo metodo vi consente di comporre la vostra esecuzione "scrivendola" un evento per volta. Il metodo detto step (cioé passo passo) é simile a quando si scrive la musica sul pentagramma. Song Creator offre due diversi tipi di registrazione step: Chord Step (disponibile per Registrazione Rapida) e Step Recording (disponibile per Registrazione Multitraccia).

Song Creator

#### **Procedura Base**

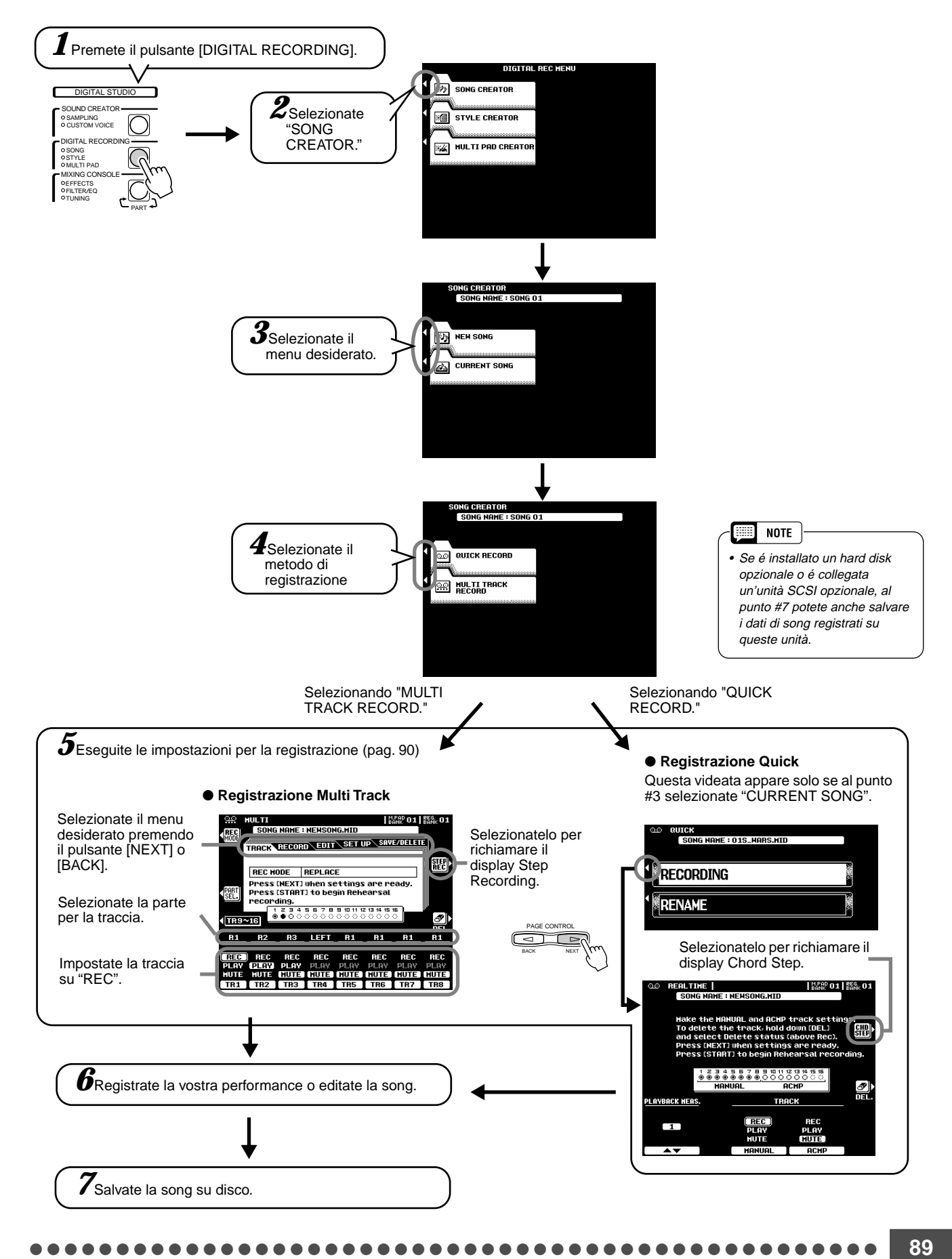

## Impostare la Traccia per la Registrazine (Multi Track)

Queste istruzioni si riferiscono al punto #5 a pag. 89.

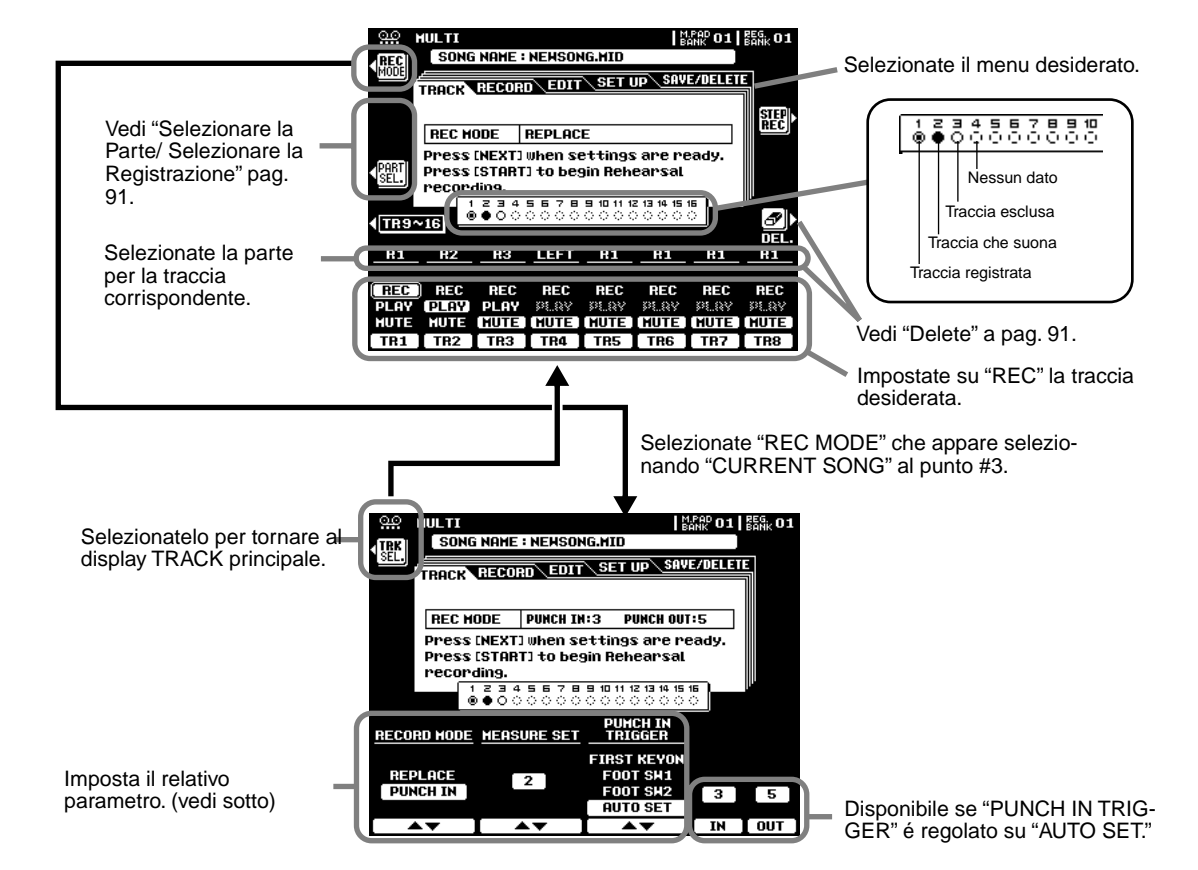

#### ■ Modo di Registrazione (Record Mode)

• Replace........... Seguite la normale procedura di registrazione. La sola differenza é che la registrazione inizia dalla misura specificata a MEASURE SET e tutti i dati da quel punto alla fine della song, saranno sostituiti con il nuovo materiale registrato.

• Punch In.......... Questa funzione vi consente di ri-registrare in modo selettivo una porzione di una traccia di song (le misure tra i punt di punch-in e punch-out).

Nel seguente esempio ad 8 misure, vengono ri-registrate le misure da 3 a 5.

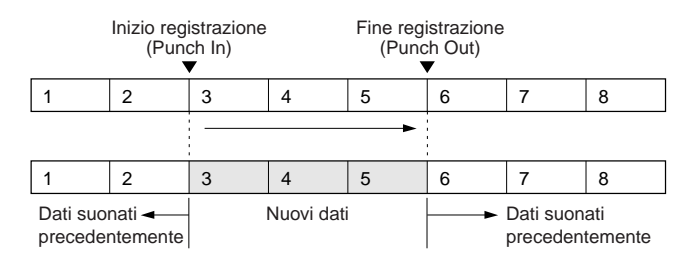

#### **HINT**

• La registrazione Punch In ha un altro vantaggio: registra automaticamente tutte le impostazioni di pannello eseguite, consentendovi di cambiare varie impostazioni (es .voce, volume, pan, etc.) automaticamente e all'istante giusto prima del punto di Punch In!

#### ■ Measure Set

- Quando RECORD MODE é regolato su "REPLACE," questo parametro specifica la misura da cui iniziare a registrare.
- Quando RECORD MODE é regolato su "PUNCH IN,"questo parametro specifica la prima misura di riproduzione. Datevi qualche misura di introduzione prima del vero e proprio punto di punch-in.

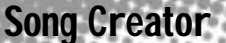

#### ■ Punch In Trigger

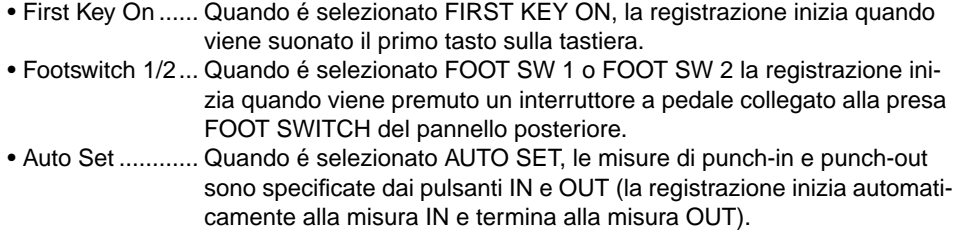

#### ■ Selezione della Parte/Selezione della Registrazione

La parte di default per ogni traccia viene visualizzata sopra l'impostazione REC. Le parti possono essere cambiate premendo il pulsante LCD **[PART SEL.]** (i nomi delle parti per ogni traccia si illuminano) e selezionando le parti desiderate con i corrispondenti pulsanti. Quando le parti sono state modificate, premete di nuovo il pulsante LCD **[REC SEL.]** (il pulsante LCD PART SEL. si sarà trasformato nel pulsante LCD **[REC SEL]**) per tornare al normale display di impostazione della traccia.

#### ■ **Delete**

Quando viene premuto il pulsante LCD **[DEL.]** per le tracce contenenti dati apparirà DELETE. Selezionate DELETE usando i pulsanti LCD mentre tenete premuto il pulsante **[DEL.]** per cancellare tutti i dati contenuti nelle tracce corrispondenti. I dati vengono cancellati quando rilasciate il pulsante LCD **[DELETE]**.

#### ■ Song Save/Delete

- Save................ Questa funzione salva su disco la song editata.
- Delete ............. Questa funzione cancella da disco il file di song specificato.

## Impostare la Traccia di Registrazione (Registrazione Quick)

Le seguenti istruzioni si riferiscono al punto #5 di pag. 89.

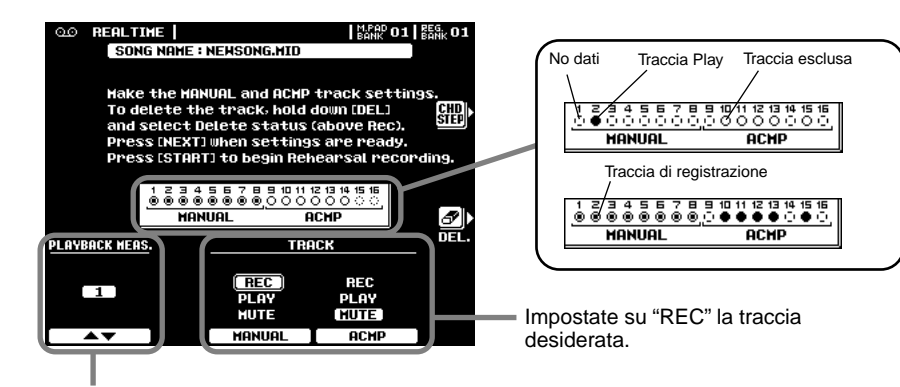

Cambiate la misura a cui iniziare la registrazione.

#### ■ **Delete**

Quando viene premuto il pulsante LCD **[DEL.]**, DELETE sarà visualizzato per le tracce contenenti dati. Per cancellare tutti i dati contenuti nelle tracce corrispondenti, selezionate "DELETE" usando i corrispondenti pulsanti LCD e tenendo premuto il pulsante **[DEL.]** . I dati vengono cancellati quando rilasciate il pulsante LCD **[DEL.]**.

### Song Creator

## Funzioni di Editing della Song (Registrazione Multitraccia)

Le seguenti istruzioni si riferiscono al punto #6 di pag. 89.

#### ■ **Quantize**

La quantizzazione (quantize) vi consente di "pulire" o "ricompattare" il tempo di tracce predentemente registrate. Ad esempio, il seguente passaggio musicale é stato programmato con valori esatti di note da 1/4 e 1/8.

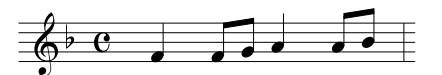

Anche se pensate di aver registrato accuratamente il passaggio, la vostra esecuzione potrebbe essere leggermente in anticipo o in ritardo. Quantize vi consente di allineare tutte le note di una traccia in modo che il tempo sia assolutamente preciso rispetto al valore di nota specificato.

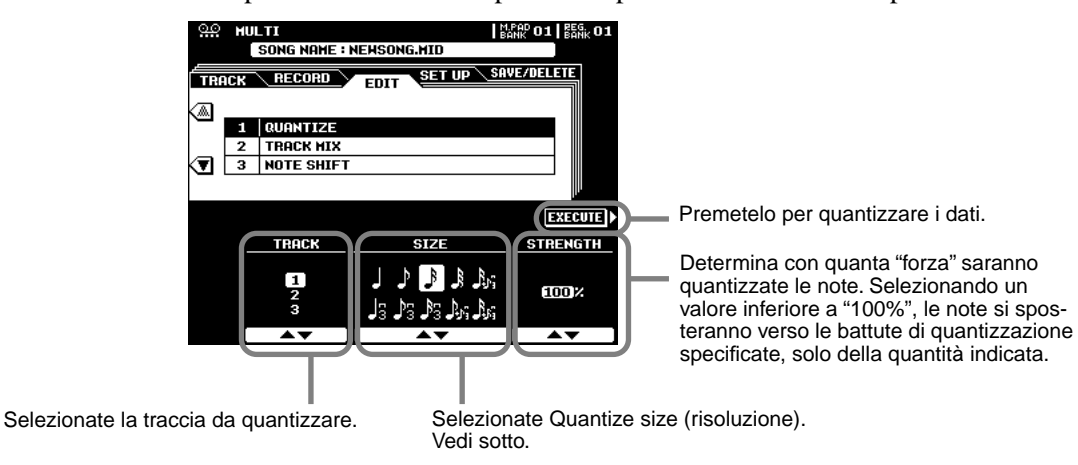

#### ● **Circa Quantize size**

Impostate Quantize size in modo che corrisponda alle note più piccole della traccia su cui lavorate. Ad esempio, se i dati sono stati registrati con note da 1/4 e da 1/8, per il valore di quantizzazione usate le note da 1/8. Se la funzione quantize venisse applicata in questo caso con il valore impostato su 1/4, le note da 1/8 si sposterebbero sopra le note da 1/4.

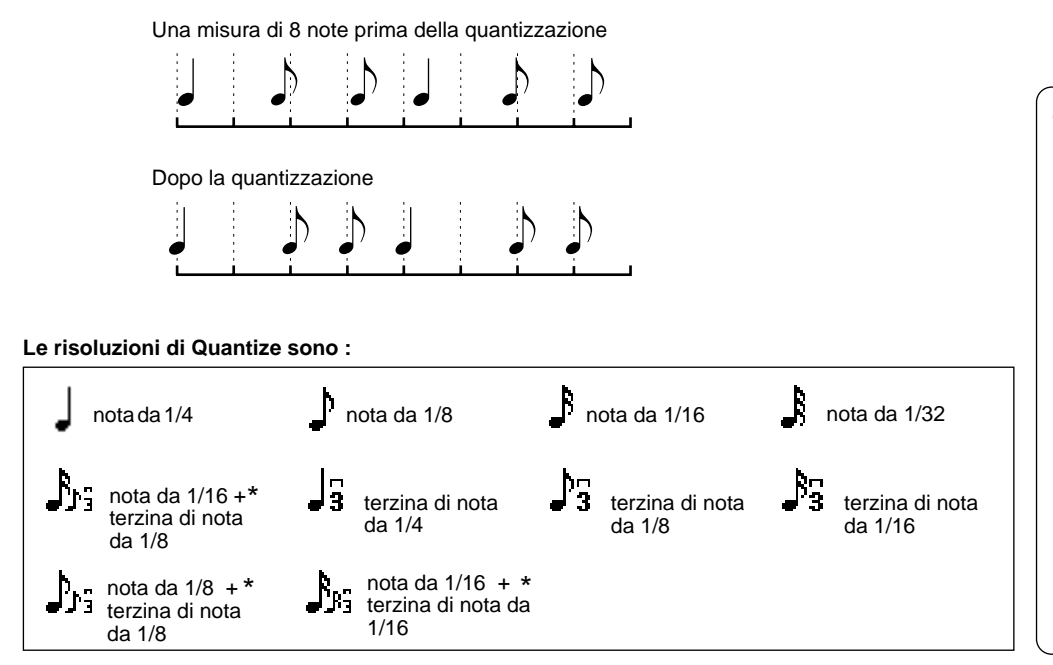

**HINT** 

• Le tre impostazioni Quantize contrassegnate da un asterisco (\*) sono molto utili perché vi consentono di quantizzare simultaneamente due valori di nota diversi, senza compromettere la quantizzazione. Ad esempio, se avete sia note da 1/8 ([]) che terzine di note da 1/8 ( <del>]</del>) registrate nella stessa traccia e quantizzate su note da 1/8 ( $\downarrow$ ), tutte le note della traccia vengono quantizzate su note da1/8,eliminando completamente qualsiasi sensazione di terzina nel ritmo. Se invece usate l'impostazione nota da 1/8 + terzina di nota da 1/8  $(\int_{\mathbb{R}^2})$ , saranno quantizzate correttamente sia le note da 1/8 che le terzine di nota da 1/8.

Song Creator

• Tutti i dati diversi dai dati di

**NOTE** 

#### ■**Track Mixing**

Questa funzione consente di mixare i dati di due tracce e di posizionare ciò che ne risulta in un'altra traccia oppure di copiare i dati da una traccia all'altra.

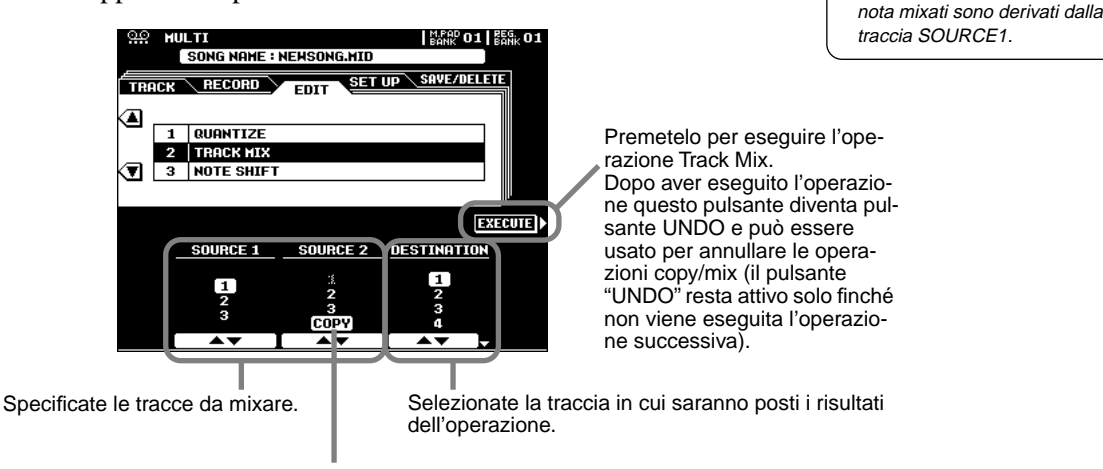

Per semplificare la copia della traccia SOURCE1 alla traccia DESTINATION, selezionate COPY usando i pulsanti LCD SOURCE2.

#### ■ Note Shift

Consente di trasporre verso l'alto o verso il basso di un massimo di due ottave, con incrementi in unità di semitoni, le tracce contenenti dati.

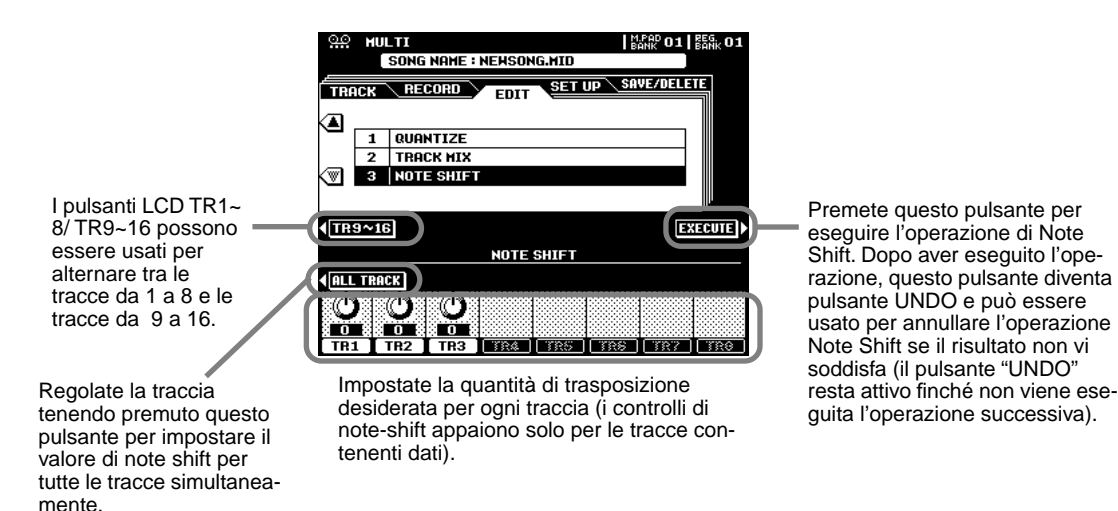

### Song Setup (Registrazione Multitraccia)

Questa funzione vi consente di assegnare il blocco effetti DSP (4~7) a qualsiasi delle tracce della song attuale. E' possibile modificare altri parametri usando il display MIX-ING CONSOLE (pag. 122).

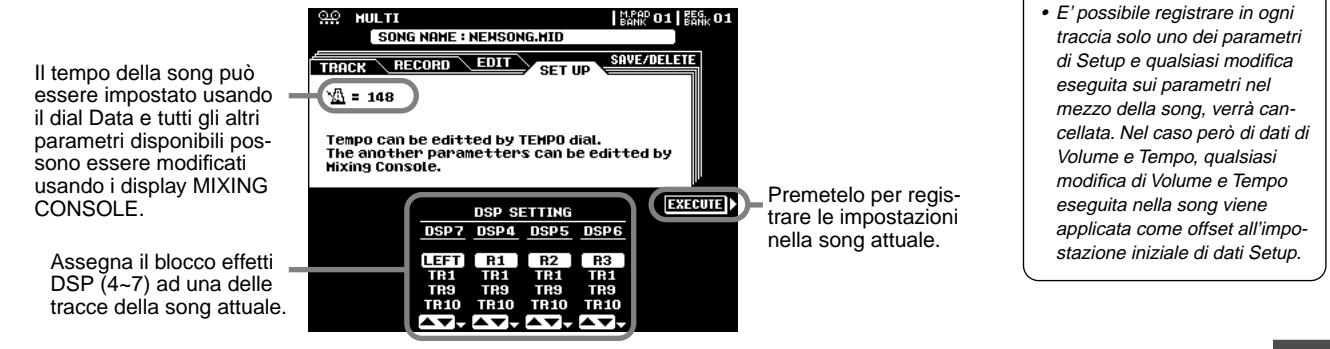

**NOTE BEEF** 

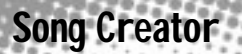

## Registrazione Step (Registrazione Multitraccia)

La Registrazione Step vi consente di registrare le note con assoluta precisione di tempo.

Le seguenti istruzioni si riferiscono al punto #5 di pag. 89.

#### ■ **Inserire l'Evento di Nota**

Questa sezione illustra come registrare in step le note.

#### **• Esempio 1**

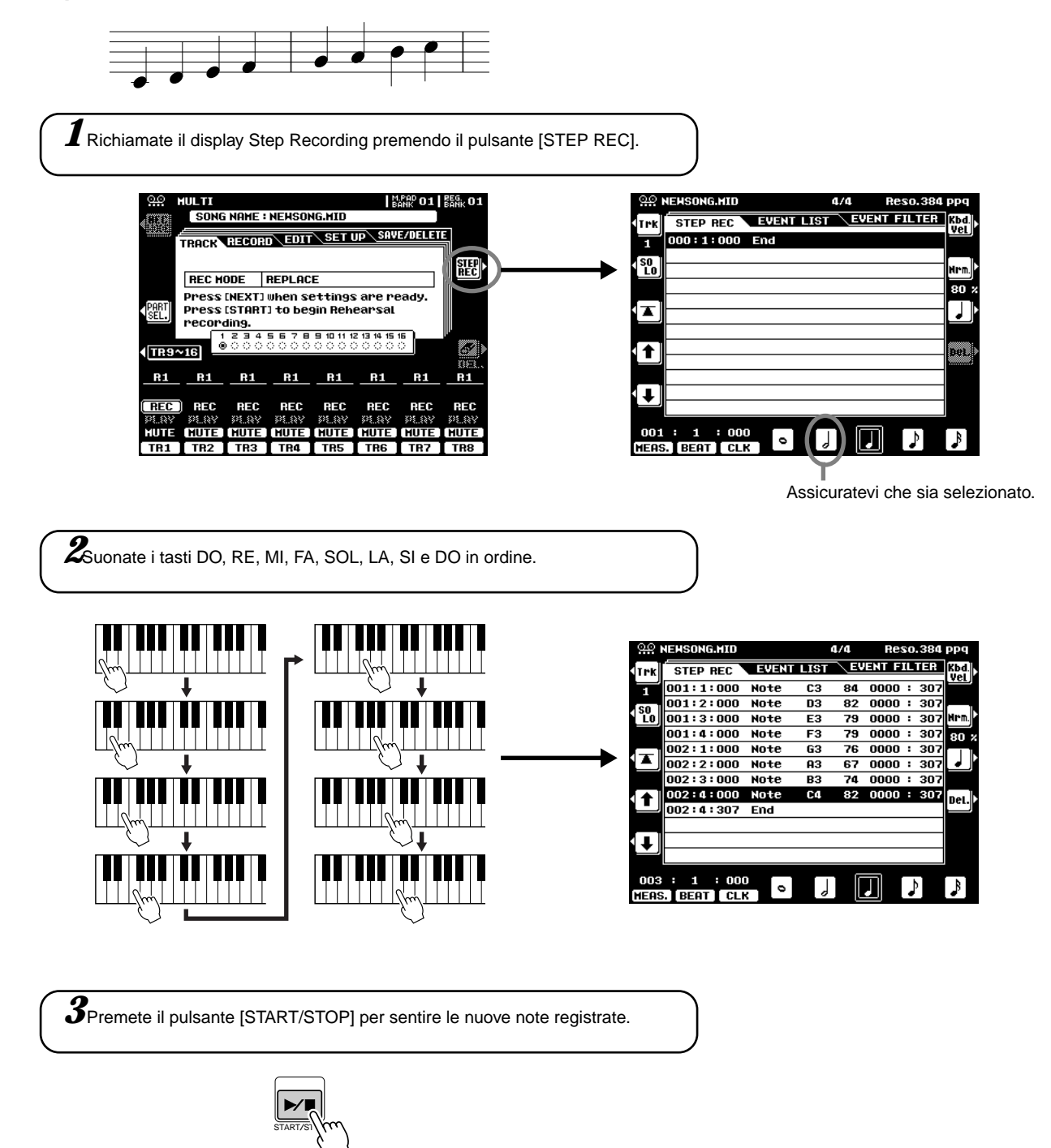

**• Esempio 2**

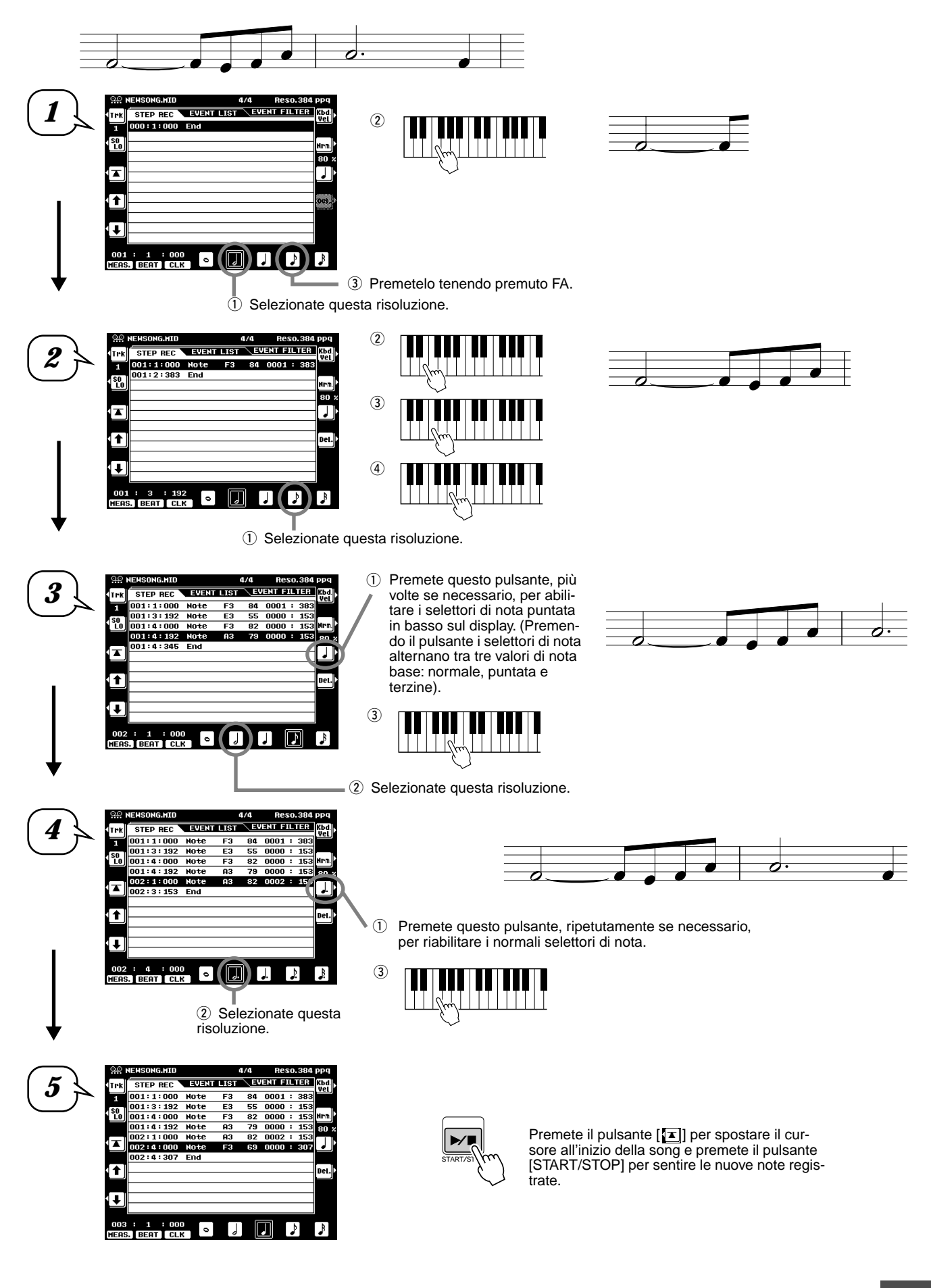

Song Creator

**• Esempio 3**

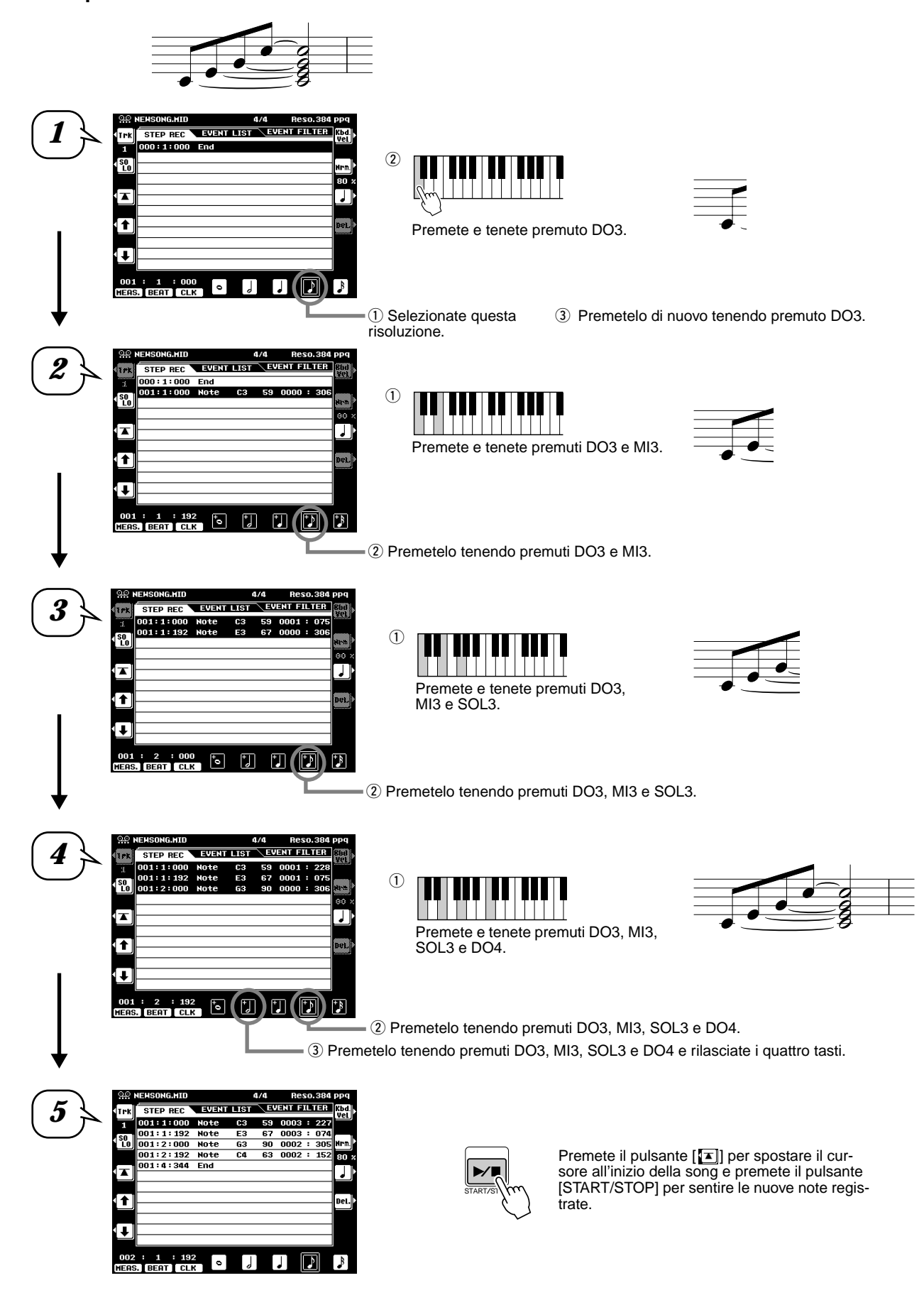

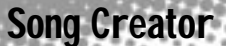

Le funzioni di ogni elemento del menu nel display sono illustrate di seguito.

Quando é attivo (illuminato), potete suonare solo la traccia attualmente visualizzata.

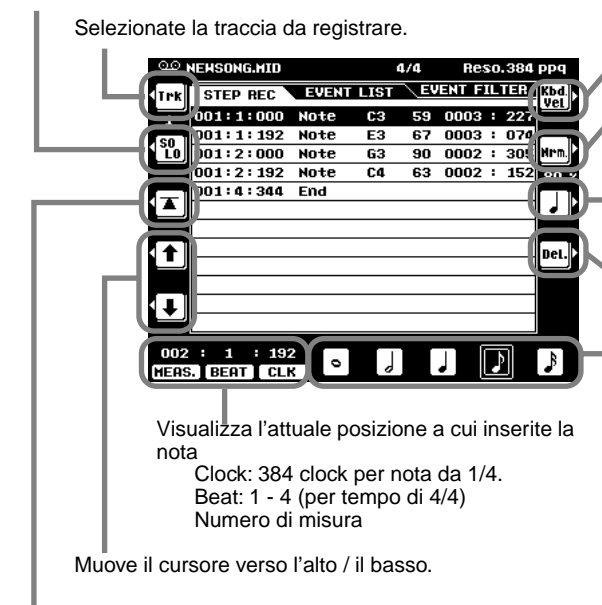

Riporta istantaneamente all'inizio della song attualmente registrata (cioé la prima battuta della prima misura).

#### ● **Circa Misura/ Battuta/ Clock**

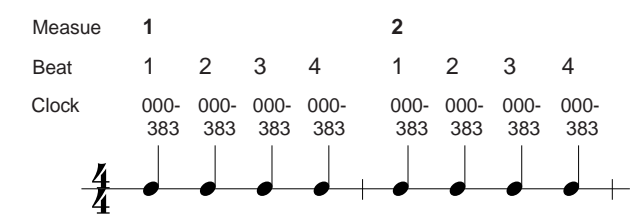

#### ● **Impostazioni di Dinamica (Velocity)**

Sono disponibili i seguenti parametri.

- Kbd. Vel........... Quando é selezionato, la forza con cui suonate la tastiera determina i valori di dinamica registrati.
- fff..................... La dinamica della nota inserita é impostata su 127.
- ff...................... La dinamica della nota inserita é impostata su 111.
- f....................... La dinamica della nota inserita é impostata su 95.
- mf.................... La dinamica della nota inserita é impostata su 79.
- mp................... La dinamica della nota inserita é impostata su 63.
- p...................... La dinamica della nota inserita é impostata su 47.
- pp.................... La dinamica della nota inserita é impostata su 33.
- ppp.................. La dinamica della nota inserita é impostata su 15.

#### ● **Impostazioni Gate time**

Sono disponibili i seguenti parametri.

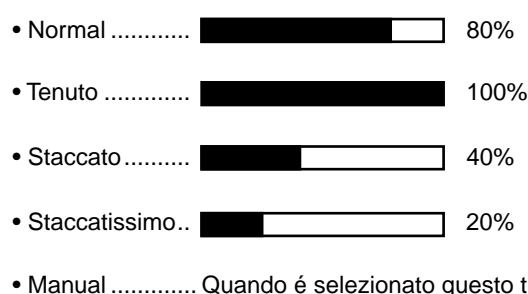

• Manual ............. Quando é selezionato questo tipo, potete specificare il tempo di Gate manualmente come percentuale.

Specifica la dinamica per la nota successiva da inserire. Vedi "Impostazioni di dinamica" di seguito.

Imposta la lunghezza della nota (tempo per il quale viene suonata la nota) come percentuale del tempo step. Vedi "Impostazioni Gate time" di seguito.

Premendo il pulsante si alternano i selettori di nota (in basso sul display) tra tre valori di nota base: normale, puntata e terzina..

Premetelo per cancellare l'evento all'attuale posizione del cursore.

"Dimensioni" del tempo di registrazione step per la nota successiva da inserire. Determina a quale posizione il puntatore avanzerà dopo che é stata inserita la nota.

### Song Creator

#### ■ Inserire altri Eventi (Event List)

Oltre agli eventi di Note on/off, nel display Event List é possibile registrare i seguenti eventi:

#### ● **Traccia Conductor:**

- Tempo
- Time Signature (divisione del tempo)
- End Mark
- System Exclusive (sistema esclusivo solo display)
- Meta Event (solo display)

● **Tracce 1 ~ 16:** 

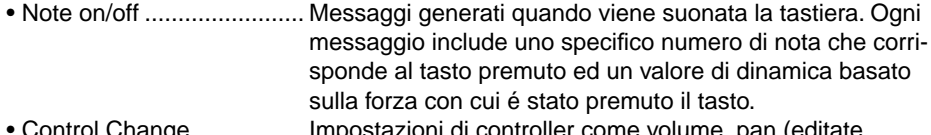

- Control Change................. Impostazioni di controller come volume, pan (editate attraverso la Mixing Console), etc.
- Program Change............... Selezione delle voci
- Pitch Bend ........................ Alza o abbassa l'intonazione delle note.
- Channel Aftertouch........... Applica l'aftertouch a tutte le note.
- Polyphonic Aftertouch....... Applica l'aftertouch ad una singola nota.

Quando é attivo (illuminato), potete suonare solo la traccia attualmente registrata. **NOTE** w Selezionate la traccia da editare. • Per inserire un valore editato, muovete il cursore in direzione opposta al valore oppure **IFHSONG.HTD STEP REC** FUENT LIST EVENT FILTER premete il pulsante [START/ .<br>Trk ⇒ 001:1:000 Note 63 59 0003:227 STOP] per avviare la riproduп  $\begin{array}{c|cc}\n1 & 001:1:192 & \text{Note} \\
\hline\n10 & 001:2:000 & \text{Note}\n\end{array}$  $F3$  $67$  0003 : 074<br>90 0002 : 305 zione Premetelo per aggiungere un nuovo Ins. G3 evento alla Event List.  $001:2:192$  Note  $C<sub>4</sub>$ 63 0002:152 001:4:344 End ∣≖ Del. Premetelo per cancellare l'evento alla posizione del cursore. l t X Se il valore alla posizione del cursore é stato modificato, premendo questo pulsante si recupera il valore originale. 001 : 1 : 000<br>HEAS. BEAT CLK **DATA FATRY** Regola il valore dell'evento. Regola il valore dell'evento. Sposta il cursore verso sinistra o destra. Ricordate che spostando il cursore in direzione opposta al valore appena editato, si inserisce il valore stesso. Visualizza l'attuale posizione a cui editate l'evento. Clock: 384 clock per nota da 1/4. Beat: 1 - 4 (per un tempo di 4/4) Numero di misura Sposta il cursore verso l'alto o verso il basso. Ricordate che spostando il cursore in direzione opposta al valore appena editato, si inserisce il valore. Vi riporta all'istante all'inizio della song attualmente registrata (la prima battuta della prima misura).

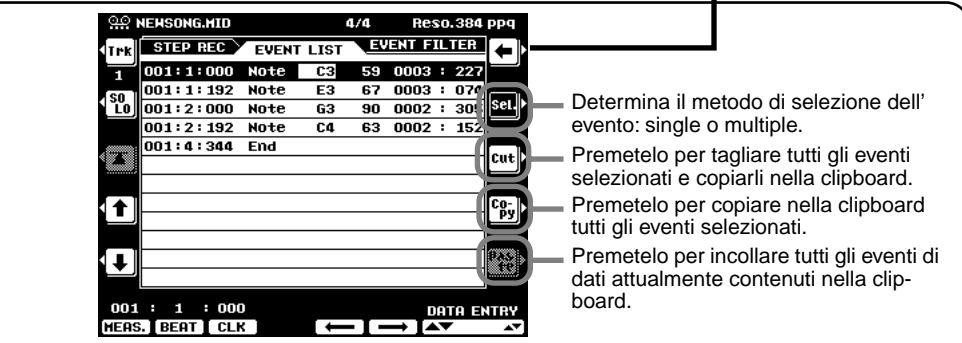

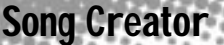

#### ■ Circa la Selezione Multipla (multiple) degli Eventi

Questa funzione vi consente di selezionare più eventi insieme permettendo così di modificare simultaneamente i valori di più eventi o di copiarli in modo semplice e veloce in un'altra locazione.

#### **• Modificare i Valori di più Eventi**

Nel seguente esempio aumenteremo di 20 la dinamica del dato di nota selezionato.

- <sup>1</sup> Usando il pulsante [[7], spostate il cursore sul primo evento all'inizio della Event List e selezionate il valore di dinamica (velocity).
- 2 Premete il pulsante [SEL] per abilitare la selezione multipla degli eventi.
- 3) Usate il pulsante [[J] per determinare l'estensione da selezionare. Ogni evento successivo che scorrete in questo modo, verrà selezionato.
- 4) Usate il dial data per modificare il valore. Tutti i valori per gli eventi selezionati vengono modificati simultaneamente.
- **5** Per inserire le modifiche, premete di nuovo il pulsante [SEL] per tornare alla selezione di singoli eventi (single).

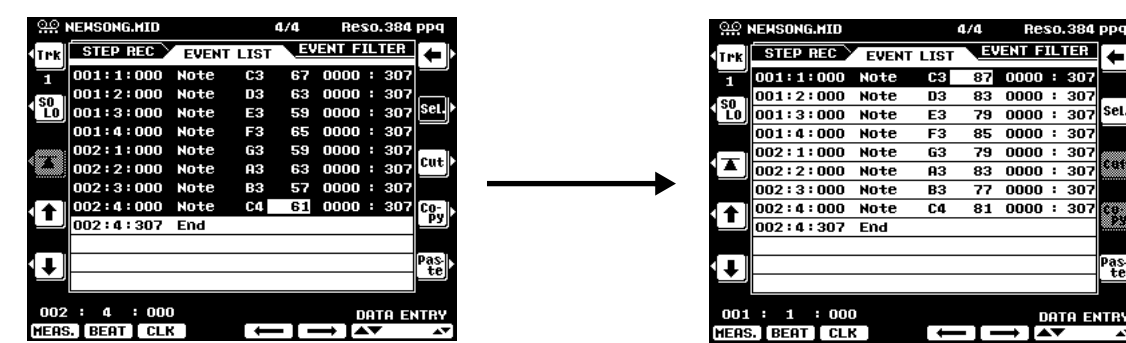

#### **• Copiare ed incollare più eventi**

Nell'esempio seguente copieremo gli eventi della seconda misura dei dati di song e li incolleremo nella terza misura .

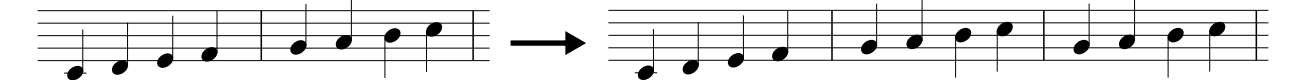

- $\Omega$  Usate i pulsanti  $[\blacksquare]$  o  $[\blacksquare]$  per spostare il cursore all'inizio della seconda misura.
- 2 Premete il pulsante [SEL] per abilitare la selezione multipla degli eventi.
- 3 Usate il pulsante [[+]] per determinare l'estensione da selezionare. Per questo esempio, scorrete fino all'ultimo evento della misura in modo da selezionare tutti gli eventi della misura 2.
- 4) Premete il pulsante [COPY].
- **5** Premete il pulsante [SEL] per abilitare la selezione di singoli eventi.
- y Impostate la destinazione (l'inizio della misura 3, in questo caso) usando i pulsanti [MEAS], [BEAT] e [CLK].
- $\oslash$  Premete il pulsante [PASTE].

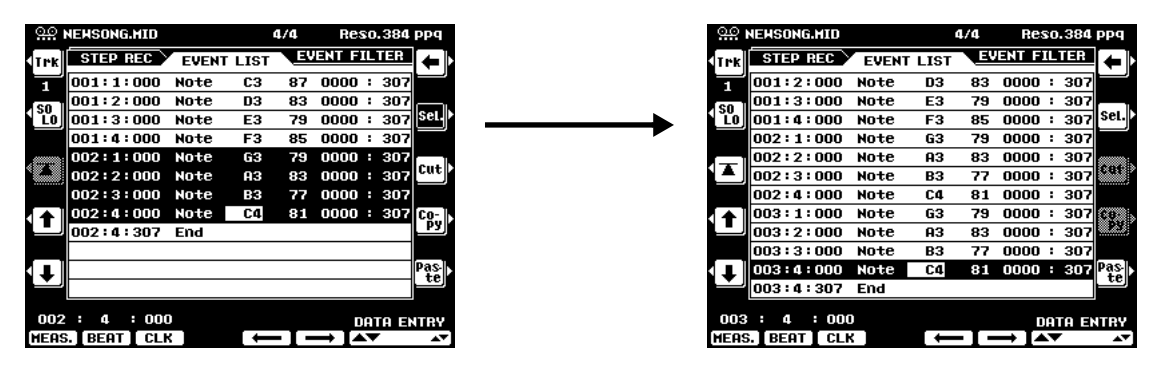

Il seguente diagramma illustra il modo in cui la PSR-9000 gestisce l'operazione copy/paste (copia/incolla).

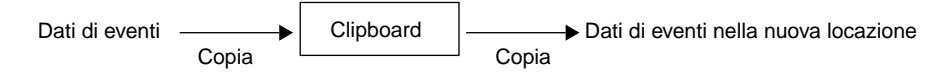

La clipboard é un "magazzino" temporaneo per i dati copiati (vedi punti #3 e #4 sopra). Una volta che i dati si trovano nella clipboard, finché non vengono copiati altri dati, é possibile incollarli in altre locazioni, anche più volte. Ricordate che la copia dei dati cancella automaticamente qualsiasi dato originariamente contenuto nella clipboard. (I dati nella locazione originale restano inalterati)

#### ■ Event Filter (filtro degli eventi)

Song Creator

Questa funzione vi consente di selezionare i tipi di eventi visualizzati sui display di editing. Per selezionare un evento per la visualizzazione a display, inserite una spunta (✔) nel box accanto al nome dell'evento. Per filtrare un tipo di evento, in modo che non appaia nell'elenco, rimuovete la spunta in modo che il box risulti vuoto. Vedi sotto.

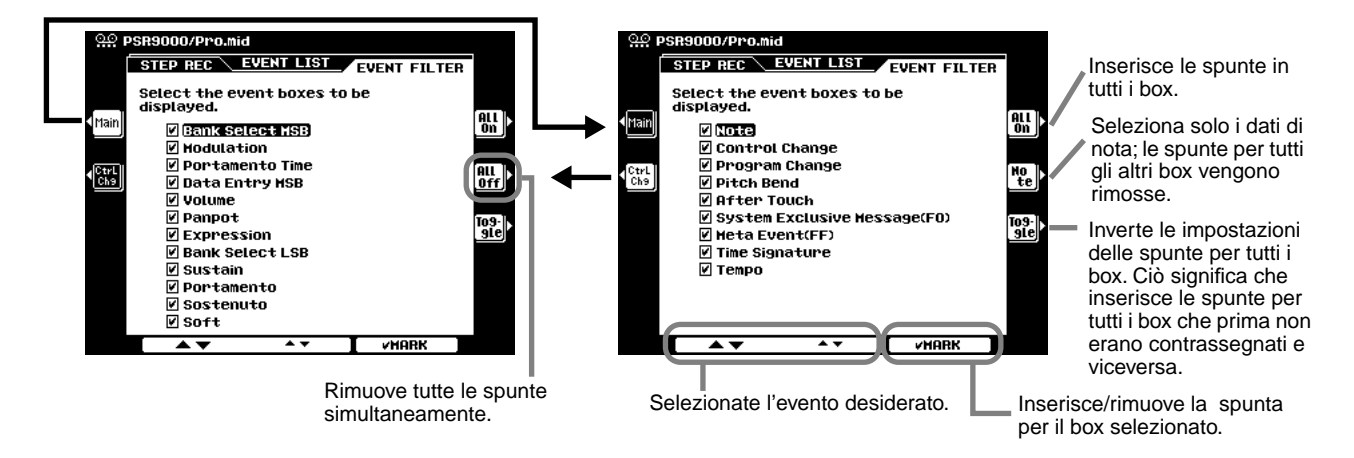

## Chord Step (Registrazione Rapida -Quick)

La registrazione Chord Step consente di registrare uno per volta e ad un tempo preciso i cambi di accordo dell'Accompagnamento Automatico (pag.58). Poiché i cambi non devono essere inseriti in tempo reale, é semplice creare cambi di accordi e accompagnamenti molto complessi prima di registrare la melodia.

Le seguenti spiegazioni si riferiscono al punto #6 di pag. 89.

#### ■ Inserire Accordi/ Sezioni (Chord Step)

Ad esempio, la seguente progressione di accordi può essere inserita seguendo la procedura qui descritta.

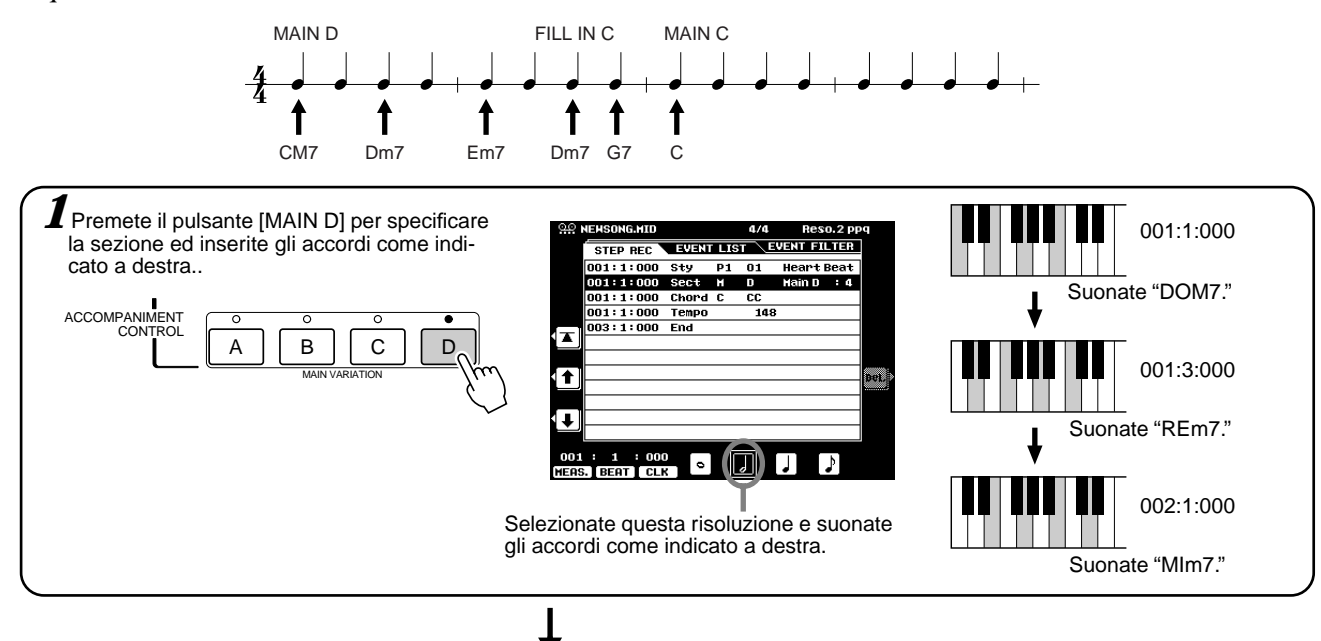

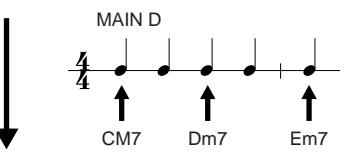

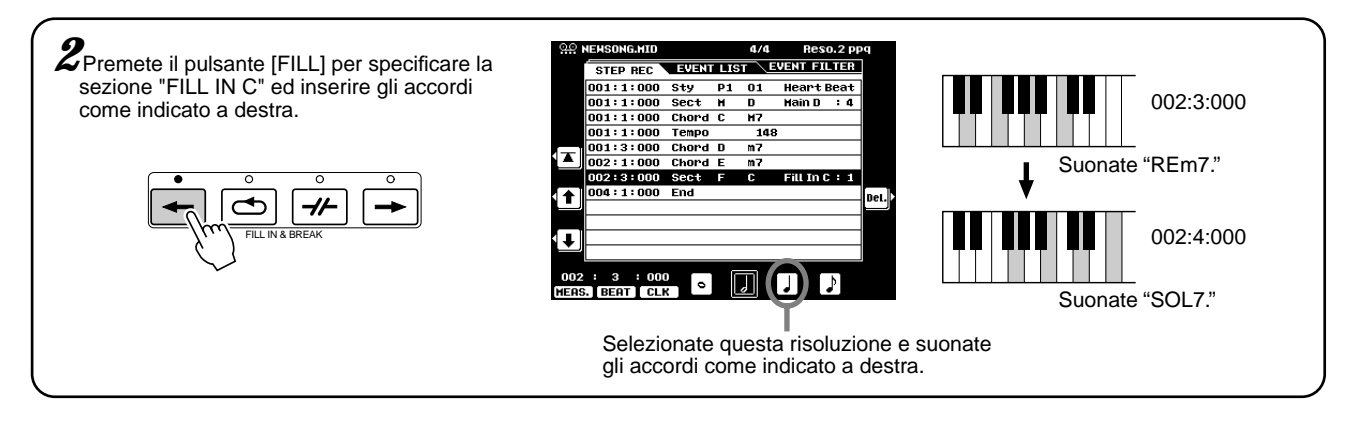

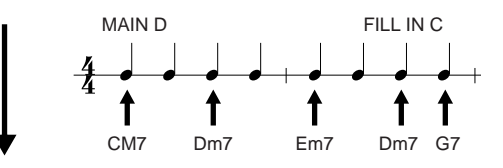

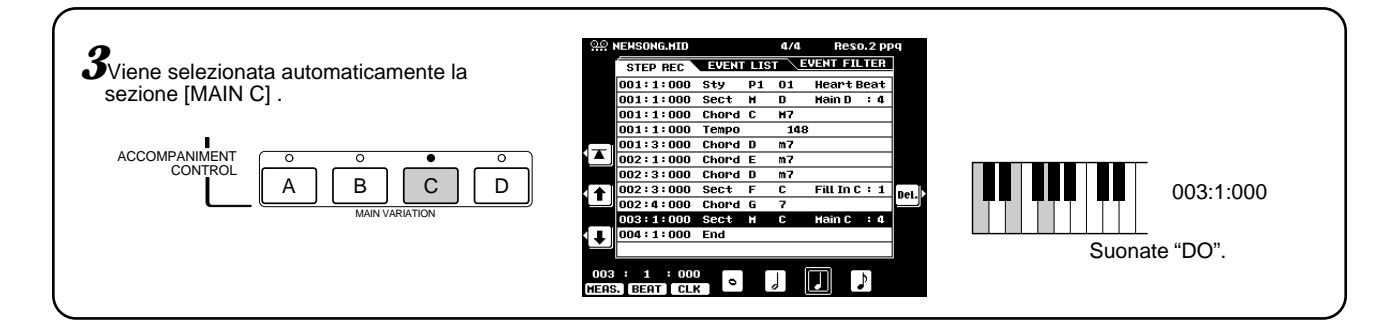

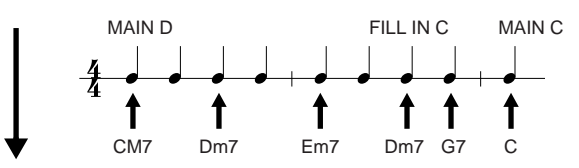

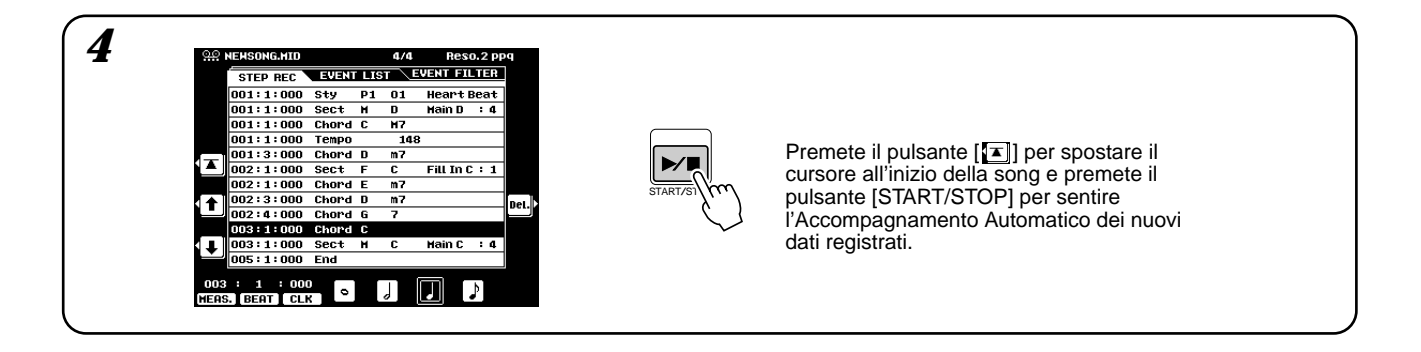

"END MARK" (il simbolo End) viene visualizzato sul display ad indicare la fine dei dati di song. La posizione End Mark per Chord Step é determinata automaticamente in base alla sezione inserita alla fine della song.

- Intro................. End Mark viene registrato automaticamente nel punto successivo ai dati Intro (anche se é a molte misure di distanza dalla posizione dell'ultimo inserimento alla fine dei dati Intro).
- Main ................ End Mark viene registrato automaticamente due misure dopo la posizione dell'ultimo inserimento.
- Fill ................... End Mark viene registrato automaticamente una misura dopo la posizione dell'ultimo inserimento.
- Ending............. End Mark viene registrato automaticamente sul punto successivo ai dati Ending (anche se é a molte misure di distanza dalla posizione dell'ultimo inserimento alla fine dei dati Ending).

End Mark può essere liberamente impostato in qualsiasi impostazione se la posizione automaticamente assegnata non risponde alle vostre esigenze.

Qui di seguito sono illustrate le funzioni di ogni elemento a menu nel display.

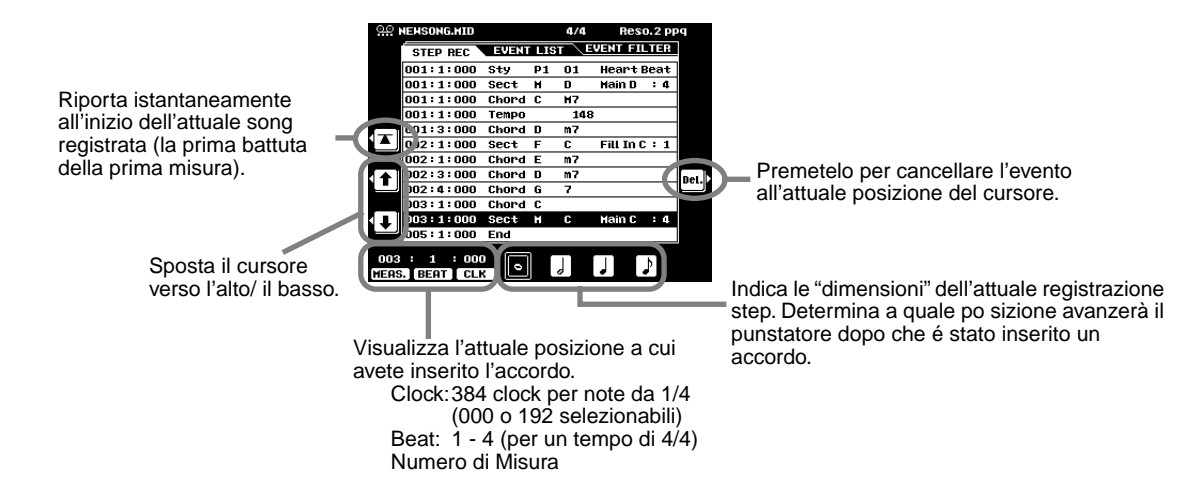

#### ■ Inserire altri Eventi (Event List)

Oltre a Chord/Section (accordi/sezione), nel display Event List é possibile registrare i seguenti eventi. Tutti gli elementi a menu sul display corrispondono a quelli della Registrazione Step (pag.98).

- Tempo
- Accompaniment Volume
- Accompaniment Part Volume
- Accompaniment Part on/off
- Style number (numero di stile)
- Section (sezione)
- Chord (accordo)

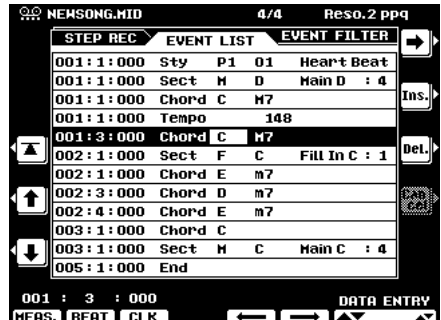

#### ■ **Event Filter (filtro degli eventi)**

Questa funzione vi consente di selezionare i tipi di eventi visualizzati sui display di editing. Per selezionare un evento per la visualizzazione a display, inserite una spunta (✔) nel box accanto al nome dell'evento. Per filtrare un tipo di evento, in modo che non appaia nell'elenco, rimuovete la spunta in modo che il box risulti vuoto. Vedi sotto.

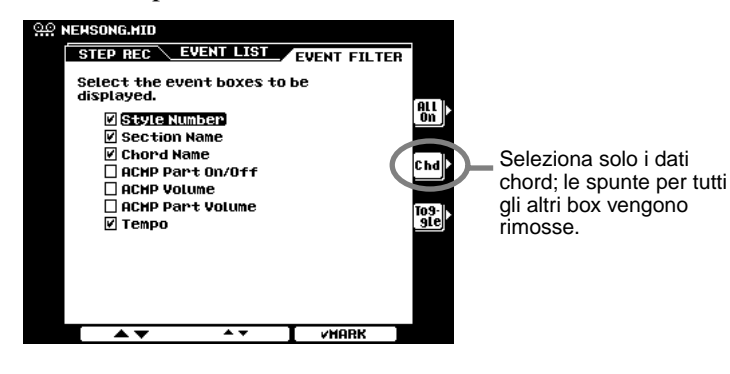

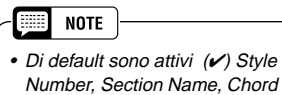

Name eTempo

**Usare la Tastiera del Computer** PC KEYBOARD ⊕

Usare una tastiera per computer é molto utile per editare gli eventi nella Event List. Se siete abili nell'uso del computer scoprirete che molte procedure di editing a cui siete abituati (ad esempio lo spostamento del cursore e le funzioni di copia/incolla) sono ugualmente applicabili ai dati della PSR-9000.

Per dettagli circa l'uso di una tastiera per computer con la PSR-9000, vedi pag.143. Per un elenco dei parametri che potete controllare/operare con una tastiera per computer, vedi sotto.

#### **Funzioni della Tastiera per Computer nella Registrazione Step**

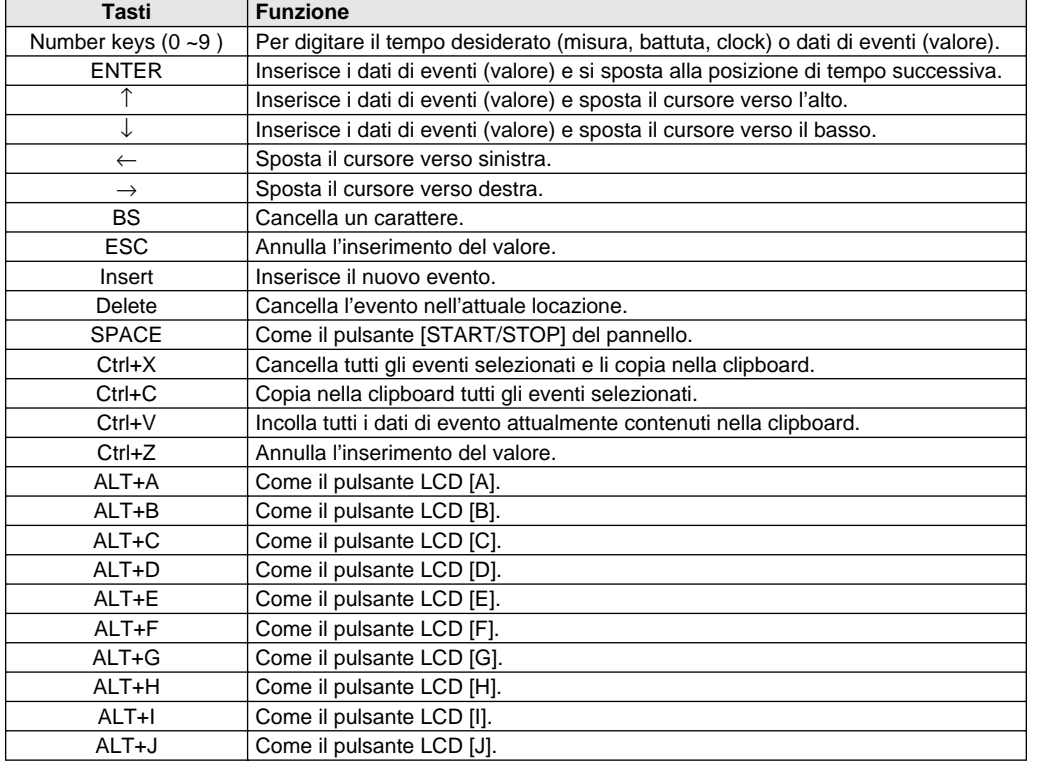

# Style Creator

La PSR-9000 vi consente di creare i vostri stili e di utilizzarli per l'accompagnamento automatico, proprio come gli stili preset.

#### **Istruzioni per Creare gli Stili**

Quando create una song (pag.88), registrate la vostra esecuzione sulla tastiera sotto forma di dati MIDI. La creazione degli stili segue una procedura diversa. La funzione Style Creator dispone di due procedure base: assemblare e registrare.

#### ■ Assemblare gli Stili ....... Pag. 107

Style Creator dispone di due modi per assemblare gli stili:

#### ● **Easy Edit**

Questo metodo vi consente di assemblare gli stili basandosi sullo stile preset/ flash più simile allo stile che desiderate creare.

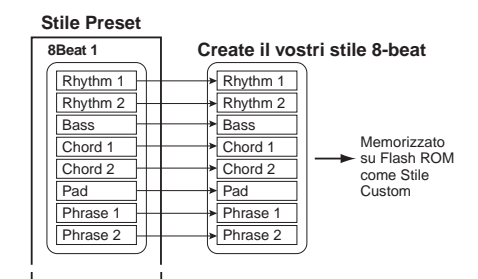

#### ● **New Style Assembly**

La PSR-9000 vi consente di creare stili "composti" combinando vari pattern dagli stili Preset e Flash. Ad esempio, per creare il vostro stile 8 beat, potete prendere il pattern ritmico da "8 Beat 1", usare il patter di basso di "8 Beat 2" ed il pattern di accordo dello stile "Pop Rock": combinando i vari elementi creerete il vostro stile.

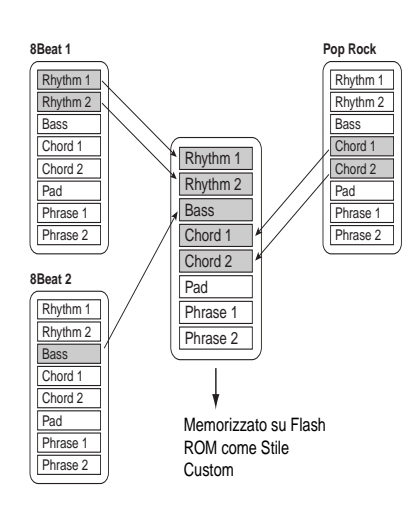

#### ■ Registrare gli Stili (Full Edit ....... pag. 110)

Quando registrate una song, registrate la vostra esecuzione sulla tastiera sotto forma di dati MIDI. La registrazione degli eventi avviene in modo diverso. Ecco alcuni aspetti in cui la registrazione degli stili differisce da quella delle song:

#### ● **Usare gli Stili Preset**

Come illustrato nella figura accanto, quando selezionate uno stile preset/ flash molto simile al tipo di stile che desiderate creare, i dati di stile preset saranno copiati in una speciale locazione di memoria per la registrazione. Per creare (registrare) il vostro nuovo stile aggiungete o cancellate dati dalla locazione di memoria. Tutte le parti (tranne la traccia ritmica) degli stili preset devono essere cancellate prima della registrazione (pag.111).

#### ● **Registrazione Loop**

L'accompagnamento automatico ripete i pattern di accompagnamento di molte misure in "loop" (ripetutamente) e anche la registrazione dello stile avviene usando i loop. Ad esempio, se iniziate la registrazione con una sezione main (principale) di due misure, le due misure vengono registrate ripetutamente. Ricordate che ciò che avete registrato verrà riprodotto dalla ripetizione (loop) successiva consentendovi di registrare ascoltando il materiale precedentemente registrato.

#### ● **Registrazione Overdub (sovraincisione)**

Questo metodo registra nuovo materiale su una traccia già contenente dati, senza cancellare i dati registrati. Nella registrazione degli stili, i dati registrati non vengono cancellati tranne quando si usano funzioni come Clear e Drum Cancel (pag.110). Ad esempio, se iniziate a registrare con una sezione main di due misure, le due misure vengono ripetute più volte. Ricordate che la vostra registrazione verrà riprodotta dalla ripetizione successiva consentendovi di sovrincidere nuovo materiale al loop ascoltando il materiale precedentemente registrato.

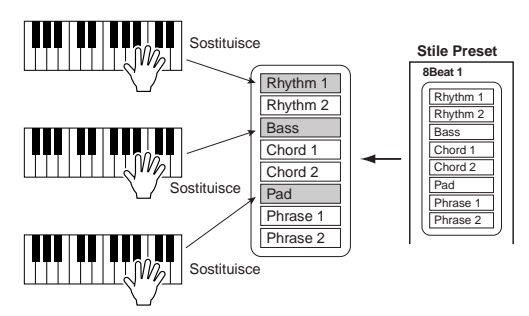

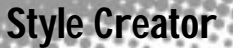

Sono disponibili le seguenti funzioni:

- Revoice ........................Determina volume e tempo base e impostazioni on/off della Parte per lo stile.
- Groove & Dynamics .....Vi offre numerosi strumenti per modificare il "feel" ritmico del vostro stile. In particolar modo vi consente di alterare il tempo di ogni sezione e la dinamica delle note per ogni traccia.
- Setup ...........................Può essere usata per cambiare le voci assegnate a qualsiasi sezione/parte attualmente selezionata.
- Edit...............................Le sei funzioni di editing contenenti "Quantize", vi consentono di editare dati di stile già registrati.
- Parameter Edit .............Determina vari parametri di Style File Format.

#### ■ Style File Format

Il formato SFF (Style File Format) combina tutta la tecnologia di accompagnamento automatico sviluppata da Yamaha in un singolo formato unificato. Usando la funzione Parameter Edit, potete sfruttare la potenza del formato SFF e creare liberamente i vostri stili personali.

Lo schema seguente indica il processo attraverso cui viene riprodotto l'accompagnamento. (Non valido per la traccia ritmica). Il pattern sorgente (source) nello schema é rappresentato dai dati di stile originali. Come illustrato a pag.110, nella registrazione degli stili viene registrato questo pattern sorgente. Come indicato nello schema seguente, la trasmissione in uscita dell'accompagnamento é determinata da varie impostazioni di parametro e dai cambi di accordo (suonati nella sezione Auto Accompaniment della tastiera) inseriti in questo pattern sorgente.

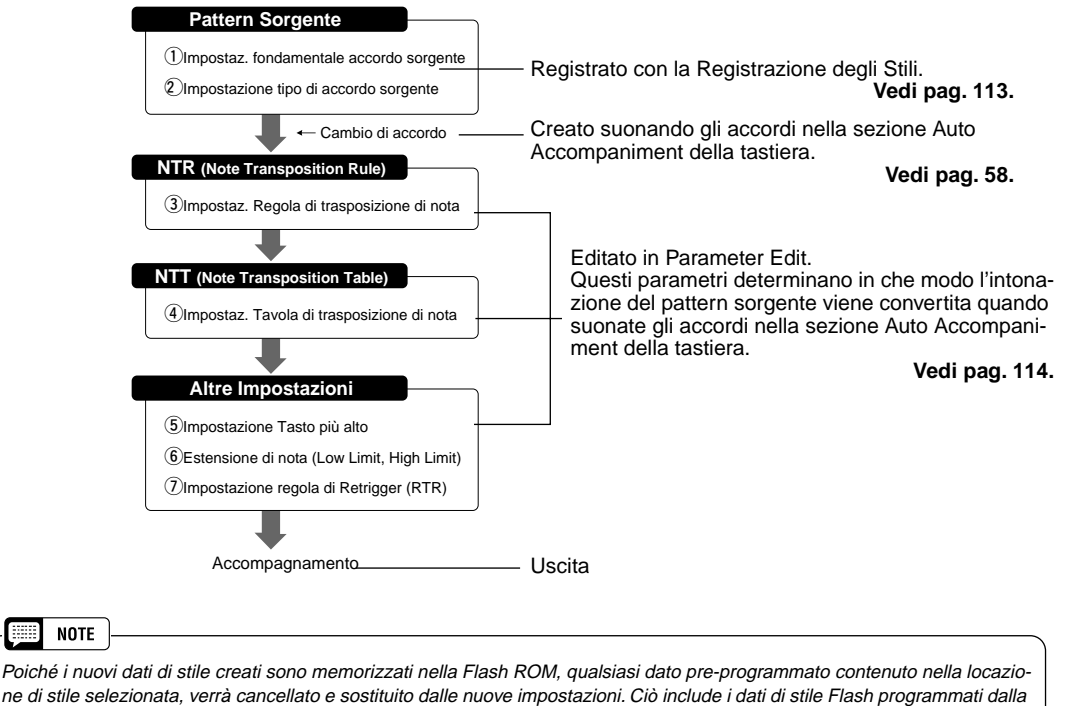

fabbrica (stili Flash da I a VIII). Se avete cancellato i dati della fabbrica, usate la funzione Restore (pag.130) per caricarne una copia dai dischetti in dotazione (pag.6).

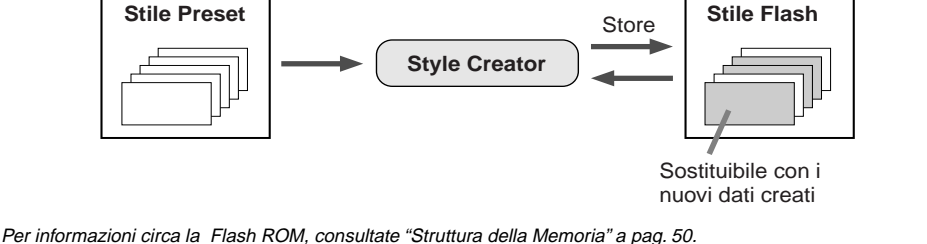

Style Creator

**Procedura Base**

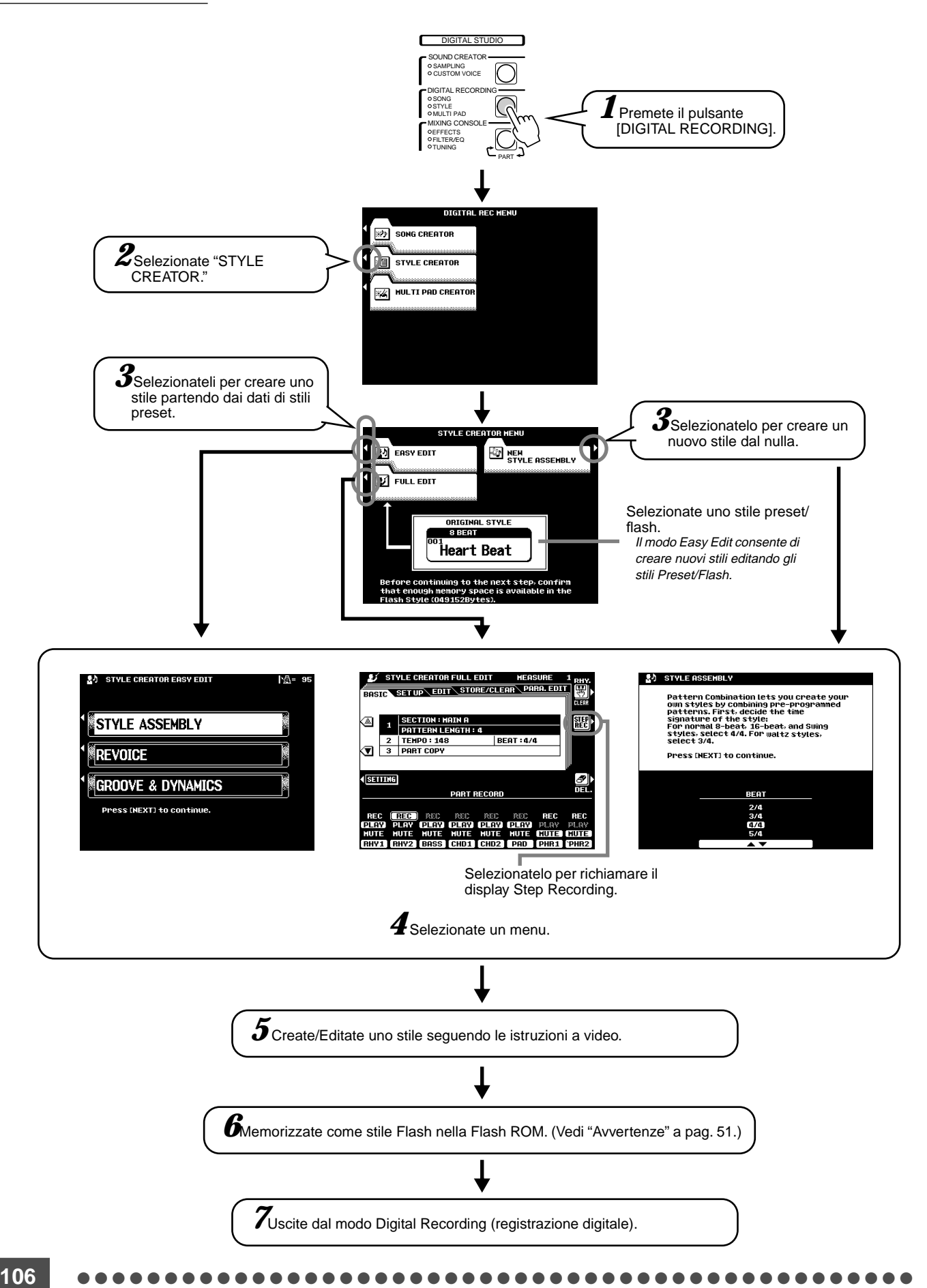

### Style Creator

## Style Assembly — Creare uno Stile

Questa operazione vi consente di creare i pattern (ritmo, basso e accordi) che costituiranno il vostro stile originale.

Le seguenti spiegazioni si riferiscono al punto #5 della Procedura di Base a pag.106.

#### ● **Eseguite le impostazioni per creare uno stile**

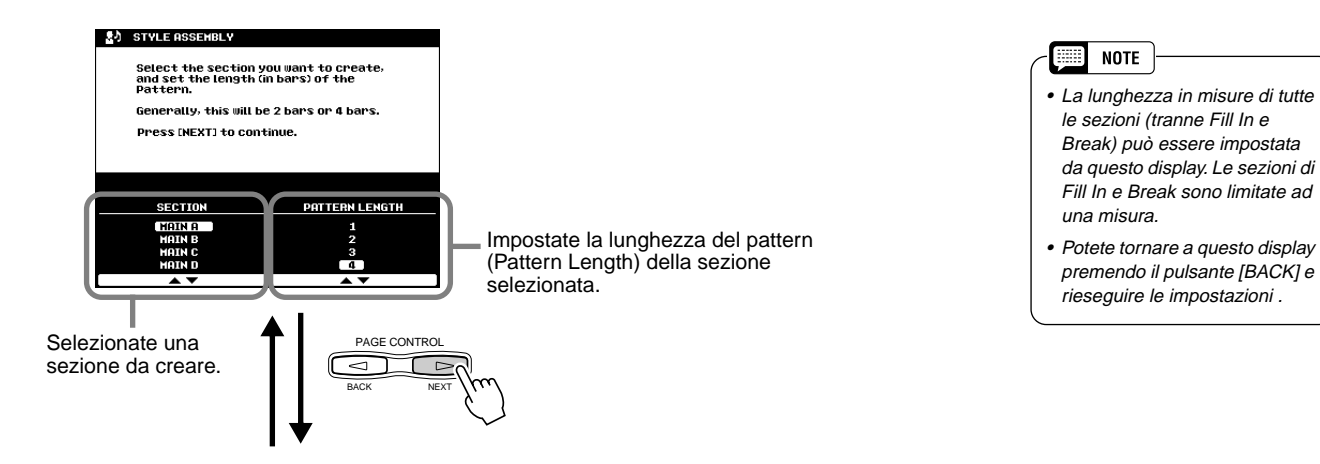

#### ● **Assegnate il pattern per ogni traccia**

Indica la traccia selezionata.

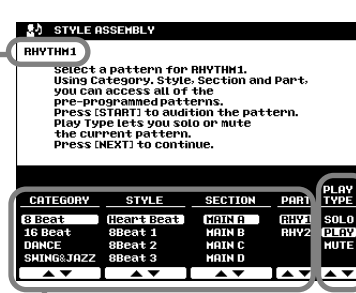

Selezionate un tipo play.

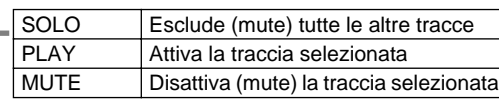

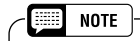

• Ricordate che i dati di traccia per cui Play Type é regolato su "MUTE" non vengono registrati su Flash ROM.

Selezionate uno stile, una sezione ed una parte da assemblare.

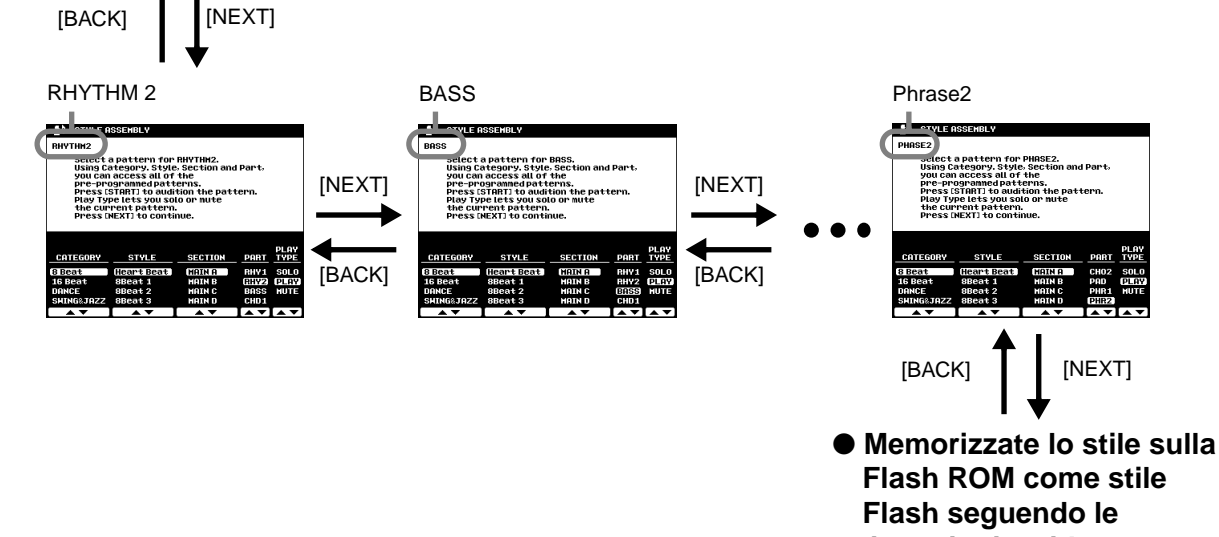

**istruzioni a video.**

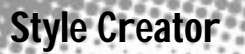

## Revoice (Easy Edit)

I parametri Revoice vi consentono di determinare il volume ed il tempo base e le impostazioni on/off delle parti per il vostro stile originale. Queste istruzioni si riferiscono al punto #5 della Procedura Base di pag.106.

● **Selezionate lo Stile e la Sezione a cui applicare Revoice** 

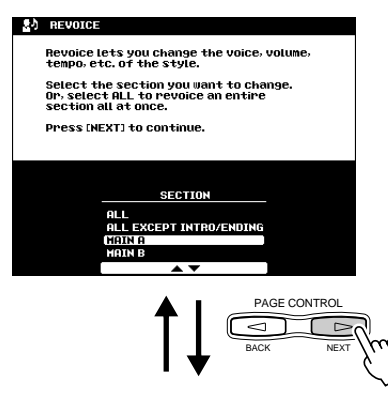

#### ● **Editate i parametri Revoice**

La funzione Revoice vi consente di modificare i seguenti parametri per ogni traccia.

- Total Volume, Tempo
- Voice number (numero di voce)
- Part Volume
- Part on/off

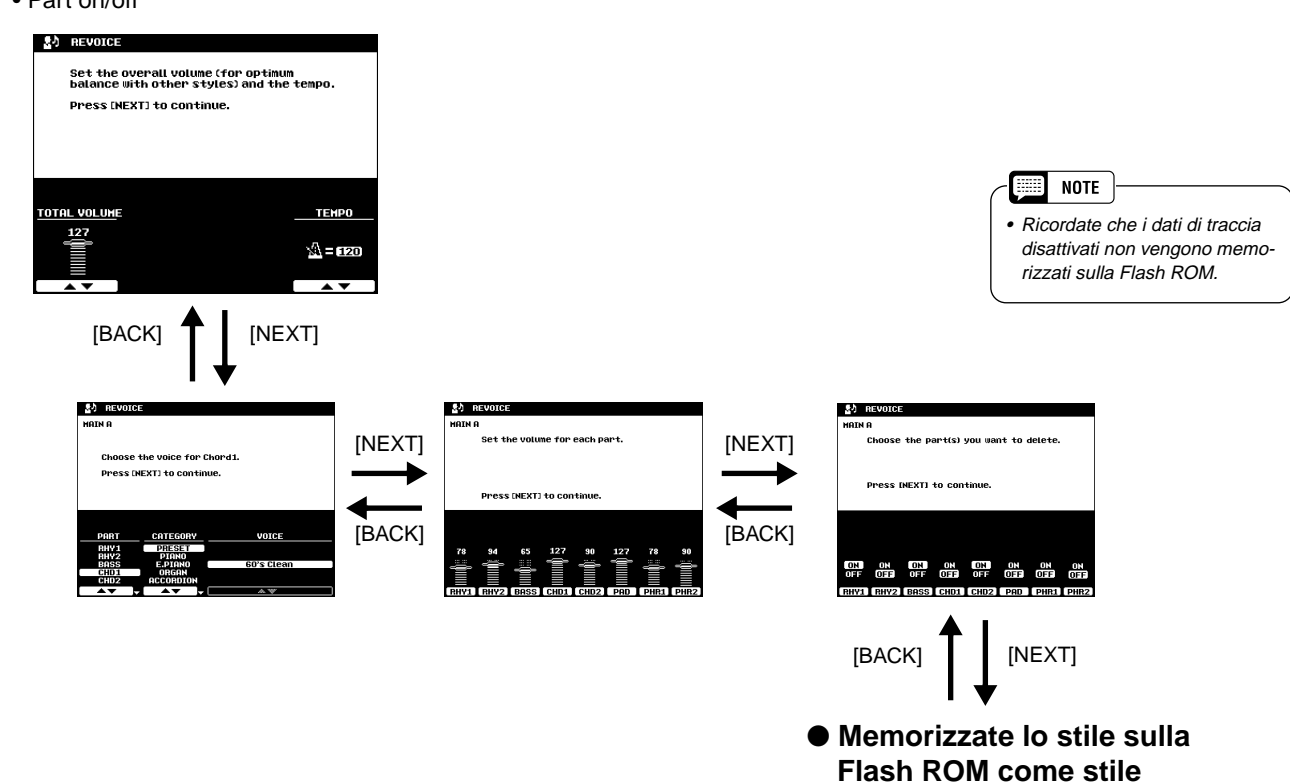

**Flash, seguendo le istruzioni a video.**
### Groove & Dynamics (Easy Edit)

I parametri Groove e Dynamics vi offrono vari strumenti per modificare il "feel" ritmico del vostro stile originale.

Queste istruzioni si riferiscono al punto #5 della Procedura Base di pag.106.

#### ● **Selezionate lo Stile e la Sezione**

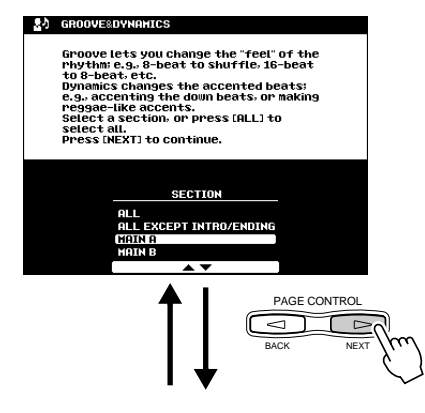

● **Editate i parametri Groove** 

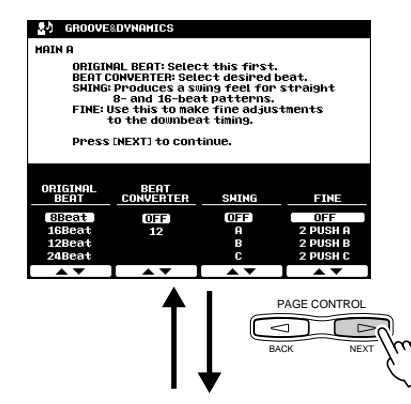

● **Editate i parametri Dynamics** 

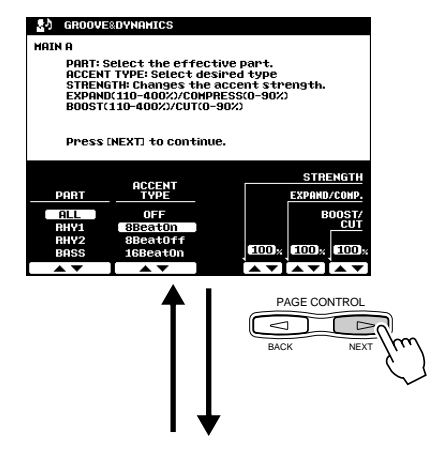

● **Memorizzate lo stile nella Flash ROM come stile Flash, seguendo le istruzioni a video.**

#### **Parametri Groove**

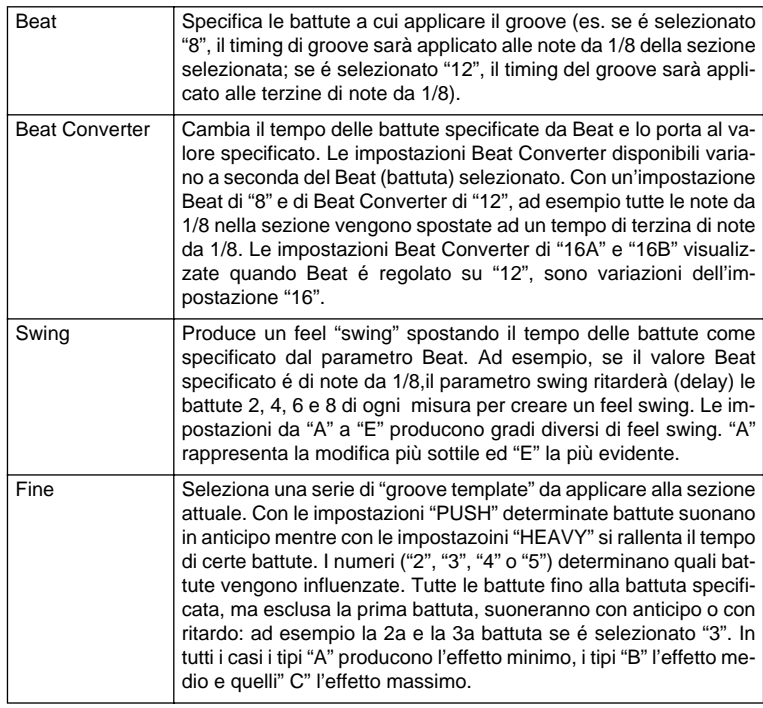

#### **Parametri Dynamics**

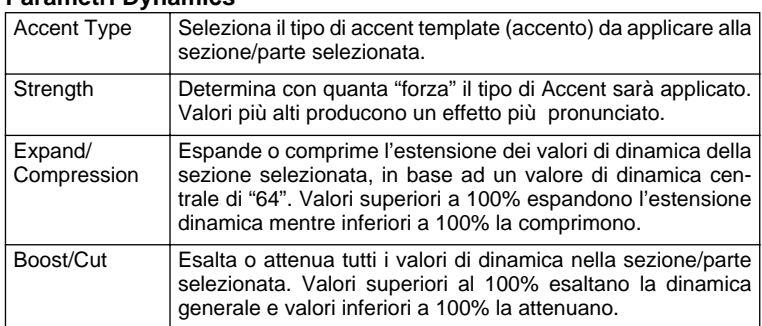

## Registrazione di Stili (Full Edit)

Questa sezione illustra come registrare tutte le parti suonando la tastiera. Queste istruzioni si riferiscono al punto #5 della Procedura Base di pag.106.

#### ■ **Impostazioni Base per la Registrazione**

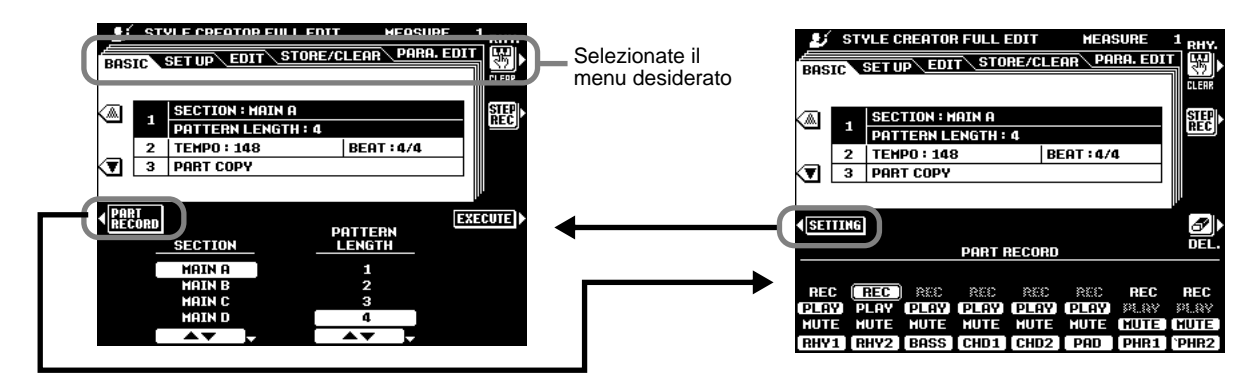

- Section...................Selezionate la sezione che desiderate programmare.
- Pattern Length .......Selezionate il numero di misure desiderato (1-32) per la sezione selezionata (tranne per le sezioni FILL IN che sono fisse ad 1 misura).
- Beat .......................Selezionate una divisione di tempo: 2/4, 3/4, 4/4 o 5/4. La divisione di tempo può essere modificata solo se tutte le sezioni dello stile attuale sono state cancellate. Se nella sezione resta qualche dato, appare un messaggio di avviso. E' possibile selezionare una nuova divisione di tempo dopo aver cancellato tutte le sezioni dello stile selezionato. • Tempo ....................Imposta il tempo di default per il nuovo stile.
- Part Copy ...............Anziché iniziare con tutte le sezioni e/o parti dello stile originale selezionato, potete copiare parti specifiche da altre sezioni/parti dello stesso stile o di altri stili. Inoltre, in alcuni casi potrebbe non essere possibile copiare da altre parti. In tal caso il pulsante LCD EXE-CUTE sarà visualizzato in grigio e non sarà disponibile.

#### ■ **Registrazione di Stili – Tracce Ritmiche**

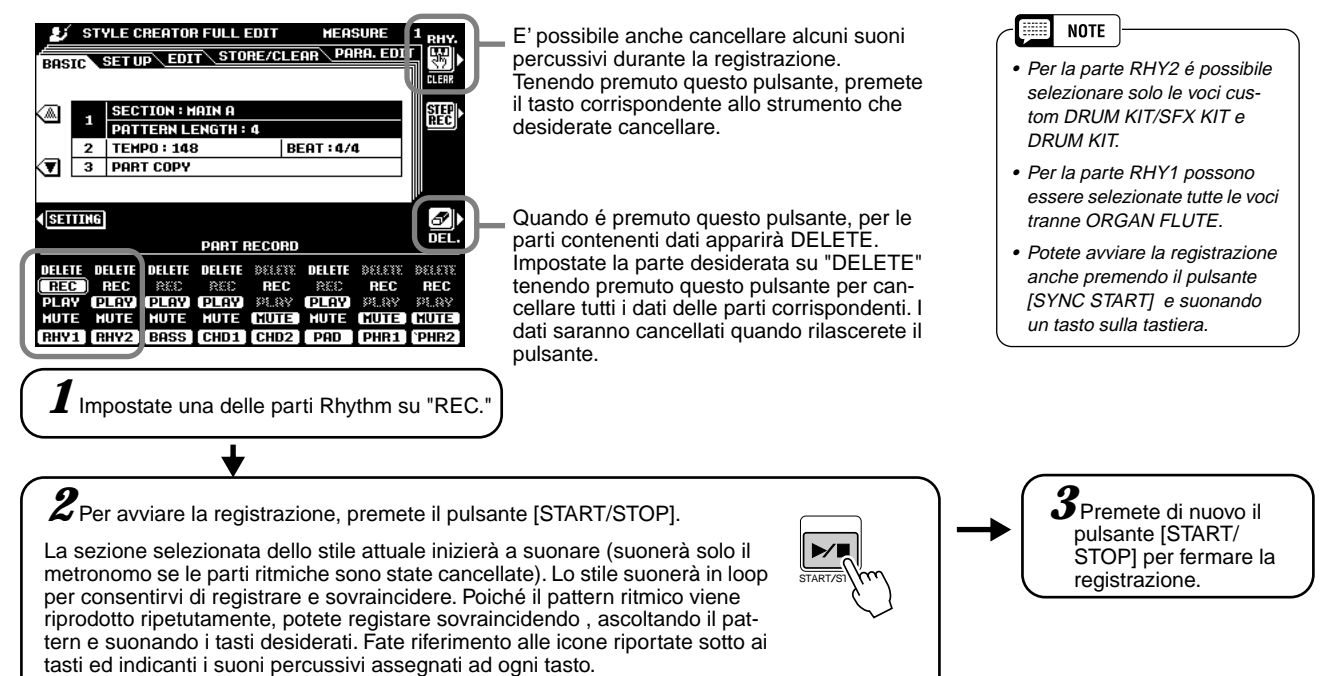

#### ■ **Registrazione di Stili – Bass/Tracce Chord/Pad/Phrase**

La registrazione di tracce di basso, phrase, pad ed accordi é diversa da quella delle parti ritmiche (drum) in quanto é necessario cancellare i dati di traccia dello stile originale prima di poter eseguire l'operazione.

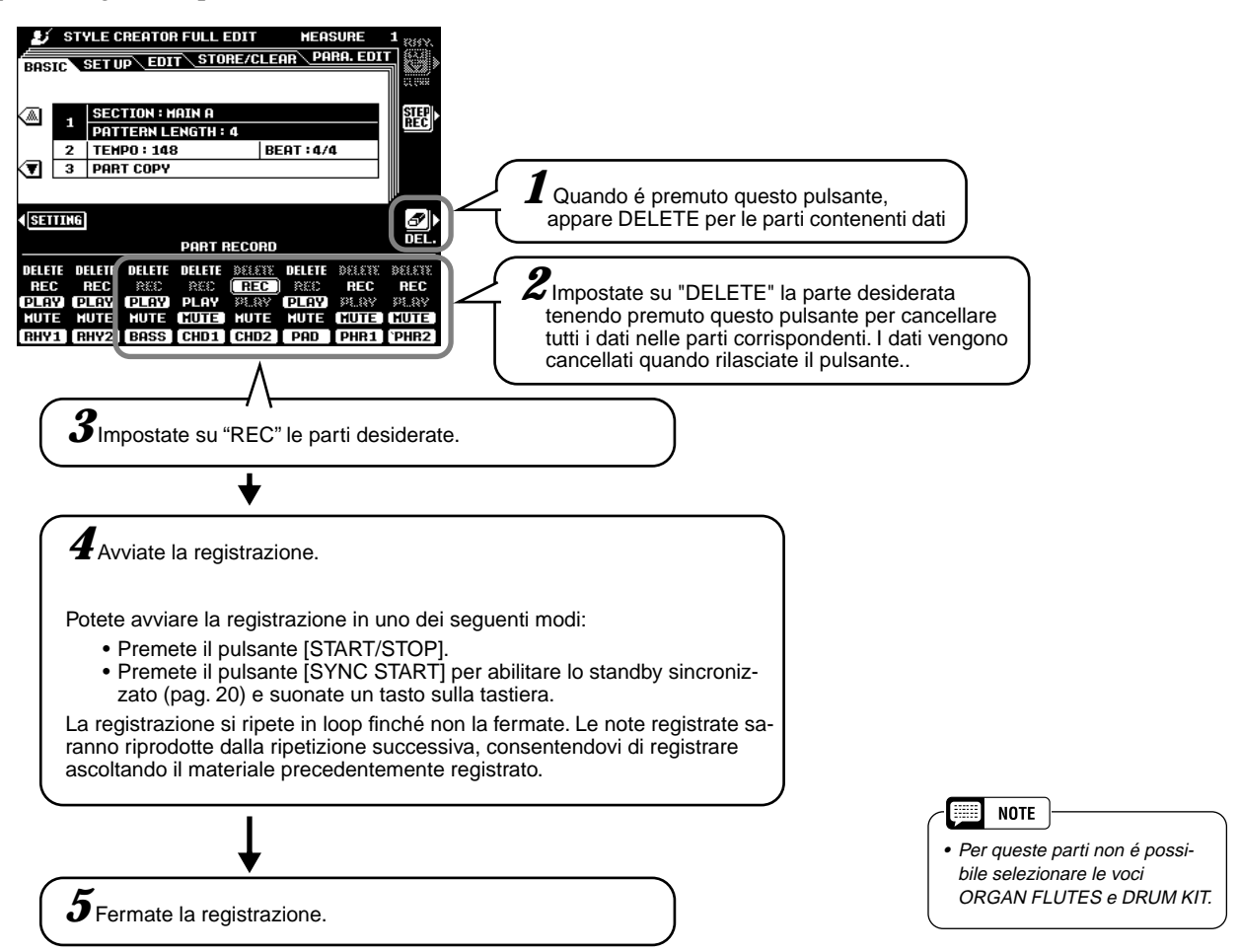

#### **Osservate le seguenti regole per registrare le sezioni MAIN e FILL:**

- Quando registrate le tracce BASS e PHRASE usate solo i toni della scala di DOM7 (DO, RE, MI, SOL, LA, SI).
- Quando registrate le tracce CHORD, usate solo i toni di accordo (DO, MI, SOL, SI).

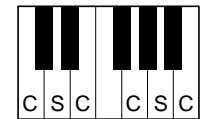

C = tono di accordo C, S = toni di scala

Per le sezioni INTRO ed ENDING é possibile usare qualsiasi accordo o progressione di accordi appropriata. L'accordo base per l'accompagnamento é detto accordo sorgente (source). L'accordo sorgente di default é regolato su DOM7 ma potete cambiarlo su qualsiasi altro accordo più semplice per voi da suonare. Per maggiori informazioni, fate riferimetno alle sezioni "Style File (Auto Accompaniment) Format" (pag. 105) e "Editing del Parametro" (pag. 113).

## Editing degli Stili (Full Edit)

Questa sezione illustra vari parametri diversi da quelli di base. Queste istruzioni si riferiscono al punto #5 della Procedura Base di pag.106.

#### ■ **Impostazione**

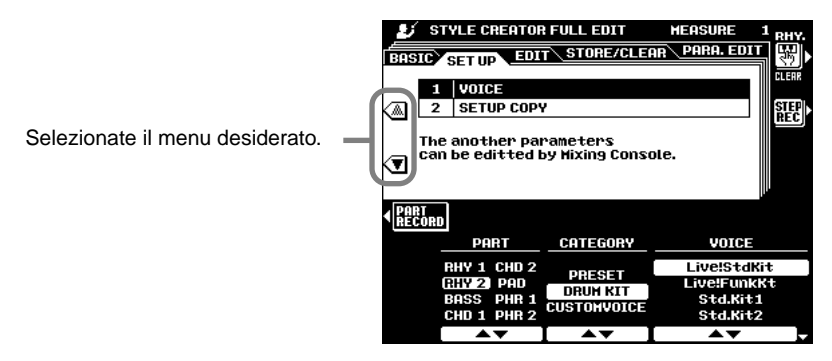

#### ● **Voice**

Questa funzione può essere usata per cambiare le voci assegnate ad una delle parti dello stile attuale. Mentre é selezionato il display SETUP, tutti gli altri parametri disponibili possono essere modificati usando i display MIXING CONSOLE.

#### ● **Setup Copy**

Anziché iniziare con tutte le sezioni e/o parti dello stile originale selezionato, potete copiare parti specifiche da altre sezioni/parti dello stesso stile o da altri stili.

#### ■ **Edit**

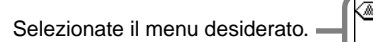

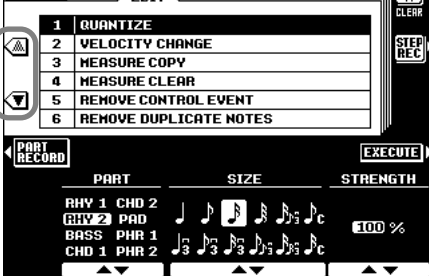

STORE/CLEAR PARA. ED

STYLE CREATOR FULL EDIT

 $\overline{\sqrt{\text{SET UP}}}$ 

• Quantize ........................... Vedi pag. 92.

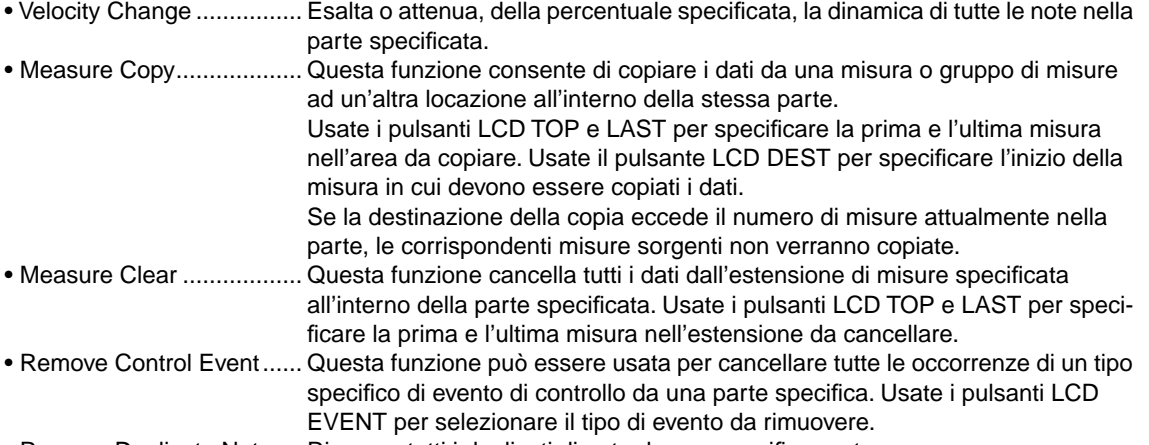

• Remove Duplicate Notes .. Rimuove tutti i duplicati di nota da una specifica parte.

#### ■ **Editing del Parametro**

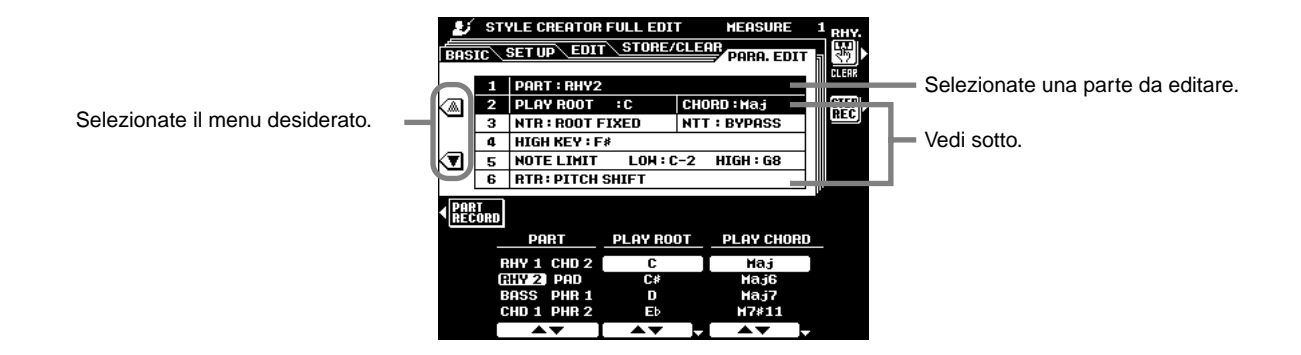

#### ● **Source Root/Source Chord**

Queste impostazioni determinano la tonalità originale del pattern sorgente (cioé la tonalità usata per la registrazione del pattern). Di default, quando i dati preset vengono cancellati prima di registrare un nuovo stile, indipendentemente dalla fondamentale e dall'accordo sorgente (source root e chord) inclusi nei dati preset, viene selezionato automaticamente DOM7 (la fondamentale sorgente é "DO" ed il tipo di accordo sorgente é "M7").

Quando cambiate l'accordo del pattern sorgente da DOM7 di default ad altri, le note dell'accordo e della scala cambieranno a seconda del tipo di accordo attualmente selezionato. Per informazioni circa note di accordo e note di scala, vedi pag.111.

**NOTE** N

• Quando NTR é impostato su ROOT FIXED e NTT (vedi sopra) su BYPASS, i nomi dei parametri SOURCE ROOT e SOURCE CHORD cambiano in PLAY ROOT e PLAY CHORD. In questo caso é possibile cambiare gli accordi e sentire come risulta il suono di tutte le parti.

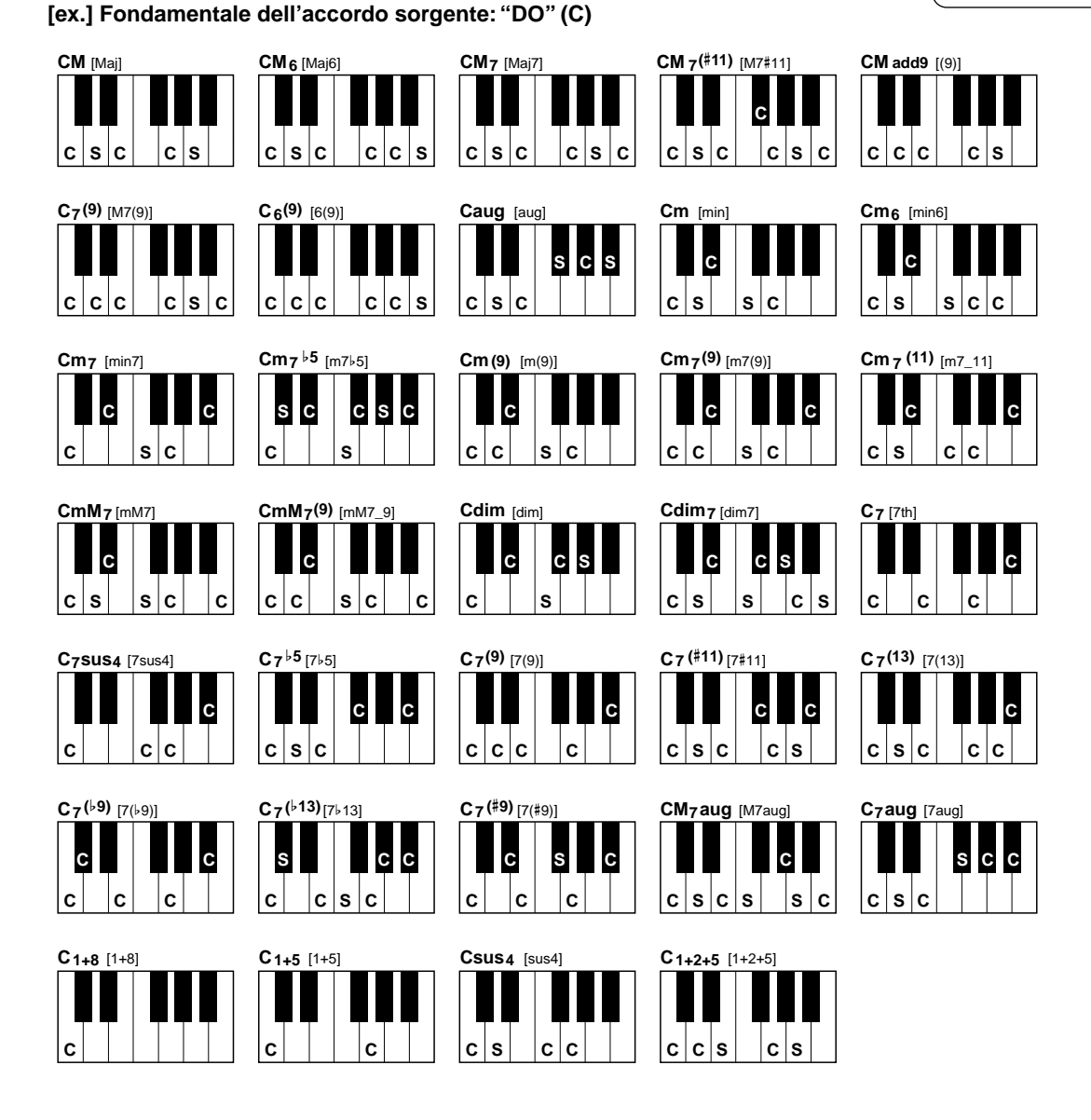

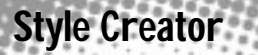

#### ● **NTR (Note Transposition Rule - Regole della trasposizione di nota)**

Sono disponibili due impostazioni:

• ROOT TRANS................... Quando viene trasposta la nota fondamentale, la relazione di intonazione tra le note viene conservata. Ad esempio, le note DO3, MI3 e SOL3 in tonalità di DO diventeranno FA3, LA3 e DO3 se trasposte in FA. Usate queste impostazioni per parti contenenti linee melodiche.

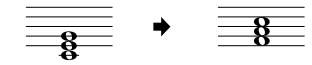

• ROOT FIXED .................... La nota viene conservata il più vicino possibile all'estensione della nota precedente. Ad esempio, le note DO3, MI3 e SOL3 in tonalità di DO diventeranno DO3, FA3 e LA3 se trasposte in FA. Usate questa impostazione per parti di accordi.

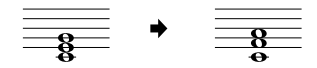

#### ● **NTT(Note Transposition Table - Tavola di Trasposizione di Nota)**

Imposta la tavola di trasposizione di nota da usare per la trasposizione del pattern sorgente. Sono disponibli sei tipi di tavole:

- BYPASS............................ Nessuna trasposizione.
- MELODY ........................... Adatta per trasposizione di linee melodiche. Usatela per parti melodiche come PHRASE 1 e PHRASE 2.
- CHORD............................. Adatta per trasposizione di accordi. Usatela per le parti CHORD 1 e CHORD 2 quando contengono parti di accordi con piano o chitarra. • BASS ................................ Adatta per la trasposizione di linee di basso. Questa tavola é simile a MEL-ODY ma riconosce gli accordi "on-bass" disponibili nel modo FINGERED 2. Usatela principalmente per linee di basso. • MELODIC MINOR............. Questa tavola abbassa di un semitono il terzo grado della scala quando si passa da accordo maggiore a minore o alza di un semitono il terzo grado della scala quando si passa da accordo minore a maggiore. Le altre note non vengono modificate. • HARMONIC MINOR ......... Questa tavola abbassa di un semitono il terzo ed il sesto grado della scala quando si passa da un accordo maggiore ad uno minore o alza di un semitono il terzo ed il sesto grado della scala quando si passa da un accordo

minore ad uno maggiore. Le altre note non vengono modificate.

#### ● **Highest Key (tasto più alto)**

Imposta il tasto più alto (il limite superiore delle ottave) della trasposizione di nota per l'impostazione Source Chord Root. Le note indicate, più alte della nota più alta, verranno riprodotte nell'ottava appena sotto alla tonalità più alta. Questa impostazione ha effetto solo quando il parametro NTR (sopra) é regolato su ROOT TRANS.

**Esempio) Quando il tasto più alto é "FA".**

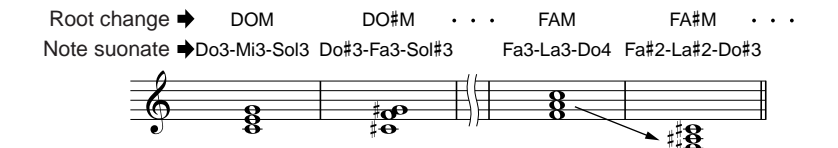

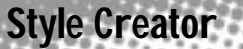

#### ● **Note Limit**

Imposta l'estensione (limiti inferiore-low e superiore-high) per le voci registrate sulle tracce dello stile user. Impostando l'estensione, potete evitare che vengano prodotte note irreali (es. note alte prodotte da un basso o note basse prodotte da un piccolo) e trasporle in un'ottava entro l'estensione di nota.

**Esempio: Quando il limite inferiore é "DO3" e quello superiore "RE4."**

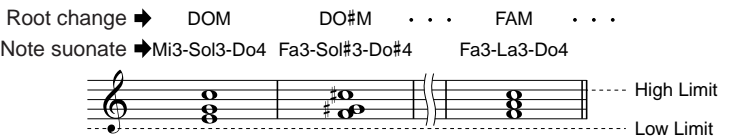

#### ● **RTR**

Imposta il modo in cui saranno gestite le noe tenute attraverso i cambi di accordo. Sono disponibili sei impostazioni:

- Stop .................................. La nota viene fermata e riprende a suonare dal dato di nota successivo. • Pitch Shift.......................... L'intonazione della nota verrà trasposta senza attacco per adattarsi al nuovo tipo di accordo. • Pitch Shift To Root............. L'intonazione della nota verrà trasposta senza attacco per adattarsi alla fon-
- damentale del nuovo accordo. • Retrigger ........................... La nota viene retriggerata con attacco ad una nuova intonazione adatta al nuovo tipo di accordo.
- Retrigger To Root.............. La nota viene retriggerata con attacco ad una nuova intonazione adatta alla fondamentale del nuovo accordo.

### Registrazione di Stili Custom usando un Sequencer Esterno

E' possibile creare i propri stili per la PSR-9000 usando un sequencer esterno (o personal computer dotato di software sequencing), anziché utilizzare la funzione STYLE CREATOR della PSR-9000.

#### ■ Collegamenti

- Collegate il MIDI OUT della PSR-9000 MIDI OUT al MIDI IN del sequencer ed il MIDI OUT del sequencer al MIDI IN della PSR-9000.
- Assicuratevi che la funzione "ECHO" del sequencer sia attiva e che il LOCAL ON/OFF (pag.15) della PSR-9000 sia regolato su OFF.

#### ■ **Creare i Dati**

- Registrate tutte le sezioni e le parti usando un accordo di DOM7 (Do maggiore settima).
- Registrate le parti sui canali MIDI qui elencati, usando il generatore sonoro interno della PSR-9000. La compatibilità ottimale con altri strumenti compatibili sia XG che SFF (Style File Format) si ottiene usato solo voci XG.

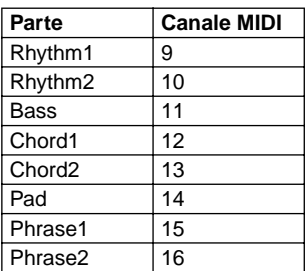

- Registrate le sezioni nell'ordine indicato di seguito, con un marker meta-event (indicatore di meta evento) all'inizio di ogni sezione. Inserite i Marker Meta-event esattamente come indicato (incluse lettere maiuscole/ minuscole e spazi).
- Inserite anche "SFF1" Marker Meta-event, "SInt" Marker Meta-event e Meta-event di nome di stile a 1|1|000 (inizio della traccia sequencer) e il messaggio di GM on Sys/Ex (F0, 7E, 7F, 09, 01, F7). ("Tempo" nello schema é basato su 480 clock per note da 1/4. "1|1|000" é clock "0" della prima battuta della prima misura).
- I dati da 1|1|000 a 1|4|479 sono "Initial Setup" ed i dati da 2|1|000 alla fine di Ending B sono il "Source Pattern" (pattern sorgente).
- Il tempo del Fill In AA ed i successivi Marker Meta-event dipendono dalla lunghezza di ogni sezione.

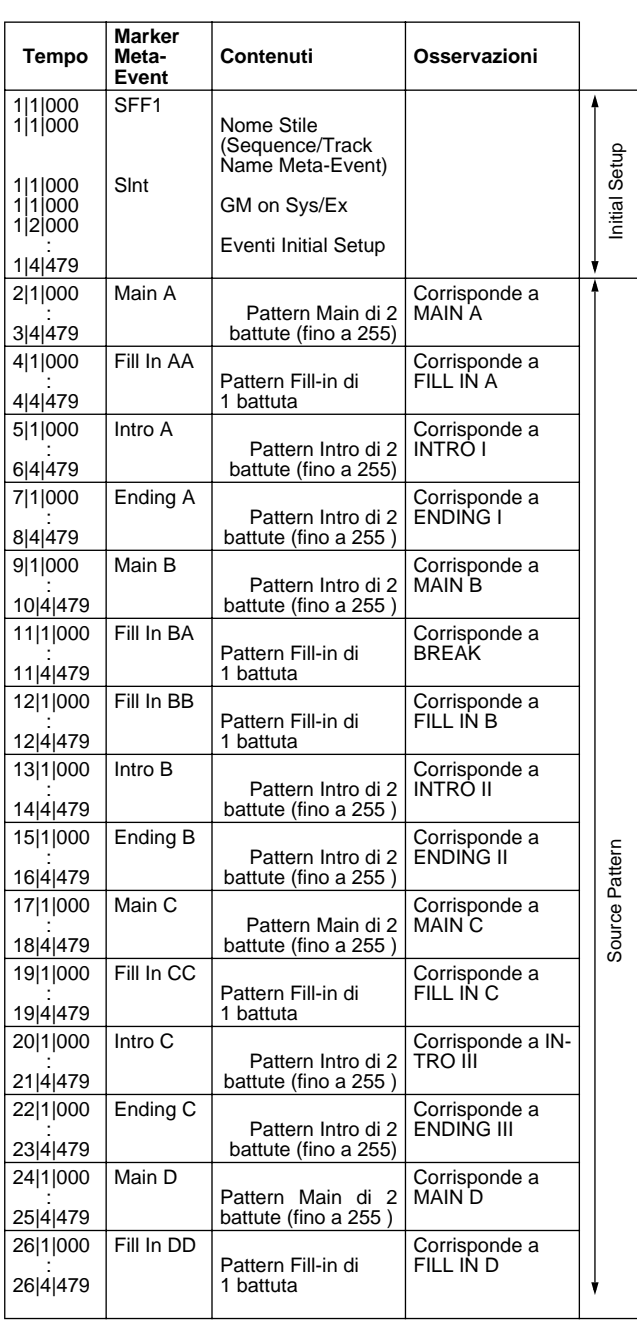

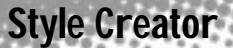

Un template utile per creare dati di stile é incluso sul floppy disk in dotazione (TEMPLATE.MID).

- L'area Initial Setup da 1|2|000 a 1|4|479 é usata per impostazioni di voci ed effetti. Non include dati di eventi di nota.
- I dati Main A iniziano a 2|1|000. Potete usare qualsiasi numero di misura da 1 a 255. Tutte le misure devono avere una delle seguenti divisioni di tempo: 2/4, 3/4, 4/4, 5/4.
- Il Fill In AA parte dall'inizio della misura che segue l'ultima misura del pattern Main A. Nello schema é la 4|1|00 ma é solo un esempio ed il tempo reale dipende dalla lunghezza di Main A. Ricordate che tutti i Fill In possono avere una lunghezza massima di 1 misura (vedi sotto).

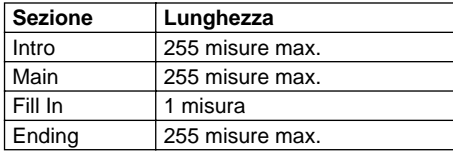

• Gli schemi seguenti indicano gli eventi MIDI validi sia per i dati Initial Setup che per i dati Pattern. Attenzione a **NON** inserire altri eventi contraddistinti da un trattino (—) né altri eventi non elencati qui di seguito.

#### **Messaggi Channel**

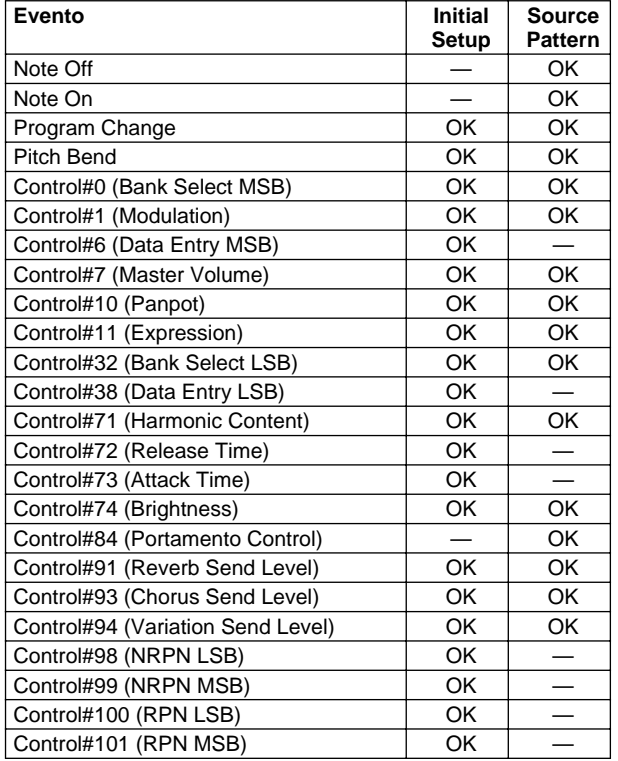

#### **RPN & NRPN**

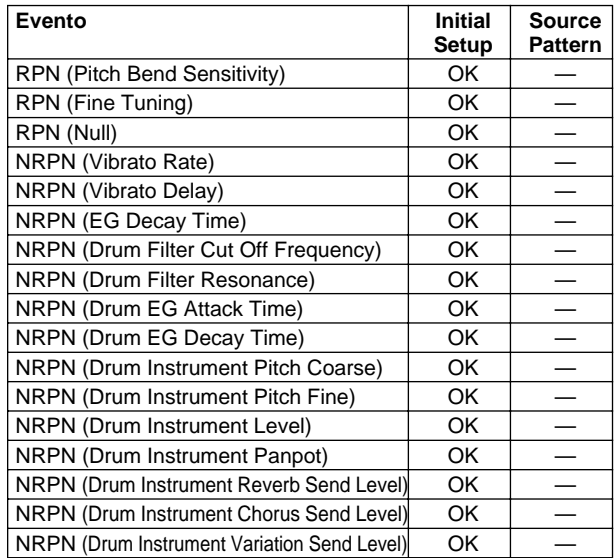

#### **System Exclusive**

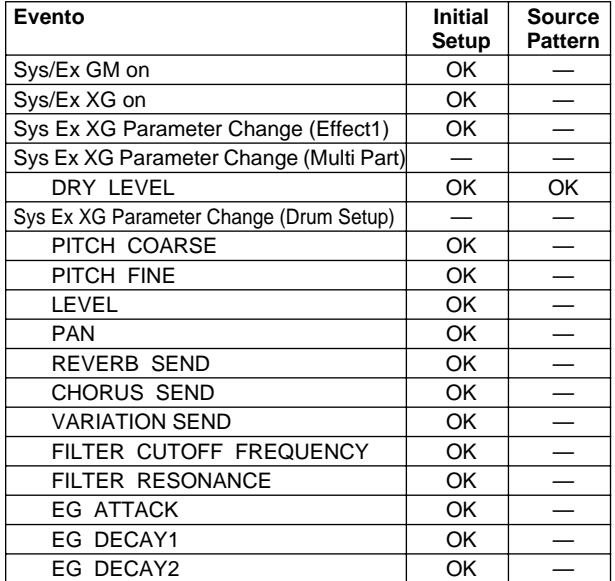

### Registrazione Step (Full Edit)

La Registrazione Step vi consente di registrare le note ad un tempo assolutamente preciso. La procedura é simile a quella per la registrazione di song tranne per i punti qui di seguito elencati:

- La risoluzione della registrazione per Style Creator é di 96 ppq (parti per note da un quarto); per la registrazione di Song é di 384 ppq.
- Nella registrazione di Song la posizione di End Mark può essere modificata liberamente mentre in Style Creator non é modificabile. Ciò avviene perché la lunghezza dello stile viene fissata automaticamente, a seconda della sezione selezionata. Ad esempio, se create uno stile basato su una sezione lunga quattro misure, la posizione di End Mark viene impostato automaticamente alla fine della quarta misura e non può essere modificato nel display Step Recording.
- In Song Recording é possibile modificare le tracce; in Style Creator, invece, le tracce non possono essere modificate.

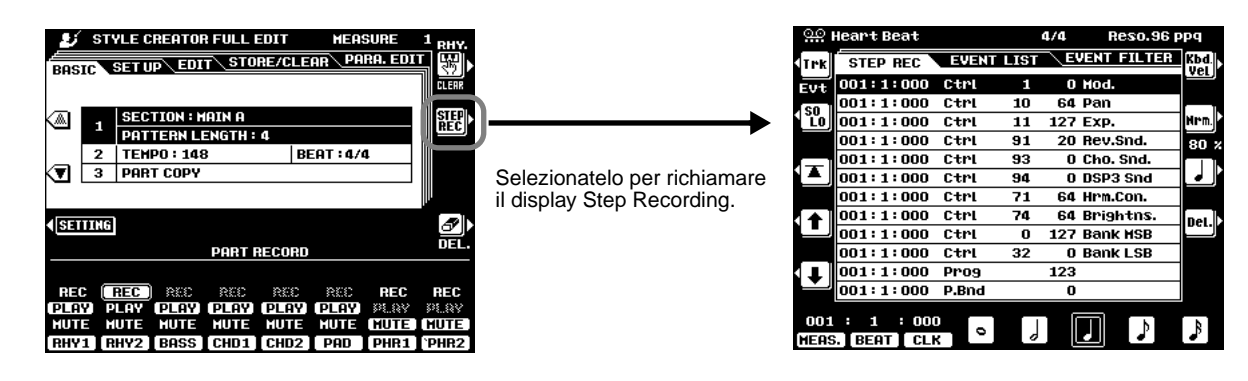

# Multi Pad Creator

La PSR-9000 incorpora 58 banchi registrabii che potrete utilizzare per memorizzare le vostre phrase Multi Pad. Potrete poi suonare ed utilizzare questi Multi Pad esattamente come i Multi Pad preset. I dati Multi Pad possono anche essere salvati su/ caricati da disco.

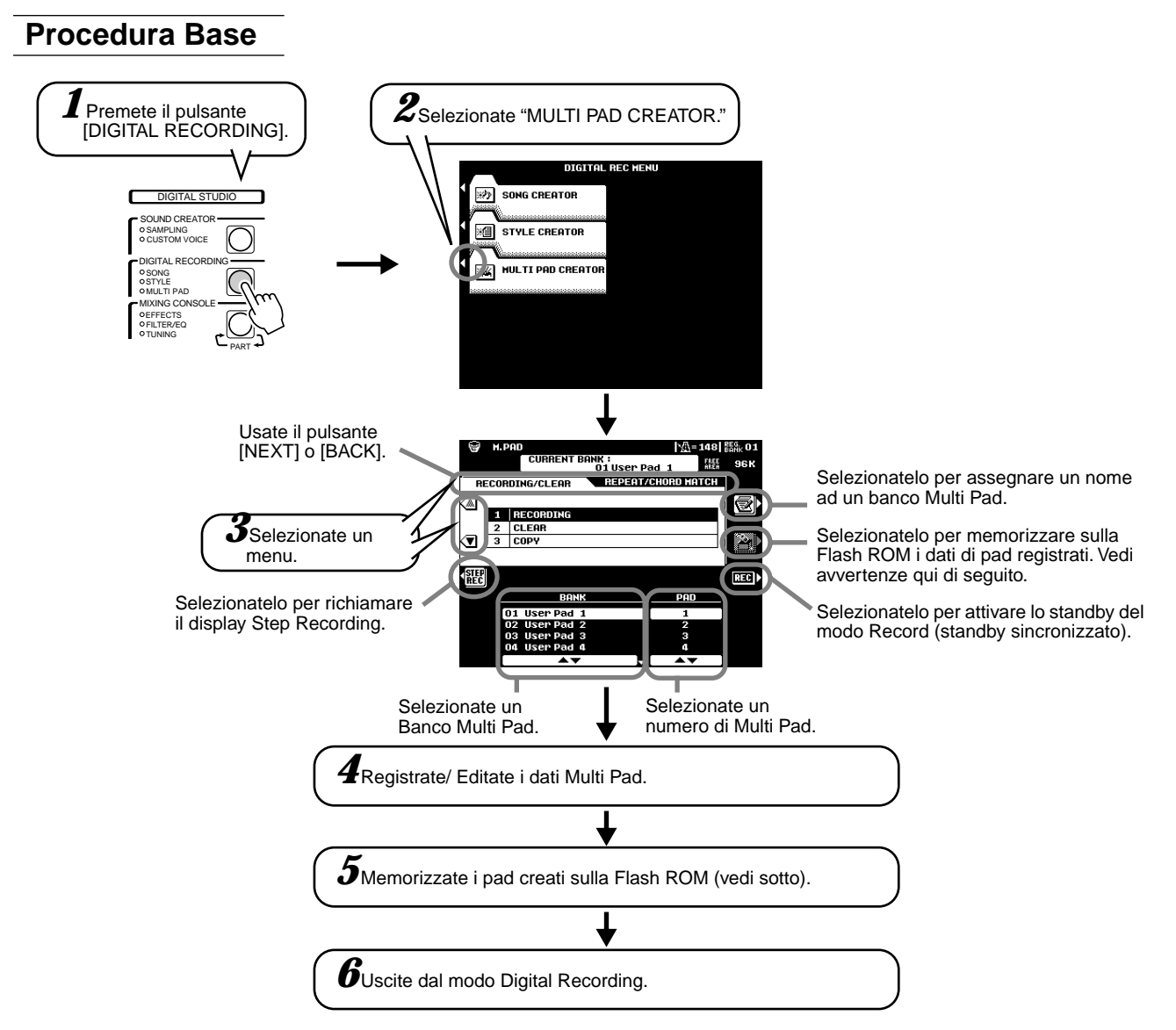

Le operazioni per ogni funzione corrispondente al punto #4 sono illustrate di seguito.

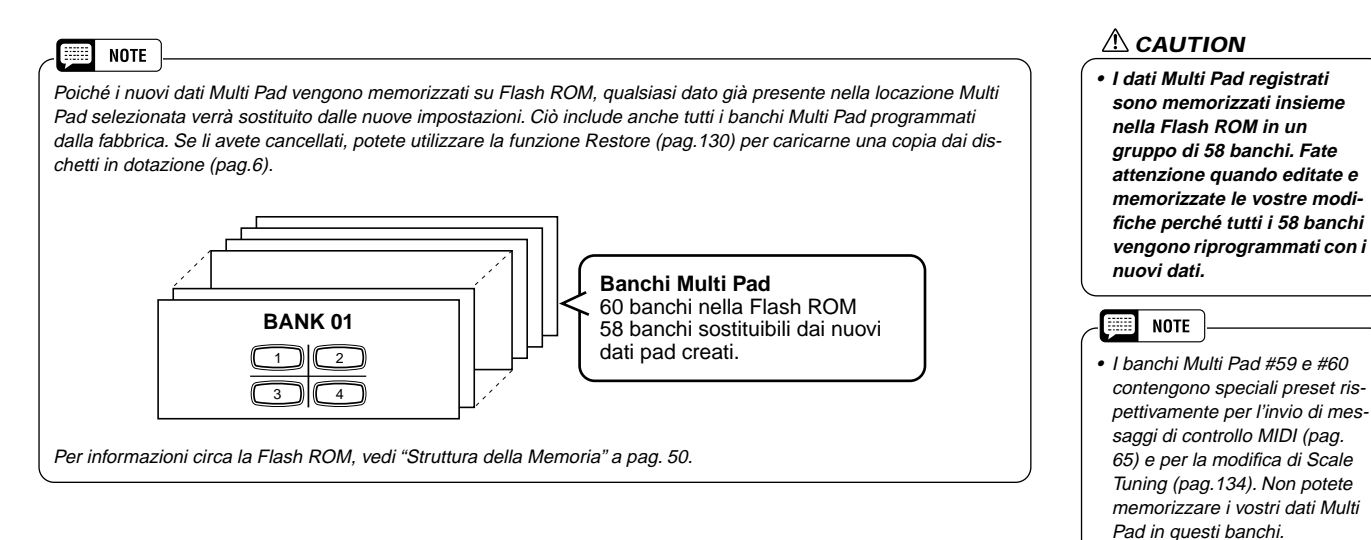

### Registrazione di Multi Pad

Queste istruzioni si riferiscono al punto #4 della Procedura Base di pag. 119.

#### ● **Avviate la registrazione**

La registrazione inizia automaticamente non appena suonate la tastiera. Se Chord Match é attivo per il Multi Pad da registrare, dovreste registrare usando le note della scala di DO maggiore settima (DO, RE, MI,SOL, LA, SI).

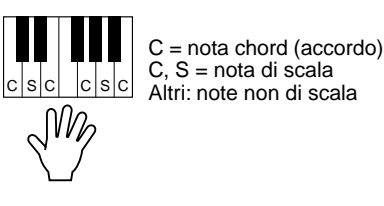

### ● **Fermate la registrazione**

Una volta terminata la phrase, premete il pulsante LCD **[STOP]** o il pulsante del pannello MULTI PAD **[STOP]** per fermare la registrazione.

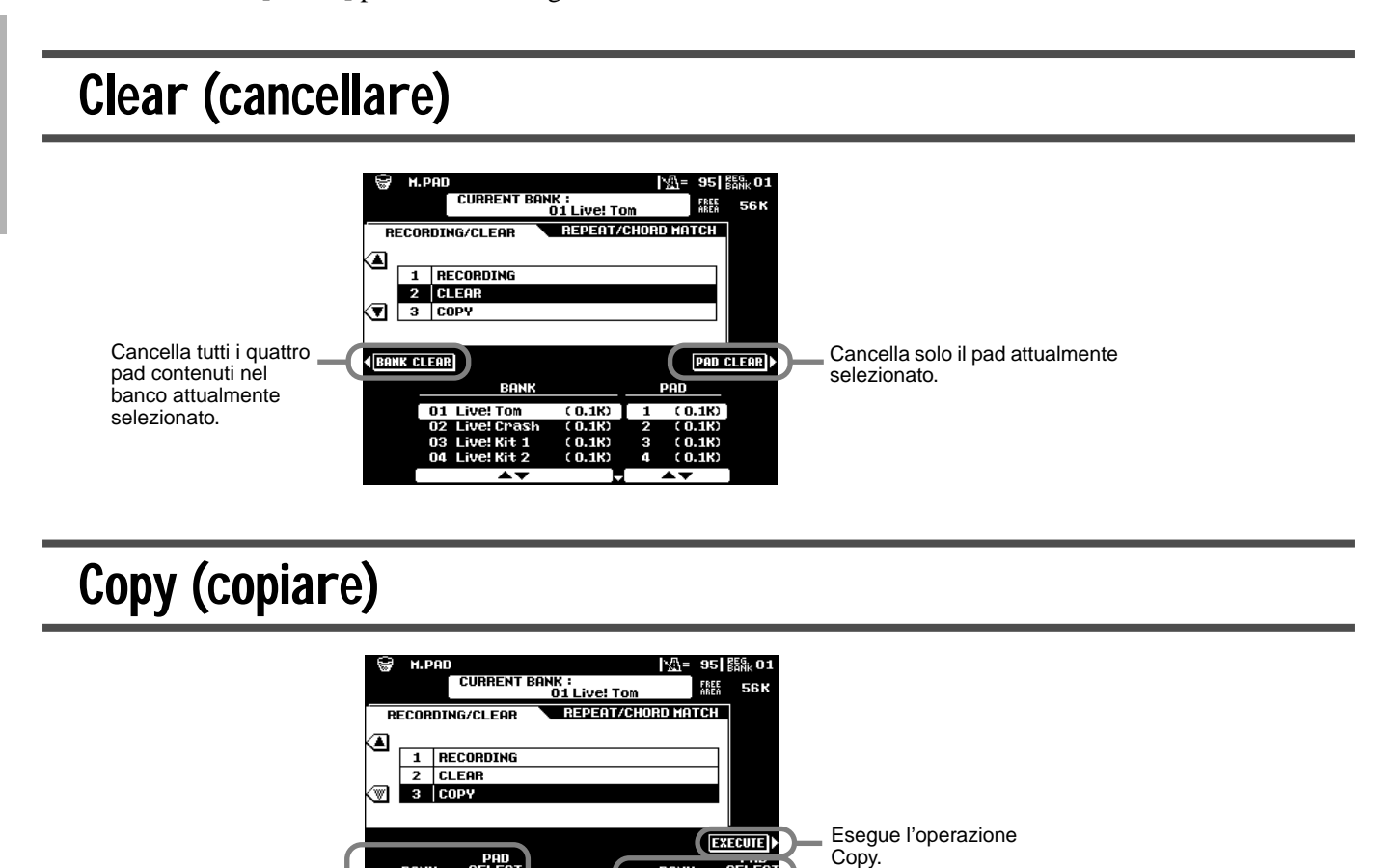

silić

**BANK**  $01$  $\frac{6}{10}$ 

Seleziona il pad sorgente (source). Selezionate il pad di destinazione. I banchi #59 e #60 non possono essere selezionati.

• Non é possibile registrare altre note oltre a quelle della scala di DO maggiore settima: la phrase registrata potrebbe non corrispondere all'accordo ripro-

**NOTE EXERN** 

• La parte ritmica dello stile attualmente selezionato viene usata come guida ritmica (al posto del metronomo) durante la registrazione ma non viene registrata nel Multi Pad.

dotto.

### Attivare/ disattivare Chord Match e Repeat

PAD<br>Select

Stessa procedura descritta a pag. 65.

### Registrazione Step

La registrazione Step vi consente di registrare le note con un tempo assolutamente preciso. La procedura é simile a quella per la Registrazione di Song, con le seguenti eccezioni:

- La risoluzione di registrazione per Multi Pad Creator é di 96 ppq (parti per nota da 1/4) mentre per la registrazione di Song é di 384 ppq.
- Come con la registrazione di Song, la posizione di End Mark può essere liberamente modificata anche in Multi Pad Creator. Ciò vi consente di regolare con precisione la lunghezza della phrase per il Pad. Questo é utile, ad esempio, per sincronizzare la riproduzione ripetuta di un Pad (regolato su Repeat On) con quella della tastiera e dell'accompagnamento automatico.
- Poiché i Multi Pad hanno solo una traccia, non é possibile modificare la traccia.

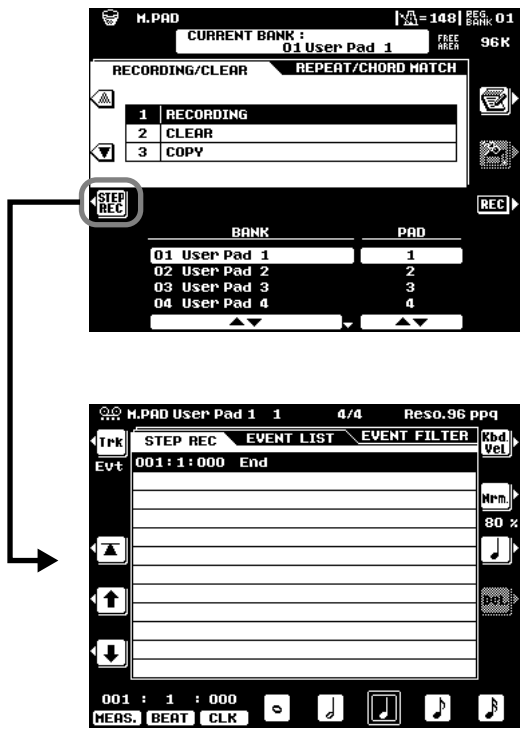

# Mixing Console

Premendo il pulsante [MIXING CONSOLE] é possibile visualizzare una consolle di mixaggio a pieno schermo, dalla quale accedere a svariati controlli per ogni parte main e di accompagnamento. Una consolle di mixaggio facilitata é accessibile dai pulsanti [MAIN MIXER] e [PART ON/OFF] come descritto a pag.24 e pag.31 della Guida Rapida.

![](_page_121_Figure_2.jpeg)

Le operazioni per ogni parametro corrispondente al punto #2 sono illustrate qui di seguito.

### Impostazioni Part

Oltre alle voci suonate sulla tastiera, la PSR-9000 dispone di molte "parti" strumentali incluse quelle contenute nell'accompagnamento automatico, nella riproduzione di song ed in vocal harmony. Vedi schema alla pagina successiva.

|                                  |                     | Volume/EQ                |                          |                          |                          | Filter                        |                            | <b>Effect Depth</b>      |                             |                          |                          |                          |                          |                          |                          | Tune                     |                          |                          |                                             |                           | Voice                    |
|----------------------------------|---------------------|--------------------------|--------------------------|--------------------------|--------------------------|-------------------------------|----------------------------|--------------------------|-----------------------------|--------------------------|--------------------------|--------------------------|--------------------------|--------------------------|--------------------------|--------------------------|--------------------------|--------------------------|---------------------------------------------|---------------------------|--------------------------|
|                                  |                     | <b>VOLUME</b>            | PAN-<br><b>POT</b>       | EQ<br>LOW                | EQ<br><b>HIGH</b>        | <b>BRIGHT-</b><br><b>NESS</b> | <b>HARMONIC</b><br>CONTENT | (1)                      | <b>REVERB</b> CHORUS<br>(2) | <b>DSP</b><br>(3)        | <b>DSP</b><br>(4)        | <b>DSP</b><br>(5)        | <b>DSP</b><br>(6)        | <b>DSP</b><br>(7)        | <b>DSP</b><br>(8)        | <b>TRANS-</b><br>POSE    |                          | <b>TUNING OCTAVE</b>     | <b>PITCH</b><br><b>BEND</b><br><b>RANGE</b> | <b>PORTAMENTO</b><br>TIME | <b>VOICE</b>             |
| Master                           | Overall             | $\overline{\phantom{a}}$ | $\overline{\phantom{0}}$ | $\overline{\phantom{0}}$ | $\overline{\phantom{0}}$ | -                             | -                          |                          | $\overline{\phantom{0}}$    | $\overline{\phantom{a}}$ | $\equiv$                 | $\overline{\phantom{a}}$ | $\overline{\phantom{0}}$ |                          | $\overline{\phantom{0}}$ | O                        | $\overline{\phantom{0}}$ | $\overline{\phantom{0}}$ | $\overline{\phantom{a}}$                    | -                         | $\overline{\phantom{0}}$ |
| Keyboard                         | <b>All Voices</b>   | $\overline{\phantom{a}}$ | $\overline{a}$           | $\overline{\phantom{0}}$ | $\overline{\phantom{0}}$ | $\overline{\phantom{0}}$      | -                          | $\overline{\phantom{a}}$ | $\overline{\phantom{0}}$    | $\overline{\phantom{0}}$ |                          | $\overline{\phantom{a}}$ | $\overline{\phantom{0}}$ | $\overline{\phantom{0}}$ | $\overline{\phantom{m}}$ | $O^*$                    | -                        | $\overline{\phantom{0}}$ | $\overline{\phantom{0}}$                    | $\overline{\phantom{0}}$  | $\overline{\phantom{0}}$ |
|                                  | <b>VOICE R1</b>     | O                        | O                        | O                        | O                        | O                             | O                          | O                        | $\circ$                     | $\overline{\phantom{m}}$ | O                        | $\overline{\phantom{a}}$ | -                        | -                        | $\overline{\phantom{0}}$ | $\overline{\phantom{0}}$ | O                        | O                        | O                                           | O                         | -                        |
|                                  | <b>VOICE R2</b>     | O                        | O                        | O                        | O                        | O                             | O                          | O                        | $\circ$                     | -                        |                          | O                        | -                        |                          | -                        | $\overline{\phantom{0}}$ | O                        | O                        | O                                           | O                         | -                        |
|                                  | <b>VOICE R3</b>     | $\circ$                  | O                        | O                        | O                        | O                             | O                          | O                        | O                           | -                        | $\overline{\phantom{0}}$ | $\overline{\phantom{a}}$ | O                        |                          | $\overline{\phantom{0}}$ | $\overline{\phantom{0}}$ | O                        | O                        | O                                           | $\circ$                   | -                        |
|                                  | <b>VOICE L</b>      | O                        | O                        | O                        | O                        | O                             | O                          | O                        | O                           | $\overline{\phantom{m}}$ | $\equiv$                 | $\overline{\phantom{a}}$ | -                        | $\circ$                  | $\overline{\phantom{m}}$ |                          | O                        | O                        | O                                           | $\circ$                   | $\overline{\phantom{0}}$ |
| Auto<br>Accompaniment<br>(Style) | <b>All Tracks</b>   | $\circ$                  | $\Omega$                 | $\circ$                  | O                        | $\qquad \qquad -$             | $\overline{\phantom{m}}$   | O                        | O                           | $\circ$                  | -                        | $\overline{\phantom{m}}$ | $\overline{\phantom{0}}$ | -                        | $\overline{\phantom{0}}$ | $\overline{\phantom{0}}$ | -                        | -                        | $\overline{\phantom{0}}$                    | -                         | -                        |
|                                  | RHYTHM <sub>1</sub> | $\circ$                  | $\Omega$                 | $\Omega$                 | $\circ$                  | O                             | O                          | O                        | O                           | $\circ$                  | $\overline{\phantom{0}}$ |                          | $\overline{\phantom{0}}$ | $\equiv$                 |                          | ۰                        | $\overline{\phantom{0}}$ | -                        | $\overline{\phantom{0}}$                    | $\overline{\phantom{0}}$  | O                        |
|                                  | RHYTHM <sub>2</sub> | O                        | O                        | O                        | O                        | O                             | O                          | O                        | O                           | $\circ$                  | $\overline{\phantom{0}}$ | $\overline{\phantom{a}}$ | $\overline{\phantom{0}}$ |                          | $\overline{\phantom{m}}$ | $\overline{\phantom{0}}$ | $\overline{\phantom{0}}$ | -                        |                                             | $\overline{\phantom{0}}$  | O                        |
|                                  | <b>BASS</b>         | O                        | O                        | O                        | O                        | O                             | O                          | O                        | $\circ$                     | O                        |                          | $\qquad \qquad -$        | Ξ.                       | -                        | -                        | $\overline{\phantom{0}}$ | -                        | -                        | $\qquad \qquad -$                           | -                         | O                        |
|                                  | CHORD <sub>1</sub>  | O                        | O                        | O                        | $\circ$                  | O                             | O                          | O                        | O                           | $\circ$                  |                          | $\overline{\phantom{0}}$ | -                        |                          | ۰                        | $\overline{\phantom{0}}$ | -                        |                          |                                             | -                         | O                        |
|                                  | CHORD <sub>2</sub>  | $\circ$                  | $\circ$                  | $\circ$                  | $\circ$                  | O                             | O                          | $\circ$                  | $\circ$                     | $\circ$                  |                          | $\overline{\phantom{a}}$ | $\overline{\phantom{0}}$ | $\overline{\phantom{a}}$ |                          | $\overline{\phantom{0}}$ | $\overline{\phantom{0}}$ | -                        | $\overline{\phantom{0}}$                    | $\overline{\phantom{0}}$  | O                        |
|                                  | PAD                 | O                        | O                        | O                        | O                        | O                             | O                          | O                        | O                           | O                        | -                        | $\overline{\phantom{a}}$ | Ξ.                       | -                        | $\overline{\phantom{0}}$ | $\overline{\phantom{0}}$ | $\overline{\phantom{0}}$ | -                        | $\overline{\phantom{0}}$                    | $\overline{\phantom{0}}$  | O                        |
|                                  | PHRASE 1            | $\circ$                  | O                        | O                        | O                        | O                             | O                          | O                        | O                           | O                        | -                        | $\overline{\phantom{m}}$ | -                        | -                        | $\qquad \qquad -$        | $\overline{\phantom{0}}$ | -                        | -                        | $\overline{\phantom{0}}$                    | -                         | O                        |
|                                  | PHRASE 2            | $\circ$                  | O                        | $\Omega$                 | $\circ$                  | O                             | O                          | O                        | O                           | $\circ$                  | $\overline{\phantom{0}}$ |                          | $\overline{\phantom{0}}$ |                          |                          | $\overline{\phantom{0}}$ | $\overline{\phantom{0}}$ | $\overline{\phantom{0}}$ |                                             | -                         | O                        |
| Multi Pad                        | Multi<br>Pad 1~4    | $\Omega$                 | $\Omega$                 | $\Omega$                 | O                        | $\qquad \qquad -$             | $\overline{\phantom{0}}$   | O                        | O                           | -                        | $\overline{\phantom{0}}$ | $\qquad \qquad -$        | -                        | -                        | $\qquad \qquad -$        | $\overline{\phantom{0}}$ | -                        | -                        | -                                           | -                         | -                        |
| Song                             | <b>All Tracks</b>   | $\circ$                  | O                        | O                        | O                        | -                             |                            | O                        | O                           | O                        |                          | $\overline{\phantom{m}}$ | -                        |                          | $\overline{\phantom{0}}$ | O                        | $\overline{\phantom{0}}$ | -                        | $\equiv$                                    | -                         | $\overline{\phantom{0}}$ |
|                                  | <b>TRACK1</b>       | $\circ$                  | O                        | $\Omega$                 | $\circ$                  | O                             | O                          | $\Omega$                 | $\Omega$                    | $\Omega$                 |                          | $\overline{\phantom{0}}$ | $\overline{\phantom{0}}$ | $\equiv$                 | $\overline{\phantom{0}}$ | $\overline{\phantom{0}}$ | $\overline{\phantom{0}}$ | -                        | $\overline{\phantom{0}}$                    | $\overline{\phantom{0}}$  | O                        |
|                                  | TRACK <sub>2</sub>  | O                        | O                        | O                        | O                        | O                             | O                          | O                        | O                           | O                        |                          | $\overline{\phantom{a}}$ | -                        |                          | $\overline{\phantom{0}}$ | $\overline{\phantom{0}}$ | -                        | -                        |                                             | -                         | O                        |
|                                  |                     | ٠                        | $\bullet$                | ٠                        | $\bullet$                | $\bullet$                     | ٠                          | ٠                        | ٠                           | $\bullet$                |                          | $\bullet$                | $\bullet$                |                          | ٠                        | $\bullet$                | $\bullet$                | ٠                        | ٠                                           | ٠                         |                          |
|                                  | $\bullet$           | ٠                        | $\bullet$                | $\bullet$                | $\bullet$                | $\bullet$                     | $\bullet$                  | $\bullet$                | ٠                           | $\bullet$                | ٠                        | $\bullet$                | $\bullet$                | ٠                        | $\bullet$                | $\bullet$                | $\bullet$                | ٠                        |                                             | ٠                         | ٠                        |
|                                  | TRACK <sub>16</sub> | O                        | O                        | O                        | O                        | O                             | O                          | O                        | O                           | O                        | $\overline{\phantom{0}}$ | $\overline{\phantom{m}}$ | -                        | -                        | $\overline{\phantom{m}}$ | $\overline{\phantom{0}}$ | -                        | -                        | $\overline{\phantom{m}}$                    | $\overline{\phantom{m}}$  | O                        |
| Microphone<br>Sound              | <b>MIC</b>          | $\Omega$                 | O                        | -                        | -                        | -                             | $\qquad \qquad -$          | O                        | $\circ$                     | -                        |                          | -                        | -                        | -                        | O                        | $\overline{\phantom{0}}$ | -                        |                          | -                                           |                           |                          |

O : disponibile \* : Come pulsante [KEYBOARD TRANSPOSE]

#### ● **Volume/EQ**

![](_page_122_Picture_509.jpeg)

- Panpot....................Sposta il suono della voce o della traccia specificata da sinistra a destra nel panorama stereofonico.
- Equalizer................I controlli EQ High ed EQ Low funzionano come i controlli treble e bass di un sistema sonoro: esaltano o attenuano le frequenze alte o basse della quantità specificata.

#### ● **Filter**

- Brightness..............Aumenta o diminuisce la brillantezza del suono.
- Harmonic Content..Aumenta o diminuisce il contenuto armonico, dando al suono più o meno "punch".

#### ● **Effect Depth**

Questo parametro imposta la profondità dell'effetto per la parte corrispondente. Per maggiori informazioni circa gli effetti, fate riferimento alla pagina successiva.

#### ● **Tune**

![](_page_122_Picture_510.jpeg)

#### ● **Voice**

Vi consente di modificare la voce per ogni parte.

#### $\boxed{333}$  note

• Effettuate le impostazioni desiderate per voce Right 1, Tipo e Profondità di Effetto ed EQ usando Mixing Console e richiamate il display Custom Voice per memorizzarle. I parametri Mixing Console possono essere memorizzati con i parametri Custom Voice.

#### **SOLUTION**

• Alcune voci potrebbero produrre un rumore eccessivo: ciò dipende dalle impostazioni di Harmonic Content e/o Brightness di Mixing Console Filter.

#### **EXAMPLE**

• Come indicato nello schema sopra riportato, oltre all'impostazione Master Transpose sono disponibili altri due controlli di trasposizione: Keyboard Transpose e Song Transpose. Questi controlli possono essere usati per adattare sia la song sia la vostra esecuzione sulla tastiera, ad una determinata tonalità. Ad esempio, se desiderate suonare e cantare con una song registrata ed i dati della song sono in FA ma voi preferite cantare in RE e suonare in DO, impostate Master Transpose su "0", Keyboard Transpose su "2" e Song Transpose su "-3". In questo modo la parte della tastiera viene alzata ed i dati di song abbassati alla tonalità in cui preferite cantare.

### Impostazioni del Tipo di Effetto

Con gli effetti digitali incorporati nella PSR-9000 é possibile aggiungere profondità al suono in vari modi, ad esempio usando un riverbero per riprodurre le caratteristiche di varia ambienti esecutivi e garantire sonorità ricche e corpose.

![](_page_123_Figure_3.jpeg)

blocco desiderato.

attualmente selezionato. Ricordate che il contenuto dell'elenco Type (tipo) può variare a seconda del Blocco Effetti selezionato.

zionare il gruppo di parametri desiderato. Quando attivate il pulsante [SLOW/ FAST] é disponibile il gruppo di parametri con il numero più basso.

memorizzare le vostre impostazioni, seguendo le istruzioni a video.

#### ■ **Blocco Effetti (Effect Block)**

La PSR-9000 incorpora 9 blocchi indipendenti di processamento digitale del segnale (DSP) dedicati agli effetti ed un processore Vocal Harmony. Ogni blocco DSP viene applicato ad una parte o porzione specifica del suono della PSR-9000, come elencato qui di seguito. I numeri di blocco DSP appaiono in numerose locazioni del pannello ed in alcune videate di riferimento, es. REVERB (1), CHORUS (2), DSP (3), DSP (4), etc.

![](_page_123_Picture_334.jpeg)

### ■ Circa i Collegamenti degli Effetti – System e Insertion

Tutti i blocchi effetti sono collegati o routizzati in uno dei due modi seguenti: System o Insertion. System applica l'effetto selezionato a tutte le parti mentre Insertion lo applica ad una parte specifica. Reverb (1) e Chorus (2) sono effetti System mentre DSP da (4) a (9) - Vocal Harmony - sono effetti Insertion. L'effetto DSP (3) può essere configurato sia come System che come Insertion. (Questa operazione viene eseguita dai parametri relativi al singolo tipo di effetto, vedi sopra).

#### ■■ **NOTE**

- • Potrebbe accadere che quando cambiate un suono di batteria (drum) di uno stile di accompagnamento aut. e poi recuperate il suono originale, il suono (specialmente se processato da Riverbero, Chorus e DSP3), risulti differente da quello originale. Per recuperare il suono drum originale ed i relativi effetti, selezionate uno stile diverso e poi riselezionate nuovamente lo stile originale.
- Alcuni tipi di effetti (es., TempoDelay, VDstH+TDly, etc.) sono sincronizzati con il tempo attuale. Quando selezionate uno di questi effetti, potrebbe verificarsi del rumore mentre suonate la tastiera e premete simultaneamente il pulsante [SLOW/FAST] o cambiate il tempo. Per evitare tali rumori di sottofondo, prima smettete di suonare la tastiera e poi premete [SLOW/FAST] o modificate il tempo.
- Editare alcuni parametri di effetto potrebbe produrre una piccola quantità di rumore.

### Impostazioni Master Equalizer (equalizzatore master)

Normalmente l'equalizzatore é usato per correggere la trasmissione in uscita del suono da amplificatori o altoparlanti per adattarlo all'ambiente. Il suono é diviso in numerose bande di frequenza che permettono di correggerlo alzando o abbassando il livello di ogni banda. L'equalizzatore consente di regolare il tono o il timbro del suono per adattarlo all'ambiente esecutivo o compensare certe caratteristiche acustiche. Ad esempio potete tagliare alcune frequenze basse quando suonate su palco o in spazi ampi in cui il suono rimbomba o esaltare le frequenze alte in stanze o spazi ristretti in cui il suono é abbastanza "piatto" e privo di eco. La PSR-9000 incorpora una funzione di equalizzatore digitale a cinque bande. Grazie a questa funzione é possibile aggiungere un effetto finale (controllo tonale) all'uscita dello strumento.

![](_page_124_Figure_3.jpeg)

#### ●**Flusso del Segnale dell'Effetto**

![](_page_124_Figure_5.jpeg)

### Impostazioni Line Out

Questa utile funzione vi consente di inviare una Parte/i selezionata in uscita dalle prese LINE OUT.

Per le Parti Drum (batteria) é possibile anche selezionare gli specifici suoni di batteria da trasmettere attraverso queste prese.

![](_page_125_Picture_4.jpeg)

In generale, gli effetti incorporati e gli altri controlli di Parte della PSR-9000 consentono di processare e mixare anche le song multi Parte più complesse. Tuttavia può accadere (ad esempio in studio di registrazione) di voler "addolcire" o processare una determinata Voce o suono usando un'unità effetti esterna oppure di dover registrare una Parte su una traccia separata di un registratore a nastro. Le impostazioni Line Out sono dedicate proprio a questo tipo di applicazioni.

![](_page_125_Figure_6.jpeg)

Imposta la configurazione di trasmissione in uscita per il suono drum selezionato. Una singola impostazione di percussione sostituisce le impostazioni della Parte eseguite sul display illustrato a sinistra. Quando sono assegnati ad una delle impostazioni "SUB", gli effetti DSP non possono essere applicati ai suoni percussivi.

- Quando l'impostazione é "MAIN", la parte viene trasmessa in uscita (insieme agli effetti) dalle prese MAIN LINE OUT. Il suono viene trasmesso in uscita dal sistema di altoparlanti della PSR-9000, dalla presa PHONES e dalle prese MAIN.
- Quando l'impostazione é "SUB", la Parte viene trasmessa in uscita dalle prese SUB LINE OUT. In questo caso é possibile applicare solo gli effetti Insertion (DSP4~8 e DSP3 quando é stato impostato su Insertion dal display Parameter Effect). Gli effetti System (DSP1, 2 e 3, quando sono impostati su System dal display Parameter Effect) e MASTER EQ non possono essere applicati alle prese SUB LINE OUT.
- Quando l'impostazione é "SUB", il suono della Parte non verrà trasmesso in uscita dal sistema di altoparlanti né dalla presa PHONES.
- Quando l'impostazione é "SUB1&2", la Parte viene trasmessa in uscita in stereo (1: sinistro, 2: destro).

Le impostazioni "SUB1" e "SUB2" trasmettono in uscita la Parte in mono alla presa corrispondente. Le Parti trasmesse in uscita dalle prese SUB LINE OUT non sono udibili attraverso la presa PHONES ed il sistema di altoparlanti.

#### **NOTE** ee

• Quando usate una delle impostazioni "SUB" di Line Out, assicuratevi di avere collegato i cavi alle prese SUB LINE OUT del pannello posteriore. Se i cavi sono collegati solo alle prese MAIN, il suono della Parte verrà trasmesso in uscita dalle prese MAIN anche se é selezionata una delle impostazioni "SUB" di Line Out.

# Operazioni Disk

Il pulsante [DISK/SCSI] della PSR-9000 consente l'accesso a svariate funzioni utilizzabili per memorizzare dati su floppy disk. La PSR-9000 può essere dotata anche di un hard disk interno opzionale o collegata ad un'unità SCSI esterna opzionale per consentire la memorizzazione di ancora più dati.

#### **Unità di Storaggio Dati compatibili con la PSR-9000**

**• Floppy disk • Unità SCSI** 

![](_page_126_Picture_4.jpeg)

![](_page_126_Picture_5.jpeg)

(opzionale, collegata)

![](_page_126_Picture_7.jpeg)

Le unità di questo tipo includono anche hard disk drive esterni, cartucce removibili, etc. Per informazioni circa i collegamenti di unità SCSI, vedi pag.13.

**• Hard disk drive interno**

(opzionale, installato)

![](_page_126_Picture_11.jpeg)

lazione dell'hard disk opziona-<br>le, vedi pag.160.

 $\boxed{2}$  EDIT FILE A 圈 F Ð SAVE TO DISK **EDIT DIRECTORY** B G *3* Eseguite la funzione COPY FILE/FD ð C H

#### **Procedura Base**

![](_page_126_Figure_14.jpeg)

Le operazioni per ogni funzione corrispondente al punto #3 sono illustrate nelle sezioni seguenti.

Il modo Disk dispone delle seguenti pagine a display:

![](_page_126_Picture_212.jpeg)

### Caricare Dati da un Disco nella Flash ROM

Questa operazione vi consente di caricare uno specifico file da floppy disk, hard disk opzionale o unità SCSI opzionale, nella Flash ROM della PSR-9000. Le seguenti spiegazioni si riferiscono al punto #3 della Procedura Base a pag.127.

#### ● **Selezionate un file sorgente nel disco**

![](_page_127_Figure_4.jpeg)

● **Eseguite l'operazione Load seguendo le istruzioni a video**

### Salvare su un Disco i Dati della Flash ROM

I tipi di dati qui di seguito descritti possono essere salvati su un floppy disk, un hard disk opzionale o un'unità SCSI opzionale.

Le seguenti spiegazioni si riferiscono al punto #3 della Procedura Base a pag. 127.

#### ● **Selezionate il tipo di dati da salvare**

![](_page_128_Figure_5.jpeg)

#### ● **Selezionate il file di destinazione sul disco**

![](_page_128_Figure_7.jpeg)

![](_page_128_Figure_8.jpeg)

## Copiare File & Copiare Floppy Disk

La funzione Copy File vi permette di copiare file in una directory diversa dello stesso disco o di un altro disco. La funzione Copy Floppy Disk (COPY FD) vi permette di effettuare copie complete di floppy disk, un sistema perfetto per conservare copie di backup dei dati più importanti.

Le seguenti istruzioni si riferiscono al punto 3 della Procedura base di pag.127.

#### ● **Selezionate il menu desiderato**

![](_page_129_Figure_5.jpeg)

### Eseguire Backup/ Restore dei Dati della Flash ROM

Tutti i dati pre-registrati contenuti nella Flash ROM saranno cancellati e sostituiti dalle nuove impostazioni. Ciò significa che saranno cancellati anche i setup preset (impostazioni della fabbrica). E' consigliabile salvare questi setup su disco usando la funzione Backup prima di registrare o crare i vostri dati, così da poterli conservare all'infinito. Queste istruzioni si riferiscono al punto #3 della Procedura di Base di pag. 127.

#### ● **Selezionate un menu**

#### ● **Selezionate il tipo di dati da backuppare**

![](_page_129_Figure_10.jpeg)

### Convertire i file

![](_page_130_Figure_2.jpeg)

prima di usare questa funzione.

### Editare i File su Disco

Queste funzioni vi consentono di assegnare un nome al file e di cancellare i file non necesari.

Le seguenti istruzioni si riferiscono al punto #3 della Procedura Base di pag.127.

● **Selezionate un menu**

![](_page_130_Picture_7.jpeg)

![](_page_130_Picture_9.jpeg)

● Selezionate il file da cancellare ● Selezionate il file a cui assegnare un nome

![](_page_130_Picture_11.jpeg)

![](_page_131_Picture_0.jpeg)

### Editare le Directory

Le seguenti istruzioni si riferiscono al punto #3 della Procedura Base di pag. 127.

#### **Selezionate un menu**

![](_page_131_Picture_4.jpeg)

### Formattare un Disco

L'impostazione dei floppy disk in commercio, per l'uso con la PSR-9000, é detta "formattazione". Questa funzione (format) é utile anche per cancellare velocemente file da dischi già formattati. Attenzione quando usate questa operazione perché cancella automaticamente tutti i dati su disco.

Le seguenti istruzioni si riferiscono al punto #3 della Procedura Base di pag. 127.

#### ● **Selezionate l'unità da formattare**

![](_page_131_Picture_9.jpeg)

Selezionatelo per visualizzare le proprietà dl disco selezionato.

Vi consente di assegnare una password (parola d'ordine) per future operazioni di formattazione sulla PSR-9000. Una volta assegnata una password non é possibile formattare alcuna unità senza prima specificarla. Ciò vi garantisce che nessun altro, intenzionalmente o inavvertitamente, possa formattare l'unità.

Premendo questo pulsante si richiama il display Name Entry (pag. 44), da cui potete inserire la password. E' possibile inserire un massimo di 8 caratteri per il nome ed usare lettere sia maiuscole che minuscole.

#### *AVVERTENZE*

**• Formattando un disco si cancellano tutti i dati in esso contenuti. Attenzione che il disco da formattare non contenga dati importanti!**

#### $\boxed{\equiv\equiv\equiv}$  note

- E' possibile formattare hard disk di un massimo di 8 GB ma la dimensione massima delle partizioni é di 2 GB. Ad es. un hard disk da 8 GB verrebbe formattato in quattro partizioni separata da 2 GB.
- E' possibile installare hard disk di più di 9 GB ma la PSR-9000 é in grado di formattare solo un massimo di 8 GB sul drive.

#### **AZ** IMPORTANT

**• Assicuratevi di trascrivere la vostra password e di conservarla in un luogo sicuro in caso la dimenticaste.**

### Controllare un Disco

Questa funzione può essere usata per controllare un disco e verificare se sono presenti file danneggiati e recuperarli per renderli leggibili. Ricordate che, a seconda del danno, alcuni file potrebbero non essere recuperabili.

Le seguenti istruzioni si riferiscono al punto #3 della Procedura di Base di pag. 127.

![](_page_132_Figure_4.jpeg)

![](_page_132_Picture_49.jpeg)

Il modo Function della PSR-9000 include 8 gruppi di funzioni che danno accesso a numerosi parametri relativi a tutta l'operatività dello strumento.

### **Procedura Base**

![](_page_133_Figure_3.jpeg)

Qui di seguito sono riportate le istruzioni per ogni funzione corrispondente al punto #3.

Il modo Function dispone delle seguenti pagine display:

![](_page_133_Picture_297.jpeg)

## Master Tuning/Scale Tuning

Le seguenti istruzioni si riferiscono al punto #3 della Procedura Base sopra descritta.

![](_page_133_Figure_9.jpeg)

### Split Point/Chord Fingering

Le seguenti istruzioni si riferiscono al punto #3 della Procedura Base di pag. 101.

![](_page_134_Figure_3.jpeg)

### Assegnazioni ai Controller

Le seguenti istruzioni si riferiscono al punto #3 della Procedura Base di pag. 134.

#### ■ Foot Controller

E' possibile assegnare varie funzioni al pedale volume collegato alle prese FOOT PEDAL.

#### ● **Foot Volume Controller**

Determina se un controller a pedale Yamaha FC7 opzionale, collegato alla presa FOOT PEDAL VOLUME del pannello posteriore, controlla il volume master o solo il volume delle parti e delle voci specificate.

![](_page_134_Picture_10.jpeg)

![](_page_134_Picture_11.jpeg)

Selezionate "MASTER" per controllare il volume master o "INDIVIDUAL" per controllare il volume di singole parti/voci.

![](_page_134_Figure_13.jpeg)

#### ● **Footswitch1**

#### ● Footswitch2

Determina le funzioni degli interruttori a pedale collegati alle prese FOOT PEDAL SWITCH1 e FOOT PEDAL SWITCH2 e quali delle voci della PSR-9000 saranno gestite dagli interruttori a pedale.

![](_page_135_Picture_4.jpeg)

Quando é selezionato il tipo Sustain, Sostenuto, Soft, Glide, Portamento o DSP slow/fast, é possibile impostare su on/off le parti corrispondenti, a seconda delle esigenze.

![](_page_135_Picture_6.jpeg)

#### **Funzioni controllate dall'interruttore a pedale**

![](_page_135_Picture_233.jpeg)

### ■ Controller di Pannello

● **ROTELLA MODULATION** 

Determina quali delle voci della PSR-9000 sarà influenzata dalla rotella MODULATION.

![](_page_136_Picture_4.jpeg)

![](_page_136_Figure_5.jpeg)

#### ● **INITIAL TOUCH**

Grazie a questa funzione, la PSR-9000 "sente" con quanta forza suonate i tasti ed usa questa informazione per influenzare il suono in vari modi, a seconda della voce selezionata. Ciò vi consente di suonare con maggior espressività e di aggiungere effetti utilizzando la vostra tecnica esecutiva.

![](_page_136_Picture_8.jpeg)

Attiva/disattiva il controllo della rotella Modulation per le parti

corrispondenti.

#### ● **AFTER TOUCH**

Grazie a questa funzione la PSR-9000 "sente" la pressione applicata ai tasti durante l'esecuzione ed utilizza questa informazione per influenzare il suono in molti modi, a seconda della voce selezionata. Ciò vi consente di suonare con maggior espressività e di aggiungere effetti utilizzando la vostra tecnica esecutiva.

![](_page_136_Picture_11.jpeg)

![](_page_136_Picture_264.jpeg)

#### ● **TRANSPOSE ASSIGN**

Determina la funzione dei pulsanti [KEYBOARD TRANSPOSE].

![](_page_137_Picture_3.jpeg)

![](_page_137_Picture_4.jpeg)

Quando é regolato su "KEYBOARD" (default), i pulsanti traspongono solo il suono della tastiera. Quando é regolato su "SONG", i pulsanti traspongono solo la riproduzione della song. Quando é regolato su "MASTER", i pulsanti traspongono l'intonazione generale della PSR-9000.

### Impostazioni Registration/Freeze Group/Voice Set

Queste istruzioni si riferiscono al punto #3 della Procedura Base di pag.134.

#### ■ **Registration**

Usando la funzione Name é possibile inserire nomi per ogni banco/numero registration.

![](_page_138_Picture_5.jpeg)

Premete uno di questi pulsanti per cambiare il nome del Banco o della Registration.

Per informazioni circa l'inserimento dei nomi, fate riferimento alle Operazioni Base (pag.44).

Selezionate un numero/banco Registration a cui assegnare un nome.

#### ■**Freeze Group**

Usando questa funzione é possibile specificare quali impostazioni vengono influenzate dalla funzione Freeze (pag.28).

![](_page_138_Picture_11.jpeg)

Seleziona un'impostazione a cui applicare o da cui rimuovere la funzione Freeze.

#### ■ Voice Set

Questa funzione determina se le impostazioni preset di Voce, Effetto, EQ e Harmony assegnate ad ogni voce preset, vengono richiamate o meno quando si seleizona una nuova voce.

![](_page_138_Picture_15.jpeg)

![](_page_138_Picture_16.jpeg)

Questi quattro set possono essere attivati/disattivati individualmente per ogni parte (RIGHT1, 2, 3, LEFT).

**a pag.28**

**Guida Rapida a pag. 28**

### Impostazioni Harmony/Echo

**Guida Rapida a pag. 35**

![](_page_139_Figure_3.jpeg)

Le seguenti istruzioni si riferiscono al punto #3 della Procedura Base di pag. 134.

Assegna l'effetto Harmony alle parti sotto elencate.

Determina il valore più basso di dinamica a cui suonerà la nota armonica. Più alto é il valore e con più forza deve essere suonata la tastiera perché venga applicato l'effetto Harmony.

Quando é regolato su ON, l'effetto Harmony viene applicato solo alla nota che appartiene ad un accordo suonato nella sezione della tastiera a sinistra del punto di split. Questa impostazione non é disponibile quando é selezionato il tipo Echo, Tremolo o Trill.

Regola la velocità dell'effetto di eco/tremolo/trill. Questo parametro é attivo quando é selezionato uno degli effetti basati sull'eco (da 15 a 17).

#### ■ Circa i Tipi Harmony

controlla l'armonia.

Imposta il volume dell'effetto Harmony.

**• Quando é selezuonato un tipo Harmony (da "STANDARD DUET" a "STRUM")** 

![](_page_139_Figure_11.jpeg)

Questo tipo aggiunge automaticamente una o più note armoniche ad una melodia di singola nota suonata a destra del punto di split sulla tastiera.

#### **• Quando é selezionato "MULTI ASSIGN"**

Multi Assign assegna automaticamente le note suonate simultaneamente nella sezione della tastiera a destra del punto di split, a parti (voci) separate. Il numero di parti assegnabili dipende dal numero di parti attivate (ON) usando i pulsanti [PART ON/OFF]. Se sono attivate tre parti é possibile assegnare fino a tre voci; se sono attivate due parti é possibile assegnare solo due voci. Ad esempio, se sono attive le parti R1, R2 e R3 e suonate e tenete tre note successive, la prima nota verrà suonata con la voce R1, la seconda con la voce R2 e la terza con la voce R3.

#### **• Quando é selezionato "ECHO"**

Viene applicato un effetto di echo alla nota suonata sulla tastiera, al tempo impostato.

#### **• Quando é selezionato "TREMOLO"**

Viene applicato un effetto di tremolo alla nota suonata sulla tastiera, al tempo impostato.

#### **• Quando é selezionato "TRILL"**

Due note tenute sulla tastiera vengono suonate alternativamente al tempo impostato.

#### ■ **Circa "ASSIGN"**

![](_page_139_Picture_212.jpeg)

### Impostazioni Video Monitor

Le funzioni di questa pagina vi consentono di visualizzare le caratteristiche di testi (lyric) e accordi (pag.67) trasmessi ad un televisore o un monitor collegato alla presa **[VIDEO OUT]** (pag.12).

Le seguenti istruzioni si riferiscono al punto #3 della Procedura Base di pag. 134.

![](_page_140_Figure_4.jpeg)

#### H **NOTE**

- Se appaiono delle linee parellele lampegiganti sulla TV o sul monitor video, non si tratta di un malfunzionamento: risolvete il problema regolando i parametri di Character Color o Background Color. Per ottenere i migliori risultati, provate a regolare le impostazioni di colore anche sul monitor usato.
- Evitate di guardare la TV o il monitor per lunghi periodi di tempo; ciò potrebbe danneggiare la vista. Interrompete la visione spesso onde evitare rischi di estraneamento.

#### $\begin{array}{|c|c|}\n\hline\n\hline\n\end{array}$  note

• Ricordate che anche dopo aver regolato tutte le impostazioni qui indicate, il monitor utilizzato potrebbe non visualizzare i contenuti dell'LCD come previsto; ad esempio potrebbero "sforare" rispetto all'ampiezza del monitor o non essere del tutto chiari oppure i colori potrebbero differire da quelli impostati.

### Impostazione Talk

Questa pagina include svariati parametri che influenzano il suono del microfono quando é attivo il pulsante **[TALK]**.

Le seguenti istruzioni si riferiscono al punto #3 della Procedura Base a pag. 134.

![](_page_140_Figure_13.jpeg)

### Impostazioni Utility

Le seguenti istruzioni si riferiscono al punto #3 della Procedura Base di pag. 134.

@≐ F8 UTILITY

#### ■ Configuration

● **1, 2**

Selezionatelo per visualizzare le informazioni di sistema della PSR-9000.

Imposta l'attivazione/disattivazione del metronomo durante la riprodu-

Imposta l'attivazione/disattivazione del metronomo durante la registra-

> Selezionate il parametro che

o sbloccare.

zione delle song.

zione delle song.

LANGUAGE **CONFIGURATION** 1 | AUTO LOAD: OFF | SPEAKER: OFF DISPLAY HIDI BANK & PC ∕៳  $:$  OFF HETRONOHE VOLUME FOR REC :  $\overline{\mathbf{3}}$ POLY COUNTER 32 FD CACHE: ON 4 PARAMETER LOCK T  $5$  TAP COUNT **(SYSTEM INFORMATION)** AUTO LOAD SPEAKER 않다  $\frac{\text{ON}}{\text{OFT}}$ ≛₹ ≛

Determina se i numeri di bank select e program change MIDI per ogni voce saranno visualizzati insieme al numero e al nome della voce, sul display voice list (elenco voci).

Determina se tutti i dati wave presenti nella memoria RAM alla disattivazione, verranno ricaricati automaticamente da disco quando si riattiverà la PSR-9000.

Quando é regolato su OFF, il sistema di altoparlanti incorporato nella PSR-9000, si disattiva.

● **3**

**F8 UTILITY** LANGUAGE ONFIGURATION **AUTO LOAD: OFF SPI AKER: ON** 2 DISPLAY HIDI BANK & PC#<br>8 HETRONOHE VOLUE  $\overline{10FF}$ ◙ 3 METRONOME VOLUME<br>POLY COUNTER (42 FD CACHE: ON<br>4 PARAMETER LOCK<br>5 TAP COUNT ข **EQLY COUNTER** HETPO<br>**REC PLAY VOLUME FD CHCHL** 100  $\frac{0N}{0FF}$ 꾦 ≛ ≂

> Imposta il volume del suono del metronomo per la registrazione.

Indica il numero massimo di note attualmente suonate. Può essere utile per controllare se é stata superata la polifonia massima in determinate song o stili. Il valore massimo é 126 (polifonia massima della PSR-9000).

Premetelo per resettare Poly Counter su "0".

Regolandolo su ON si abilita la PSR-9000 ad una più rapida lettura dei dati da floppy disk. Ciò avviene utilizzando la memoria cache interna. Quando viene inserito un floppy disk e questa funzione é regolata su ON, la. PSR-9000 carica automaticamente i dati nella memoria cache (anche mentre suonate la tastiera, l'accompagnamento, i Multi Pad, etc.). Tutti i dati vengono poi letti direttamente dalla memoria cache e non più da disco e la lettura risulta quindi molto più rapida.

● **4, 5**

e F8UTILITY  $\overline{\text{m}}$ LANGUAGE CONFIGURATION | AUTO LOAD: OFF | SPEAKER: OFF  $\overline{\phantom{a}}$  : OFI ☎ 2 DISPLAY HIDI BANK & PC# 3<br>
POLY COUNTER 32 FD CACHE : 0 I 4 PARAMETER LOCK 5 TAP COUNT **PARAMETER LOCK REVERB RETURN LEVEL**<br>CHORUS RETURN LEVEL DSP3 RETURN LEVEL desiderate bloccare **SELECT VHARK** 

Vi consente di impostare la dinamica e la voce drum che suonerà quando verrà usata la funzione Tap (pag. 60).

Questa funzione può essere usata per "bloccare" i parametri specificati in modo che possano essere modificati solo dai controlli diretti di pannello (e non attraverso Registration Memory, One Touch Setting, Music Database, MIDI, dati sequence, etc.).

Blocca (✔) o sblocca il parametro selezionato.

#### ■ **Time**

I display da cui sono selezionati voci e stili tornano automaticamente al display precedentemente selezionato, dopo qualche istante (quando questo parametro non é regolato su "NEVER"). Il parametro Auto Exit Time determina il tempo per cui restano visualizzati i display Voice List o Style List prima di tornare al precedente display. Quando é regolato su "NEVER" questi display restano visualizzati all'infinito. (Potete manualmente tornare al display precedente premendo il pulsante [EXIT]).

![](_page_142_Figure_3.jpeg)

Quando é impostato su "NEVER", il menu selezionato resta a display finché non lo modificate manualmente. Quando é regolato su un valore diverso da "NEVER", il display cambia in base all'intervallo selezionato.

Screen Saver Time determina quanto tempo trascorre prima che si attivi la funzione Screen Saver. Screen Saver annulla l'attuale display e scorre tra le specifiche della PSR-9000. Per tornare al display originale, premete il pulsante LCD [CLOSE] (visualizzato in Screen Saver) o qualsiasi altro pulsante di pannello.

#### ■ **Language**

![](_page_142_Picture_7.jpeg)

Vedi pag.42 per maggiori informazioni.

Selezionate il tipo appropriato di tastiera per computer da collegare alla PSR-9000. Vedi sotto.

> Q | W | E | R | T | Y | U | I | O | P A S D F F G H J J K

Ctrl | Alt | Nit Gr| | 酰 | Ctrl

L ØÆ

– -

.. :  $: \mathbb{R}$ 

**Enter** +

Home

 $\Box$ 

4 5 6 1 End  $\frac{2}{1}$   $\Big|_{\text{PoD}}$ Ins , Del

ZIXICIVIBINIM

#### ● **Tipi di Tastiere per Computer (utilizzabili con la PSR-9000)**

Q | W | E | R | T | Y | U | I | O | P

Ctrl Alt Alt Gr Ctrl

– -

LÖÄ Å

.. ~

\* :  $:\mathbb{R}^3$ 

Enter Delete End Down

Home

456 1 End  $\frac{2}{1}$   $\Big|_{\text{PoB}}^3$ Ins Del

Laas | A | S | D | F | G | H | J | K

ZXCIVBNM

Caps A

> <

![](_page_142_Picture_1557.jpeg)

Caps Lock > <

Enter

# Funzioni MIDI

Sul pannello posteriore della PSR-9000 sono presenti due set standard di prese MIDI (MIDI IN A/B, MIDI OUT A/B), una presa TO HOST ed un interruttore TO HOST. Le funzioni MIDI vi consentono di espandere le vostre possibilità di registrazione ed esecuzione.

Questa sezione illustra cos'é il MIDI, cosa può fare e come utilizzarlo con la PSR-9000.

## Cos'é il MIDI?

Avrete già sentito parlare di "strumenti acustici" e "strumenti digitali": sono le due principali categorie di strumenti musicali. Come rappresentanti degli strumenti acustici, prendiamo in considerazione, ad esempio, una chitarra classica ed un pianoforte. Con il pianoforte voi premete un tasto ed un martelletto colpisce una corda e suona una nota. Con la chitarra pizzicate direttamente la corda e la nota suona. Ma come suona una nota su uno strumento digitale?

![](_page_143_Picture_6.jpeg)

Pizzicate una corda e la cassa dello strumento fa risuonare la nota.

#### ● Nota prodotta su una chitarra acustica ● Nota prodotta su uno strumento digitale

![](_page_143_Picture_9.jpeg)

In base alle informazioni provenienti dalla tastiera, una nota campionata, memorizzata nel generatore sonoro, viene suonata attraverso gli altoparlanti.

Come illustrato in figura, in uno strumento elettronico la nota campionata (precedentemente registrata) memorizzata nella sezione di generatore sonoro (circuito elettronico) viene suonata in base alle informazioni ricevute dalla tastiera.

E' quali sono le informazioni per produrre il suono? Diciamo ad esempio che volete suonare una nota di DO (C) da 1/4 usando il suono di grand piano della PSR-9000.

Diversamente da uno strumento acustico che produce una nota con risonanza, lo strumento elettronico trasmette dalla tastiera informazioni come "con quale voce", "con quale tasto", "con quanta forza", "quando é stato premuto il tasto", "quando é stato rilasciato il tasto". Ogni informazione viene poi trasformata in un valore numerico e trasmessa al generatore sonoro.

Usando come base questi numeri, il generatore sonoro suona la nota campionata contenuta nella memoria interna.

![](_page_143_Picture_193.jpeg)

MIDI é l'acronimo di Musical Instrument Digital Interface (interfaccia digitale per strumenti musicali) e consente la comunicazione tra strumenti musicali elettronici attraverso l'invio e la ricezione di dati compatibili di Nota, Control Change, Program Change ed altri dati e messaggi MIDI.

La PSR-9000 é in grado di controllare un'unità MIDI trasmettendo dati relativi alle note e vari tipi di dati di controllo e può essere a sua volta controllata da messaggi MIDI in ingresso, che determinano il modo del generatore sonoro, selezionano canali MIDI, voci ed effetti, modificano i valori di parametro e, naturalmente, suonano le voci specificate per le varie parti.

I messaggi MIDI possono essere suddivisi in messaggi Channel (di canale) e messaggi System (di sistema). Qui di seguito illustriamo i vari tipi di messaggi MIDI ricevuti/ trasmessi dalla PSR-9000.
#### ● **Messaggi Channel (di canale)**

La PSR-9000 é uno strumento elettronico in grado di gestire 32 canali. Normalmente si dice che "può suonare 32 strumenti simultaneamente". I messaggi di Canale trasmettono informazioni come Note ON/OFF, Program Change, etc. per ognuno dei 32 canali.

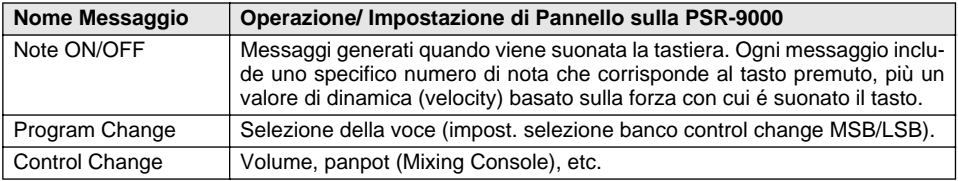

#### ● **Messaggi System (di sistema)**

Questi dati sono usati in comune da tutto il sistema MIDI. Includono i messaggi di Sistema Esclusivo (System Exclusive) che trasmettono dati unici di ogni marca e messaggi Realtime che controllano l'unità.

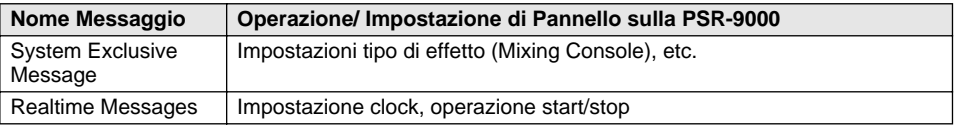

I messaggi trasmessi/ ricevuti dalla PSR-9000 sono illustrati nel Formato Dati MIDI e nella Carta di Implementazione MIDI riportati a pag. 192 e pag. 208.

### ■ Prese MIDI e TO HOST

Perché sia possibile lo scambio di dati MIDI tra più apparecchiature, ogni unità deve essere collegata da un cavo. Il collegamento può essere eseguito in due modi: dalle prese MIDI della PSR-9000 alle prese MIDI di un'unità esterna, usando un cavo MIDI, oppure dalla porta TO HOST della PSR-9000 alla porta seriale di un personal computer usando uno speciale cavo.

Se collegate la presa TO HOST della PSR-9000 ad un personal computer, la PSR-9000 sarà usata come interfaccia MIDI e non sarà quindi necessario l'uso di interfacce MIDI dedicate.

Sul pannello posteriore della PSR-9000 sono presenti due tipi di prese: MIDI e TO HOST.

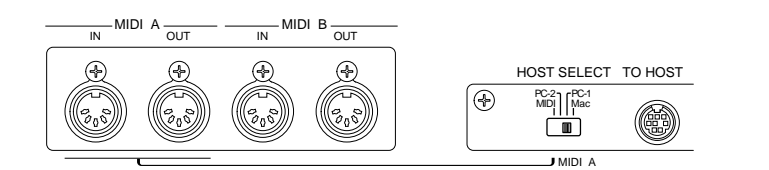

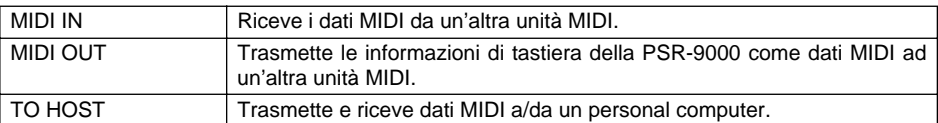

Le prese MIDI A e la presa TO HOST sono esclusive, cioé non possono essere usate simultaneamente. Usate l'interruttore HOST SELECT per selezionare le prese MIDI A o la presa TO HOST. Quando l'interruttore HOST SELECT é impostato su "MIDI", le prese MIDI A riceveranno/trasmetteranno dati MIDI. Quando é impostato su "Mac", "PC-1" o "PC-2" le prese MIDI A non trasmetteranno né riceveranno dati..

Le prese MIDI B IN/OUT funzionano indipendentemente dall'impostazione dell'interruttore HOST SELECT.

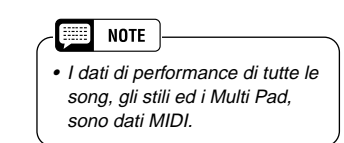

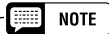

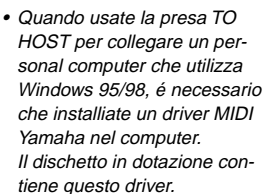

- Per il collegamento di unità MIDI é necessario usare speciali cavi MIDI, disponibili presso i negozi di strumenti musicali, etc.
- Non usate mai cavi MIDI di una lunghezza superiore ai 15 metri perché potrebbero cogliere rumori o ronzìi e causare errori nei dati.

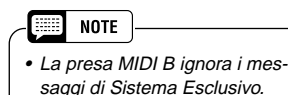

Sulla PSR-9000 é possibile trasmettere 16 canali di dati MIDI su un singolo cavo MIDI o su un cavo seriale (usando la porta TO HOST). Poiché la PSR-9000 dispone di due prese MIDI indipendenti (A e B), é possibile usare simultaneamente fino a 32 canali MIDI.

E' possibile ad esempio trasmettere più tracce in contemporanea, inclusi dati di accompagnamento aut. (vedi sotto).

**Registrare dati di performance usando l'accompa-**

Funzioni MIDI

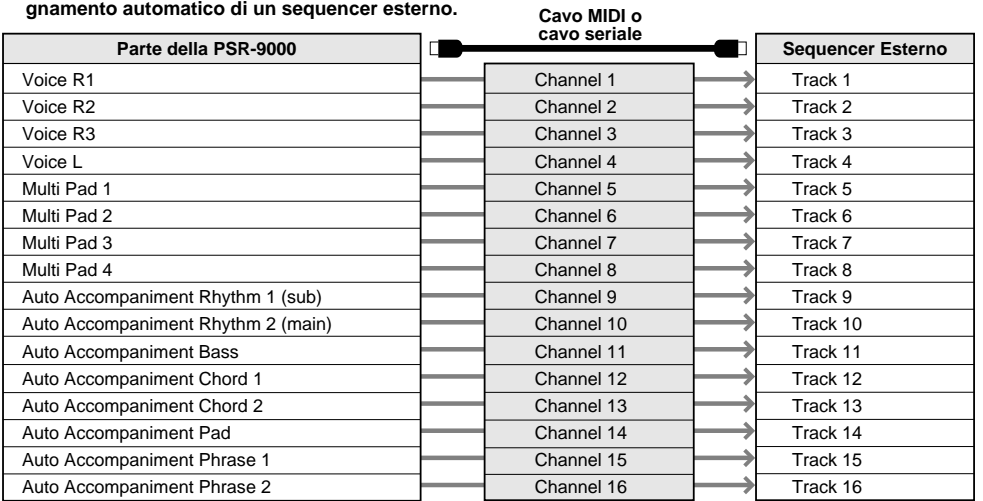

**NOTE** 

• Benché la PSR-9000 possa ricevere dati MIDI simultaneamente su 32 canali, come una sorgente sonora/ generatore sonoro multitimbrico, essa risponde in realtà solo a 28 canali simultaneamente. Ciò accade perché il modo MIDI Receive per la presa MIDI B (p. 118) non può essere impostata su "XG/GM."

Come vedete, durante la trasmissione di dati MIDI é essenziale determinare quali dati devono essere inviati su quale canale MIDI (pag. 151).

### Cos'é possibile fare con il MIDI

● Registrate su un sequencer esterno (es. un personal computer) i dati di performance (canali 1~16) usando la funzione di Accompagnamento Aut. della PSR-9000. Dopo la registrazione é possibile editare i dati con il sequencer e riprodurli di nuovo sulla PSR-9000.

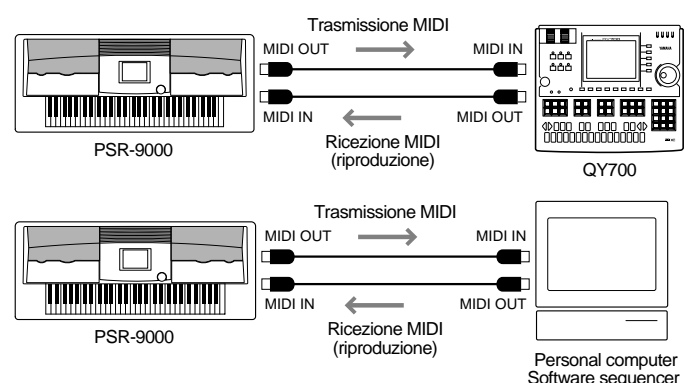

Impostazioni: Trasmissione MIDI (pag. 151) Impostazioni: Modo Receive per tutti i canali su "XG/GM" Impostazioni Receive MIDI (pag.152)

● Controllare la PSR-9000 da un controller a pedale opzionale MIDI Yamaha MFC10.

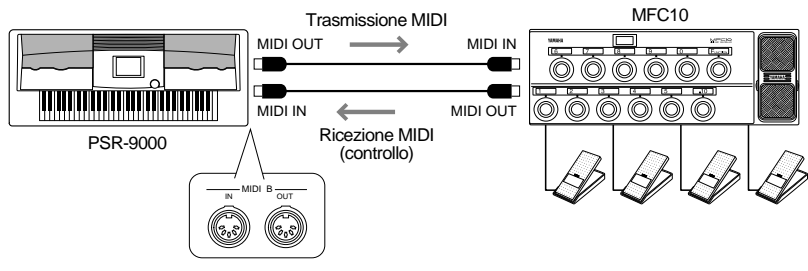

Impostazioni: MFC10 (pag. 154).

**146** *Riferimenti* ● ● ● ● ● ● ● ● ● ● ● ● ● ● ● ● ● ● ● ● ● ● ● ● ● ● ● ● ● ● ● ● ● ● ● ● ● ● ● ● ● ●

## Compatibilità Dati MIDI

Questa sezione illustra le informazioni base circa la compatibilità dei dati, cioé se altre unità MIDI possono riprodurre o meno i dati registrati sulla PSR-9000 e se la PSR-9000 può riprodurre i dati di song in commercio o quelli dedicati ad altri strumenti o creati su un computer. A seconda dell'unità MIDI o delle caratteristiche dei dati, potreste essere in grado di riprodurre i dati senza problemi oppure dover eseguire alcune operazioni prima di poter riprodurre correttamente i dati. In caso di problemi, fate riferimento a quanto illustrato di seguito.

### ■ Sequence Format (formato sequence)

"Sequence format" si riferisce al modo in cui i dati MIDI (per la riproduzione, ad esempio di song e stili) vengono memorizzati su disco. Molti tra i più diffusi formati sequence qui di seguito illustrati, sono compatibili con la PSR-9000. La riproduzione é possibile solo quando il formato sequence del disco corrisponde a quello dell'unità MIDI.

#### **SMF (Standard MIDI File)**

E' il formato sequence più comune.

Normalmente gli Standard MIDI File sono di due tipi: Formato 0 e Formato 1. Molte unità MIDI, così come il software in commercio, sono compatibili con il Formato 0.

• La PSR-9000 é compatibile sia con il Formato 0 che con il Formato 1.

• I dati di song registrati sulla PSR-9000 sono registrati automaticamente come SMF Formato 0.

#### **ESEQ**

Questo formato sequence é compatibile con molte unità MIDI Yamaha, inclusi gli strumenti serie Clavinova. E' un formato comune, usato anche per molto software Yamaha. • La PSR-9000 é compatibile ESEQ.

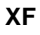

Il formato Yamaha XF aggiunge funzionalità rispetto allo Standard MIDI File (SMF) e garantisce la massima espandibilità anche per il futuro..

• La 9000 visualizza dati lyric (testo) quando vengono riprodotti file XF contenenti dati lyric.

#### **Style File**

Style File Format (SFF) é un formato originale Yamaha ed utilizza un sistema di conversione che consente di offrire accompagnamenti automatici di alta qualità, basati su molti tipi di accordi.

• La PSR-9000 utilizza internamente l'SFF, legge style disk SFF e crea stili SFF usando la funzione Style Recording.

### ■ **Formato di Allocazione Voci**

Con il MIDI, le voci sono assegnate a numeri specifici, detti "program number". La numerazione standard (l'ordine di allocazione delle voci) é detta "voice allocation format" (formato di allocazione voci). Le voci potrebbero non essere riprodotte correttamente se il formato di allocazione voci dei dati di song non corrisponde all'unità MIDI compatibile usata per la riproduzione.

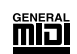

#### **GM System Level 1**

E' uno dei formati di allocazione voci più comune.

Molte unità MIDI e la maggior parte del software in commercio sono compatibili con questo formato.

• La PSR-9000 é compatibile con il formato GM System Level 1.

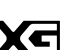

**XG**

E' un arricchimento del formato GM System Level 1, sviluppato da Yamaha per offrire più voci e variazioni ed un maggiore controllo espressivo su voci ed effetti e per garantire la compatibilità dei dati anche per il futuro.

• La PSR-9000 é compatibile XG.

#### **DOC DDÉM**

Questo formato di allocazione voci é comune a molte unità MIDI Yamaha, inclusi gli strumenti serie Clavinova. E' un formato comunemente usato dal software Yamaha. • La PSR-9000 é compatibile DOC.

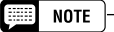

• Anche se le apparecchiature ed i dati soddisfano tutte le condizioni qui illustrate, ricordate che i suoni potrebbero variare leggermente a seconda dell'unità MIDI usata per la riproduzione (incl. PSR-9000).

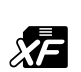

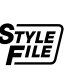

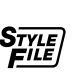

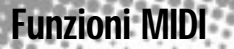

### Collegamento ad un Personal Computer

Collegando la PSR-9000 ad un computer (dalla presa TO HOST o dalle prese MIDI), potete sfruttare la grande potenza di processamento e la flessibilità di editing consentite alla musica generata su computer.

Il collegamento può essere eseguito in due modi:

- Usando le prese MIDI della PSR-9000
- Usando la presa TO HOST

### ■ **Usare le prese MIDI della PSR-9000**

Usando un'interfaccia MIDI installata nel personal computer, collegate le prese MIDI del personal computer e la PSR-9000.

Come cavo di collegamento, usate uno speciale cavo MIDI.

● Quando nel computer é installata un'interfaccia MIDI, collegate la presa MIDI OUT del personal computer al MIDI IN della PSR-9000.

Impostate l'interruttore HOST SELECT su "MIDI."

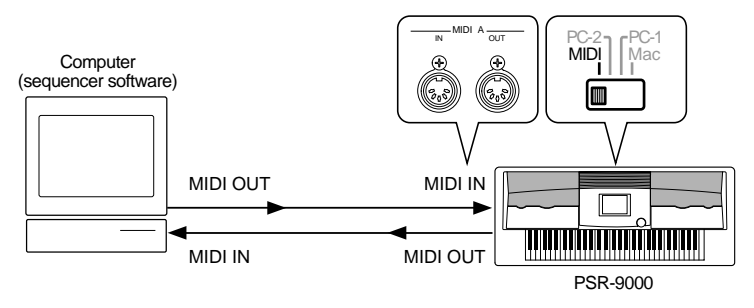

#### **NOTE**

- Nei seguenti esempi, useremo le prese MIDI A
- Quando usate la PSR-9000 come sorgente sonora multitimbrica a 16 canali, collegate l'altra unità MIDI alla presa MIDI IN A (e non MIDI IN B).
- E' possibile collegare un'unità MIDI alla presa MIDI IN B ma, in questo caso, la PSR-9000 non può essere usata come sorgente sonora multitimbrica perché il modo MIDI Receive per la presa MIDI B (p. 118) non può essere impostato su  $"XG/GM"$
- Quando usate un'interfaccia MIDI con un computer serie Macintosh, collegate la presa RS-422 del computer (porta modem o stampante) all'interfaccia MIDI e collegate il MIDI OUT dell'interfaccia MIDI al MIDI IN della PSR-9000, come illustrato in figura. Impostate l'interruttore HOST SELECT della PSR-9000 su "MIDI."

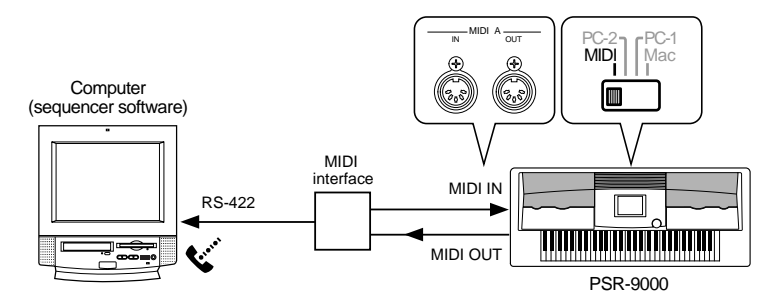

- Quando l'interruttore HOST SELECT é regolato su "MIDI", l'ingresso e l'uscita dalla presa TO HOST viene ignorata.
- Quando usate un computer serie Macintosh, regolate l'impostazione clock dell'interfaccia MIDI nel software applicativo, in modo che corrisponda a quella dell'interfaccia MIDI che state utilizzando. Fate riferimento al manuale d'uso del software.
- Quando il computer é dotato di interfaccia USB, usate Yamaha UX256.

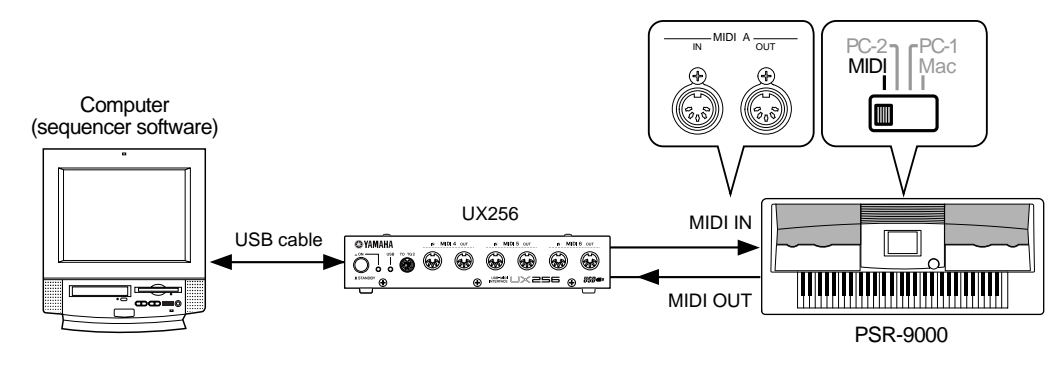

#### ■ Usare la presa TO HOST

Collegate la porta seriale del personal computer (RS-232C o RS-422) alla presa TO HOST della PSR-9000.

Come cavo di collegamento, usate il cavo appropriato (opzionale, vedi figura sotto) al tipo di personal computer.

#### ● Serie IBM-PC/AT

Collegate la presa RS-232C del computer alla presa TO HOST della PSR-9000 usando un cavo seriale (cavo incrociato D-SUB 9P -> MINI DIN 8P). Regolate l'interruttore HOST SELECT della PSR-9000 su "PC-2".

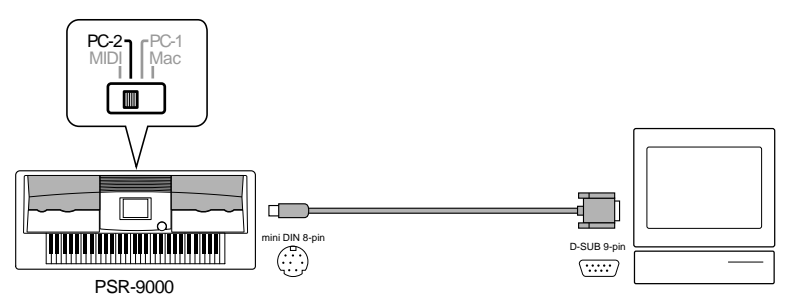

#### ● **Serie Macintosh**

Collegate la presa RS-422 (porta modem o stampante) del computer alla presa TO HOST della PSR-9000, usando un cavo seriale (cavo periferica di sistema da 8 bit). Regolate l'interruttore HOST SELECT della PSR-9000 su "Mac".

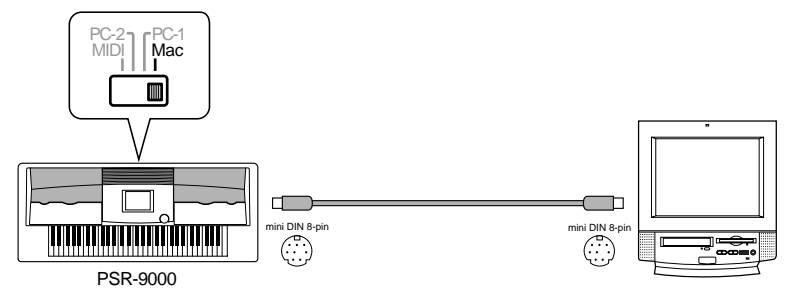

Impostate il clock dell'interfaccia MIDI del software sequencer utilizzato su 1MHz. Per maggiori informazioni, consultate il manuale del software.

Per maggiori informazioni circa le impostazioni MIDI necessarie per il computer ed il software sequencer utilizzati, fate riferimento ai relativi manuali di istruzioni.

#### **Circa la Funzione Thru Port**

Questa funzione può essere usata quando un computer é collegato alla presa TO HOST della PSR-9000. Vi consente grande flessibilità e un controllo totale sulla routing dei dati MIDI in ingresso.

Ad esempio, é possibile usare questa funzione per riprodurre in modo selettivo parti di dati di song da un computer lasciando che la PSR-9000 risponda a certe parti della song mentre le altre parti vengono riprodotte su un generatore sonoro collegato separtamente (vedi figura).

Selezionate le impostazioni THRU PORT desiderate dal display MIDI SYSTEM (pag.150) della PSR-9000, come descritto di seguito, ed eseguite le impostazioni appropriate sul computer/ sofware sequencer.

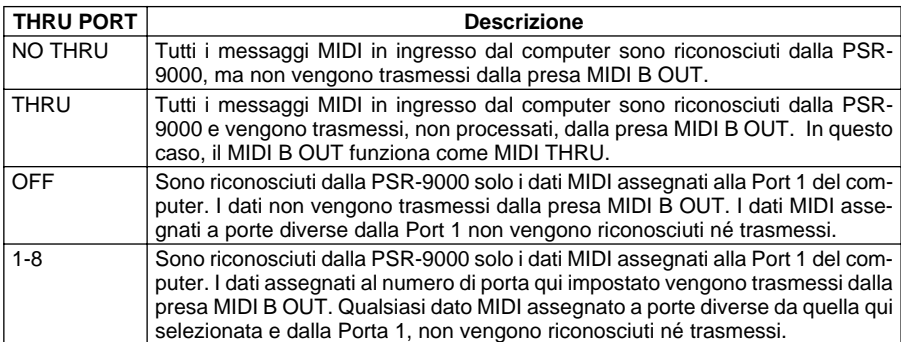

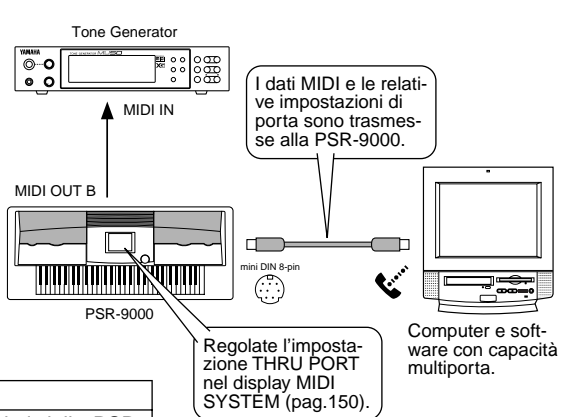

Funzioni MIDI

La PSR-9000 dispone di numerose funzioni MIDI che consentono di utilizzare questo strumento anche nei sistemi MIDI più sofisticati.

### **Procedura Base**

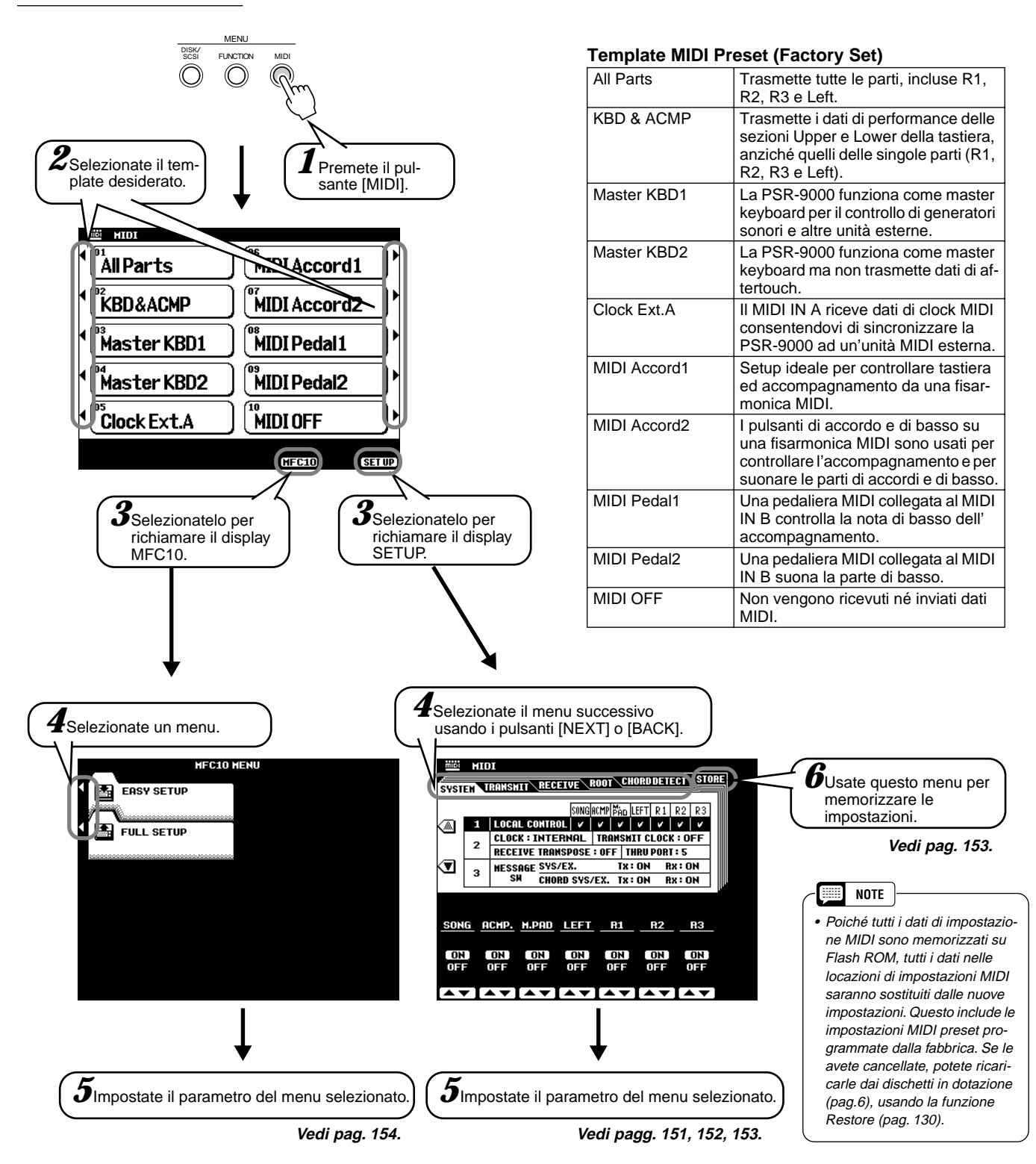

Le operazioni per ogni funzione corrispondente ai punti #5 o #6 sono illustrate qui di seguito.

### Impostazioni System (di sistema)

Le seguenti istruzioni si riferiscono al punto #5 della Procedura Base di pag. 150.

### ■ Local Control

"Local Control" si riferisce al fatto che, normalmente, la tastiera della PSR-9000 controlla il generatore sonoro interno consentendo di suonare le voci direttamente dalla tastiera. Questa condizione é detta "Local Control on" poiché il generatore sonoro interno é controllato localmente dalla sua tastiera. Il Local Control può essere disattivato in modo che la tastiera non suoni le voci interne ma trasmetta dal MIDI OUT le informazioni MIDI appropriate quando vengono suonate le note sulla tastiera. Allo stesso tempo, il generatore sonoro interno può rispondere, attraverso il MIDI IN, alle informazioni MIDI ricevute sul canale impostato sul modo "XG/GM". Ciò significa che mentre un sequencer MIDI esterno, ad esempio, suona le voci interne della PSR-9000, la tastiera della PSR-9000 può suonare un generatore sonoro esterno.

### ■ Clock, Receive Transpose e Presa Thru

#### ● **Clock**

Determina se la PSR-9000 é controllata dal suo clock interno o da un segnale di clock MIDI ricevuto da un'unità esterna. INTERNAL é l'impostazione clock normale quando la PSR-9000 viene usata da sola. Se la state usando con un sequencer esterno, un computer MIDI o altre unità MIDI e desiderate sincronizzarla all'unità esterna, impostate questa funzione su EXTERNAL. In questo caso, l'unità esterna deve essere collegata al MIDI IN della PSR-9000 e deve trasmettere un segnale di clock MIDI appropriato.

### ● **Transmit Clock**

Attiva/disattiva la trasmissione di clock MIDI.

Quando é regolato su OFF, non vengono trasmessi dati di clock MIDI o di START/STOP.

#### ● **Receive Transpose**

Quando il parametro RECEIVE TRANSPOSE é regolato su OFF, i dati di nota ricevuti dalla PSR-9000 non vengono trasposti; quando é regolato su ON, i dati di no ta ricevuti vengono trasposti in base all'attuale impostazione di trasposizione di song della PSR-9000.

### ● **Thru Vedi pag.149.**

### ■ Message Switch

Il parametro SYS/EX. TRANSMIT attiva/disattiva la trasmissione MIDI di dati di messaggi di sistema esclusivo MIDI. Il parametro SYS/EX. RECEIVE attiva/disattiva la ricezione MIDI di dati esclusivi MIDI generati da unità esterne. Il parametro CHORD SYS/EX. TRANSMIT attiva/disattiva la trasmissione MIDI di dati esclusivi di accordi MIDI (riconoscimento accordi— fondamentale e tipo). Il parametro CHORD SYS/EX. RECEIVE attiva/ disattiva la ricezione MIDI di dati di accordo esclusivi, generati da unità esterne.

### Impostazioni Transmit

Questa pagina display vi consente di specificare quali voci e parti della PSR-9000 saranno trasmesse e su quali canali MIDI (32 canali MIDI disponibili) e di specificare quali tipi di dati verranno trasmessi per ogni canale. Le seguenti istruzioni si riferiscono al punto #5 della Procedura Base di pag. 150.

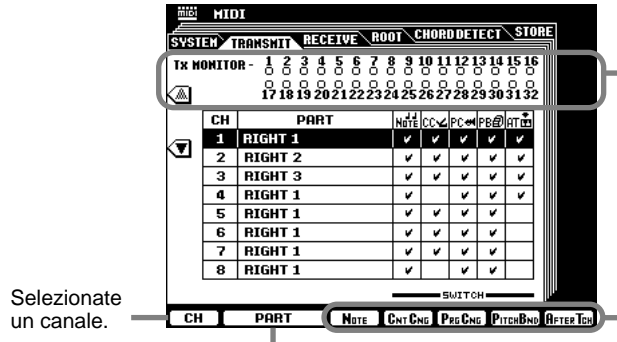

pagina successiva. Selezionate una Parte per il canale selezionato.

Tx MONITOR (monitor di trasmissione) indica quando i dati vengono trasmessi su uno dei 32 canali MIDI. I punti corrispondenti ad ogni canale (1- 32) lampeggiano brevemente quando sul canale/i vengono trasmessi dati.

Attiva/disattiva la trasmissione dei tipi di dati specificati. Per dettagli circa i tipi di dati, vedi

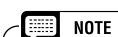

• I canali 1 - 16 sono gestiti dalle prese MIDI A o dalla presa TO HOST; i canali 1 - 16 di una seconda presa o unità MIDI, sono gestiti come canali 17 - 32 dalle prese MIDI B.

### Impostazioni Receive

Questa pagina display vi consente di specificare il modo di ricezione MIDI per ogni canali MIDI della PSR-9000 e di specificare quali tipi di dati sono ricevuti su ogni canale. Le seguenti istruzioni si riferiscono al punto #5 della Procedura Base di pag.150.

**ENGLISHED AND THE SECTION CONSIDERED STORE**<br>Englished Tranship (1994), The Chapter of the Constant of the Store of the Constant of the United Store of the U<br>Englished Constant of the Constant of The Constant of The Consta RX MONITOR -Rx MONITOR indica quando i ▩ dati sono stati ricevuti su uno **Note CCVPC+PB@AT&** dei 32 canali MIDI. I puntini cor-Гсн HODE **EXECUTIVE**  $1$  XG / GH rispondenti ad ogni canale (1 - O  $2$  XG / GH 32) lampeggiano brevemente  $\begin{array}{c|c}\n\hline\n\text{1} & \text{1} & \text{1} & \text{1} \\
\hline\n\text{3} & \text{XG} \ / \ \text{GH} \\
\hline\n\text{4} & \text{XG} \ / \ \text{GH}\n\end{array}$  $\overline{u}$ quando sul canale/i vengono  $\mathbf{v}$  $\begin{array}{|c|c|} \hline 5&0FF \\ \hline 6&0FF \\ \hline \end{array}$  $\frac{1}{1}$ Ξ T – T – Ξ  $\begin{array}{|c|c|c|}\n\hline\n\textbf{7} & \textbf{XG} \setminus \textbf{GM} \\
\hline\n\textbf{8} & \textbf{XG} \setminus \textbf{GM}\n\end{array}$ ⇁ ್ - 7 ا ۱۰  $|v|$ **SWITC** CH | HODE | NOTE CNT CHE PRECNE PITCHBNO AFTER TCH Selezionate un modo per il canale selezionato.

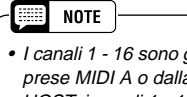

• I canali 1 - 16 sono gestiti dalle prese MIDI A o dalla presa TO HOST; i canali 1 - 16 di una seconda presa o unità MIDI sono gestiti come canali 17 - 32 dalle prese MIDI B.

Attiva/disattiva la ricezione del tipo di dati specificato. Vedi sotto per informazioni circa i tipi di dati.

Vedi schema per informazioni circa i modi di ricezione.

Selezionate un canale.

### **Modo MIDI Receive**

ricevuti dei dati.

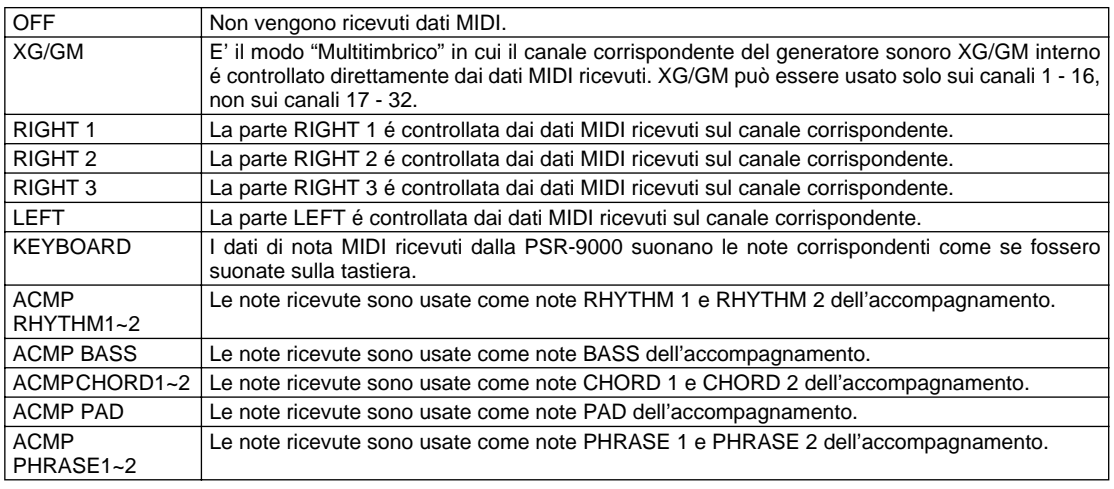

### **Tipi di dati nel display MIDI TRANSMIT/RECEIVE**

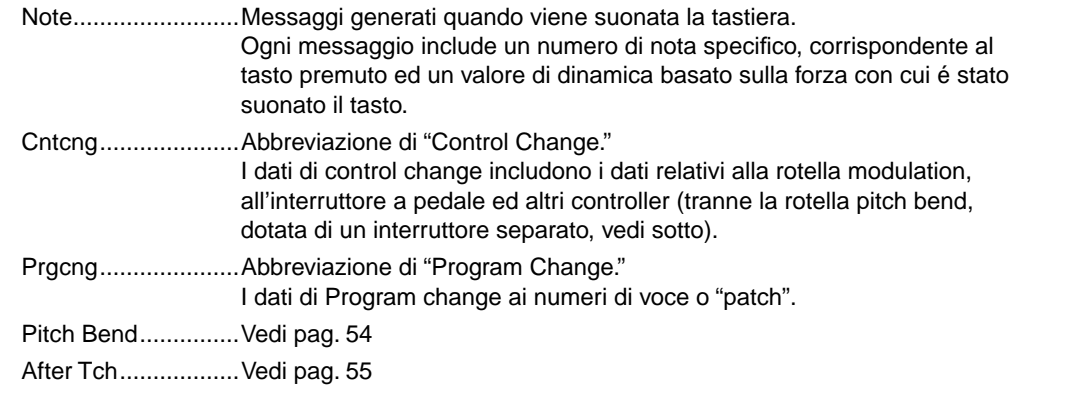

 I canali 1 - 16 sono gestiti dalle prese MIDI A o dalla presa TO HOST; i canali 1 - 16 di una seconda presa o unità MIDI

**NOTE** 

•

• Poiché tutti dati di impostazione MIDI vengono memorizzati

**EE NOTE** 

• I canali 1 - 16 sono gestiti dalle prese MIDI A o dalla presa TO HOST; i canali 1 - 16 di una

**NOTE BEEF** 

### Impostazioni Root

I messaggi di note on/off ricevuti sul canale/i impostato su "ON" vengono riconosciuti come note fondamentali nella sezione di accompagnamento. Le note fondamentali vengono riconosciute indipendentemnte dall'on/off dell'accompagnamento e dalle impostazioni del punto di split. Le seguenti istruzioni si riferiscono al punto #5 della Procedura Base di pag.150.

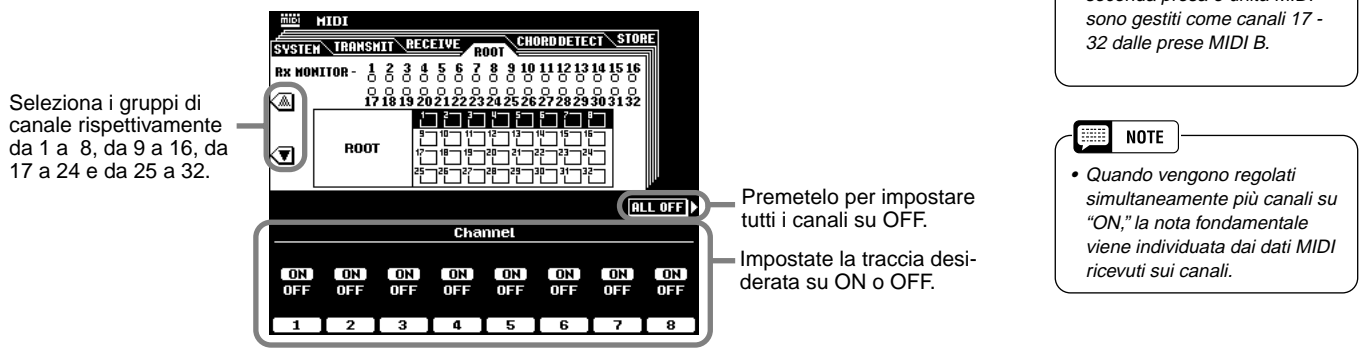

### Impostazioni Chord Detect

a 32.

I messaggi di on/off ricevuti sul canale/i impostato su "ON" vengono riconosciuti come diteggiatura nella sezione di accompagnamento. Gli accordi da individuare dipendono dal modo fingering della PSR-9000. Gli accordi verranno individuati indipentemente dall'on/off dell'accompagnamento e dalle impostazioni dei punti di split. Le seguenti istruzioni si riferiscono al punto #5 della Procedura Base di pag.150.

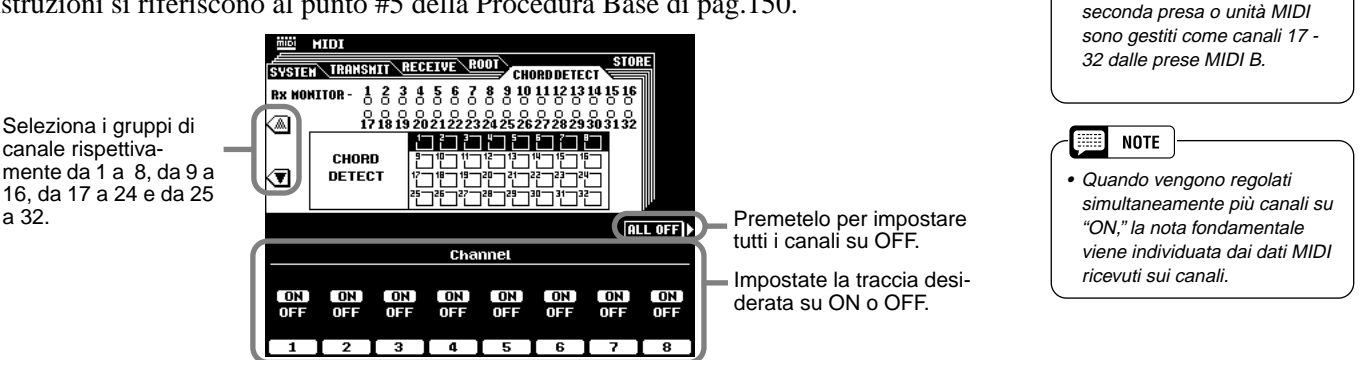

### Memorizzare le Impostazioni MIDI

Potete memorizzare su Flash ROM le vostre impostazioni MIDI. Le seguenti istruzioni si riferiscono al punto #6 della Procedura Base di pag. 150.

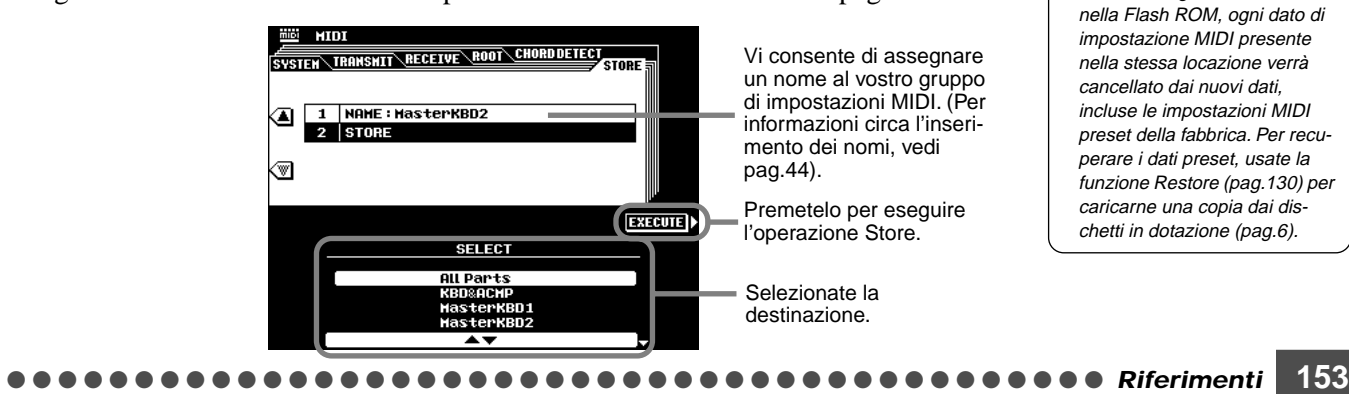

## Impostazioni MFC10

E' possibile assegnare varie funzioni ad un controller a pedale MIDI opzionale, Yamaha MFC10, collegato alla PSR-9000.

Collegate l'MFC10 alle prese MIDI B ed impostate il canale MIDI per i messaggi dell' MFC10 seguendo le istruzioni a video.

La PSR-9000 dispone di due opzioni di impostazione: Easy Setup e Full Setup.

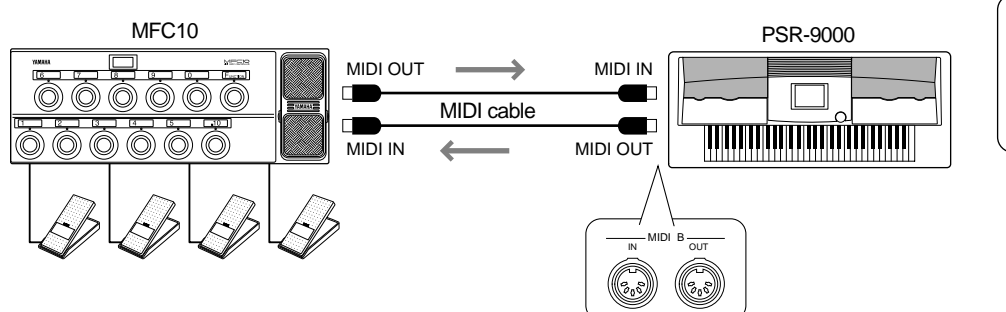

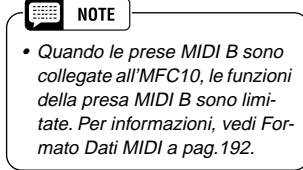

Le seguenti istruzioni si riferiscono al punto #5 della Procedura Base di pag. 150.

### ■ Easy Setup

Seguite le istruzioni a video per richiamare il display template qui illustrato.

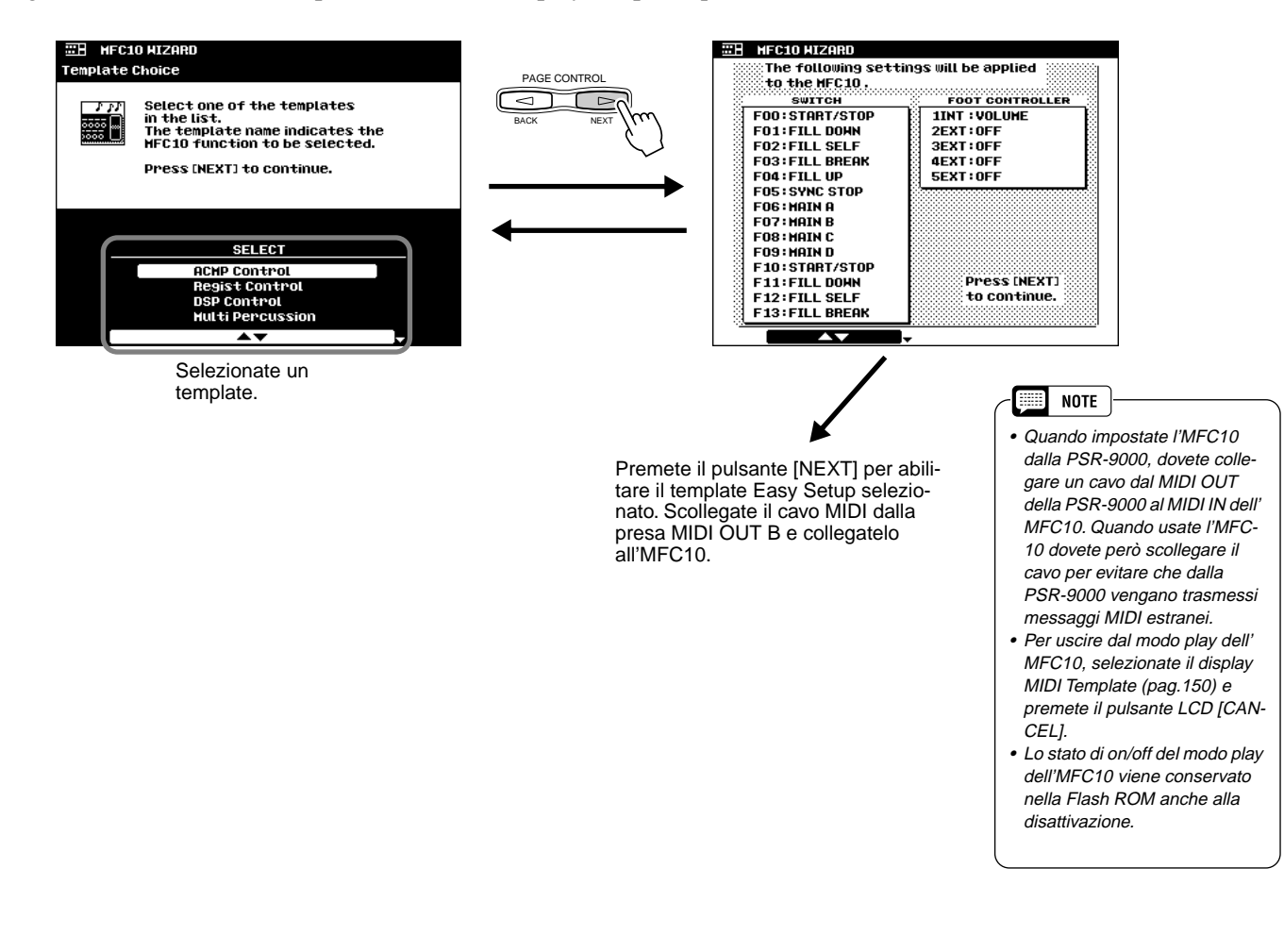

#### ■**Full Setup**

Potete creare le vostre impostazioni originali e salvarle come template. Seguite le istruzioni a video per richiamare il display template qui illustrato.

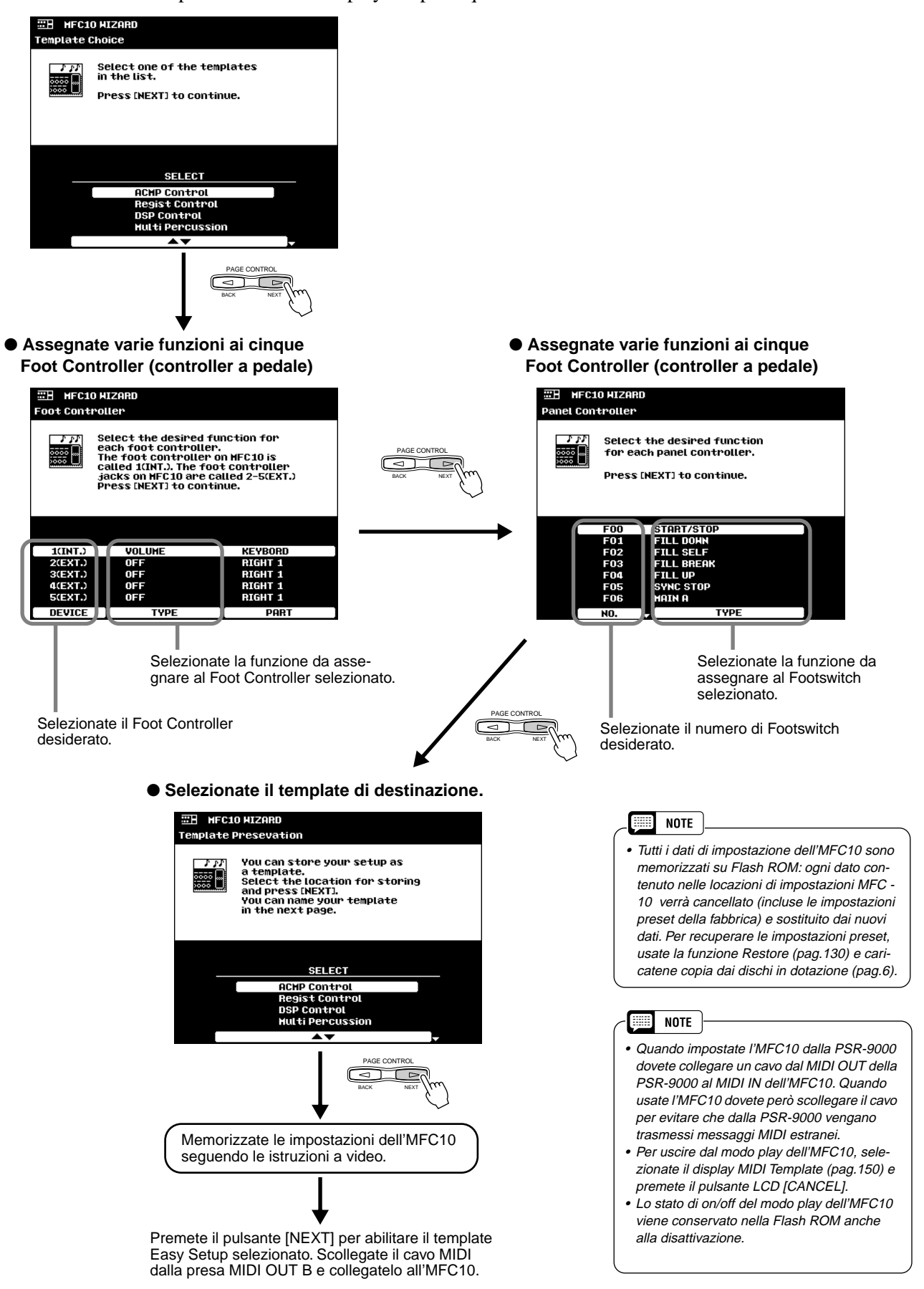

# Malfunzionamenti *Appendice Appendice* ● ● ● ● ● ● ● ● ● ● ● ● ● ● ● ● ● ● ●

## **Malfunzionamenti**

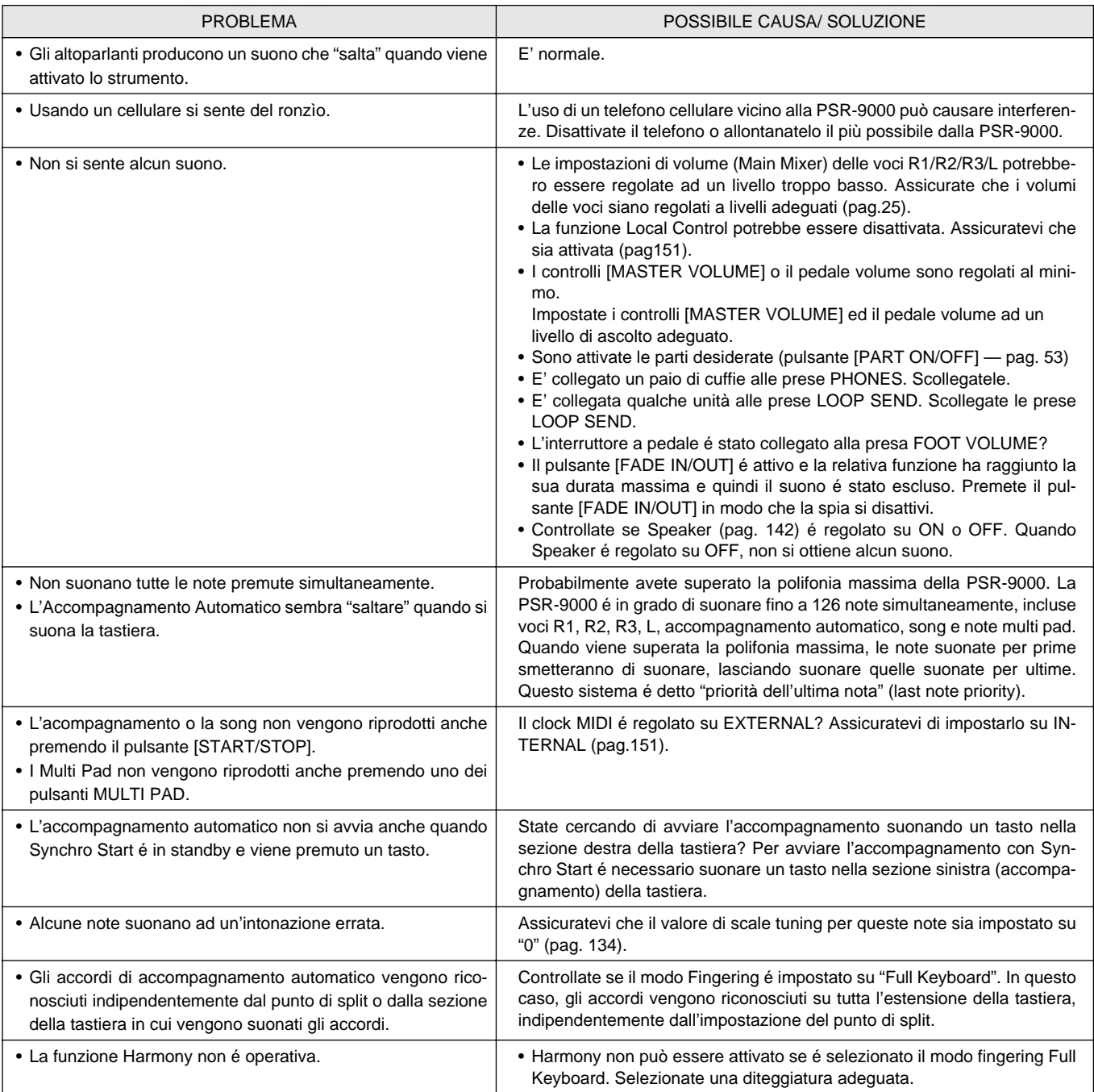

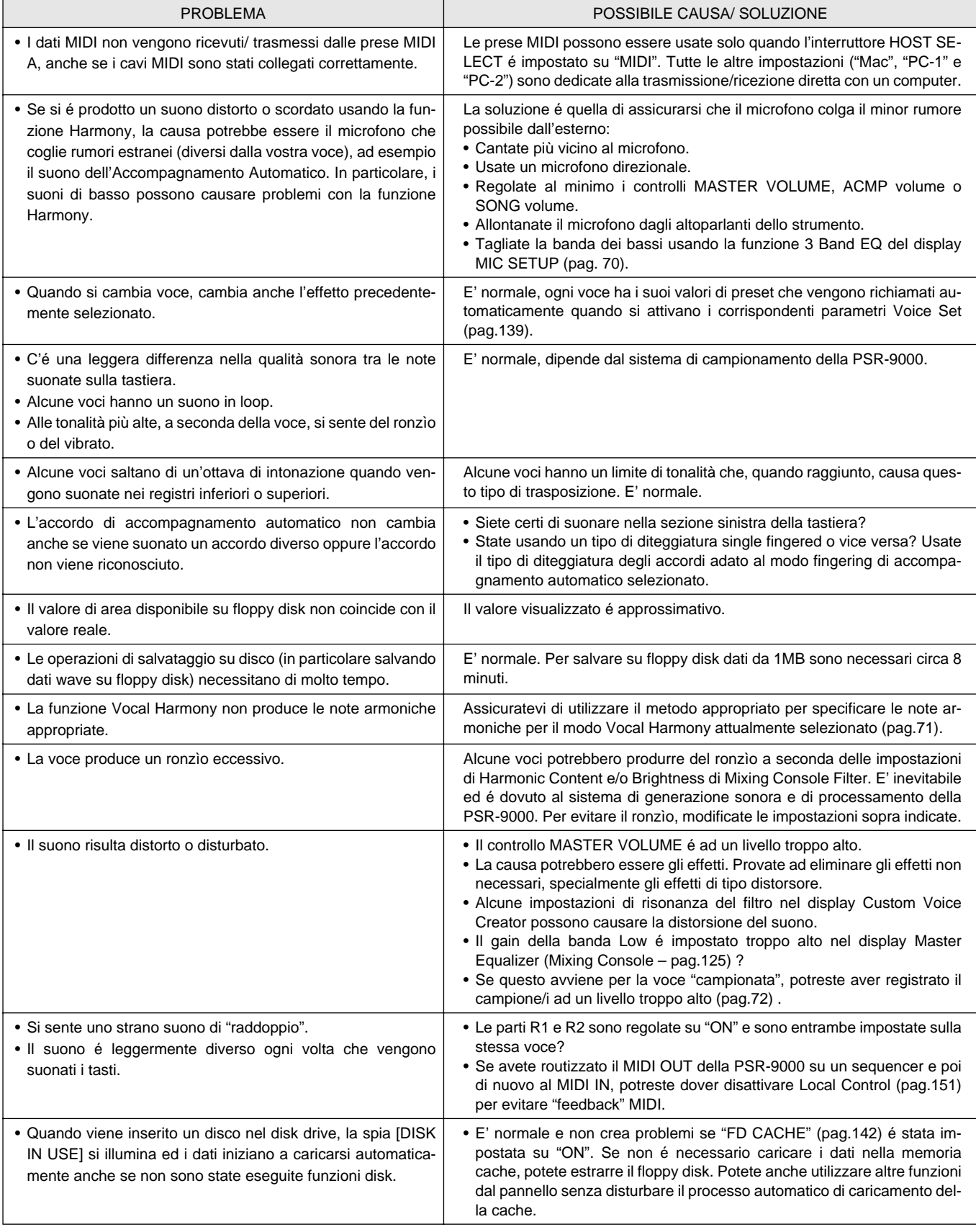

# Indice

### $\mathbf{A}$

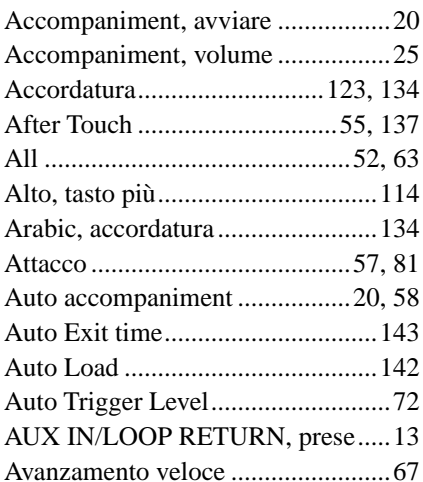

### $\overline{B}$

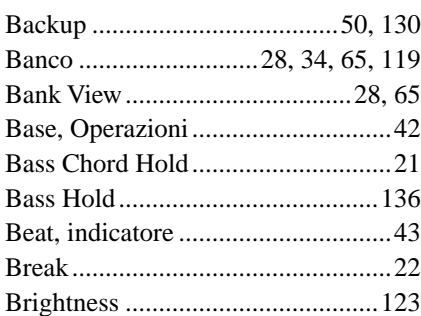

### $\mathfrak c$

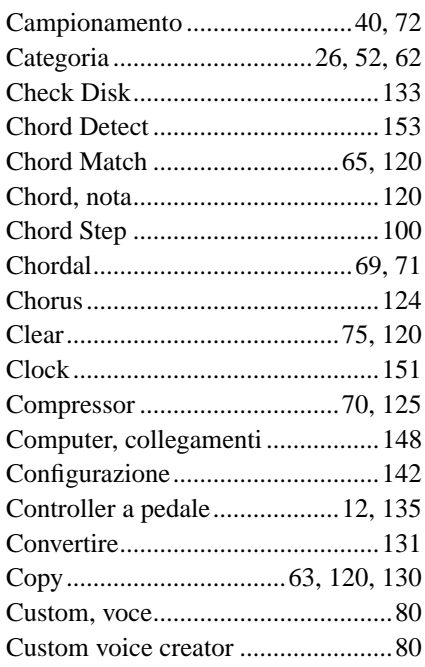

### $\mathbf{D}$

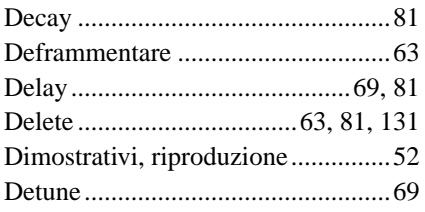

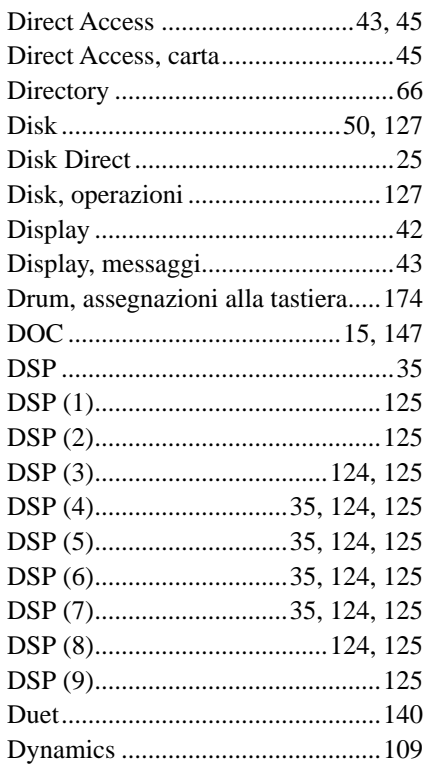

### $\overline{\mathbf{E}}$

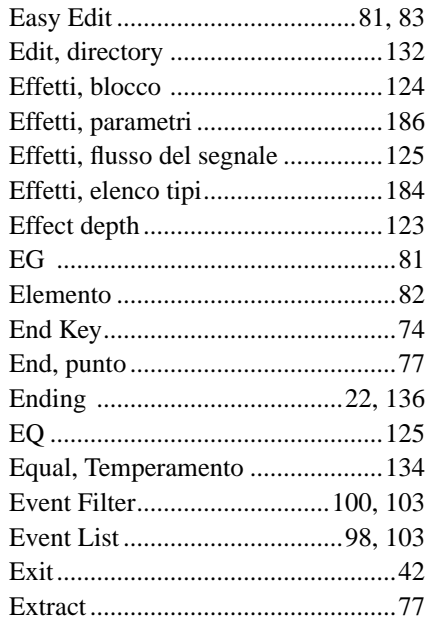

### $\overline{F}$

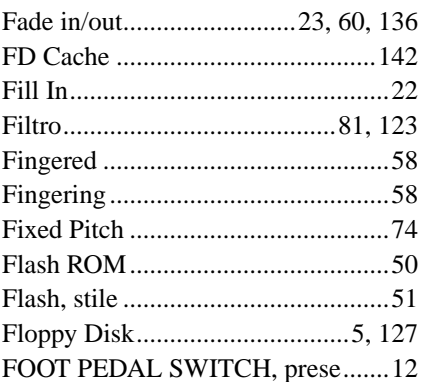

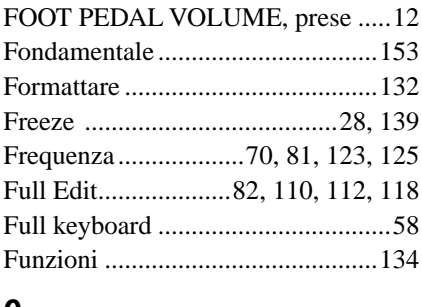

### G

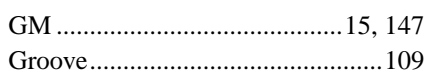

### $\overline{\mathsf{H}}$

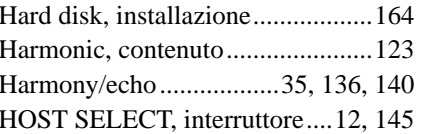

### $\begin{array}{c} \rule{0pt}{2.5ex} \rule{0pt}{2.5ex} \rule{0$

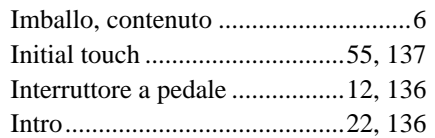

### $\overline{\mathsf{K}}$

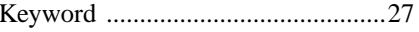

### $\overline{\mathsf{L}}$

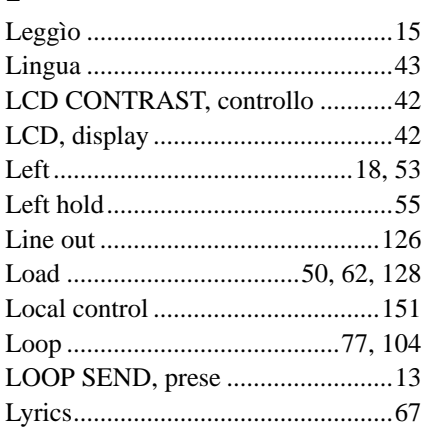

### $\mathsf{M}$

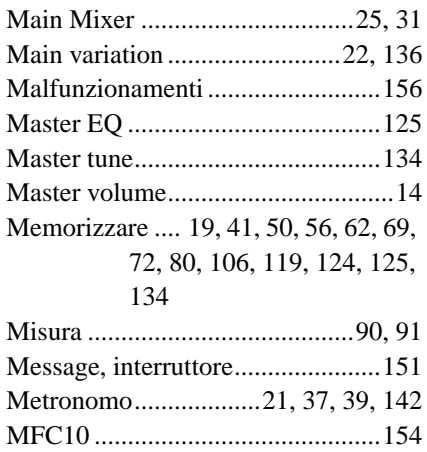

158 Appendice ·

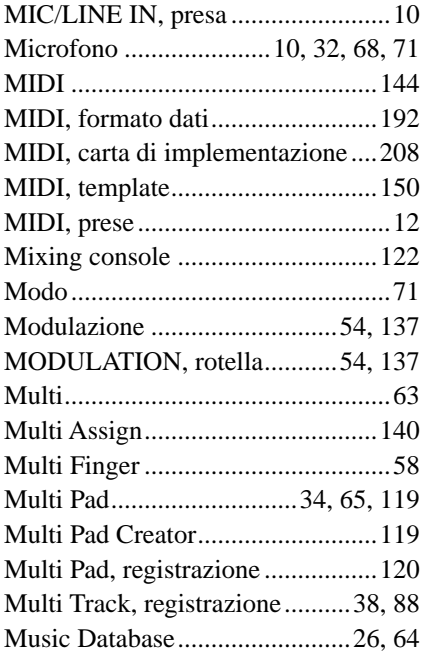

### N

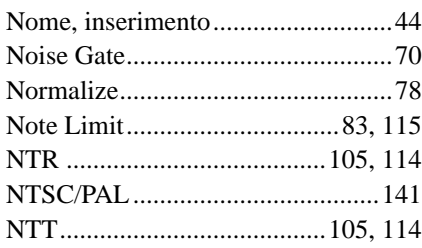

### O

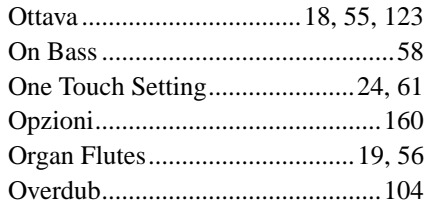

### P

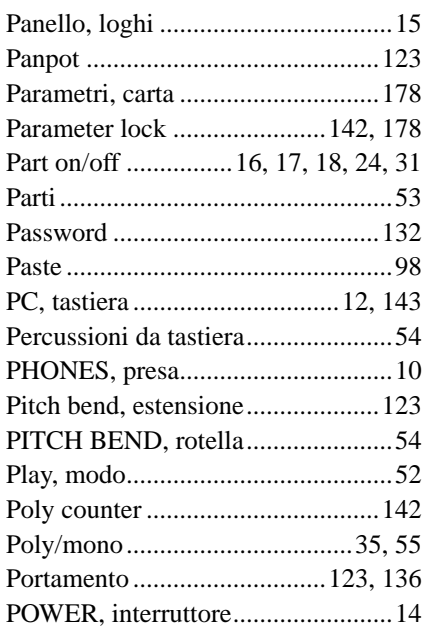

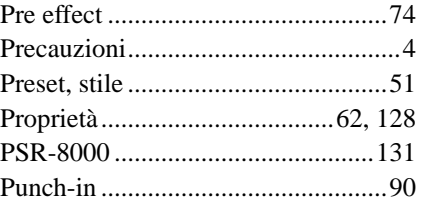

### Q

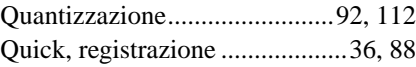

### R

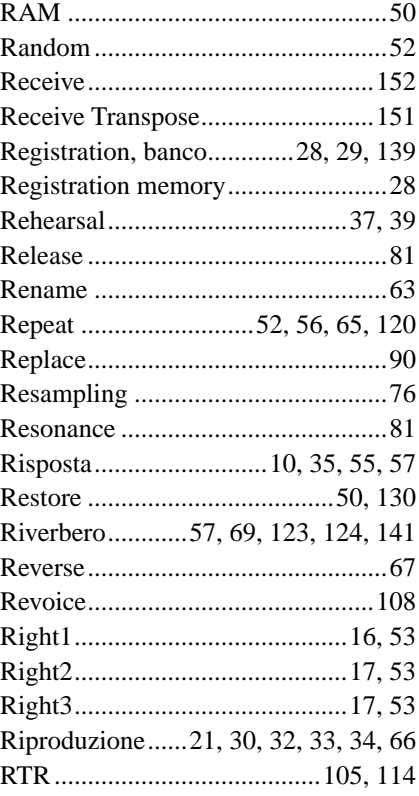

### S

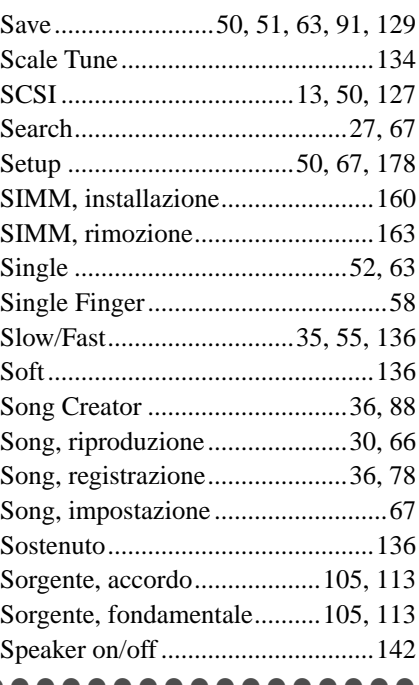

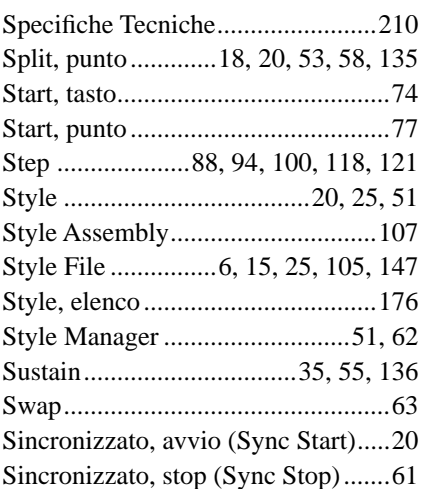

### T

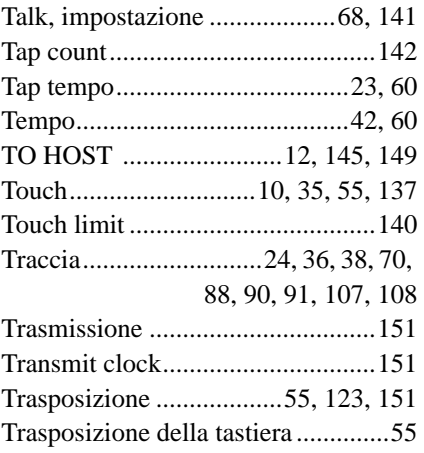

## U<br>Ul

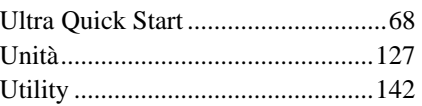

### V

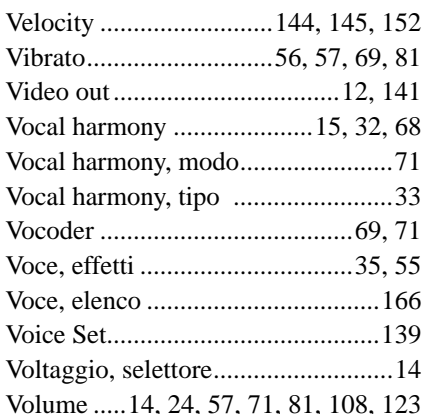

### W

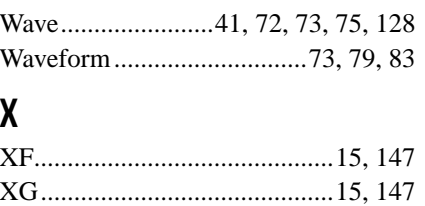

## Installazioni Opzionali

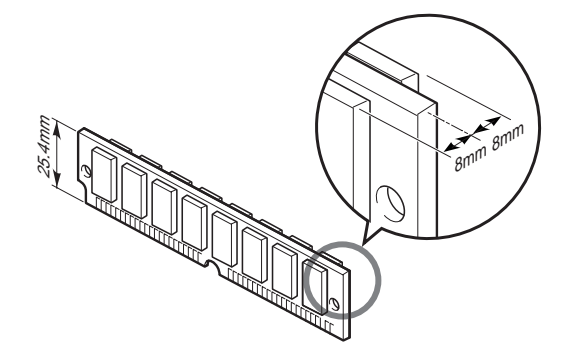

#### *AVVERTENZE*

- **• Fate attenzione che le viti non cadano nello strumento durante l'operazione di installazione (durante l'installazione non lasciate l'hard disk ed il coperchio vicini allo strumento). Se ciò dovesse avvenire, assicuratevi di rimuovere le viti dall'interno dello strumento prima di attivarlo. Diversamente potreste causare gravi danni allo strumento. Se non siete in grado di rimuovere le viti cadute nello strumento, rivolgetevi al vostro rivenditore Yamaha per un aiuto.**
- **• Installate moduli SIMM o unità hard disk seguendo attentamente la procedura illustrata in queste pagine. Un'installazione errata può causare corto circuiti e danni irreparabili alle unità.**
- **• Non cercate di smontare o modificare in alcun modo i componenti interni.**

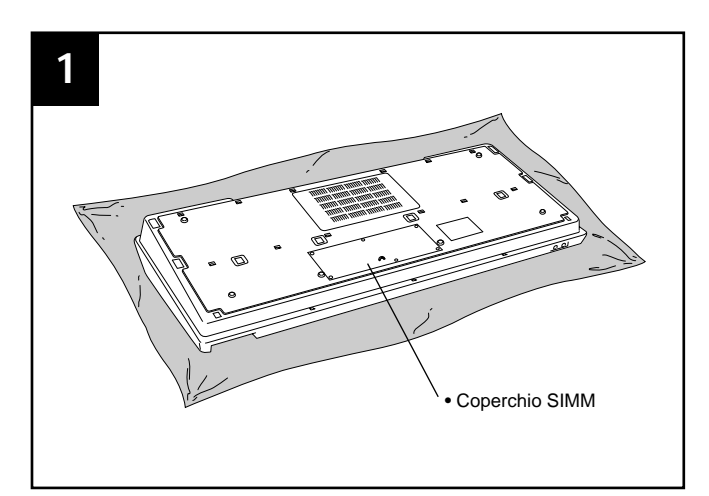

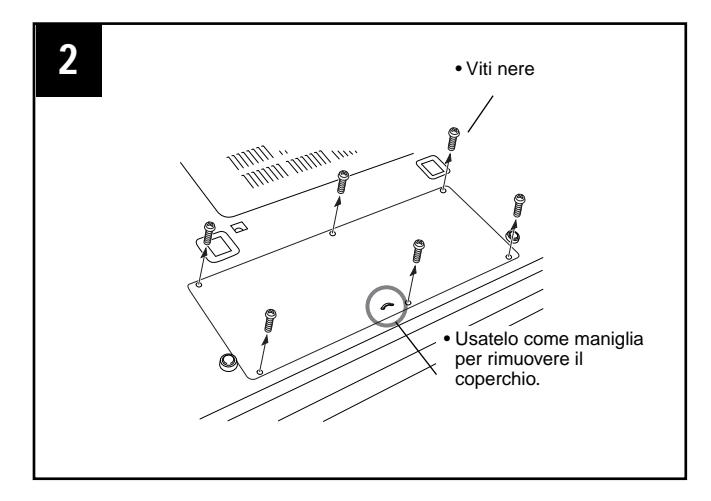

### Installazione di SIMM opzionali

Le SIMM usate devono rispettare alcune specifiche. Ciò non garantisce comunque il corretto funzionamento con la PSR-9000. Consultate il vostro rivenditore Yamaha di fiducia prima di acquistare le SIMM da utilizzare con la PSR-9000.

- Compatibilità 16-bit bus o con gli standard JEDEC (non é possibile usare SIMM compatibili solo con bus 32-bit).
- Tempo di accesso: 70 nanosecondi o più rapido (le SIMM da 60 nanosecondi sono più veloci di quelle da 70 nanosecondi).
- Non più di 18 chip di memoria su ogni modulo SIMM.
- I moduli SIMM non devono superare l'altezza di 25.4 mm e lo spessore non deve superare gli 8 mm per lato quando misurato dal centro della SIMM. Vedi sotto.
- E' possibile usare anche SIMM con moduli EDO DRAM.
- Usate solo moduli di memoria da 4, 8, 16 o 32 megabyte in coppie dello stesso tipo e capacità di memoria della stessa marca: es. 4, 8,16 o 32 megabyte x 2.
- Installate la memoria SIMM a vostro rischio. Yamaha non é responsabile per qualsiasi eventuale danno causato da una non corretta installazione.

#### z **Preparatevi all'installazione.**

- Prima di installare SIMM o hard disk, salvate su disco tutti i dati più importanti usando la funzione Save descritta a pag.129.
- Disattivate la PSR-9000 e scollegate il cavo di alimentazione, sia dalla presa a muro, sia dal pannello posteriore dello strumento.
- Capovolgete lo strumento e appoggiatelo su un telo o su una superficie morbida.
- x **Rimuovete le sei viti dal coperchio delle SIMM al centro del pannello inferiore dello strumento. Rimuovete il coperchio.**

#### **8** Inserite le SIMM negli slot, come illustrato in figura.

#### *AVVERTENZE*

- **• Rimuovete attentamente polvere e pulviscolo.**
- **• Prima dell'installazione, assicuratevi che sopra o intorno alle terminazioni delle SIMM o agli slot di connessione non sia presente polvere o sporco di alcun tipo.**

#### **Prima SIMM**

#### **3**-1

Assicuratevi che l'orientamento sia corretto.

Assicuratevi che l'incavo del modulo SIMM sia allineato con il tasto che sporge dallo slot di connessione.

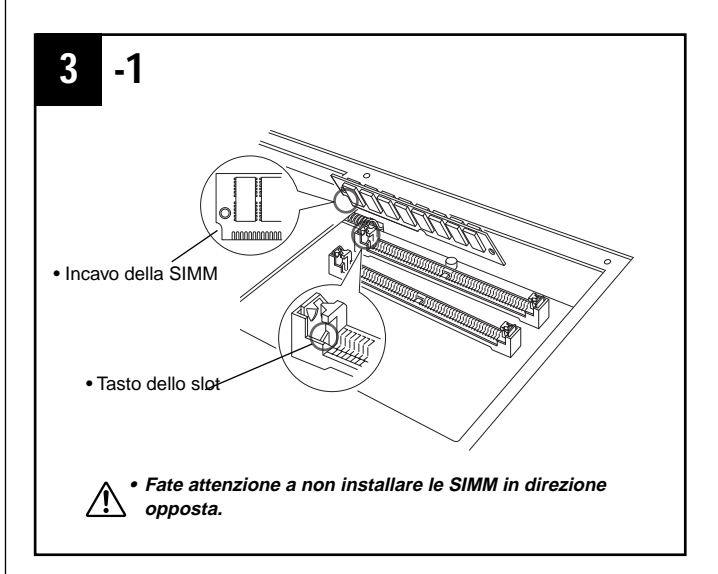

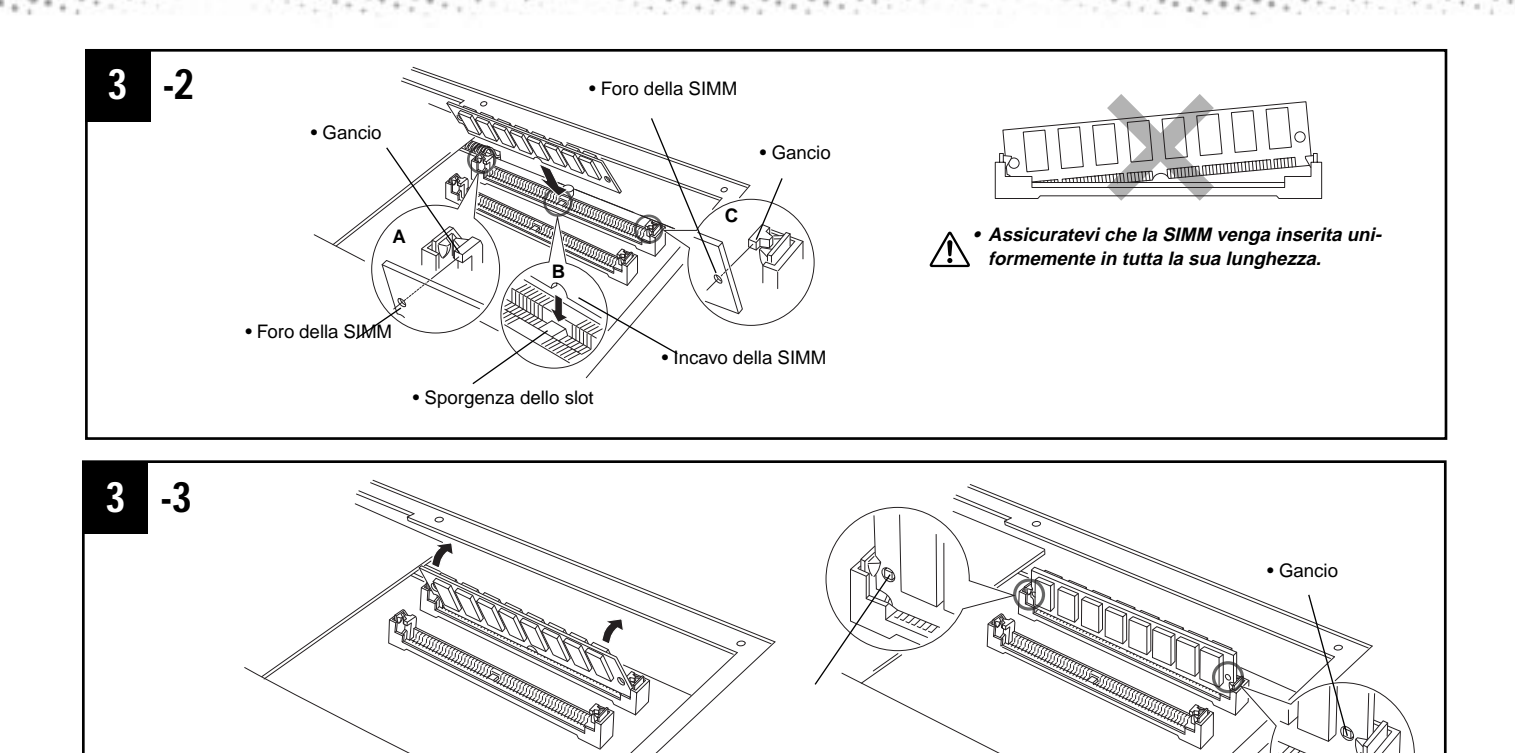

### c**-2**

Installate la prima SIMM nello slot posteriore (il più vicino al pannello posteriore della PSR-9000), inserendolo in un angolo, come illustrato. Assicuratevi che le parti ai punti A, B e C siano allineate correttamente.

### c**-3**

Tenendo entrambi gli angoli del modulo SIMM, sollevatelo in posizione verticale finché non viene fissato dai blocchi sinistro e destro.

#### **Seconda SIMM**

#### c**-4**

Controllate che l'orientamento sia corretto ed inserite la seconda SIMM nello slot frontale (quello più vicino alla tastiera) e alzatela in posizione verticale, come per la prima SIMM.

#### v **Riposizionate il coperchio delle SIMM e fissatelo con le sei viti.**

Capovolgete nuovamente la PSR-9000 e collegate il cavo di alimentazione al pannello posteriore e alla presa a muro.

#### $\blacksquare$  Controllate che le SIMM installate funzionino.

Attivate lo strumento, selezionate il display SAMPLING (pag.41) e controllate che il valore REMAIN TIME corrisponda alla quantità di memoria installata:

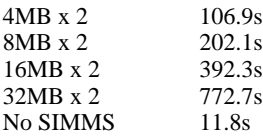

(Questi valori appaiono quando nella memoria wave non sono contenuti dati)

#### $\boxed{m}$  note

• Anche se la memoria wave della PSR-9000 é espandibile fino a 65MB, la dimensione massima di un singolo campione registrabile é di 32MB (380 sec.).

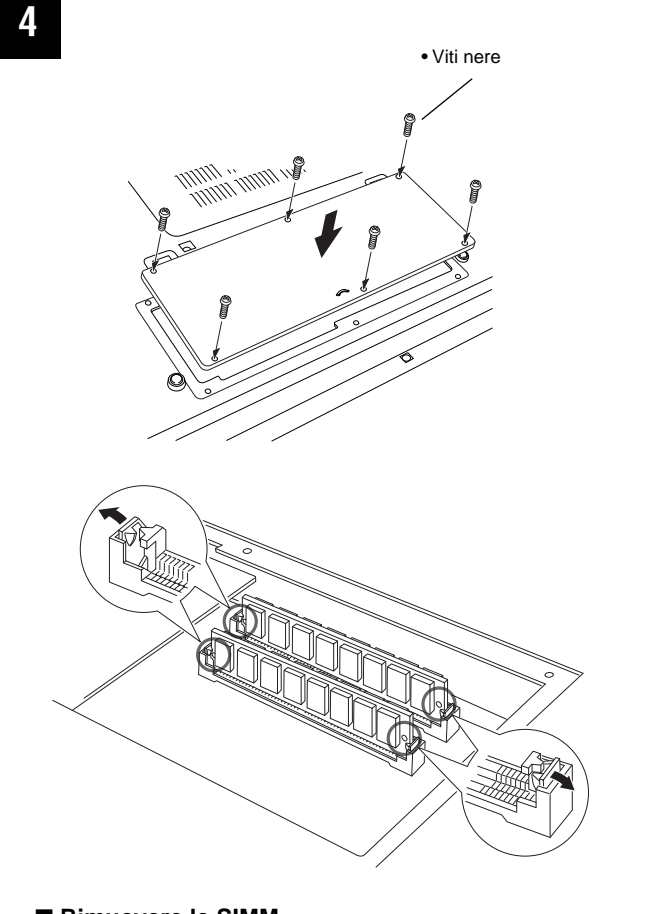

#### ■ Rimuovere le SIMM

I moduli SIMM possono essere rimossi dopo aver aperto i ganci posti sulle parti terminali dello slot di collegamento.

### Installazioni Opzionali

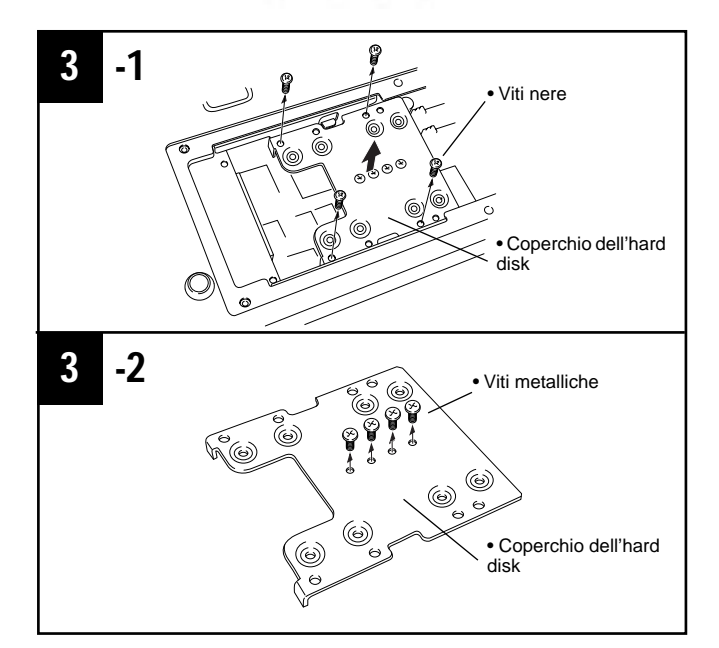

### Installazione di Hard Disk Opzionali

L'hard disk usato deve essere di 2.5", compatibile IDE. Tuttavia, alcuni tipi potrebbero non essere adatti all'installazione.

#### $\boxed{\mathbb{H}}$  note

- E' possibile formattare i drive di hard disk di un massimo di 8GB. Le dimensioni massime per la partizione sono però di 2GB. Ad esempio, un drive di hard disk superiore a 8GB può essere installato senza problemi ma la PSR-9000 sarà in grado di formattarlo solo fino a 8GB.
- I drive di hard disk di grandezza superiore a 12.7 mm non possono essere installati nella PSR-9000.

Per informazioni circa gli hard disk consigliati, consultate il vostro rivenditore Yamaha di fiducia.

Installate l'hard disk a vostro rischio. Yamaha non é responsabile per danni causati da una non corretta installazione o per l'uso di hard disk diversi da quelli consigliati da Yamaha.

#### z **Preparatevi all'installazione.**

Seguite la procedura illustrata per le SIMM (pag. 160).

x **Rimuovete le sei viti del coperchio delle SIMM al centro del pannello inferiore dello strumento. Rimuovete il coperchio.** 

Seguite la procedura illustrata per le SIMM (pag. 160).

**E** Inserite l'unità hard disk nello slot, come illustrato qui **di seguito.**

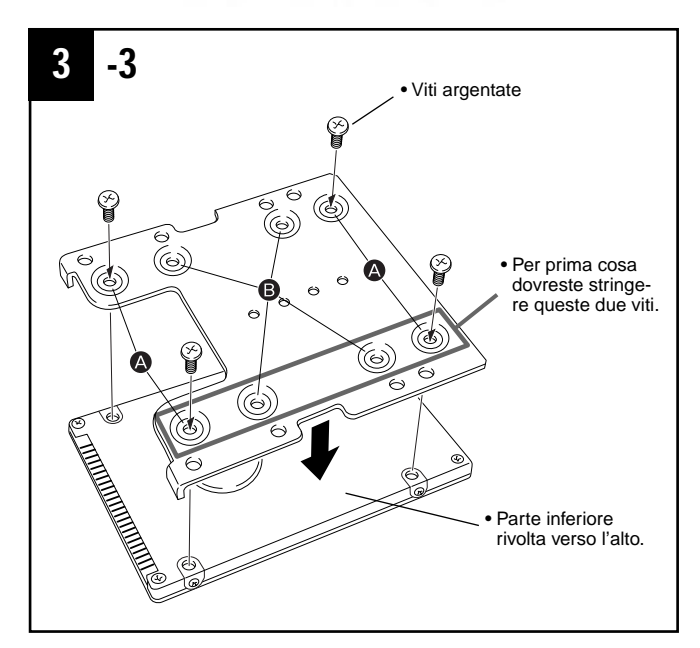

- **E**-1 Rimuovete le quattro viti nere dall'interno del **coperchio dell'hard disk e rimuovete il coperchio.**
- c**-2 Rimuovete le quattro viti metalliche dal centro del coperchio dell'hard disk.**
- **£**-3 Riposizionate sull'unità hard disk il coperchio, **usando le quattro viti metalliche rimosse al punto**  c**-2.**

Assicuratevi che il fondo dell'hard disk sia rivolto verso l'alto. A seconda del tipo di hard disk che desiderate installare, selezionate i fori (**A**) o (**B**) per collegare il drive dell'hard disk. \* Nella figura sono utilizzati i fori (**A**).

- c**-4 Riposizionate il coperchio dell'hard disk (in dotazione all'hard disk) inserendolo nella PSR-9000 come illustrato in figura.**
- **8**-5 Riposizionate il coperchio dell'hard disk e fissatelo usando le viti nere rimosse al punto **6**-1.
- v **Riposizionate il coperchio delle SIMM e fissatelo con le sei viti.**

Seguite la procedura illustrata per le SIMM (pag. 160).

b **Controllate che l'hard disk installato funzioni correttamente.**

Attivate lo strumento, selezionate il display DISK ed eseguite la funzione Format Hard Disk (pag.132). Se la formattazione viene completata senza problemi, l'hard disk funziona correttamente.

### Installazioni Opzionali

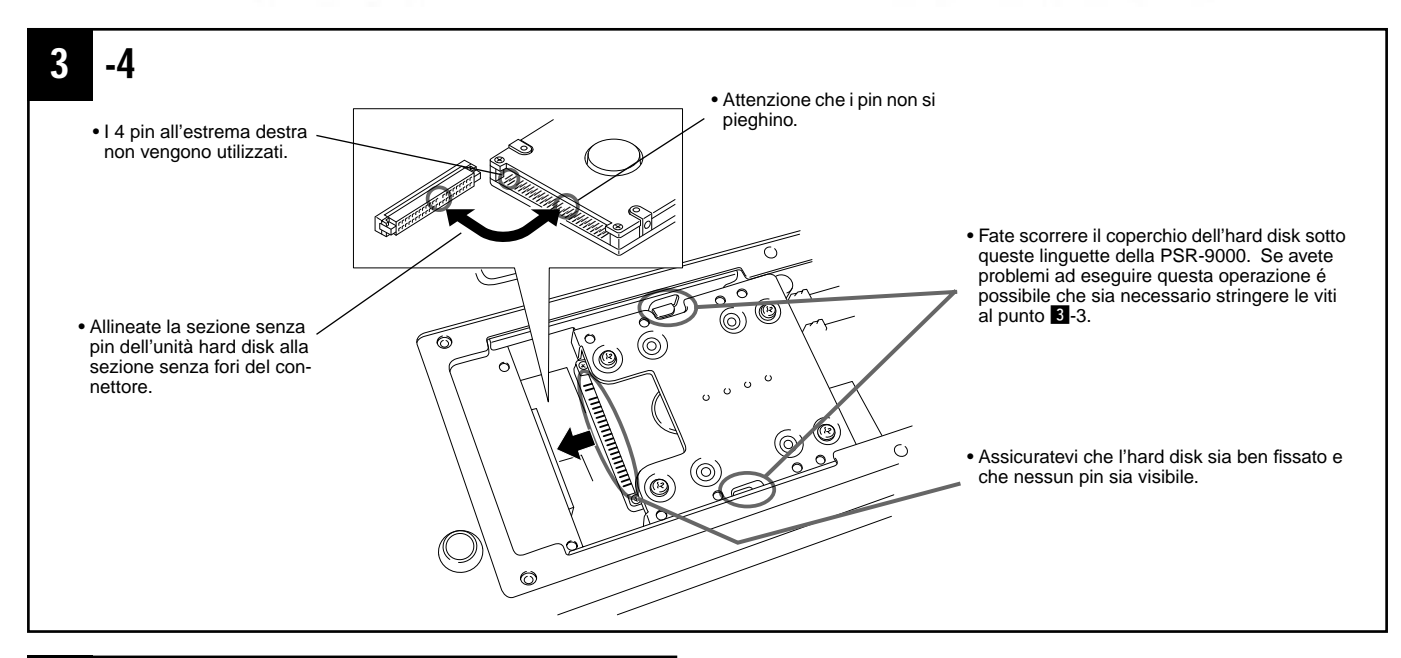

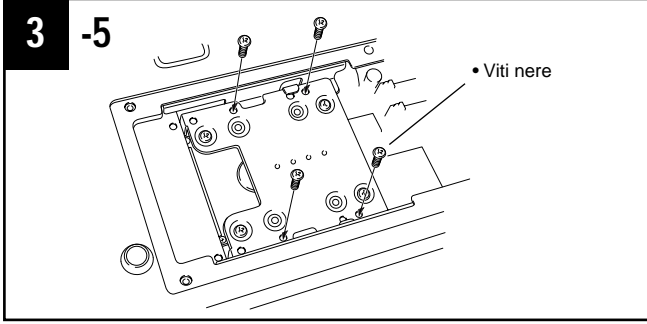

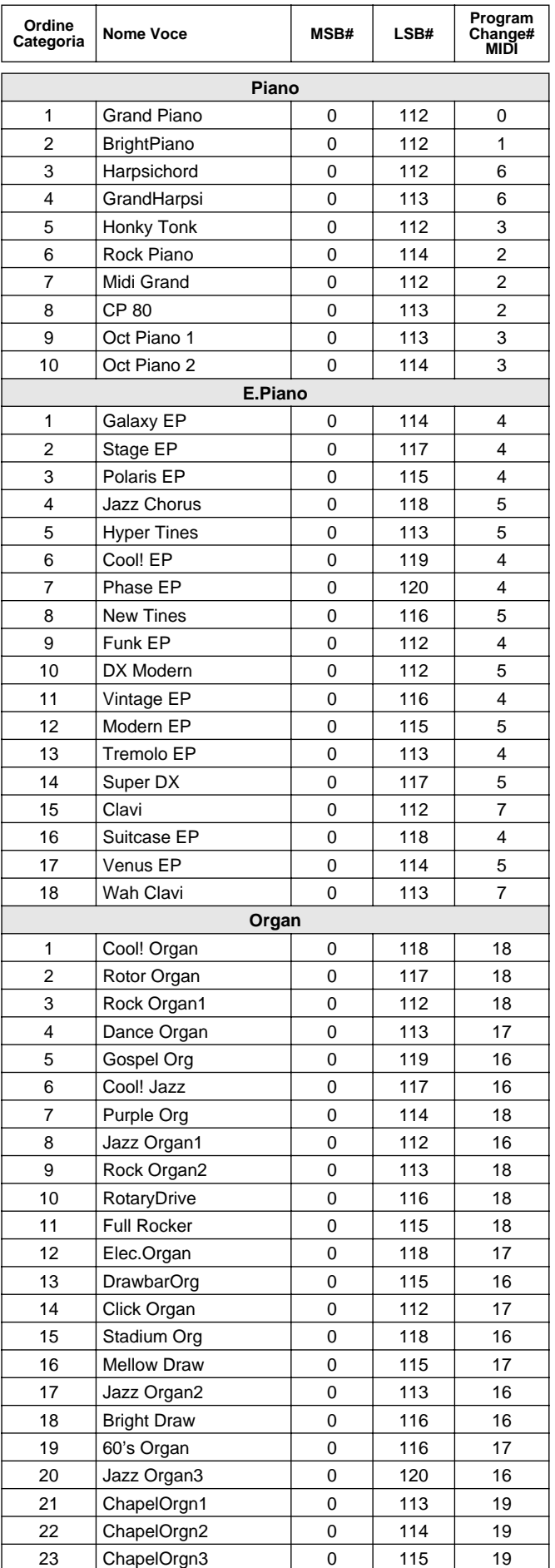

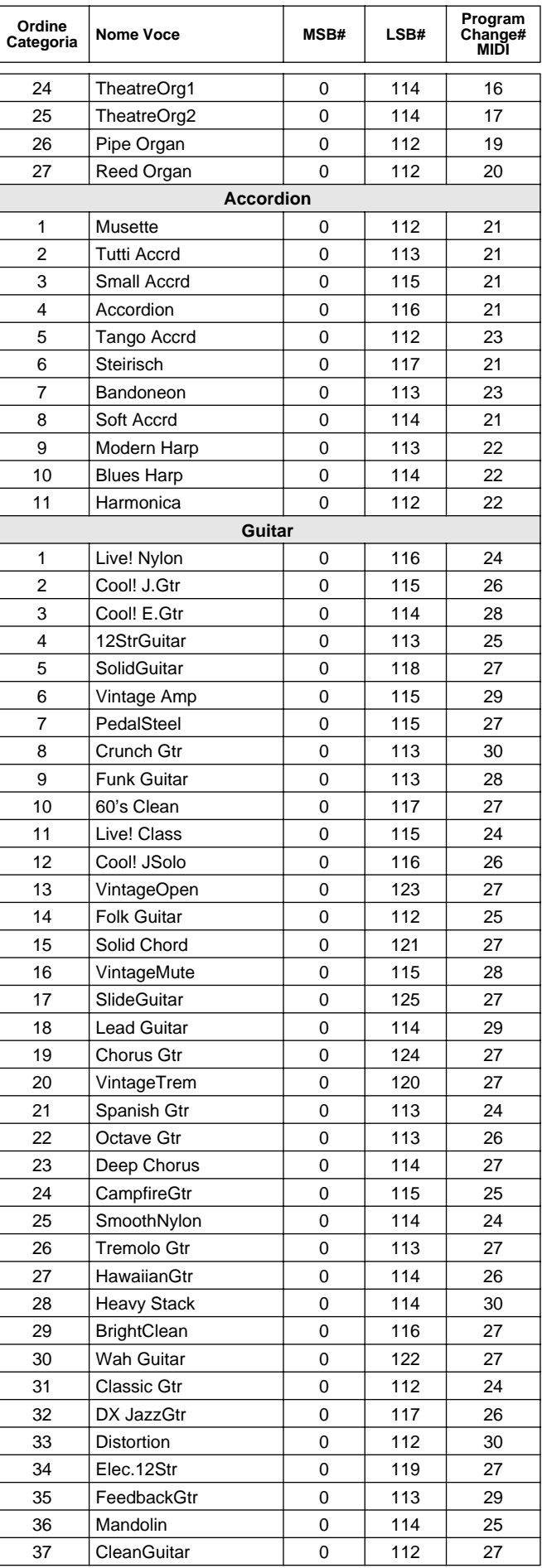

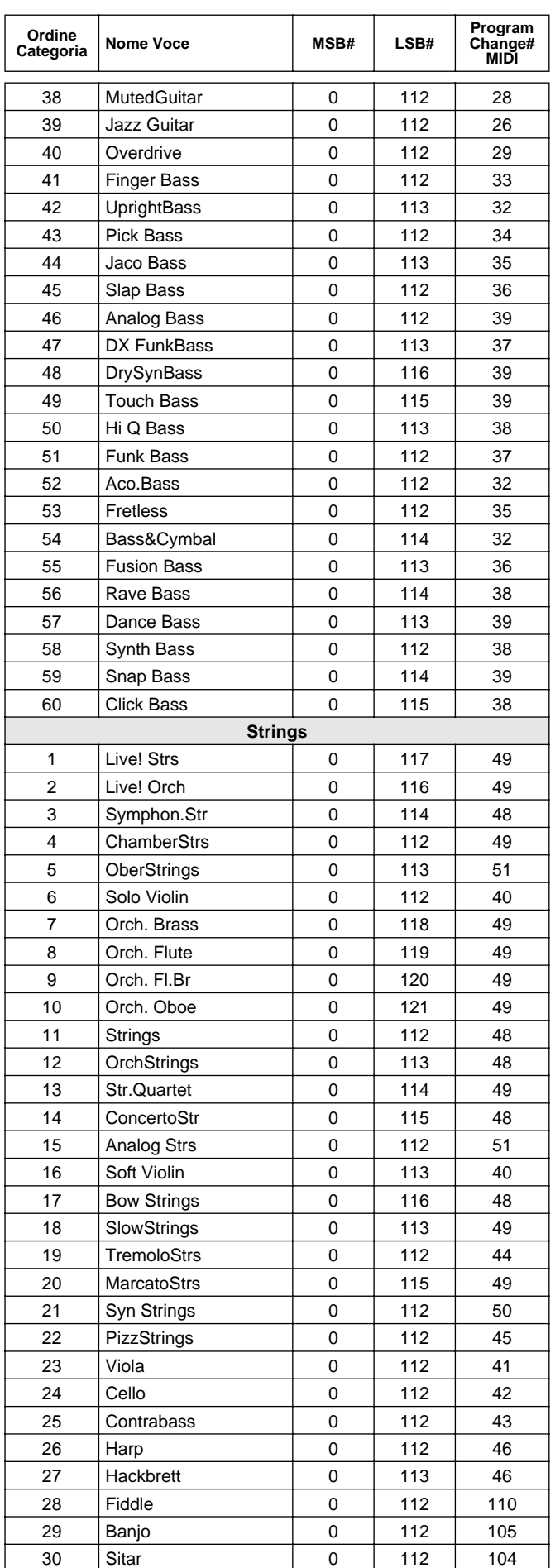

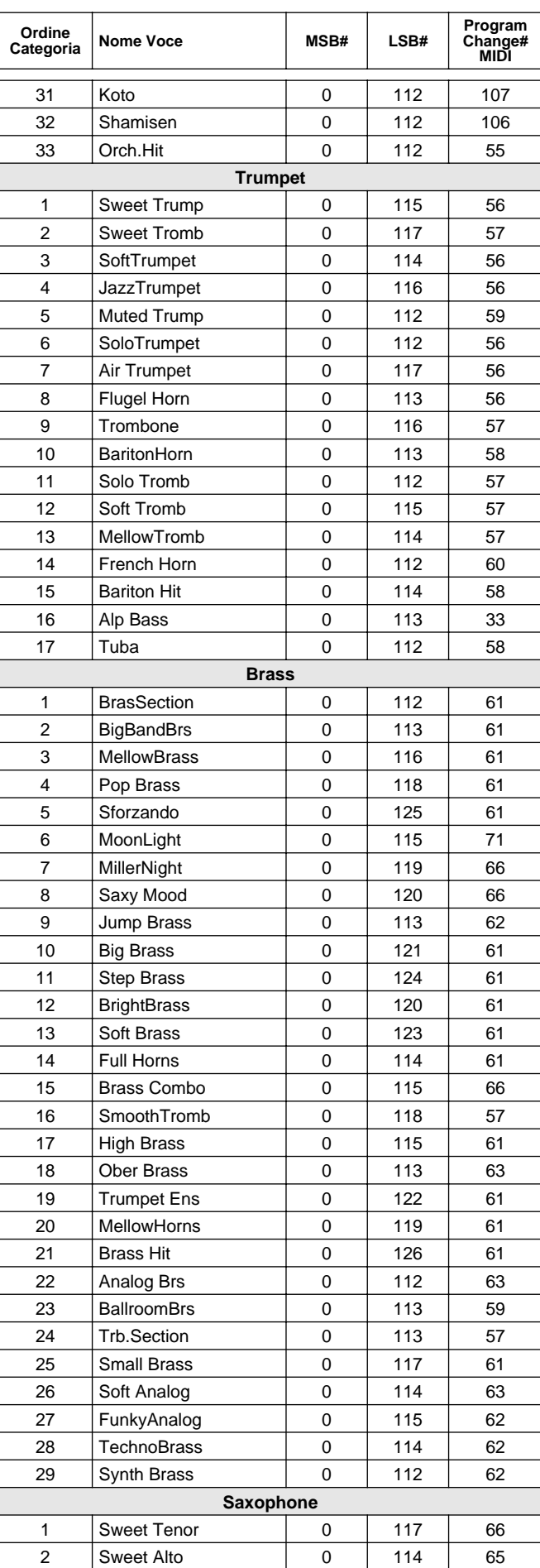

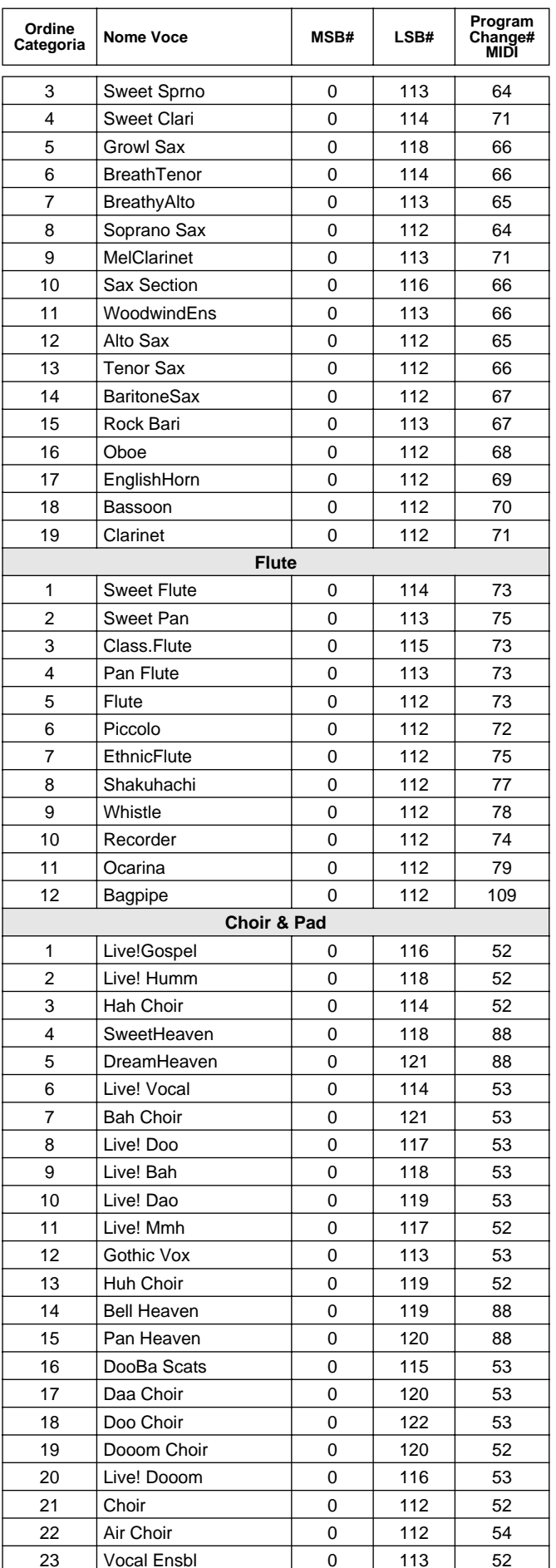

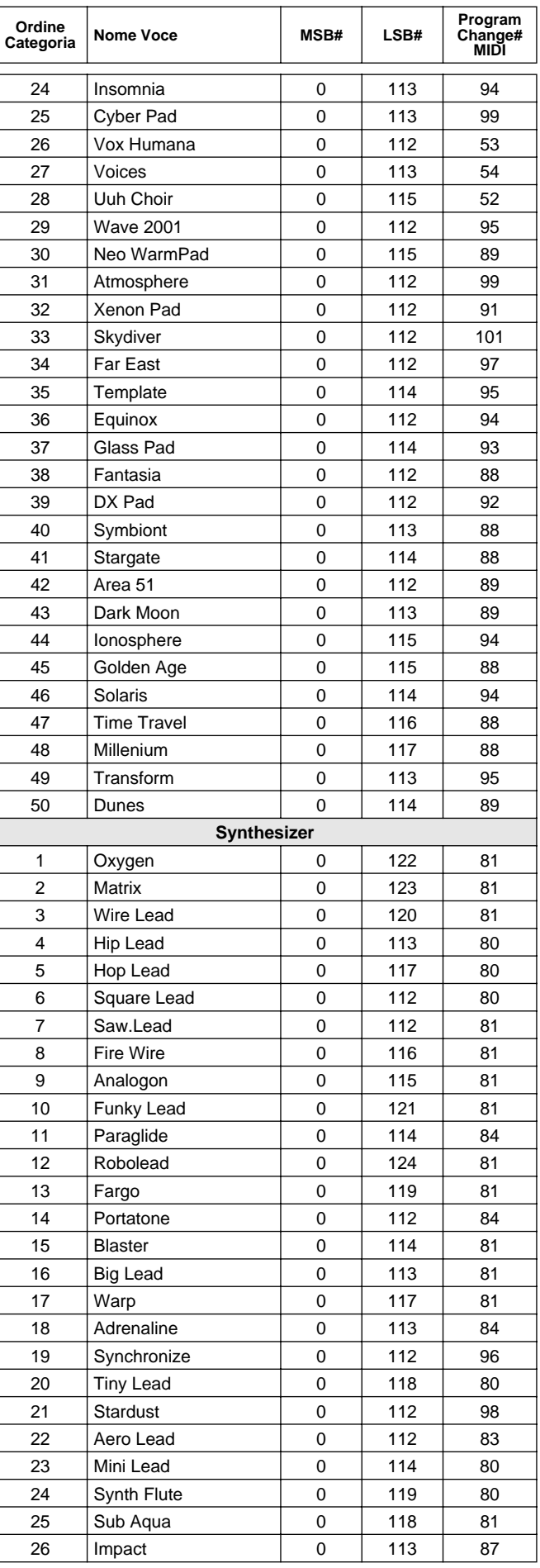

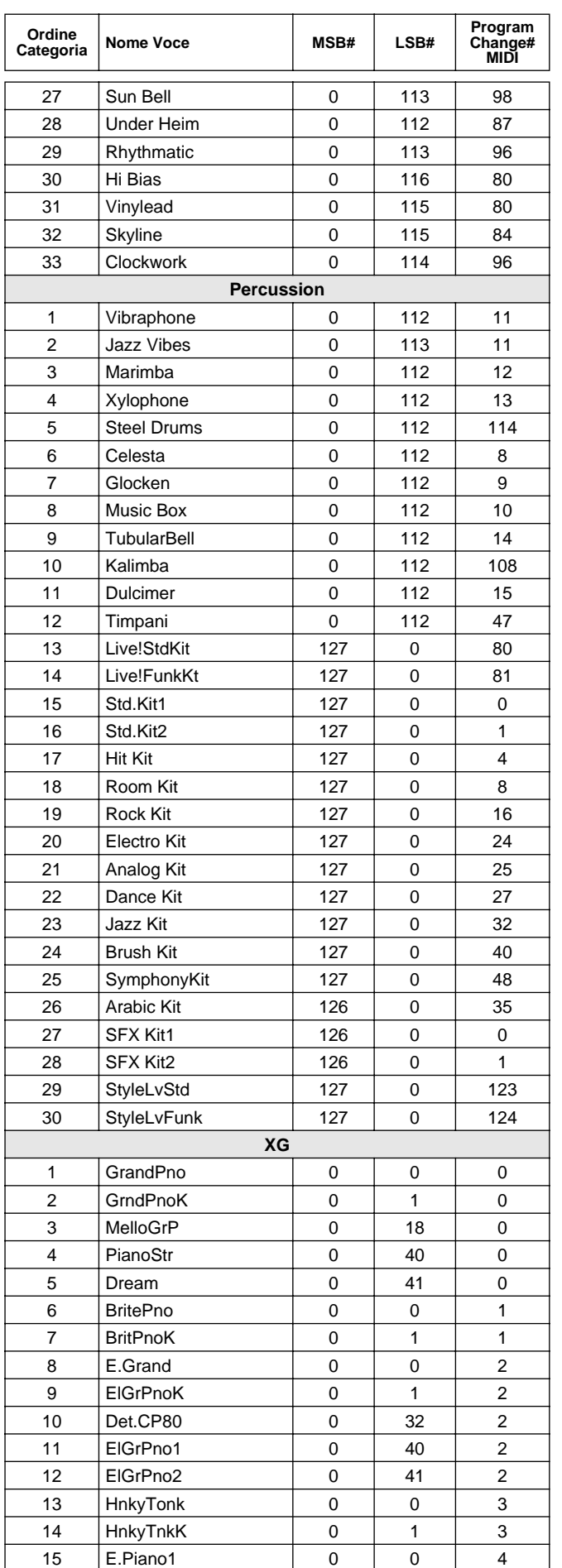

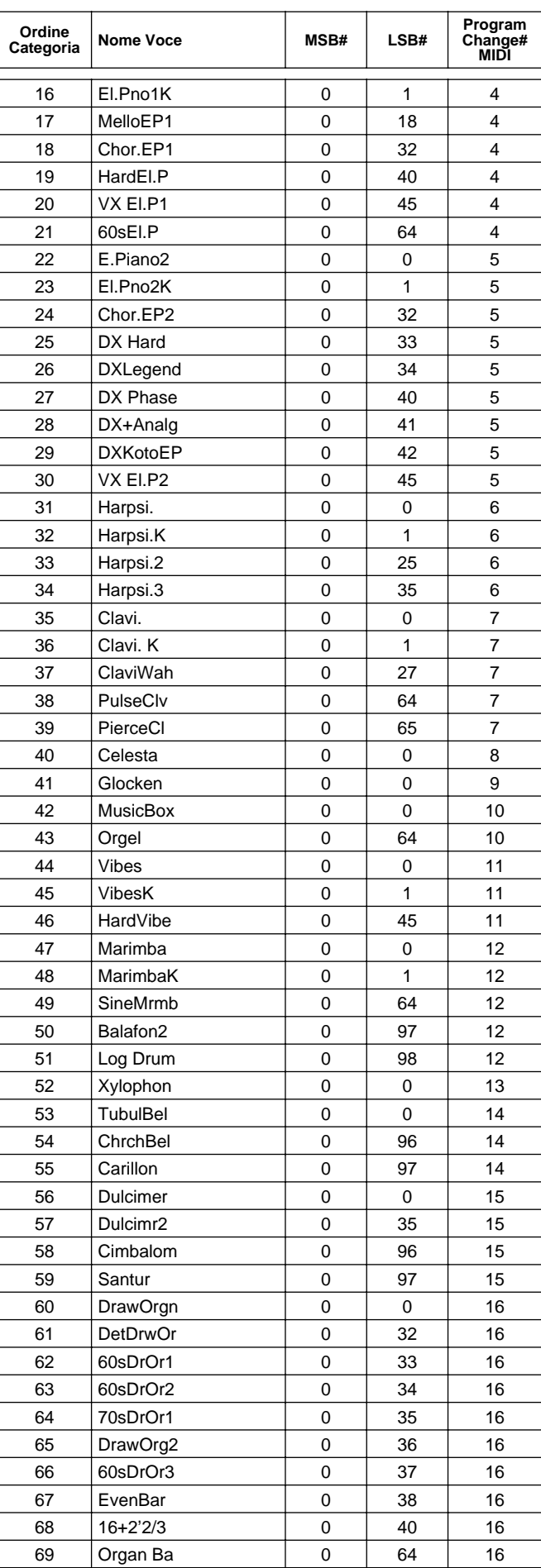

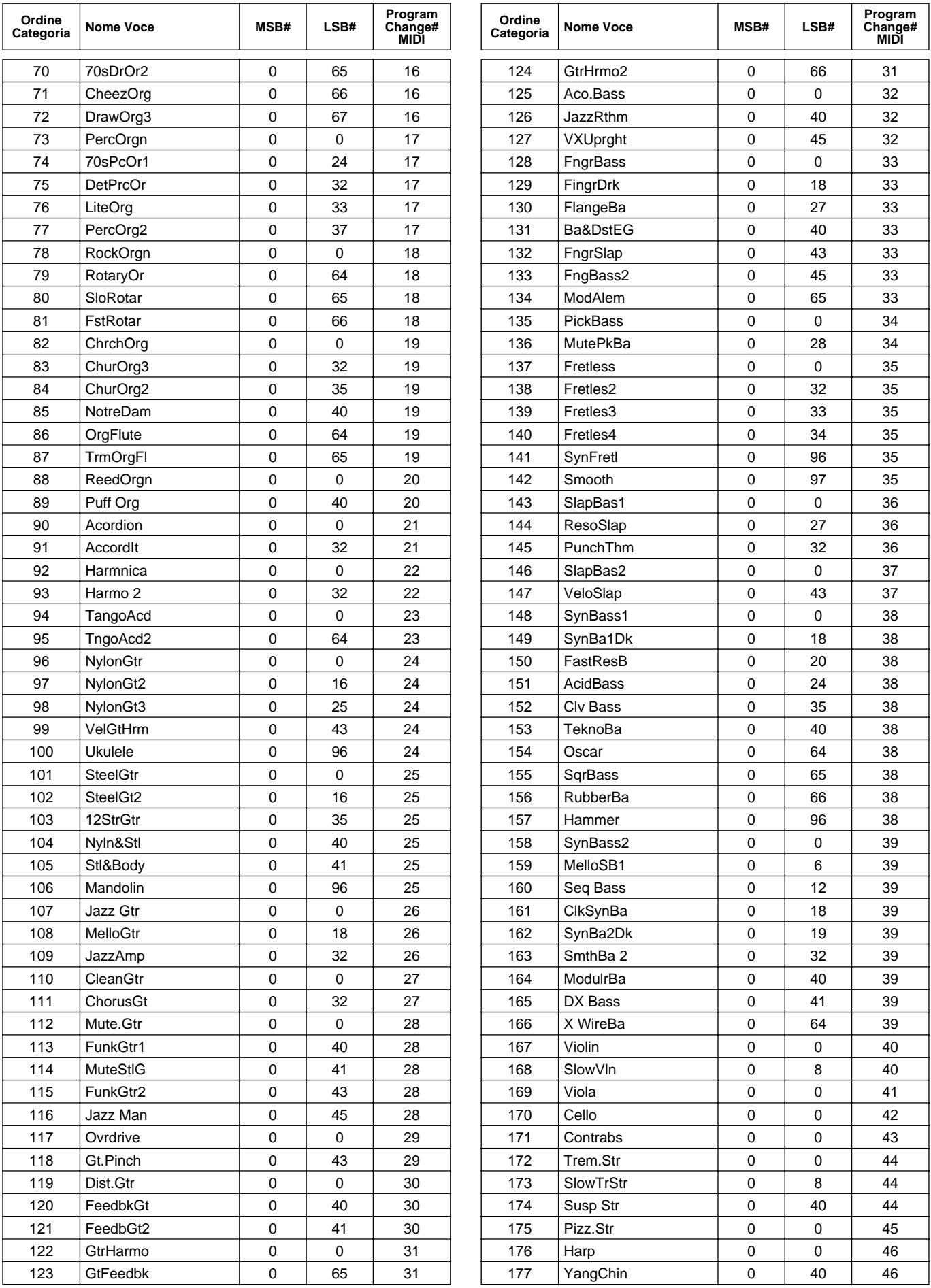

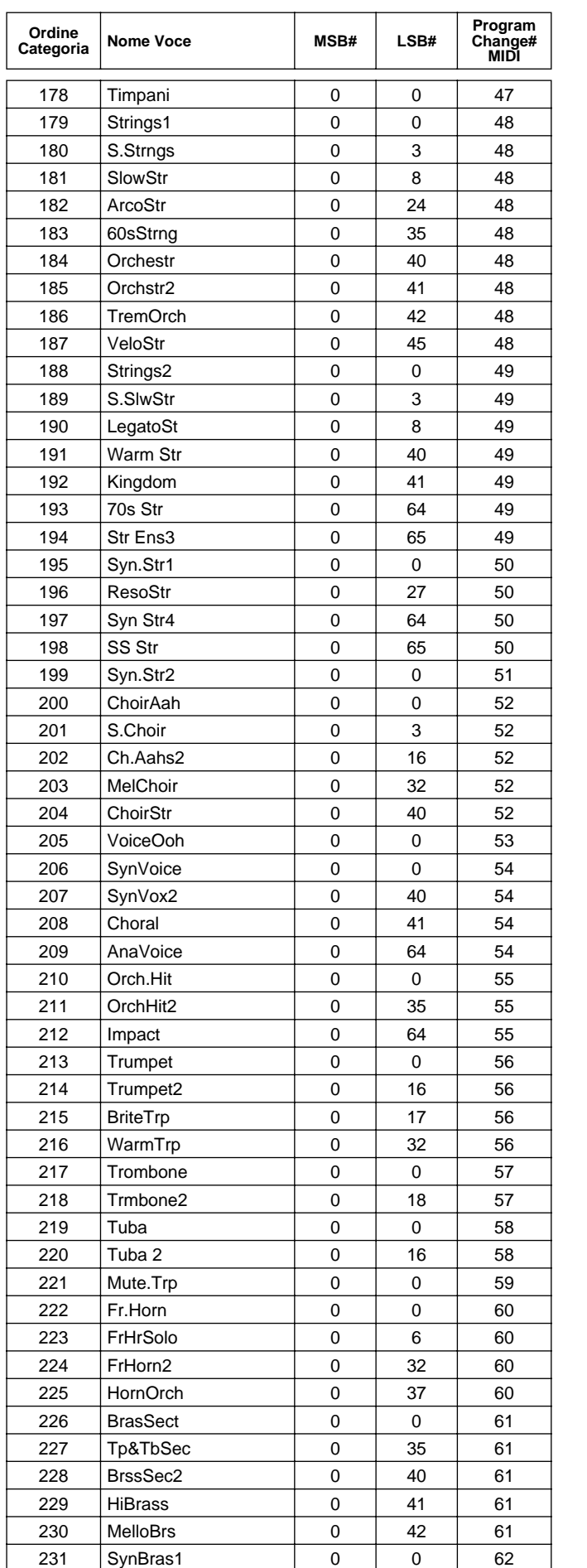

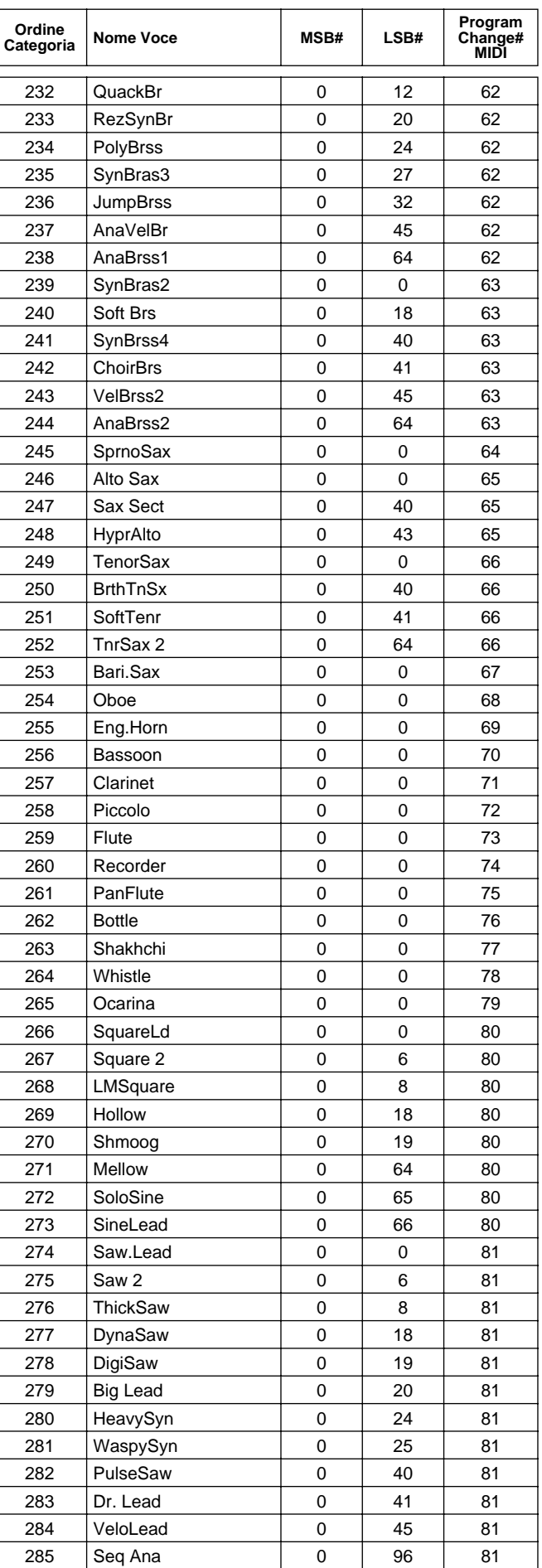

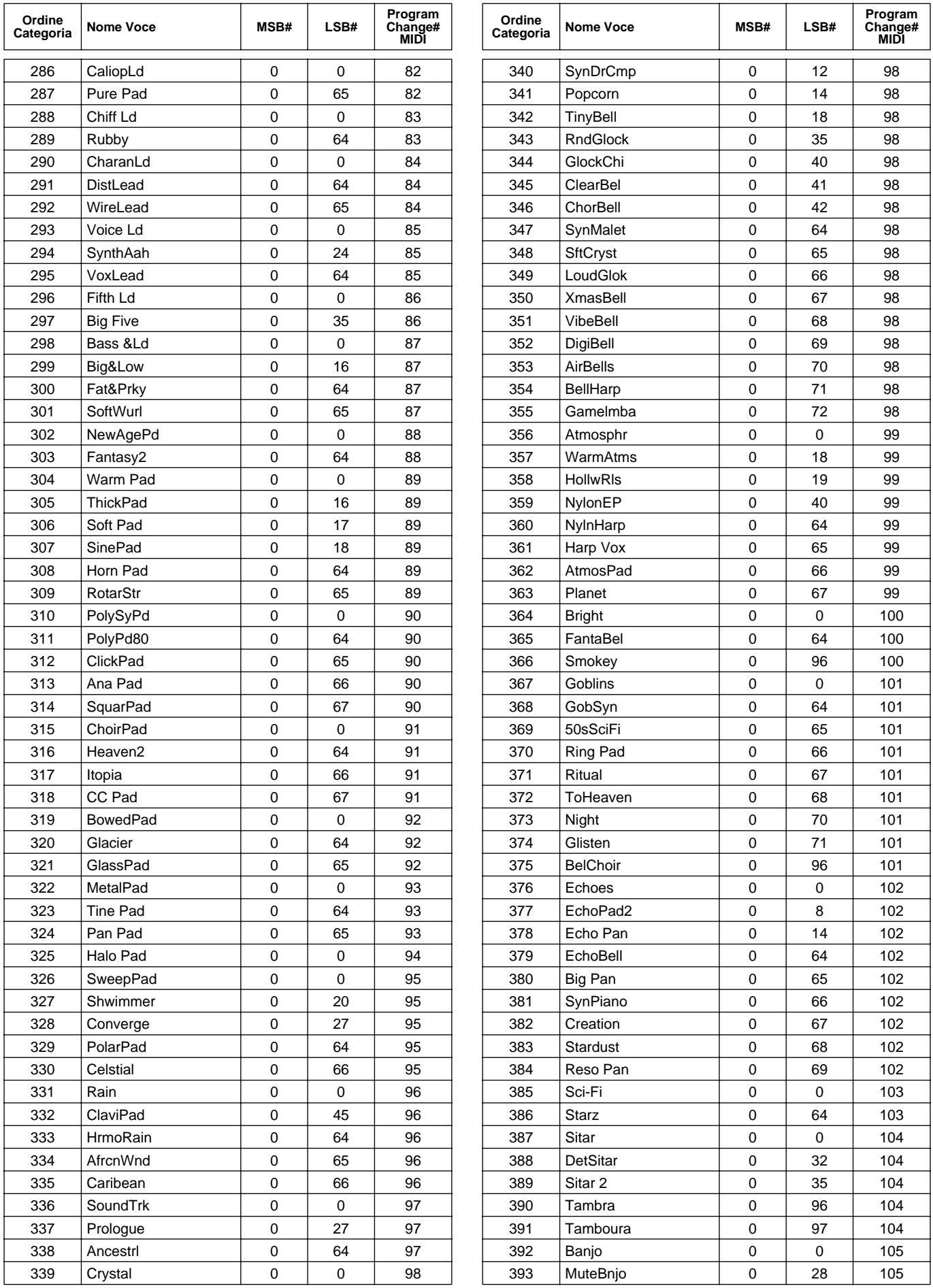

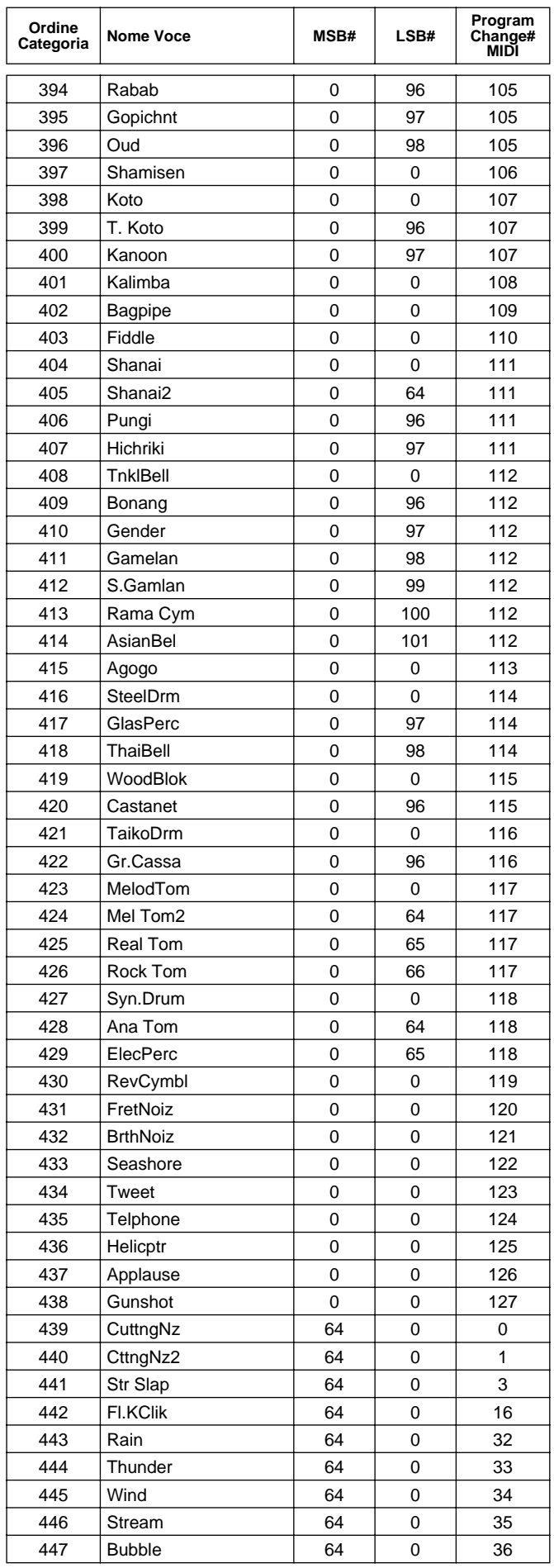

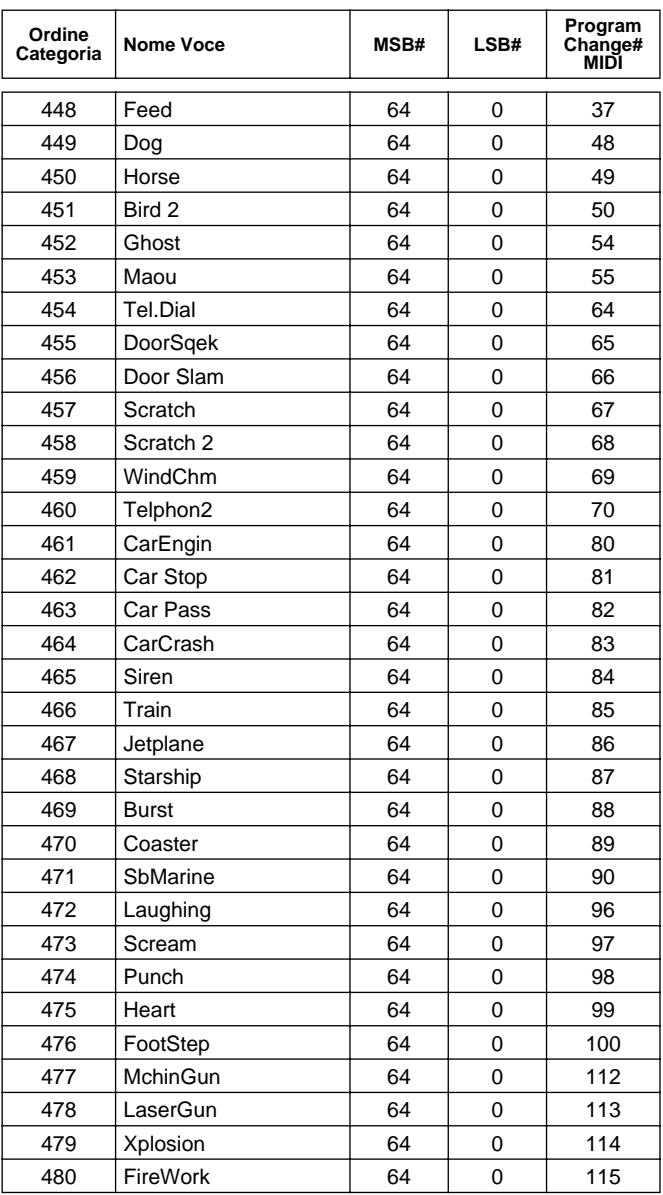

● ● ● ● ● ● ● ● ● ● ● ● ● ● ● ● ● ● ● ● ● ● ● ● ● ● ● ● ● ● ● ● ● ● ● ● ● ● ● ● ● ● ● *Appendice* **171**

## Percussioni Assegnate alla Tastiera

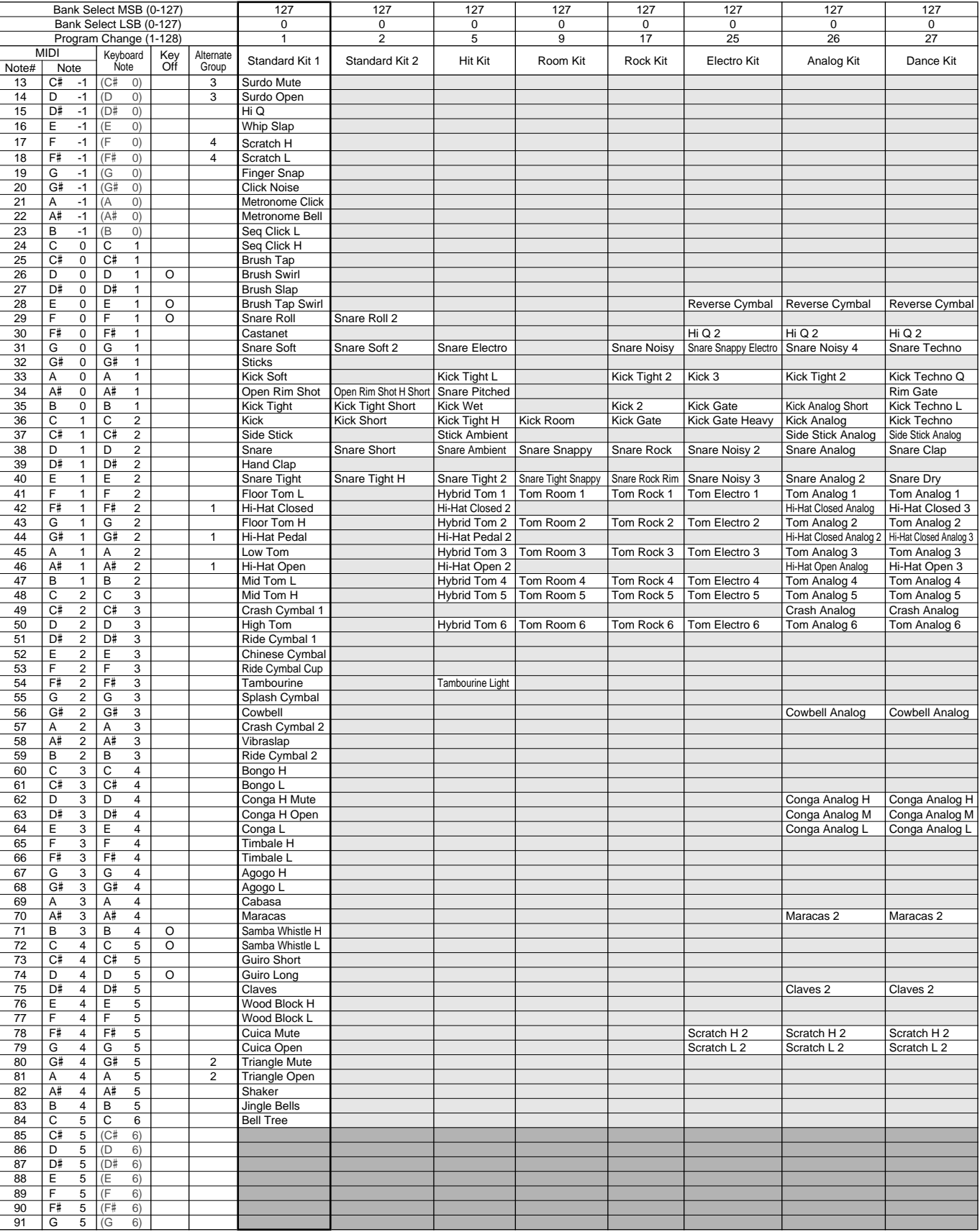

1. Key Off: I tasti contrassegnati da "O" smettono di suonare nel momento in cui vengono rilasciati.

2. Alternate Group: Suonando uno strumento contenuto in un gruppo numerato, qualsiasi altro strumento contenuto nello stesso gruppo e con lo stesso numero, smetterà di suonare.

3. : Come Standard Kit

4. : Nessun suono

5. StyleLvStd (MSB: 127, LSB: 0, PC: 124) ha le stesse assegnazioni di Live! Standard Kit. 6. StyleLvFunk (MSB: 127, LSB: 0, PC: 125) ha le stesse assegnazioni di Live! Funk Kit.

#### **172** *Appendice* ● ● ● ● ● ● ● ● ● ● ● ● ● ● ● ● ● ● ● ● ● ● ● ● ● ● ● ● ● ● ● ● ● ● ● ● ● ● ● ● ● ● ●

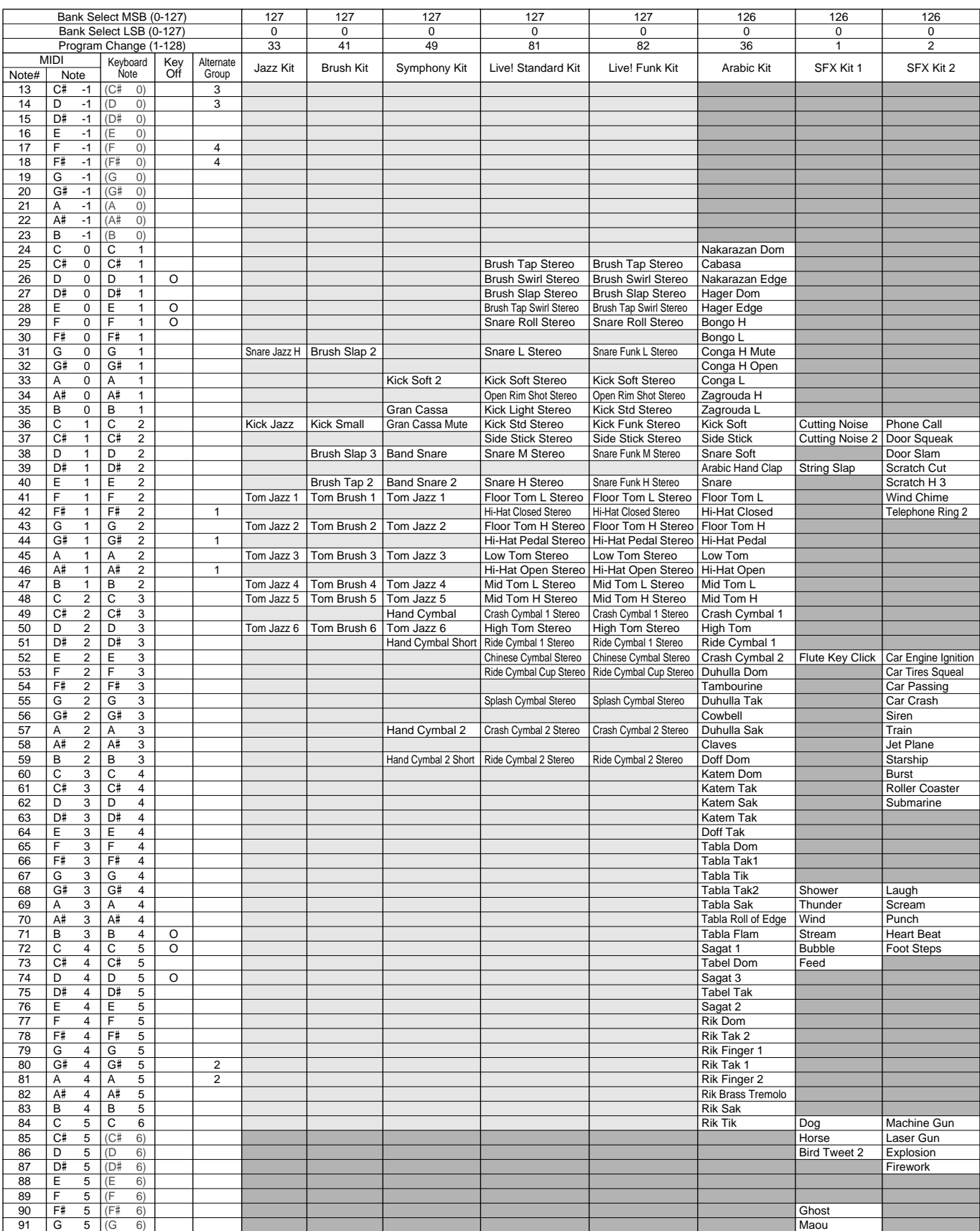

## Elenco Stili

### ● Stili Preset ● Stili Flash

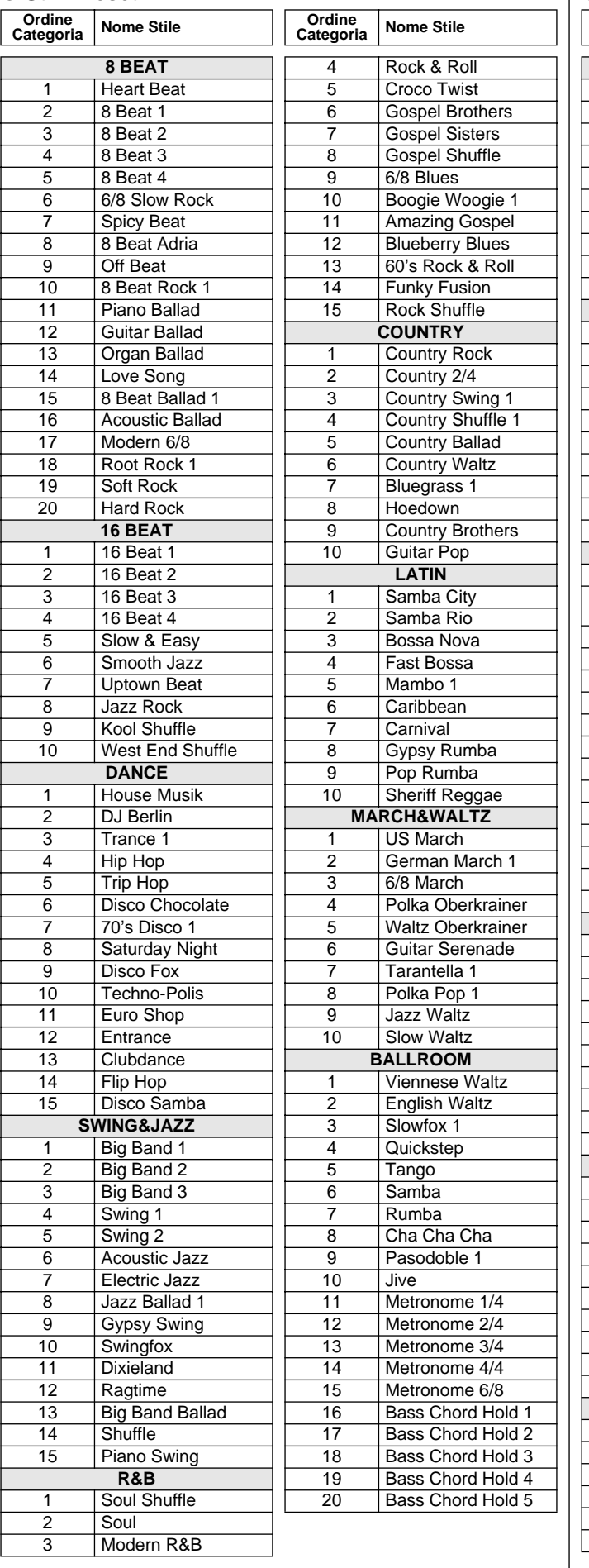

**Ordine** 

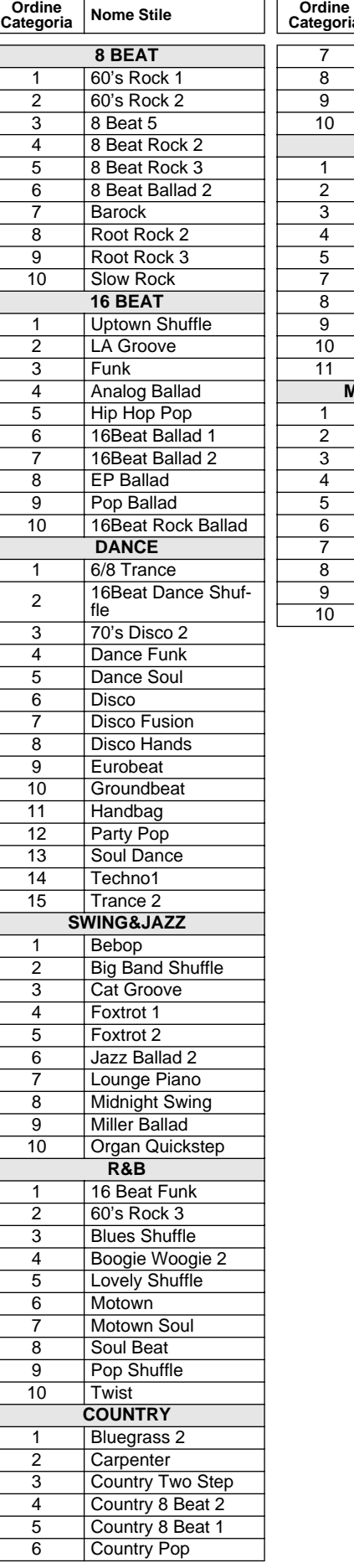

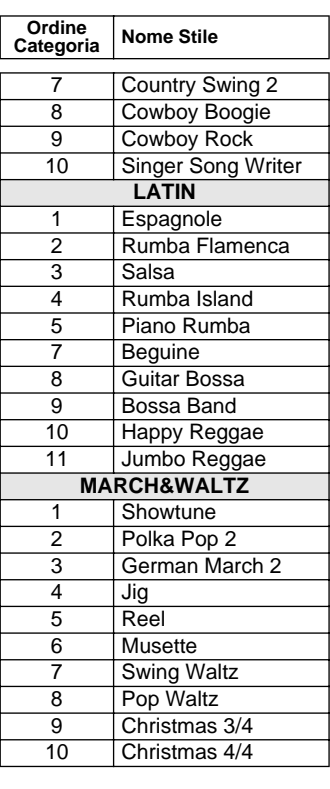

## Elenco Banchi Multi Pad

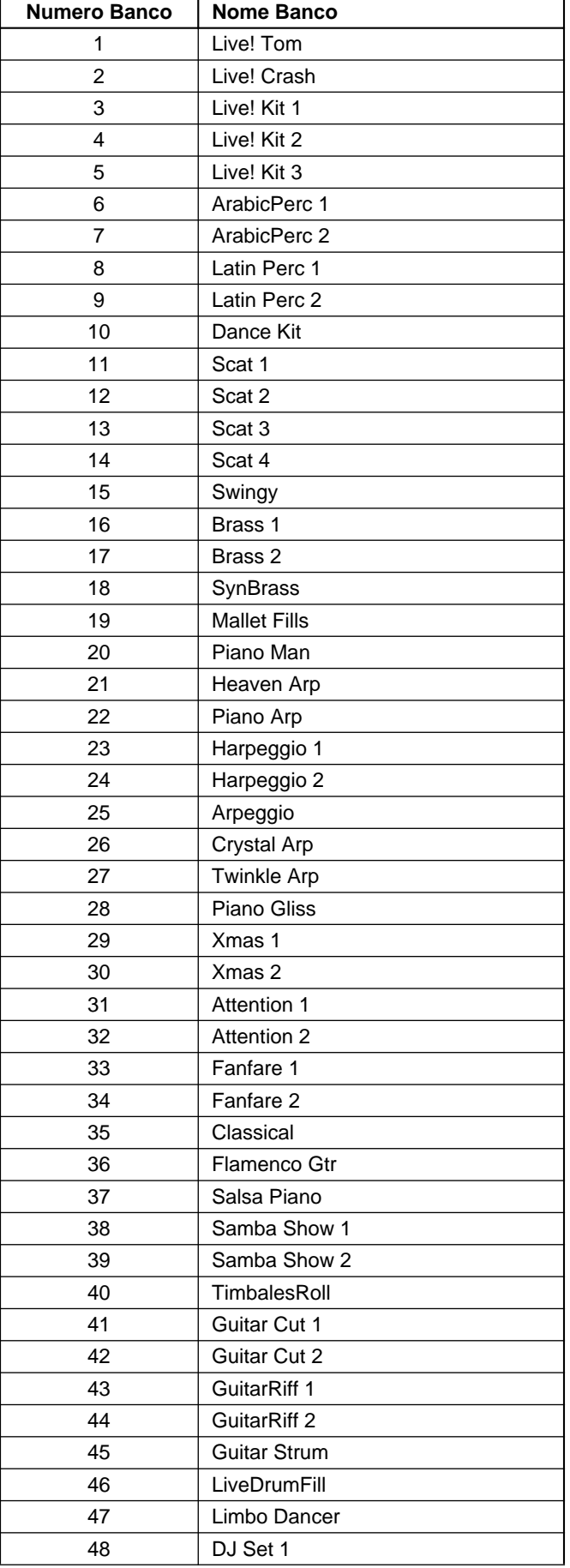

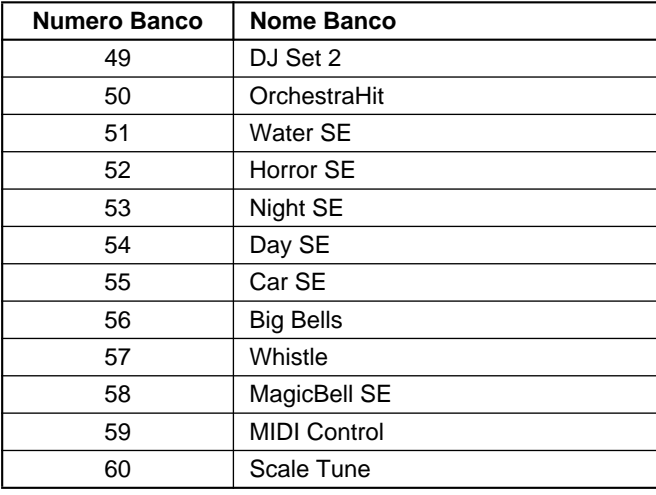

## Tavola dei Parametri

o : Memorizzato<br>x : Non memorizzato<br>ON : Sempre ON quando é richiamata la funzione corrispon-<br>dente.

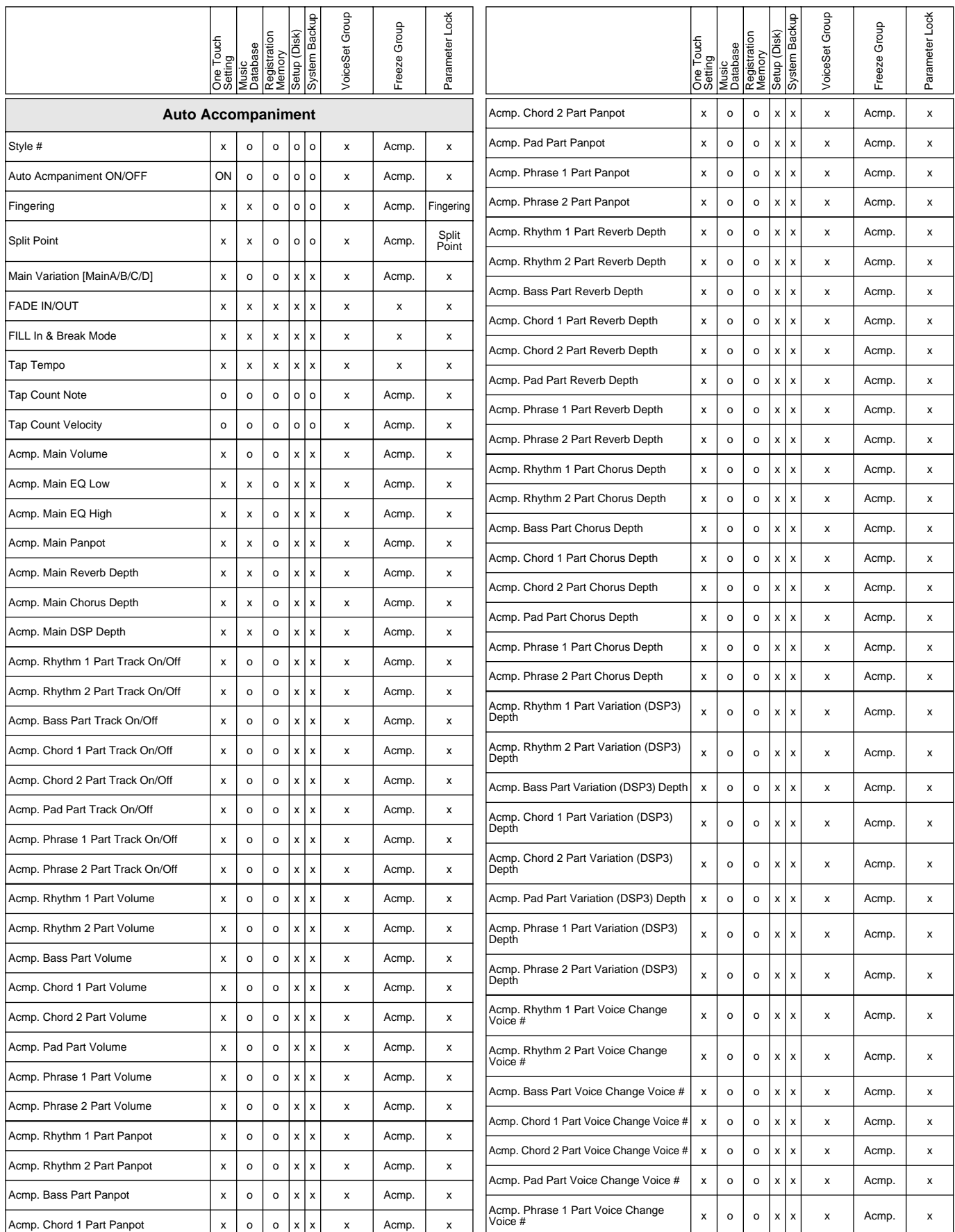

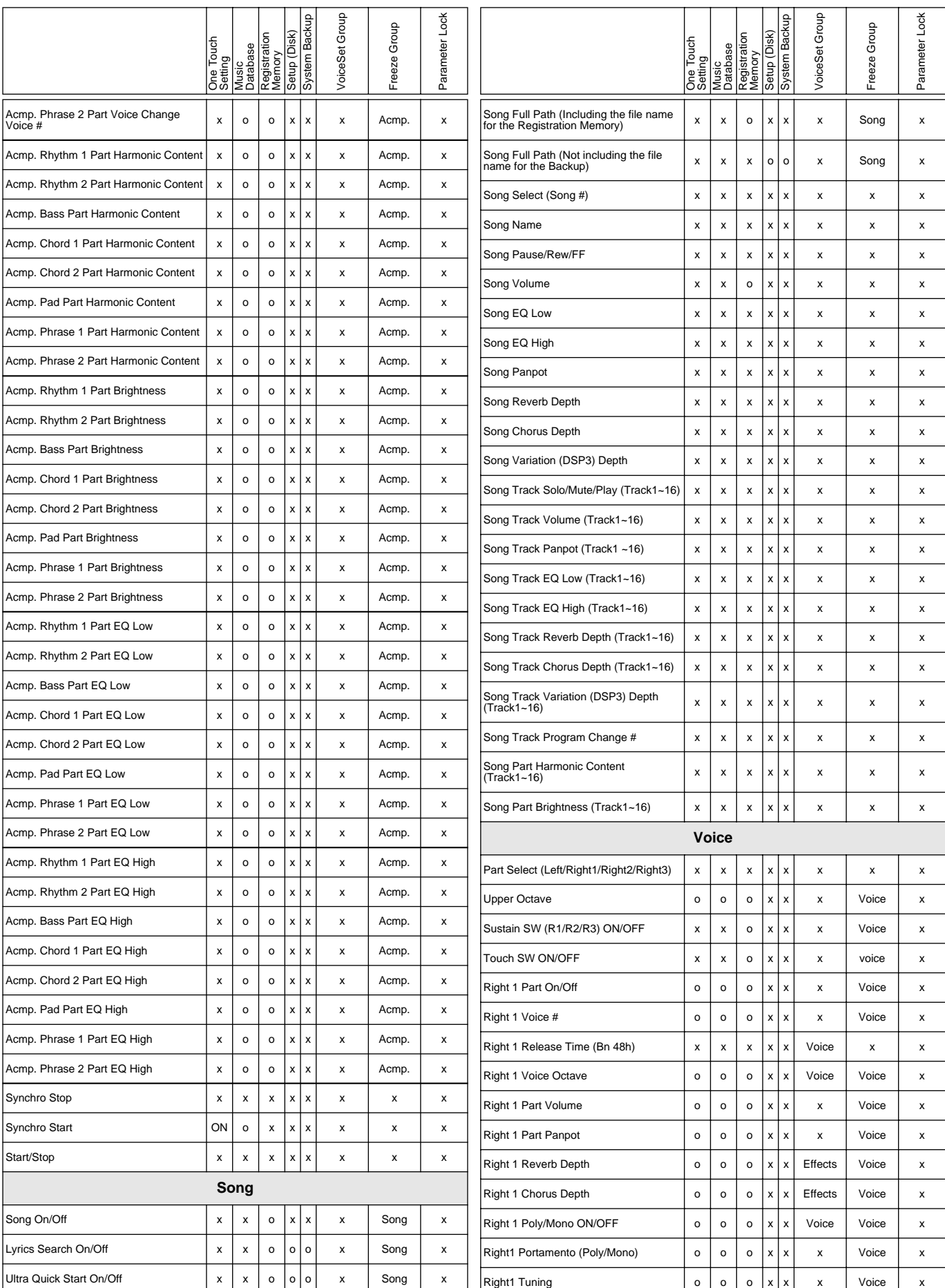

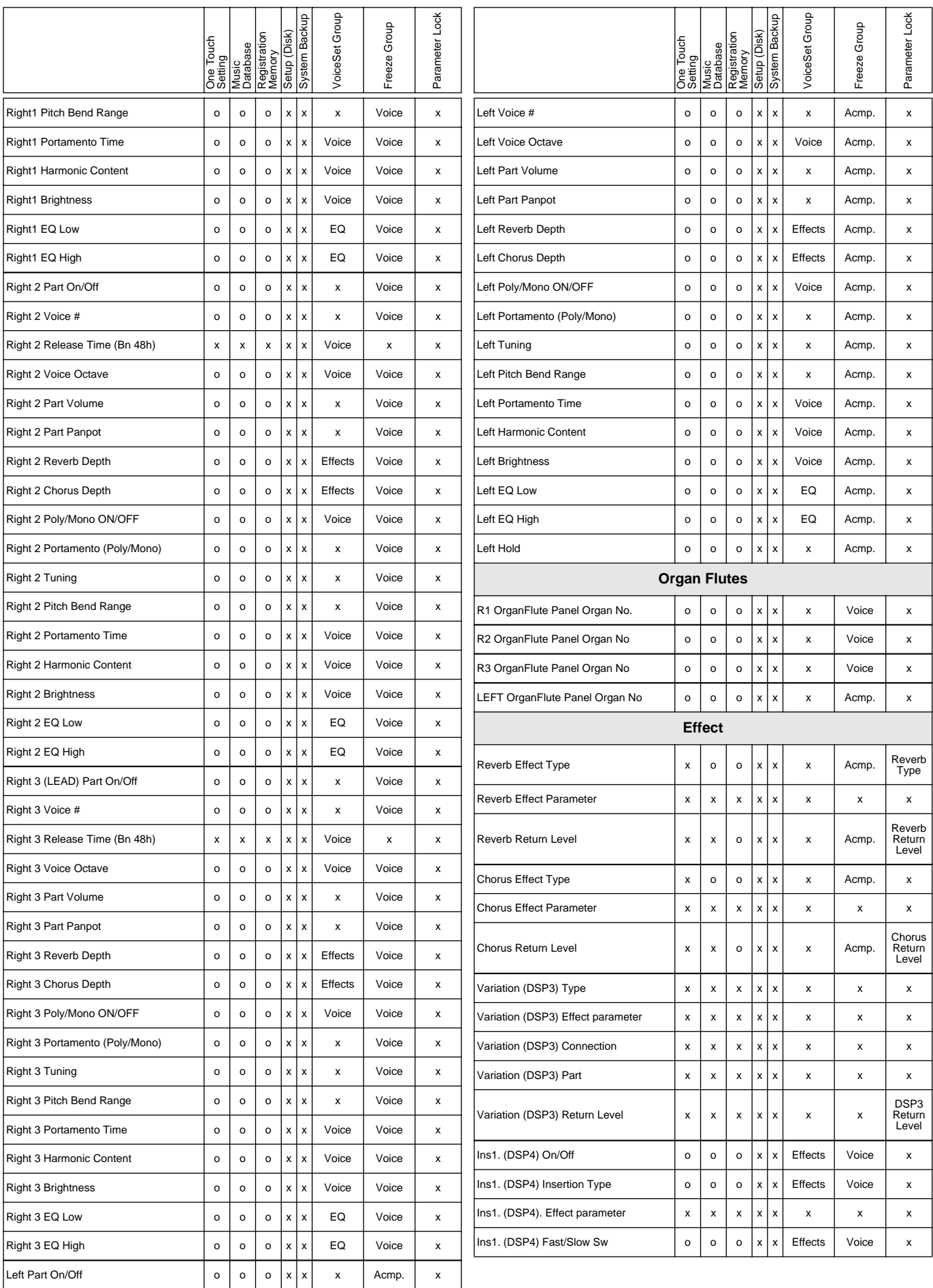

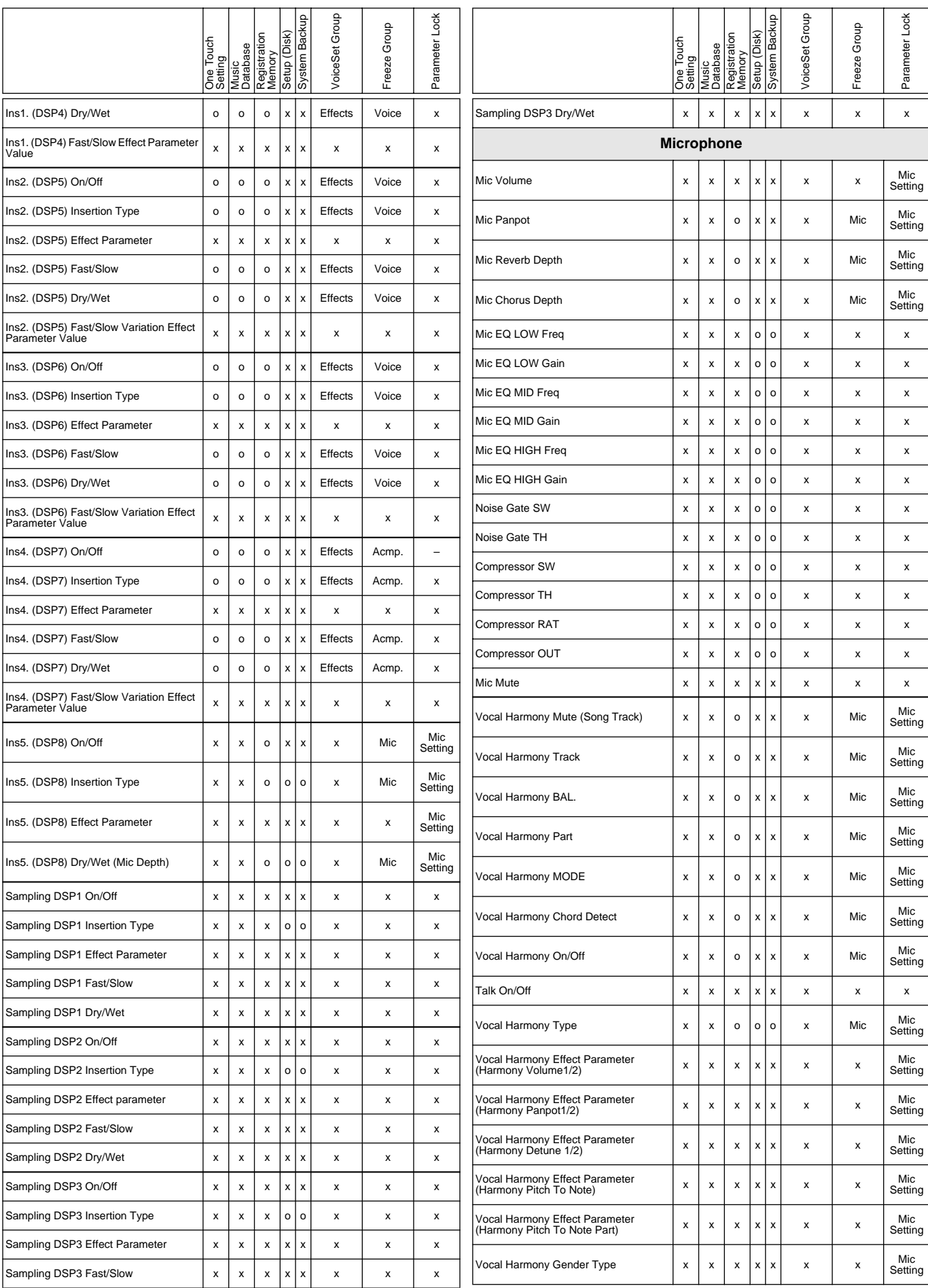

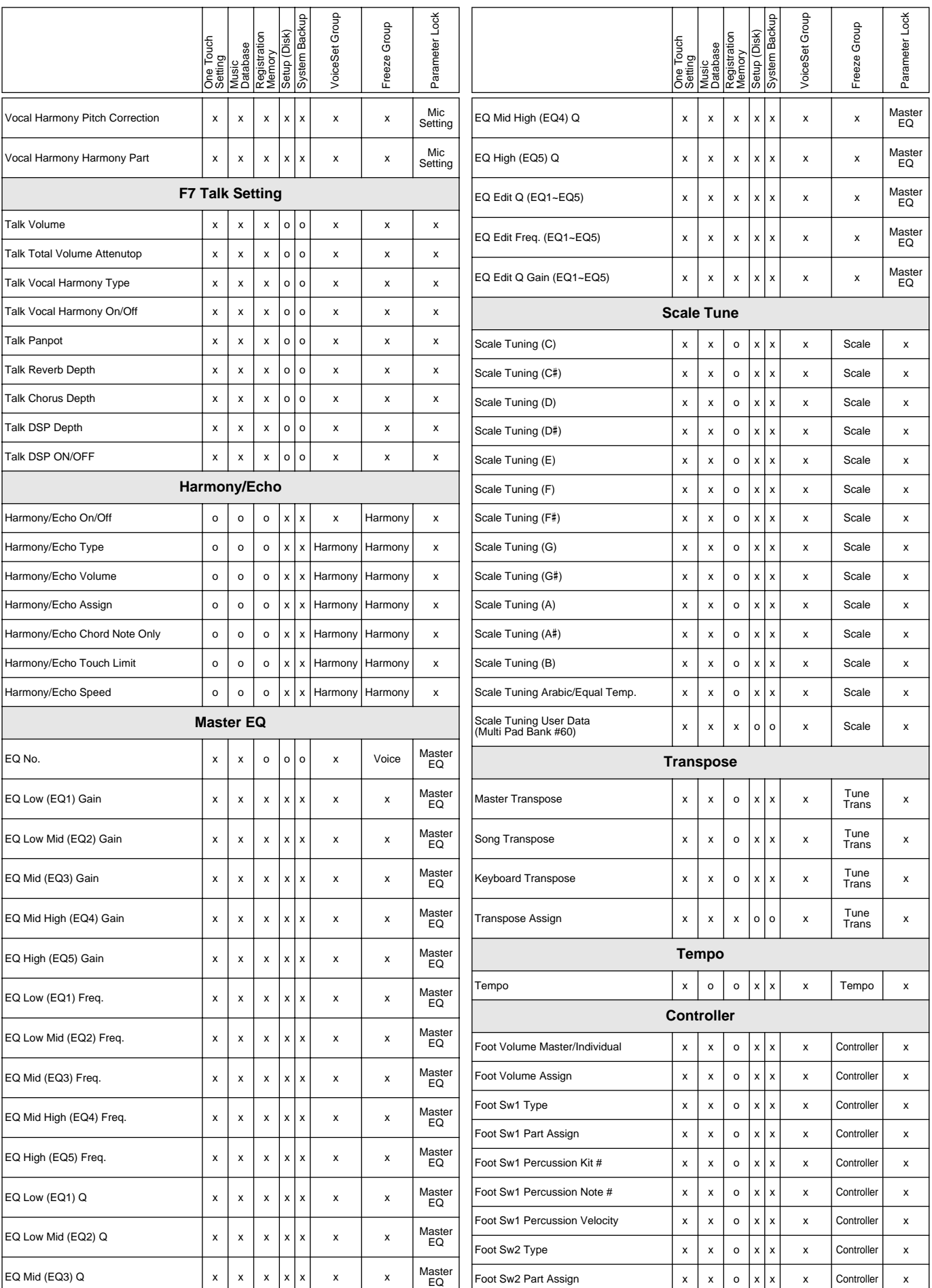
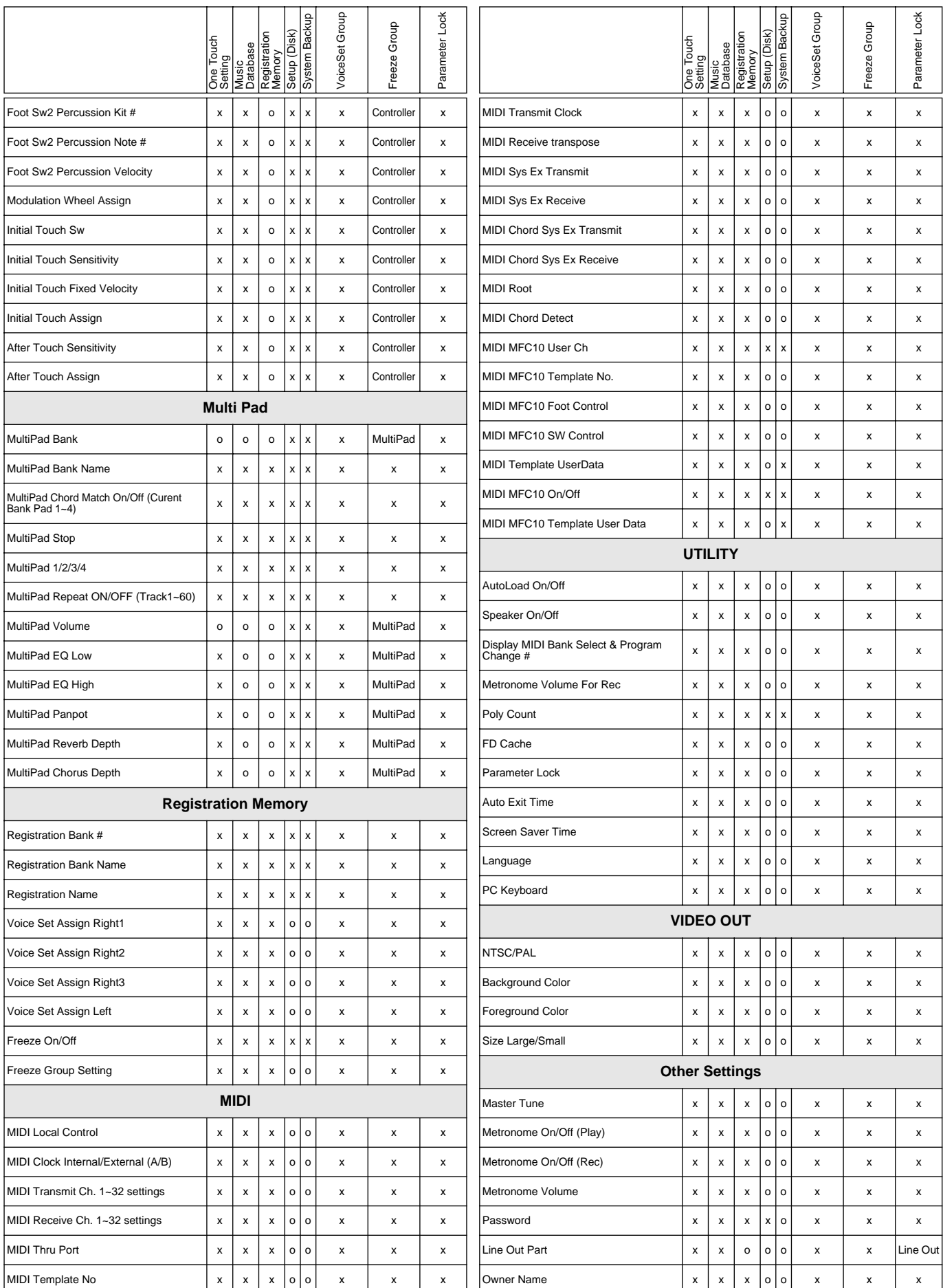

# Elenco dei Tipi di Effetti

#### ● **Tipi di Riverbero**

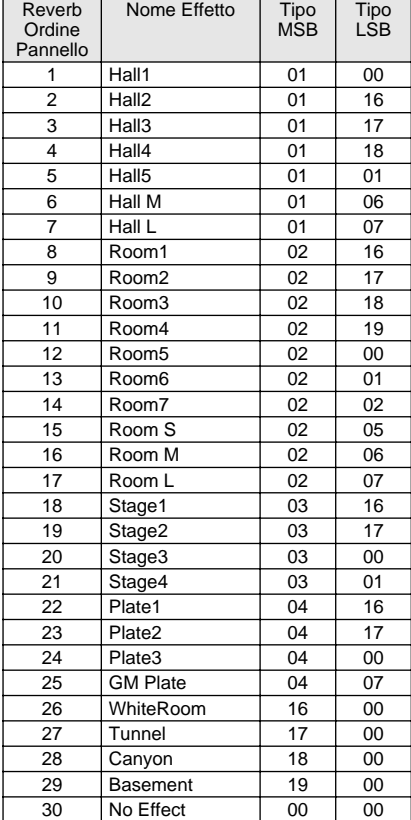

#### ● **Tipi di Chorus**

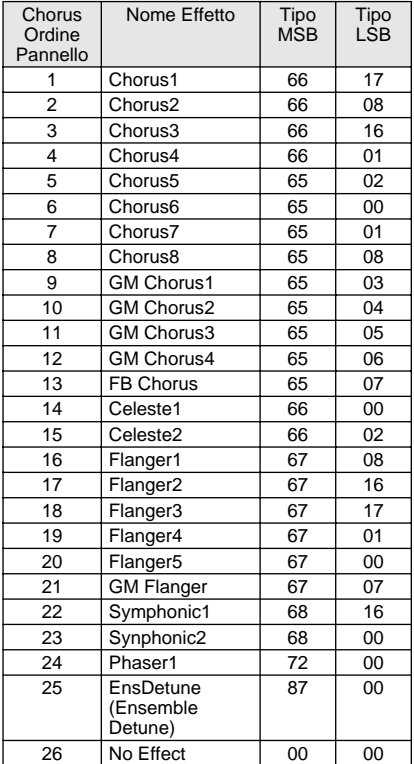

#### ● **Tipi di DSP**

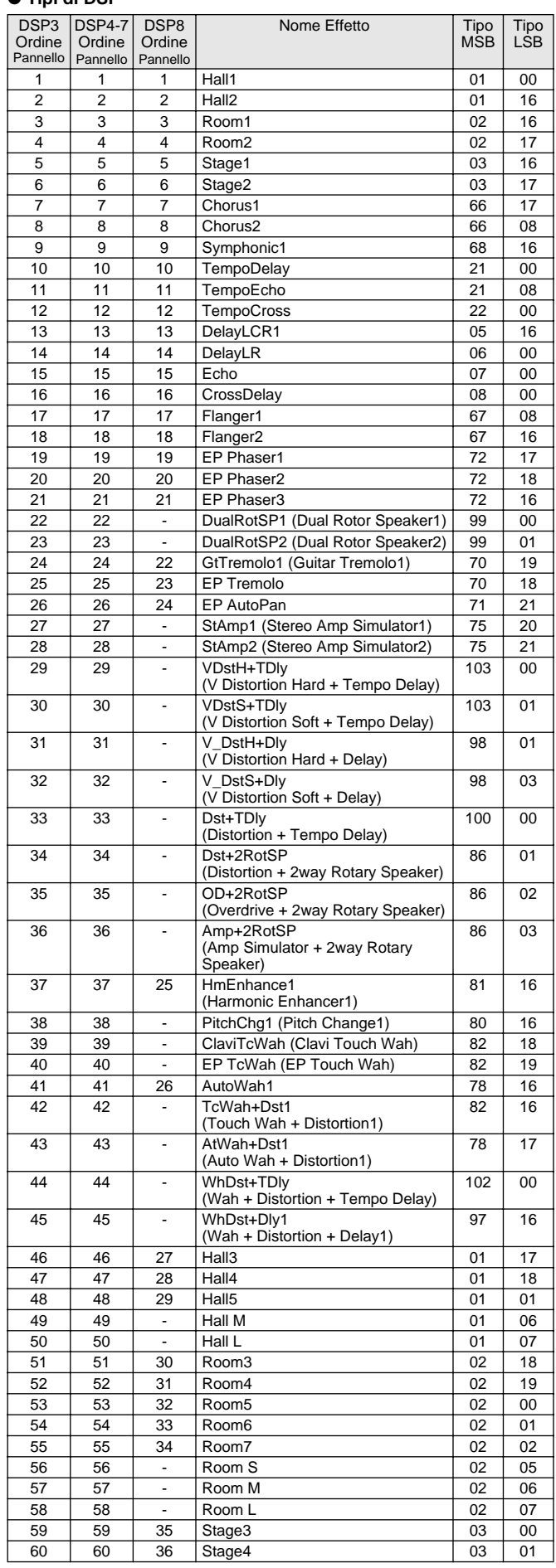

## Elenco dei Tipi di Effetti

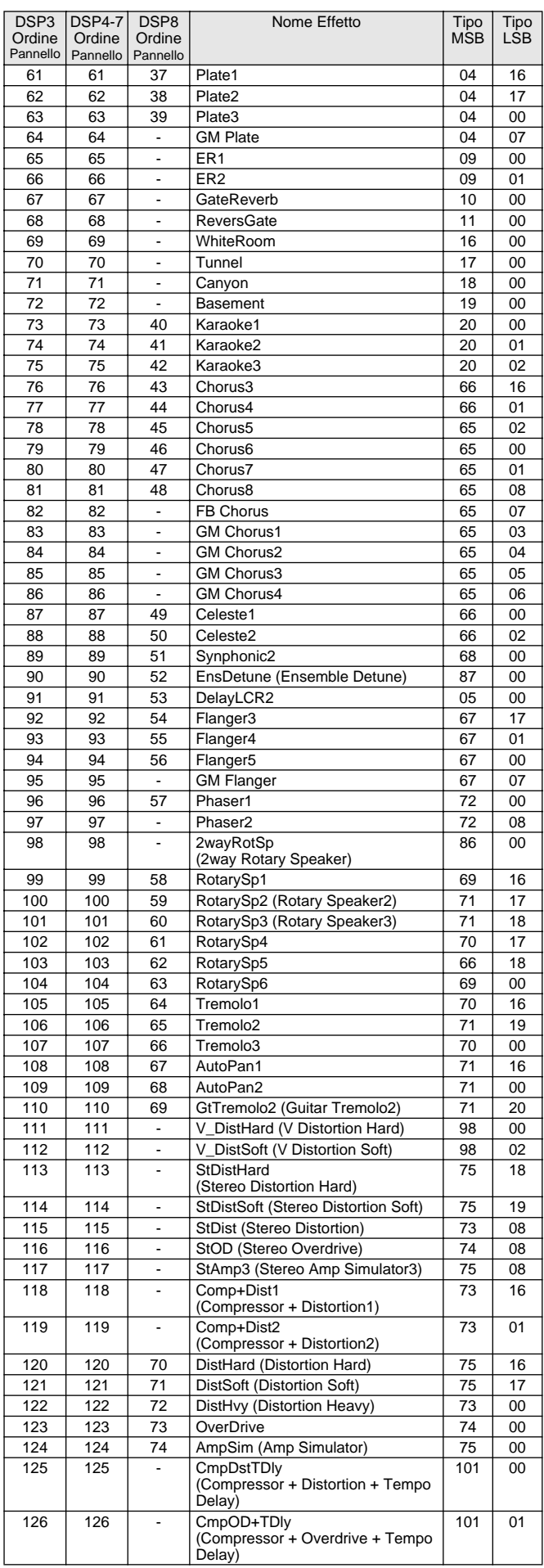

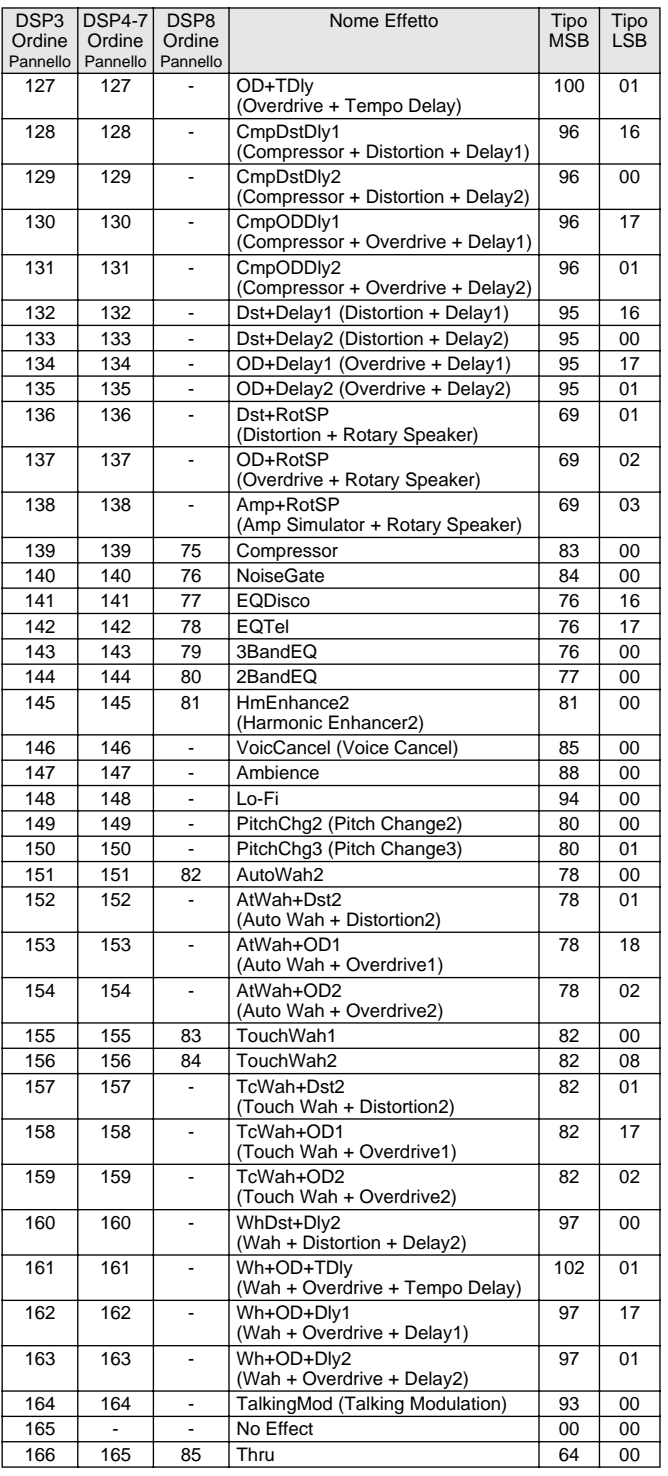

## Elenco Parametri di Effetto

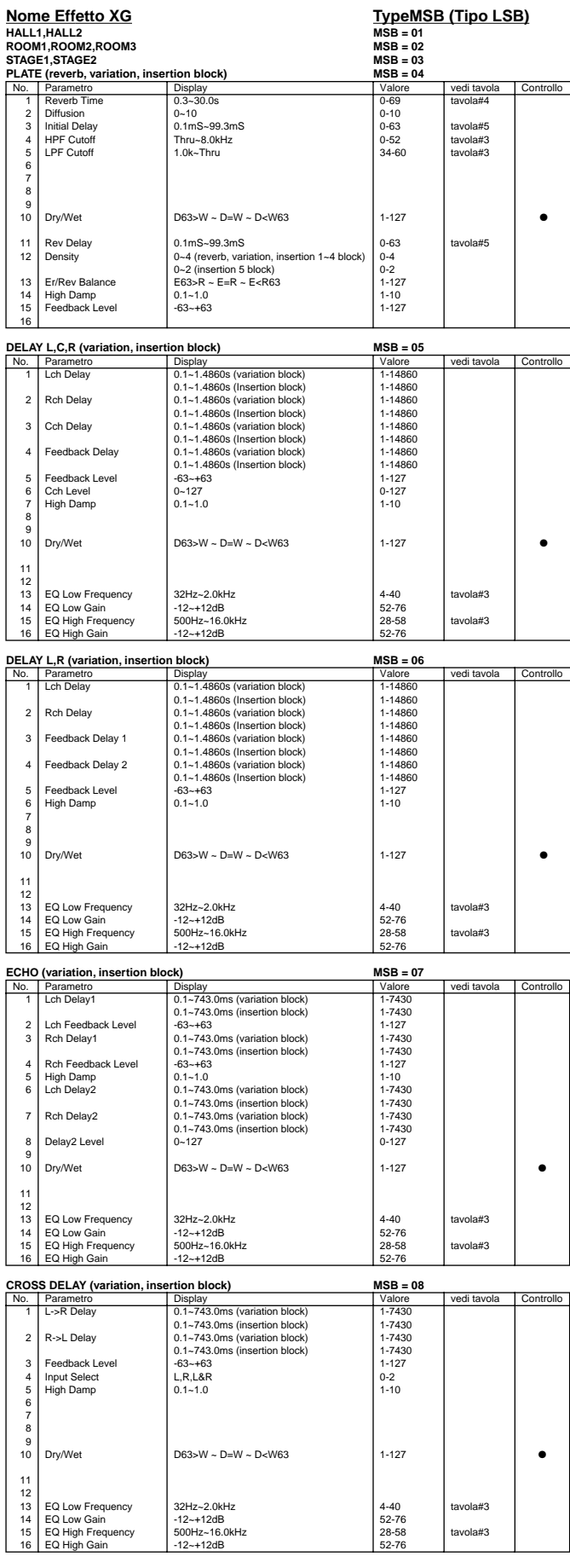

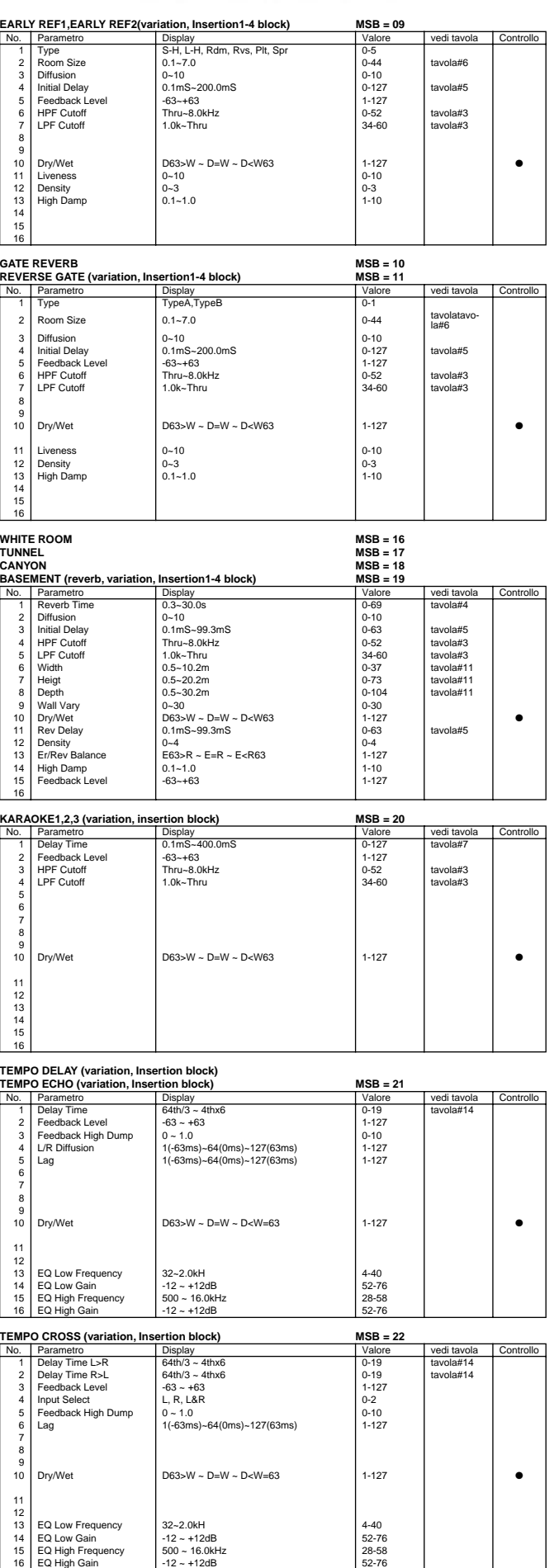

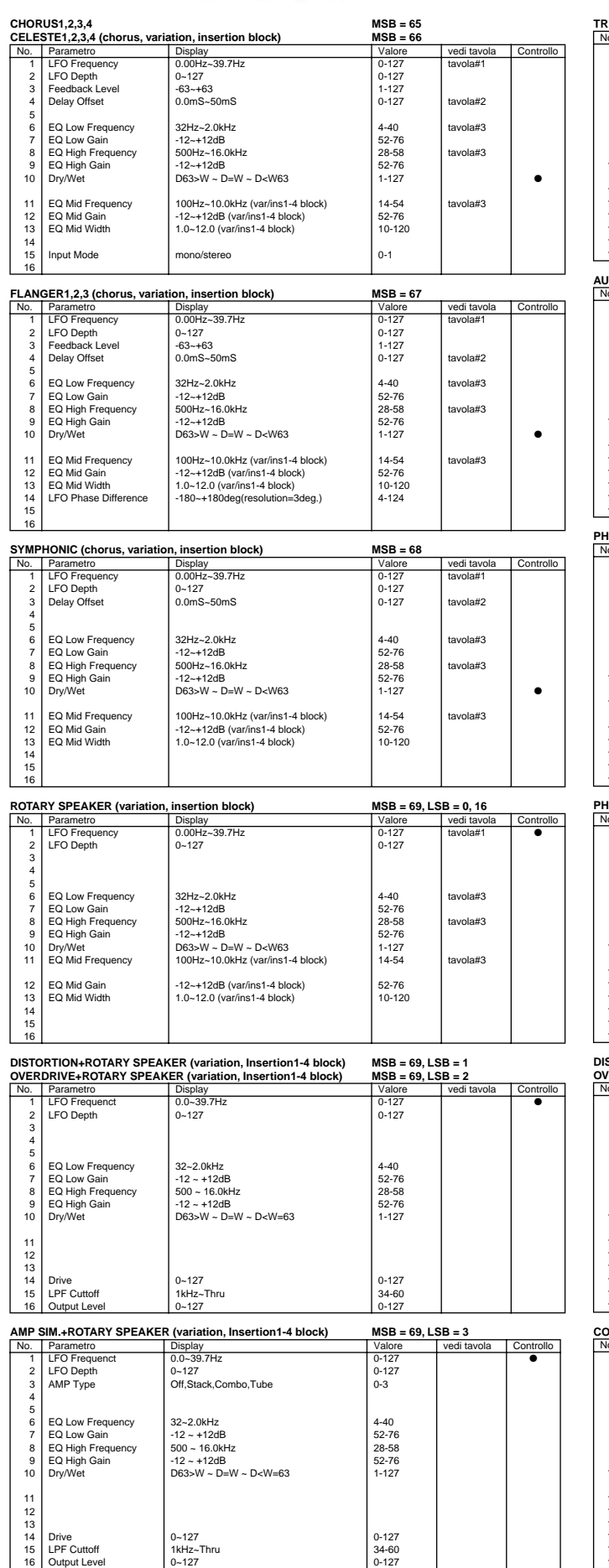

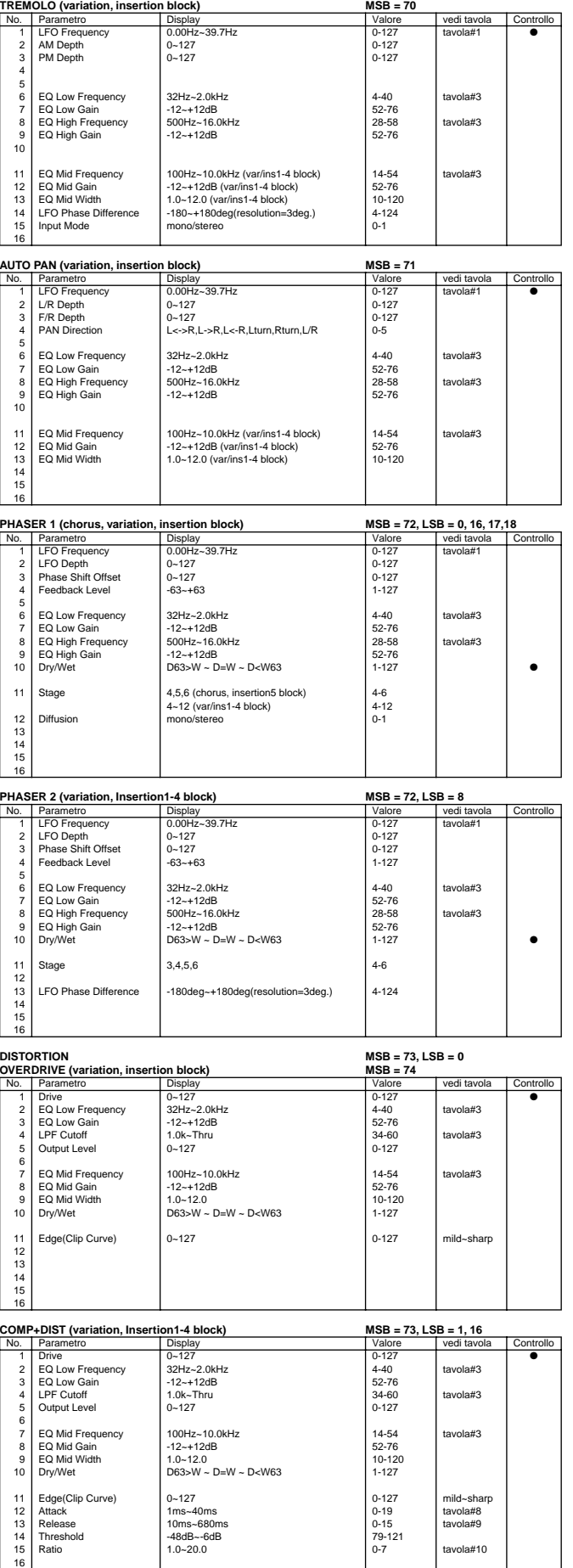

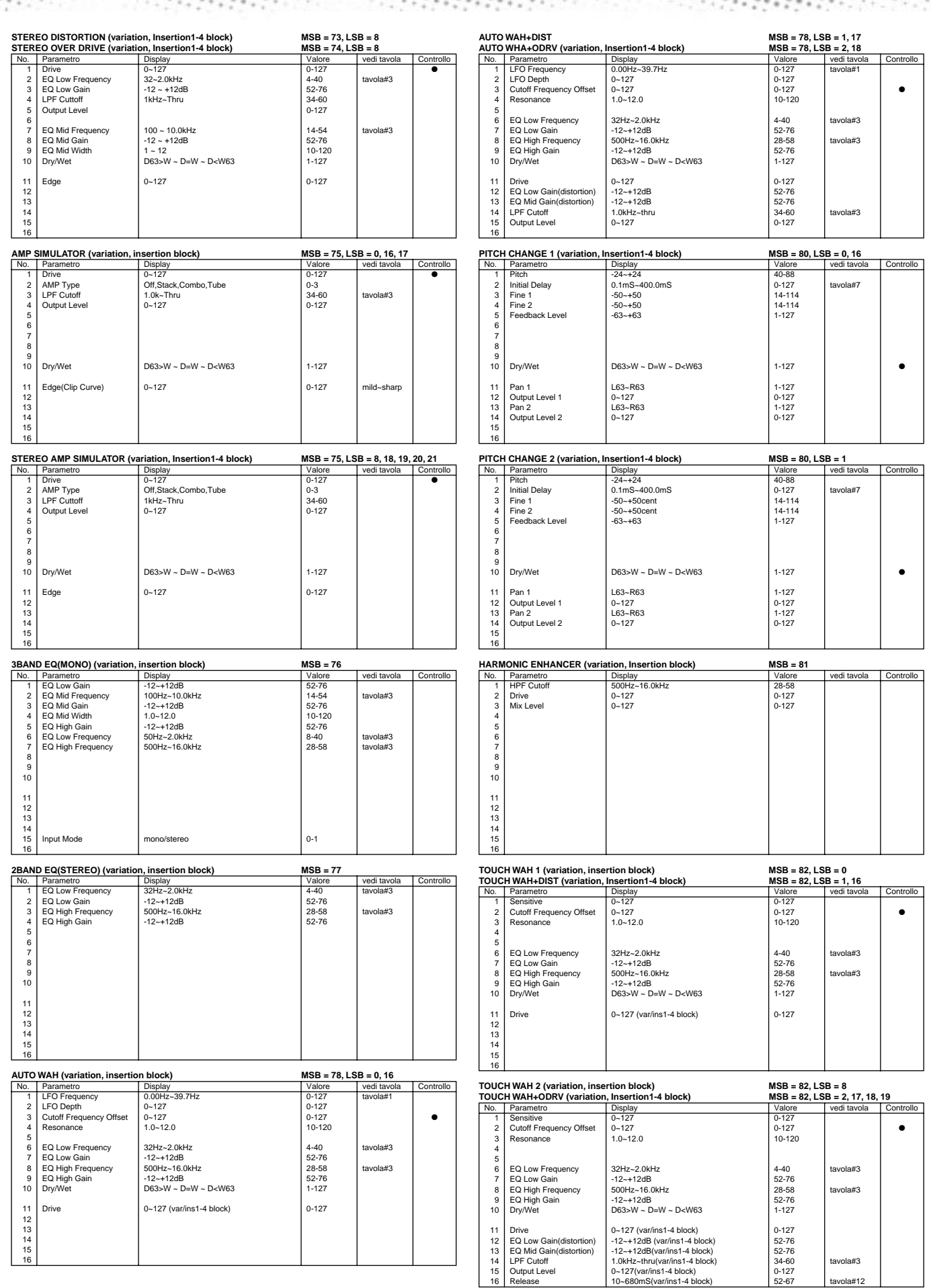

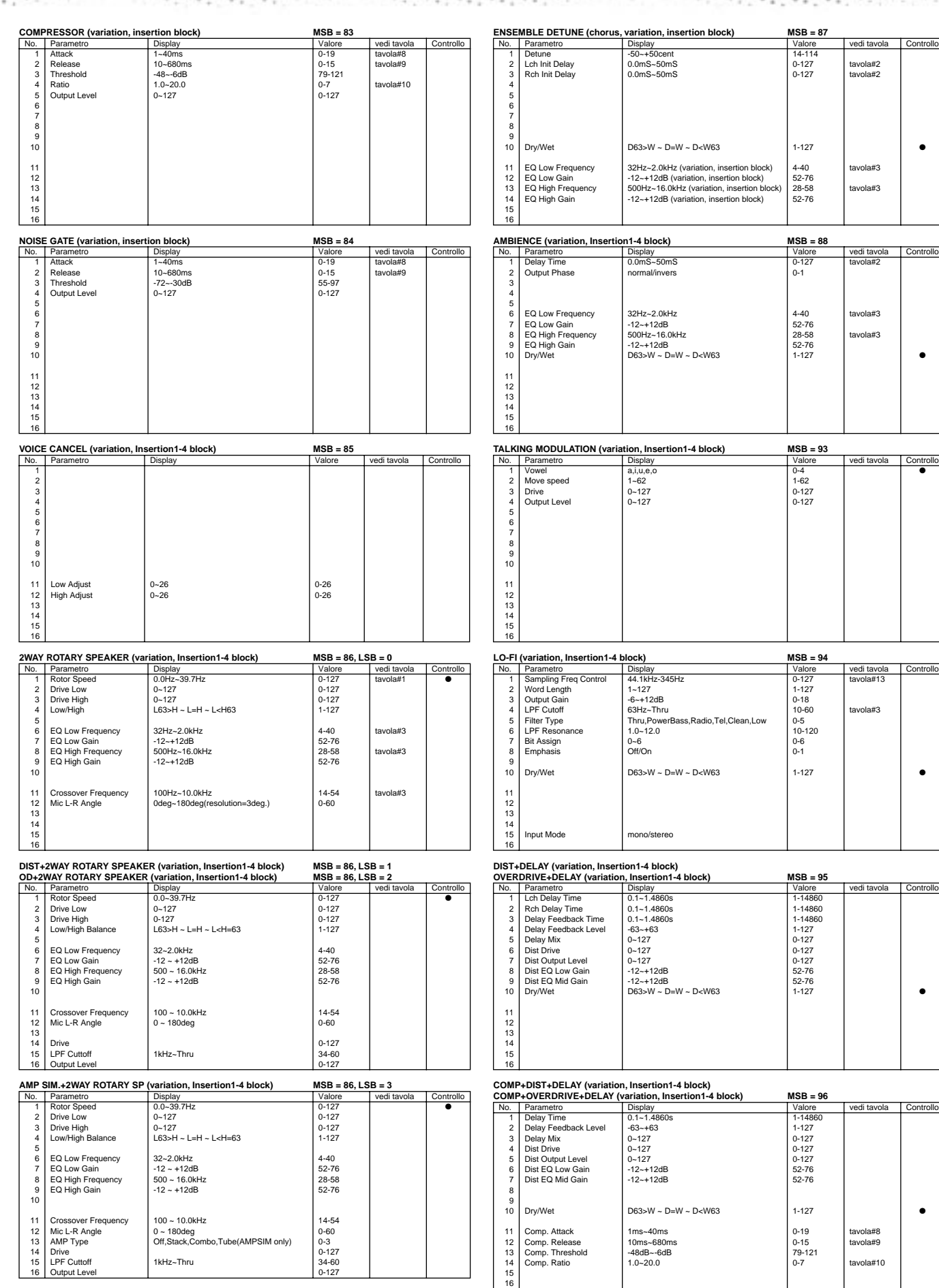

#### ● ● ● ● ● ● ● ● ● ● ● ● ● ● ● ● ● ● ● ● ● ● ● ● ● ● ● ● ● ● ● ● ● ● ● ● ● ● ● ● ● ● ● *Appendice* **187**

**MSB = 88**<br>
Valore<br>
0-127<br>
0-1

Valore<br>14-114<br>0-127<br>0-127

 $\frac{9}{5}$ 

 $...$ ï

vedi tavola | Controllo

ν.

¥

vedi tavola Controllo<br>tavola#2

vedi tavola Controllo

vedi tavola | Controllo

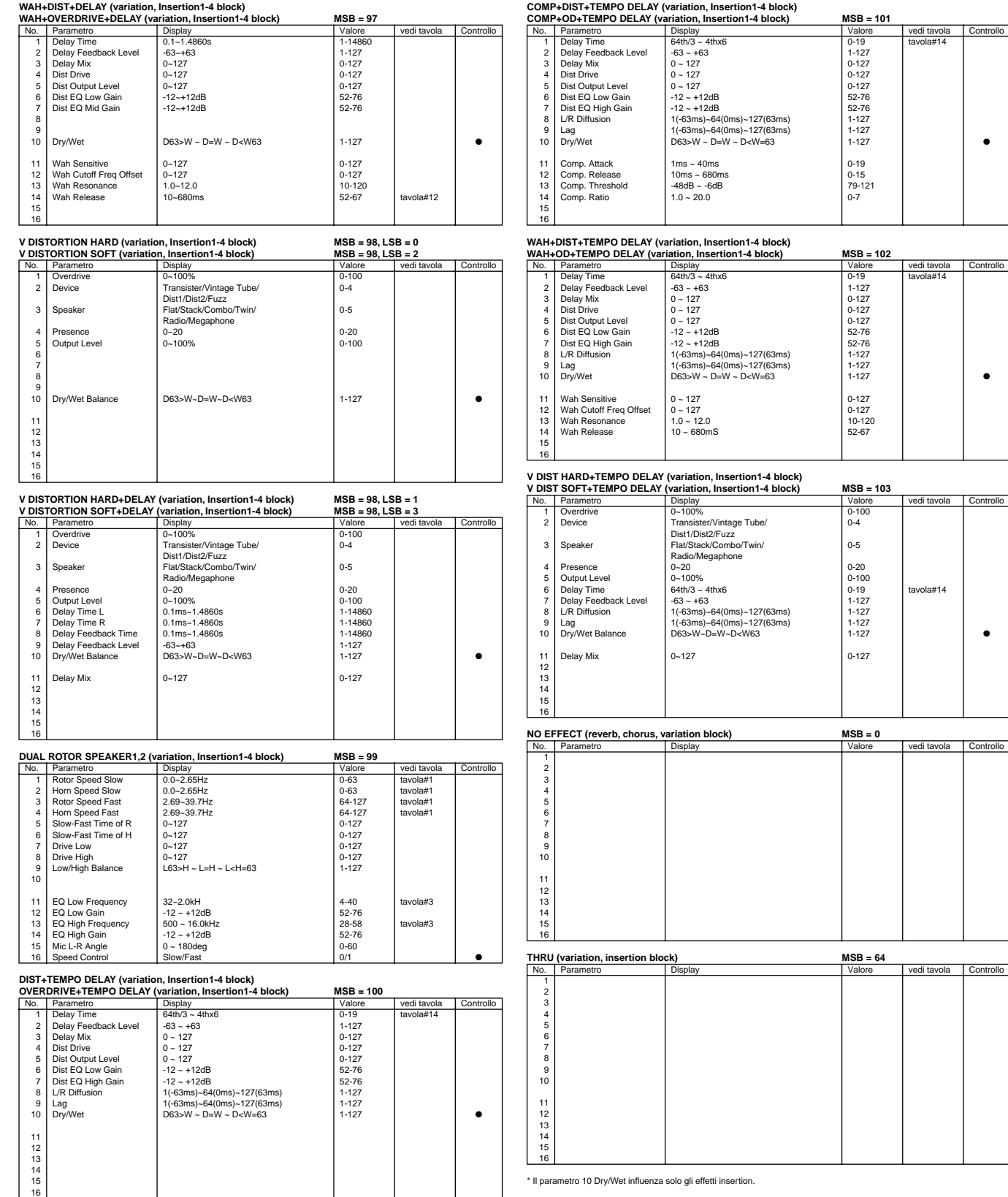

### **188** *Appendice* ● ● ● ● ● ● ● ● ● ● ● ● ● ● ● ● ● ● ● ● ● ● ● ● ● ● ● ● ● ● ● ● ● ● ● ● ● ● ● ● ● ● ●

## Tavola di Assegnazione Valore Dati di Effetti Ï

**tavola #1 LFO Frequency**

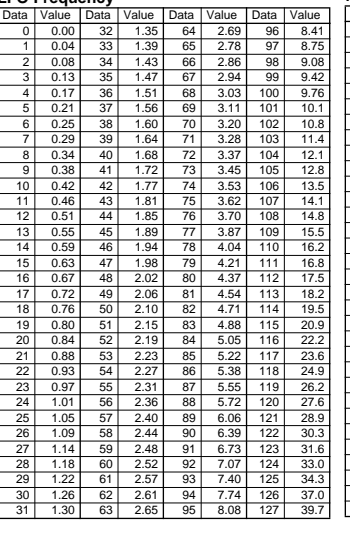

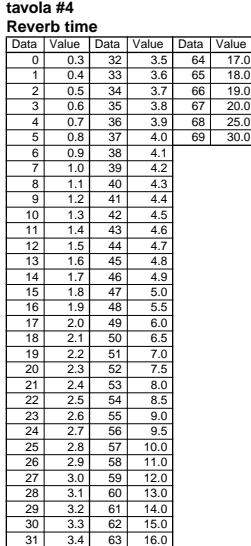

#### **tavola #2**

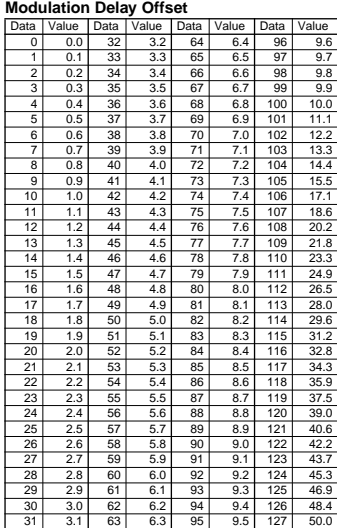

#### **tavola #5**

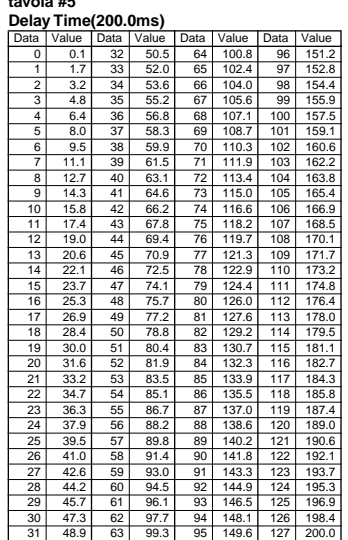

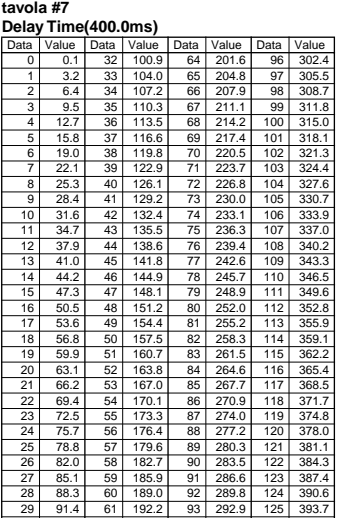

30 94.6 62 195.3 94 296.1 126 396.9 31 97.7 63 198.5 95 299.2 127 400.0

**tavola #9 Compressor Release Time**

**tavola #10 Compressor Ratio**

'alue 0 1.0 1 1.5  $2.0$ 3 3.0 4 5.0 5 7.0 6 | 10.0 7 20.0

#### **tavola #12 Wah Release Time**

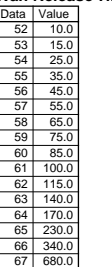

#### **tavola #13 Sampling Freq Control**

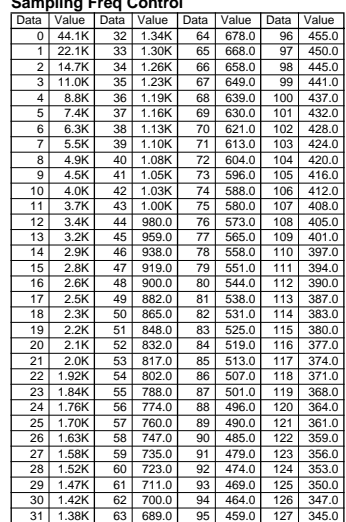

#### **tavola #3**

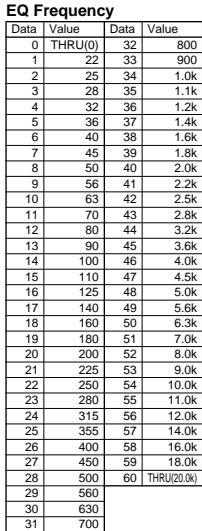

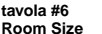

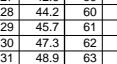

#### **tavola #11**

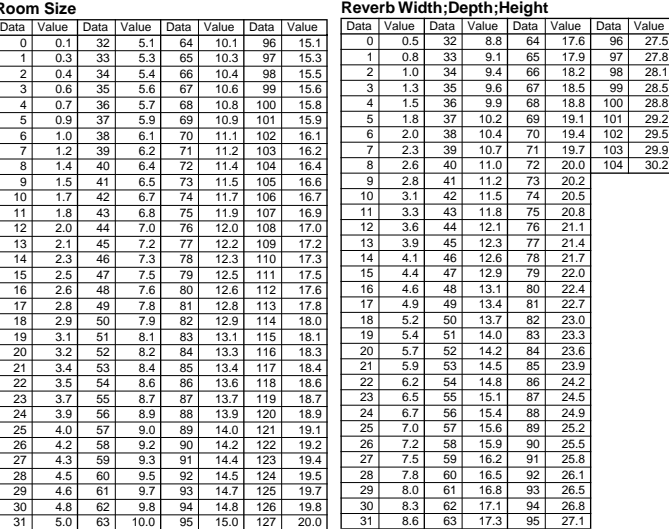

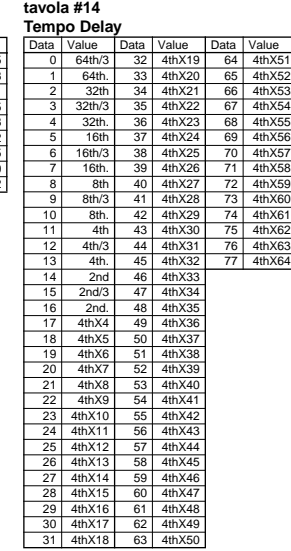

## Formato Dati MIDI

Molti messaggi MIDI elencati nel Formato Dati MIDI sono espressi in numeri Decimali, Binario ed esadecimali. I numeri esadecimali possono includere come suffisso la lettera "H". "n" può essere liberamente definito come numero intero.

Per inserire dati/valori, fate riferimento alla tavola seguente.

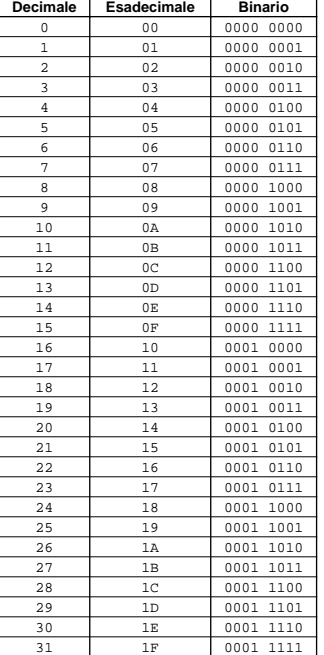

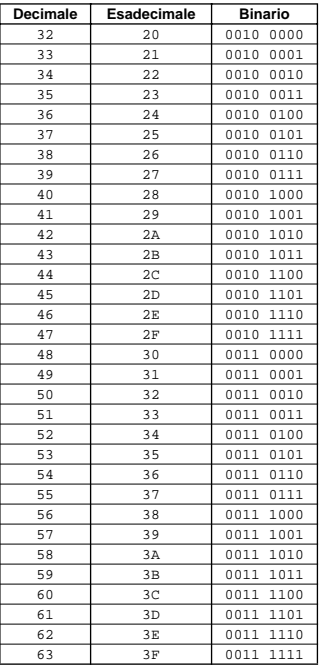

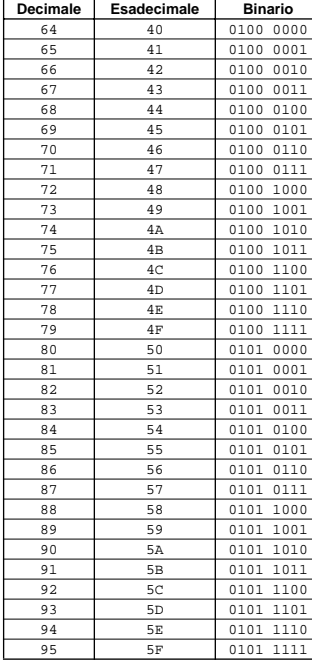

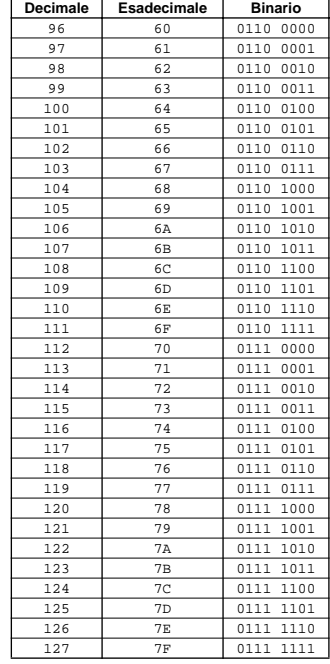

- Tranne per la tavola sopra, ad esempio 144-159(Decimale)/9nH/ 1001 0000-1001 1111(Binario) denota il messaggio di Note On per ogni canale (1-16). 176-191/BnH/1011 0000-1011 1111 denota il messaggio di Control Change per ogni canale (1-16). 192-207/CnH/ 1100 0000-1100 1111 denota il messaggio di Program Change per ogni canale (1-16). 240/FOH/1111 0000 denota l'inizio di un messaggio System Exclusive. 247/F7H/1111 0111 denota la fine di un messaggio System Exclusive.
- aaH (hexiDecimale)/0aaaaaaa (Binario) denota l'address dei dati. L'address contiene High, Mid e Low.
- bbH/0bbbbbbb denota byte count.
- ccH/0ccccccc denota check sum.
- ddH/0ddddddd denota dati/valore.

## **Messaggi Channel (di canale)/ Mode (di modo)/ Realtime (tempo reale)**

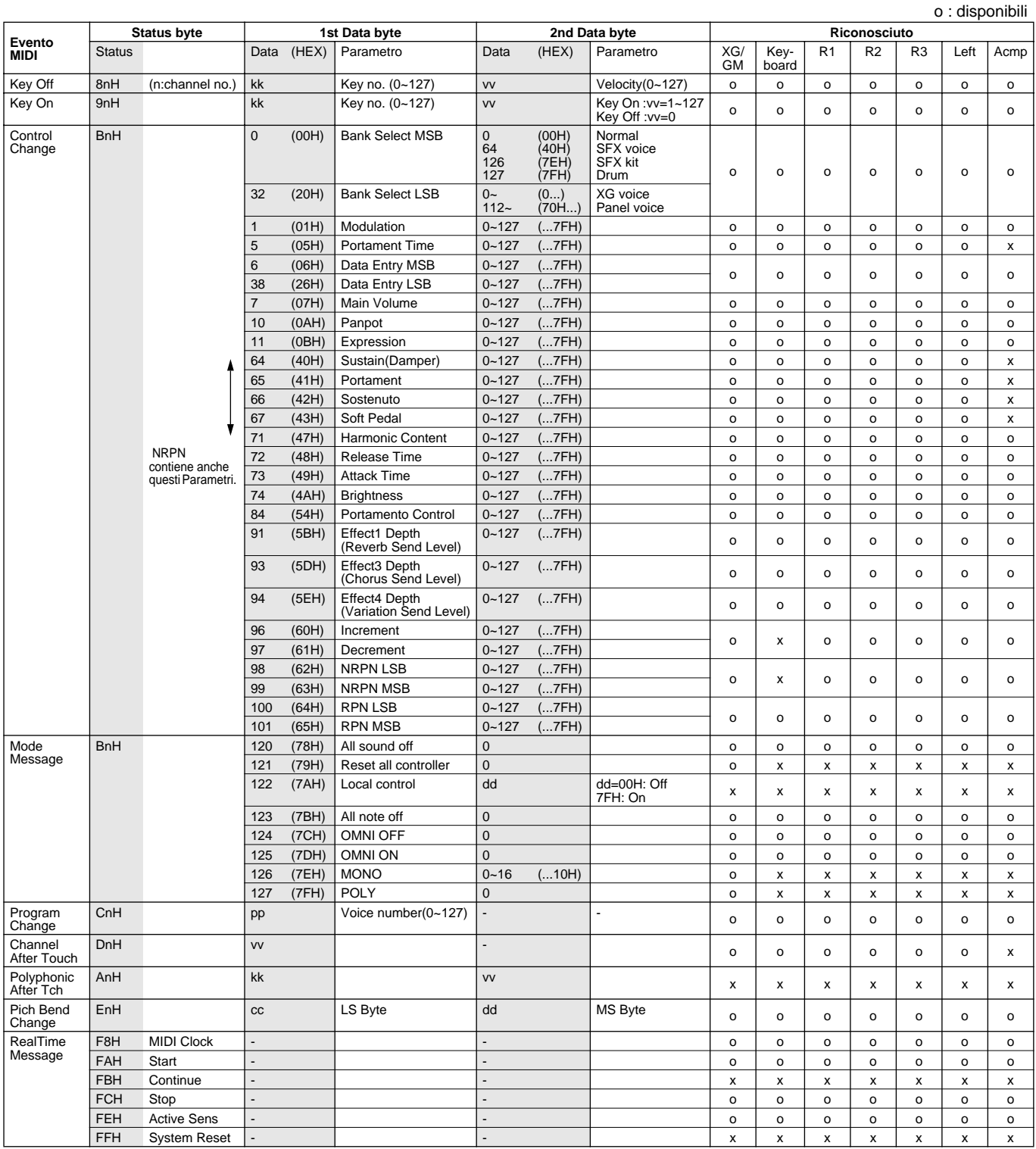

#### **<Tavola 1-1-1> NRPN**

o : disponibile

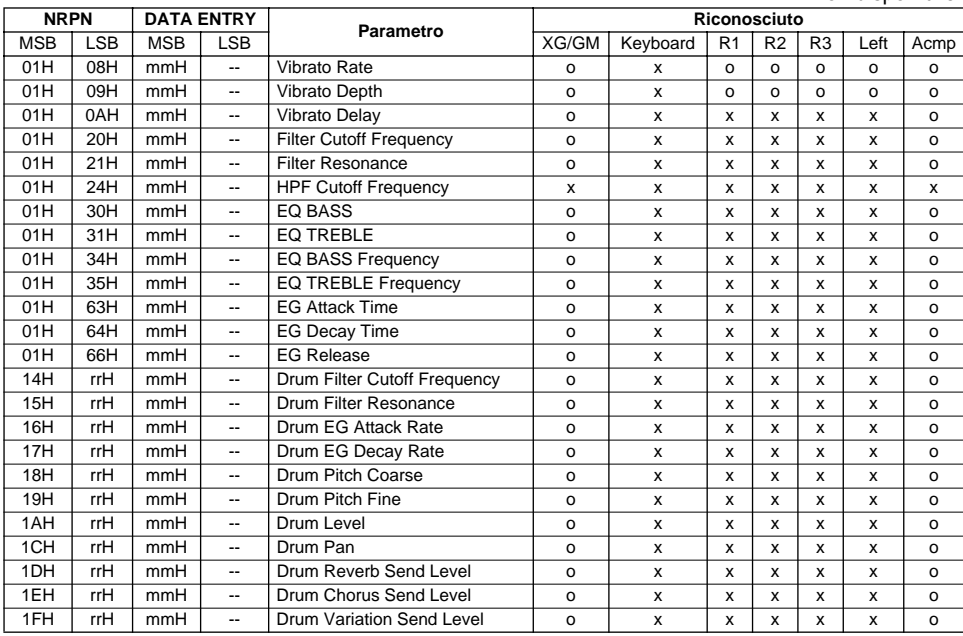

NRPN MSB : 14H-1FH(per drum) messaggio accettato finché il canale é regolato su una voce drum. Data Entry LSB : Ignorato.

#### **<Tavola 1-1-2> NRPN (VocalHarmony)**

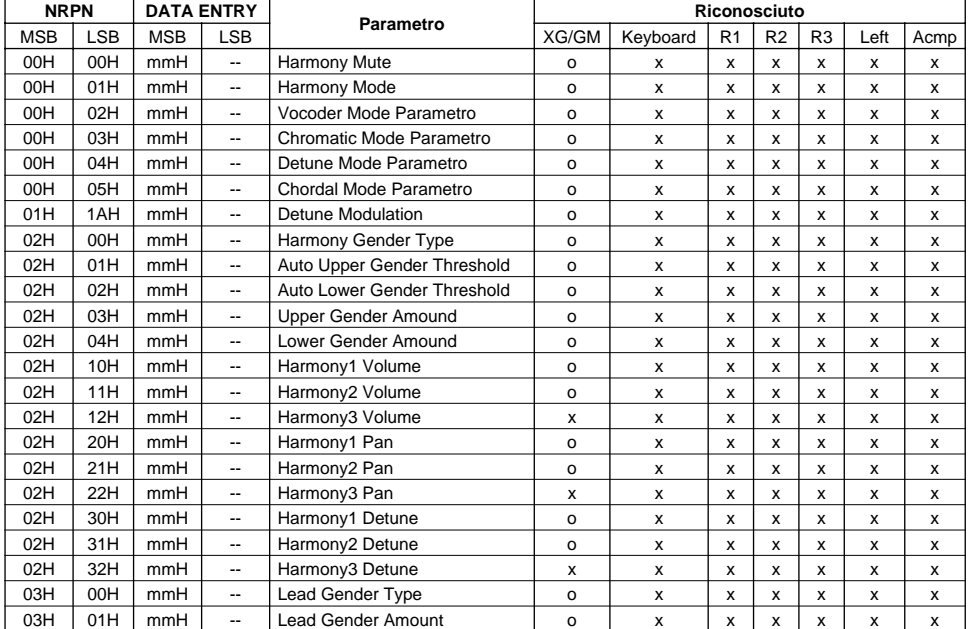

#### **<Tavola 1-2> RPN**

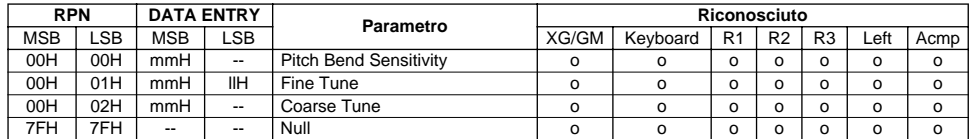

## **Messaggi System Exclusive (sistema esclusivo)**

#### **Messaggi System Exclusive**

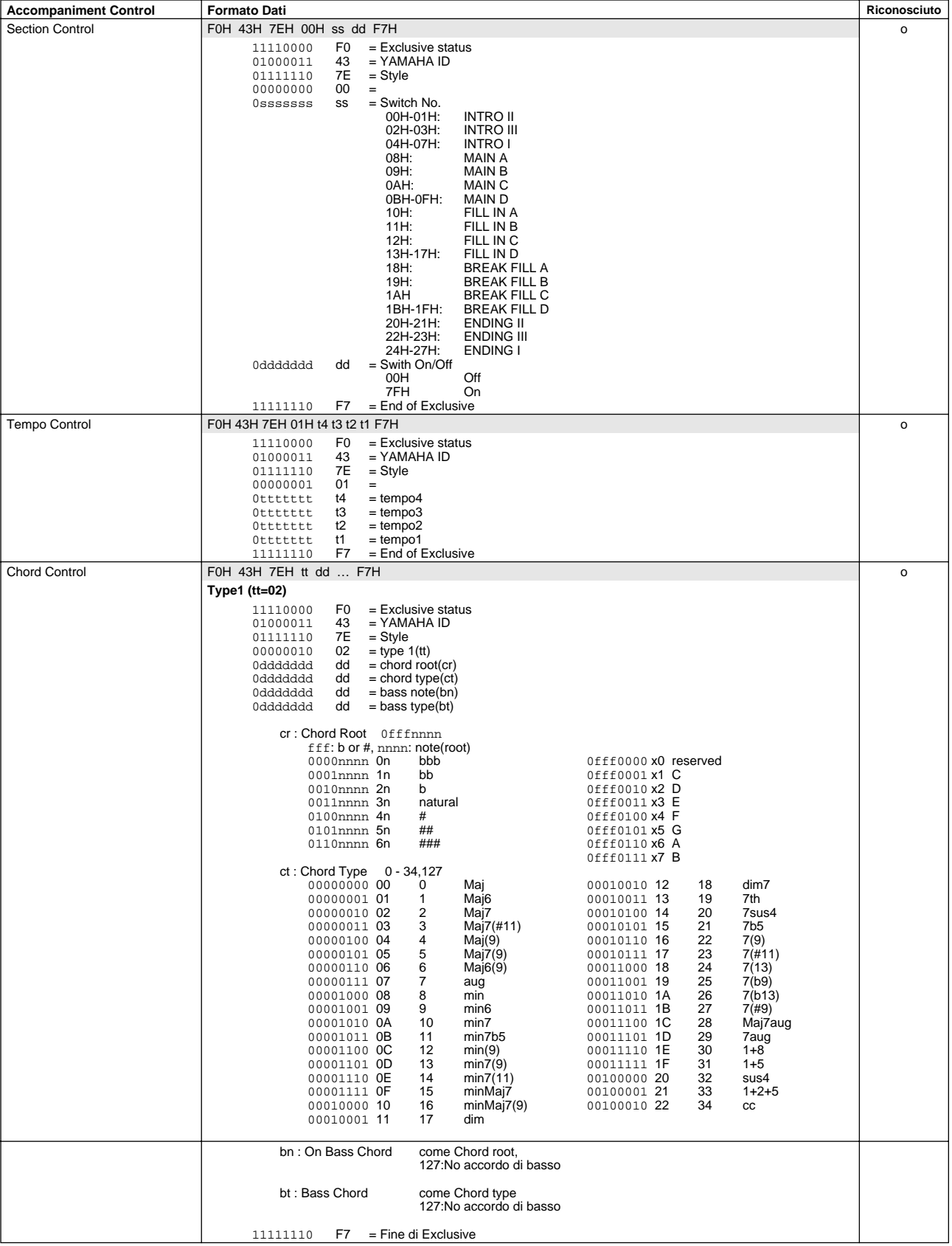

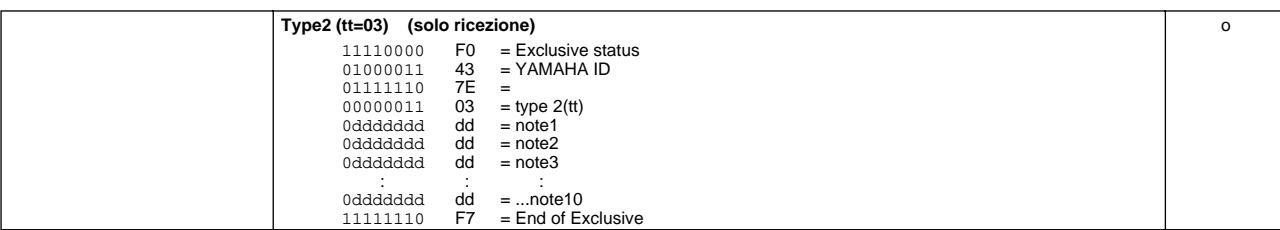

#### **System Exclusive Messages (Universal System Exclusive)**

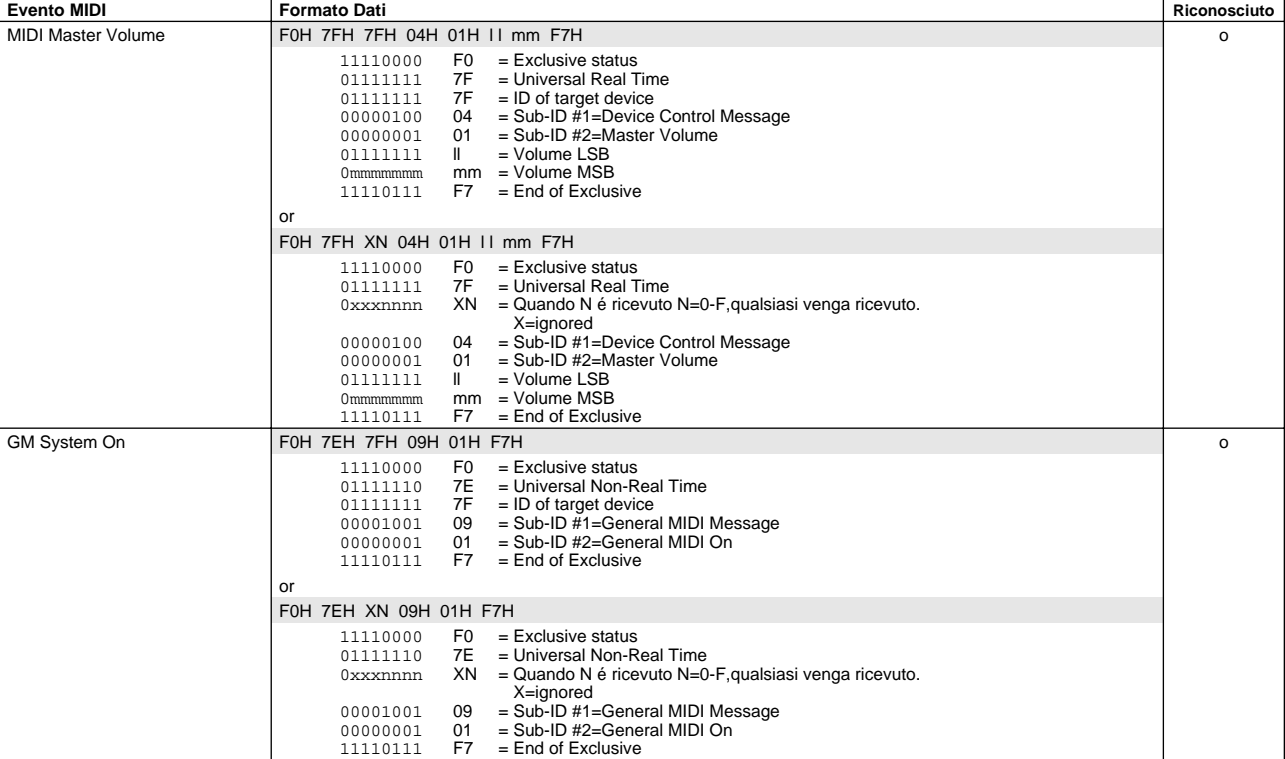

#### **System Exclusive Messages (XG standard)**

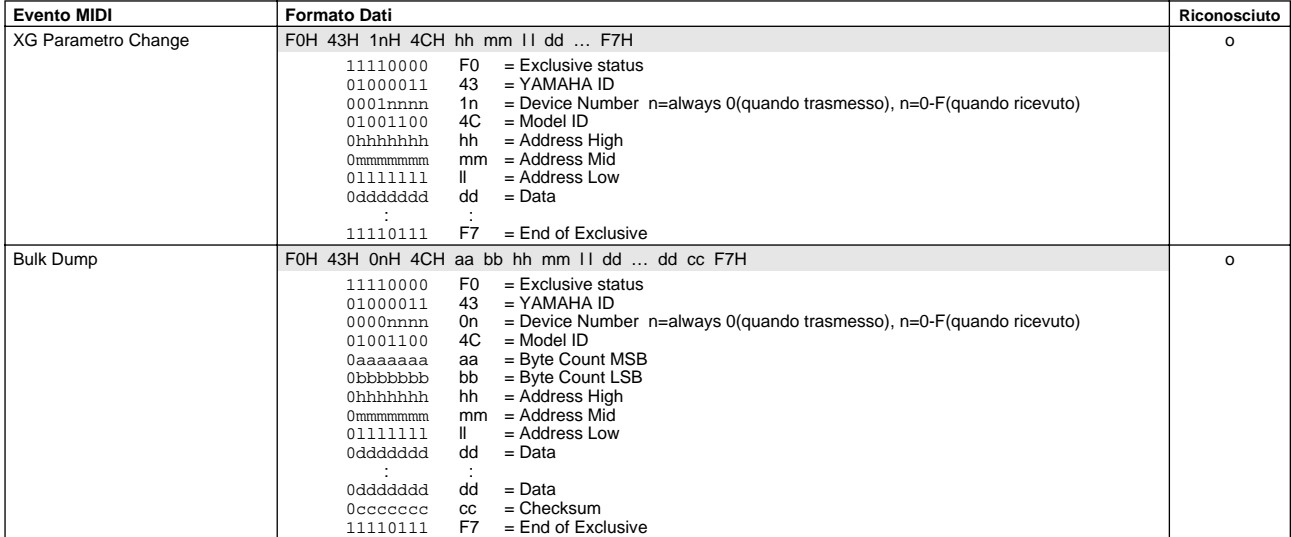

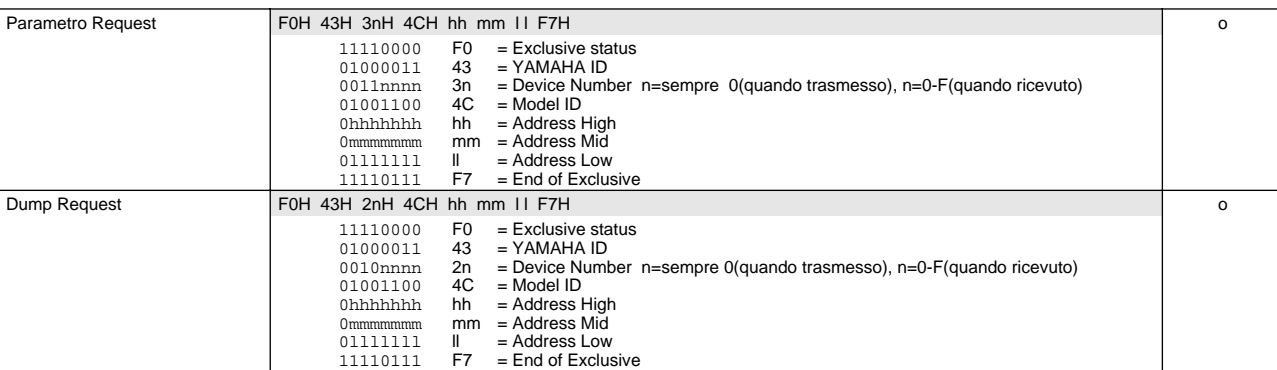

### **Messaggi System Exclusive (Clavinova compliance)**

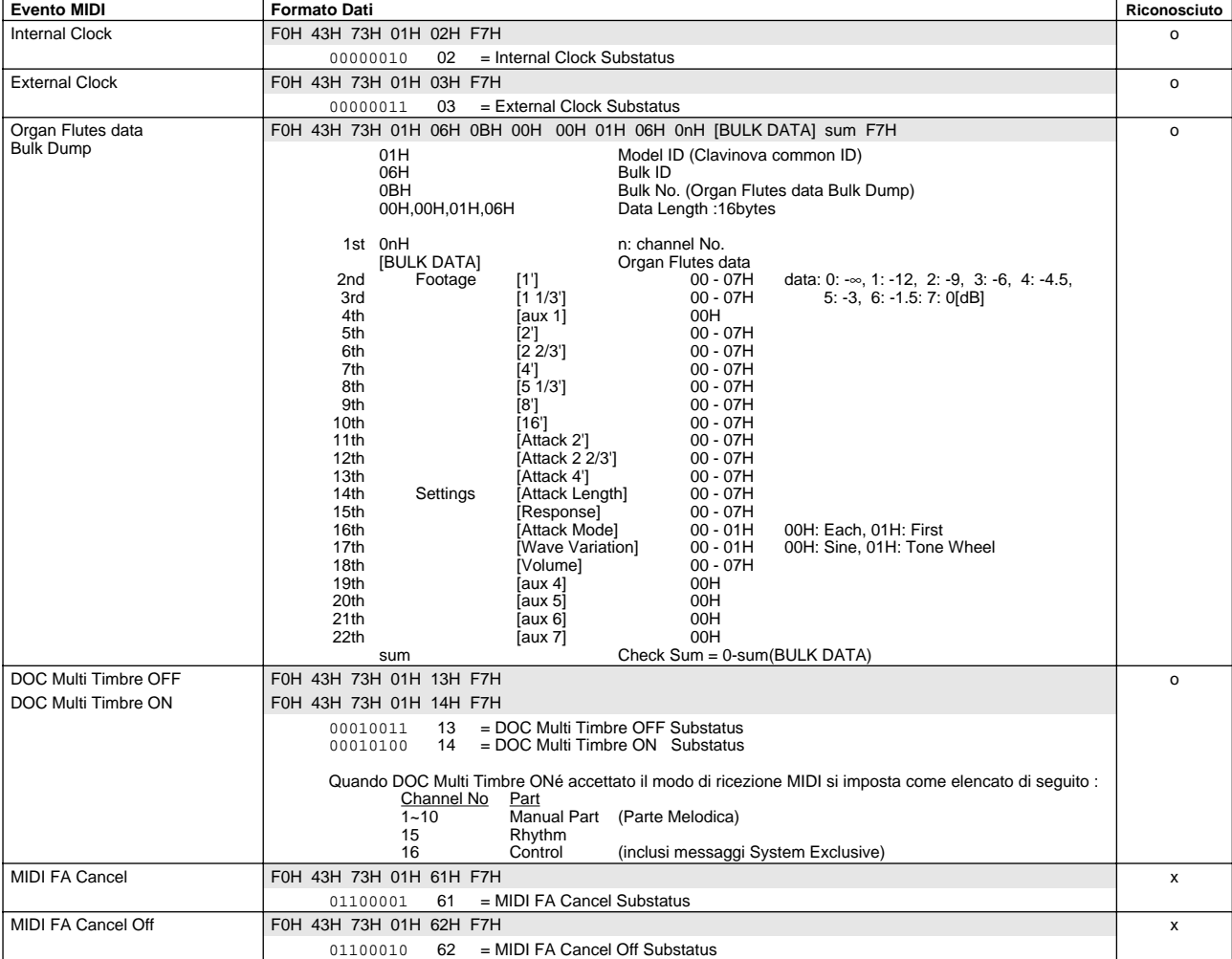

#### **Messaggi System Exclusive (operatori speciali)**

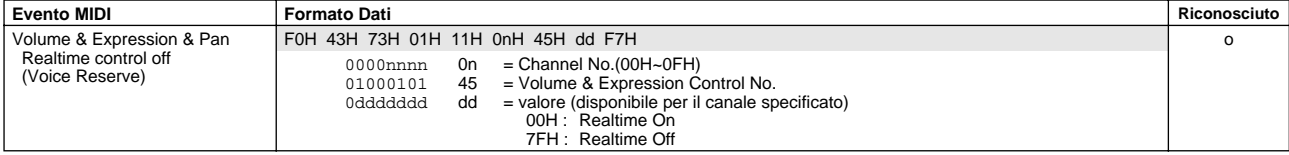

#### **System Exclusive Messages Special Operators (Vocal Harmony Additional Parametros)**

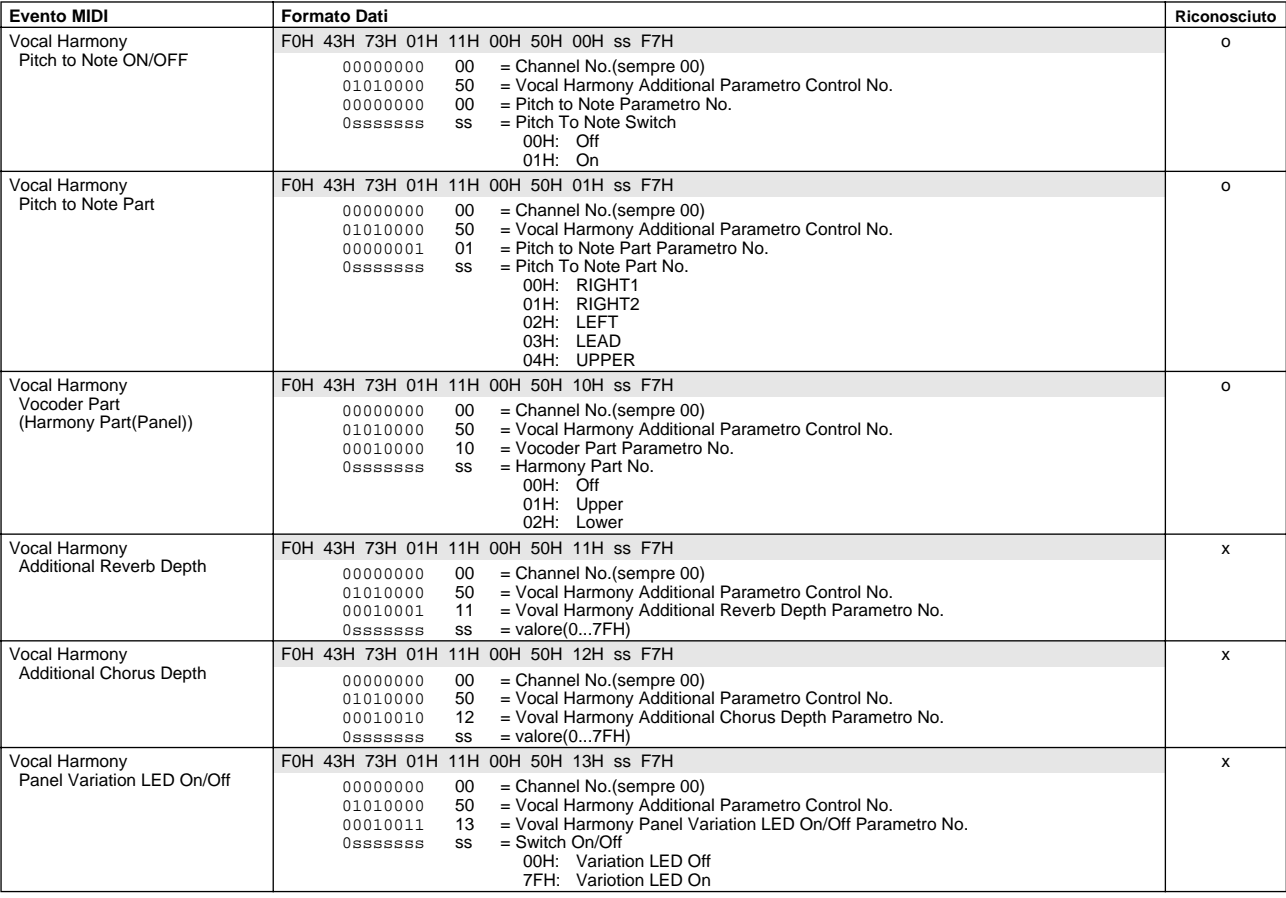

#### **System Exclusive Messages (the other)**

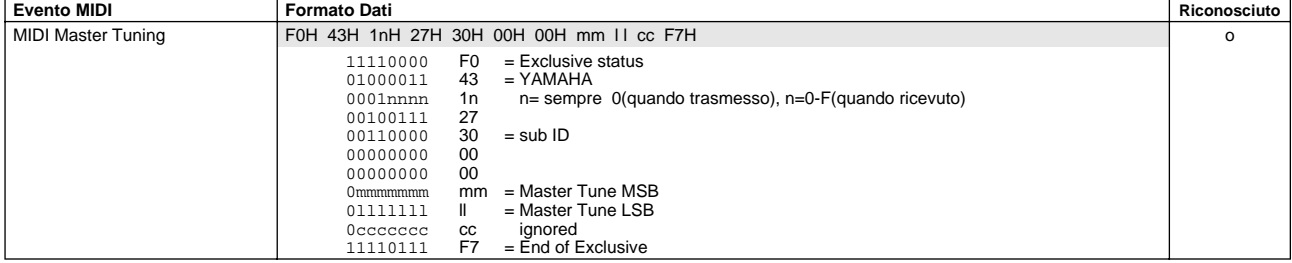

### **Tavola MIDI Parameter Change**

#### **<Tavola 3-1> Tavola MIDI Parameter Change (SYSTEM)**

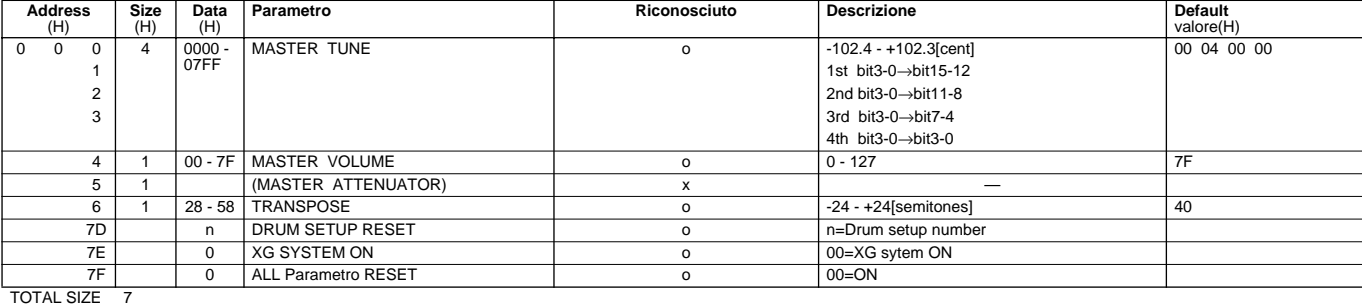

#### **<Tavola 3-2> Tavola MIDI Parameter Change (System information)**

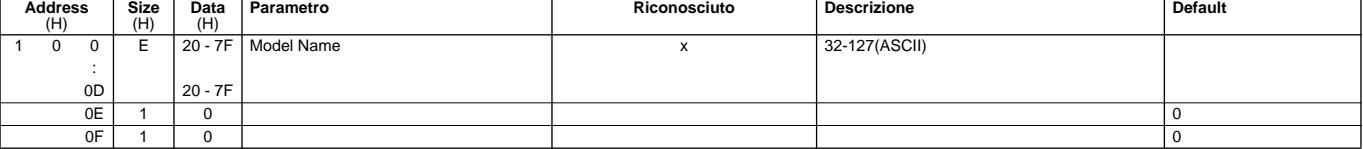

TOTAL SIZE 10

Transmitted by Dump Request. Not Received.

#### **<Tavola 3-3> Tavola MIDI Parameter Change (EFFECT 1)**

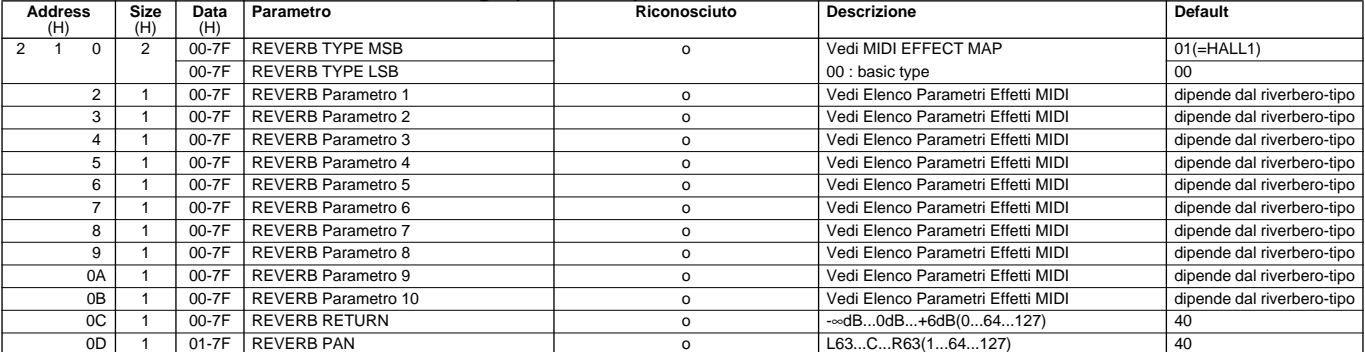

TOTAL SIZE 0E

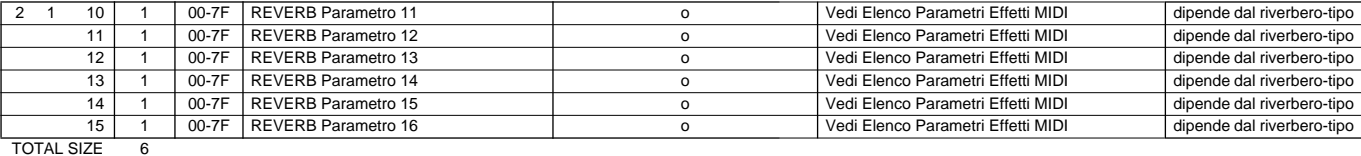

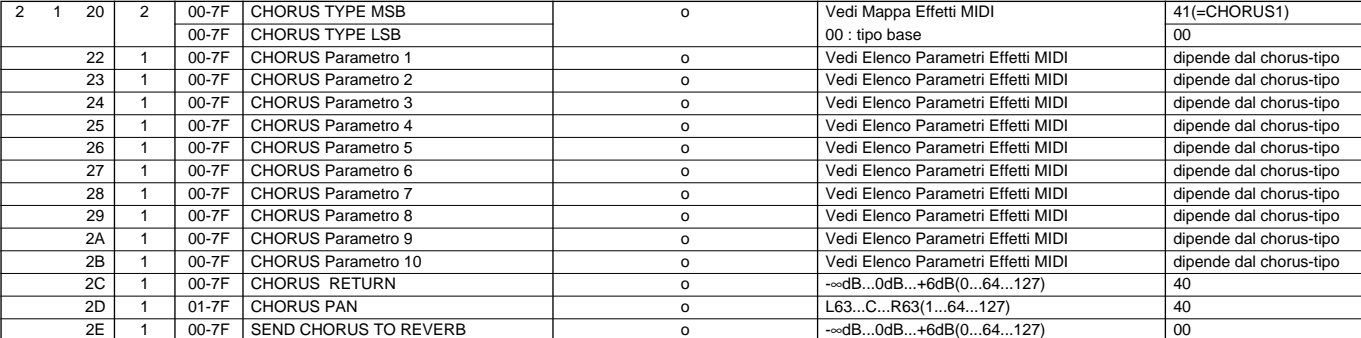

TOTAL SIZE OF

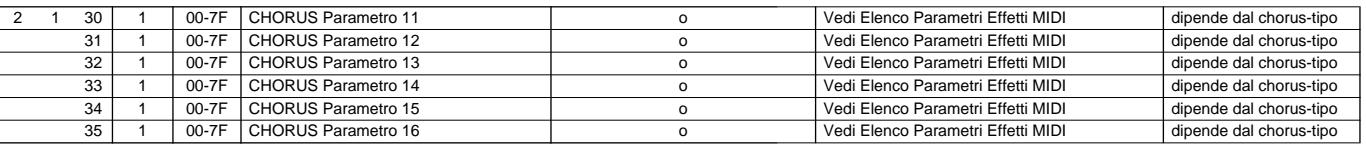

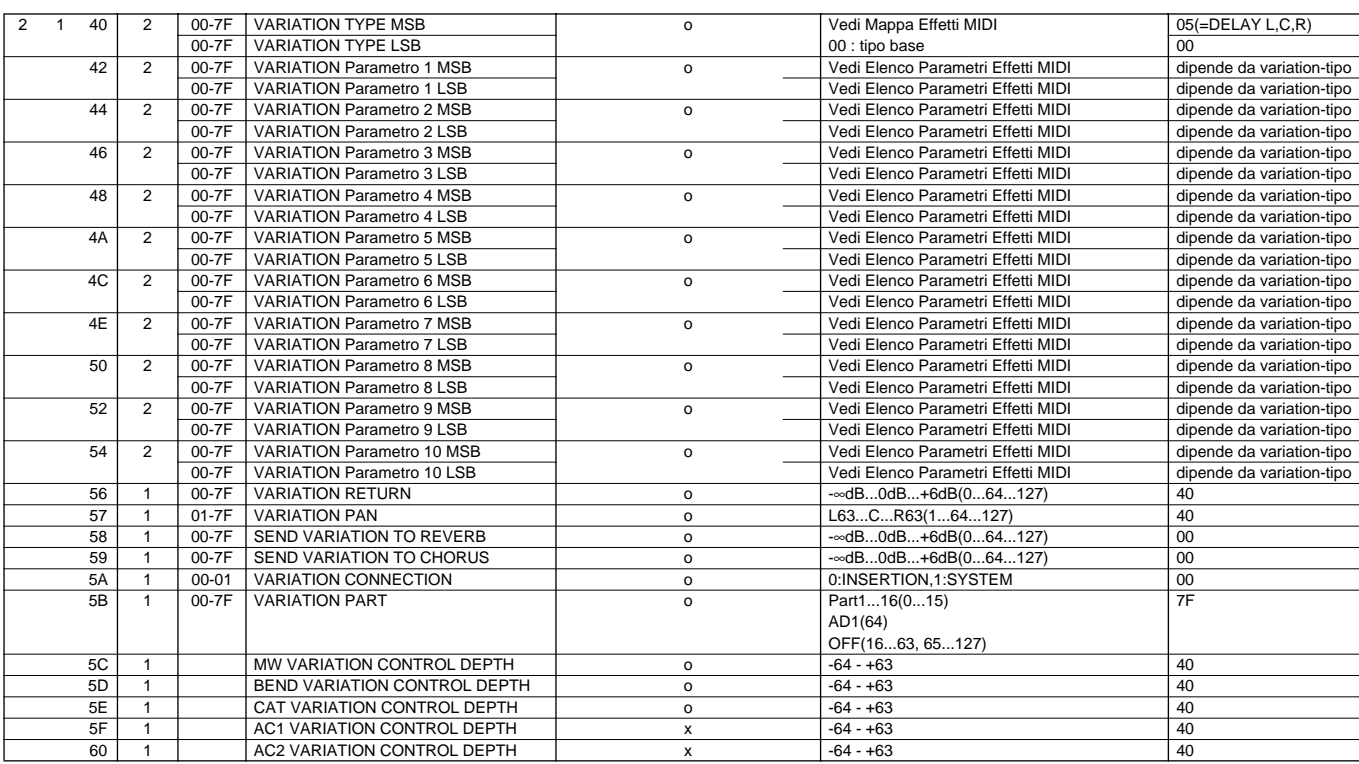

TOTAL SIZE 21

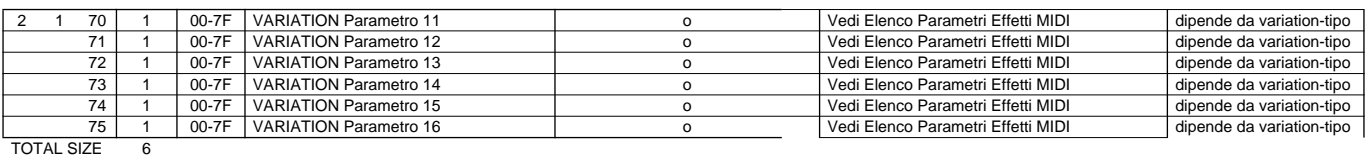

#### **<Tavola 3-4> Tavola MIDI Parameter Change (MASTER EQ)**

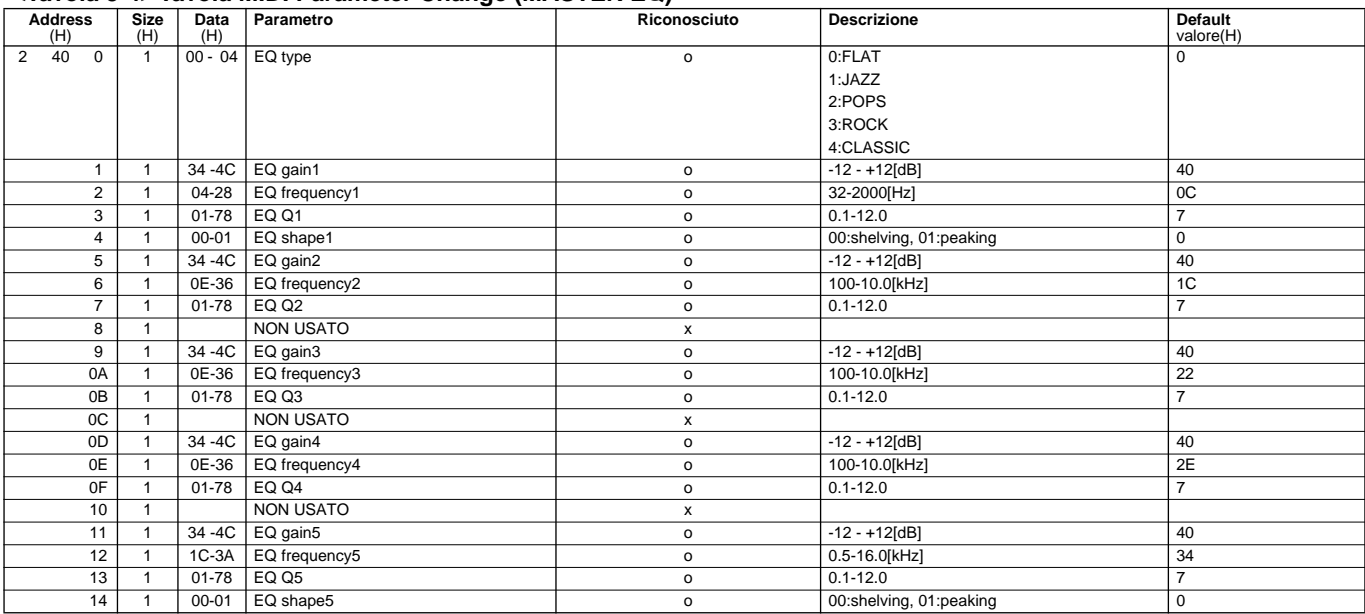

TOTAL SIZE 15

#### **<Tavola 3-5> Tavola MIDI Parameter Change (EFFECT 2)**

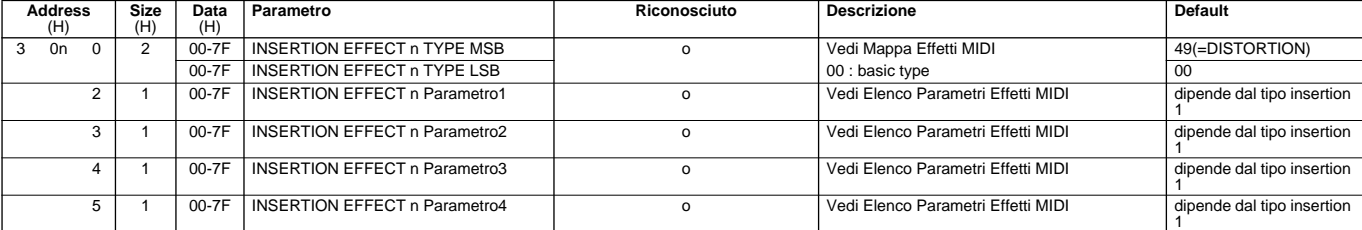

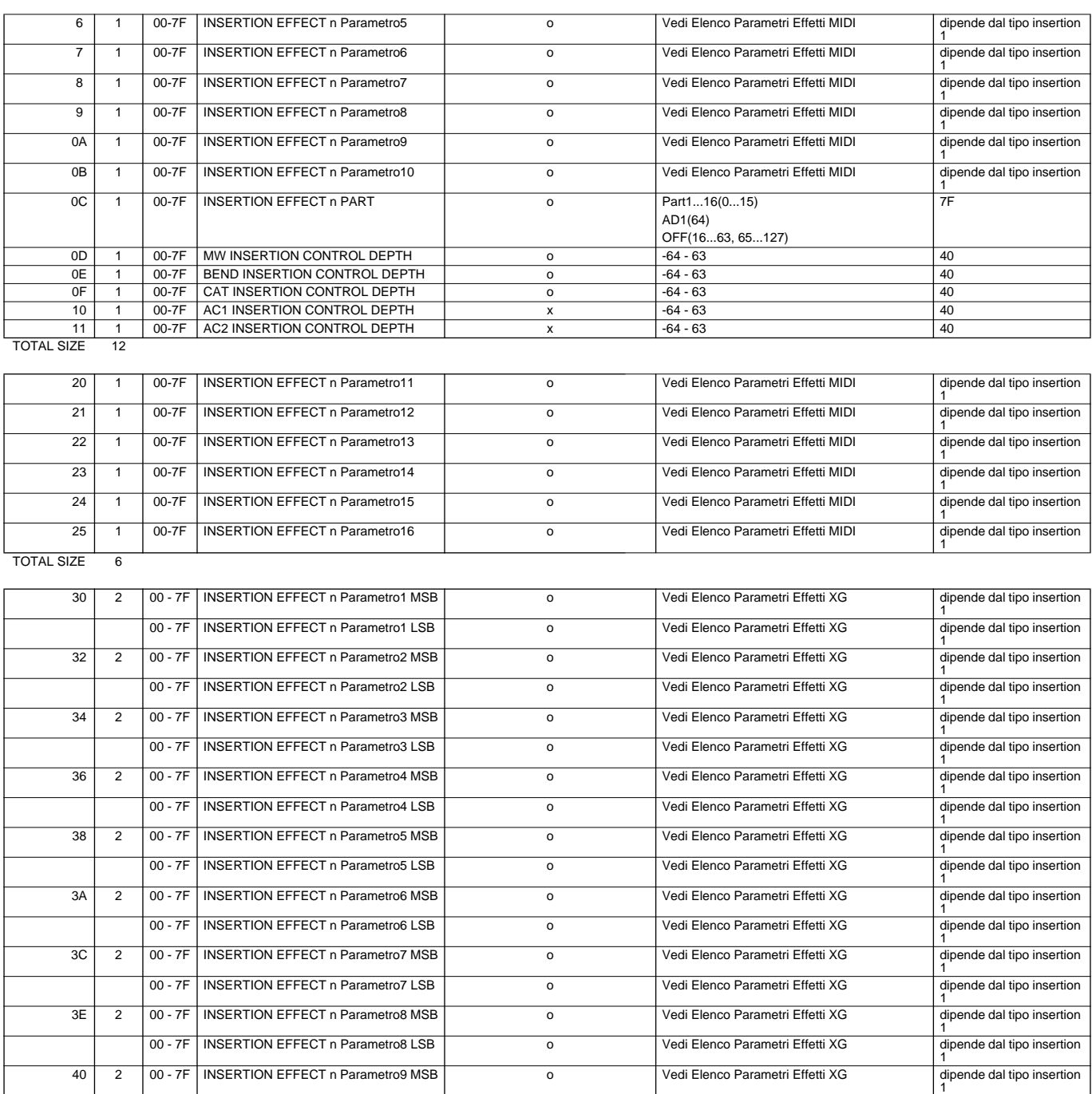

TOTAL SIZE 14

0n: numero effetto insertion

Note : Per tipi di effetti che non richiedono MSB,I parametri per Address 02-0B saranno ricevuti ed i parametri perAddress 30-42 non saranno ricevuti.<br>Per tipi di effetti che richiedono MSB, I parametri perAddress 3 Quando Bulk Dump che includono dati di tipo di effetto vengono trasmessi, i parametri per Address 02 - 0B sono sempre trasmessi. Gli effetti che richiededono MSB, quando il bulk<br>dump viene ricevuto per i parametri per Addr

00 - 7F INSERTION EFFECT n Parametro9 LSB o Vedi Elenco Parametri Effetti XG

I seguenti tipi di effetti richiedono MSB:

42 2 00 - 7F INSERTION EFFECT n Parametro10<br>
00 - 7F INSERTION EFFECT n Parametro10<br>
LSB

DelayLCR, DelayLR, Echo, CrossDelay, Dist+Delay, Comp+Dist+Delay, Wah+Dist+Delay, VDistortion

\*Data Range varia seconda del valore del tipo di effetto.

1

1

o Vedi Elenco Parametri Effetti XG dipende dal tipo insertion<br>
0 Vedi Elenco Parametri Effetti XG dipende dal tipo insertion

Vedi Elenco Parametri Effetti XG

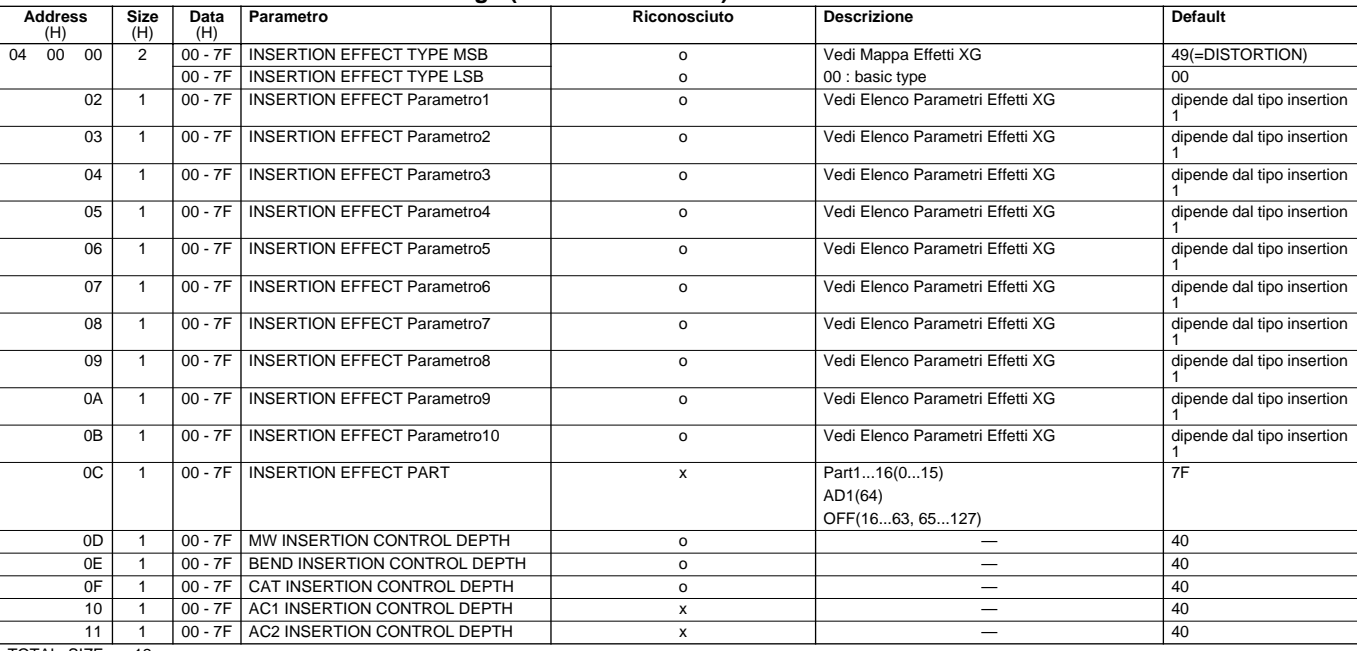

#### **<Tavola 3-6> Tavola MIDI Parameter Change (SPECIAL EFFECT)**

TOTAL SIZE 12

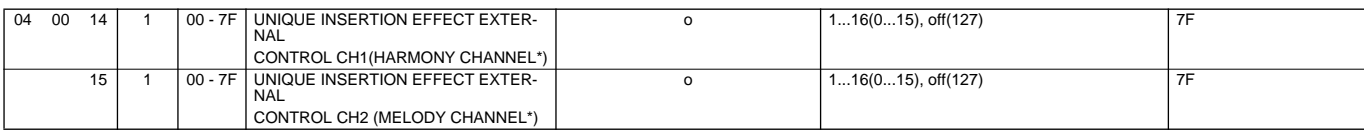

TOTAL SIZE 2

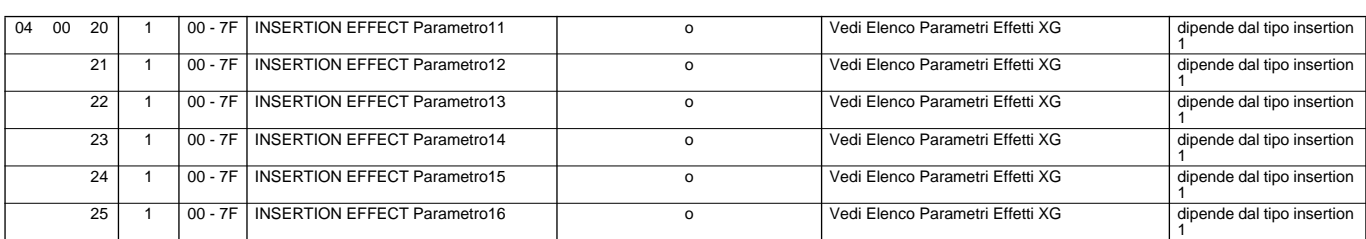

TOTAL SIZE 6

\*HARMONY CHANNEL e MELODY CHANNEL

Per queste impostazioni ha effetto l'ultimo messaggio.

Quando il canale Melody é 3 e viene ricevuto il messaggio che imposta Harmony Channel su 3 , il canale Melody si imposta su OFF ed il canale Harmony su 3.

#### **<Tavola 3-7> Tavola MIDI Parameter Change (DISPLAY DATA)**

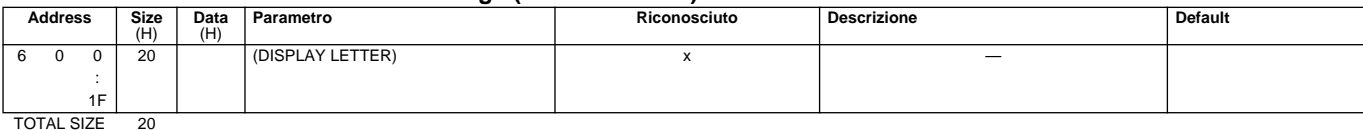

TOTAL SIZE 20

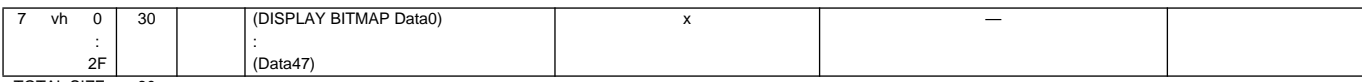

#### TOTAL SIZE 30

#### **<Tavola 3-8> Tavola MIDI Parameter Change (MULTI PART)**

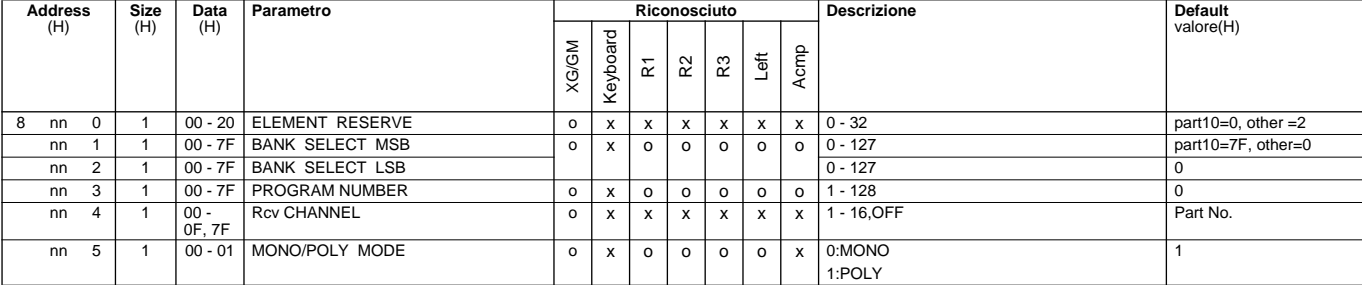

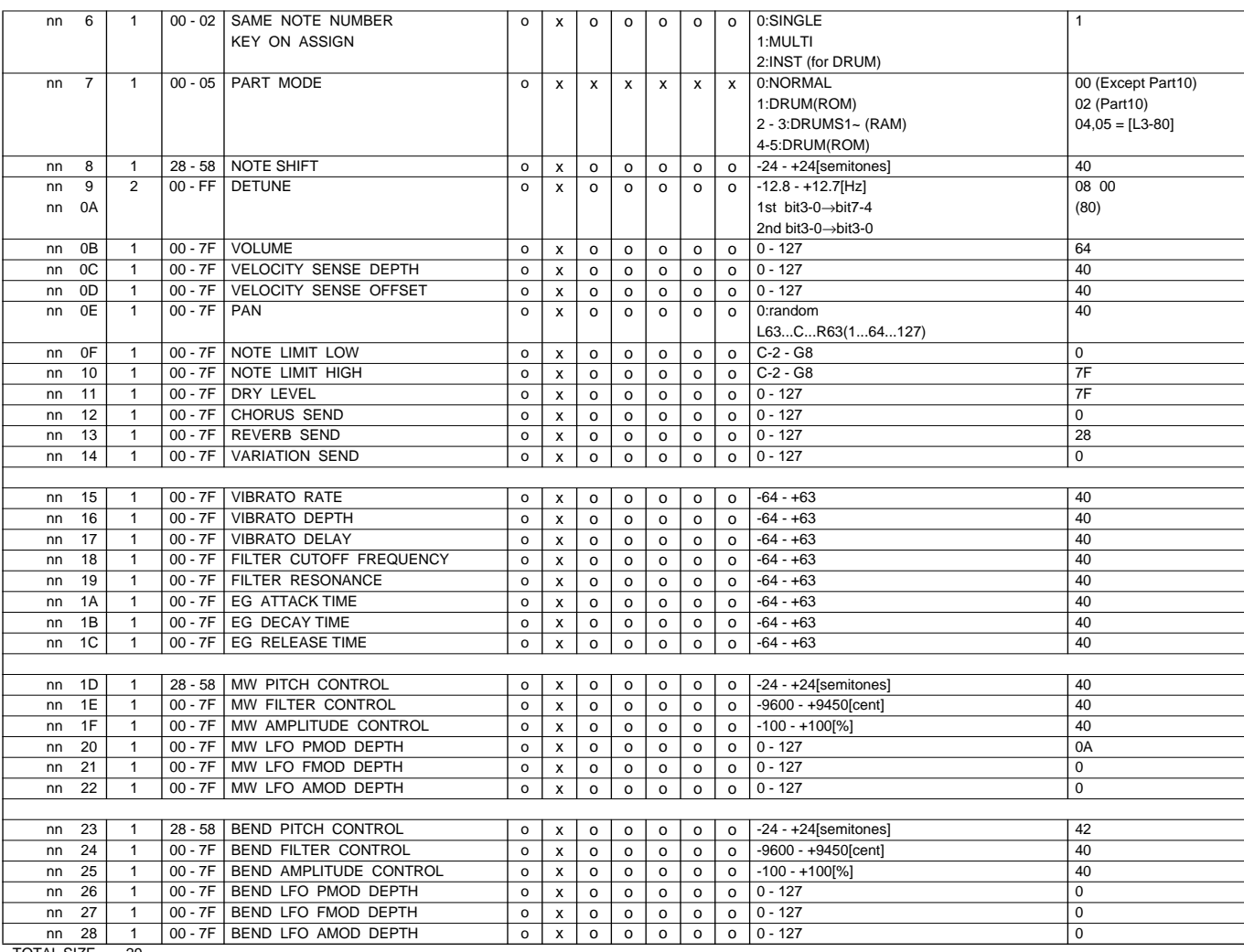

**TOTAL SIZE** 

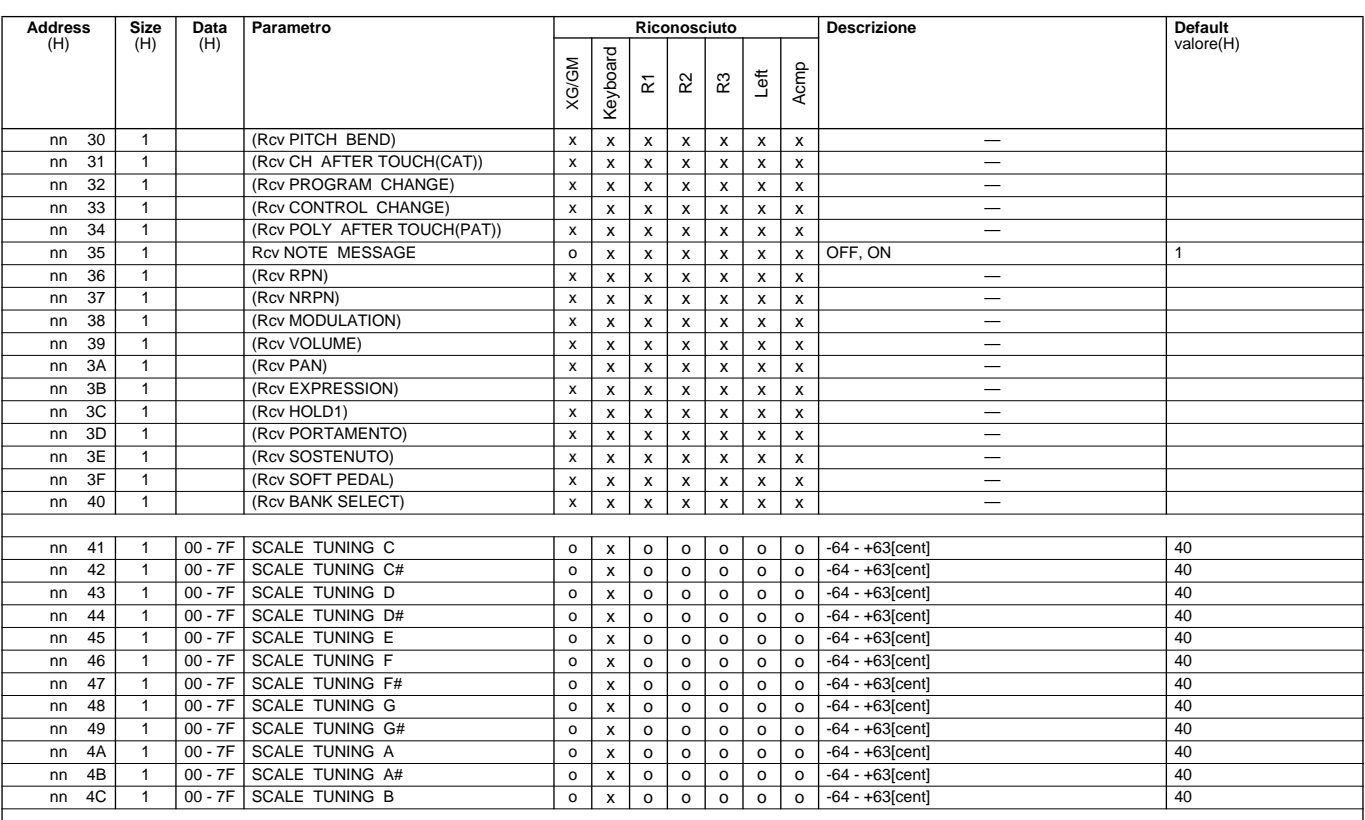

### ● ● ● ● ● ● ● ● ● ● ● ● ● ● ● ● ● ● ● ● ● ● ● ● ● ● ● ● ● ● ● ● ● ● ● ● ● ● ● ● ● ● ● *Appendice* **201**

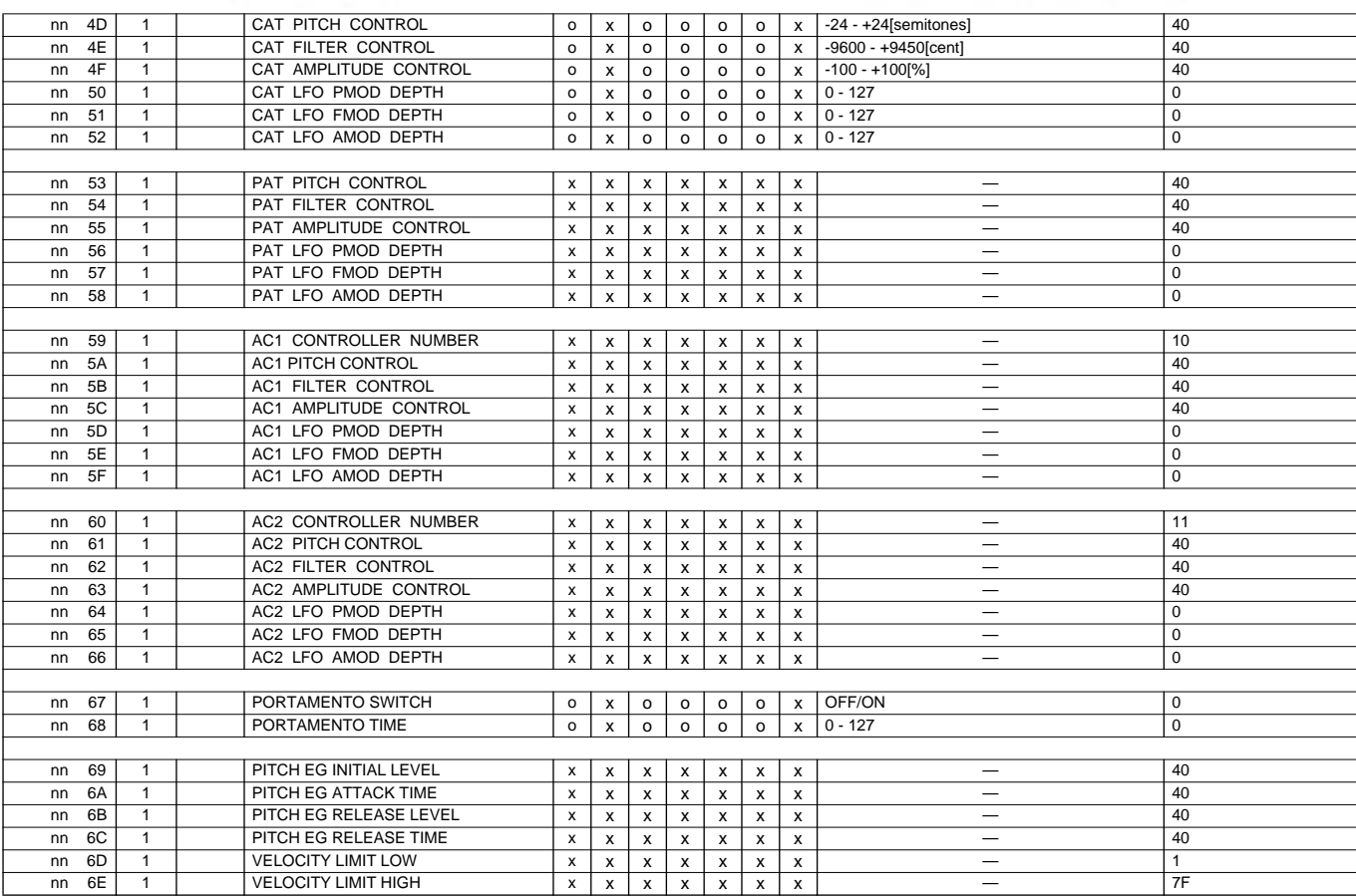

#### TOTAL SIZE 3F

#### **<Tavola 3-8-2>**

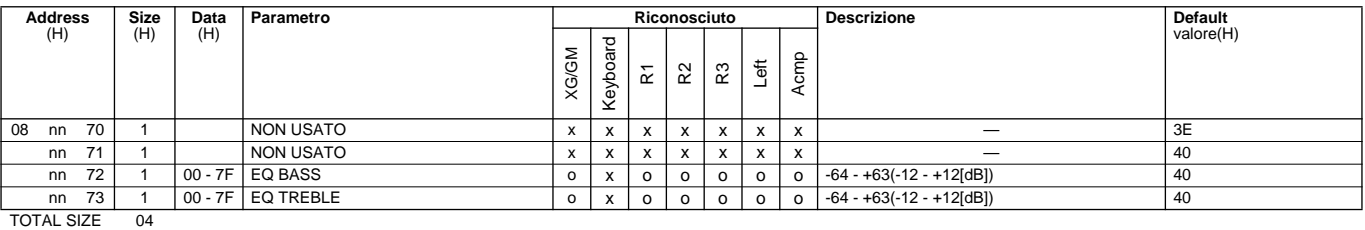

#### **<Tavola 3-8-3> XG ADDITIONAL Parametro CHANGE Tavola (MULTI PART)**

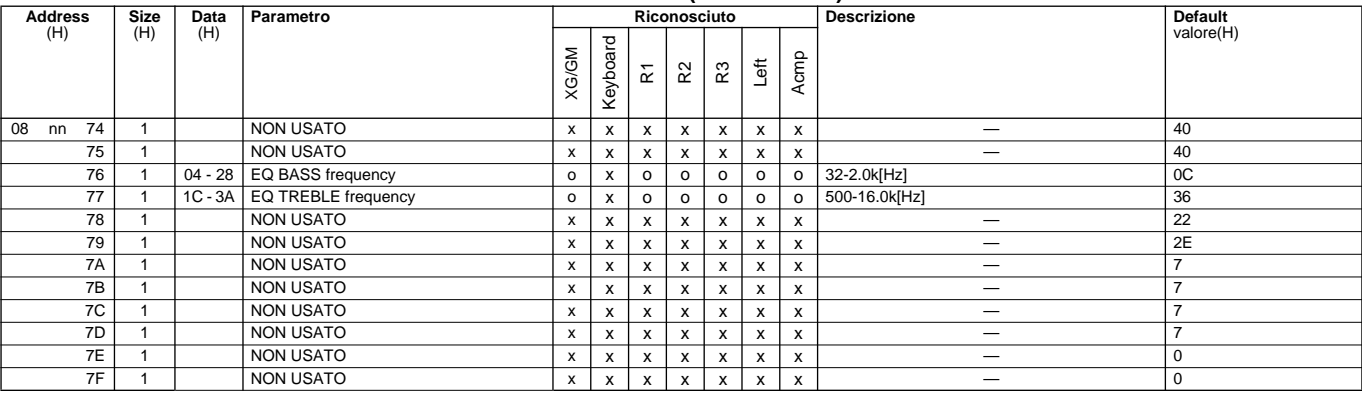

TOTAL SIZE 0C

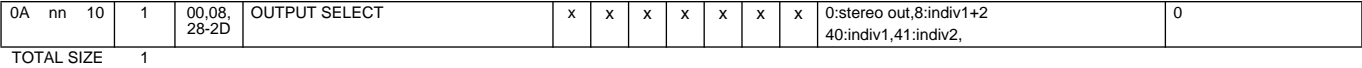

nn = PartNumber

Se alla parte é assegnata una voce Drum, i seguenti parametri non hanno effetto. • BANK SELECT LSB • PORTAMENTO

- 
- SOFT PEDAL
- 
- MONO/POLY SCALE TUNING POLY AFTER TOUCH PITCH EG
- 
- 
- 

#### **<Tavola 3-9> Tavola MIDI Parameter Change (A/D PART)**

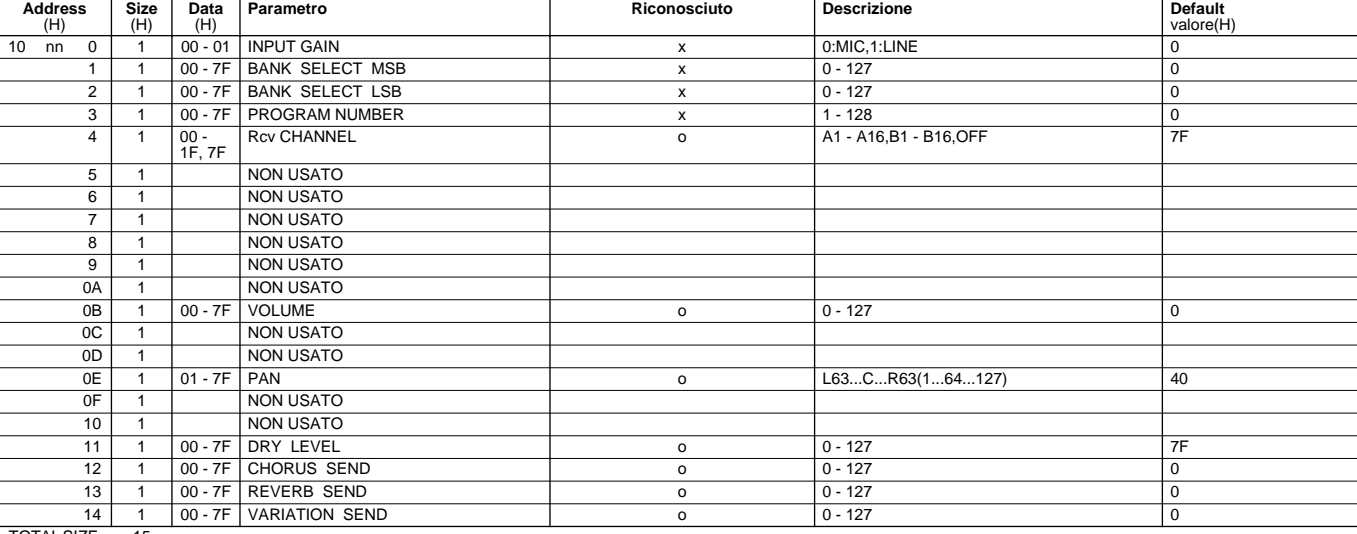

TOTAL SIZE 15

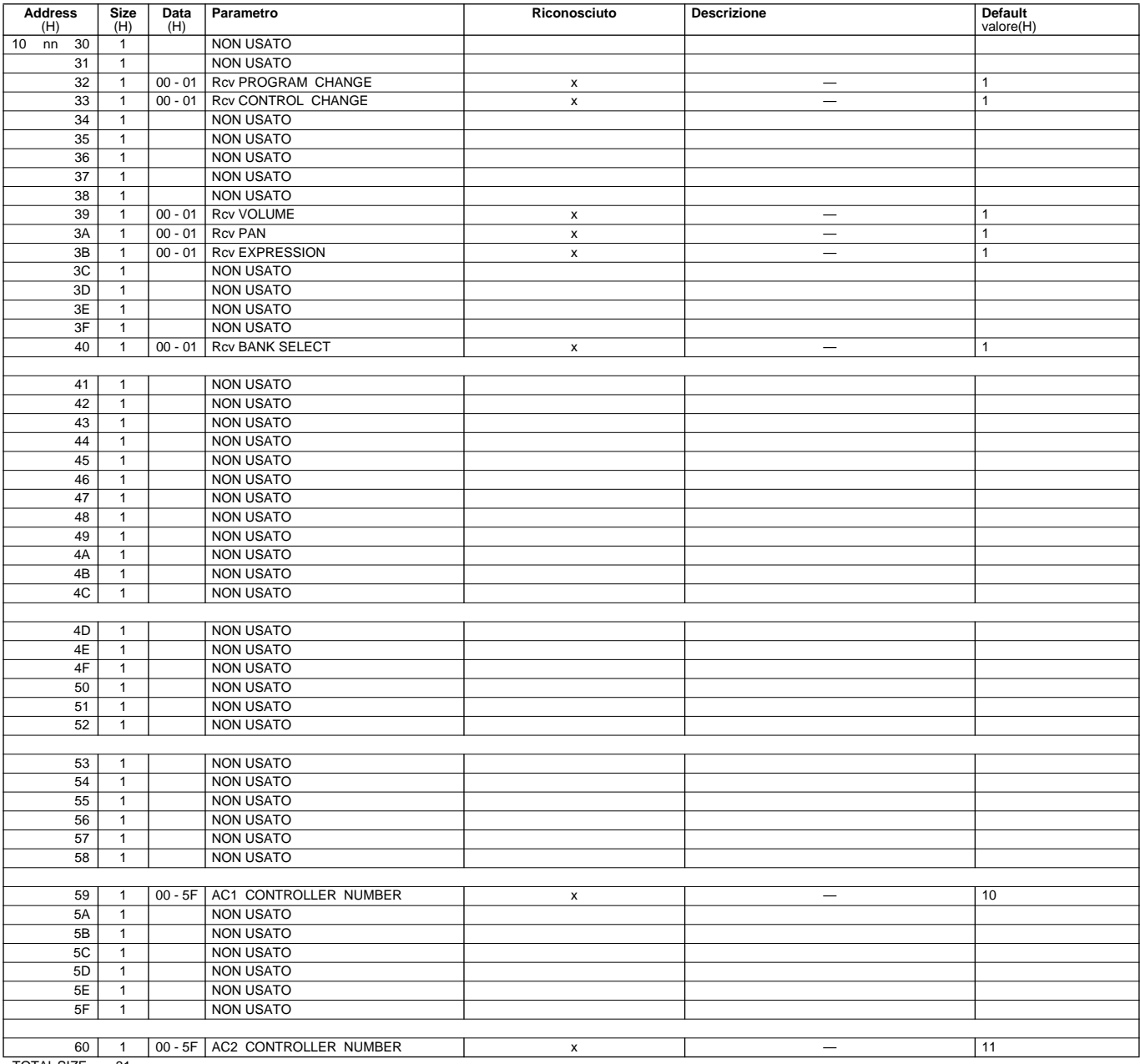

**TOTAL SIZE** 

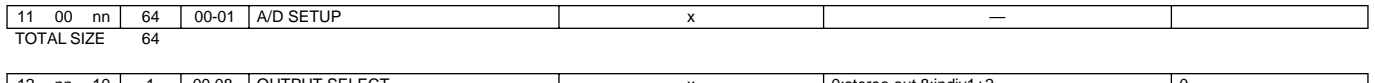

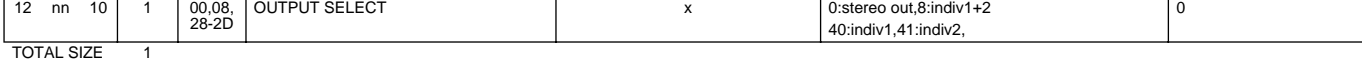

nn:A/D Part number( 0 - 63 )

#### **<Tavola 3-10> Tavola MIDI Parameter Change (DRUM SETUP)**

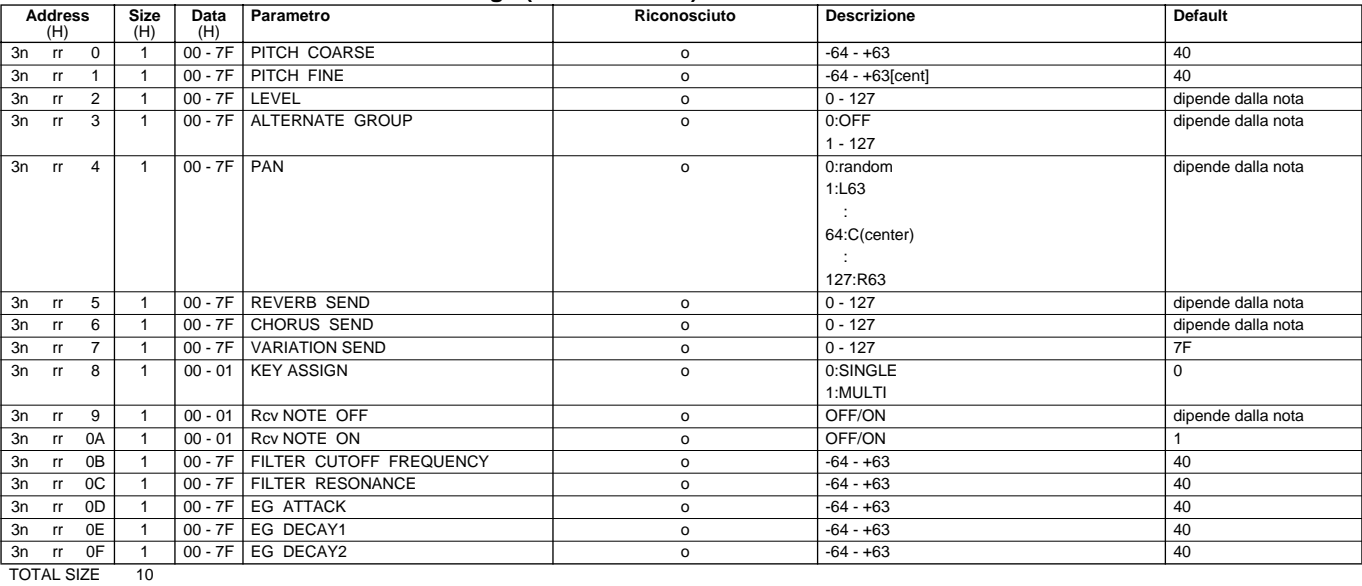

#### **<Tavola 3-10-2> XG ADDITIONAL Parametro CHANGE Tavola (DRUM SETUP)**

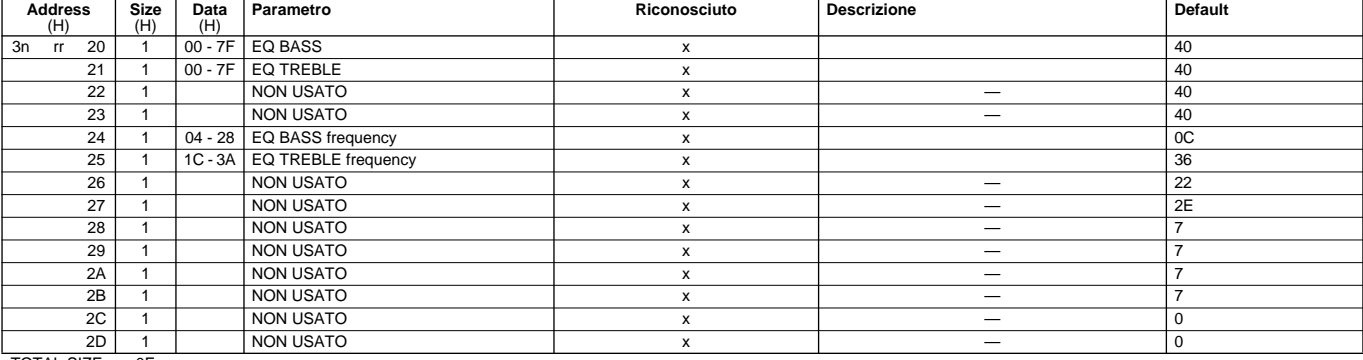

TOTAL SIZE 0E

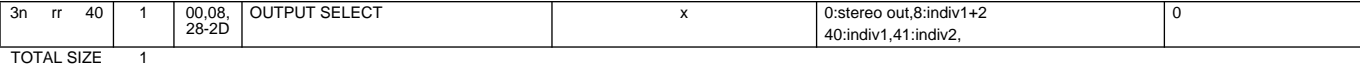

n:numero di Drum Setup(0 - 1) rr:numero di nota (0DH - 5BH)

SE XG SYSTEM ON e/o viene ricevuto un messaggio GM On, tutti i parametri di Drum Setup saranno resettati ai valori di default.<br>A seconda del messaggio di Drum Setup Reset singoli parametri di Drum Setup saranno resettati a

### **EVERYON THE RESULT AND A REPORT OF THE RESULT AND SERVE AND A REPORT OF THE RESULT AND SERVE AND SERVE AND SERVE AND SERVE AND SERVE AND SERVE AND SERVE AND SERVE AND SERVE AND SERVE AND SERVE AND SERVE AND SERVE AND SER**  $\overline{\phantom{a}}$ (101H) Modulation 2020 (101H) Modulation dall'MFC) di Come messaggio di Califon di Come messaggio di Califon d<br>The compassaggio di Califon dalla come messaggio di Califon di Califon di Califon di Califon di Califon di Cal controllo. Gestito come normale messaggio Channel/Mode/Realtime.  $\sim$ (1) No Assign 2 No Assign 0.00 No Assign 0.00 No Assign 10 No Assign 10 No Assign 2 No Assign 2 No Assign 2 No Assign 2 No Assign 2 No Assign 2 No Assign 2 No Assign 2 No Assign 2 No Assign 2 No Assign 2 No Assign 2 No Ass controllo. Gestito come normale messaggio Channel/Mode/Realtime. ო (1) No Assign 20H) No Assign 0-27 (1) Gestito dall'MFC10 come messaggio di Campio di Come messaggio di Campio d<br>Octobre della come dall'MFC10 come messaggio di Campio di Campio di Campio di Campio di Campio di Campio di Ca controllo. Gestito come normale messaggio Channel/Mode/Realtime. 4(Poot Control 20H) Foot Control Control Control Control Control Control Outlet Control Control Contro<br>
4 controllo. Gestito come normale messaggio Channel/Mode/Realtime.  $\overline{\phantom{0}}$ (D) Main Volume 2020 (C) Main Volume 0.1274 (2020 come message message messaggio di dialection di dialection d<br>Di dialection dalla come messaggio dalla come messaggio di dialection di dialection di dialection di dialectio controllo. Gestito come normale messaggio Channel/Mode/Realtime. Other - - - Gestito come normale messaggio Channel/Mode/Realtime. RealTime Message F8H MIDI Clock - - Gestito come normale messaggio Channel/Mode/Realtime. Gestito come normale messaggio Channel/Mode/Realtime. FEH Active Sens - - Gestito come normale messaggio Channel/Mode/Realtime. Gestito come normale messaggio Channel/Mode/Realtime. Other Other - - - - Gestito come normale messaggio Channel/Mode/Realtime. **<Tavola 2> MIDI B OUT Eventi MIDI Status byte 1st Data byte 2nd Data byte Trasmissione Osservazioni**

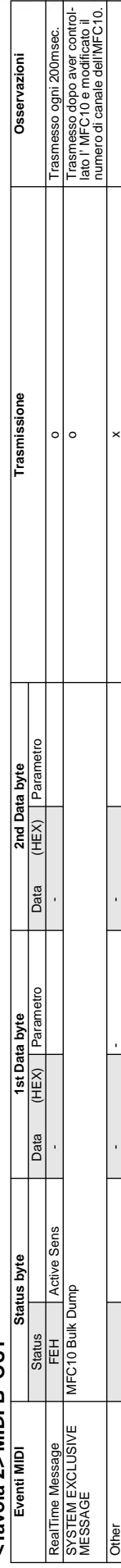

# Carta di Implementazione MIDI

#### YAMAHA [ Portable Keyboard ] Data:9/9/1999 Modello PSR-9000 MIDI Implementation Chart Versione : 1.0

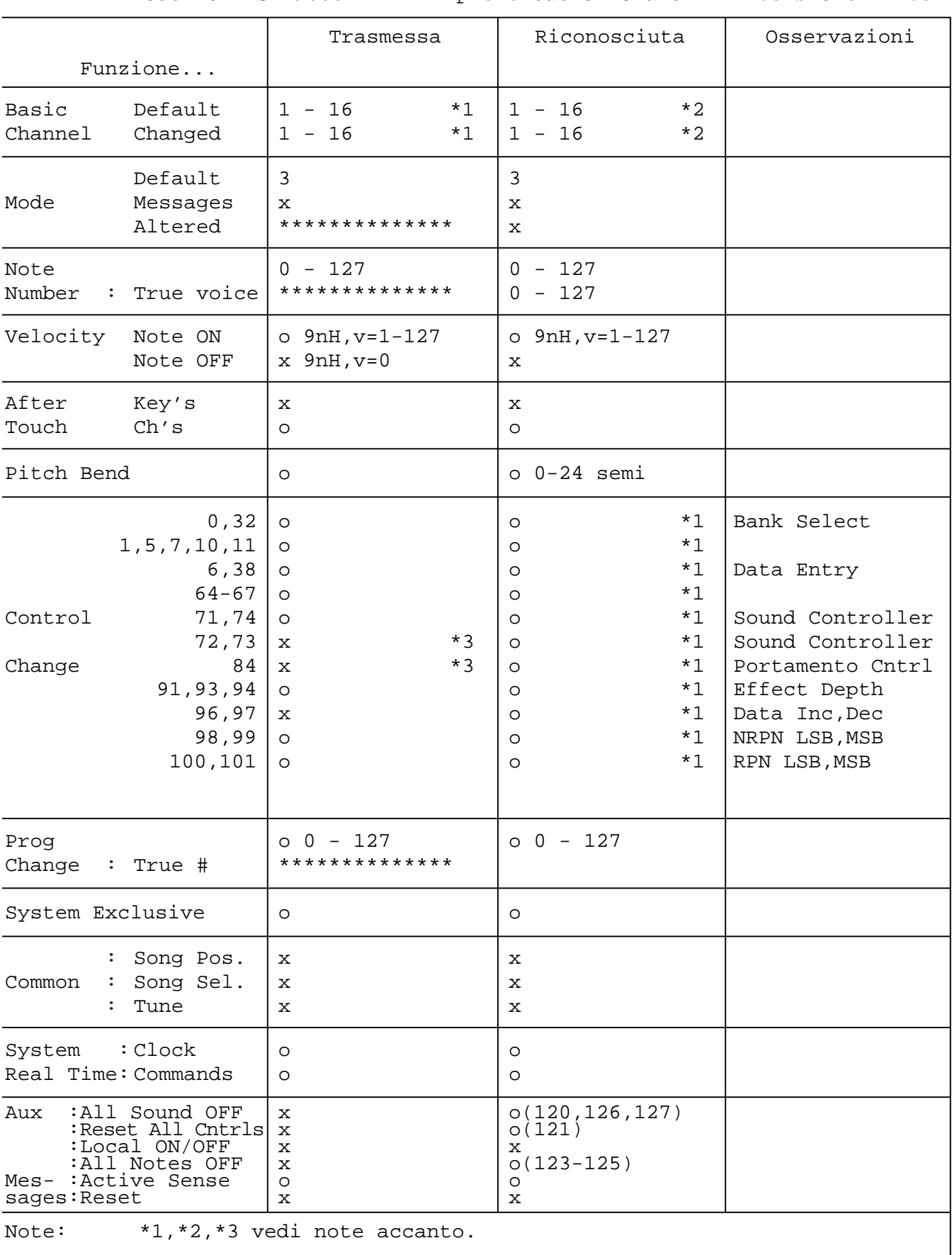

- \*1 Le tracce per ogni canale possono essere selezionate sul pannello. Vedi pag.151.
- \*2 Il generatore sonoro funziona come normale generatore sonoro multitimbrico a 16 canali in risposta all'ingresso MIDI. I messaggi MIDI, quindi, normalmente non influenzano le voci di pannello o altre impostazioni di pannello. I seguenti messaggi MIDI influenzano invece la voce di pannello, lo stile, i Multi Pad e le impostazioni song.
	- MIDI MASTER TUNE, XG System parameter MASTER TUNE
	- XG System parameter TRANSPOSE
	- Messaggi System exclusive che modificano impostazioni di REVERB, CHORUS o DSP EFFECT .
	- Parametri XG MULTI EQ

Inoltre, i messaggi MIDI influenzano le impostazioni di pannello quando viene selezionato uno dei seguenti modi di ricezione MIDI. Questi modi possono essere selezionati dal pannello (pag.152).

- RIGHT1, RIGHT2, RIGHT3, LEFT, KEYBOARD, ACMP RHYTHM1, ACMP RHYTHM2, ACMP BASS, ACMP CHORD1, ACMP CHORD2, ACMP PAD, ACMP PHRASE1, ACMP PHRASE2
- CHORD
- ROOT
- OFF
- \*3 Questi messaggi di Control Change Messages non vengono trasmessi attraverso le operazioni della PSR-9000 ma possono essere trasmesse suonando ACCOMPANIMENT o SONG.

## Specifiche Tecniche

#### **TASTIERA**

**Polifonia**

**VOCI**

#### **ORCHESTRAZIONE**

#### **CAMPIONAMENTO**

File Import AIFF, WAV<br>File Export WAV File Export WAV<br>Capacità RAM 1MByte Capacità RAM 1MByte 11.8sec

#### **EFFETTI**

Riverbero 29 Preset + 3 User POLY/MONO<br>Vocal Harmony Harmony/Echo<br>Master EQ Touch Response<br>Tempo Transpose<br>Tuning Pitch Bend<br>Modulation Rotella Modulation Rote<br>
Left Hold Sì Left Hold

**ACCOMPAGNAMENTO AUTOMATICO** Preset 125

61 Tasti (DO1~DO6) con Touch Response (Initial/After)

126 note max

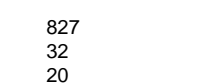

Sinistra 1 PARTI

Chorus 25 Preset + 3 User<br>Effetto DSP 164 Preset Effetto DSP 164 Preset per stili e song<br>
Effetto DSP (164 Preset + 10 User) x 4 blocchi per R1, R2, R3, LEFT Effetto DSP (164 Preset + 10 User) x 4 blocchi<br>
Effetto DSP 84 Preset + 10 User Effetto DSP 84 Preset + 10 User per Mic/Line In DSP Variation 84 Preset + 10 User per Mic/Line In DSP Variation Slow/Fast per R1, R2, R3, LEFT<br>Yes 59 Preset + 10 User 3 Polifonia<br>17 Preset Master EQ 2Preset + 2 User 5-bande<br>
Part EQ 29 PART 2-bande  $32 - 280$ <br> $-24 - 0 - 24$ 414.6~440Hz~466.8 Octave -1, 0, +1 solo per Upper<br>Pitch Bend - Rotella

Preset 827 331 voci + 480 XG voci + 14 Drum Kits+ 2 SFX Kit Custom 32 Programmabile dall'utente, Funzione Full Editing 10 Preset + 10 User, 8 Footage, Sine/Vintage

#### Destra 3 PARTI RIGHT1, RIGHT2, RIGHT3

Risoluzione 16bit; 44.1KHz Funzioni di Editing di Onda (wave) e Forma d'onda (waveform)

Capacità Espansa 9M/17M/33M/65MByte 106.9/202.1/392.3/772.7sec Tempo di Registrazione 380sec max Con SIMM da 16MB o 32MB installate

29 PART 2-bande, 29 PARTI (R1, R2, R3, LEFT, ACMP x 8, SONG x 16, M.PAD)<br>5 Preset

Flash 85 85 max 120 stili o fino a 1.8MByte Disk 66 (incluso nel disco accessori) Funzione DISK DIRECT disponibile

Stili Custom 1 Registrazione Realtime/Step, Editing dell'evento, Controlli INTRO x 3 Funzioni di Editing Full Parameter

> FINGERING Single Finger, Multi Finger, Fingered, Fingered Pro, On Bass, On Bass Pro, Full Keyboard

4/stile Completamente programmabile

616 max Completamente programmabile

#### **MULTI PADS**

**ONE TOUCH SETTING**

**MUSIC DATABASE**

4 Pad x 60 banchi 58 banchi Multi Pad, 1 banco MIDI Control, 1 banco Scale Tune

Style File Format

FILL IN x 4 BREAK FILL x 1 MAIN x 4 ENDING x 3 FADE IN/OUT TAP TEMPO

#### **SONG**

Tracce 16<br>Registrazione 1 s

**REGISTRATION MEMORY**

Riproduzione **Disk Direct** con funzione Ultra Quick Start Con funzione Ultra Quick Start

1 song **Registrazione Quick/Multi Track/Step/Chord Step, Funzioni Editing Evento** Capacità RAM 300kbyte Circa 38,000 note max

Registrazione Realtime/Step, Funzioni di Editing dell'Evento

512 8 pulsanti x 64 banchi, Funzione Freeze

Specifiche Tecniche

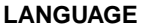

Display CRT

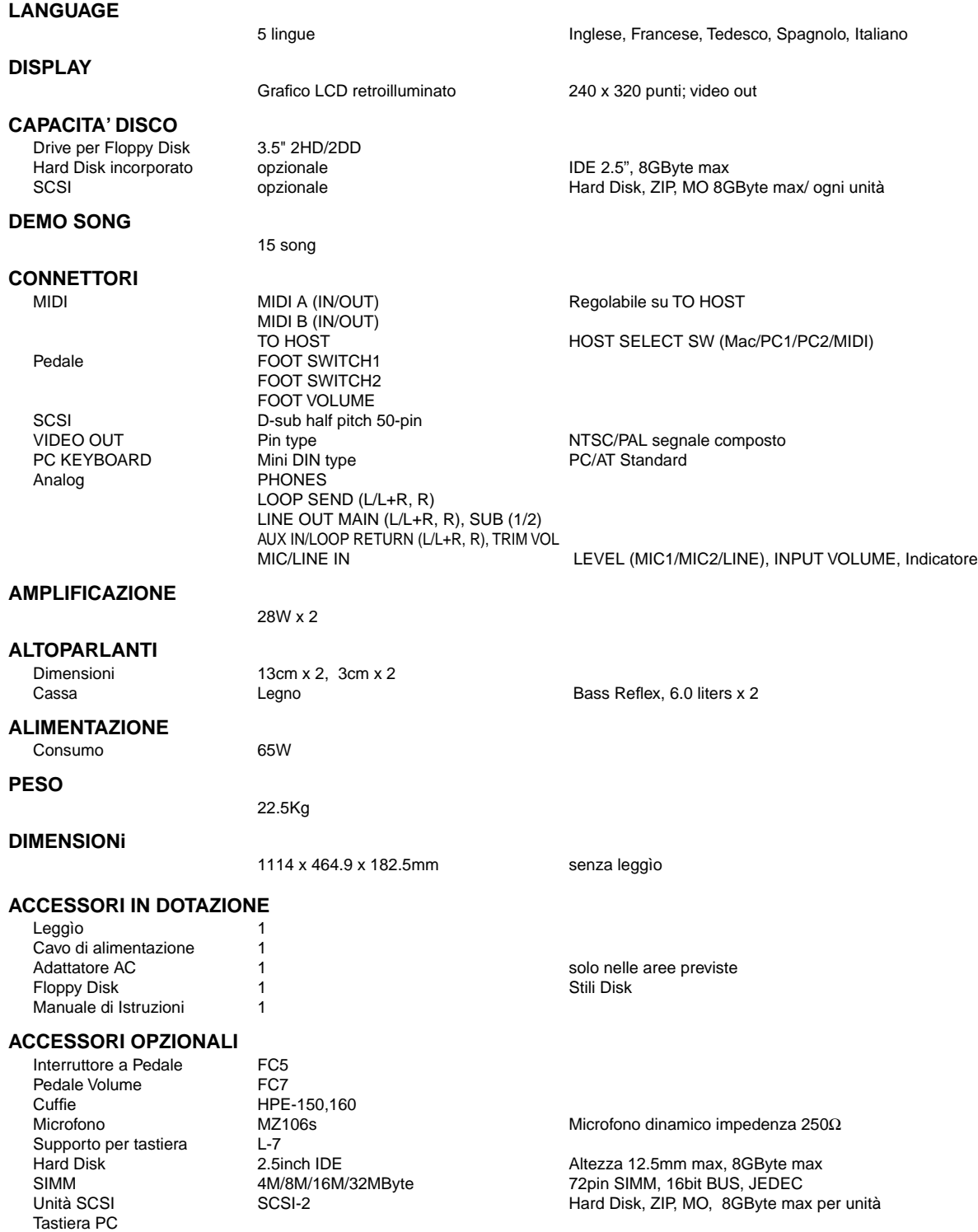

\* Le specifiche e le descrizioni contenute nel presente manuale di istruzioni hanno solo scopo informativo. Yamaha Corp. si riserva il diritto di variare prodotti e/o specifiche in qualsiasi momento senza preavviso. Specifiche, accessori in dotazione e opzionali possono variare a seconda del Paese di distribuzione.

Fotocopia questa pagina. Compila e rispedisci in busta chiusa il coupon sotto riportato a:

### **YAMAHA MUSICA ITALIA S.p.A. SERVIZIO ASSISTENZA CLIENTI V.LE ITALIA, 88 - 20020 LAINATE (MI)**

**Per informazioni tecniche:**

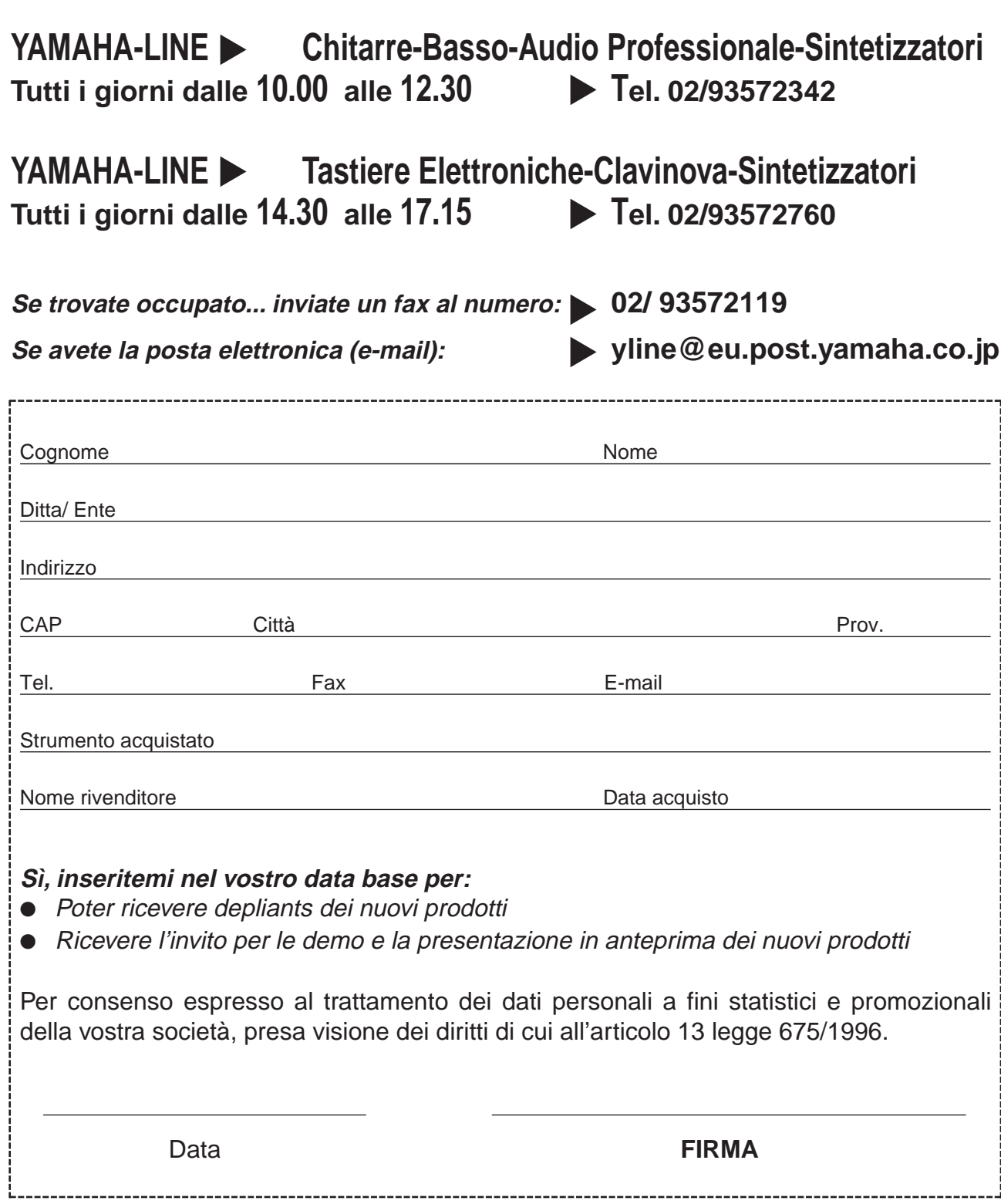

# **& YAMAHA**

YAMAHA MUSICA ITALIA S.p.A. V.le Italia 88 - 20020 Lainate (MI) Tel. 02/93577.1 - Fax 02/93574708

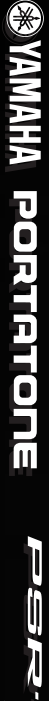

 $\text{Poisson}$   $\text{C}\text{C}\text{C}$